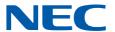

# **SL2100**

## **Programming Manual**

## Copyright

NEC Platforms, Ltd. reserves the right to change the specifications, functions, or features at any time without notice.

NEC Platforms, Ltd. has prepared this document for use by its employees and customers. The information contained herein is the property of NEC Platforms, Ltd. and shall not be reproduced without prior written approval of NEC Platforms, Ltd.

Windows is a registered trademark of Microsoft Corporation.

Copyright 2017 - 2021

NEC Platforms, Ltd.

## **TABLE OF CONTENTS**

| Section 1                                                                                                    | Chapter 1  | Introduction                           | 10 |
|----------------------------------------------------------------------------------------------------|------------|----------------------------------------|----|
| Section 3         HOW TO ENTER PROGRAMMING MODE         .11           Section 4         HOW TO EXIT PROGRAMMING MODE         .12           Section 5         USING KEYS TO MOVE AROUND IN THE PROGRAMS         .12           Section 6         PROGRAMMING NAMES AND TEXT MESSAGES         .13           Section 7         USING SOFTKEYS FOR PROGRAMMING         .14           Section 8         WHAT THE SOFTKEY DISPLAY PROMPTS MEAN         .14           Section 9         SYSTEM NUMBER PLAN/CAPACITIES         .15           Section 10         CONCEPT OF SLOT NUMBER         .17           Chapter 2         Programming the SL2100         .20           Section 1         PROGRAMMING YOUR SYSTEM         .20           Program 10: System Configuration Setup         .22           10-01: Time and Date         .22           10-02: Location Setup         .22           10-03: ETU Setup         .28           10-04: Unitsic On Hold Setup         .28           10-05: Pre-Ringing Setup         .33           10-06: Pre-Ringing Setup         .35           10-07: Units Plan Tome Detection Setup         .36           10-12: CPU Network Setup         .31           10-13: In-DHC Severe Detection Setup         .40           10-14: Managed Network S                                                                               | Section 1  | BEFORE YOU START PROGRAMMING           | 10 |
| Section 4         HOW TO EXIT PROGRAMMING MODE         .12           Section 5         USING KEYS TO MOVE AROUND IN THE PROGRAMS         .12           Section 6         PROGRAMMING NAMES AND TEXT MESSAGES         .13           Section 7         USING SOFTKEYS FOR PROGRAMMING         .14           Section 8         WHAT THE SOFTKEY DISPLAY PROMPTS MEAN         .14           Section 9         SYSTEM NUMBER PLAN/CAPACITIES         .15           Section 10         CONCEPT OF SLOT NUMBER         .17           Chapter 2         Programming the SL2100.         .20           Section 1         PROGRAMMING YOUR SYSTEM         .20           Program 10: System Configuration Setup         .22           10-01: Time and Date         .22           10-02: Location Setup         .27           10-03: ETU Setup         .28           10-04: Music on Hold Setup         .34           10-09: DTM, Dial Tone Detection Setup         .35           10-09: DTM, Dial Tone Detection Setup         .35           10-12: CPU Network Setup         .35           10-13: In-DHCP Server Setup         .40           10-14: Managed Network Setup         .41           10-15: Option Information Setup         .42           10-16: Option Information Setup         <                                                                        | Section 2  | HOW TO USE THIS MANUAL                 | 10 |
| Section 4         HOW TO EXIT PROGRAMMING MODE         .12           Section 5         USING KEYS TO MOVE AROUND IN THE PROGRAMS         .12           Section 6         PROGRAMMING NAMES AND TEXT MESSAGES         .13           Section 7         USING SOFTKEYS FOR PROGRAMMING         .14           Section 8         WHAT THE SOFTKEY DISPLAY PROMPTS MEAN         .14           Section 9         SYSTEM NUMBER PLAN/CAPACITIES         .15           Section 10         CONCEPT OF SLOT NUMBER         .17           Chapter 2         Programming the SL2100.         .20           Section 1         PROGRAMMING YOUR SYSTEM         .20           Program 10: System Configuration Setup         .22           10-01: Time and Date         .22           10-02: Location Setup         .27           10-03: ETU Setup         .28           10-04: Music on Hold Setup         .34           10-09: DTM, Dial Tone Detection Setup         .35           10-09: DTM, Dial Tone Detection Setup         .35           10-12: CPU Network Setup         .35           10-13: In-DHCP Server Setup         .40           10-14: Managed Network Setup         .41           10-15: Option Information Setup         .42           10-16: Option Information Setup         <                                                                        | Section 3  | HOW TO ENTER PROGRAMMING MODE          | 11 |
| Section 5         USING KEYS TO MOVE AROUND IN THE PROGRAMS         .12           Section 6         PROGRAMMING NAMES AND TEXT MESSAGES         .13           Section 7         USING SOFTKEYS FOR PROGRAMMING         .14           Section 8         WHAT THE SOFTKEY DISPLAY PROMPTS MEAN         .14           Section 10         SYSTEM NUMBER PLAN/CAPACITIES         .15           Section 10         CONCEPT OF SLOT NUMBER         .17           Chapter 2         Programming the SL2100         .20           Section 1         PROGRAMMING YOUR SYSTEM         .20           Program 10: System Configuration Setup.         .22           10-02: Location Setup         .27           10-03: ETU Setup         .28           10-04: Music Oh Hold Setup         .34           10-08: Pre-Ringing Setup         .35           10-09: DTMF, Dial Tone Detection Setup,         .36           10-12: CPU Network Setup         .36           10-12: CPU Network Setup         .40           10-14: Managed Network Setup         .41           10-15: Option Information Setup         .42           10-16: Option Information Setup         .42           10-17: ALN Setup for External Equipment         .47           10-23: SIP System Information Setup         .50                                                                           | Section 4  |                                        |    |
| Section 6         PROGRAMMING NAMES AND TEXT MESSAGES         .13           Section 7         USING SOFTKEY SFOR PROGRAMMING         .14           Section 9         SYSTEM NUMBER PLAN/CAPACITIES         .15           Section 10         CONCEPT OF SLOT NUMBER         .17           Chapter 2         Programming the SL2100         .20           Section 1         PROGRAMMING YOUR SYSTEM         .20           Program 10 : System Configuration Setup.         .22           10-01 : Time and Date         .22           10-02 : Location Setup         .27           10-03 : ETU Setup         .28           10-04 : Music On Hold Setup                                                                                                    |            |                                        |    |
| Section 7         USING SOFTKEYS FOR PROGRAMMING         .14           Section 8         WHATTHE SOFTKEY DISPLAY PROMPTS MEAN         .15           Section 10         CONCEPT OF SLOT NUMBER         .17           Chapter 2         Programming the SL2100         .20           Section 1         PROGRAMMING YOUR SYSTEM         .20           Program 10: System Configuration Setup.         .22           10-01: Time and Date         .22           10-02: Location Setup         .27           10-03: ETU Setup         .27           10-03: ETU Setup         .34           10-04: Whisic On Hold Setup         .34           10-08: Pre-Ringing Setup         .35           10-09: DTMF, Dial Tone Detection Setup         .36           10-12: CPU Network Setup         .37           10-13: In-DHCP Server Setup         .40           10-14: Managed Network Setup         .41           10-15: Client Information Setup.         .42           10-16: Option Information Setup.         .43           10-17: VolP DSP Resource Selection         .46           10-20: LAN Setup for External Equipment         .47           10-23: SIP System Interconnection with Application Setup.         .51           10-28: SIP System Information Setup.         .51                                                                                |            |                                        |    |
| Section 8         WHAT THE SOFTKEY DISPLAY PROMPTS MEAN         14           Section 10         CONCEPT OF SLOT NUMBER         15           Section 10         CONCEPT OF SLOT NUMBER         17           Chapter 2         Programming the SL2100         20           Section 1         PROGRAMMING YOUR SYSTEM         20           Program 10: System Configuration Setup         22           10-01: Time and Date         22           10-02: Location Setup         27           10-03: ETU Setup         28           10-04: Music On Hold Setup         34           10-08: Pre-Ringing Setup         35           10-09: DTMF, Dial Tone Detection Setup         35           10-12: CPU Network Setup         36           10-12: CPU Network Setup         36           10-13: In-DHCP Server Setup         40           10-14: Managed Metwork Setup         41           10-15: Client Information Setup         42           10-16: Option Information Setup         43           10-19: VolP DSP Resource Selection         46           10-20: LAN Setup for External Equipment         47           10-21: SIP System Interconnection with Application Setup         50           10-28: SIP System Interconnection with Application Setup         50                                                                                     |            |                                        |    |
| Section 9         SYSTEM NUMBER PLAN/CAPACITIES         .15           Section 10         CONCEPT OF SLOT NUMBER         .17           Chapter 2         Programming the SL2100         .20           Section 1         PROGRAMMING YOUR SYSTEM         .20           Program 10: System Configuration Setup.         .22           10-01: Time and Date.         .22           10-02: Location Setup         .27           10-03: ETU Setup         .28           10-04: Music On Hold Setup         .34           10-08: Pre-Ringing Setup         .35           10-09: DTMF, Dial Tone Detection Setup         .36           10-12: CPU Network Setup.         .37           10-13: In-DHCP Serve Setup         .40           10-14: Managed Network Setup.         .41           10-15: Client Information Setup.         .42           10-16: Option Information Setup.         .42           10-17: VolP DSP Resource Selection         .46           10-20: LAN Setup For External Equipment         .47           10-23: SIP System Interconnection Setup.         .49           10-27: H. 323 System Interconnection with Application Setup.         .50           10-28: SIP System Information Setup.         .51           10-31: Where Setup Information Setup.         .52 <td></td> <td></td> <td></td>                                        |            |                                        |    |
| Section 10         CONCEPT OF SLOT NUMBER.         .17           Chapter 2         Programming the SL2100.         .20           Section 1         PROGRAMMING YOUR SYSTEM         .20           Program 10: System Configuration Setup.         .22           10-01: Time and Date.         .22           10-02: Location Setup.         .27           10-03: ETU Setup.         .28           10-04: Music On Hold Setup         .34           10-08: Pre-Ringing Setup.         .35           10-09: DTMF, Dial Tone Detection Setup.         .35           10-09: DTMF, Dial Tone Detection Setup.         .36           10-12: CPU Network Setup.         .37           10-13: In-DHCP Server Setup.         .40           10-14: Managed Hatwork Setup.         .41           10-15: Client Information Setup.         .42           10-16: Option Information Setup.         .43           10-19: VolP DSP Resource Selection.         .46           10-20: LAN Setup for External Equipment         .47           10-33: SIP System Interconnection with Application Setup.         .50           10-29: SIP System Information Setup.         .51           10-29: SIP Server Information Setup.         .51           10-29: SIP Server Information Setup.         .52                                                                             |            |                                        |    |
| Chapter 2         Programming the SL2100.         20           Section 1         PROGRAMMING YOUR SYSTEM         20           Program 10: System Configuration Setup.         22           10-01: Time and Date.         22           10-02: Location Setup.         27           10-03: ETU Setup.         28           10-04: Music On Hold Setup.         34           10-08: Pre-Ringing Setup.         35           10-09: DTMF, Dial Tone Detection Setup.         36           10-12: CPU Network Setup.         37           10-13: In-DHCP Server Setup.         40           10-14: Managed Network Setup.         41           10-15: Client Information Setup.         42           10-16: Option Information Setup.         42           10-16: Option Information Setup.         43           10-17: All System Interconnection Setup.         43           10-20: LAN Setup for External Equipment         47           10-23: SIP System Information Setup.         50           10-28: SIP System Information Setup.         50           10-29: SIP System Information Setup.         51           10-29: SIP Server Information Setup.         52           10-31: Network Keep Alive Setup.         55           10-32: SIP Trunk Registration Information Setu                                                                          |            |                                        |    |
| Section 1         PROGRAMMING YOUR SYSTEM         20           Program 10: System Configuration Setup         22           10-01: Time and Date         22           10-02: Location Setup         27           10-03: ETU Setup         28           10-04: Music On Hold Setup         34           10-08: Pre-Ringing Setup         35           10-09: DTMF, Dial Tone Detection Setup         36           10-12: CPU Network Setup         36           10-13: In-DHCP Server Setup         40           10-14: Managed Network Setup         41           10-15: Client Information Setup         42           10-16: Option Information Setup         42           10-16: Option Information Setup         43           10-19: VolP DSP Resource Selection         46           10-20: LAN Setup for External Equipment         47           10-23: SJP System Information Setup         49           10-27: H.323 System Inferronnection with Application Setup         49           10-27: H.323 System Information Setup         51           10-29: SJP Server Information Setup         51           10-29: SJP Server Information Setup         52           10-31: Network Keep Alive Setup         54           10-33: SJP Trank Registration Information Setup                                                                              | Section 10 |                                        |    |
| Program 10 : System Configuration Setup                                                                                                    | Chapter 2  | Programming the SL2100                 | 20 |
| 10-01 : Time and Date.       .22         10-02 : Location Setup       .27         10-03 : ETU Setup       .28         10-04 : Music On Hold Setup       .34         10-08 : Pre-Ringing Setup       .35         10-09 : DTMF, Dial Tone Detection Setup       .36         10-12 : CPU Network Setup       .37         10-13 : In-DHCP Server Setup       .40         10-14 : Managed Network Setup       .41         10-15 : Client Information Setup.       .42         10-16 : Option Information Setup.       .42         10-19 : VolP DSP Resource Selection       .46         10-20 : LAN Setup for External Equipment       .47         10-23 : SIP System Interconnection Setup       .49         10-27 : H.323 System Interconnection with Application Setup       .50         10-28 : SIP System Information Setup       .50         10-29 : SIP Server Information Setup       .51         10-29 : SIP Server Information Setup       .51         10-31 : Network Keep Alive Setup       .52         10-31 : Network Keep Alive Setup       .54         10-33 : SIP Registrar/Proxy Information Setup       .55         10-37 : Urnp Setup       .57         10-39 : Fractional Setup       .56         10-45 : IP Routing Table Setup                                                                                                    | Section 1  | PROGRAMMING YOUR SYSTEM                | 20 |
| 10-02 : Location Setup                                                                                                    | Program    | 10 : System Configuration Setup        | 22 |
| 10-03 : ETU Setup       28         10-04 : Music On Hold Setup       34         10-08 : Pre-Ringing Setup       35         10-09 : DTMF, Dial Tone Detection Setup       36         10-12 : CPU Network Setup       40         10-13 : In-DHCP Server Setup       40         10-14 : Managed Network Setup       41         10-15 : Client Information Setup       42         10-16 : Option Information Setup       43         10-19 : Voll PSP Resource Selection       46         10-20 : LAN Setup for External Equipment       47         10-23 : SIP System Interconnection Setup       49         10-27 : H.323 System Information Setup       50         10-28 : SIP System Information Setup       50         10-29 : SIP Server Information Setup       51         10-31 : Network Keep Alive Setup       52         10-31 : Network Keep Alive Setup       54         10-33 : SIP Registrar/Proxy Information Basic Setup       55         10-36 : SIP Trunk Registration InformationSetup       55         10-37 : UPnP Setup       56         10-37 : UPnP Setup       56         10-37 : UPnP Setup       56         10-48 : IP Routing Table Setup       60         10-45 : IP Routing Table Setup       60 <tr< td=""><td>10-01 :</td><td>: Time and Date</td><td>22</td></tr<>                                                              | 10-01 :    | : Time and Date                        | 22 |
| 10-04 : Music On Hold Setup       34         10-08 : Pre-Ringing Setup       35         10-09 : DTMF, Dial Tone Detection Setup       36         10-12 : CPU Network Setup       37         10-13 : In-DHCP Server Setup       40         10-14 : Managed Network Setup       41         10-15 : Client Information Setup       42         10-16 : Option Information Setup       43         10-19 : VolP DSP Resource Selection       46         10-20 : LAN Setup for External Equipment       47         10-23 : SIP System Interconnection Setup       49         10-27 : H.323 System Interconnection with Application Setup       50         10-28 : SIP System Information Setup       50         10-28 : SIP System Information Setup       51         10-29 : SIP Server Information Setup       52         10-31 : Network Keep Alive Setup       54         10-33 : SIP Registrar/Proxy Information Basic Setup       54         10-33 : JUPP Setup       55         10-36 : SIP Trunk Registration Information Setup       56         10-37 : JUPP Setup       56         10-39 : Fractional Setup       56         10-47 : Terminal License Setup       58         10-42 : Virtual Loop Back Port Setting       59         10-45 : IP Routing                                                                                                   | 10-02 :    | : Location Setup                       | 27 |
| 10-08 : Pre-Ringing Setup       .35         10-09 : DTMF, Dial Tone Detection Setup       .36         10-12 : CPU Network Setup       .37         10-13 : In-DHCP Server Setup       .40         10-14 : Managed Network Setup       .41         10-15 : Client Information Setup       .42         10-16 : Option Information Setup       .43         10-19 : VolP DSP Resource Selection       .46         10-20 : LAN Setup for External Equipment       .47         10-23 : SIP System Interconnection with Application Setup       .50         10-28 : SIP System Information Setup       .50         10-29 : SIP Server Information Setup       .51         10-29 : SIP Server Information Setup       .52         10-31 : Network Keep Alive Setup       .52         10-33 : SIP Registrar/Proxy Information Basic Setup       .55         10-36 : SIP Trunk Registration Information Setup       .56         10-37 : UPnP Setup       .55         10-39 : Fractional Setup       .56         10-39 : Fractional Setup       .56         10-45 : IP Routing Table Setup       .58         10-45 : IP Routing Table Setup       .60         10-46 : IP MLT Server Information Setup       .61         10-47 : Terminal License Server Information Setup       .61 <td>10-03 :</td> <td>: ETU Setup</td> <td>28</td>                                    | 10-03 :    | : ETU Setup                            | 28 |
| 10-09 : DTMF, Dial Tone Detection Setup       .36         10-12 : CPU Network Setup       .47         10-13 : In-DHCP Server Setup       .40         10-14 : Managed Network Setup       .41         10-15 : Client Information Setup       .42         10-16 : Option Information Setup       .43         10-19 : VolP DSP Resource Selection       .46         10-20 : LAN Setup for External Equipment       .47         10-23 : SIP System Inferconnection Setup       .49         10-27 : H.323 System Information Setup       .50         10-28 : SIP System Information Setup       .51         10-29 : SIP Server Information Setup       .51         10-29 : SIP Server Information Setup       .51         10-29 : SIP Server Information Setup       .52         10-31 : Network Keep Alive Setup       .54         10-33 : SIP Registrar/Proxy Information Basic Setup       .55         10-36 : SIP Trunk Registration Information Setup       .55         10-36 : SIP Trunk Registration Information Setup       .56         10-39 : Fractional Setup       .57         10-39 : Fractional Setup       .58         10-42 : Virtual Loop Back Port Setting       .59         10-45 : P Routing Table Setup       .60         10-47 : Terminal License Server Information Setup </td <td>10-04 :</td> <td>: Music On Hold Setup</td> <td>34</td> | 10-04 :    | : Music On Hold Setup                  | 34 |
| 10-12 : CPU Network Setup.       37         10-13 : In-DHCP Server Setup       40         10-14 : Managed Network Setup.       41         10-15 : Client Information Setup.       42         10-16 : Option Information Setup.       43         10-19 : VolP DSP Resource Selection.       46         10-20 : LAN Setup for External Equipment       47         10-23 : SIP System Interconnection Setup.       49         10-27 : H.323 System Information Setup.       50         10-28 : SIP System Information Setup.       51         10-29 : SIP Server Information Setup.       52         10-31 : Network Keep Alive Setup       54         10-33 : SIP Registrar/Proxy Information Basic Setup.       55         10-36 : SIP Trunk Registration InformationSetup.       55         10-37 : UPnP Setup.       56         10-37 : UPnP Setup.       57         10-39 : Fractional Setup.       58         10-42 : Virtual Loop Back Port Setting.       59         10-45 : IP Routing Table Setup       60         10-46 : IP MLT Server Information Setup.       61         10-47 : Terminal License Server Information Setup.       61         10-49 : License Information       66         10-50 : License Information       66         10-51 :                                                                                                    |            |                                        |    |
| 10-13: In-DHCP Server Setup       40         10-14: Managed Network Setup       41         10-15: Client Information Setup       42         10-16: Option Information Setup       43         10-19: VolP DSP Resource Selection       46         10-20: LAN Setup for External Equipment       47         10-23: SIP System Interconnection Setup       49         10-27: H.323 System Interconnection with Application Setup       50         10-28: SIP System Information Setup       51         10-29: SIP Server Information Setup       52         10-31: Network Keep Alive Setup       54         10-33: SIP Registrar/Proxy Information Basic Setup.       55         10-36: SIP Trunk Registration Information Setup       56         10-37: UPnP Setup       56         10-39: Fractional Setup       58         10-42: Virtual Loop Back Port Setting       58         10-42: Virtual Loop Back Port Setting       59         10-45: IP Routing Table Setup       60         10-46: IP MIT Server Information Setup       61         10-47: Terminal License Server Information Setup       63         10-48: License Activation       64         10-49: License File Activation       65         10-50: License Information       66                                                                                                    |            | ·                                      |    |
| 10-14 : Managed Network Setup       41         10-15 : Client Information Setup       42         10-16 : Option Information Setup       43         10-19 : VoIP DSP Resource Selection       46         10-20 : LAN Setup for External Equipment       47         10-23 : SIP System Interconnection Setup       49         10-77 : H.323 System Interconnection with Application Setup       50         10-28 : SIP System Information Setup       51         10-29 : SIP Server Information Setup       52         10-31 : Network Keep Alive Setup       52         10-33 : SIP Registrar/Proxy Information Basic Setup       55         10-33 : SIP Trunk Registration Information Setup       56         10-37 : UPnP Setup       57         10-39 : Fractional Setup       57         10-39 : Fractional Setup       58         10-42 : Virtual Loop Back Port Setting       59         10-45 : IP Routing Table Setup       60         10-47 : Terminal License Server Information Setup       61         10-47 : Terminal License Server Information Setup       63         10-49 : License Activation       64         10-50 : License Information       64         10-51 : PRI (PRI/T1) Mode Selection       67         10-52 : Free License Information       68                                                                                  |            | ·                                      |    |
| 10-15 : Client Information Setup.       42         10-16 : Option Information Setup.       43         10-19 : VoIP DSP Resource Selection.       46         10-20 : LAN Setup for External Equipment       47         10-23 : SIP System Interconnection Setup       49         10-27 : H. 323 System Interconnection with Application Setup.       50         10-28 : SIP System Information Setup.       51         10-29 : SIP Server Information Setup.       52         10-31 : Network Keep Alive Setup.       54         10-33 : SIP Registrar/Proxy Information Basic Setup.       55         10-36 : SIP Trunk Registration Information Setup.       56         10-37 : UPnP Setup.       57         10-39 : Fractional Setup.       58         10-42 : Virtual Loop Back PortSetting.       59         10-45 : IP Routing Table Setup.       60         10-46 : IP MLT Server Information Setup.       61         10-47 : Terminal License Server Information Setup.       63         10-48 : License Activation.       64         10-49 : License File Activation.       65         10-50 : License Information       66         10-51 : PRI (PRI/T1) Mode Selection.       67         10-52 : Free License Information       68         10-52 : Free License Information                                                                         |            | ·                                      |    |
| 10-16 : Option Information Setup       43         10-19 : VolP DSP Resource Selection       46         10-20 : LAN Setup for External Equipment       47         10-23 : SIP System Interconnection Setup       49         10-27 : H.323 System Information Setup       50         10-28 : SIP System Information Setup       51         10-29 : SIP Server Information Setup       52         10-31 : Network Keep Alive Setup       52         10-31 : Network Keep Alive Setup       54         10-33 : SIP Trunk Registrar/Proxy Information Basic Setup       55         10-36 : SIP Trunk Registration Information Setup       56         10-37 : UPnP Setup       57         10-39 : Fractional Setup       58         10-42 : Virtual Loop Back Port Setting       59         10-45 : IP Routing Table Setup       60         10-46 : IP MLT Server Information Setup       61         10-47 : Terminal License Server Information Setup       63         10-48 : License Activation       64         10-49 : License Information       65         10-50 : License Information       66         10-51 : PRI (PRI/T1) Mode Selection       67         10-52 : Free License Information       66         10-54 : License Configuration for Each Package       69 <td></td> <td>- ·</td> <td></td>                                                      |            | - ·                                    |    |
| 10-19 : VoIP DSP Resource Selection       46         10-20 : LAN Setup for External Equipment       47         10-23 : SIP System Interconnection Setup       49         10-27 : H.323 System Information Setup       50         10-28 : SIP System Information Setup       51         10-29 : SIP Server Information Setup       52         10-31 : Network Keep Alive Setup       54         10-33 : SIP Registrar/Proxy Information Basic Setup       55         10-36 : SIP Trunk Registration InformationSetup       56         10-37 : UpnP Setup       57         10-39 : Fractional Setup       58         10-42 : Virtual Loop Back Port Setting       59         10-45 : IP Routing Table Setup       60         10-46 : IP MLT Server Information Setup       61         10-47 : Terminal License Server Information Setup       63         10-48 : License Activation       64         10-49 : License File Activation       65         10-50 : License Information       66         10-51 : PRI (PRI/T1) Mode Selection       67         10-52 : Free License Information       68         10-51 : Relay Port Setup       72         10-61 : Relay Port Setup       73         10-62 : NetBIOS Setting       74         10-63 : IP TrunkAvail                                                                                                   |            | ·                                      |    |
| 10-20: LAN Setup for External Equipment       47         10-23: SIP System Interconnection Setup       49         10-27: H.323 System Interconnection with Application Setup       50         10-28: SIP System Information Setup       51         10-29: SIP Server Information Setup       52         10-31: Network Keep Alive Setup       54         10-33: SIP Registrar/Proxy Information Basic Setup       55         10-36: SIP Trunk Registration Information Setup       55         10-37: UPnP Setup       57         10-39: Fractional Setup       58         10-42: Virtual Loop Back Port Setting       59         10-45: IP Routing Table Setup       60         10-46: IP NLT Server Information Setup       61         10-47: Terminal License Server Information Setup       63         10-48: License Activation       64         10-49: License File Activation       65         10-50: License Information       66         10-51: PRI (PRI/T1) Mode Selection       67         10-52: Free License Information       68         10-54: License Configuration for Each Package       69         10-53: Network Address       70         10-60: Audio Port Setup       73         10-62: NetBIOS Setting       74         10-63: DHCP                                                                                                    |            | ·                                      |    |
| 10-23 : SIP System Interconnection Setup       49         10-27 : H. 323 System Interconnection with Application Setup       50         10-28 : SIP System Information Setup       51         10-29 : SIP Server Information Setup       52         10-31 : Network Keep Alive Setup       54         10-33 : SIP Registrar/Proxy Information Basic Setup       55         10-36 : SIP Trunk Registration Information Setup       56         10-37 : UPnP Setup       57         10-39 : Fractional Setup       58         10-42 : Virtual Loop Back Port Setting       59         10-45 : IP Routing Table Setup       60         10-45 : IP Routing Table Setup       60         10-47 : Terminal License Server Information Setup       61         10-47 : Terminal License Server Information Setup       63         10-48 : License Activation       64         10-49 : License File Activation       65         10-50 : License Information       66         10-51 : PRI (PRI/T1) Mode Selection       65         10-52 : Free License Information       68         10-53 : Network Address       70         10-60 : Audio Port Setup       72         10-61 : Relay Port Setup       73         10-62 : NetBIOS Setting       75         10-63 : DH                                                                                                   |            |                                        |    |
| 10-27 : H.323 System Inferronaction with Application Setup       50         10-28 : SIP System Information Setup       51         10-29 : SIP Server Information Setup       52         10-31 : Network Keep Alive Setup       54         10-33 : SIP Registrar/Proxy Information Basic Setup       55         10-36 : SIP Trunk Registration Information Setup       56         10-37 : UPnP Setup       57         10-39 : Fractional Setup       58         10-42 : Virtual Loop Back Port Setting       59         10-45 : IP Routing Table Setup       60         10-46 : IP MLT Server Information Setup       61         10-47 : Terminal License Server Information Setup       63         10-48 : License Activation       64         10-49 : License File Activation       65         10-50 : License Information       66         10-51 : PRI (PRI/T1) Mode Selection       67         10-52 : Free License Information       68         10-54 : License Configuration for Each Package       69         10-58 : Network Address       70         10-60 : Audio Port Setup       72         10-61 : Relay Port Setup       72         10-62 : NetBIOS Setting       75         10-63 : OHCP Client Setting       75         10-68 : IP Trunk Av                                                                                                   |            | · · · · · · · · · · · · · · · · · · ·  |    |
| 10-28 : SIP System Information Setup       51         10-29 : SIP Server Information Setup       52         10-31 : Network Keep Alive Setup       54         10-33 : SIP Registrar/Proxy Information Basic Setup       55         10-36 : SIP Trunk Registration Information Setup       56         10-37 : UPnP Setup       57         10-39 : Fractional Setup       58         10-42 : Virtual Loop Back Port Setting       59         10-45 : IP Routing Table Setup       60         10-46 : IP MLT Server Information Setup       61         10-47 : Terminal License Server Information Setup       63         10-48 : License Activation       64         10-49 : License File Activation       65         10-50 : License Information       66         10-51 : PRI (PRI/T1) Mode Selection       67         10-52 : Free License Information       68         10-54 : License Configuration for Each Package       69         10-58 : Network Address       70         10-60 : Audio Port Setup       72         10-61 : Relay Port Setup       73         10-62 : NetBIOS Settling       74         10-63 : DHCP Client Setting       75         10-67 : SIP Stack Configuration Setup       76         10-68 : IP TrunkAvailability                                                                                                    |            |                                        |    |
| 10-29 : SIP Server Information Setup       52         10-31 : Network Keep Alive Setup       54         10-33 : SIP Registrar/Proxy Information Basic Setup       55         10-36 : SIP Trunk Registration Information Setup       56         10-37 : UPnP Setup       57         10-39 : Fractional Setup       58         10-42 : Virtual Loop Back Port Setting       59         10-45 : IP Routing Table Setup       60         10-46 : IP MLT Server Information Setup       61         10-47 : Terminal License Server Information Setup       63         10-48 : License Activation       64         10-49 : License File Activation       65         10-50 : License Information       66         10-51 : PRI (PRI/T1) Mode Selection       67         10-52 : Free License Information       68         10-54 : License Configuration for Each Package       69         10-58 : Network Address       70         10-60 : Audio Port Setup       72         10-61 : Relay Port Setup       73         10-62 : NetBIOS Setting       74         10-63 : DHCP Client Setting       75         10-67 : SIP Stack Configuration Setup       76         10-68 : IP TrunkAvailability       77         10-69 : UC Server General Settings <t< td=""><td></td><td></td><td></td></t<>                                                                      |            |                                        |    |
| 10-31 : Network Keep Alive Setup       54         10-33 : SIP Registrar/Proxy Information Basic Setup       55         10-36 : SIP Trunk Registration Information Setup       56         10-37 : UPnP Setup       57         10-39 : Fractional Setup       58         10-42 : Virtual Loop Back Port Setting       59         10-45 : IP Routing Table Setup       60         10-46 : IP MLT Server Information Setup       61         10-47 : Terminal License Server Information Setup       63         10-48 : License Activation       64         10-49 : License File Activation       65         10-50 : License Information       65         10-51 : PRI (PRI/T1) Mode Selection       67         10-52 : Free License Information       68         10-54 : License Configuration for Each Package       69         10-58 : Network Address       70         10-60 : Audio Port Setup       72         10-61 : Relay Port Setup       73         10-62 : NetBIOS Setting       74         10-63 : DHCP Client Setting       75         10-67 : SIP Stack Configuration Setup       75         10-69 : UC Server General Settings       78                                                                                                    |            | · · · · · · · · · · · · · · · · · · ·  |    |
| 10-33 : SIP Registrar/Proxy Information Basic Setup       55         10-36 : SIP Trunk Registration Information Setup       56         10-37 : UPnP Setup       57         10-39 : Fractional Setup       58         10-42 : Virtual Loop Back Port Setting       59         10-45 : IP Routing Table Setup       60         10-46 : IP MLT Server Information Setup       61         10-47 : Terminal License Server Information Setup       63         10-48 : License Activation       64         10-49 : License File Activation       65         10-50 : License Information       66         10-51 : PRI (PRI/T1) Mode Selection       67         10-52 : Free License Information       68         10-54 : License Configuration for Each Package       69         10-58 : Network Address       70         10-60 : Audio Port Setup       72         10-61 : Relay Port Setup       73         10-62 : NetBIOS Setting       74         10-63 : DHCP Client Setting       75         10-63 : IP Trunk Availability       76         10-68 : IP Trunk Availability       77         10-69 : UC Server General Settings       78                                                                                                    |            | ·                                      |    |
| 10-36 : SIP Trunk Registration InformationSetup       56         10-37 : UPnP Setup       57         10-39 : Fractional Setup       58         10-42 : Virtual Loop Back Port Setting       59         10-45 : IP Routing Table Setup       60         10-46 : IP MLT Server Information Setup       61         10-47 : Terminal License Server Information Setup       63         10-48 : License Activation       64         10-49 : License File Activation       65         10-50 : License Information       66         10-51 : PRI (PRI/T1) Mode Selection       67         10-52 : Free License Information       68         10-54 : License Configuration for Each Package       69         10-58 : Network Address       70         10-60 : Audio Port Setup       72         10-61 : Relay Port Setup       72         10-62 : NetBIOS Setting       73         10-62 : NetBIOS Setting       74         10-63 : DHCP Client Setting       75         10-68 : IP TrunkAvailability       77         10-69 : UC Server General Settings       78                                                                                                    |            |                                        |    |
| 10-37 : UPnP Setup       57         10-39 : Fractional Setup       58         10-42 : Virtual Loop Back Port Setting       59         10-45 : IP Routing Table Setup       60         10-46 : IP MLT Server Information Setup       61         10-47 : Terminal License Server Information Setup       63         10-48 : License Activation       64         10-49 : License File Activation       65         10-50 : License Information       66         10-51 : PRI (PRI/T1) Mode Selection       67         10-52 : Free License Information       68         10-54 : License Configuration for Each Package       69         10-58 : Network Address       70         10-60 : Audio Port Setup       72         10-61 : Relay Port Setup       73         10-62 : NetBIOS Setting       74         10-63 : DHCP Client Setting       75         10-67 : SIP Stack Configuration Setup       76         10-68 : IP TrunkAvailability       77         10-69 : UC Server General Settings       78                                                                                                    |            | • • •                                  |    |
| 10-39 : Fractional Setup       58         10-42 : Virtual Loop Back Port Setting       59         10-45 : IP Routing Table Setup       60         10-46 : IP MLT Server Information Setup       61         10-47 : Terminal License Server Information Setup       63         10-48 : License Activation       64         10-49 : License File Activation       65         10-50 : License Information       66         10-51 : PRI (PRI/T1) Mode Selection       67         10-52 : Free License Information       68         10-54 : License Configuration for Each Package       69         10-58 : Network Address       70         10-60 : Audio Port Setup       72         10-61 : Relay Port Setup       73         10-62 : NetBIOS Setting       74         10-63 : DHCP Client Setting       75         10-67 : SIP Stack Configuration Setup       76         10-68 : IP TrunkAvailability       77         10-69 : UC Server General Settings       78                                                                                                    |            |                                        |    |
| 10-42 : Virtual Loop Back Port Setting.       59         10-45 : IP Routing Table Setup       60         10-46 : IP MLT Server Information Setup       61         10-47 : Terminal License Server Information Setup       63         10-48 : License Activation       64         10-49 : License File Activation       65         10-50 : License Information       66         10-51 : PRI (PRI/T1) Mode Selection       67         10-52 : Free License Information       68         10-54 : License Configuration for Each Package       69         10-58 : Network Address       70         10-60 : Audio Port Setup       72         10-61 : Relay Port Setup       73         10-62 : NetBIOS Setting       74         10-63 : DHCP Client Setting       75         10-67 : SIP Stack Configuration Setup       76         10-68 : IP TrunkAvailability       77         10-69 : UC Server General Settings       78                                                                                                    |            | ·                                      |    |
| 10-45 : IP Routing Table Setup       60         10-46 : IP MLT Server Information Setup       61         10-47 : Terminal License Server Information Setup       63         10-48 : License Activation       64         10-49 : License File Activation       65         10-50 : License Information       66         10-51 : PRI (PRI/T1) Mode Selection       67         10-52 : Free License Information       68         10-54 : License Configuration for Each Package       69         10-58 : Network Address       70         10-60 : Audio Port Setup       72         10-61 : Relay Port Setup       73         10-62 : NetBIOS Setting       74         10-63 : DHCP Client Setting       75         10-67 : SIP Stack Configuration Setup       76         10-68 : IP Trunk Availability       77         10-69 : UC Server General Settings       78                                                                                                    |            | ·                                      |    |
| 10-46 : IP MLT Server Information Setup       61         10-47 : Terminal License Server Information Setup       63         10-48 : License Activation       64         10-49 : License File Activation       65         10-50 : License Information       66         10-51 : PRI (PRI/T1) Mode Selection       67         10-52 : Free License Information       68         10-54 : License Configuration for Each Package       69         10-58 : Network Address       70         10-60 : Audio Port Setup       72         10-61 : Relay Port Setup       73         10-62 : NetBIOS Setting       74         10-63 : DHCP Client Setting       75         10-67 : SIP Stack Configuration Setup       76         10-68 : IP Trunk Availability       77         10-69 : UC Server General Settings       78                                                                                                    |            | ·                                      |    |
| 10-47 : Terminal License Server Information Setup       63         10-48 : License Activation       64         10-49 : License File Activation       65         10-50 : License Information       66         10-51 : PRI (PRI/T1) Mode Selection       67         10-52 : Free License Information       68         10-54 : License Configuration for Each Package       69         10-58 : Network Address       70         10-60 : Audio Port Setup       72         10-61 : Relay Port Setup       73         10-62 : NetBIOS Setting       74         10-63 : DHCP Client Setting       75         10-67 : SIP Stack Configuration Setup       76         10-68 : IP Trunk Availability       77         10-69 : UC Server General Settings       78                                                                                                    |            |                                        |    |
| 10-48 : License Activation       64         10-49 : License File Activation       65         10-50 : License Information       66         10-51 : PRI (PRI/T1) Mode Selection       67         10-52 : Free License Information       68         10-54 : License Configuration for Each Package       69         10-58 : Network Address       70         10-60 : Audio Port Setup       72         10-61 : Relay Port Setup       73         10-62 : NetBIOS Setting       74         10-63 : DHCP Client Setting       75         10-67 : SIP Stack Configuration Setup       76         10-68 : IP Trunk Availability       77         10-69 : UC Server General Settings       78                                                                                                    |            | ·                                      |    |
| 10-49 : License File Activation       65         10-50 : License Information       66         10-51 : PRI (PRI/T1) Mode Selection       67         10-52 : Free License Information       68         10-54 : License Configuration for Each Package       69         10-58 : Network Address       70         10-60 : Audio Port Setup       72         10-61 : Relay Port Setup       73         10-62 : NetBIOS Setting       74         10-63 : DHCP Client Setting       75         10-67 : SIP Stack Configuration Setup       76         10-68 : IP Trunk Availability       77         10-69 : UC Server General Settings       78                                                                                                    |            | ·                                      |    |
| 10-50 : License Information       66         10-51 : PRI (PRI/T1) Mode Selection       67         10-52 : Free License Information       68         10-54 : License Configuration for Each Package       69         10-58 : Network Address       70         10-60 : Audio Port Setup       72         10-61 : Relay Port Setup       73         10-62 : NetBIOS Setting       74         10-63 : DHCP Client Setting       75         10-67 : SIP Stack Configuration Setup       76         10-68 : IP Trunk Availability       77         10-69 : UC Server General Settings       78                                                                                                    |            |                                        |    |
| 10-51 : PRI (PRI/T1) Mode Selection       67         10-52 : Free License Information       68         10-54 : License Configuration for Each Package       69         10-58 : Network Address       70         10-60 : Audio Port Setup       72         10-61 : Relay Port Setup       73         10-62 : NetBIOS Setting       74         10-63 : DHCP Client Setting       75         10-67 : SIP Stack Configuration Setup       76         10-68 : IP Trunk Availability       77         10-69 : UC Server General Settings       78                                                                                                    |            |                                        |    |
| 10-52 : Free License Information       68         10-54 : License Configuration for Each Package       69         10-58 : Network Address       70         10-60 : Audio Port Setup       72         10-61 : Relay Port Setup       73         10-62 : NetBIOS Setting       74         10-63 : DHCP Client Setting       75         10-67 : SIP Stack Configuration Setup       76         10-68 : IP Trunk Availability       77         10-69 : UC Server General Settings       78                                                                                                    |            |                                        |    |
| 10-54 : License Configuration for Each Package       69         10-58 : Network Address       70         10-60 : Audio Port Setup       72         10-61 : Relay Port Setup       73         10-62 : NetBIOS Setting       74         10-63 : DHCP Client Setting       75         10-67 : SIP Stack Configuration Setup       76         10-68 : IP Trunk Availability       77         10-69 : UC Server General Settings       78                                                                                                    |            |                                        |    |
| 10-58 : Network Address.       70         10-60 : Audio Port Setup.       72         10-61 : Relay Port Setup.       73         10-62 : NetBIOS Setting.       74         10-63 : DHCP Client Setting.       75         10-67 : SIP Stack Configuration Setup       76         10-68 : IP TrunkAvailability.       77         10-69 : UC Server General Settings       78                                                                                                    |            |                                        |    |
| 10-60 : Audio Port Setup                                                                                                    |            |                                        |    |
| 10-61 : Relay Port Setup       73         10-62 : NetBIOS Setting       74         10-63 : DHCP Client Setting       75         10-67 : SIP Stack Configuration Setup       76         10-68 : IP TrunkAvailability       77         10-69 : UC Server General Settings       78                                                                                                    |            |                                        |    |
| 10-62 : NetBIOS Setting       .74         10-63 : DHCP Client Setting       .75         10-67 : SIP Stack Configuration Setup       .76         10-68 : IP TrunkAvailability       .77         10-69 : UC Server General Settings       .78                                                                                                    |            | •                                      |    |
| 10-63 : DHCP Client Setting       .75         10-67 : SIP Stack Configuration Setup       .76         10-68 : IP TrunkAvailability       .77         10-69 : UC Server General Settings       .78                                                                                                    |            | · · · · · · · · · · · · · · · · · · ·  |    |
| 10-67 : SIP Stack Configuration Setup                                                                                                    |            | •                                      |    |
| 10-68 : IP TrunkAvailability                                                                                                    |            | —————————————————————————————————————— |    |
| 10-69 : UC Server General Settings                                                                                                    |            | ·                                      |    |
|                                                                                                    |            | •                                      |    |
|                                                                                                    |            |                                        |    |

|     |   | : Network Security Setup                                                                          |  |
|-----|---|---------------------------------------------------------------------------------------------------|--|
|     |   | : Push Notification Service Basic Setup                                                           |  |
|     |   | : Terminal-ID Assignment Setup                                                                    |  |
|     |   | : Location Information Setup (Future Use)                                                         |  |
|     |   | : Location Information Setup for Dispatchable Location for Emergency Calls (911) Service Provider |  |
| _   |   | : Dispatchable Location for Emergency Calls (911) Service Provider                                |  |
| ы   | _ | 11 : System Numbering                                                                             |  |
|     |   | System Numbering                                                                                  |  |
|     |   | Extension Numbering                                                                               |  |
|     |   | Virtual Extension Numbering                                                                       |  |
|     |   | Department Group Pilot Numbers                                                                    |  |
|     |   | Trunk Access Code: Service Code Setup (for System Administrator)                                  |  |
|     |   | : Service Code Setup (for System Administrator)                                                   |  |
|     |   | : Service Code Setup (for Service Access)                                                         |  |
|     |   | : Service Code Setup (for ACD)                                                                    |  |
|     |   | : Service Code Setup (for Hotel)                                                                  |  |
|     |   | : Service Code Setup, Administrative (for Special Access)                                         |  |
|     |   | : Single Digit Service Code Setup                                                                 |  |
|     |   | : ACD Group Pilot Number                                                                          |  |
|     |   | Remote Conference Pilot Number Setup                                                              |  |
|     |   | Dial Extension Analyze Table                                                                      |  |
| Dı  |   | 12 : Night Mode Setup.                                                                            |  |
|     | _ | : Night Mode Function Setup                                                                       |  |
|     |   | : Automatic Night Service Patterns                                                                |  |
|     |   | : Weekly Night Service Switching                                                                  |  |
|     |   | : Holiday Night Service Switching                                                                 |  |
|     |   | : Night Mode Group Assignment for Extensions                                                      |  |
|     |   | : Night Mode Group Assignment for Extensions                                                      |  |
|     |   | : Text Data for Night Mode                                                                        |  |
|     |   | : Night Mode Service Range                                                                        |  |
| Dı  |   | 13 : Speed Dial                                                                                   |  |
| ٠,  | _ | : Speed Dialing Function Setup                                                                    |  |
|     |   | : Group Speed Dialing Bins                                                                        |  |
|     |   | : Speed Dialing Group Assignment for Extensions                                                   |  |
|     |   | : Speed Dialing Number and Name                                                                   |  |
|     |   | : Speed Dial Trunk Group/Route                                                                    |  |
|     |   | : Station Speed Dial Number and Name                                                              |  |
|     |   | Speed Dial Group Name                                                                             |  |
| Ρı  |   | 14 : Trunk, Basic Setup                                                                           |  |
| ' ' |   | : Basic Trunk Data Setup                                                                          |  |
|     |   | : Analog Trunk Data Setup                                                                         |  |
|     |   | : Behind PBX Setup                                                                                |  |
|     |   | : Trunk Group                                                                                     |  |
|     |   | : Trunk Group Routing                                                                             |  |
|     |   | : Trunk Group Routing                                                                             |  |
|     |   | : Music on Hold Source for Trunks                                                                 |  |
|     |   | : Conversation Recording Destination for Trunks                                                   |  |
|     |   | ID Setup for IP Trunk                                                                             |  |
|     |   | : SIP Register ID Setup for IPTrunk                                                               |  |
|     |   | : IP Trunk Data Setup                                                                             |  |
| Ρı  |   | 15 : Extension, Basic Setup                                                                       |  |
|     |   | : Basic Extension Data Setup                                                                      |  |
|     |   | : Multiline Telephone Basic Data Setup                                                            |  |
|     |   | : Single Line Telephone Basic Data Setup                                                          |  |
|     |   | : IP Telephone Terminal Basic Data Setup                                                          |  |
|     |   | : Trunk Access Map for Extensions                                                                 |  |
|     |   | : Programmable Function Keys                                                                      |  |
|     |   | : Incoming Virtual Extension Ring Tone Setup                                                      |  |
|     |   | : Virtual Extension Ring Assignment                                                               |  |
|     |   | : Incoming Virtual Extension Ring Tone Order Setup                                                |  |
|     |   | : Virtual Extension Delayed Ring Assignment                                                       |  |
|     |   | : Conversation Recording Destination for Extensions                                               |  |
|     |   | : Loop Keys                                                                                       |  |
|     |   | : One-Touch Keys                                                                                  |  |

| 15 | -16 : | SIP Register ID Setup for Extension              | 188 |
|----|-------|--------------------------------------------------|-----|
| 15 | -17 : | CO Message Waiting Indication                    | 189 |
| 15 | -18 : | Virtual Extension Key Enhanced Options           | 190 |
| 15 | -20 : | LCD Line Key Name Assignment                     | 192 |
|    |       | Mobile Extension Setup                           |     |
|    |       | Registration of Standard SIP Terminal            |     |
|    |       | DESI-less Page Setup                             |     |
|    |       | Trunk Incoming Ring Tone of Extension Setup      |     |
|    |       | Terminal-ID Assignment Setup                     |     |
|    |       | 16 : Department Group Setup                      |     |
|    |       | Department Group Basic Data Setup                |     |
|    |       | Department Group Assignment for Extensions       |     |
|    |       | Secondary Department Group                       |     |
|    |       | Call Restriction Between DepartmentGroups        |     |
|    |       | 20 : System Option Setup                         |     |
|    |       | System Options                                   |     |
|    |       | System Options for Multiline Telephones          |     |
|    |       | System Options for Single Line Telephones        |     |
|    |       | System Options for Virtual Extensions            |     |
|    |       | Class of Service for Extensions                  |     |
|    |       | Class of Service Options (Administrator Level)   |     |
|    |       | Class of Service Options (Outgoing Call Service) |     |
|    |       | Class of Service Options (Incoming Call Service) |     |
|    |       | Class of Service Options (Answer Service)        |     |
|    |       | Class of Service Options (Hold/Transfer Service) |     |
|    |       | Class of Service Options (Supplementary Service) |     |
|    |       | Class of Service Options (supplementary service) |     |
|    |       | Ring Cycle Setup                                 |     |
|    |       | Selectable Display Messages                      |     |
|    |       | Operator Extension                               |     |
|    |       | Service Tone Timers                              |     |
|    |       | System Options for Caller ID                     |     |
|    |       | Message Setup for Non-Caller ID Data             |     |
|    |       | System Options for Long Conversation             |     |
|    |       | System Options for CTI                           |     |
|    |       | ISDN Options                                     |     |
| 20 | -26 : | Multiplier for Charging Cost                     | 242 |
| 20 | -28 : | Trunk to TrunkConversation                       | 243 |
| 20 | -29 : | Timer Class for Extension                        | 244 |
| 20 | -30 : | Timer Class for Trunks                           | 245 |
| 20 | -31 : | Timer Class TimerAssignment                      | 246 |
| 20 | -34 : | Remote Conference Group Setup                    | 249 |
|    |       | Extension's Operator Setting                     |     |
|    |       | Trunk's Operator Setting                         |     |
|    |       | Operator Extension Group Setup                   |     |
|    |       | Operator Group Setting                           |     |
|    |       | Night Mode for each package                      |     |
|    |       | Power supply for each package                    |     |
|    |       | Watch Mode Setup                                 |     |
|    |       | Remote Watch Setup                               |     |
|    |       | Security Sensor Setup                            |     |
|    |       | Time pattern setting for Watch Mode              |     |
|    |       | Time pattern setting for Security Sensor         |     |
|    |       | UC User Information Setting                      |     |
|    |       | UC Server Presence Settings                      |     |
|    |       | UC Server User Settings                          |     |
|    |       | UC Server Telephony Settings                     |     |
|    |       | UC Server Call Alerts Feature Settings           |     |
|    |       | UC Exception Table                               |     |
|    |       | Multi-Device Group Setup                         |     |
|    |       | UC Web Application Setting                       |     |
|    |       | STUN/TURN Server Setting                         |     |
|    |       | Custom Presence Status Setting                   |     |

| Program 21 : Outgoing Call Setup                               |  |
|----------------------------------------------------------------|--|
| 21-01 : System Options for Outgoing Calls                      |  |
| 21-02 : Trunk Group Routing for Extensions                     |  |
| 21-03 : Trunk Group Routing forTrunks                          |  |
| 21-04: Toll Restriction Class for Extensions                   |  |
| 21-05 : Toll Restriction Class                                 |  |
| 21-06 : Toll Restriction Table Data Setup                      |  |
| 21-07 : Toll Restriction Override Password Setup               |  |
| 21-08 : Repeat Dial Setup                                      |  |
| 21-09 : Dial Block Setup                                       |  |
| 21-10 : Dial Block Restriction Class Per Extension             |  |
| 21-11 : Extension Ringdown (Hotline) Assignment                |  |
| 21-12: ISDN Calling Party Number Setup for Trunks              |  |
| 21-13: ISDN Calling Party Number Setup for Extensions          |  |
| 21-14: Walking Toll Restriction Password Setup                 |  |
| 21-15 : Individual Trunk Group Routing for Extensions          |  |
| 21-16 : Trunk Group Routing for Networking                     |  |
| 21-17: IP Trunk (H.323/SIP) Calling Party Number SetupforTrunk |  |
| 21-19: IP Trunk (SIP) Calling Party Number Setupfor Extension  |  |
| 21-20 : SIP Trunk Call Discernment Setup for Extension         |  |
| 21-21: Toll Restriction for Trunks (Seized TrunkBasis Setting) |  |
| 21-22 : CO Message Waiting Indication - Call BackSettings      |  |
| 21-26 : Home NPA Setup                                         |  |
| 21-27: HNPA Exceptions Setup                                   |  |
| 21-28 : Foreign NPA Locals Setup                               |  |
| Program 22 : Incoming Call Setup                               |  |
| 22-01 : System Options for Incoming Calls                      |  |
| 22-02 : Incoming Call Trunk Setup                              |  |
| 22-03 : Trunk Ring Tone Range                                  |  |
| 22-04: Incoming Extension Ring Group Assignment                |  |
| 22-05 : Incoming Trunk Ring Group Assignment                   |  |
| 22-06 : Normal Incoming Ring Mode                              |  |
| 22-07 : DIL Assignment.                                        |  |
| 22-08: DIL/IRG No AnswerDestination                            |  |
| 22-09: DID Basic Data Setup                                    |  |
| 22-10: DID Translation Table Setup                             |  |
| 22-11: DID Translation Table                                   |  |
| 22-12 : DID Intercept Ring Group                               |  |
| 22-13 : DID Trunk Group to Translation TableAssignment         |  |
| 22-14: VRS Delayed Message for IRG                             |  |
| 22-15 : VRS Delayed Message for Department Group               |  |
| 22-10 : Private Call Refuse Target Area Setup                  |  |
| 22-17 : Dial-in Conversion Table Area Setup for Time Pattern   |  |
| 22-20 : Flexible Ringing by Caller ID Setup                    |  |
|                                                                |  |
| Program 23 : Answer Features Setup                             |  |
| ·                                                              |  |
| 23-03: Universal Answer/Auto Answer                            |  |
| 23-04 : Ringing Line Preference for Virtual Extensions         |  |
| - ·                                                            |  |
| 24-01: System Options for Hold                                 |  |
| 24-02 : System Options for Transfer                            |  |
| 24-03: Park Group                                              |  |
| 24-04: Automatic Trunk-to-Trunk Transfer TargetSetup           |  |
| 24-05: Department Group Transfer Target Setup                  |  |
| 24-09 : Call Forward Split Settings                            |  |
| Program 25 : VRS/DISA Setup                                    |  |
| 25-01 : VRS/DISA Line Basic Data Setup                         |  |
| 25-02 : DID/DISA VRS Message                                   |  |
| 25-03: VRS/DISA Transfer Ring Group With Incorrect Dialing     |  |
| 25-04: VRS/DISA Transfer Ring Group With No Answer/Busy        |  |
| 25-05: VRS/DISA Error Message Assignment                       |  |
| 25-06: VRS/DISA One-Digit Code Attendant Setup                 |  |
| 25-07 : System Timers for VRS/DISA                             |  |
| 25-08 : DISA User ID Setup                                     |  |

| 25-09 : Class of Service for DISA Users                                                                                                    |                                                             |
|----------------------------------------------------------------------------------------------------|-------------------------------------------------------------|
| · · ·                                                                                                    |                                                             |
|                                                                                                    |                                                             |
| 25-11 : DISA Toll Restriction Class                                                                                                    |                                                             |
| 25-12 : Alternate Trunk Group Routing for DISA                                                                                                    |                                                             |
| 25-13 : System Option for DISA                                                                                                    | 357                                                         |
| 25-15 : DISA Transfer Target Setup                                                                                                    |                                                             |
| 25-16 : DUD/DISA Single Digit Timer                                                                                                    |                                                             |
| Program 26 : ARS Service & Least Cost Routing                                                                                                    | 360                                                         |
| 26-01 : Automatic Route Selection (ARS/F-Route) Service                                                                                                    | 360                                                         |
| 26-02: Dial Analysis Table for ARS/LCR                                                                                                    | 361                                                         |
| 26-03 : ARS Dial Treatments                                                                                                    | 362                                                         |
| 26-04 : ARS Class of Service                                                                                                    | 363                                                         |
| 26-11: Transit Network ID Table                                                                                                    | 364                                                         |
| 26-12 : Network Specific Parameter Table for ARS                                                                                                    | 365                                                         |
| Program 30 : DSS/DLS Console Setup                                                                                                    | 366                                                         |
| 30-01 : DSS Console Operating Mode                                                                                                    |                                                             |
| 30-02 : DSS Console Extension Assignment                                                                                                    |                                                             |
| 30-03 : DSS Console KeyAssignment                                                                                                    |                                                             |
| 30-04 : DSS Console Alternate Answer                                                                                                    |                                                             |
| 30-05 : DSS Console Lamp Table                                                                                                    |                                                             |
| 30-10 : DSS Console IP Terminal Setup                                                                                                    |                                                             |
| Program 31 : Paging Setup                                                                                                    |                                                             |
| 31-01 : System Options for Internal/External Paging                                                                                                    |                                                             |
| 31-02 : Internal Paging Group Assignment                                                                                                    |                                                             |
| 31-03 : Internal Paging Group Settings                                                                                                    |                                                             |
| 31-04 : External Paging Zone Group                                                                                                    |                                                             |
| 31-05: Universal Night Answer/Ring OverPage                                                                                                    |                                                             |
| 31-06 : External Speaker Control                                                                                                    |                                                             |
| 31-07 : Combined Paging Assignments                                                                                                    |                                                             |
| 31-08 : Back Ground Music on External Paging                                                                                                    |                                                             |
| 31-10 : External Paging Group Basic Setting                                                                                                    |                                                             |
|                                                                                                    |                                                             |
| Program 32 : Door Box and Sensor Setup                                                                                                    |                                                             |
| 32-01 : Door Box Timers Setup                                                                                                    |                                                             |
| 32-02 : Door Box Ring Assignment                                                                                                    |                                                             |
|                                                                                                    |                                                             |
| 32-03 : Door Box Basic Setup                                                                                                    |                                                             |
| 32-04 : Door Box Name Setup                                                                                                    | 391                                                         |
| 32-04 : Door Box Name Setup                                                                                                    | 391<br>392                                                  |
| 32-04 : Door Box Name Setup                                                                                                    | 391<br>392<br>392                                           |
| 32-04 : Door Box Name Setup                                                                                                    | 391<br>392<br>392<br>393                                    |
| 32-04 : Door Box Name Setup  Program 34 : Tie Line Setup                                                                                                    | 391<br>392<br>392<br>393                                    |
| 32-04 : Door Box Name Setup  Program 34 : Tie Line Setup                                                                                                    | 391<br>392<br>393<br>394                                    |
| 32-04: Door Box Name Setup  Program 34: Tie Line Setup                                                                                                    | 391<br>392<br>393<br>394<br>395                             |
| 32-04: Door Box Name Setup  Program 34: Tie Line Setup  34-01: E&M Tie Line Basic Setup  34-02: E&M Tie Line Class of Service  34-03: Trunk Group Routing for E&M TieLines  34-04: E&M Tie Line Toll Restriction Class  34-05: Tie Line Outgoing Call Restriction  34-06: Add/Delete Digit for E&M Tie Line                                                                                                    | 391<br>392<br>393<br>394<br>395<br>396                      |
| 32-04 : Door Box Name Setup  Program 34 : Tie Line Setup                                                                                                    | 391<br>392<br>393<br>394<br>395<br>396<br>397               |
| 32-04: Door Box Name Setup  Program 34: Tie Line Setup  34-01: E&M Tie Line Basic Setup  34-02: E&M Tie Line Class of Service  34-03: Trunk Group Routing for E&M TieLines  34-04: E&M Tie Line Toll Restriction Class  34-05: Tie Line Outgoing Call Restriction  34-06: Add/Delete Digit for E&M Tie Line  34-07: E&M Tie Line Timer  34-08: Toll Restriction Data for E&M Tie Lines                                                                                                    | 391392393394395396397                                       |
| 32-04: Door Box Name Setup  Program 34: Tie Line Setup  34-01: E&M Tie Line Basic Setup  34-02: E&M Tie Line Class of Service  34-03: Trunk Group Routing for E&M TieLines  34-04: E&M Tie Line Toll Restriction Class  34-05: Tie Line Outgoing Call Restriction  34-06: Add/Delete Digit for E&M Tie Line  34-07: E&M Tie Line Timer  34-08: Toll Restriction Data for E&M Tie Lines  34-09: ANI/DNIS Service Options                                                                                                    | 391<br>392<br>393<br>394<br>395<br>396<br>397<br>398        |
| 32-04: Door Box Name Setup.  Program 34: Tie Line Setup                                                                                                    | 391<br>392<br>393<br>394<br>395<br>396<br>397<br>398<br>399 |
| 32-04: Door Box Name Setup  Program 34: Tie Line Setup  34-01: E&M Tie Line Basic Setup  34-02: E&M Tie Line Class of Service  34-03: Trunk Group Routing for E&M TieLines  34-04: E&M Tie Line Toll Restriction Class  34-05: Tie Line Outgoing Call Restriction  34-06: Add/Delete Digit for E&M Tie Line  34-07: E&M Tie Line Timer  34-08: Toll Restriction Data for E&M Tie Lines  34-09: ANI/DNIS Service Options                                                                                                    | 391<br>392<br>393<br>394<br>395<br>396<br>397<br>398<br>399 |
| 32-04: Door Box Name Setup.  Program 34: Tie Line Setup                                                                                                    | 391<br>392<br>393<br>394<br>395<br>396<br>397<br>398<br>400 |
| 32-04: Door Box Name Setup  Program 34: Tie Line Setup  34-01: E&M Tie Line Basic Setup  34-02: E&M Tie Line Class of Service  34-03: Trunk Group Routing for E&M TieLines  34-04: E&M Tie Line Toll Restriction Class  34-05: Tie Line Outgoing Call Restriction  34-06: Add/Delete Digit for E&M Tie Line  34-07: E&M Tie Line Timer  34-08: Toll Restriction Data for E&M Tie Lines  34-09: ANI/DNIS Service Options  34-10: Digit Delete for T1ANI  Program 35: SMDR Account Code Setup                                                                                                    | 391<br>392<br>393<br>394<br>395<br>396<br>399<br>400<br>403 |
| 32-04: Door Box Name Setup.  Program 34: Tie Line Setup                                                                                                    | 391392393394395396397398399400403404                        |
| 32-04 : Door Box Name Setup Program 34 : Tie Line Setup  34-01 : E&M Tie Line Basic Setup  34-02 : E&M Tie Line Class of Service  34-03 : Trunk Group Routing for E&M TieLines  34-04 : E&M Tie Line Toll Restriction Class  34-05 : Tie Line Outgoing Call Restriction  34-06 : Add/Delete Digit for E&M Tie Line  34-07 : E&M Tie Line Timer  34-08 : Toll Restriction Data for E&M Tie Lines  34-09 : ANI/DNIS Service Options  34-10 : Digit Delete for T1 ANI  Program 35 : SMDR Account Code Setup  35-01 : SMDR Options  35-02 : SMDR Output Options  35-05 : Account Code Setup  35-06 : Verified Account Code Table. | 391392393394395396397398400403404404404                     |
| 32-04 : Door Box Name Setup Program 34 : Tie Line Setup  34-01 : E&M Tie Line Basic Setup  34-02 : E&M Tie Line Class of Service  34-03 : Trunk Group Routing for E&M TieLines  34-04 : E&M Tie Line Toll Restriction Class  34-05 : Tie Line Outgoing Call Restriction  34-06 : Add/Delete Digit for E&M Tie Line  34-07 : E&M Tie Line Timer  34-08 : Toll Restriction Data for E&M Tie Lines  34-09 : ANI/DNIS Service Options  34-10 : Digit Delete for T1 ANI  Program 35 : SMDR Account Code Setup  35-01 : SMDR Options  35-02 : SMDR Output Options  35-05 : Account Code Setup  35-06 : Verified Account Code Table. | 391392393394395396397398400403404404404                     |
| 32-04: Door Box Name Setup  Program 34: Tie Line Setup  34-01: E&M Tie Line Basic Setup  34-02: E&M Tie Line Class of Service  34-03: Trunk Group Routing for E&M TieLines  34-04: E&M Tie Line Toll Restriction Class  34-05: Tie Line Outgoing Call Restriction  34-06: Add/Delete Digit for E&M Tie Line  34-07: E&M Tie Line Timer  34-08: Toll Restriction Data for E&M Tie Lines  34-09: ANI/DNIS Service Options  34-10: Digit Delete for T1ANI  Program 35: SMDR Account Code Setup  35-01: SMDR Options  35-02: SMDR Output Options  35-05: Account Code Setup                                                       | 391392393394395396397398400403404404404405409               |
| 32-04 : Door Box Name Setup                                                                                                    | 391392393394395396397398400404404404407409                  |
| 32-04 : Door Box Name Setup                                                                                                    | 391392393394395396397398400404404404405409410               |
| 32-04: Door Box Name Setup                                                                                                    | 391392393394395396397398400404404404405409410411            |
| 32-04 : Door Box Name Setup                                                                                                    | 391392394395396396397398400403404404405409410411413         |
| 32-04: Door Box Name Setup                                                                                                    | 391392393394395396397398399400403404404405409410411413      |
| 32-04: Door Box Name Setup                                                                                                    | 391392393394395396397398400403404405409410411413414         |
| 32-04: Door Box Name Setup                                                                                                    | 391392394395396397398399400403404404405410411413414414      |
| 32-04: Door Box Name Setup                                                                                                    | 391392394395396396397398400403404405407411413414415416      |
| 32-04: Door Box Name Setup                                                                                                    | 391392393394395396397398400403404404405410411413414415416   |

| 41-08 : ACD Overflow Options                                     |     |
|------------------------------------------------------------------|-----|
| 41-09: ACD Overflow Table Setting                                | 423 |
| 41-11 : VRS Delay Announcement                                   | 424 |
| 41-12 : Night Announcement Setup                                 |     |
| 41-13: VRS Message Number for Night Announcement                 |     |
| 41-14 : ACD Options Setup                                        |     |
| 41-16 : ACD Threshold Overflow                                   |     |
| 41-17 : ACD Login Mode Setup                                     |     |
| 41-18 : ACD Agent Identity Code Setup                            |     |
| 41-19 : ACD Voice Mail Delay Announcement                        |     |
| 41-20 : ACD Queue Display Settings                               |     |
| Program 42 : Hotel Setup                                         |     |
| 42-01 : System Options for Hotel/Motel                           |     |
| 42-02 : Hotel/Motel Telephone Setup                              |     |
| 42-03 : Class of Service Options (Hotel/Motel)                   |     |
| 42-05: Hotel Room Status Printer                                 |     |
| 42-06: PMS Service Setting                                       |     |
| 42-07: PMS Restriction Level Conversion Table                    |     |
| 42-08: Text Message Setup for Hotel Room Status                  |     |
| 42-09 : Flexible Setup for Room Status                           |     |
| Program 44 : ARS/F-Route Setup                                   |     |
| 44-01 : System Options for ARS/F-Route                           |     |
| 44-02 : Dial Analysis Table for ARS/F-Route Access               |     |
| 44-03 : Dial Analysis Extension Table                            |     |
| 44-04 : ARS/F-Route Selection for Time Schedule                  |     |
| 44-05 : ARS/F-Route Table                                        |     |
| 44-06 : Additional Dial Table                                    |     |
| 44-07 : Gain Table for ARS/F-Route Access                        |     |
| 44-08 : Time Schedule for ARS/F-Route                            |     |
| 44-09 : Weekly Schedule for ARS/F-Route                          |     |
| 44-10 : Holiday Schedule for ARS/F-Route                         | 461 |
| Program 45 : Voice Mail Integration                              | 462 |
| 45-01 : Voice Mail Integration Options                           | 462 |
| 45-02 : NSL Option Setup                                         | 464 |
| 45-04: Voice Mail Digit Add Assignment                           | 465 |
| 45-05: Voice Mail Send Protocol Signal Without Additional Digits | 466 |
| Program 47: InMail                                               | 467 |
| 47-01 : InMail System Options                                    | 467 |
| 47-02 : InMail Station Mailbox Options                           |     |
| 47-03 : InMail Group Mailbox Options                             |     |
| 47-06 : Group Mailbox Subscriber Options                         | 476 |
| 47-07 : InMail Routing Mailbox Options                           | 480 |
| 47-08 : Call Routing Mailbox Options                             |     |
| 47-09 : Announcement Mailbox Options                             |     |
| 47-10 : InMail Trunk Options                                     |     |
| 47-11 : InMail Answer Table Options                              |     |
| 47-12 : InMail Answer Schedules                                  |     |
| 47-13 : InMail Dial Action Tables                                |     |
| 47-15: Routing Directory Mailbox Options                         |     |
| 47-17: Routing Distribution Mailbox Options                      |     |
| 47-18 : SMTP Setup                                               |     |
| 47-19: POP3 Setup                                                |     |
| 47-20: Station Mailbox Message Notification Options              |     |
| 47-21: Station Mailbox Find-Me Follow-Me Options                 |     |
| 47-22: Group Mailbox Message Notification Options                |     |
| 47-23 : Group Mailbox Find-Me Follow-Me Options                  |     |
| Program 80 : Basic Hardware Setup for System                     |     |
| 80-01 : Service Tone Setup                                       |     |
|                                                                  |     |
| 80-03: DTMF Tone Receiver Setup                                  |     |
| 80-04: Call Progress Tone Detector Setup                         |     |
| 80-07: Call Progress Tone Detector Frequency Setup               |     |
| 80-09 : Short Ring Setup                                         |     |
| · · · · · · · · · · · · · · ·                                    |     |

| 80-10 : MF Tone Receiver Setup                             |     |
|------------------------------------------------------------|-----|
| 80-12 : Caller ID Receiver Setup                           |     |
| 80-13 : DTMF Tone Receiver Setup 2                         |     |
| 80-14 : DTMF Tone Receiver Setup 3                         | 526 |
| Program 81: Basic Hardware Setup for Trunk                 | 527 |
| 81-01 : CO Initial Data Setup                              | 527 |
| 81-05: ISDN BRI & PRI Layer 2 (T-Point) Initial DataSetup  | 529 |
| 81-06 : ISDN BRI & PRI Layer 3 (T-Point) Timer Setup       | 530 |
| 81-07 : CODEC Filter Setup for Analog TrunkPort            | 532 |
| 81-08 : T1 Trunk Timer Setup                               |     |
| 81-09 : COT CODEC (QSLAC) Filter Setting                   |     |
| 81-19 : Operation For Market Setup                         | 538 |
| 81-20 : ISDN PRI Function Setup                            |     |
| Program 82 : Basic Hardware Setup for Extension            |     |
| 82-01 : Incoming Ring Tone                                 |     |
| 82-04 : SLIU Initial Data Setup                            |     |
| 82-05 : ISDN PRI Layer2 (S-Point) Initial Data Setup       |     |
| 82-06: ISDN PRI Layer3 (S-point) Timer Setup               |     |
| 82-07 : CODEC Filter Setup for Analog Station Port         |     |
| 82-08 : Sidetone Volume Setup                              |     |
| 82-09 : SLIU CODEC Filter Data Setup                       |     |
| 82-14 : Handset/Headset Gain Setup for Multiline Telephone |     |
| 82-21 : Sensor Setup                                       |     |
| Program 84 : Hardware Setup for VoIPDB                     |     |
| 84-02 : H.225 and H.245 Information Basic Setup            |     |
| 84-07 : Firmware Download Setup                            |     |
| ·                                                          |     |
| 84-09: VLAN Setup                                          |     |
| 84-10: ToS Setup                                           |     |
| 84-12 : Networking CODEC Information Basic Setup           |     |
| 84-13 : SIP Trunk CODEC Information Basic Setup            |     |
| 84-14 : SIP Trunk Basic Information Setup                  |     |
| 84-15: H.323/SIP Phone Keep Alive Setup                    |     |
| 84-16: VolPDB Limiter Control Gain Setup                   |     |
| 84-19 : SIP Extension CODEC Information Basic Setup        |     |
| 84-20 : SIP Extension Basic Information Setup              |     |
| 84-22 : IP MLT Logon Information Setup                     |     |
| 84-23 : IP MLT Basic Information Setup                     |     |
| 84-24: IP MLT CODEC Basic Information Setup                |     |
| 84-26: VoIP Basic Setup (DSP)                              |     |
| 84-27: VoIP Basic Setup                                    |     |
| 84-28 : IP MLT Firmware Name Setup                         |     |
| 84-29 : IP MLT Multicast Codec Setup                       |     |
| 84-31 : VoIPDB Echo Canceller Setup                        |     |
| 84-33 : FAX over IP Setup                                  |     |
| 84-34 : VoIPDB DTMF Setup                                  |     |
| 84-35 : VoIPDB RFC2833 Playout Setup                       |     |
| 84-36: VoIPDB DTMF TransmitSetup                           |     |
| 84-37 : VoIPDB DTMF DetectionSetup                         |     |
| 84-38: VoIPDB Network Side Echo CancellerSetup             |     |
| 84-39 : SIP Trunk messagecustomize                         |     |
| Program 90 : Maintenance Program                           |     |
| 90-01 : Installation Date                                  |     |
| 90-02 : Programming Password Setup                         | 596 |
| 90-03 : Save Data                                          |     |
| 90-04 : Load Data                                          |     |
| 90-05 : Slot Control                                       |     |
| 90-06 : Trunk Control                                      |     |
| 90-07 : Station Control                                    | 602 |
| 90-08 : System Reset                                       | 603 |
| 90-09 : Automatic System Reset Time Setup                  |     |
| 90-10 : System Alarm Setup                                 | 605 |
| 90-11 : System Alarm Report Setup                          | 617 |
| 90-12 : System Alarm Output                                |     |
| 90-16 : Main Software Information                          |     |
| 90-17 : Firmware Information                               | 621 |

| 90-19 : Dial Block Release                           | 622 |
|------------------------------------------------------|-----|
| 90-20 : Traffic Report DataSetup                     | 623 |
| 90-21 : Traffic Report Output                        |     |
| 90-23 : Deleting Registration of IP Telephones       |     |
| 90-24 : System Alarm Report Notification TimeSetup   | 627 |
| 90-25 : System Alarm Report CC Mail Setup            | 628 |
| 90-26 : Program Access Level Setup                   | 629 |
| 90-28 : User Programming Password Setup              | 630 |
| 90-31 : DIM Access over Ethernet                     |     |
| 90-34 : Firmware Information                         |     |
| 90-36 : Software Update Time Setting                 |     |
| 90-38 : User Programming Data Level Setup            |     |
| 90-39 : Virtual Loop Back Port Reset                 |     |
| 90-41 : Server Setting to Update Terminal Local Data |     |
| 90-42 : IP MLT Version Information                   |     |
| 90-43 : Deleting Terminal License of IP MLT          | 641 |
| 90-44 : Deleting Terminal License of TCP Interface   |     |
| 90-45 : Temporary Password Change for Multiline      | 643 |
| 90-50 : System Alarm Display Setup                   |     |
| 90-51 : Alarm Setup for Maintenance Exchange         |     |
| 90-52 : System Alarm Save                            |     |
| 90-53 : System Alarm Clear                           |     |
| 90-54: PC/Web Programming Setting                    |     |
| 90-55 : Free License Select                          |     |
| 90-56 : NTP Setup                                    |     |
| 90-60 : T1/ISDN Layer Status Information             |     |
| 90-62 : Security ID Information                      |     |
| 90-63 : IP MLT Control                               |     |
| 90-64 : SNMP Setup                                   |     |
| 90-65: 1st Party CTI Authentication Password Setup   |     |
| 90-67 : Backup Data Auto-save Interval TimeSet       |     |
| 90-68 : Side Tone Auto Setup                         |     |
| 90-77: LAN Link Speed Information                    |     |
| 90-81 : SIP Access Reject Setting                    |     |
| 90-82 : SIP Access Reject Table                      |     |
| Program 92 : Copy Program                            |     |
| 92-01 : Copy Program                                 |     |
| 92-02 : Delete All Extension Numbers                 |     |
| 92-03 : Copy Program by Port Number                  |     |
| 92-04 : Extension Data Swap                          |     |
| 92-05: Extension Data Swap Password                  |     |
| 92-06 : Fill Command                                 |     |
| 92-07 : Delete Command                               |     |
| Program 93 : System Information                      |     |
| 93-01 : Day/Night Mode Information                   |     |
| 93-02 : Trunk Information                            |     |
| 93-03 : Extension Information                        |     |
| 93-04 : Redial List                                  |     |
| 93-05 : Department Group Information                 |     |
| 02.06 : ID Addross list for 1st Party CTI connection | 670 |

## <u>MEMO</u>

## Chapter 1 Introduction

### Section 1 BEFORE YOU START PROGRAMMING

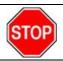

Before customizing your system be sure to read this chapter first.

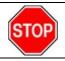

This chapter provides you with detailed information about the system programs. By changing a program, you change the way the feature associated with that program works. In this chapter, you find out about each program, the features that the program affects and how to enter the program data into system memory.

This Manual is created for System: SL2100

#### Section 2 HOW TO USE THIS MANUAL

This section lists each program in numerical order. For example, Program 10-01 is at the beginning of the section and Program 92-01 is at the end. The information on each program is subdivided into the following headings:

**Description** describes what the program options control. The Default Settings for each program are also included. When you first install the system, it uses the Default Setting for all programs. Along with the Description are the *Conditions* which describe any limits or special considerations that may apply to the program.

The program access level is just above the Description heading. You can only use the program if your access level meets or exceeds the level the program requires. Refer to How to Enter Programming Mode for a list of the system access levels and passwords.

**Feature Cross Reference** provides you with a table of all the features affected by the program. You will want to keep the referenced features in mind when you change a program. Customizing a feature may have an effect on another feature that you did not intend.

**Telephone Programming Instructions** shows how to enter the program data into system memory. For example :

- 1. Enter the programming mode.
- 2. 15-07-01

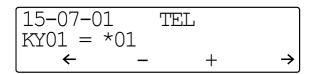

Digital (2W) Multiline Terminal

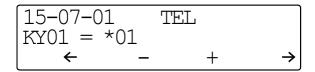

**IP Multiline Terminal** 

tells you to enter the programming mode, dial 150701 from the telephone dial pad. After you do, you will see the message "15-07-01 TEL" on the first line of the telephone display. This indicates the program number (15-07), item number (01), and that the options are being set for the extension. The second row of the display "KY01 = \*01" indicates that Key 01 is being programmed with the entry of \*01. The third row allows you to move the cursor to the left or right, depending on which arrow is pressed. To learn how to enter the programming mode, refer to How to Enter Programming Mode.

### Section 3 HOW TO ENTER PROGRAMMING MODE

#### To enter programming mode:

- 1. Go to any working display telephone.
  - In a newly installed system, use extension (port 1).
- 2. Do not lift the handset.
- 3. Press Speaker.
- 4. #\*#\*.

#### Password

 Dial the system password + Hold.
 Refer to the following table for the default system passwords. To change the passwords, use 90-02: Programming Password Setup.

Digital (2W) Multiline Terminal, IP Multiline Terminal

| Password | User Name | Level  | Programs at this Level                                                                                                    |
|----------|-----------|--------|----------------------------------------------------------------------------------------------------|
| 12345678 | tech      | 2 (IN) | Installation (IN) :<br>IN, SA and SB levels defined by 90-26 are available.                                                                                                    |
| 0000     | ADMIN1    | 3 (SA) | System Administrator - Level 1 (SA): 10-01, 10-02, 10-12, 10-13, 10-14, 10-15, 10-16, 10-23, 10-28, 10-29, 10-45, 10-67, 12-02, 12-03, 12-04, 12-08, 15-01, 15-07, 15-09, 15-10, 15-11, 20-16, 20-34, 20-57, 20-63, 20-64, 20-66, 20-70, 21-07, 21-14, 22-04, 22-11, 22-17, 25-08, 30-03, 30-04, 32-02, 41-02, 41-03, 41-04, 41-05, 41-06, 41-07, 41-08, 41-09, 41-11, 41-12, 41-13, 41-14, 41-16, 41-17, 41-18, 41-19, 41-20, 45-02, 84-16, 84-22, 90-03, 90-04, 90-06, 90-07, 90-16, 90-19, 90-65, 93-01, 93-02, 93-03, 93-04, 93-05, 93-06 |
| 9999     | ADMIN2    | 4 (SB) | System Administrator - Level 2 (SB) : 13-04, 13-05, 13-06, 13-11, 15-14, 21-20                                                                                                    |

#### Section 4 HOW TO EXIT PROGRAMMING MODE

#### To exit the programming mode:

When you are done programming, you must be out of a program option to exit (pressing the **Mute** key will exit the program option).

1. Press **Mute** key to exit the program options, if needed.

Program Mode Base Service OP1 OP2

Digital (2W) Multiline Terminal, IP Multiline Terminal

- 2. Press **Speaker**. If changes were to the system programming, "Saving System Data" is displayed.
- 3. The display shows "Complete Data Save" when completed and exits the telephone to an idle mode.

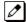

To save a customer's database, a blank SD Card is required. Insert the SD Card into the CPU and, using Program 90-03, save the software to the SD Card. (Program 90-04 is used to reload the customer data if necessary.) Note that a SD Card can only hold one customer database. Each database to be saved requires a separate drive.

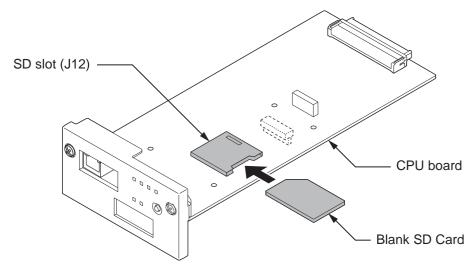

## Section 5 USING KEYS TO MOVE AROUND IN THE PROGRAMS

Once you enter the programming mode, use the keys in the following chart to enter data, edit data and move around in the menus.

Table 1-1 Keys for Entering Data (Digital (2W) Multiline Terminal, IP Multiline Terminal)

| When you want to        | Telephone Programming        |
|-------------------------|------------------------------|
| Enter Data into program | 0 ~ 9, *, # Line Key (1 ~ 6) |
| Next Index              | Cursor Key (Up)              |
| Prior Index             | Cursor Key (Down)            |
| Select Data             | Line Key (1 ~ 6)             |
| All Clear               | Flash                        |

| When you want to                | Telephone Programming           |
|---------------------------------|---------------------------------|
| Apply                           | Hold<br>Enter                   |
| Go Back to Prior Screen         | Mute<br>Clear / Back            |
| Move Cursor Jump Up/Down        | DND                             |
| Delete single character         | Clear / Back                    |
| Next Page                       | Help                            |
| Toggle between Number/Character |                                 |
| While in a Entering Number      |                                 |
| Prior Page                      | Transfer                        |
| Quit the programming            | Speaker<br>Exit                 |
| Move Cursor to Left             | Cursor Key (Left)<br>Soft Key1  |
| Change Program Number           | Soft Key2                       |
| Change Index Number             |                                 |
| Change Program Number           | Soft Key3                       |
| Change Index Number             |                                 |
| Move Cursor to Right            | Cursor Key (Right)<br>Soft Key4 |

### **Section 6 PROGRAMMING NAMES AND TEXT MESSAGES**

Several programs (e.g., Program 20-16: Selectable Display Messages) require you to enter text. Use the following chart when entering and editing text. When using the keypad digits, press the key once for the first character, twice for the second character, etc. For example, to enter a C, press the key 2 three times. Press the key six times to display the lower case letter. The name can be up to 12 digits long.

**Table 1-2 Keys for Entering Names** 

| Use this keypad digit                                | When you want to                                                                                                    |
|------------------------------------------------------|----------------------------------------------------------------------------------------------------|
| 1                                                    | Enter characters : 1 @ [¥] ^ _ ` { } → ← Á À Â Ã Å Æ Ç É Ê ì ó 0                                                                                                    |
| 2                                                    | Enter characters : A-C, a-c, 2.                                                                                                    |
| 3                                                    | Enter characters : D-F, d-f, 3.                                                                                                    |
| 4                                                    | Enter characters : G-I, g-i, 4.                                                                                                    |
| 5                                                    | Enter characters : J-L, j-I, 5.                                                                                                    |
| 6                                                    | Enter characters : M-O, m-o, 6.                                                                                                    |
| 7                                                    | Enter characters : P-S, p-s, 7.                                                                                                    |
| 8                                                    | Enter characters : T-V, t-v, 8.                                                                                                    |
| 9                                                    | Enter characters : W-Z, w-z, 9.                                                                                                    |
| 0                                                    | Enter characters : 0 ! " # \$ % & ' ( ) ô ố ú å ä æ ö ü α ε θ B                                                                                                    |
| *                                                    | Enter characters : * + , / : ; < = > ? $\pi \Sigma \sigma \Omega \sim $ $ \xi $                                                                                                    |
| #                                                    | # = Accepts an entry (only required if two letters on the same key are needed - ex : TOM). Pressing # again = Space. (In system programming mode, use the right arrow Softkey instead to accept and/or add a space.) |
| Clear/Back or DND (2W Digital/IP Multiline Terminal) | Clear the character entry one character at a time.                                                                                                    |

| Use this keypad digit | When you want to                                                              |  |  |  |  |
|-----------------------|-------------------------------------------------------------------------------|--|--|--|--|
| Flash                 | Clear all the entries from the point of the flashing cursor and to the right. |  |  |  |  |

#### Section 7 USING SOFTKEYS FOR PROGRAMMING

(This Feature is available for Digital (2W) Multiline Terminal and IP Multiline Terminal Only.)

Each Display telephone with Softkeys provides interactive Softkeys for intuitive feature access. The options for these keys will automatically change depending on where you are in the system programming. Simply press the Softkey located below the option you wish and the display will change accordingly.

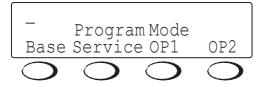

Pressing the Cursor key Up or Down will scroll between the menus.

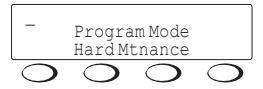

#### Section 8 WHAT THE SOFTKEY DISPLAY PROMPTS MEAN

(This Feature is available for Digital (2W) Multiline Terminal and IP Multiline Terminal Only.)

When using a display telephone in programming mode, various Softkey options are displayed. These keys will allow you to easily select, scan, or move through the programs.

**Table 1-3 Softkey Display Prompts** 

| Softkey Display Prompts        |                                                                                                    |  |  |  |  |
|--------------------------------|----------------------------------------------------------------------------------------------------|--|--|--|--|
| If you press this Soft-<br>key | The system will                                                                                                    |  |  |  |  |
| back                           | Go back one step in the program display.<br>You can press Cursor Key (UP) or Cursor Key (Down) to scroll forward or backward through a list of programs. |  |  |  |  |
| <b>↑</b>                       | Scroll down through the available programs.                                                                                                    |  |  |  |  |
| <b>↓</b>                       | Scroll up through the available programs.                                                                                                    |  |  |  |  |
| select                         | Select the currently displayed program.                                                                                                    |  |  |  |  |
| <b>←</b>                       | Move the cursor to the left.                                                                                                    |  |  |  |  |
| $\rightarrow$                  | Move the cursor to the right.                                                                                                    |  |  |  |  |
| - 1                            | Move back through the available program options.                                                                                                    |  |  |  |  |
| + 1                            | Move forward through the available program options.                                                                                                    |  |  |  |  |

## **Section 9 SYSTEM NUMBER PLAN/CAPACITIES**

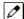

The following table provides the capacities for the SL2100 system.

**Table 1-4 System Number Plan/Capacities** 

| System Number Plan/Capacities                                                                    |                                                                                                    |                      |  |  |  |
|--------------------------------------------------------------------------------------------------|----------------------------------------------------------------------------------------------------|----------------------|--|--|--|
| System Type                                                                                      | Number Plan/Capacities                                                                             | Related Pro-<br>gram |  |  |  |
| System                                                                                           |                                                                                                    |                      |  |  |  |
| Analog Caller ID Detector (detected by DSP)                                                      | 136 Channels (CPU(24) + EXIFB(48) + EXIFE(32) + EX-IFE(32)) (Digital (2W) Multiline Terminal Mode) |                      |  |  |  |
| Classes of Service                                                                               | 15                                                                                                 | 20–06                |  |  |  |
| Day/Night Mode Numbers                                                                           | 8                                                                                                  | 12–07                |  |  |  |
| Day/Night Service Patterns                                                                       | 4                                                                                                  | 12–07                |  |  |  |
| Dial Tone Detector<br>DTMF Receiver                                                              | 136 Channels (CPU(24) + EXIFB(48) + EXIFE(32) + EX-IFE(32)) (Digital (2W) Multiline Terminal Mode) |                      |  |  |  |
| Toll Restriction Classes                                                                         | 15                                                                                                 |                      |  |  |  |
| Verifiable Account Code Table                                                                    | 800                                                                                                | 35–06                |  |  |  |
| Trunk                                                                                            |                                                                                                    |                      |  |  |  |
| Trunk Port Number                                                                                | 128                                                                                                |                      |  |  |  |
| Trunk Ports (Total) :                                                                            | 128                                                                                                |                      |  |  |  |
| Analog Trunks                                                                                    | 36                                                                                                 |                      |  |  |  |
| BRI Trunk Ports                                                                                  | 64                                                                                                 |                      |  |  |  |
| <ul> <li>T1/E1/PRI Trunk Ports<br/>(1.5M/2M)</li> </ul>                                          | 72/90 (1.5M/2M)                                                                                    |                      |  |  |  |
| <ul> <li>VolPDB Trunk Ports<br/>(VolPDB is required. Need li-<br/>cense to be Max.)</li> </ul>   | 48                                                                                                 |                      |  |  |  |
| External Paging                                                                                  | 3                                                                                                  |                      |  |  |  |
| External MOH                                                                                     | 1                                                                                                  |                      |  |  |  |
| BGM                                                                                              | 1                                                                                                  |                      |  |  |  |
| DID Translation Tables                                                                           | 20                                                                                                 | 22–10                |  |  |  |
| DID Translation Table Entries                                                                    | 1000                                                                                               | 22–10                |  |  |  |
| DISA:                                                                                            |                                                                                                    |                      |  |  |  |
| <ul><li>Classes of Service</li><li>Users</li></ul>                                               | 15<br>15                                                                                           | 20–14<br>25–09       |  |  |  |
| Ring Groups                                                                                      | 50                                                                                                 | 22–04                |  |  |  |
| Trunk Access Maps                                                                                | 128                                                                                                | 14–07                |  |  |  |
| Trunk Group Numbers                                                                              | 50                                                                                                 | 14–05                |  |  |  |
| Trunk Routes                                                                                     | 50                                                                                                 | 14–06                |  |  |  |
| Extension                                                                                        |                                                                                                    |                      |  |  |  |
| Telephone Extension Ports                                                                        | 128                                                                                                |                      |  |  |  |
| Multiline Terminals                                                                              | 72                                                                                                 |                      |  |  |  |
| <ul> <li>Single Line Phones/Analog<br/>Devices</li> </ul>                                        | 96                                                                                                 |                      |  |  |  |
| VoIPDB Extensions (SIP-MLT/<br>Std) (VoIPDB is required. Need li-<br>cense to be Max. (SIP-Std)) | 112                                                                                                |                      |  |  |  |

| System Number Plan/Capacities                 |                                                        |                      |                                        |  |  |
|-----------------------------------------------|--------------------------------------------------------|----------------------|----------------------------------------|--|--|
| System Type                                   | Number Plan/Capacities                                 | Related Pro-<br>gram |                                        |  |  |
| Digital Extension Ports Physical Ports        | 1 ~ 8                                                  |                      | 082U-B1                                |  |  |
| Telephone Extension Number<br>Range           | 1 ~ 89999999*<br>(*Extension cannot start with 0 or 9) | 11-02                |                                        |  |  |
| Virtual Extension Ports                       | 50                                                     | 11–04                |                                        |  |  |
| Virtual Extension Number Range                | 1 ~ 89999999*<br>(*Extension cannot start with 0 or 9) | 11–04                |                                        |  |  |
| Door Boxes                                    | 6                                                      | 32–02                |                                        |  |  |
| Door Box Numbers                              | 1 ~ 6                                                  | 32–02                |                                        |  |  |
| DSS Consoles Numbers :  60 Button DSS Console | 12                                                     | 30–01                |                                        |  |  |
| Operator Access Number                        | One digit from 0~9, *, #                               |                      |                                        |  |  |
| Operator Extension                            | 10                                                     |                      |                                        |  |  |
| Speed Dialing                                 |                                                        |                      |                                        |  |  |
| Speed Dialing Groups                          | 50                                                     | 13–02                |                                        |  |  |
| Speed Dialing Bins                            | 0 ~ 999                                                | 13–02                |                                        |  |  |
| Speed Dialing Table-Common                    | 900                                                    | 13–01–03             |                                        |  |  |
| Automated Attendant                           |                                                        |                      |                                        |  |  |
| VRS Message Numbers                           | 1 ~ 100 (Built-in)<br>1 ~ 100 (With SD)                | 25–06                |                                        |  |  |
| Conference                                    |                                                        |                      |                                        |  |  |
| Conference Circuits                           | 32 : maximum<br>(16 Parties Per Conference)            |                      |                                        |  |  |
| Department and Pickup Groups                  |                                                        |                      |                                        |  |  |
| Department (Extension) Group<br>Numbers       | 1 ~ 50                                                 | 16–01                |                                        |  |  |
| Call Pickup Group Numbers                     | 1 ~ 50                                                 | 23–02                |                                        |  |  |
| Hotline                                       |                                                        |                      |                                        |  |  |
| Internal Hotline                              | 128                                                    |                      |                                        |  |  |
| External Hotline                              | 128                                                    |                      |                                        |  |  |
| Paging and Park                               |                                                        |                      |                                        |  |  |
| Internal Page Group Numbers                   | 1 ~ 50                                                 | 31–02                |                                        |  |  |
| External Page Group Numbers                   | 1 ~ 3                                                  | 31–04                |                                        |  |  |
| External Speakers                             | 1 ~ 3                                                  | 31–04                |                                        |  |  |
| Park Group Numbers                            | 1 ~ 50                                                 | 24–03                |                                        |  |  |
| Park Orbits                                   | 1 ~ 50                                                 | 24–03                |                                        |  |  |
| SMDR                                          |                                                        |                      |                                        |  |  |
| SMDR Ports                                    | 1                                                      | 35–03                |                                        |  |  |
| VRS/VM InMail                                 |                                                        |                      |                                        |  |  |
| VRS/VM InMail                                 | 1                                                      |                      |                                        |  |  |
| VRS/VM Ports                                  | 16                                                     |                      | CPU: built-<br>4ch<br>CPU+EXIF<br>16ch |  |  |
| VRS Recordable Messages                       | 100                                                    | 40–10–02             | 10011                                  |  |  |
| VolPDB                                        | 100                                                    | 40-10-02             |                                        |  |  |

| System Number Plan/Capacities |               |                                        |  |                         |
|-------------------------------|---------------|----------------------------------------|--|-------------------------|
| System Type                   |               | Number Plan/Capacities Related Program |  |                         |
| RTP Ports                     |               | 0 ~ 65534                              |  |                         |
| RTCP Ports                    |               | 0 ~ 65535                              |  |                         |
| DSP Resources                 | Built-in VoIP | 16                                     |  | Initially<br>bundled 8  |
|                               | VOIPDB        | 128                                    |  | Initially<br>bundled 16 |
| Passwords                     |               |                                        |  |                         |
| Programming Password Users    |               | 8                                      |  |                         |

Extension numbers can be one to eight digits long. Refer to the Flexible System Numbering feature in the SL2100 Features and Specifications Manual.

## Section 10 CONCEPT OF SLOT NUMBER

Each 4KSU-C1 has Five slots, in the Main Chassis, the CPU-C1 must be installed in the first slot (Slot-0).

Slot Locations in the 4KSU-C1:

- Slot 0 dedicated for CPU (VoIPDB)
- Slot 1-4 Universal Slot

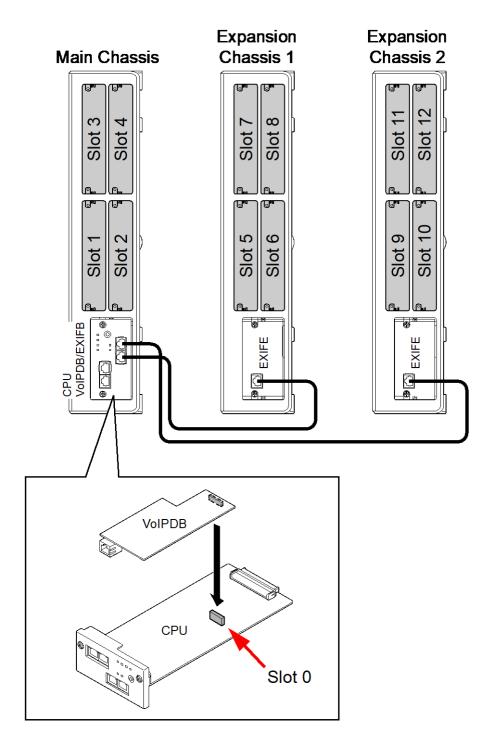

## <u>MEMO</u>

## Chapter 2 Programming the SL2100

## **Section 1 PROGRAMMING YOUR SYSTEM**

The information contained in this chapter provides the information necessary to properly program your system.

The programming blocks are organized into the following programming modes.

| Program Number : Program Name                   |  |
|-------------------------------------------------|--|
| Program 10 : System Configuration Setup         |  |
| Program 11 : System Numbering                   |  |
| Program 12 : Night Mode Setup                   |  |
| Program 13 : Speed Dialing                      |  |
| Program 14 : Trunk, Basic Setup                 |  |
| Program 15 : Extension, Basic Setup             |  |
| Program 16 : Department Group Setup             |  |
| Program 20 : System Option Setup                |  |
| Program 21 : Outgoing Call Setup                |  |
| Program 22 : Incoming Call Setup                |  |
| Program 23 : Answer Features Setup              |  |
| Program 24 : Hold/Transfer Setup                |  |
| Program 25 : VRS/DISA Setup                     |  |
| Program 26 : ARS Service                        |  |
| Program 30 : DSS/DLS Console Setup              |  |
| Program 31 : Paging Setup                       |  |
| Program 32 : Door Box and Sensor Setup          |  |
| Program 34 : Tie Line Setup                     |  |
| Program 35 : SMDR Account Code Setup            |  |
| Program 40 : Voice Recording System             |  |
| Program 41 : ACD Setup                          |  |
| Program 42 : Hotel Setup                        |  |
| Program 44 : ARS/F-Route Setup                  |  |
| Program 45 : Voice Mail Integration             |  |
| Program 47 : InMail                             |  |
| Program 80 : Basic Hardware Setup for System    |  |
| Program 81 : Basic Hardware Setup for Trunk     |  |
| Program 82 : Basic Hardware Setup for Extension |  |
| Program 84 : Hardware Setup for VoIP            |  |
| Program 90 : Maintenance Program                |  |
| Program 92 : Copy Program                       |  |

Program 93 : System Information

## **Program 10: System Configuration Setup**

10-01: Time and Date

Level:

### **Description**

Use **Program 10-01 : Time and Date** to change the system Time and Date through system programming. Extension users can also dial Service Code 728 to change the time if allowed by an extension Class of Service.

#### **Input Data**

| Item<br>No. | Item      | Item Input Data Description        |                   | Default |
|-------------|-----------|------------------------------------|-------------------|---------|
| 01          | Year      | 16 ~ 35                            | Enter the year.   | 17      |
| 02          | Month     | 1 ~ 12                             | Enter the month.  | 1       |
| 03          | Day       | 1 ~ 31                             | Enter the day.    | 1       |
| 05          | Hour      | 0 ~ 23                             | Enter the hour.   | 0       |
| 06          | Minute    | 0 ~ 59                             | Enter the minute. | 0       |
| 07          | Second    | 0 ~ 59                             | Enter the second. | 0       |
| 09          | Time Zone | Refer to Input Data for Time Zone. |                   | 152     |

#### **Input Data for Time Zone**

| Data | Region/City        | Data | Region/City                        | Data | Region/City           |
|------|--------------------|------|------------------------------------|------|-----------------------|
| 0    | Africa/Abidjan     | 150  | America/Montserrat                 | 300  | Australia/Adelaide    |
| 1    | Africa/Accra       | 151  | America/Nassau                     | 301  | Australia/Brisbane    |
| 2    | Africa/Addis_Ababa | 152  | America/New_York                   | 302  | Australia/Broken_Hill |
| 3    | Africa/Algiers     | 153  | America/Nipigon                    | 303  | Australia/Currie      |
| 4    | Africa/Asmara      | 154  | America/Nome                       | 304  | Australia/Darwin      |
| 5    | Africa/Bamako      | 155  | America/Noronha                    | 305  | Australia/Eucla       |
| 6    | Africa/Bangui      | 156  | America/North_Dakota/Beulah        | 306  | Australia/Hobart      |
| 7    | Africa/Banjul      | 157  | America/North_Dakota/Center        | 307  | Australia/Lindeman    |
| 8    | Africa/Bissau      | 158  | America/North_Dakota/<br>New_Salem | 308  | Australia/Lord_Howe   |
| 9    | Africa/Blantyre    | 159  | America/Ojinaga                    | 309  | Australia/Melbourne   |
| 10   | Africa/Brazzaville | 160  | America/Panama                     | 310  | Australia/Perth       |
| 11   | Africa/Bujumbura   | 161  | America/Pangnirtung                | 311  | Australia/Sydney      |
| 12   | Africa/Cairo       | 162  | America/Paramaribo                 | 312  | Europe/Amsterdam      |
| 13   | Africa/Casablanca  | 163  | America/Phoenix                    | 313  | Europe/Andorra        |
| 14   | Africa/Ceuta       | 164  | America/Port_of_Spain              | 314  | Europe/Astrakhan      |
| 15   | Africa/Conakry     | 165  | America/Port-au-Prince             | 315  | Europe/Athens         |
| 16   | Africa/Dakar       | 166  | America/Porto_Velho                | 316  | Europe/Belgrade       |

| Data | Region/City                        | Data | Region/City               | Data | Region/City        |
|------|------------------------------------|------|---------------------------|------|--------------------|
| 17   | Africa/Dar_es_Salaam               | 167  | America/Puerto_Rico       | 317  | Europe/Berlin      |
| 18   | Africa/Djibouti                    | 168  | America/Rainy_River       | 318  | Europe/Bratislava  |
| 19   | Africa/Douala                      | 169  | America/Rankin_Inlet      | 319  | Europe/Brussels    |
| 20   | Africa/El_Aaiun                    | 170  | America/Recife            | 320  | Europe/Bucharest   |
| 21   | Africa/Freetown                    | 171  | America/Regina            | 321  | Europe/Budapest    |
| 22   | Africa/Gaborone                    | 172  | America/Resolute          | 322  | Europe/Busingen    |
| 23   | Africa/Harare                      | 173  | America/Rio_Branco        | 323  | Europe/Chisinau    |
| 24   | Africa/Johannesburg                | 174  | America/Santarem          | 324  | Europe/Copenhagen  |
| 25   | Africa/Juba                        | 175  | America/Santiago          | 325  | Europe/Dublin      |
| 26   | Africa/Kampala                     | 176  | America/Santo_Domingo     | 326  | Europe/Gibraltar   |
| 27   | Africa/Khartoum                    | 177  | America/Sao_Paulo         | 327  | Europe/Guernsey    |
| 28   | Africa/Kigali                      | 178  | America/Scoresbysund      | 328  | Europe/Helsinki    |
| 29   | Africa/Kinshasa                    | 179  | America/Sitka             | 329  | Europe/Isle_of_Man |
| 30   | Africa/Lagos                       | 180  | America/St_Barthelemy     | 330  | Europe/Istanbul    |
| 31   | Africa/Libreville                  | 181  | America/St_Johns          | 331  | Europe/Jersey      |
| 32   | Africa/Lome                        | 182  | America/St_Kitts          | 332  | Europe/Kaliningrad |
| 33   | Africa/Luanda                      | 183  | America/St_Lucia          | 333  | Europe/Kiev        |
| 34   | Africa/Lubumbashi                  | 184  | America/St_Thomas         | 334  | Europe/Kirov       |
| 35   | Africa/Lusaka                      | 185  | America/St_Vincent        | 335  | Europe/Lisbon      |
| 36   | Africa/Malabo                      | 186  | America/Swift_Current     | 336  | Europe/Ljubljana   |
| 37   | Africa/Maputo                      | 187  | America/Tegucigalpa       | 337  | Europe/London      |
| 38   | Africa/Maseru                      | 188  | America/Thule             | 338  | Europe/Luxembourg  |
| 39   | Africa/Mbabane                     | 189  | America/Thunder_Bay       | 339  | Europe/Madrid      |
| 40   | Africa/Mogadishu                   | 190  | America/Tijuana           | 340  | Europe/Malta       |
| 41   | Africa/Monrovia                    | 191  | America/Toronto           | 341  | Europe/Mariehamn   |
| 42   | Africa/Nairobi                     | 192  | America/Tortola           | 342  | Europe/Minsk       |
| 43   | Africa/Ndjamena                    | 193  | America/Vancouver         | 343  | Europe/Monaco      |
| 44   | Africa/Niamey                      | 194  | America/Whitehorse        | 344  | Europe/Moscow      |
| 45   | Africa/Nouakchott                  | 195  | America/Winnipeg          | 345  | Europe/Oslo        |
| 46   | Africa/Ouagadougou                 | 196  | America/Yakutat           | 346  | Europe/Paris       |
| 47   | Africa/Porto-Novo                  | 197  | America/Yellowknife       | 347  | Europe/Podgorica   |
| 48   | Africa/Sao_Tome                    | 198  | Antarctica/Casey          | 348  | Europe/Prague      |
| 49   | Africa/Tripoli                     | 199  | Antarctica/Davis          | 349  | Europe/Riga        |
| 50   | Africa/Tunis                       | 200  | Antarctica/DumontDUrville | 350  | Europe/Rome        |
| 51   | Africa/Windhoek                    | 201  | Antarctica/Macquarie      | 351  | Europe/Samara      |
| 52   | America/Adak                       | 202  | Antarctica/Mawson         | 352  | Europe/San_Marino  |
| 53   | America/Anchorage                  | 203  | Antarctica/McMurdo        | 353  | Europe/Sarajevo    |
| 54   | America/Anguilla                   | 204  | Antarctica/Palmer         | 354  | Europe/Simferopol  |
| 55   | America/Antigua                    | 205  | Antarctica/Rothera        | 355  | Europe/Skopje      |
| 56   | America/Araguaina                  | 206  | Antarctica/Syowa          | 356  | Europe/Sofia       |
| 57   | America/Argentina/<br>Buenos_Aires | 207  | Antarctica/Troll          | 357  | Europe/Stockholm   |
| 58   | America/Argentina/Catamarca        | 208  | Antarctica/Vostok         | 358  | Europe/Tallinn     |
| 59   | America/Argentina/Cordoba          | 209  | Arctic/Longyearbyen       | 359  | Europe/Tirane      |

| Data | Region/City                    | Data | Region/City       | Data | Region/City          |
|------|--------------------------------|------|-------------------|------|----------------------|
| 60   | America/Argentina/Jujuy        | 210  | Asia/Aden         | 360  | Europe/Ulyanovsk     |
| 61   | America/Argentina/La_Rioja     | 211  | Asia/Almaty       | 361  | Europe/Uzhgorod      |
| 62   | America/Argentina/Mendoza      | 212  | Asia/Amman        | 362  | Europe/Vaduz         |
| 63   | America/Argentina/Rio_Gallegos | 213  | Asia/Anadyr       | 363  | Europe/Vatican       |
| 64   | America/Argentina/Salta        | 214  | Asia/Aqtau        | 364  | Europe/Vienna        |
| 65   | America/Argentina/San_Juan     | 215  | Asia/Aqtobe       | 365  | Europe/Vilnius       |
| 66   | America/Argentina/San_Luis     | 216  | Asia/Ashgabat     | 366  | Europe/Volgograd     |
| 67   | America/Argentina/Tucuman      | 217  | Asia/Baghdad      | 367  | Europe/Warsaw        |
| 68   | America/Argentina/Ushuaia      | 218  | Asia/Bahrain      | 368  | Europe/Zagreb        |
| 69   | America/Aruba                  | 219  | Asia/Baku         | 369  | Europe/Zaporozhye    |
| 70   | America/Asuncion               | 220  | Asia/Bangkok      | 370  | Europe/Zurich        |
| 71   | America/Atikokan               | 221  | Asia/Barnaul      | 371  | Indian/Antananarivo  |
| 72   | America/Bahia                  | 222  | Asia/Beirut       | 372  | Indian/Chagos        |
| 73   | America/Bahia_Banderas         | 223  | Asia/Bishkek      | 373  | Indian/Christmas     |
| 74   | America/Barbados               | 224  | Asia/Brunei       | 374  | Indian/Cocos         |
| 75   | America/Belem                  | 225  | Asia/Chita        | 375  | Indian/Comoro        |
| 76   | America/Belize                 | 226  | Asia/Choibalsan   | 376  | Indian/Kerguelen     |
| 77   | America/Blanc-Sablon           | 227  | Asia/Colombo      | 377  | Indian/Mahe          |
| 78   | America/Boa_Vista              | 228  | Asia/Damascus     | 378  | Indian/Maldives      |
| 79   | America/Bogota                 | 229  | Asia/Dhaka        | 379  | Indian/Mauritius     |
| 80   | America/Boise                  | 230  | Asia/Dili         | 380  | Indian/Mayotte       |
| 81   | America/Cambridge_Bay          | 231  | Asia/Dubai        | 381  | Indian/Reunion       |
| 82   | America/Campo_Grande           | 232  | Asia/Dushanbe     | 382  | Pacific/Apia         |
| 83   | America/Cancun                 | 233  | Asia/Gaza         | 383  | Pacific/Auckland     |
| 84   | America/Caracas                | 234  | Asia/Hebron       | 384  | Pacific/Bougainville |
| 85   | America/Cayenne                | 235  | Asia/Ho_Chi_Minh  | 385  | Pacific/Chatham      |
| 86   | America/Cayman                 | 236  | Asia/Hong_Kong    | 386  | Pacific/Chuuk        |
| 87   | America/Chicago                | 237  | Asia/Hovd         | 387  | Pacific/Easter       |
| 88   | America/Chihuahua              | 238  | Asia/Irkutsk      | 388  | Pacific/Efate        |
| 89   | America/Costa_Rica             | 239  | Asia/Jakarta      | 389  | Pacific/Enderbury    |
| 90   | America/Creston                | 240  | Asia/Jayapura     | 390  | Pacific/Fakaofo      |
| 91   | America/Cuiaba                 | 241  | Asia/Jerusalem    | 391  | Pacific/Fiji         |
| 92   | America/Curacao                | 242  | Asia/Kabul        | 392  | Pacific/Funafuti     |
| 93   | America/Danmarkshavn           | 243  | Asia/Kamchatka    | 393  | Pacific/Galapagos    |
| 94   | America/Dawson                 | 244  | Asia/Atyrau       | 394  | Pacific/Gambier      |
| 95   | America/Dawson_Creek           | 245  | Asia/Kathmandu    | 395  | Pacific/Guadalcanal  |
| 96   | America/Denver                 | 246  | Asia/Khandyga     | 396  | Pacific/Guam         |
| 97   | America/Detroit                | 247  | Asia/Kolkata      | 397  | Pacific/Honolulu     |
| 98   | America/Dominica               | 248  | Asia/Krasnoyarsk  | 398  | Pacific/Johnston     |
| 99   | America/Edmonton               | 249  | Asia/Kuala_Lumpur | 399  | Pacific/Kiritimati   |
| 100  | America/Eirunepe               | 250  | Asia/Kuching      | 400  | Pacific/Kosrae       |
| 101  | America/EI_Salvador            | 251  | Asia/Kuwait       | 401  | Pacific/Kwajalein    |
| 102  | America/Fort_Nelson            | 252  | Asia/Macau        | 402  | Pacific/Majuro       |

| Data | Region/City                  | Data | Region/City         | Data | Region/City          |
|------|------------------------------|------|---------------------|------|----------------------|
| 103  | America/Fortaleza            | 253  | Asia/Magadan        | 403  | Pacific/Marquesas    |
| 104  | America/Glace_Bay            | 254  | Asia/Makassar       | 404  | Pacific/Midway       |
| 105  | America/Godthab              | 255  | Asia/Manila         | 405  | Pacific/Nauru        |
| 106  | America/Goose_Bay            | 256  | Asia/Muscat         | 406  | Pacific/Niue         |
| 107  | America/Grand_Turk           | 257  | Asia/Nicosia        | 407  | Pacific/Norfolk      |
| 108  | America/Grenada              | 258  | Asia/Novokuznetsk   | 408  | Pacific/Noumea       |
| 109  | America/Guadeloupe           | 259  | Asia/Novosibirsk    | 409  | Pacific/Pago_Pago    |
| 110  | America/Guatemala            | 260  | Asia/Omsk           | 410  | Pacific/Palau        |
| 111  | America/Guayaquil            | 261  | Asia/Oral           | 411  | Pacific/Pitcairn     |
| 112  | America/Guyana               | 262  | Asia/Phnom_Penh     | 412  | Pacific/Pohnpei      |
| 113  | America/Halifax              | 263  | Asia/Pontianak      | 413  | Pacific/Port_Moresby |
| 114  | America/Havana               | 264  | Asia/Pyongyang      | 414  | Pacific/Rarotonga    |
| 115  | America/Hermosillo           | 265  | Asia/Qatar          | 415  | Pacific/Saipan       |
| 116  | America/Indiana/Indianapolis | 266  | Asia/Qyzylorda      | 416  | Pacific/Tahiti       |
| 117  | America/Indiana/Knox         | 267  | Asia/Rangoon        | 417  | Pacific/Tarawa       |
| 118  | America/Indiana/Marengo      | 268  | Asia/Riyadh         | 418  | Pacific/Tongatapu    |
| 119  | America/Indiana/Petersburg   | 269  | Asia/Sakhalin       | 419  | Pacific/Wake         |
| 120  | America/Indiana/Tell_City    | 270  | Asia/Samarkand      | 420  | Pacific/Wallis       |
| 121  | America/Indiana/Vevay        | 271  | Asia/Seoul          | 421  | GMT+0                |
| 122  | America/Indiana/Vincennes    | 272  | Asia/Beijing        | 422  | GMT+1                |
| 123  | America/Indiana/Winamac      | 273  | Asia/Singapore      | 423  | GMT+2                |
| 124  | America/Inuvik               | 274  | Asia/Srednekolymsk  | 424  | GMT+3                |
| 125  | America/Iqaluit              | 275  | Asia/Taipei         | 425  | GMT+4                |
| 126  | America/Jamaica              | 276  | Asia/Tashkent       | 426  | GMT+5                |
| 127  | America/Juneau               | 277  | Asia/Tbilisi        | 427  | GMT+6                |
| 128  | America/Kentucky/Louisville  | 278  | Asia/Tehran         | 428  | GMT+7                |
| 129  | America/Kentucky/Monticello  | 279  | Asia/Thimphu        | 429  | GMT+8                |
| 130  | America/Kralendijk           | 280  | Asia/Tokyo          | 430  | GMT+9                |
| 131  | America/La_Paz               | 281  | Asia/Tomsk          | 431  | GMT+10               |
| 132  | America/Lima                 | 282  | Asia/Ulaanbaatar    | 432  | GMT+11               |
| 133  | America/Los_Angeles          | 283  | Asia/Urumqi         | 433  | GMT+12               |
| 134  | America/Lower_Princes        | 284  | Asia/Ust-Nera       | 434  | GMT-11               |
| 135  | America/Maceio               | 285  | Asia/Vientiane      | 435  | GMT-10               |
| 136  | America/Managua              | 286  | Asia/Vladivostok    | 436  | GMT-9                |
| 137  | America/Manaus               | 287  | Asia/Yakutsk        | 437  | GMT-8                |
| 138  | America/Marigot              | 288  | Asia/Yekaterinburg  | 438  | GMT-7                |
| 139  | America/Martinique           | 289  | Asia/Yerevan        | 439  | GMT-6                |
| 140  | America/Matamoros            | 290  | Atlantic/Azores     | 440  | GMT-5                |
| 141  | America/Mazatlan             | 291  | Atlantic/Bermuda    | 441  | GMT-4                |
| 142  | America/Menominee            | 292  | Atlantic/Canary     | 442  | GMT-3                |
| 143  | America/Merida               | 293  | Atlantic/Cape_Verde | 443  | GMT-2                |
| 144  | America/Metlakatla           | 294  | Atlantic/Faroe      | 444  | GMT-1                |
| 145  | America/Mexico_City          | 295  | Atlantic/Madeira    |      |                      |

| Data | Region/City        | Data | Region/City            | Data | Region/City |
|------|--------------------|------|------------------------|------|-------------|
| 146  | America/Miquelon   | 296  | Atlantic/Reykjavik     |      |             |
| 147  | America/Moncton    | 297  | Atlantic/South_Georgia |      |             |
| 148  | America/Monterrey  | 298  | Atlantic/St_Helena     |      |             |
| 149  | America/Montevideo | 299  | Atlantic/Stanley       |      |             |

### **Conditions**

None

## **Feature Cross Reference**

• Clock/Calendar Display/Time and Date

## **Program 10: System Configuration Setup**

10-02 : Location Setup

Level:

## **Description**

Use **Program 10-02 : Location Setup** to define the location of the installed system.

### **Input Data**

| Item<br>No. | Item                         | Input Data                                    | Description                                                            | Default    |
|-------------|------------------------------|-----------------------------------------------|------------------------------------------------------------------------|------------|
| 01          | Country Code                 | <b>Dial (up to four digits)</b> : 0 ~ 9, *, # | Enter the country code.                                                | 1          |
| 02          | International Access<br>Code | <b>Dial (up to four digits)</b> : 0 ~ 9, *, # | Enter the international access code.                                   | No Setting |
| 03          | Other Area Access<br>Code    | <b>Dial (up to two digits)</b> : 0 ~ 9, *, #  | Enter the other area access code.                                      | 9          |
| 04          | Area Code                    | <b>Dial (up to six digits)</b> : 0 ~ 9, *, #  | Enter the local area code.                                             | No Setting |
| 05          | Trunk Access Code            | Dial (up to eight dig-<br>its) : 0 ~ 9, *, #  | Enter the trunk access code digits required to place an outgoing call. | No Setting |

#### **Conditions**

None

#### **Feature Cross Reference**

None

## **Program 10: System Configuration Setup**

10-03 : ETU Setup

Level:

### **Description**

Use **Program 10-03 : ETU Setup** to setup and confirm the Basic Configuration data for each board. When changing a defined terminal type, first set the type to 0 and then plug the new device in to have the system automatically define it or you may have to reseat the board.

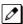

The items highlighted in gray are read only and cannot be changed.

#### **Input Data**

| Slot No.  | 1 ~ 12 |
|-----------|--------|
| Sist its. | · ·-   |

#### For HBI PKG Setup

| Physical Port Number | 1 ~ 8 |
|----------------------|-------|
|----------------------|-------|

| Item No. | Item                        | Input Data                                                                                                    | Default |
|----------|-----------------------------|----------------------------------------------------------------------------------------------------|---------|
| 01       | Terminal Type               | 0 = No Setting<br>1 = Multi-Line Telephone<br>2 = SLT<br>8 = Door Phone<br>10 = DSS Console<br>3 ~ 7, 9, 11, 12 = Not Used                                | 2       |
| 02       | Logical Port Number         | [Terminal Type = 0] : 0<br>[Terminal Type = 1] : 1 ~ 128<br>[Terminal Type = 2] : 1 ~ 128<br>[Terminal Type = 8] : 1 ~ 2<br>[Terminal Type = 10] : 1 ~ 12 | 0       |
| 03       | Transmit Gain level for SLT | 1 ~ 57<br>(- 15.5 ~ + 12.5 dB)                                                                                                    | 32      |
| 04       | Receive Gain level for SLT  | 1 ~ 57<br>(- 15.5 ~ + 12.5 dB)                                                                                                    | 32      |
| 05       | Select port type            | 0 = Hybrid Port<br>1 = Door Phone                                                                                                    | 0       |
| 06       | Multi-Line Telephone Line   | 0 = None<br>1 = 12 Line<br>2 = 24 Line                                                                                                    | 0       |

#### For ESI PKG Setup

| Physical Port Number | 1 ~ 8 |
|----------------------|-------|
|----------------------|-------|

| Item<br>No. | Item                         | Input Data                                                                           | Description | Default |
|-------------|------------------------------|--------------------------------------------------------------------------------------|-------------|---------|
| 01          | Terminal Type                | 0 = No Setting<br>1 = Multiline Telephone<br>10 = DSS Console                        |             | 0       |
| 02          | Logical Port Number          | 0 = No Setting<br>1 = Multiline Telephone (1 ~<br>128 )<br>10 = DSS Console (1 ~ 12) |             | 0       |
| 08          | Multiline Telephone Type     | 0 = DT3**<br>1 = DT4**<br>3 = SL1100 2W<br>4 = SL2100 2W                             |             | 0       |
| 09          | Item Side option information | 0 = No Option<br>4 = EHS                                                             |             | 0       |
| 10          | Bottom option information    | 0 = None<br>4 = WHA<br>5 = BCA                                                       |             | 0       |

### For SLI PKG Setup

| Physical Port Number | 1 ~ 8 |
|----------------------|-------|
|----------------------|-------|

| Item No. | Item                          | Input Data                  | Description                                | Default   |
|----------|-------------------------------|-----------------------------|--------------------------------------------|-----------|
| 01       | Logical Port Number           | 0 ~ 128                     |                                            | 0         |
| 03       | Transmit Gain Level (S-Level) | 1 ~ 57 (- 15.5 ~ + 12.5 dB) |                                            | 32 (0 dB) |
| 04       | Receive Gain Level (R-Level)  | 1 ~ 57 (- 15.5 ~ + 12.5 dB) |                                            | 32 (0 dB) |
| 05       | Select port type              | 0 = SLT<br>1 = Door Phone   | HW switch can be change SLT or Door Phone. | 0         |

## For COI PKG Setup

| Physical Port Number | 1 ~ 3 |
|----------------------|-------|
|----------------------|-------|

| Item No. | Item                | Input Data | Default |
|----------|---------------------|------------|---------|
| 01       | Logical Port Number | 0 ~ 128    | 0       |

## For BRI PKG Setup

| ISDN Line Number | 1 ~ 2 |
|------------------|-------|
|------------------|-------|

| Item No. | Item | Input Data                                                                                   | Description | Default |
|----------|------|----------------------------------------------------------------------------------------------|-------------|---------|
| 01       |      | 0 = No Setting<br>1 = T-Point<br>2 = S-Point<br>3 ~ 5= Not Used<br>6 = S-Point (Leased Line) |             | 1       |

| Item No. | Item                                | Input Data                                                                                                    | Description                                                                                                    | Default |
|----------|-------------------------------------|----------------------------------------------------------------------------------------------------|----------------------------------------------------------------------------------------------------|---------|
| 02       | Logical Port Number                 | [0 : No Setting] = 0<br>[1 : T-Point] = 1 ~ 128<br>[2 : S-Point] = 1 ~ 128<br>[3 ~ 5] = Not Used<br>[6 : S-Point (Leased Line)] = 1 ~ 128            | The starting port number of a BRI line is displayed. Two logic ports are automatically assigned to a BRI line.                                                                                                    | 0       |
| 03       | Connection Type                     | 0 = Point-to-Multipoint<br>1 = Point-to-Point                                                                                                    |                                                                                                    | 0       |
| 04       | Layer 3 Timer Type                  | 1~5                                                                                                    | Each timer value of Layer 3 is set up for every type using Program 81-06 (T-Bus).                                                                                                    | 1       |
| 05       | Calling Party Number                | 0 = No<br>1 = Yes                                                                                                    | Based on this setting, the system includes a Presentation Allowed (1) or Presentation Restricted (0) in the Setup message to allow or deny the Calling Party Number. Program 15-01-04 must also be set to 1 if this option is enabled. | 1       |
| 06       | Connection Bus Mode                 | 0 = Extended passive bus<br>1 = Short passive bus                                                                                                    |                                                                                                    | 0       |
| 07       | S-point DDI digits                  | 0 ~ 4                                                                                                    |                                                                                                    | 0       |
| 08       | Dial Sending Mode                   | 0 = Enblock Sending<br>1 = Overlap Sending                                                                                                    | ISDN Protocol definition                                                                                                    | 1       |
| 09       | Dial Information Element            | 0 = Keypad Facility<br>1 = Called Party Number                                                                                                    | ISDN Protocol definition<br>[Only when Dial Sending<br>Mode (10-03-08) is set for<br>1 (Overlap Sending]                                                                                                    | 1       |
| 10       | Master/Slave System                 | 0 = Slave System<br>1 = Master System                                                                                                    | If set to 0, system is synchronized to network clock. If set to 1, system is not synchronized to the network clock.                                                                                                    | 0       |
| 14       | Service Protocol for S-point        | 0 = Keypad facility<br>1 = Specified Protocol                                                                                                    |                                                                                                    | 0       |
| 15       | Call Busy Mode for S-point          | 0 = Alerting<br>1 = Disconnect                                                                                                    |                                                                                                    | 0       |
| 17       | ISDN Line Ringback Tone             | 0 = Disable<br>1 = Enable                                                                                                    | System can provide ring-<br>back tone, if set to 1 : En-<br>able.                                                                                                    | 0       |
| 18       | Type of Number                      | 0 = Unknown 1 = International number 2 = National number 3 = Network specific number 4 = Subscriber number 5 = Speed Dial number                     | ISDN Protocol definition                                                                                                    | 0       |
| 19       | Numbering Plan Identification       | 0 = Unknown 1 = ISDN numbering plan 2 = Data numbering plan 3 = Telex numbering plan 4 = National standard numbering plan 5 = Private numbering plan | ISDN Protocol definition                                                                                                    | 0       |
| 25       | Layer 1 Supervision                 | 0 = Disable<br>1 = Enable                                                                                                    |                                                                                                    | 0       |
| 26       | Screening Indicator<br>(V1.5 added) | 0 = user-provided (not screened) 1 = user-provided (verified and passed) 2 = user-provided (verified and failed)                                     | Calling Party Number in-<br>formation element<br>Screening indicator (octet<br>3a)                                                                                                    | 0       |

## For PRI PKG Setup

| SLOT Number | 1 ~ 12 |
|-------------|--------|
|-------------|--------|

| Item No. | Item                              | Input Data                                                                                                    | Description                                                                                                    | Default |
|----------|-----------------------------------|----------------------------------------------------------------------------------------------------|----------------------------------------------------------------------------------------------------|---------|
| 01       | ISDN Line Mode                    | 0 = No Setting<br>1 = T-Point<br>2 = S-Point<br>6 = S-Point (Leased Line)                                                                  |                                                                                                    | 1       |
| 02       | Logical Port Number               | [0 : No Setting] = 0<br>[1 : T-Point] = 1 ~ 128<br>[2 : S-Point] = 1 ~ 128<br>[6 : S-Point (Leased Line)] = 1 ~ 128                        | The start port number of a PRI line is displayed.                                                                                                    | 0       |
| 03       | CRC Multi-frame (CRC4)            | 0 = off<br>1 = on                                                                                                    |                                                                                                    | 1       |
| 04       | Layer 3 Timer Type                | 1~5                                                                                                    | Each timer value of<br>Layer 3 is set up for<br>each type in Program<br>81-06 (T-Bus)                                                                                                    | 1       |
| 05       | CLIP Information                  | 0 = No<br>1 = Yes                                                                                                    | Based on this setting, the system includes a Presentation Allowed (1) or Presentation Restricted (0) in the Setup message to allow or deny the Calling Party Number. Program 15-01-04 must also be set to 1 if this option is enabled. | 1       |
| 06       | Length of Cable                   | 0 = Level 1<br>1 = Level 2<br>2 = Level 3<br>3 = Level 4<br>4 = Level 5                                                                    |                                                                                                    | 2       |
| 07       | S-point DDI digits                | 0 - 4                                                                                                    |                                                                                                    | 0       |
| 08       | Dial Sending Mode                 | 0 = Enbloc Sending<br>1 = Overlap Sending                                                                                                  | ISDN Protocol definition                                                                                                    | 0       |
| 09       | Dial Information Element          | 0 = Keypad Facility<br>1 = Called Party Number                                                                                             | ISDN Protocol definition<br>Only when Dial Sending<br>Mode (10-03-08) is set for<br>1 (Overlap Sending).                                                                                                    | 0       |
| 10       | Master/Slave System               | 0 = Slave System<br>1 = Master System                                                                                                    | If set to 0, system is<br>synchronized to network<br>clock. If set to 1, system<br>is not synchronized to the<br>network clock.                                                                                                    | 0       |
| 13       | Loss-Of-Signal Detection<br>Limit | 0 = Level 0 (lowest sensitivity) 1 = Level 1 2 = Level 2 3 = Level 3 4 = Level 4 5 = Level 5 6 = Level 6 7 = Level 7 (highest sensitivity) | If the transmit/receive voltage is less than the setting in 10-03-13, the system considers this as Loss-Of-Signal and the PRI does not come up. Note that there are different values based on the setting in 10-03-12 for the PRI.     | 2       |
| 14       | Service Protocol for S-point      | 0 = Keypad facility<br>1 = Specified Protocol for Aspire system                                                                            |                                                                                                    | 0       |
| 15       | Call Busy Mode for S-point        | 0 = Alerting<br>1 = Disconnect                                                                                                    |                                                                                                    | 0       |

| Item No. | Item                                   | Input Data                                                                                                    | Description                                                                             | Default |
|----------|----------------------------------------|----------------------------------------------------------------------------------------------------|-----------------------------------------------------------------------------------------|---------|
| 16       | Two B-Channel Transfer for PRI Service | 0 = off<br>1 = on                                                                                                    |                                                                                         | 0       |
| 18       | Type of Number                         | 0 = Unknown 1 = International number 2 = National number 3 = Network Specific number 4 = Subscriber number 5 = Speed Dial number                     | ISDN Protocol definition.<br>Select the number type<br>for the ISDN circuit.            | 2       |
| 19       | Numbering Plan Identification          | 0 = Unknown 1 = ISDN numbering plan 2 = Data numbering plan 3 = Telex numbering plan 4 = National standard numbering plan 5 = Private numbering plan | ISDN Protocol definition.<br>Select the Numbering<br>Plan used for the ISDN<br>circuit. | 1       |
| 20       | Network Exchanger Selection            | 0 = Standard<br>1 = reserved<br>2 = reserved<br>3 = DMS (A211)<br>4 = 5ESS<br>5 = DMS (A233)<br>6 = 4ESS<br>7 = NI-2                                 | Select the ISDN protocol for the ISDN circuit                                           | 7       |
| 21       | Number of Ports                        | 0 = Auto<br>1 = 4 Ports<br>2 = 8 Ports<br>3 = 12 Ports<br>4 = 16 Ports<br>5 = 20 Ports                                                               |                                                                                         | 0       |
| 26       | Screening Indicator<br>(V1.5 added)    | 0 = user-provided (not screened) 1 = user-provided (verified and passed) 2 = user-provided (verified and failed)                                     | Calling Party Number in-<br>formation element<br>Screening indicator (octet<br>3a)      | 0       |

## For PRI (T1) PKG Setup

| SLOT Number | 1 ~ 12 |
|-------------|--------|
|-------------|--------|

| Item<br>No. | Item                       | Input Data                                                                                                    | Description                                                                                                    | Default |
|-------------|----------------------------|----------------------------------------------------------------------------------------------------|----------------------------------------------------------------------------------------------------|---------|
| 01          | Logical Port Number        | 0 ~ 128                                                                                                    | The start port number of a T1 line is displayed, and 24 logic ports are automatically assigned to a DTI (T1) line. | 0       |
| 02          | T1 Signal Format Selection | 0 = D4 (12 Multi Frame)<br>1 = ESF (24 Multi Frame)                                                                               |                                                                                                    | 0       |
| 03          | Zero Code Suppression      | 0 = B8ZS<br>1 = AMI/ZCS                                                                                                    |                                                                                                    | 0       |
| 04          | Line Length Selection      | 0 = 0 feet ~ 133 feet<br>1 = 133 feet ~ 266 feet<br>2 = 266 feet ~ 399 feet<br>3 = 399 feet ~ 533 feet<br>4 = 533 feet ~ 655 feet |                                                                                                    | 0       |
| 05          | T1 Clock Source            | 0 = Internal<br>1 = External                                                                                                    |                                                                                                    | 1       |

| Item<br>No. | Item            | Input Data                                                                             | Description | Default |
|-------------|-----------------|----------------------------------------------------------------------------------------|-------------|---------|
| 06          | Number of Ports | 0 = Auto<br>1 = 4 Ports<br>2 = 8 Ports<br>3 = 12 Ports<br>4 = 16 Ports<br>5 = 20 Ports |             | 0       |

### For VoIP PKG Setup

| SEOT Number | SLOT Number | 0 |
|-------------|-------------|---|
|-------------|-------------|---|

| Item No. | Item                    | Input Data                                                                                                    | Default |
|----------|-------------------------|----------------------------------------------------------------------------------------------------|---------|
| 01       | VoIP Type               | 4 = Built-in VoIP 5 = VoIPDB                                                                                     |         |
| 02       | Number of Channel       | 8 = Built-in VoIP (Initially bundled) 16 = Built-in VoIP (License controled, V.4.00 or higher) 16 ~ 128 = VoIPDB |         |
| 03       | Number of Voice Channel | 0 ~ 128                                                                                                    | 0       |

#### **Conditions**

- When changing a defined terminal type, first set the type to 0 and then plug the new device in to have the system automatically define it, or redefine the type manually.
- The system must have a board installed to view/change the options for that type of board.

#### **Feature Cross Reference**

None

## **Program 10: System Configuration Setup**

10-04 : Music On Hold Setup

Level:

## **Description**

Use Program 10-04: Music on Hold Setup to set the Music on Hold (MOH) source.

#### **Input Data**

| Item<br>No. | Item                              | Input Data                                                                                                    | Description                                                                                                    | Default   |
|-------------|-----------------------------------|----------------------------------------------------------------------------------------------------|----------------------------------------------------------------------------------------------------|-----------|
| 01          | Music on Hold Source<br>Selection | 0 = Internal MOH (Tone is fixed by one music) 1 = External MOH (Tone set by PRG 10-60-01: Audio Port No.2) 2 = Service Tone (Tone set by PRG 80-01, tone 64) 3 = VRS (Tone set by PRG 10-04-02) | <ul> <li>Internal Music Tune - The tune is fixed by one music tune.</li> <li>External Source - ACI input via 082U (J4) audio connector (Program10-60-01).</li> <li>Silence - Callers on hold hear silence.</li> </ul> | 1         |
| 02          | Music on Hold Tone<br>Selection   | [In case Item 1 is 3.]<br>1 ~ 100 = VRS Message<br>Number                                                                                                    |                                                                                                    | 1         |
| 03          | Audio Gain Setup                  | 1 ~ 57 (- 15.5 ~ + 12.5<br>dB)                                                                                                    |                                                                                                    | 32 (0 dB) |

#### **Conditions**

None

## **Feature Cross Reference**

- · Background Music
- · Music on Hold

## **Program 10: System Configuration Setup**

10-08 : Pre-Ringing Setup

Level:

### **Description**

Use **Program 10-08 : Pre-Ringing Setup** to enable or disable pre-ringing for trunk calls. This sets how a trunk initially rings a telephone. With pre-ringing, a burst of ringing occurs as soon as the trunk LED flashes. The call then continues ringing with the normal ring cadence cycle. Without pre-ringing, the call starts ringing only when the normal ring cadence cycle occurs. This may cause a ring delay, depending on when call detection occurs in reference to the ring cycle.

#### **Input Data**

| Item<br>No. | Item        | Input Data                  | Default |
|-------------|-------------|-----------------------------|---------|
| 01          | Pre-Ringing | 0 = Disabled<br>1 = Enabled | 0       |

#### **Conditions**

· Used with Analog Trunks only.

#### **Feature Cross Reference**

· Central Office Calls, Answering

## **Program 10: System Configuration Setup**

10-09 : DTMF, Dial Tone Detection Setup

Level:

### **Description**

Use **Program 10-09 : DTMF, Dial Tone Detection Setup** to allocate the circuits on the CPU for either DTMF receiving or dial tone detection.

Use the following as a guide when allocating DTMF receivers:

- In light traffic sites, allocate one DTMF receiver for every 8 devices that use them.
- In heavy traffic sites, allocate one DTMF receiver for every 3 devices that use them.

#### **Input Data**

| Circuit/Resource Number 1 ~ 140 | Circuit/Resource Number | 1~140 |
|---------------------------------|-------------------------|-------|
|---------------------------------|-------------------------|-------|

| Item<br>No. | Item                      | Input Data                                                                                                    | Default              |
|-------------|---------------------------|----------------------------------------------------------------------------------------------------|----------------------|
| 01          | DTMF, Dial Tone Detection | 0 = Common use for both analog extensions and trunks 1 = Use for analog extensions (DTMF receivers) 2 = Use for analog trunks (DTMF receivers/Dial tone Detection/Caller ID detection) | Resource 1 ~ 140 = 0 |

#### **Conditions**

- CPU has 28 (Hybrid MLT Configuration) 24 (Digital MLT Configuration) Channel DSP resources (receivers) only for basic CPU Board. EXIFB-C1 has additional 48 DSP resources which you can add to CPU. Addition to that EXIFE also each has 32 DSP resource (receivers) only for expand board.
- In case of 0 (= Common) is selected, and if 14-02-10 (Caller ID receive ability) is set to "Yes", DSP resources are always allocated to analog trunk only, not for analog extension. If 14-02-10 is set to "No", the DSP resources can be used for both analog trunk and analog extension commonly.
- You can define the figure for the resource number from 25 to 28, but you can't use the resources due to the DSP specifications.

#### **Feature Cross Reference**

- · Caller ID
- · Central Office Calls, Placing
- Direct Inward Dialing (DID)
- Direct Inward System Access (DISA)

## **Program 10: System Configuration Setup**

10-12 : CPU Network Setup

Level:

## **Description**

Use **Program 10-12 : CPU Network Setup** to setup the IP Address, Subnet-Mask, and Default Gateway addresses.

Caution!

If any IP Address or NIC settings are changed, the system must be reset for the changes to take affect.

#### **Input Data**

| Item<br>No. | Item            | Input Data                                                                                                    | Description                                                                                                    | Default       |
|-------------|-----------------|----------------------------------------------------------------------------------------------------|----------------------------------------------------------------------------------------------------|---------------|
| 01          | IP Address      | 0.0.0.0 ~<br>126.255.255.254<br>128.0.0.1 ~<br>191.255.255.254<br>192.0.0.1 ~<br>223.255.255.254                                                                                                    | Set for CPU.                                                                                                    | 192.168.0.10  |
| 02          | Subnet Mask     | 128.0.0.  192.0.0.0  224.0.0.0  240.0.0.0  248.0.0.0  252.0.0.0  254.0.0.0  255.0.0.0  255.128.0.0  255.128.0.0  255.244.0.0  255.244.0.0  255.252.0.0  255.255.255.128.0  255.255.255.240.0  255.255.255.240.0  255.255.255.255.255.255.255.255.255.255 | The setting of Subnet Mask is invalid when all Host Addresses are 0. If the network section is: 0, 127, 128.0, 191.255, 192.0.0, 223.255.255 The setting of Subnet Mask is invalid. | 255.255.255.0 |
| 03          | Default Gateway | 0.0.0.0 ~<br>126.255.255.254<br>128.0.0.1 ~<br>191.255.255.254<br>192.0.0.1 ~<br>223.255.255.254                                                                                                    | Assign the default gateway IP address.                                                                                                    | 0.0.0.0       |

| Item<br>No. | Item                   | Input Data                                                                                                    | Description                                                                                                    | Default     |
|-------------|------------------------|----------------------------------------------------------------------------------------------------|----------------------------------------------------------------------------------------------------|-------------|
| 05          | NIC Interface          | 0 = Auto Detect<br>1 = 100Mbps, Full Du-<br>plex<br>2 = Reserved<br>3 = Reserved<br>4 = Reserved<br>5 = Reserved                                                                                                    | NIC Auto Negotiate (CPU)  When this programming was changed, the LAN cable must be unplugged and then reconnected. | 0           |
| 07          | NAPT Router IP Address | 0.0.0.0 ~<br>126.255.255.254<br>128.0.0.1 ~<br>191.255.255.254<br>192.0.0.1 ~<br>223.255.255.254                                                                                                    | Set the IP address on the WAN side of router.                                                                      | 0.0.0.0     |
| 08          | ICMP Redirect          | 0 = Enable<br>1 = Disable                                                                                                    | When receiving ICMP redirect message, this determines if the IP Routing Table updates automatically or not.        | 0           |
| 09          | VoIP IP Address        | 0.0.0.0 ~<br>126.255.255.254<br>128.0.0.1 ~<br>191.255.255.254<br>192.0.0.1 ~<br>223.255.255.254                                                                                                    | Assign the IP Address for the VoIPDB.                                                                              | 172.16.0.10 |
| 10          | VoIP Subnet Mask       | 128.0.0.  192.0.0.  224.0.0.  240.0.0.  224.0.0.  240.0.0.  248.0.0.  252.0.0.0  254.0.0.  255.0.0.0  255.128.0.0  255.128.0.0  255.240.0.  255.240.0.  255.252.0.0  255.255.250.0  255.255.260.0  255.255.255.20  255.255.255.255.255.255.255.255.255.255 | Assign the subnet mask for the VolPDB.                                                                             | 255.255.0.0 |
| 11          | NIC Setup              | 0 = Auto Detect<br>1 = 100 Mbps, Full Duplex<br>2 = Not Used<br>3 = Not Used<br>4 = Not Used<br>5 = 1 Gbps, Full Duplex                                                                                                    | Set for VoIPDB.                                                                                                    | 0           |
| 13          | DNS Primary Address    | 0.0.0.0 ~<br>126.255.255.254<br>128.0.0.1 ~<br>191.255.255.254<br>192.0.0.1 ~<br>223.255.255.254                                                                                                    | In the future, use this system data when add a function with DNS.                                                  | 0.0.0.0     |

| Item<br>No. | Item                  | Input Data                                                                                       | Description                                                                                                    | Default |
|-------------|-----------------------|--------------------------------------------------------------------------------------------------|----------------------------------------------------------------------------------------------------|---------|
| 14          | DNS Secondary Address | 0.0.0.0 ~<br>126.255.255.254<br>128.0.0.1 ~<br>191.255.255.254<br>192.0.0.1 ~<br>223.255.255.254 | In the future, use this system data when add a function with DNS.                                                                          | 0.0.0.0 |
| 15          | DNS Port              | 1 ~ 65535                                                                                        | In the future, use this system data when add a function with DNS.                                                                          | 53      |
| 17          | VoIP NIC Port Setting | 0 = MDI<br>1 = MDI-X                                                                             |                                                                                                    |         |
| 18          | CPU MTU               | 1000 ~ 1500                                                                                      | The MTU value of CPU NIC.                                                                                                    | 1450    |
| 19          | VoIP MTU              | 1000 ~ 1500                                                                                      | The MTU value of VoIP NIC.                                                                                                    | 1450    |
| 20          | SSLv3 Setting         | 0 = Disable<br>1 = Enable                                                                        | Set whether to use the SSLv3 in SMTP. 0 (Disable) is encrypted with TLSv1. This data requires a reset to apply changed data to the system. | 1       |

## Conditions

• The system must be reset for these changes to take affect.

## **Feature Cross Reference**

# **Program 10: System Configuration Setup**

10-13 : In-DHCP Server Setup

Level:

## **Description**

Use Program 10-13: In-DHCP Server Setup to setup the DHCP Server built into the CPU.

#### **Input Data**

| Item<br>No. | Item             | Input Data                | Description                                                                                                    | Default    |
|-------------|------------------|---------------------------|----------------------------------------------------------------------------------------------------|------------|
| 01          | DHCP Server Mode | 0 = Disable<br>1 = Enable | Enable or disable the use of the built-in DHCP Server. This program cannot be enabled if PRG10-63-01 is enabled. | 0          |
| 02          | Lease Time       | Days 0 ~ 255              | Lease Time of the IP address to a cli-                                                                           | 0 day      |
|             |                  | Hour 0 ~ 23               | ent.                                                                                                    | 0 hour     |
|             |                  | Minutes 0 ~ 59            | Pressing the <b>Hold</b> Key increments to the next setting data.                                                | 30 minutes |
| 05          | Last DHCP Data   | 0 = Disable<br>1 = Enable | If 10–13–01 is enabled, this setting determines if DHCP resource is enabled or disabled.                         | 1          |

#### **Conditions**

None

### **Feature Cross Reference**

# **Program 10: System Configuration Setup**

10-14 : Managed Network Setup

Level: **SA** 

## **Description**

Use **Program 10-14: Managed Network Setup** to set up the range of the IP address which the DHCP Server leases to a client.

#### **Input Data**

| Item<br>No. | Item                                  | Input Data                                                                                          | Description                                                                    | Default      | Related Pro-<br>gram |
|-------------|---------------------------------------|----------------------------------------------------------------------------------------------------|--------------------------------------------------------------------------------|--------------|----------------------|
| 01          | The Range of the IP address to Lease. | Minimum:<br>0.0.0.0 ~ 126.255.255.254<br>128.0.0.1 ~ 191.255.255.254<br>192.0.0.1 ~ 223.255.255.254 | When Maximum has not been entered, the maximum value equals the minimum value. | 172.16.0.100 | 10-13-04             |
|             |                                       | Maximum: 0.0.0.0 ~ 126.255.255.254 128.0.0.1 ~ 191.255.255.254 192.0.0.1 ~ 223.255.255.254          |                                                                                | 172.16.5.254 |                      |

#### **Conditions**

None

## **Feature Cross Reference**

# **Program 10: System Configuration Setup**

10-15 : Client Information Setup

Level: **SA** 

## **Description**

Use **Program 10-15 : Client Information Setup** to set up the client information when the DHCP server needs to assign a fixed IP address to clients.

#### **Input Data**

| Client Number | 1 ~ 128 |
|---------------|---------|
|---------------|---------|

| Item No. | Item        | Input Data                                                                                      | Description                                                                       | Default        |
|----------|-------------|-------------------------------------------------------------------------------------------------|-----------------------------------------------------------------------------------|----------------|
| 01       | MAC Address | MAC:<br>00-00-00-00-00-00 ~<br>FF-FF-FF-FF-FF                                                   |                                                                                   | 00-00-00-00-00 |
|          | IP Address  | 1.0.0.0 ~<br>126.255.255.254<br>128.0.0.1 ~<br>191.255255.254<br>192.0.0.1 ~<br>223.255.255.254 | The IP address should be assigned out of the scope range set up in Program 10-14. | 0.0.0.0        |

#### **Conditions**

None

## **Feature Cross Reference**

# **Program 10: System Configuration Setup**

10-16: Option Information Setup

Level:

## **Description**

Use **Program 10-16: Option Information Setup** to set up the option given from the DHCP server to each client.

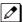

The items highlighted in gray are read only and cannot be changed.

#### **Input Data**

| Item<br>No. | Item                   | Input Data                                                                                            | Description                                       | Default     |
|-------------|------------------------|----------------------------------------------------------------------------------------------------|---------------------------------------------------|-------------|
| 01          | Router                 | Code number 0 ~ 255                                                                                   | Set the Router IP ad-                             | 3 (Fixed)   |
|             |                        | IP address<br>0.0.0.0 ~ 126.255.255.254<br>128.0.0.1 ~ 191.255.255.254<br>192.0.0.1 ~ 223.255.255.254 | dress.                                            | 0.0.0.0     |
| 02          | DNS Server             | Code number 0 ~ 255                                                                                   | Set IP address of DNS                             | 6 (Fixed)   |
|             |                        | IP address<br>0.0.0.0 ~ 126.255.255.254<br>128.0.0.1 ~ 191.255.255.254<br>192.0.0.1 ~ 223.255.255.254 | Server.                                           | 0.0.0.0     |
| 03          | TFTP Server Name       | Code number 0 ~ 255                                                                                   | Set the name for the                              | 66 (Fixed)  |
|             |                        | Maximum 64 character strings                                                                          | TFTP Server.                                      | No Setting  |
| 05          | MGC IP Address         | Code number 0 ~ 255                                                                                   |                                                   | 129 (Fixed) |
|             |                        | IP address<br>0.0.0.0 ~ 126.255.255.254<br>128.0.0.1 ~ 191.255.255.254<br>192.0.0.1 ~ 223.255.255.254 |                                                   | 172.16.0.10 |
| 06          | Client Host Name       | Code number 0 ~ 255                                                                                   | Set the Client Host                               | 12 (Fixed)  |
|             |                        | Maximum 64 character strings                                                                          | Name.                                             | No Setting  |
| 07          | DNS Domain Name        | Code number 0 ~ 255                                                                                   | Set the DNS Domain                                | 15 (Fixed)  |
|             |                        | Maximum 20 character strings                                                                          | Name.                                             | No Setting  |
| 08          | Download Protocol      | Code number 0 ~ 255                                                                                   | Set Download Protocol                             | 43 (Fixed)  |
|             |                        | Sub code number                                                                                       | used for AutoConfig (for 8IPLD-C1 Terminal).      | 163 (Fixed) |
|             |                        | 1 = FTP<br>2 = HTTP                                                                                   |                                                   | 1           |
| 09          | Encryption Information | Code number 0 ~ 255                                                                                   | Set an Encryption Infor-<br>mation used for Auto- | 43 (Fixed)  |
|             |                        | Sub code number                                                                                       | Config (for 8IPLD-C1                              | 164 (Fixed) |
|             |                        | Fixed 128 character strings                                                                           | Terminal).                                        | No Setting  |

| Item<br>No. | Item                     | Input Data                                                                                            | Description                           | Default     |
|-------------|--------------------------|----------------------------------------------------------------------------------------------------|---------------------------------------|-------------|
| 10          | FTP Server Address       | Code number 0 ~ 255                                                                                   | Set a FTP Server Ad-                  | 43 (Fixed)  |
|             |                          | Sub code number                                                                                       | dress used for AutoConfig.            | 141         |
|             |                          | IP address<br>0.0.0.0 ~ 126.255.255.254<br>128.0.0.1 ~ 191.255.255.254<br>192.0.0.1 ~ 223.255.255.254 |                                       | 0.0.0.0     |
| 11          | Config File Name         | Code number 0 ~ 255                                                                                   | Set a File Name used for              | 43 (Fixed)  |
|             |                          | Sub code number                                                                                       | AutoConfig.                           | 151         |
|             |                          | Maximum 15 character strings                                                                          |                                       | No Setting  |
| 12          | Vender Class ID          | Code number 0 ~ 255                                                                                   |                                       | 60 (Fixed)  |
|             |                          | Maximum 256 character strings                                                                         |                                       | NEC DT700   |
| 13          | SNMP Server IP Address   | Code number 0 ~ 255                                                                                   |                                       | 69 (Fixed)  |
|             |                          | IP address<br>0.0.0.0 ~ 126.255.255.254<br>128.0.0.1 ~ 191.255.255.254<br>192.0.0.1 ~ 223.255.255.254 |                                       | 0.0.0.0     |
| 14          | POP3 Server IP Address   | Code number 0 ~ 255                                                                                   |                                       | 70 (Fixed)  |
|             |                          | IP address<br>0.0.0.0 ~ 126.255.255.254<br>128.0.0.1 ~ 191.255.255.254<br>192.0.0.1 ~ 223.255.255.254 |                                       | 0.0.0.0     |
| 16          | SIP Server (IP Address)  | Code number 0 ~ 255                                                                                   |                                       | 120 (Fixed) |
|             |                          | IP address<br>0.0.0.0 ~ 126.255.255.254<br>128.0.0.1 ~ 191.255.255.254<br>192.0.0.1 ~ 223.255.255.254 |                                       | 172.16.0.10 |
| 17          | SIP Server (Domain Name) | Code number 0 ~ 255                                                                                   | If there is setting in                | 120 (Fixed) |
|             |                          | Maximum 20 character strings                                                                          | 10-16-16 this setting will be ignored | No Setting  |
| 18          | FTP Server IP Address    | Code number 0 ~ 255                                                                                   |                                       | 141 (Fixed) |
|             |                          | IP address<br>0.0.0.0 ~ 126.255.255.254<br>128.0.0.1 ~ 191.255.255.254<br>192.0.0.1 ~ 223.255.255.254 |                                       | 0.0.0.0     |
| 19          | Config File Name         | Code number 0 ~ 255                                                                                   |                                       | 151 (Fixed) |
|             |                          | Maximum 15 character strings                                                                          |                                       | No Setting  |
| 20          | LDS Server 1 IP Address  | Code number 0 ~ 255                                                                                   |                                       | 162 (Fixed) |
|             |                          | IP address<br>0.0.0.0 ~ 126.255.255.254<br>128.0.0.1 ~ 191.255.255.254<br>192.0.0.1 ~ 223.255.255.254 |                                       | 0.0.0.0     |
| 21          | LDS Server 2 IP Address  | Code number 0 ~ 255                                                                                   |                                       | 162 (Fixed) |
|             |                          | IP address<br>0.0.0.0 ~ 126.255.255.254<br>128.0.0.1 ~ 191.255.255.254<br>192.0.0.1 ~ 223.255.255.254 |                                       | 0.0.0.0     |
| 22          | LDS Server 3 IP Address  | Code number 0 ~ 255                                                                                   |                                       | 162 (Fixed) |
|             |                          | IP address<br>0.0.0.0 ~ 126.255.255.254<br>128.0.0.1 ~ 191.255.255.254<br>192.0.0.1 ~ 223.255.255.254 |                                       | 0.0.0.0     |

| Item<br>No. | Item                    | Input Data                                                                                            | Description | Default     |
|-------------|-------------------------|----------------------------------------------------------------------------------------------------|-------------|-------------|
| 23          | LDS Server 4 IP Address | Code number 0 ~ 255                                                                                   |             | 162 (Fixed) |
|             |                         | IP address<br>0.0.0.0 ~ 126.255.255.254<br>128.0.0.1 ~191.255.255.254<br>192.0.0.1 ~223.255.255.254   |             | 0.0.0.0     |
| 24          | Next Server IP Address  | IP address<br>0.0.0.0 ~ 126.255.255.254<br>128.0.0.1 ~ 191.255.255.254<br>192.0.0.1 ~ 223.255.255.254 |             | 0.0.0.0     |
| 27          | SIP Server Receive Port | Code number 0 ~ 255                                                                                   |             | 168 (Fixed) |
|             |                         | Port: 1 ~ 65535                                                                                       |             | 5080        |
| 28          | Configuration File Name | Code number 0 ~ 255                                                                                   |             | 43 (Fixed)  |
|             |                         | Sub Code number 0 ~ 255                                                                               |             | 152         |
|             |                         | Up to 15 characters                                                                                   |             | No Setting  |
| 29          | Configuration File Name | Code number 0 ~ 255                                                                                   |             | 43 (Fixed)  |
|             |                         | Sub Code number 0 ~ 255                                                                               |             | 153         |
|             |                         | Up to 15 characters                                                                                   |             | No Setting  |

## **Conditions**

None

## **Feature Cross Reference**

## **Program 10: System Configuration Setup**

10-19: VolP DSP Resource Selection

Level:

## **Description**

Use **Program 10-19 : VoIP DSP Resource Selection** to define the criteria for each DSP resource on the VoIPDB.

#### **Input Data**

| Slot Number         | 0       |
|---------------------|---------|
| DSP Resource Number | 1 ~ 128 |

| Item<br>No. | Item                           | Input Data                                                                                                    | Description                                                                                                    | Default                                   |
|-------------|--------------------------------|----------------------------------------------------------------------------------------------------|----------------------------------------------------------------------------------------------------|-------------------------------------------|
| 01          | VoIP DSP Resource<br>Selection | 0 = Common use for both IP extensions and trunks 1 = Use for IP extensions 2 = Use for SIP trunks 3 = Use for Networking 5 = Blocked 6 = Common without unicast paging 7 = Multicast paging 8 = Unicast paging | This program is used to assign the 128 resources of the VoIPDB.  NEC recommends leaving the default settings as system default. | Resource 1 = 1<br>Resource 2 ~<br>128 = 0 |

#### **Conditions**

None

## **Feature Cross Reference**

## **Program 10: System Configuration Setup**

10-20 : LAN Setup for External Equipment

Level:

## **Description**

Use **Program 10-20 : LAN Setup for External Equipment** to define the TCP port/address/etc. for communicating to external equipment.

#### **Input Data**

| Type of External Equipment | 1 = CTI Server 2 = ACD-MIS 4 = Networking System 5 = SMDR Output 6 = DIM Output 8 = UC Web Application 9 = 1st Party CTI 11 = O&M Server 12 = Traffic Report Output 13 = Room Data Output for Hotel Service 14 = IP-DECT Directory Access 15 = Presence |
|----------------------------|----------------------------------------------------------------------------------------------------|
|----------------------------|----------------------------------------------------------------------------------------------------|

| Item<br>No. | Item            | Input Data      | Default                                                                                                    |
|-------------|-----------------|-----------------|----------------------------------------------------------------------------------------------------|
| 01          | TCP Port        | 0 ~ 65535       | External Device 1 (CTI Server) = 0 External Device 2 (ACD-MIS) = 4000 External Device 4 (Networking System) = 30000 External Device 5 (SMDR Output) = 0 External Device 6 (DIM Output) = 0 External Device 8 (UC Web Application) = 0 External Device 9 (1st Party CTI) = 0 External Device 11 (O&M Server) = 8010 External Device 12 (Traffic Report Output) = 0 External Device 13 (Room Data Output for Hotel Service) = 0 External Device 14 (IP-DECT Directory Access) = 0 External Device 15 (Presence) = 0 |
| 03          | Keep Alive Time | 1 ~ 255 seconds | 30                                                                                                    |

#### **Conditions**

• When the connected TCP port is assigned to another external device, a system reset is required for new setting to take effect.

## **Feature Cross Reference**

## **Program 10: System Configuration Setup**

10-23: SIP System Interconnection Setup

Level: **SA** 

## **Description**

Use **Program 10-23 : SIP System Interconnection Setup** to determine if the system is interconnected and define the IP address of another system, call control port number and alias address for SL2100 system interconnection.

#### **Input Data**

| Item<br>No. | Item                                                                                                 | Input Data                                                                                         | Default    |
|-------------|----------------------------------------------------------------------------------------------------|----------------------------------------------------------------------------------------------------|------------|
| 01          | System Interconnection                                                                               | 0 = No (Disable)<br>1 = Yes (Enable)                                                               | 0          |
| 02          | 2 IP Address 0.0.0.0 ~ 126.255.255.254<br>128.0.0.1 ~ 191.255.255.254<br>192.0.0.1 ~ 223.255.255.254 |                                                                                                    | 0.0.0.0    |
| 03          | Call Control Port                                                                                    | 1 ~ 65535                                                                                          | 1720       |
| 04          | Dial Number                                                                                          | Character (Max 12)                                                                                 | No Setting |
| 05          | Keep Alive mode for SIP                                                                              | 0 = Disable<br>1 = Option Keep Alive Mode                                                          |            |
| 06          | SIP Profile                                                                                          | 1 = Profile 1<br>2 = Profile 2<br>3 = Profile 3<br>4 = Profile 4<br>5 = Profile 5<br>6 = Profile 6 |            |

#### **Conditions**

None

## **Feature Cross Reference**

## **Program 10: System Configuration Setup**

10-27 : H.323 System Interconnection with Application Setup

Level:

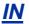

## **Description**

Use Program 10-27: IP System ID to set the IP address of the networked IP systems.

#### **Input Data**

| Network System ID | 1 ~ 50 |
|-------------------|--------|
|-------------------|--------|

| Item<br>No. | Item                | Input Data                                                                                       | Description                                                                                                    | Default |
|-------------|---------------------|--------------------------------------------------------------------------------------------------|----------------------------------------------------------------------------------------------------|---------|
| 01          | IP Address          | 0.0.0.0 ~<br>126.255.255.254<br>128.0.0.1 ~<br>191.255.255.254<br>192.0.0.1 ~<br>223.255.255.254 | System ID is related with the System ID in the Numbering Plan (Program 11-01-03). When the digits are analyzed and the system ID is determined from the System data set in the Numbering Plan, the networking call is sent to the IP Address set in this Program.  The IP Address should be the IP Address of the peer CPU (Program 10-12-09). | 0.0.0.0 |
| 02          | Call Procedure Port | 1 ~ 65535                                                                                        | The Port Number should be set with the same value as the H.225 setup port in Program 84-02-33.                                                                                                    | 1730    |

#### **Conditions**

None

## **Feature Cross Reference**

## **Program 10: System Configuration Setup**

10-28 : SIP System Information Setup

Level:

## **Description**

Use Program 10-28: SIP System Information Setup to set up basic SIP trunking.

#### **Input Data**

| Profile | 1 ~ 6 |
|---------|-------|
|         |       |

| Item<br>No. | Item                  | Input Data                                                     | Description                                                                                                    | Default    |
|-------------|-----------------------|----------------------------------------------------------------|----------------------------------------------------------------------------------------------------|------------|
| 01          | Domain Name           | Up to 64 Characters<br>(ex. : UserID@Host-<br>Name.DomainName) | Set the domain name of the SIP-URL.                                                                                                    | No Setting |
| 02          | Host Name             | Up to 48 Characters<br>(ex. : UserID@Host-<br>Name.DomainName) | Set the host name of the SIP-URL.                                                                                                    | No Setting |
| 03          | Transport Protocol    | 0 = UDP<br>1 = TCP<br>2 = TLS (V2.0 or higher)                 | Set the protocol for the connection.                                                                                                    | 0          |
| 05          | Domain Assignment     | 0 = IP Address<br>1 = Domain Name                              | If the information from Telco was a domain name (siptrunk@sip.com) then set to domain. If the information for Telco was a IP address then set to IP Address.                                                                                                    | 0          |
| 06          | IP Trunk Port Binding | 0 = Disable<br>1 = Enable                                      | Trunk port binding is only used for SIP trunks to the provider in Non-Registration Mode only. When this is disabled, an inbound call comes in and follows your DID routing but it comes in on the first available trunk. When enabled, the inbound call comes in and follows your normal DID routing but maps to that specified trunk. If that trunk is busy, it sends back a busy unless you build a hunt group. To build the hunt group, it references command 14-12-02 (pilot register ID). This then points you to command 10-36-02. All the numbers with the same pilot are in the same hunt group. | 0          |

#### **Conditions**

None

## **Feature Cross Reference**

## **Program 10: System Configuration Setup**

10-29: SIP Server Information Setup

Level: SA

## **Description**

Use Program 10-29: SIP Server Information Setup to define the SIP Proxy setup for outbound/ inbound. The 10-29 commands are not used in non-registration mode.

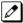

If entries are made in Program 10-29-xx for a SIP Server and the SIP Server is then removed or not used, the entries in Program 10-29-xx must be set back to their default settings. Even if 10-29-01 is set to 0(off), the system still checks the settings in the remaining 10-29 programs.

#### **Input Data**

| Profile | 1 ~ 6 |
|---------|-------|
|         |       |

| Item<br>No. | Item                         | Input Data                                                                                       | Description                                                                                                    | Default    |
|-------------|------------------------------|--------------------------------------------------------------------------------------------------|----------------------------------------------------------------------------------------------------|------------|
| 01          | Outbound Default Proxy       | 0 = Off<br>1 = On                                                                                | This sets whether the SIP message is always sent through the Default Proxy.                                                                                                    | 0          |
| 02          | Inbound Default<br>Proxy     | 0 = Off<br>1 = On                                                                                | Need to be registered in registration mode.<br>This sets whether the SIP message is always received through the Default Proxy.                                                                             | 0          |
| 03          | Default Proxy IP Address     | 0.0.0.0 ~<br>126.255.255.254<br>128.0.0.1 ~<br>191.255.255.254<br>192.0.0.1 ~<br>223.255.255.254 | This is optional and used if the provider gives you a proxy address that is different than the registration address. If the provider is using domain names instead of IP addresses, leave this at default. | 0.0.0.0    |
| 04          | Default Proxy Port<br>Number | 0 ~ 65535                                                                                        | The port number of the Default Proxy is set.                                                                                                    | 5060       |
| 05          | Registrar Mode               | 0 = None<br>1 = Manual                                                                           | The mode registered in the registration server is set.                                                                                                    | 0          |
| 06          | Registrar IP Address         | 0.0.0.0 ~<br>126.255.255.254<br>128.0.0.1 ~<br>191.255.255.254<br>192.0.0.1 ~<br>223.255.255.254 | IP address of the SIP registration server is set.                                                                                                    | 0.0.0.0    |
| 07          | Registrar Port Num-<br>ber   | 0 ~ 65535                                                                                        | The port number of the SIP registration server is set.                                                                                                    | 5060       |
| 11          | Registrar Domain<br>Name     | Up to 128 Characters                                                                             | This sets the domain name of the registration server.                                                                                                    | No Setting |
| 12          | Proxy Domain Name            | Up to 64 Characters                                                                              | This specifies the domain name of the SIP server.                                                                                                    | No Setting |
| 13          | Proxy Host Name              | Up to 48 Characters<br>(SIP Profile:1-2)                                                         | This specifies the host name of the SIP server.                                                                                                    | No Setting |

| Item<br>No. | Item                                                       | Input Data                                                                                 | Description                                                                                                    | Default |
|-------------|------------------------------------------------------------|--------------------------------------------------------------------------------------------|----------------------------------------------------------------------------------------------------|---------|
| 14          | SIP Carrier Choice                                         | 0 = Default<br>1 = Carrier A<br>:<br>7 = Carrier G<br>8 = Carrier H<br>:<br>26 = Carrier Z | This selects the carrier type of the SIP server. When Carrier A, B, or C is selected in PRG10-29-14, PRG10-29-16 Register Sub Mode is set "On" automatically.                                                                                                    | 0       |
| 15          | Registration Expiry<br>(Expire) Time                       | 120 ~ 65535 seconds                                                                        | This sets the expiration time when the SIP trunk registers to the Sip server. When half the time set here passes, the registration update is automatically done.                                                                                                    | 3600    |
| 16          | Register Sub Mode                                          | 0 = Off (Allow invalid Invite message) 1 = On (Deny invalid Invite message)                | Prevents an invalid Invite message. If the "register information that system send to SIP server" and the "Invite information that system receive" are different, system sends "404 Not Found" message. If PRG10-29-05 Register Mode is 0; Off, it is necessary to set 0; Off in PRG10-29-16. | 0       |
| 19          | Keep Alive by Option<br>Message                            | 0 = Disable<br>1 = Enable                                                                  | Enabling this program will receive SIP OP-<br>TION request message from SL2100 once<br>the SIP Trunk Keep Alive Interval Timer<br>has expired.                                                                                                    | 0       |
| 20          | Authentication Trial                                       | 0~9                                                                                        | This is how many times it will try an authenticate before timing out and not registering.                                                                                                    | 1       |
| 21          | Network Address Port<br>Translation (NAPT)<br>Router Setup | 0 = No (Disable)<br>1 = Yes (Enable)                                                       | If using an external NAPT Router or not.                                                                                                    | 0       |

## **Conditions**

None

## **Feature Cross Reference**

## **Program 10: System Configuration Setup**

10-31: Network Keep Alive Setup

Level:

### **Description**

Use **Program 10-31 : Network Keep Alive Setup** to set the interval and retry count of the SLNet networking keep alive message. The keep alive is used for IP networking.

The keep alive message is automatically responded to by the destination system, if the response is not received the retry count will start. If a response is not received within the number of retries, the networking link will be taken out of service.

When the link is taken out of service:

- · Any calls that are in progress will be released.
- · Park Hold orbits will be released.
- · No further Park Hold information will be sent until the link is active.

The link will automatically become active when the next keep alive response is received.

#### **Input Data**

| Item<br>No. | Item                   | Input Data        | Description                                                                                                    | Default |
|-------------|------------------------|-------------------|----------------------------------------------------------------------------------------------------|---------|
| 01          | Keep Alive Interval    | 0 ~ 65535 seconds | This program is used to set the interval of the Keep Alive timer. The system does not send Keep Alive when this item is set to 0. | 0       |
| 02          | Keep Alive Retry Timer | 1 ~ 255           | Set how many times the system resends Keep Alive.                                                                                 | 5       |

#### **Conditions**

• The Keep Alive message must be sent and a response not received for the retry count, for the link to be taken out of service and the calls in progress and Park Hold ordits to be released.

#### **Feature Cross Reference**

# **Program 10: System Configuration Setup**

10-33 : SIP Registrar/Proxy Information Basic Setup

Level:

## **Description**

Use **Program 10-33 : SIP Registrar/Proxy Information Basic Setup** to set the registrar/proxy options for SIP extensions.

#### **Input Data**

| Item<br>No. | Item                             | Input Data                | Description                                                                                                    | Default    |
|-------------|----------------------------------|---------------------------|----------------------------------------------------------------------------------------------------|------------|
| 01          | Registration Expire<br>Time      | 60 ~ 65535                | After this time expires, the UA's are forced to reregister with the CPU. This allows the CPU to keep a current location of the entire end UA's.                                                                                                    | 3600       |
| 02          | Authentication Mode              | 0 = Disable<br>1 = Enable | Check here if a password is desired for the IP SIP phones to register. When checked, 15-05-16 must have a password entered and also the SIP phone must have the same password. When using Authentication, the station number is the authorization name. | 1          |
| 03          | Registrar/Proxy Do-<br>main Name | Up to 64 Characters       | Set the domain name of the SIP proxy.                                                                                                    | No Setting |
| 04          | Registrar/Proxy Host<br>Name     | Up to 48 Characters       | Set the domain name of the SIP proxy.                                                                                                    | No Setting |
| 05          | NAT Mode                         | 0 = Disable<br>1 = Enable | Enable this Mode if the System controls the SIP Phone by the NAT router.                                                                                                    | 0          |

#### **Conditions**

None

#### **Feature Cross Reference**

## **Program 10: System Configuration Setup**

10-36 : SIP Trunk Registration Information Setup

Level:

## **Description**

Use **Program 10-36 : SIP Trunk Registration Information Setup** to set the SIP trunk registration information.

#### **Input Data**

| Profile | 1 ~ 6 |
|---------|-------|
|---------|-------|

| Item<br>No. | Item                                             | Input Data                                                                                                    | Description                                                                                                    | Default    |
|-------------|--------------------------------------------------|----------------------------------------------------------------------------------------------------|----------------------------------------------------------------------------------------------------|------------|
| 01          | <b>Registration</b> 0 = Disable 1 = Enable       |                                                                                                    | This setting determines if the SIP trunk information is registered.                                                                                                    | 0          |
| 02          | User ID                                          | Up to 32 Characters<br>When assigning the<br>User ID, the ID may con-<br>tain only alpha charac-<br>ters. (A space and/or<br>special characters are<br>not allowed in the User<br>ID field).<br>(ex.: UserID@Host-<br>Name.DomainName) | User ID in the SIP Invite Setup message. Use it for outbound caller ID information if no information is assigned in commands 21-17, 21-19, 15-16, 14-12 and 10-36. A call cannot be completed across the span if there is no outbound CID info. The reason for this is: the from and display portion of the invite message would be blank, and it would not know where the call originated from. | No Setting |
| 03          | Authentication User ID                           | Up to 64 Characters                                                                                                    |                                                                                                    | No Setting |
| 04          | Authentication Pass-<br>word Up to 64 Characters |                                                                                                    |                                                                                                    | No Setting |

#### **Conditions**

None

## **Feature Cross Reference**

# **Program 10: System Configuration Setup**

10-37 : **UPnP** Setup

Level:

## **Description**

Use Program 10-37: UPnP Setup to set the UPnP (Universal Plug and Play) options for SIP trunks.

#### **Input Data**

| Item<br>No. | Item       | Input Data                               | Description                                                                                                    | Default |
|-------------|------------|------------------------------------------|----------------------------------------------------------------------------------------------------|---------|
| 01          | UPnP Mode  | 0 = Disable<br>1 = Enable                | If the system controls the SIP phone through the NAT Router this program should be 1: Enable.  **Router must support UPnP.** | 0       |
| 02          | Retry Time | 0, 60 ~ 3600<br>(1 ~ 59 cannot be input) | Set interval time to re-check the Router for the WAN IP address. When this set as 0 it will not retry.                       | 60      |

#### **Conditions**

None

## **Feature Cross Reference**

# **Program 10: System Configuration Setup**

10-39 : Fractional Setup

Level:

## **Description**

Use Program 10-39: Fractional Setup to enable or disable the ability to use fractional T1 or PRI.

#### **Input Data**

| Item<br>No. | Item               | Input Data                                                                                                    | Description                                                                                | Default |
|-------------|--------------------|----------------------------------------------------------------------------------------------------|--------------------------------------------------------------------------------------------|---------|
| 01          | Fractional Support | 0 = Disable (when disabled the system will assign the PRI as a full PRI trunks.) 1 = Enable (when enabled the system will not assign any trunks to the PRI, the trunks must be manually configured.) | This program is used to enable/disable the system's ability to use a fractional PRI or T1. | 0       |

#### **Conditions**

None

## **Feature Cross Reference**

## **Program 10: System Configuration Setup**

10-42 : Virtual Loop Back Port Setting

Level:

## **Description**

Use Program 10-42: Virtual Loop Back Port Setting to set the data for the Virtual Loop Back Port.

#### **Input Data**

| Item<br>No. | Item                              | Input Data                                     | Default |
|-------------|-----------------------------------|------------------------------------------------|---------|
| 01          | Number of Loop Back Ports         | 0 ~ 30 (0 = No Setting)                        | 0       |
| 02          | Logical Trunk Port Number         | 1 ~ 128                                        | 0       |
| 03          | Logical Telephone Port            | 1 ~ 128                                        | 0       |
| 04          | Layer 3 Timer Type                | 1~5                                            | 1       |
| 05          | Calling Party Number Announcement | 0 = No<br>1 = Yes                              | 1       |
| 06          | S-point DDI digits                | 0 ~ 4                                          | 0       |
| 07          | S-point Call Busy Mode            | 0 = Alerting Message<br>1 = Disconnect Message | 0       |

#### **Conditions**

None

#### **Feature Cross Reference**

# **Program 10: System Configuration Setup**

10-45 : IP Routing Table Setup

Level:

## **Description**

Use **Program 10-45: IP Routing Table Setup** to set up the IP Routing Table.

#### **Input Data**

| Route Table Number 1 ~ 100 | Route Table Number | 1 ~ 100 |
|----------------------------|--------------------|---------|
|----------------------------|--------------------|---------|

| Item<br>No. | Item            | Input Data                                                                                                    | Default |
|-------------|-----------------|----------------------------------------------------------------------------------------------------|---------|
| 01          | Network Address | 0.0.0.0 ~ 126.255.255.254<br>128.0.0.0 ~ 191.255.255.254<br>192.0.0.0 ~ 223.255.255.254                                                                                                    | 0.0.0.0 |
| 02          | Subnet Mask     | 128.0.0.0   192.0.0.0   224.0.0.0   240.0.0.0   248.0.0.0   252.0.0.0   254.0.0.0   255.0.0.0   255.128.0.0   255.128.0.0   255.224.0.0   255.240.0.0   255.250.0.0   255.250.0.0   255.250.0.0   255.250.0   255.255.128.0   255.255.192.0   255.255.240.0   255.255.240.0   255.255.240.0   255.255.255.240.0   255.255.255.240.0   255.255.255.255.255.255.255.255.255.255 | 0.0.0.0 |
| 03          | Default Gateway | 0.0.0.0 ~ 126.255.255.254<br>128.0.0.1 ~191.255.255.254<br>192.0.0.1 ~223.255.255.254                                                                                                    | 0.0.0.0 |

#### **Conditions**

None

## **Feature Cross Reference**

## **Program 10: System Configuration Setup**

10-46 : IP MLT Server Information Setup

Level:

## **Description**

Use **Program 10-46 : IP MLT Server Information Setup** to set up the information of SIP Multiline Server.

#### **Input Data**

| Item<br>No. | Item                   | Input Data                                  | Description                                                                                                    | Default    | Related<br>Program |
|-------------|------------------------|---------------------------------------------|----------------------------------------------------------------------------------------------------|------------|--------------------|
| 01          | Register Mode          | 0 = Plug and Play<br>1 = Auto<br>2 = Manual | Plug and Play: When the phone boots up, it reports the ext. assigned in the phone or chooses the next available extension in the system. Password is not required.  Auto: If set to Auto, the SIP user name and password must be entered on the actual IP phone. These settings must match 84-22/15-05-27, or the phone does not come on-line.  Manual: When the phone boots up, it prompts user to enter a user ID and password before logging in. It checks this user ID/password against 84-22/15-05-27. If there is no match, the phone does not come online. | 0          |                    |
| 04          | Server Name            | Up to 32 characters                         | Assign the Server name to be used in the SIP URL.                                                                                                    | sipphd     |                    |
| 06          | Register Port          | 0 ~ 65535                                   | Assign the port number in which the SIP messages are sent to on the VoIPDB. This same port number must be assigned in the SIP Multiline terminals.                                                                                                    | 5080       |                    |
| 07          | <b>Encryption Mode</b> | 0 = Off<br>1 = All                          | If this command is changed, it requires a CPU reset.                                                                                                    | 0          |                    |
| 08          | Encryption Type        | 0 = Mode 1                                  |                                                                                                    | 0          |                    |
| 09          | One Time Password      | Up to 10 characters (0 ~ 9, *, #)           | Web pro indicates password with * mark.                                                                                                    | No Setting | 10-46-07           |
| 10          | 1st IP MLT to register | 1 ~ 128                                     |                                                                                                    | 1          | 10-46-01           |
| 11          | Multicast IP Address   | 224.0.0.0 ~<br>239.255.255.255              | This sets the Multicast IP address so that two or more main devices don't overlap on the same network, or if Multicast is used by other IP services.                                                                                                    | 224.0.0.10 |                    |
| 12          | Multicast Port         | 0 ~ 65535                                   |                                                                                                    | 30000      |                    |
| 13          | Subscribe Session Port | 0 ~ 65535                                   |                                                                                                    | 5081       |                    |

| Item<br>No. | Item     | Input Data        | Description                                                                                            | Default | Related<br>Program |
|-------------|----------|-------------------|----------------------------------------------------------------------------------------------------|---------|--------------------|
| 14          | NAT Mode | 0 = Off<br>1 = On | When the system controls the SIP multiline terminal via the NAT router, this system data is set to On. | 0       |                    |

## **Conditions**

None

## **Feature Cross Reference**

## **Program 10: System Configuration Setup**

10-47: Terminal License Server Information Setup

Level:

## **Description**

Use **Program 10-47 : Terminal License Server Information Setup** to setup the information of Terminal License Server.

#### **Input Data**

| Item<br>No. | Item                        | Input Data    | Description                                   | Default |
|-------------|-----------------------------|---------------|-----------------------------------------------|---------|
| 01          | Register Port of TCP<br>I/F | 0 ~ 65535     | This set the register port number of TCP I/F. | 6080    |
| 02          | TCP Keep Alive Time         | 1~255 seconds | This set the TCP keep alive time.             | 5       |

#### **Conditions**

None

## **Feature Cross Reference**

# **Program 10: System Configuration Setup**

10-48 : License Activation

Level:

## **Description**

Use Program 10-48: License Activation to turn on the license issued from the license server.

#### **Input Data**

| Item<br>No. | Item              | Input Data                 | Default    |
|-------------|-------------------|----------------------------|------------|
| 01          | Software Key Code | 20-digit character         | No Setting |
| 02          | Activation Code   | 8-digit hexadecimal number | No Setting |
| 03          | Feature Code      | 7-digit number             | No Setting |

#### **Conditions**

The Key Operation for input item 03 is as follows;

| Hold                                        | <ul> <li>Edit next feature code</li> <li>Up to 10 feature code is possible to input at once.</li> <li>Register the license when 10th feature code is edited.</li> </ul> |  |
|---------------------------------------------|----------------------------------------------------------------------------------------------------|--|
| Soft Key2 (BACK) Edit previous feature code |                                                                                                    |  |
| Soft Key3 (SUBMIT)                          | Register the license                                                                                                    |  |

## **Feature Cross Reference**

# **Program 10: System Configuration Setup**

10-49: License File Activation

Level:

## **Description**

Use **Program 10-49 : License File Activation** to enable the command to save the license file via SD card which is issued from the license server.

#### **Input Data**

| Item<br>No. | Item                         | Input Data                            | Default |
|-------------|------------------------------|---------------------------------------|---------|
| 01          | Save License File on SD card | Dial 1 + Hold (Press Hold to cancel.) | -       |

#### **Conditions**

None

## **Feature Cross Reference**

# **Program 10: System Configuration Setup**

10-50 : License Information

Level:

## **Description**

Use **Program 10-50**: License Information to confirm license information that is stored in a system.

#### **Input Data**

| Feature Code Number | 0000 ~ 9999 |
|---------------------|-------------|
|                     |             |

| Item<br>No. | Item                            | Input Data | Default |
|-------------|---------------------------------|------------|---------|
| 01          | License Name                    | Character  | -       |
| 02          | Feature Code License Qty        | 0 ~ 32767  | -       |
| 03          | Campaign License Qty            | 0 ~ 32767  | -       |
| 04          | Campaign License Remaining Days | 0 ~ 9999   | -       |

#### **Conditions**

None

#### **Feature Cross Reference**

# **Program 10: System Configuration Setup**

10-51: PRI (PRI/T1) Mode Selection

Level:

<u>IN</u>

## **Description**

## **Input Data**

| Slot Number | 1 ~ 12 |
|-------------|--------|
|             | 1      |

| Item<br>No. | Item             | Input Data        | Description                                 | Default |
|-------------|------------------|-------------------|---------------------------------------------|---------|
| 01          | PRI/T1 Selection | 0 = PRI<br>1 = T1 | Chose whether the board works as PRI or T1. | 0 = PRI |

#### **Conditions**

None

## **Feature Cross Reference**

# **Program 10: System Configuration Setup**

10-52: Free License Information

Level:

## **Description**

Use Program 10-52: Free License Information to display information on free of charge license.

#### **Input Data**

|   | Item<br>No. | ltem                     | Input Data | Default |
|---|-------------|--------------------------|------------|---------|
| Ī | 01          | Free License remain days | 0 ~ 9999   | 0       |

#### **Conditions**

None

#### **Feature Cross Reference**

## **Program 10: System Configuration Setup**

10-54 : License Configuration for Each Package

Level:

## **Description**

Use **Program 10-54**: **License Configuration for Each Package** to set the license information for each board.

#### **Input Data**

| Slot Number          | 0 ~ 12 |
|----------------------|--------|
|                      |        |
| License Index Number | 1 ~ 32 |

| Item<br>No. | Item             | Input Data  | Default    |
|-------------|------------------|-------------|------------|
| 01          | License Code     | 0000 ~ 9999 | No Setting |
| 02          | License Quantity | 0 ~ 128     | 0          |

#### **Conditions**

None

#### **Feature Cross Reference**

# **Program 10: System Configuration Setup**

10-58: Network Address

Level:

## **Description**

Use **Program 10-58 : Network Address** to set the local network address when the SIP Terminal connects the system via a local router.

### **Input Data**

| Area Table | 1 ~ 8 |
|------------|-------|
|------------|-------|

| Item<br>No. | Item        | Input Data                                                                                                    | Description                                                                                                    | Default | Related<br>Program |
|-------------|-------------|----------------------------------------------------------------------------------------------------|----------------------------------------------------------------------------------------------------|---------|--------------------|
| 01          | IP Address  | 0.0.0.0 ~<br>126.255.255.254  <br>128.0.0.1<br>~191.255.255.254  <br>192.0.0.1 ~<br>223.255.255.254                                                                                                    | Sets local network address. If the system uses both the Intranet and NAT router please input the IP Network address of the terminal connected to the Internet. | 0.0.0.0 | 10-46-14           |
| 02          | Subnet Mask | 248.0.0.0   252.0.0.0   254.0.0.0   255.0.0.0   255.0.0.0   255.128.0.0   255.192.0.0   255.240.0.0   255.240.0.0   255.2524.0.0   255.252.0.0   255.255.0.0   255.255.128.0   255.255.192.0   255.255.254.0   255.255.254.0   255.255.255.240.0   255.255.255.250   255.255.255.0   255.255.255.0   255.255.255.0   255.255.255.192   255.255.255.192   255.255.255.254   255.255.255.254   255.255.255.254   255.255.255.255.255   255.255.255.255   255.255.255.255   255.255.255.255   255.255.255.255   255.255.255.255   255.255.255.255   255.255.255.255   255.255.255.255   255.255.255.255   255.255.255.255   255.255.255.255   255.255.255.255   255.255.255.255   255.255.255.255   255.255.255.255   255.255.255.255   255.255.255.255   255.255.255.255   255.255.255.255   255.255.255.255   255.255.255.255.255   255.255.255.255.255   255.255.255.255.255   255.255.255.255.255   255.255.255.255.255   255.255.255.255.255   255.255.255.255.255   255.255.255.255.255   255.255.255.255.255   255.255.255.255.255   255.255.255.255.255   255.255.255.255.255   255.255.255.255.255.255   255.255.255.255.255   255.255.255.255.255.255.255   255.255.255.255.255.255   255.255.255.255.255.255.255.255.255   255.255.255.255.255.255.255.255.255.255 | Sets local subnet mask.                                                                                                    | 0.0.0.0 | 10-46-14           |

#### **Conditions**

## **Feature Cross Reference**

# **Program 10: System Configuration Setup**

10-60 : Audio Port Setup

Level:

## **Description**

Use **Program 10-60 : Audio Port Setup** to defines which audio port on the 082U board is used for BGM/External MOH/External Speaker. Each cabinet can be set except 4th slot (4, 8, 12).

#### **Input Data**

| Item<br>No. | Item                          | Input Data                 | Description                                                                             | Default |
|-------------|-------------------------------|----------------------------|-----------------------------------------------------------------------------------------|---------|
| 01          | BGM Channel                   | 0 ~ 3,<br>5 ~ 7,<br>9 ~ 11 | This item sets for BGM. It's impossible to set same as External MOH.                    | 0       |
| 02          | External MOH Chan-<br>nel     | 0 ~ 3,<br>5 ~ 7,<br>9 ~ 11 | This item sets for External MOH. It's impossible to set same as BGM.                    | 0       |
| 03          | External Speaker<br>Channel 1 | 0 ~ 3,<br>5 ~ 7,<br>9 ~ 11 | This item sets for External Speaker 1. It's impossible to set same as External Speaker. | 0       |
| 04          | External Speaker<br>Channel 2 | 0 ~ 3,<br>5 ~ 7,<br>9 ~ 11 | This item sets for External Speaker 2. It's impossible to set same as External Speaker. | 0       |
| 05          | External Speaker<br>Channel 3 | 0 ~ 3,<br>5 ~ 7,<br>9 ~ 11 | This item sets for External Speaker 3. It's impossible to set same as External Speaker. | 0       |

#### **Conditions**

None

### **Feature Cross Reference**

# **Program 10: System Configuration Setup**

10-61 : Relay Port Setup

Level:

## **Description**

Use Program 10-61: Relay Port Setup to defines the relay port type on the 082U.

## **Input Data**

| Item<br>No. | Item           | Input Data                                                                                                    | Description                                                                                                    | Default         |
|-------------|----------------|----------------------------------------------------------------------------------------------------|----------------------------------------------------------------------------------------------------|-----------------|
| 01          | Relay Port 1   | 0 = No Setting 1 = External MOH 2 = BGM resource 3 = External Speaker 4 = Door Phone                                                         | This item sets kind of device per Slot for Relay port 1.                                                                   | 0               |
| 02          | Device Index 1 | [In case Item 01 is 1 or 2.] Not Use [In case Item 01 is 3.] 1 ~ 3 External Speaker message No. [In case Item 01 is 4.] 1 ~ 6 Door Phone No. | This item sets device index for Relay port 1. It's impossible to set both External Speaker or Door Phone to Relay 1 and 2. | 0 (Not Used)    |
| 03          | Relay Port 2   | 0No Setting 1 = External MOH 2 = BGM resource 3 = External Speaker 4 = Door Phone                                                            | This item sets kind of device per Slot for Relay port 2.                                                                   | 0               |
| 04          | Device Index 2 | [In case Item 03 is 1 or 2.] Not Use [In case Item 03 is 3.] 1 ~ 3 External Speaker message No. [In case Item 03 is 4.] 1 ~ 6 Door Phone No. | This item sets device index for Relay port 2. It's impossible to set both External Speaker or Door Phone to Relay 1 and 2. | 0<br>(Not Used) |

#### **Conditions**

None

## **Feature Cross Reference**

# **Program 10: System Configuration Setup**

10-62 : NetBIOS Setting

Level:

## **Description**

Use Program 10-62: NetBIOS Setting to set the data of NetBIOS.

## **Input Data**

| Item<br>No. | Item         | Input Data                  | Description                                                                                         | Default |
|-------------|--------------|-----------------------------|----------------------------------------------------------------------------------------------------|---------|
| 01          | NetBIOS Mode | 0 = Disabled<br>1 = Enabled |                                                                                                    | 1       |
| 02          | NetBIOS Name | Maximum 15 characters       | Please avoid using Space between the words. Also when you create name please use all upper letters. | SL2100  |

#### **Conditions**

None

## **Feature Cross Reference**

# **Program 10: System Configuration Setup**

10-63 : DHCP Client Setting

Level:

## **Description**

Use Program 10-63: DHCP Client Setting to set the data of DHCP Client.

## **Input Data**

| Item<br>No. | Item             | Input Data                  | Description                                                                                                    | Default |
|-------------|------------------|-----------------------------|----------------------------------------------------------------------------------------------------|---------|
| 01          | DHCP Client Mode | 0 = Disabled<br>1 = Enabled | If you are using IP phones/trunks it is recommended to not use the DHCP client function, a static IP address would be preferred. If you are going to still use the DHCP client function then the DHCP server should be setup so that the same IP address is always provided to the system. | 1       |

### **Conditions**

None

## **Feature Cross Reference**

# **Program 10: System Configuration Setup**

10-67 : SIP Stack Configuration Setup

Level:

## **Description**

Use Program 10-65 :SIP Stack Configuration Setup to setup SIP system base setting.

### **Input Data**

| Item<br>No. | Item                      | Input Data                                                                           | Default         | Related<br>Program |
|-------------|---------------------------|--------------------------------------------------------------------------------------|-----------------|--------------------|
| 01          | DNS Mode                  | 0 = off<br>1 = on                                                                    | 0               |                    |
| 02          | DNS IP Address            | 0.0.0.0 ~ 126.255.255.254<br>128.0.0.1 ~ 191.255.255.254<br>192.0.0.1 ~ 223.255.2554 |                 | 10-67-01           |
| 03          | DNS Port                  | 0 ~ 65535                                                                            | 53              | 10-67-01           |
| 04          | DNS Source Port           | 0 ~ 65535                                                                            | 53              | 10-67-01           |
| 05          | Request ReTx Start time   | 0 ~ 65535<br>(0 ms ~ 6553.5 sec)                                                     | 5<br>(500 ms)   |                    |
| 06          | Request Max ReTx Interval | 0 ~ 65535<br>(0 ms ~ 6553.5 sec)                                                     | 40<br>(4000 ms) |                    |

#### **Conditions**

None

## **Feature Cross Reference**

# **Program 10: System Configuration Setup**

10-68 : IP Trunk Availability

Level:

## **Description**

Use Program 10-68: IP Trunk Availability to set the availability of SIP Trunk in this program.

## **Input Data**

| Setting | 1 ~ 10 |
|---------|--------|
|         |        |

| Item<br>No. | Item           | Input Data                                       | Default |
|-------------|----------------|--------------------------------------------------|---------|
| 01          | Trunk Type     | 0 = None<br>1 = SIP<br>2 = H.323<br>3 = Reserved | 0       |
| 02          | Start Port     | 0 ~ 128                                          | 0       |
| 03          | Number of Port | 0 ~ 64                                           | 0       |

#### **Conditions**

None

## **Feature Cross Reference**

# **Program 10: System Configuration Setup**

10-69 : UC Server General Settings

Level:

## **Description**

Use **Program 10-69: UC Server General Settings** to set the general settings for the UC Server.

## **Input Data**

| Item<br>No. | Item                                     | Input Data                                                                                         | Description                                                                                                    | Default     |
|-------------|------------------------------------------|----------------------------------------------------------------------------------------------------|----------------------------------------------------------------------------------------------------|-------------|
| 01          | UC Server Availability                   | 0 = Disable<br>1 = Enable                                                                          | Enable the UC Server Application                                                                                       | 0 = Disable |
| 02          | UC Server IP Address                     | 0.0.0.0 ~<br>126.255.255.254,<br>128.0.0.1 ~<br>191.255.255.254,<br>192.0.0.1 ~<br>223.255.255.254 |                                                                                                    | 0.0.0.0     |
| 03          | UC Server Hostname                       | Up to 255 characters                                                                               | ComputerName where the SharedsServices is installed                                                                    | NECUCSvr    |
| 04          | UC Server Port Num-<br>ber               | 0 ~ 65535                                                                                          |                                                                                                    | 0           |
| 05          | UC Server Trace                          | 0 = Disable<br>1 = Enable                                                                          | To enable the trace capture                                                                                            | 0 = Disable |
| 06          | UC Server Use Name for Communication     | 0 = Disable<br>1 = Enable                                                                          | To use the ComputerName where the SharedsServices is installed                                                         | 0 = Disable |
| 07          | UC Server Large System Mode              | 0 = Disable<br>1 = Enable                                                                          | To enable large number of clients                                                                                      | 0 = Disable |
| 08          | UC Server Auto Restart                   | 0 = Disable<br>1 = Enable                                                                          | UC Server to be restarted at regular intervals. Enable this and choose the month/day and time to restart automatically | 0 = Disable |
| 09          | UC Server Auto restart frequency         | 0 = Weekly<br>1 = Monthly                                                                          | UC Server to be restarted at regular intervals. Choose Monthly or Weekly                                               | 0 = Weekly  |
| 10          | UC Server Auto Restart : Day of the Week | 0 = Sun<br>1 = Mon<br>2 = Tue<br>3 = Wed<br>4 = Thu<br>5 = Fri<br>6 = Sat                          | UC Server to be restarted at regular intervals. Choose the day it wants to be restarted                                | 0 = Sun     |
| 11          | UC Server Auto Restart Week              | 0 = First<br>1 = Second<br>2 = Third<br>3 = Fourth                                                 | UC Server to be restarted at regular intervals. Choose the week day pattern                                            | 0 = First   |
| 12          | UC Server Auto Restart Day               | 0 = Sun<br>1 = Mon<br>2 = Tue<br>3 = Wed<br>4 = Thu<br>5 = Fri<br>6 = Sat                          | UC Server to be restarted at regular intervals. Choose the day of the week                                             | 0 = Sun     |

| Item<br>No. | Item                        | Input Data  | Description                                                                                | Default |
|-------------|-----------------------------|-------------|--------------------------------------------------------------------------------------------|---------|
| 13          | UC Server Auto Restart Time | 0000 ~ 2359 | UC Server to be restarted at regular intervals. Choose the time the server to be restarted | 0000    |

## **Conditions**

None

## **Feature Cross Reference**

# **Program 10: System Configuration Setup**

10-70 : UC Server Voicemail Interface Settings

Level:

## **Description**

Use **Program 10-70: UC Server Voicemail Interface Settings** to configure the VoiceMail Integration for the UC Server.

### **Input Data**

| Item<br>No. | Item                                | Input Data                                                                                                    | Description                                  | Default    |
|-------------|-------------------------------------|----------------------------------------------------------------------------------------------------|----------------------------------------------|------------|
| 01          | UC Server Voicemail<br>Intergration | 0 = Disable<br>1 = Enable                                                                                      | Enable UM8000 integration with the UC Client | 1 = Enable |
| 02          | UM8000 IP Address                   | IP Address<br>0.0.0.0 ~<br>126.255.255.254<br>128.0.0.1 ~<br>191.255.255.254<br>192.0.0.1 ~<br>223.255.255.254 |                                              | 0.0.0.0    |
| 03          | UM8000 Port Number                  | 0~65535                                                                                                    | TCP Port Number                              | 0          |

#### **Conditions**

None

### **Feature Cross Reference**

# **Program 10: System Configuration Setup**

10-72: Network Security Setup

Level:

## **Description**

Use **Program 10-72: Network Security Setup** to define the Server Certificate and the Private Key for TLS connection when the SL2100 receives a TLS request.

#### **Input Data**

| Item<br>No. | Item               | Input Data          | Description                                       | Default    |
|-------------|--------------------|---------------------|---------------------------------------------------|------------|
| 01          | Server Certificate | Up to 32 characters | Set the Sever Certificate file's name for SL2100. | No setting |
| 02          | Private Key        | Up to 32 characters | Set the Private Key file's name for SL2100.       | No setting |

#### **Conditions**

None

### **Feature Cross Reference**

• STD SIP-TLS Connection Support

## **Program 10: System Configuration Setup**

10-76 : Push Notification Service Basic Setup

Level:

<u>IN</u>

(This Program is available for V2.00 or higher)

## **Description**

Use **Program 10-76: Push Notification Service Basic Setup** to enable Push Proxy Server access for PUSH Notification to the VoIP Application.

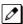

In Program 24-02-15 change the initial value to 8 sec when using the Push Notification service.

### **Input Data**

| Item<br>No. | Item                       | Input Data                                                                                       | Description                                                                                                    | Default     |
|-------------|----------------------------|--------------------------------------------------------------------------------------------------|----------------------------------------------------------------------------------------------------|-------------|
| 01          | Domain Name                | Maximum 128 characters                                                                           | Set Domain Name of Push Proxy Server.                                                                                                    | Refer below |
| 02          | Access Key                 | Read Only                                                                                        |                                                                                                    | Refer below |
| 03          | Server Certificate         | Maximum 32 characters                                                                            | Enter Server Certificate file name.  In SL2100 Ver 2.00, this program is only enter the Server Certificate file name "AmazonRootC1.pem" which is included in the system. | -           |
| 04          | HTTPS proxy server address | 0.0.0.0 ~<br>126.255.255.254<br>128.0.0.1 ~<br>191.255.255.254<br>192.0.0.1 ~<br>223.255.255.254 | Set HTTPS Proxy Server IP Address.                                                                                                    | 0.0.0.0     |
| 05          | HTTPS proxy server port    | 1 ~ 65535                                                                                        | Set HTTPS Proxy Server port number.                                                                                                    | 8080        |

#### Table 2-1 Default

| Item No. | Default                                                          |
|----------|------------------------------------------------------------------|
| 01       | usa01.nec-pushproxy.com                                          |
| 02       | A2Hi123s>Y=RBx4u5Dlt7wO9?70M<2@JMsCD8QErFX:N96GyDBLsK6NsJZ;P2V63 |

#### **Conditions**

None

## **Feature Cross Reference**

• IP Single Line Telephone (SIP) - PUSH Notification

# **Program 10: System Configuration Setup**

10-81 : Terminal-ID Assignment Setup

Level:

## **Description**

Use **Program 10-81: Terminal-ID Assignment Setup** to set the terminal ID for each MAC address of the IP device.

### **Input Data**

| Table Number | 1 ~ 960 |
|--------------|---------|
|--------------|---------|

| Item<br>No. | Item        | Input Data                                        | Description | Default               |
|-------------|-------------|---------------------------------------------------|-------------|-----------------------|
| 01          | MAC Address | MAC address<br>00-00-00-00-00 ~<br>FF-FF-FF-FF-FF |             | 00-00-00-<br>00-00-00 |
| 02          | Terminal-ID | 0-999                                             |             | 0                     |

#### **Conditions**

None

## **Feature Cross Reference**

# **Program 10: System Configuration Setup**

10-83 : Location Information Setup (Future Use)

Level:

## **Description**

Use **Program 10-83: Location Information Setup (Future Use)** is used to assign a Location Information (address) to each Terminal ID you wish to send on Location by Value (Future Use) function. This Program is available from V3.10 or later.

### **Input Data**

| Terminal-ID | 0 ~ 999 |
|-------------|---------|
|             |         |

| Item<br>No. | Item                                 | Input Data                                       | Description | Default    |
|-------------|--------------------------------------|--------------------------------------------------|-------------|------------|
| 01          | State (For Future Use)               | Maximum of 32 characters per alphanumeric string |             | No Setting |
| 02          | City (For Future Use)                | Maximum of 32 characters per alphanumeric string |             | No Setting |
| 03          | Street (For Future<br>Use)           | Maximum of 32 characters per alphanumeric string |             | No Setting |
| 04          | House Number (For Future Use)        | Maximum of 8 digits                              |             | No Setting |
| 05          | Additional Location (For Future Use) | Maximum of 32 characters per alphanumeric string |             | No Setting |
| 06          | ZIP Code (For Future Use)            | Maximum of 9 digits                              |             | No Setting |
| 07          | Floor (For Future Use)               | Maximum of 3 digits (0~999)                      |             | No Setting |

### **Conditions**

None

## **Feature Cross Reference**

## **Program 10: System Configuration Setup**

10-84: Location Information Setup for Dispatchable Location for Emergency Calls (911) Service Provider

Level:

<u>IN</u>

## **Description**

Use Program 10-84: Location Information Setup for Dispatchable Location for Emergency Calls (911) Service Provider to set location information from Dispatchable Location for Emergency Calls (911) Service Provider to each terminal ID in case of Location by Reference function.

#### **Input Data**

| Terminal-ID | 0 ~ 999 |
|-------------|---------|
|             |         |

| Item<br>No. | Item            | Input Data                | Description                                                                                                    | Default    |
|-------------|-----------------|---------------------------|----------------------------------------------------------------------------------------------------|------------|
| 01          | Location ID     | Up to 32 characters       |                                                                                                    | No Setting |
| 02          | Location Notice | 0 = Disable<br>1 = Enable | Specifies whether to notify the location information to NG911 service provider.                                         | 1          |
| 03          | Location Name   | Up to 12 characters       | The name set here is displayed in the pull-down list when changing the setting of Program 15-31-01 in User Programming. | No Setting |

#### **Conditions**

None

## **Feature Cross Reference**

## **Program 10: System Configuration Setup**

10-85 : Dispatchable Location for Emergency Calls (911)
Service Provider

Level:

## Description

Use Program 10-85: Dispatchable Location for Emergency Calls (911) Service Provider to set an Account URL from Dispatchable Location for Emergency Calls (911) Service Provider. A maximum of six Account URLs can be set from each NG911 Service Provider.

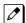

The URL address from the service provider for Bandwidth may not contain a / at the end. When entering the address a / must be added at the end. Example:https://emergency.bandwidth.com/locations/customer1234/ If the service provider is other than Bandwidth, NEC will specify detailed information after the connection confirmation is completed.

#### **Input Data**

| Profile | 1 ~ 6 |
|---------|-------|
|---------|-------|

| Item<br>No. | Item                        | Input Data                       | Description                                                                                                    | Default    |
|-------------|-----------------------------|----------------------------------|----------------------------------------------------------------------------------------------------|------------|
| 01          | Service (For Future<br>Use) | 0 = By Value<br>1 = By Reference | This Program selects the information notification method of Dispatchable Location for Emergency Calls (911).  This program is available from V3.10 or later. | 1          |
| 02          | ACCOUNT URL                 | Maximum 128 characters           | Location by Reference function only.                                                                                                    | No Setting |

#### **Conditions**

None

### **Feature Cross Reference**

## **Program 11: System Numbering**

11-01: System Numbering

Level:

## **Description**

Use **Program 11-01: System Numbering** to set the system numbering plan. The numbering plan assigns the first and second digits dialed and affects the digits an extension user must dial to access other extensions and features, such as service codes and trunk codes. If the default numbering plan does not meet the site requirements, use this program to tailor the system numbering to the site.

#### Caution!

Improperly programming this option can adversely affect system operation. Make sure you thoroughly understand the default numbering plan before proceeding. If you must change the standard numbering, use the chart for Table 2-2 System Numbering Default Settings to keep careful and accurate records of your changes.

Before changing your numbering plan, use PC Pro to make a backup copy of your system data.

Changing the numbering plan consists of three steps:

#### Step 1: Enter the digit (s) you want to change

You can make either single or two digit entries. In the Dialed Number column in the Table 2-2 System Numbering Default Settings, the nX rows (e.g., 1X) are for single digit codes. The remaining rows (e.g., 11, 12, etc.) are for two digit codes.

- Entering a single digit affects all the Dialed Number entries beginning with that digit. For example, entering 6 affects all number plan entries beginning with 6. The entries you make in step 2 and step 3 below affect the entire range of numbers beginning with 6. (For example, if you enter 3 in step 2 the entries affected are 600 ~ 699. If you enter 4 in step 2 below, the entries affected are 6000 ~ 6999.)
- Entering two digits lets you define codes based on the first two digits a user dials. For example, entering 60 allows you to define the function of all codes beginning with 60. In the default program, only \* and # use 2-digit codes. All the other codes are single digit. If you enter a two digit code between 0 and 9, be sure to make separate entries for all the other two digit codes within the range as well. This is because in the default program all the two digit codes between 0 and 9 are undefined.

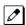

Defining codes based on more than 2 digits require a secondary program (Program 11-20) to define the codes.

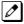

When you enter two digits (e.g., 11, 12, etc.) in the system numbering plan, you must enter the following settings to single digit (e.g., 1X, 2X, etc.).

Number of Digits: 0 Dial Type: 0

#### Step 2: Specify the length of the code you want to change

After you specify a single or two digit code, you must tell the system how many digits comprise the code. This is the *Number of Digits Required* column in the Table 2-2 System Numbering Default Settings.

#### Step 3: Assign a function to the code selected

After entering a code and specifying its length, you must assign its function. This is the Dial Type column in the Table 2-2 System Numbering Default Settings. The choices are:

| Dial Types | Dial Type Descrip-<br>tion                 | Related Program                                                                                                    | Note |
|------------|--------------------------------------------|----------------------------------------------------------------------------------------------------|------|
| 0          | Not Used                                   |                                                                                                    |      |
| 1          | Service Code                               | 11-10: Service Code Setup (for System Administrator) 11-11: Service Code Setup (for Setup/Entry Operation) 11-12: Service Code Setup (for Service Access) 11-14: Service Code Setup (for Hotel) 11-15: Service Code Setup, Administrative (for Special Access) 11-16: Single Digit Service Code Setup |      |
| 2          | Extension Number                           | 11-02 : Extension Numbering<br>11-04 : Virtual Extension Numbering<br>11-07 : Department Group Pilot Numbers                                                                                                    |      |
| 3          | Trunk Access Code                          | 11-09-01 : Trunk Access Code                                                                                                    |      |
| 4          | Special Trunk Access                       | 11-09-02 : Trunk Access Code                                                                                                    |      |
| 5          | Operator Access                            | 20-17 : Operator Extension                                                                                                    |      |
| 6          | F-Route Access                             | 44-xx                                                                                                    |      |
| 8          | Networking Access<br>(Network ID : 0 ~ 50) |                                                                                                    |      |
| 9          | Dial Extension Analyze                     | 11-20 : Dial Extension Analyze Table                                                                                                    |      |

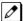

Changing the Dial Type for a range of codes can have a dramatic affect on how your system operates. Assume, for example, the site is a hotel that has room numbers from 100 ~ 399. To make extension numbers correspond to room numbers, you should use Program 11-02 to reassign extension numbers on each floor from 100 to 399. (Other applications might also require you to change entries in Program 11-10 ~ 11-16.)

#### **Default**

See the following tables for default settings.

**Table 2-2 System Numbering Default Settings** 

Dial Types: 1 = Service Code, 2 = Extension Number, 3 = Trunk Access, 4 = Special Trunk Access, 5 = Operator Access, 6 = Flexible Routing, 8 = Networking Access, 9 = Dial Extension Analyze, 0 = Not Used

| Dialed | Number of Dig | its Required | Dial Ty | /pe |
|--------|---------------|--------------|---------|-----|
|        | Default       | New          | Default | New |
| 1X     | 3             |              | 2       |     |
| 11     | 0             |              | 0       |     |
| 12     | 0             |              | 0       |     |
| 13     | 0             |              | 0       |     |
| 14     | 0             |              | 0       |     |
| 15     | 0             |              | 0       |     |
| 16     | 0             |              | 0       |     |
| 17     | 0             |              | 0       |     |
| 18     | 0             |              | 0       |     |
| 19     | 0             |              | 0       |     |
| 10     | 0             |              | 0       |     |
| 1*     | 0             |              | 0       |     |
| 1#     | 0             |              | 0       |     |

Dial Types: 1 = Service Code, 2 = Extension Number, 3 = Trunk Access, 4 = Special Trunk Access, 5 = Operator Access, 6 = Flexible Routing, 8 = Networking Access, 9 = Dial Extension Analyze, 0 = Not Used

| Dialed | Number of Dig | its Required | Dial Ty | /pe |
|--------|---------------|--------------|---------|-----|
|        | Default       | New          | Default | New |
| 2X     | 3             |              | 2       |     |
| 21     | 0             |              | 0       |     |
| 22     | 0             |              | 0       |     |
| 23     | 0             |              | 0       |     |
| 24     | 0             |              | 0       |     |
| 25     | 0             |              | 0       |     |
| 26     | 0             |              | 0       |     |
| 27     | 0             |              | 0       |     |
| 28     | 0             |              | 0       |     |
| 29     | 0             |              | 0       |     |
| 20     | 0             |              | 0       |     |
| 2*     | 0             |              | 0       |     |
| 2#     | 0             |              | 0       |     |
| 3X     | 4             |              | 2       |     |
| 31     | 0             |              | 0       |     |
| 32     | 0             |              | 0       |     |
| 33     | 0             |              | 0       |     |
| 34     | 0             |              | 0       |     |
| 35     | 0             |              | 0       |     |
| 36     | 0             |              | 0       |     |
| 37     | 0             |              | 0       |     |
| 38     | 0             |              | 0       |     |
| 39     | 0             |              | 0       |     |
| 30     | 0             |              | 0       |     |
| 3*     | 0             |              | 0       |     |
| 3#     | 0             |              | 0       |     |
| 4X     | 3             |              | 1       |     |
| 41     | 0             |              | 0       |     |
| 42     | 0             |              | 0       |     |
| 43     | 0             |              | 0       |     |
| 44     | 0             |              | 0       |     |
| 45     | 0             |              | 0       |     |
| 46     | 0             |              | 0       |     |
| 47     | 0             |              | 0       |     |
| 48     | 0             |              | 0       |     |
| 49     | 0             |              | 0       |     |
| 49     | 0             |              | 0       |     |
| 4*     | 0             |              | 0       |     |
| 4#     | 0             |              | 0       |     |

Dial Types : 1 = Service Code, 2 = Extension Number, 3 = Trunk Access, 4 = Special Trunk Access, 5 = Operator Access, 6 = Flexible Routing, 8 = Networking Access, 9 = Dial Extension Analyze, 0 = Not Used

| Dialed | Number of Dig | its Required | Dial Ty | ype |
|--------|---------------|--------------|---------|-----|
|        | Default       | New          | Default | New |
| 5X     | 3             |              | 1       |     |
| 51     | 0             |              | 0       |     |
| 52     | 0             |              | 0       |     |
| 53     | 0             |              | 0       |     |
| 54     | 0             |              | 0       |     |
| 55     | 0             |              | 0       |     |
| 56     | 0             |              | 0       |     |
| 57     | 0             |              | 0       |     |
| 58     | 0             |              | 0       |     |
| 59     | 0             |              | 0       |     |
| 50     | 0             |              | 0       |     |
| 5*     | 0             |              | 0       |     |
| 5#     | 0             |              | 0       |     |
| 6X     | 3             |              | 1       |     |
| 61     | 0             |              | 0       |     |
| 62     | 0             |              | 0       |     |
| 63     | 0             |              | 0       |     |
| 64     | 0             |              | 0       |     |
| 65     | 0             |              | 0       |     |
| 66     | 0             |              | 0       |     |
| 67     | 0             |              | 0       |     |
| 68     | 0             |              | 0       |     |
| 69     | 0             |              | 0       |     |
| 60     | 0             |              | 0       |     |
| 6*     | 0             |              | 0       |     |
| 6#     | 0             |              | 0       |     |
| 7X     | 3             |              | 1       |     |
| 71     | 0             |              | 0       |     |
| 72     | 0             |              | 0       |     |
| 73     | 0             |              | 0       |     |
| 74     | 0             |              | 0       |     |
| 75     | 0             |              | 0       |     |
| 76     | 0             |              | 0       |     |
| 77     | 0             |              | 0       |     |
| 78     | 0             |              | 0       |     |
| 79     | 0             |              | 0       |     |
| 70     | 0             |              | 0       |     |
| 7*     | 0             |              | 0       |     |

Dial Types: 1 = Service Code, 2 = Extension Number, 3 = Trunk Access, 4 = Special Trunk Access, 5 = Operator Access, 6 = Flexible Routing, 8 = Networking Access, 9 = Dial Extension Analyze, 0 = Not Used

| Dialed | Number of Dig | its Required | Dial Ty | уре |
|--------|---------------|--------------|---------|-----|
|        | Default       | New          | Default | New |
| 7#     | 0             |              | 0       |     |
|        |               |              |         |     |
| 8X     | 1             |              | 1       |     |
| 81     | 0             |              | 0       |     |
| 82     | 0             |              | 0       |     |
| 83     | 0             |              | 0       |     |
| 84     | 0             |              | 0       |     |
| 85     | 0             |              | 0       |     |
| 86     | 0             |              | 0       |     |
| 87     | 0             |              | 0       |     |
| 88     | 0             |              | 0       |     |
| 89     | 0             |              | 0       |     |
| 80     | 0             |              | 0       |     |
| 8*     | 0             |              | 0       |     |
| 8#     | 0             |              | 0       |     |
| 9X     | 1             |              | 3       |     |
| 91     | 0             |              | 0       |     |
| 92     | 0             |              | 0       |     |
| 93     | 0             |              | 0       |     |
| 94     | 0             |              | 0       |     |
| 95     | 0             |              | 0       |     |
| 96     | 0             |              | 0       |     |
| 97     | 0             |              | 0       |     |
| 98     | 0             |              | 0       |     |
| 99     | 0             |              | 0       |     |
| 90     | 0             |              | 0       |     |
| 9*     | 0             |              | 0       |     |
| 9#     | 0             |              | 0       |     |
| 0X     | 1             |              | 5       |     |
| 01     | 0             |              | 0       |     |
| 02     | 0             |              | 0       |     |
| 03     | 0             |              | 0       |     |
| 04     | 0             |              | 0       |     |
| 05     | 0             |              | 0       |     |
| 06     | 0             |              | 0       |     |
| 07     | 0             |              | 0       |     |
| 08     | 0             |              | 0       |     |
| 09     | 0             |              | 0       |     |
| 00     | 0             |              | 0       |     |

Dial Types: 1 = Service Code, 2 = Extension Number, 3 = Trunk Access, 4 = Special Trunk Access, 5 = Operator Access, 6 = Flexible Routing, 8 = Networking Access, 9 = Dial Extension Analyze, 0 = Not Used

| Dialed | Number of Dig | its Required | Dial Ty | Dial Type |  |  |
|--------|---------------|--------------|---------|-----------|--|--|
|        | Default       | New          | Default | New       |  |  |
| 0*     | 0             |              | 0       |           |  |  |
| 0#     | 0             |              | 0       |           |  |  |
|        |               |              |         |           |  |  |
| *X     | 2             |              | 1       |           |  |  |
| *1     | 0             |              | 0       |           |  |  |
| *2     | 0             |              | 0       |           |  |  |
| *3     | 0             |              | 0       |           |  |  |
| *4     | 0             |              | 0       |           |  |  |
| *5     | 0             |              | 0       |           |  |  |
| *6     | 0             |              | 0       |           |  |  |
| *7     | 0             |              | 0       |           |  |  |
| *8     | 0             |              | 0       |           |  |  |
| *9     | 0             |              | 0       |           |  |  |
| *0     | 0             |              | 0       |           |  |  |
| **     | 0             |              | 0       |           |  |  |
| *#     | 0             |              | 0       |           |  |  |
|        |               |              |         |           |  |  |
| #X     | 0             |              | 0       |           |  |  |
| #1     | 2             |              | 1       |           |  |  |
| #2     | 2             |              | 1       |           |  |  |
| #3     | 2             |              | 1       |           |  |  |
| #4     | 2             |              | 1       |           |  |  |
| #5     | 2             |              | 1       |           |  |  |
| #6     | 2             |              | 1       |           |  |  |
| #7     | 2             |              | 1       |           |  |  |
| #8     | 2             |              | 1       |           |  |  |
| #9     | 2             |              | 1       |           |  |  |
| #0     | 2             |              | 1       |           |  |  |
| #*     | 4             |              | 1       |           |  |  |
| ##     | 2             |              | 1       |           |  |  |

### **Conditions**

None

## **Feature Cross Reference**

• Flexible System Numbering

# **Program 11: System Numbering**

11-02: Extension Numbering

Level:

## **Description**

Use **Program 11-02**: **Extension Numbering** to set the extension number. The extension number can have up to eight digits. The first/second digit (s) of the number should be assigned in Program 11-01 or Program 11-20. This allows an employee to move to a new location (port) and retain the same extension number.

## **Input Data**

| Extension Port Number | 1 ~ 128 |
|-----------------------|---------|
|-----------------------|---------|

| Item<br>No. | Item             | Input Data            | Description                                                                                                    | Default                                                                    |
|-------------|------------------|-----------------------|----------------------------------------------------------------------------------------------------|----------------------------------------------------------------------------|
| 01          | Extension Number | Dial (Up to 8 digits) | Set up extension numbers for multiline telephones, single line telephones and IP telephones.  Extension number assignments cannot be duplicated in Programs 11-02, and 11-07. | Extension Port<br>Number : Exten-<br>sion Number<br>1 ~ 128 : 101 ~<br>228 |

#### **Conditions**

None

## **Feature Cross Reference**

- · Department Calling
- Flexible System Numbering
- Intercom

# **Program 11: System Numbering**

11-04: Virtual Extension Numbering

Level:

## **Description**

Use **Program 11-04 : Virtual Extension Numbering** to define the virtual extension numbers. The extension number can have up to eight digits. The first/second digit (s) of the number should be assigned in Program 11-01 or Program 11-20.

### **Input Data**

| Virtual Extension Numbers | 1 ~ 50 |
|---------------------------|--------|
|---------------------------|--------|

| Item<br>No. | Item             | Input Data            | Description                                                                                               | Default                                                   |
|-------------|------------------|-----------------------|----------------------------------------------------------------------------------------------------|-----------------------------------------------------------|
| 01          | Extension Number | Dial (Up to 8 digits) | Set up Virtual Extension numbers.  The extension number cannot be duplicated in Programs 11-02 and 11-07. | Virtual Port Number : Extension Number 1 ~ 50 : 250 ~ 299 |

#### **Conditions**

None

### **Feature Cross Reference**

· Flexible System Numbering

## **Program 11: System Numbering**

11-07: Department Group Pilot Numbers

Level:

## **Description**

Use **Program 11-07: Department Group Pilot Numbers** to assign a pilot number to each Department Group set up in Program 16-02. The pilot number is the number users dial for Department Calling and Department Step Calling. The pilot number can have up to eight digits. The first and second digits of the number should be assigned in Program 11-01 or Program 11-20 as type 2.

### **Input Data**

| Department (Extension) Group Number 1 ~ 50 |
|--------------------------------------------|
|--------------------------------------------|

| Item<br>No. | Item                            | Input Data            | Description                                                                                                    | Default                                                                | Related<br>Program                                                                                                    |
|-------------|---------------------------------|-----------------------|----------------------------------------------------------------------------------------------------|------------------------------------------------------------------------|----------------------------------------------------------------------------------------------------|
| 01          | Extension Group<br>Pilot Number | Dial (Up to 8 digits) | Use this program to assign department group pilot numbers. The number set up by Program 11-02 (Extension Numbering) cannot be used. The extension number cannot be duplicated in Programs 11-02 and 11-07. | Group Number :<br>Pilot Number<br>1 ~ 49 : 3101 ~<br>3149<br>50 : 3999 | 16-01:     Department     (Extension)     Group     Basic     Data     Setup     16-02:     Department     Group     Assignment for     Extensions     16-03:     Secondary Department     Group |

#### **Conditions**

None

### **Feature Cross Reference**

- · Department Calling
- · Department Step Calling

# **Program 11: System Numbering**

11-09: Trunk Access Code

Level:

## **Description**

Use **Program 11-09 : Trunk Access Code** to assign the trunk access code. The trunk access code can be set from 1 ~ 4 digits which is defined to type 3 and 4 in Program 11-01. This is the code extension users dial to access Automatic Route Selection (ARS/F-Route). The Individual Trunk Access Code is used when Trunk Group Routing is desired for an outgoing line.

#### Caution!

The digit 9 is defined in Program 11-01 as Dial Type () with the Number of Digits Required set to (). If you change the trunk access code in Program 11-09, you must make the corresponding changes in Program 11-01.

### **Input Data**

| Item<br>No. | Item                              | Input Data               | Description                                                                                                    | Default | Related<br>Program                                                                                                   |
|-------------|-----------------------------------|--------------------------|----------------------------------------------------------------------------------------------------|---------|----------------------------------------------------------------------------------------------------|
| 01          | Trunk Access<br>Code (for Type 3) | Dial (Up to four digits) | Use this program to assign the trunk access code. This is the code extension users dial to access Automatic Route Selection (ARS/F-Route). | 9       | • 11-01: System Num- bering • 14-01 ~ 07: Ba- sic Trunk Data Setup • 14-05: Trunk Group • 14-06: Trunk Group Routing |

| Item<br>No. | Item                                            | Input Data               | Description                                                                                                    | Default    | Related<br>Program                                                                                                    |
|-------------|-------------------------------------------------|--------------------------|----------------------------------------------------------------------------------------------------|------------|----------------------------------------------------------------------------------------------------|
| 02          | Individual Trunk<br>Access Code (for<br>Type 4) | Dial (Up to four digits) | Use this program to define additional trunk access codes. When a user dials the Alternate Trunk Route Access Code, the system routes their call to the Alternate Trunk Route. | No Setting | • 11-01: System Numbering • 14-01 ~ 07: Basic Trunk Data Setup • 14-05: Trunk Group • 14-06: Trunk Group Routing • 21-02: Trunk Group Routing for Extensions |

## **Conditions**

None

## **Feature Cross Reference**

- Automatic Route Selection (ARS/F-Route)
- Central Office Calls, Placing
- Trunk Group Routing

# **Program 11: System Numbering**

11-10 : Service Code Setup (for System Administrator)

Level:

## **Description**

Use **Program 11-10 : Service Code Setup (for System Administrator)** to customize the Service Codes for the System Administrator. You can customize additional Service Codes in Programs 11-11 ~ 11-16. The following chart shows:

- The number of each code (01 ~ 54).
- · The function of the Service Code.
- The type of telephones that can use the Service Code.
- The default entry. For example, dialing item 26 allows users to force a trunk line to disconnect.

#### **Input Data**

| Item<br>No. | Item                                                        | Input Data                      | Description        | Default    | Related<br>Program |
|-------------|-------------------------------------------------------------|---------------------------------|--------------------|------------|--------------------|
| 01          | Night Mode<br>Switching (Own<br>Group)                      | 0~9, *, # Maximum of<br>8 digit | Terminal: MLT, SLT | 718        | 12-xx<br>20-07-01  |
| 03          | Time setting                                                | 0~9, *, # Maximum of<br>8 digit | Terminal: MLT      | 728        |                    |
| 04          | Entry Common<br>Speed Dial                                  | 0~9, *, # Maximum of<br>8 digit | Terminal: MLT      | 753        |                    |
| 05          | Entry Group<br>Speed Dial                                   | 0~9, *, # Maximum of<br>8 digit | Terminal: MLT      | 754        |                    |
| 06          | Set Trunk to<br>Trunk Transfer<br>per Trunk                 | 0~9, *, # Maximum of<br>8 digit | Terminal: MLT      | 733        | 24-04-01           |
| 07          | Cancel Trunk to<br>Trunk Transfer<br>per Trunk              | 0~9, *, # Maximum of<br>8 digit | Terminal: MLT      | 734        | 24-04-01           |
| 08          | Set Trunk to<br>Trunk Transfer<br>Destination per<br>Trunk  | 0~9, *, # Maximum of<br>8 digit | Terminal: MLT      | 735        | 24-04-01           |
| 09          | Charging Cost<br>Display by the<br>Supervisor               | 0~9, *, # Maximum of<br>8 digit | Terminal: MLT      | No Setting |                    |
| 11          | Entry Credit for Toll Restriction                           | 0~9, *, # Maximum of<br>8 digit | Terminal: MLT      | No Setting |                    |
| 12          | Night Mode<br>Switching (Other<br>Group)                    | 0~9, *, # Maximum of<br>8 digit | Terminal: MLT      | 618        | 12-xx<br>20-07-01  |
| 16          | Leave Message<br>Waiting (by F-<br>code + Extension<br>No.) | 0~9, *, # Maximum of<br>8 digit | Terminal: MLT      | 626        | 11-11-09           |
| 17          | Dial Blocking by the Supervisor                             | 0~9, *, # Maximum of<br>8 digit | Terminal: MLT      | 601        | 90-19              |

| Item<br>No. | Item                                                  | Input Data                      | Description                                                                                                    | Default    | Related<br>Program   |
|-------------|-------------------------------------------------------|---------------------------------|----------------------------------------------------------------------------------------------------|------------|----------------------|
| 18          | Call Forward Off-<br>Premise by Door-<br>phone        | 0~9, *, # Maximum of<br>8 digit | Terminal: MLT                                                                                                    | 722        | 13-05                |
| 20          | Record, Erase<br>VAU message                          | 0~9, *, # Maximum of<br>8 digit | Terminal: MLT, SLT Define Service Code for VRS message recording or erasing.                                                                                          | 616        | 20-07-13             |
| 21          | General message play back (VRS)                       | 0~9, *, # Maximum of<br>8 digit | Terminal: MLT, SLT                                                                                                    | 611        | 20-07-14             |
| 22          | Record and<br>Erase general<br>message (VRS)          | 0~9, *, # Maximum of<br>8 digit | Terminal: MLT, SLT                                                                                                    | 612        | 20-07-15             |
| 23          | Extension accumulated printout code                   | 0~9, *, # Maximum of<br>8 digit | Terminal: MLT                                                                                                    | 621        | 20-07-18             |
| 24          | Group accumula-<br>ted printout code                  | 0~9, *, # Maximum of<br>8 digit | Terminal: MLT                                                                                                    | 622        | 20-07-19             |
| 25          | Account Code<br>Accumulated<br>Printout Code          | 0~9, *, # Maximum of<br>8 digit | Terminal: MLT                                                                                                    | 623        | 20-07-20             |
| 26          | Forced trunk dis-<br>connect (Only<br>analogue trunk) | 0~9, *, # Maximum of<br>8 digit | Terminal: MLT, SLT                                                                                                    | No Setting | 20-07-11             |
| 27          | Trunk port disa-<br>ble                               | 0~9, *, # Maximum of<br>8 digit | Terminal: MLT, SLT                                                                                                    | 645        | 20-07-12             |
| 32          | Set Private Call<br>Refuse                            | 0~9, *, # Maximum of<br>8 digit | Terminal: MLT, SLT                                                                                                    | 646        | 14-01-27<br>20-07-24 |
| 33          | Entry Caller ID<br>Refuse                             | 0~9, *, # Maximum of<br>8 digit | Terminal: MLT                                                                                                    | 647        | 20-07-25             |
| 34          | Set Caller ID Re-<br>fuse                             | 0~9, *, # Maximum of<br>8 digit | Terminal: MLT, SLT                                                                                                    | 748        | 14-01-27<br>20-07-25 |
| 35          | Dial-In Mode<br>Switching                             | 0~9, *, # Maximum of<br>8 digit | Terminal: MLT, SLT                                                                                                    | 609        | 20-07-26             |
| 41          | Date Setting                                          | 0~9, *, # Maximum of<br>8 digit | Terminal: MLT                                                                                                    | 789        | 20-07-30             |
| 42          | Maintenance<br>Service                                | 0~9, *, # Maximum of<br>8 digit | Terminal: MLT                                                                                                    | 643        |                      |
| 43          | VRS Incoming                                          | 0~9, *, # Maximum of<br>8 digit | Terminal: MLT                                                                                                    | 778        | 13-04<br>15-02-55    |
| 44          | Cutting the tele-<br>phone power                      | 0~9, *, # Maximum of<br>8 digit | Sets the Service Code for power cutting. (for Administrator)                                                                                                    | 731        |                      |
| 45          | Remote Monitor<br>Permit Remote<br>Monitor Permit     | 0~9, *, # Maximum of<br>8 digit | Terminal: MLT, SLT Sets Service Code (SC) for Room monitor on/off to terminal. SC+1+Extension Number; Room Monitor enable SC+0+Extension Number; Room Monitor disable | 610        |                      |
| 46          | Watch Message<br>Setting                              | 0~9, *, # Maximum of<br>8 digit | Terminal: MLT, SLT Service Code setting for Watching message recording to VRS.                                                                                        | 614        |                      |
| 47          | Warning Mes-<br>sage Setting                          | 0~9, *, # Maximum of<br>8 digit | Terminal: MLT, SLT Service Code setting for Warning message recording to VRS.                                                                                         | 615        |                      |
| 48          | Auto Dial Setting for Sensor                          | 0~9, *, # Maximum of<br>8 digit | Terminal: MLT Service Code setting for destination number when Warning mode detected.                                                                                 | 617        |                      |

ISSUE 4.1 SL2100

| Item<br>No. | Item                                      | Input Data                      | Description                                                                                                    | Default    | Related<br>Program |
|-------------|-------------------------------------------|---------------------------------|----------------------------------------------------------------------------------------------------|------------|--------------------|
| 49          | Auto Dial Setting<br>for Remote<br>Watch  | 0~9, *, # Maximum of<br>8 digit | Terminal: MLT Service Code setting for destination number when remote inspection detects no answer.                                                                                 | 619        |                    |
| 50          | Night-mode Skip<br>(Own Group)            | 0~9, *, # Maximum of<br>8 digit | Terminal: MLT, SLT                                                                                                    | 787        |                    |
| 53          | Clear Alarm Report                        | 0~9, *, # Maximum of<br>8 digit | Terminal: MLT, SLT                                                                                                    | No Setting |                    |
| 54          | Save Store Statistical Information of RTP | 0~9, *, # Maximum of<br>8 digit | Terminal: MLT, SLT RTP statistical information is saved on SD Card. * Although it usually saves every 1000 telephone calls, save instancy at the time of this service code in- put. | 671        |                    |

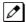

MLT = Multiline TerminalSLT = Single Line Telephone

## **Conditions**

None

## **Feature Cross Reference**

## **Program 11: System Numbering**

11-11 : Service Code Setup (for Setup/Entry Operation)

Level:

## **Description**

Use Program 11-11: Service Code Setup (for Setup/Entry Operation) to customize the Service Codes which are used for registration and setup. You can customize additional Service Codes in Programs 11-10, and 11-12 ~ 11-16.

The following chart shows:

- The number of each code (01 ~ 76).
- The function of the Service Code.
- · What type of telephones can use the Service Code.
- The default entry. For example, users to turn on or turn off Background Music by dialing the number set at item 18.

#### **Input Data**

| Item<br>No. | Item                             | Input Data                      | Description        | Default    | Related<br>Program |
|-------------|----------------------------------|---------------------------------|--------------------|------------|--------------------|
| 01          | Call Forward - All               | 0~9, *, # Maximum of<br>8 digit | Terminal: MLT, SLT | 741        |                    |
| 02          | Call Forward -<br>Busy           | 0~9, *, # Maximum of<br>8 digit | Terminal: MLT, SLT | 742        |                    |
| 03          | Call Forward - No<br>Answer      | 0~9, *, # Maximum of<br>8 digit | Terminal: MLT      | 743        |                    |
| 04          | Call Forward -<br>Busy/No Answer | 0~9, *, # Maximum of<br>8 digit | Terminal: MLT      | 744        |                    |
| 05          | Call Forward -<br>Both Ring      | 0~9, *, # Maximum of<br>8 digit | Terminal: MLT      | 745        |                    |
| 07          | Follow - Me                      | 0~9, *, # Maximum of<br>8 digit | Terminal: MLT, SLT | 746        |                    |
| 08          | Do Not Disturb                   | 0~9, *, # Maximum of<br>8 digit | Terminal: MLT, SLT | 747        |                    |
| 09          | Answer Message Waiting           | 0~9, *, # Maximum of<br>8 digit | Terminal: MLT, SLT | *0         | 11-10-16           |
| 10          | Cancel All Mes-<br>sages Waiting | 0~9, *, # Maximum of<br>8 digit | Terminal: MLT, SLT | 773        |                    |
| 11          | Cancel Message<br>Waiting        | 0~9, *, # Maximum of<br>8 digit | Terminal: MLT, SLT | 771        |                    |
| 12          | Alarm Clock                      | 0~9, *, # Maximum of<br>8 digit | Terminal: MLT, SLT | 727        | 20-01-06           |
| 13          | Display Lan-<br>guage Selection  | 0~9, *, # Maximum of<br>8 digit | Terminal: MLT      | 678        | 15-02              |
| 14          | Text Message<br>Setting          | 0~9, *, # Maximum of<br>8 digit | Terminal: MLT      | No Setting |                    |

| Item<br>No. | Item                                                                                 | Input Data                      | Description                                                                                                    | Default    | Related<br>Program            |
|-------------|--------------------------------------------------------------------------------------|---------------------------------|----------------------------------------------------------------------------------------------------|------------|-------------------------------|
| 15          | Enable Hands-<br>free Incoming In-<br>tercom Calls                                   | 0~9, *, # Maximum of<br>8 digit | Terminal: MLT                                                                                                    | 721        | 20-09-05<br>20-02-12          |
| 16          | Force Ringing of Incoming Intercom Calls                                             | 0~9, *, # Maximum of<br>8 digit | Terminal: MLT                                                                                                    | 723        | 20-09-05<br>20-02-12          |
| 17          | Programmable<br>function key pro-<br>gramming (Nor-<br>mal Function<br>Level)        | 0~9, *, # Maximum of<br>8 digit | Terminal: MLT                                                                                                    | 751        | 15-07<br>11-11-38             |
| 18          | BGM On/Off                                                                           | 0~9, *, # Maximum of<br>8 digit | Terminal: MLT                                                                                                    | No Setting |                               |
| 19          | Key Touch Tone<br>On/Off                                                             | 0~9, *, # Maximum of<br>8 digit | Terminal: MLT                                                                                                    | 724        |                               |
| 20          | Select Incoming<br>Ring Tones                                                        | 0~9, *, # Maximum of<br>8 digit | Terminal: MLT                                                                                                    | 720        | 15-02                         |
| 21          | Listen to Incoming Ring Tones                                                        | 0~9, *, # Maximum of<br>8 digit | Terminal: MLT                                                                                                    | 711        |                               |
| 22          | Extension name program                                                               | 0~9, *, # Maximum of<br>8 digit | Terminal: MLT                                                                                                    | 700        | 15-01                         |
| 23          | Second Call for<br>DUD/<br>DISA/DDI/DIL                                              | 0~9, *, # Maximum of<br>8 digit | Terminal: MLT                                                                                                    | 679        |                               |
| 24          | Change Station<br>Class of Service                                                   | 0~9, *, # Maximum of<br>8 digit | Terminal: MLT Allows an extension user to change the COS of another extension. Must be allowed in Program 20-13-28. | 677        | 20-13-28                      |
| 25          | Set Automatic<br>transfer at De-<br>partment Group<br>call                           | 0~9, *, # Maximum of<br>8 digit | Terminal: MLT, SLT                                                                                                  | 602        | 20-11-17<br>24-05             |
| 26          | Cancel Automatic transfer at Department Group call                                   | 0~9, *, # Maximum of<br>8 digit | Terminal: MLT, SLT                                                                                                  | 603        |                               |
| 27          | Set destination<br>number for auto-<br>matic transfer at<br>Department<br>Group call | 0~9, *, # Maximum of<br>8 digit | Terminal: MLT                                                                                                    | 604        | 20-11-17<br>24-05             |
| 28          | Set Delayed<br>transfer at De-<br>partment Group<br>call                             | 0~9, *, # Maximum of<br>8 digit | Terminal: MLT, SLT                                                                                                  | 605        | 20-11-17<br>24-05<br>24-02-08 |
| 29          | Cancel Delayed<br>transfer at De-<br>partment Group<br>call                          | 0~9, *, # Maximum of<br>8 digit | Terminal: MLT, SLT                                                                                                  | 606        | 20-11-17                      |
| 30          | Set DND at Department Group call                                                     | 0~9, *, # Maximum of<br>8 digit | Terminal: MLT, SLT                                                                                                  | 607        |                               |
| 31          | Cancel DND at STG call                                                               | 0~9, *, # Maximum of<br>8 digit | Terminal: MLT, SLT                                                                                                  | 608        |                               |
| 33          | Dial Block                                                                           | 0~9, *, # Maximum of<br>8 digit | Terminal: MLT, SLT                                                                                                  | 600        |                               |
| 34          | Temporary Toll restriction over-ride                                                 | 0~9, *, # Maximum of<br>8 digit | Terminal: MLT, SLT                                                                                                  | 775        | 21-07                         |

| Item<br>No. | Item                                                                                 | Input Data                      | Description        | Default    | Related<br>Program |
|-------------|--------------------------------------------------------------------------------------|---------------------------------|--------------------|------------|--------------------|
| 35          | Pilot group with-<br>drawing                                                         | 0~9, *, # Maximum of<br>8 digit | Terminal: MLT, SLT | 650        |                    |
| 36          | Walking Toll Re-<br>striction                                                        | 0~9, *, # Maximum of<br>8 digit | Terminal: MLT, SLT | 663        | 21-14              |
| 37          | Adjust of Ring<br>Volume                                                             | 0~9, *, # Maximum of<br>8 digit | Terminal: MLT      | 729        |                    |
| 38          | Programmable<br>function key pro-<br>gramming (Ap-<br>pearance Level)                | 0~9, *, # Maximum of<br>8 digit | Terminal: MLT      | 752        | 15-07<br>11-11-17  |
| 39          | One-touch dial number entry                                                          | 0~9, *, # Maximum of<br>8 digit | Terminal: MLT, SLT | 755        |                    |
| 41          | Tandem Ringing                                                                       | 0~9, *, # Maximum of<br>8 digit | Terminal: MLT, SLT | No Setting | 15-07<br>30-03     |
| 42          | Transfer Dial Set-<br>ting for Out of<br>Range                                       | 0~9, *, # Maximum of<br>8 digit | -                  | 689        | 13-06              |
| 43          | Headset Ringing<br>Mode Switching                                                    | 0~9, *, # Maximum of<br>8 digit | Terminal: MLT, SLT | 688        |                    |
| 45          | Set or Cancel<br>Call Forwarding<br>All Call Split                                   | 0~9, *, # Maximum of<br>8 digit | Terminal: MLT, SLT | 682        | 24-09              |
| 46          | Set or Cancel<br>Call Forwarding<br>Busy Split                                       | 0~9, *, # Maximum of<br>8 digit | Terminal: MLT, SLT | 683        | 24-09              |
| 47          | Set or Cancel<br>Call Forwarding<br>No Answer Split                                  | 0~9, *, # Maximum of<br>8 digit | Terminal: MLT, SLT | 684        | 24-09              |
| 48          | Set or Cancel<br>Call Forwarding<br>Busy/No Answer<br>Split                          | 0~9, *, # Maximum of<br>8 digit | Terminal: MLT, SLT | 685        | 24-09              |
| 49          | Set or Cancel<br>Call Forwarding<br>Both Ring Split                                  | 0~9, *, # Maximum of<br>8 digit | Terminal: MLT, SLT | 686        | 24-09              |
| 50          | Set Message<br>Waiting Indica-<br>tion                                               | 0~9, *, # Maximum of<br>8 digit | Terminal: SLT      | No Setting |                    |
| 51          | Cancel Message<br>Waiting Indica-<br>tion                                            | 0~9, *, # Maximum of<br>8 digit | Terminal: SLT      | No Setting |                    |
| 52          | Set or Cancel<br>Call Forward All<br>Call at Destina-<br>tion Station [No<br>Split]  | 0~9, *, # Maximum of<br>8 digit | Terminal: MLT, SLT | 790        | 24-09              |
| 53          | Set or Cancel<br>Call Forward<br>Busy at Destina-<br>tion Station [No<br>Split]      | 0~9, *, # Maximum of<br>8 digit | Terminal: MLT, SLT | 791        | 24-09              |
| 54          | Set or Cancel<br>Call Forward No<br>Answer at Desti-<br>nation Station<br>[No Split] | 0~9, *, # Maximum of<br>8 digit | Terminal: MLT, SLT | 792        | 24-09              |

| Item<br>No. | Item                                                                                    | Input Data                      | Description        | Default    | Related<br>Program                           |
|-------------|-----------------------------------------------------------------------------------------|---------------------------------|--------------------|------------|----------------------------------------------|
| 55          | Set or Cancel<br>Call Forward<br>Busy/No Answer<br>at Destination<br>Station [No Split] | 0~9, *, # Maximum of<br>8 digit | Terminal: MLT, SLT | 793        | 24-09                                        |
| 58          | Call Forward<br>with Personal<br>Greeting (VAU)                                         | 0~9, *, # Maximum of<br>8 digit | Terminal: MLT, SLT | 713        |                                              |
| 59          | Call Attendant –<br>Busy                                                                | 0~9, *, # Maximum of<br>8 digit | Terminal: MLT, SLT | 696        | 15-01-08                                     |
| 60          | Call Attendant –<br>No Answer                                                           | 0~9, *, # Maximum of<br>8 digit | Terminal: MLT, SLT | 697        | 15-01-09                                     |
| 62          | Adjust of Head-<br>set Ring Volume                                                      | 0~9, *, # Maximum of<br>8 digit | Terminal: MLT      | 662        | 11-11-37<br>15-02-12<br>15-02-41<br>15-02-42 |
| 65          | Headset Mode<br>Switching                                                               | 0~9, *, # Maximum of<br>8 digit | Terminal: MLT      | No Setting |                                              |
| 68          | IntraMail Lan-<br>guage Selection<br>for own exten-<br>sion                             | 0~9, *, # Maximum of<br>8 digit | Terminal: MLT,SLT  | 664        | 47-02-16                                     |
| 69          | IntraMail Lan-<br>guage Selection<br>for specific ex-<br>tension                        | 0~9, *, # Maximum of<br>8 digit | Terminal: MLT,SLT  | 665        | 20-13-53<br>47-02-16                         |
| 70          | Backlight Bright-<br>ness                                                               | 0~9, *, # Maximum of<br>8 digit | Terminal: MLT      | 705        | 15-02-61 ~<br>15-02-63                       |
| 72          | Headset V.An-<br>nounce                                                                 | 0~9, *, # Maximum of<br>8 digit | Terminal: MLT      | 714        |                                              |
| 73          | Select Incoming<br>Ring Tones at<br>trunk                                               | 0~9, *, # Maximum of<br>8 digit | Terminal: MLT      | 761        | 15-28-01                                     |
| 75          | Multi Device<br>Support (ON)                                                            | 0~9, *, # Maximum of<br>8 digit | Terminal: MLT, SLT | No Setting |                                              |
| 76          | Multi Device<br>Support (OFF)                                                           | 0~9, *, # Maximum of<br>8 digit | Terminal: MLT, SLT | No Setting |                                              |
| 79          | Terminal-ID<br>Setting                                                                  | 0~9, *, # Maximum of<br>8 digit | Terminal: MLT,SLT  | 781        | 15-31-01                                     |

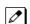

MLT = Multiline Terminal *SLT* = *Single Line Telephone* 

## **Conditions**

None

## **Feature Cross Reference**

# **Program 11: System Numbering**

11-12 : Service Code Setup (for Service Access)

Level:

## **Description**

Use **Program 11-12 : Service Code Setup (for Service Access)** to customize the Service Codes which are used for service access. You can customize additional Service Codes in Programs 11-10, 11-11, and 11-14 through 11-16.

The following chart shows:

- The number of each code (01 ~ 64).
- The function of the Service Code.
- The type of telephones that can use the Service Code.
- The default entry. For example, dialing (Item 05) cancels a previously set Camp-On.
- Programs that may be affected with the changing the code.

#### **Input Data**

| Item<br>No. | Item                                            | Input Data                      | Description                                                                                                    | Default    | Related<br>Program |
|-------------|-------------------------------------------------|---------------------------------|----------------------------------------------------------------------------------------------------|------------|--------------------|
| 01          | Call Forward/Do<br>Not Disturb<br>Override      | 0~9, *, # Maximum of<br>8 digit | Terminal: MLT, SLT Activating Call Forwarding/Do Not Disturb Override. This code is available only if you disable the voice mail Single Digit dialing code in Program 11-16-09. | 707        |                    |
| 02          | Conference                                      | 0~9, *, # Maximum of<br>8 digit | Terminal: MLT, SLT                                                                                                    | #1         |                    |
| 03          | Call waiting (off-<br>hook signaling)           | 0~9, *, # Maximum of<br>8 digit | Terminal: MLT, SLT                                                                                                    | 709        |                    |
| 04          | Camp on/Call waiting call back                  | 0~9, *, # Maximum of<br>8 digit | Terminal: MLT, SLT                                                                                                    | 750        |                    |
| 05          | Cancel Camp-On                                  | 0~9, *, # Maximum of<br>8 digit | Terminal: MLT, SLT                                                                                                    | 770        |                    |
| 06          | Switching of<br>Voice Call and<br>Signal Call   | 0~9, *, # Maximum of<br>8 digit | Terminal: MLT, SLT                                                                                                    | 712        |                    |
| 07          | Step Call                                       | 0~9, *, # Maximum of<br>8 digit | Terminal: MLT, SLT                                                                                                    | 708        |                    |
| 08          | Barge-In                                        | 0~9, *, # Maximum of<br>8 digit | Terminal: MLT, SLT                                                                                                    | 710        |                    |
| 09          | Change to STG<br>(Department<br>Group) All Ring | 0~9, *, # Maximum of<br>8 digit | Terminal: MLT, SLT                                                                                                    | No Setting | 16-02              |
| 10          | Speed Dial Common/Station                       | 0~9, *, # Maximum of<br>8 digit | Assign the service code used for accessing common speed dialing (system speed dialing) bins.  The service code assigned must be within your valid numbering plan in PRG.        | #2         |                    |

| Item<br>No. | Item                                                          | Input Data                      | Description                                                                      | Default | Related<br>Program |
|-------------|---------------------------------------------------------------|---------------------------------|----------------------------------------------------------------------------------|---------|--------------------|
| 11          | Group Speed Dialing                                           | 0~9, *, # Maximum of<br>8 digit | Terminal: MLT, SLT                                                               | #4      |                    |
| 12          | Last Number Dial                                              | 0~9, *, # Maximum of<br>8 digit | Terminal: MLT, SLT                                                               | #5      |                    |
| 13          | Saved number dialing                                          | 0~9, *, # Maximum of<br>8 digit | Terminal: MLT, SLT                                                               | 715     |                    |
| 14          | Trunk Group Access (Placing central office calls)             | 0~9, *, # Maximum of<br>8 digit | Terminal: MLT, SLT                                                               | 704     |                    |
| 15          | Specified Trunk<br>Access (Placing<br>central office<br>call) | 0~9, *, # Maximum of<br>8 digit | Terminal: MLT, SLT                                                               | #9      |                    |
| 16          | Trunk Access via<br>Networking                                | 0~9, *, # Maximum of<br>4 digit | Terminal: MLT, SLT                                                               | 726     |                    |
| 17          | Clear Last Num-<br>ber Dialing Data                           | 0~9, *, # Maximum of<br>8 digit | Terminal: MLT, SLT                                                               | 776     |                    |
| 18          | Clear Saved<br>Number Dialing<br>Data                         | 0~9, *, # Maximum of<br>8 digit | Terminal: MLT, SLT                                                               | 785     |                    |
| 19          | Internal Group<br>Paging                                      | 0~9, *, # Maximum of<br>8 digit | Terminal: MLT, SLT                                                               | 701     | 31-01-01           |
| 20          | External Paging                                               | 0~9, *, # Maximum of<br>8 digit | Terminal: MLT, SLT                                                               | 703     |                    |
| 21          | Meet-Me Answer<br>to Specified In-<br>ternal Paging<br>Group  | 0~9, *, # Maximum of<br>8 digit | Terminal: MLT, SLT                                                               | 764     | 31-02-01           |
| 22          | Meet-Me Answer<br>to External Pag-<br>ing                     | 0~9, *, # Maximum of<br>8 digit | Terminal: MLT, SLT                                                               | 765     |                    |
| 23          | Meet-Me Answer<br>in Same Paging<br>Group                     | 0~9, *, # Maximum of<br>8 digit | Terminal: MLT, SLT                                                               | 763     | 31-02-01           |
| 24          | Combined Pag-<br>ing                                          | 0~9, *, # Maximum of<br>8 digit | Terminal: MLT, SLT                                                               | *1      | 31-02-01<br>31-07  |
| 25          | Direct Call Pick-<br>up - Own Group                           | 0~9, *, # Maximum of<br>8 digit | Terminal: MLT, SLT                                                               | 756     |                    |
| 26          | Call Pickup for<br>Specified Group                            | 0~9, *, # Maximum of<br>8 digit | Terminal: MLT, SLT                                                               | 768     | 23-02              |
| 27          | Call Pickup                                                   | 0~9, *, # Maximum of<br>8 digit | Terminal: MLT, SLT                                                               | *#      | 23-02              |
| 28          | Call Pickup for<br>Another Group                              | 0~9, *, # Maximum of<br>8 digit | Terminal: MLT, SLT                                                               | 769     | 23-02              |
| 29          | Direct Extension<br>Call Pickup                               | 0~9, *, # Maximum of<br>8 digit | Terminal: MLT, SLT Customize the Service Codes for direct extension call pickup. | **      |                    |
| 30          | Specified Trunk<br>Answer                                     | 0~9, *, # Maximum of 8 digit    | Terminal: MLT, SLT                                                               | 672     |                    |
| 31          | Park Hold in orbit                                            | 0~9, *, # Maximum of<br>8 digit | Terminal: MLT, SLT                                                               | #6      | 24-03              |
| 32          | Answer for Park<br>Hold                                       | 0~9, *, # Maximum of 8 digit    | Terminal: MLT, SLT                                                               | *6      | 24-03              |
| 33          | Place a call on group hold                                    | 0~9, *, # Maximum of<br>8 digit | Terminal: MLT, SLT                                                               | 732     |                    |

| Item<br>No. | Item                                                                      | Input Data                      | Description                                                                                                    | Default    | Related<br>Program   |
|-------------|---------------------------------------------------------------------------|---------------------------------|----------------------------------------------------------------------------------------------------|------------|----------------------|
| 34          | Pick a call on group hold                                                 | 0~9, *, # Maximum of<br>8 digit | Terminal: MLT, SLT                                                                                                    | 762        |                      |
| 35          | Station Park<br>Hold                                                      | 0~9, *, # Maximum of<br>8 digit | Terminal: MLT, SLT                                                                                                    | 757        |                      |
| 36          | Doorphone access                                                          | 0~9, *, # Maximum of 8 digit    | Terminal: MLT, SLT                                                                                                    | 702        |                      |
| 37          | Common Canceling Service Code                                             | 0~9, *, # Maximum of<br>8 digit | Terminal: MLT, SLT                                                                                                    | *9         |                      |
| 38          | General Purpose Indication                                                | 0~9, *, # Maximum of<br>8 digit | Terminal: MLT, SLT                                                                                                    | 783        | 15-07-56<br>15-07-57 |
| 40          | Personal speed dial                                                       | 0~9, *, # Maximum of<br>8 digit | Terminal: MLT, SLT                                                                                                    | #7         |                      |
| 41          | Voice Over                                                                | 0~9, *, # Maximum of<br>8 digit | Terminal: MLT                                                                                                    | 690        | 11-16-08             |
| 42          | Flash on Trunk lines                                                      | 0~9, *, # Maximum of<br>8 digit | Terminal: SLT                                                                                                    | #3         |                      |
| 43          | Universal answer page ring                                                | 0~9, *, # Maximum of<br>8 digit | Terminal: MLT, SLT                                                                                                    | #0         | 14-05<br>14-06       |
| 44          | Callback Test for SLT                                                     | 0~9, *, # Maximum of<br>8 digit | Terminal: SLT                                                                                                    | 799        |                      |
| 45          | Enabled On<br>Hook When<br>Holding (SLT)                                  | 0~9, *, # Maximum of<br>8 digit | Terminal: SLT                                                                                                    | 749        | 15-03-07             |
| 46          | Answer On Hook When Holding (SLT) 0~9, *, # M                             |                                 | Terminal: SLT                                                                                                    | 759        | 15-03-08             |
| 47          | Call waiting an-<br>swer/Split an-<br>swer for SLT                        | 0~9, *, # Maximum of<br>8 digit | Terminal: SLT<br>Splitting (switching) between calls                                                                                                    | 794        | 11-12-03             |
| 48          | Account Code                                                              | 0~9, *, # Maximum of<br>8 digit | Terminal: SLT                                                                                                    | ##         |                      |
| 51          | Call own mailbox                                                          | 0~9, *, # Maximum of<br>8 digit | Terminal: MLT, SLT                                                                                                    | *8         |                      |
| 52          | Live Monitoring                                                           | 0~9, *, # Maximum of<br>8 digit | Terminal: MLT                                                                                                    | No Setting |                      |
| 53          | Live Recording at SLT                                                     | 0~9, *, # Maximum of<br>8 digit | Terminal: MLT, SLT                                                                                                    | 654        |                      |
| 54          |                                                                           |                                 | Terminal: MLT, SLT Use when setting up ANI/DNIS Routing to the VRS Automated Attendant. Using the Transfer feature, this also allows a call to be transferred to the VRS. | 782        |                      |
| 56          | Turning off the E911 alarm ring  0~9, *, # Maximum of 8 digit             |                                 | Terminal: MLT Enter the Service Code that an extension user can dial to shut off the E911 Alarm Ring.                                                                     | 786        | 21-01-13<br>21-01-14 |
| 57          | 57 Tandem Trunking (Unsupervised Conference) 0~9, *, # Maximum of 8 digit |                                 | Terminal: MLT, SLT                                                                                                    | #8         |                      |
| 58          | Transfer Into Conference 0~9, *, # Maximum of 8 digit                     |                                 | Terminal: MLT, SLT Assign the Service Code a user dials to Transfer a call to a Conference call.                                                                          | 624        |                      |
| 59          | Line Drop Operation for SLT                                               | 0~9, *, # Maximum of 8 digit    | Terminal: SLT                                                                                                    | 660        |                      |

| Item<br>No. | Item                          | Input Data                      | Description                                                                                                    | Default    | Related<br>Program |
|-------------|-------------------------------|---------------------------------|----------------------------------------------------------------------------------------------------|------------|--------------------|
| 60          | Directory Dialing             | 0~9, *, # Maximum of<br>8 digit | Terminal: MLT                                                                                                    | No Setting |                    |
| 62          | Security Sensor<br>Reset      | 0~9, *, # Maximum of<br>8 digit | Terminal: MLT, SLT Service Code setting for cancel Warning message sending and emergency call.                                      | 716        |                    |
| 63          | Watch Mode<br>Start           | 0~9, *, # Maximum of<br>8 digit | Terminal: MLT, SLT Service Code (SC) setting for on/off watch mode. SC+1;Watch mode start SC+0; Watch mode end.                     | 717        |                    |
| 64          | Security Sensor<br>Mode Start | 0~9, *, # Maximum of<br>8 digit | Terminal: MLT, SLT Service Code (SC) setting for on/off security sensor. SC+1; Start sensor detection SC+0; Ignore sensor detection | 719        |                    |

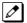

MLT = Multiline TerminalSLT = Single Line Telephone

### **Conditions**

None

## **Feature Cross Reference**

## **Program 11: System Numbering**

11-13 : Service Code Setup (for ACD)

Level:

## **Description**

Use **Program 11-13 : Service Code Setup (for ACD)** to customize the Service Codes which are used with the Automatic Call Distribution (ACD) feature. You can customize additional Service Codes in Programs 11-10 ~ 11-12 and 11-14 ~ 11-16. The following chart shows:

- The number of each code (01 ~ 13).
- The function of the Service Code.
- The type of telephones that can use the Service Code.
- · The default entry.

#### **Input Data**

| Item<br>No. | Item                                        | Input Data                   | Description                                                                                                    | Default    |
|-------------|---------------------------------------------|------------------------------|----------------------------------------------------------------------------------------------------|------------|
| 01          | ACD Log In/Log Out<br>(for KTS)             | 0~9, *, # Maximum of 8 digit | Assign the service code used to Login (MLT/SLT) and Logout (MLT/SLT) ACD Agents. The service code assigned must be within your valid numbering plan in PRG. | *5         |
| 02          | ACD Log Out (for SLT)                       | 0~9, *, # Maximum of 8 digit | Assign the service code used to Logout SLT ACD Agents. The service code assigned must be within your valid numbering plan in PRG.                           | 655        |
| 03          | Set ACD temporary release (for SLT)         | 0~9, *, # Maximum of 8 digit | Assign the service code used to set Wrap-<br>Up on SLT ACD Agents.<br>The service code assigned must be within<br>your valid numbering plan in PRG.         | 656        |
| 04          | Cancel ACD tempora-<br>ry release (for SLT) | 0~9, *, # Maximum of 8 digit | Assign the service code used to cancel Wrap-Up on SLT ACD Agents. The service code assigned must be within your valid numbering plan in PRG.                | 657        |
| 05          | Set ACD Off Duty (for SLT)                  | 0~9, *, # Maximum of 8 digit | Assign the service code used to set Off Duty on SLT ACD Agents. The service code assigned must be within your valid numbering plan in PRG.                  | 658        |
| 06          | Cancel ACD Off Duty<br>(for SLT)            | 0~9, *, # Maximum of 8 digit | Assign the service code used to cancel Off Duty on SLT ACD Agents. The service code assigned must be within your valid numbering plan in PRG.               | 659        |
| 08          | ACD AIC Login                               | 0~9, *, # Maximum of 8 digit | Assign the service code used to set an Agent Login ID code on MLT ACD Agents. The service code assigned must be within your valid numbering plan in PRG.    | No Setting |
| 09          | ACD AIC Logout                              | 0~9, *, # Maximum of 8 digit | Assign the service code used to set an Agent Logout ID code on MLT ACD Agents. The service code assigned must be within your valid numbering plan in PRG.   | No Setting |

| Item<br>No. | Item                                  | Input Data                   | Description                                                                                                    | Default |
|-------------|---------------------------------------|------------------------------|----------------------------------------------------------------------------------------------------|---------|
| 10          | ACD Agent login by<br>Supervisor      | 0~9, *, # Maximum of 8 digit | Assign the service code used to set an Agent Login ID code by Supervisor on MLT. The service code assigned must be within your valid numbering plan in PRG.  | 667     |
| 11          | ACD Agent logout by Supervisor        | 0~9, *, # Maximum of 8 digit | Assign the service code used to set an Agent Logout ID code by Supervisor on MLT. The service code assigned must be within your valid numbering plan in PRG. | 668     |
| 12          | Change agents ACD group by Supervisor | 0~9, *, # Maximum of 8 digit | Assign the service code used to change an agent ACD group by Supervisor on MLT. The service code assigned must be within your valid numbering plan in PRG.   | 669     |
| 13          | Agent change own<br>ACD group         | 0~9, *, # Maximum of 8 digit | Assign the service code used to ACD Agent changing to another ACD Group on MLT. The service code assigned must be within your valid numbering plan in PRG.   | 670     |

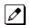

 $MLT = Multiline \ Terminal$ 

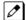

 $SLT = Single\ Line\ Telephone$ 

### **Conditions**

None

## **Feature Cross Reference**

• Automatic Call Distribution (ACD)

## **Program 11: System Numbering**

11-14 : Service Code Setup (for Hotel)

Level:

## **Description**

Use **Program 11-14 : Service Code Setup (for Hotel)** to customize the Service Codes which are used with the Hotel/Motel feature. You can customize additional Service Codes in Programs 11-10 ~ 11-12, 11-15 and 11-16. The Service Codes can be used only at telephones registered as hotel terminals in Program 42-02.

The following chart shows:

- The number of each code (01 ~ 19).
- The function of the Service Code.
- The type of telephones that can use the Service Code.
- · The default entry.

#### **Input Data**

| Item<br>No. | Item                                     | Input Data                   | Description                                                                                                    | Default |  |
|-------------|------------------------------------------|------------------------------|----------------------------------------------------------------------------------------------------|---------|--|
| 01          | Set DND for Own Extension                | 0~9, *, # Maximum of 8 digit | Terminal: MLT, SLT Determine what the service code should be for an internal party to set DND for own extension.                 | 627     |  |
| 02          | Cancel DND for Own<br>Extension          | 0~9, *, # Maximum of 8 digit | Terminal: MLT, SLT Determine what the service code should be for an internal party to cancel DND for own extension.              | 628     |  |
| 03          | Set DND for Other Extension              | 0~9, *, # Maximum of 8 digit | Terminal: MLT, SLT Determine what the service code should be for an internal party to set DND for another extension.             | 629     |  |
| 04          | Cancel DND for Other Extension           | 0~9, *, # Maximum of 8 digit | Terminal: MLT, SLT Determine what the service code should be for an internal party to cancel DND for another extension.          | 630     |  |
| 05          | Set Wake Up Call for<br>Own Extension    | 0~9, *, # Maximum of 8 digit | Terminal: MLT, SLT  Determine what the service code should be for an internal party to set wake up call for own extension.       |         |  |
| 06          | Cancel Wake Up Call<br>for Own Extension | 0~9, *, # Maximum of 8 digit | 8 Terminal: MLT, SLT Determine what the service code should be for an internal party to cancel wake up call for own extension.   |         |  |
| 07          | Set Wake Up Call for<br>Other Extension  | 0~9, *, # Maximum of 8 digit | Terminal: MLT, SLT Determine what the service code should be for an internal party to set wake up call for another extension.    | 633     |  |
| 80          | Cancel Wake Up Call for Other Extension  | 0~9, *, # Maximum of 8 digit | Terminal: MLT, SLT Determine what the service code should be for an internal party to cancel wake up call for another extension. | 634     |  |

| Item<br>No. | Item                                                      | Input Data                   | Description                                                                                                    | Default    |
|-------------|-----------------------------------------------------------|------------------------------|----------------------------------------------------------------------------------------------------|------------|
| 09          | Set Room to Room<br>Call Restriction                      | 0~9, *, # Maximum of 8 digit | Terminal: MLT, SLT  Determine what the service code should be for an internal party to Set Room to Room Call Restriction.                      | 635        |
| 10          | Cancel Room to<br>Room Call Restriction<br>(Hotel)        | 0~9, *, # Maximum of 8 digit | Terminal: MLT, SLT Determine what the service code should be for an internal party to cancel Room to Room Call Restriction.                    | 636        |
| 11          | Change Toll Restric-<br>tion Class for Other<br>Extension | 0~9, *, # Maximum of 8 digit | Terminal: MLT, SLT Determine what the service code should be for an internal party to change the toll restriction class for another extension. | 637        |
| 12          | Check-In                                                  | 0~9, *, # Maximum of 8 digit | Terminal: MLT, SLT Determine what the service code should be for an internal party to check-in another extension.                              | 638        |
| 13          | Check-Out                                                 | 0~9, *, # Maximum of 8 digit | Terminal: MLT, SLT Determine what the service code should be for an internal party to check-out another extension.                             | 639        |
| 14          | Room Status Change for Own Extension                      | 0~9, *, # Maximum of 8 digit | Terminal: MLT, SLT  Determine what the service code should be for an internal party to change room status on their extension.                  | 640        |
| 15          | Room Status Change for Other Extension                    | 0~9, *, # Maximum of 8 digit | Terminal: MLT, SLT  Determine what the service code should be for an internal party to change room status on another extension.                | 641        |
| 16          | Room Status Output                                        | 0~9, *, # Maximum of 8 digit | Terminal: MLT Determine what the service code should be for an internal party to output the status of hotel rooms via a printer.               | 642        |
| 17          | Hotel Room Monitor                                        | 0~9, *, # Maximum of 8 digit | Terminal: MLT, SLT Determine what the service code should be for initiating Hotel Room Monitor.                                                | 675        |
| 19          | Hotel Room Data Set                                       | 0~9, *, # Maximum of 8 digit | Terminal: MLT, SLT                                                                                                    | No Setting |

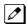

MLT = Multiline TerminalSLT = Single Line Telephone

#### **Conditions**

None

## **Feature Cross Reference**

Hotel/Motel

## **Program 11: System Numbering**

11-15 : Service Code Setup, Administrative (for Special Access)

Level:

IN

## **Description**

Use Program 11-15: Service Code Setup, Administrative (for Special Access) to customize the special access Service Codes which are used by the administrator in the Hotel/Motel feature. You can customize additional Service Codes in Programs 11-10 ~ 11-14 and 11-16.

The following chart shows:

- The number of each code (01 ~ 14).
- · The function of the Service Code.
- · What type of telephones can use the Service Code.
- · The default entry.
- Programs that may be affected when changing the code.

#### **Input Data**

| Item<br>No. | Item                                          | Input Data                      | Description   | Default    | Related<br>Program |
|-------------|-----------------------------------------------|---------------------------------|---------------|------------|--------------------|
| 01          | Remote Mainte-<br>nance                       | 0~9, *, # Maximum of<br>8 digit |               | 730        |                    |
| 02          | ACD Access in<br>Dialin Conver-<br>sion Table | 0~9, *, # Maximum of<br>8 digit |               | 760        | 22-04<br>22-11     |
| 05          | System Programming Mode, Log-<br>On           | 0~9, *, # Maximum of<br>8 digit | Terminal: MLT | #*#*       | 11-01              |
| 09          | Transfer to Incoming Ring Group               | 0~9, *, # Maximum of<br>8 digit |               | No Setting |                    |
| 12          | Extension Data<br>Swap                        | 0~9, *, # Maximum of<br>8 digit | Terminal: MLT | No Setting | 92-04              |
| 13          | Remote Access from DISA                       | 0~9, *, # Maximum of<br>8 digit |               | No Setting | 22-02              |
| 14          | Modem Access                                  | 0~9, *, # Maximum of<br>8 digit |               | 740        |                    |

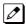

MLT = Multiline Terminal SLT = Single Line Telephone

#### **Conditions**

## **Feature Cross Reference**

## **Program 11: System Numbering**

11-16 : Single Digit Service Code Setup

Level:

## **Description**

Use **Program 11-16**: **Single Digit Service Code Setup** to customize the one-digit Service Codes used when a busy or ring back signal is heard. You can customize additional Service Codes in Programs 11-10 ~ 11-15.

The following chart shows:

- The number of each code (01 ~ 11).
- The function of the Service Code.
- The default entry. For example, dialing 1 (Item 03) when calling an extension switches the call from either a voice or signal call (depending on how it is currently defined).
- Programs that may be affected by changing these codes.

#### **Input Data**

| Item<br>No. | Item                                           | Input Data                   | Default    | Related<br>Program |
|-------------|------------------------------------------------|------------------------------|------------|--------------------|
| 01          | Step Call                                      | 0~9, *, # Maximum of 1 digit | 2          |                    |
| 02          | Barge-In                                       | 0~9, *, # Maximum of 1 digit | No Setting |                    |
| 03          | Switching of Voice/Signal Call                 | 0~9, *, # Maximum of 1 digit | 1          |                    |
| 04          | Call Waiting (Intercom off-<br>hook signaling) | 0~9, *, # Maximum of 1 digit | *          |                    |
| 05          | Camp-On                                        | 0~9, *, # Maximum of 1 digit | #          |                    |
| 06          | DND Override/Call forward Override             | 0~9, *, # Maximum of 1 digit | No Setting |                    |
| 07          | Message Waiting                                | 0~9, *, # Maximum of 1 digit | 0          |                    |
| 08          | Voice Over                                     | 0~9, *, # Maximum of 1 digit | 6          |                    |
| 09          | Access to Voice Mail                           | 0~9, *, # Maximum of 1 digit | 8          |                    |
| 10          | Department Group All Ring<br>Mode              | 0~9, *, # Maximum of 1 digit | No Setting | 16-01-05           |
| 11          | Station Park Hold                              | 0~9, *, # Maximum of 1 digit | No Setting |                    |

#### **Conditions**

None

### **Feature Cross Reference**

## **Program 11: System Numbering**

11-17: ACD Group Pilot Number

Level:

## **Description**

Use **Program 11-17 : ACD Group Pilot Number** to assign the ACD Master Number for each ACD Group. This is the number a user dials to transfer calls to the ACD Group. Normally, you should use unassigned extension numbers for the master number. If you want to use an extension number which, by default, has a port number assigned, first remove the default assignment.

### **Input Data**

| ACD Group Number | 1 ~ 8 |
|------------------|-------|
| <u> </u>         |       |

| Item<br>No. | Item                      | Input Data                | Description                                      | Default    |
|-------------|---------------------------|---------------------------|--------------------------------------------------|------------|
| 01          | ACD Group Pilot<br>Number | Dial (Up to eight digits) | Assign the ACD Master Number for each ACD Group. | No Setting |

#### **Conditions**

None

### **Feature Cross Reference**

Automatic Call Distribution (ACD)

## **Program 11: System Numbering**

## 11-19: Remote Conference Pilot Number Setup

Level:

## Description

Use **Program 11-19**: **Remote Conference Pilot Number Setup** to assign the pilot number to be used for the Remote Conference. This is the number that outside parties will call in order to connect to a conference.

### **Input Data**

| Conference Group Number | 1 ~ 4 |
|-------------------------|-------|

| Item<br>No. | Item                                    | Input Data            | Default | Related<br>Program |
|-------------|-----------------------------------------|-----------------------|---------|--------------------|
| 01          | Remote Conference Group<br>Pilot Number | Dial (Up to 8 digits) | See     | 20-13-46<br>20-34  |

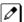

*No Remote Conference Pilot Numbers assigned to any Conference Group*  $(1 \sim 4)$ .

#### **Conditions**

None

### **Feature Cross Reference**

· Conference, Remote

## **Program 11: System Numbering**

11-20 : Dial Extension Analyze Table

Level:

## **Description**

Use **Program 11-20 : Dial Extension Analyze Table** to define the dial type based on three or more digits. This program is relevant only if digits in 11-01-01 are set to 9 (Dial Extension Analyze).

### **Input Data**

| Dial Extension Analyze Table | 1 ~ 128 |
|------------------------------|---------|
|------------------------------|---------|

| Item<br>No. | Item          | Input Data                                                                                               | Default    | Related<br>Program |
|-------------|---------------|----------------------------------------------------------------------------------------------------|------------|--------------------|
| 01          | Dial          | Dial (Up to eight digits: 0, 1 ~ 9, #, *, @)                                                             | No Setting | 11-01              |
| 02          | Type of Dials | Type of Dials: 0 = Not used 1 = Service Code 2 = Extension Number 5 = Operator Access 6 = F-Route Access | 0          | 11-01              |

#### **Conditions**

• When the system uses the Dial Extension Analyze Table to determine the dial type, the lower table has priority. For example, if Table 1 has 211 defined and Table 2 has 2113 defined, Table 1 is used to determine the dial type.

### **Feature Cross Reference**

## **Program 12: Night Mode Setup**

12-01: Night Mode Function Setup

Level: IN

## **Description**

Use Program 12-01: Night Mode Function Setup to set up the Night Mode options. Refer to the following chart for a description of each option, its range and default setting.

### **Input Data**

| Item<br>No. | Item                              | Input Data                                                                                                    | Description                                                                               | Default | Related<br>Program      |
|-------------|-----------------------------------|----------------------------------------------------------------------------------------------------|-------------------------------------------------------------------------------------------|---------|-------------------------|
| 01          | Manual Night<br>Mode Switching    | 0 = Off (Manual Night<br>Mode changes are not<br>allowed.)<br>1 = On (Manual Night<br>Mode changes are al-<br>lowed.) | Allow/Prevent a activating Night Service by dialing a service code.                       | 1       | 11-10-01                |
| 02          | Automatic Night<br>Mode Switching | 0 = Off (Automatic<br>Night Mode disabled)<br>1 = On (Automatic<br>Night Mode enabled)                                | According to a preset schedule, enable or disable Automatic Night Service for the system. | 0       | 12-02<br>12-03<br>12-04 |

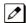

Even if the operation mode is changed manually, the operation mode changes according to the schedule set

#### **Conditions**

None

## **Feature Cross Reference**

## **Program 12: Night Mode Setup**

## 12-02 : Automatic Night Service Patterns

Level: **SA** 

## **Description**

Use **Program 12-02 : Automatic Night Service Patterns** to define the daily pattern of the Automatic Mode Switching. Each Mode Group has 10 patterns. These patterns are used in Programs 12-03 and 12-04. The daily pattern consists of 20 timer Settings.

#### **Input Data**

| Night Mode Group Number   | 1 ~ 4   |
|---------------------------|---------|
| Time Schedule Pattern No. | 01 ~ 10 |
|                           |         |
| Set Time Number           | 01 ~ 20 |

| Item<br>No. | Item       | Input Data                   | Description                                                                                                    | Default     |
|-------------|------------|------------------------------|----------------------------------------------------------------------------------------------------|-------------|
| 01          | Start Time | 0000 ~ 2359                  | Per Night Service Group, Per Time Pattern, assign a starting time pattern. The first time pattern must start at 00:00 (midnight).               | Refer below |
| 02          | End Time   | 0000 ~ 2359                  | Per Night Service Group, Per Time Pattern, assign an ending time pattern. Each used time pattern must have a starting and ending time assigned. | Refer below |
| 03          | Night Mode | 1 ~ 8 = Night Modes 1 ~<br>8 |                                                                                                    | Refer below |

#### Example:

#### **Time Pattern 1**

| 0:00              | 9:00            | 12:00            | 13:00           | 17:00            | 18:00             | 22:00             | 0:00 |
|-------------------|-----------------|------------------|-----------------|------------------|-------------------|-------------------|------|
| Mode 3 (midnight) | Mode 1<br>(day) | Mode 4<br>(rest) | Mode 1<br>(day) | Mode 4<br>(rest) | Mode 2<br>(night) | Mode 3 (midnight) |      |

To make the above schedule, it is necessary to set the data as follows:

| Time setting 01 : | 00:00 to 09:00 | Mode 3 (midnight) |
|-------------------|----------------|-------------------|
| Time setting 02 : | 09:00 to 12:00 | Mode 1 (day)      |
| Time setting 03 : | 12:00 to 13:00 | Mode 4 (rest)     |
| Time setting 04 : | 13:00 to 17:00 | Mode 1 (day)      |
| Time setting 05 : | 17:00 to 18:00 | Mode 4 (rest)     |
| Time setting 06:  | 18:00 to 22:00 | Mode 2 (night)    |
| Time setting 07:  | 22:00 to 00:00 | Mode 3 (midnight) |

### Time Pattern 2

00:00 00:00

Mode 2 (night)

Time setting 01 : 00 : 00 to 00 : 00 Mode 2 (night)

### Default Time Pattern 1

| Set Time Number | Start Time | End Time | Mode |
|-----------------|------------|----------|------|
| 01              | 0000       | 0800     | 2    |
| 02              | 0800       | 1700     | 1    |
| 03              | 1700       | 0000     | 2    |
| 04              | 0000       | 0000     | 1    |
| i :             | :          | :        | :    |
| 20              | 0000       | 0000     | 1    |

#### **Time Pattern 2**

| Set Time Number | Start Time | End Time | Mode |
|-----------------|------------|----------|------|
| 01              | 0000       | 0000     | 2    |
| 02              | 0000       | 0000     | 1    |
| :               | :          | :        | :    |
| 20              | 0000       | 0000     | 1    |

#### Time Pattern 3 ~ 10

| Set Time Number | Start Time | End Time | Mode |
|-----------------|------------|----------|------|
| 01              | 0000       | 0000     | 1    |
| :               | :          | :        | :    |
| 20              | 0000       | 0000     | 1    |

### **Conditions**

None

## **Feature Cross Reference**

## **Program 12 : Night Mode Setup**

12-03 : Weekly Night Service Switching

Level: **SA** 

## **Description**

Use **Program 12-03 : Weekly Night Service Switching** to define a weekly schedule of night-switch settings. 21-02 : Trunk Group Routing for Extensions

#### **Input Data**

| Night Mode Group Number | 1 ~ 4 |
|-------------------------|-------|
|-------------------------|-------|

| Item No. | Item                         | Input Data                                                                                                    | Default     |
|----------|------------------------------|----------------------------------------------------------------------------------------------------|-------------|
| 01       | Day of the Week              | 01 = Sunday<br>02 = Monday<br>03 = Tuesday<br>04 = Wednesday<br>05 = Thursday<br>06 = Friday<br>07 = Saturday | Refer below |
|          | Time Schedule Pattern Number | 0 ~ 10                                                                                                    |             |

#### Default

| Day of the Week | Time Schedule Pattern Number |  |
|-----------------|------------------------------|--|
| 01 = Sunday     | 2                            |  |
| 02 = Monday     | 1                            |  |
| 03 = Tuesday    | 1                            |  |
| 04 = Wednesday  | 1                            |  |
| 05 = Thursday   | 1                            |  |
| 06 = Friday     | 1                            |  |
| 07 = Saturday   | 2                            |  |

#### **Conditions**

None

### **Feature Cross Reference**

## **Program 12: Night Mode Setup**

12-04 : Holiday Night Service Switching

Level: **SA** 

## **Description**

Use **Program 12-04: Holiday Night Service Switching** to define a yearly schedule of holiday night-switch settings. This schedule is used for the setting of special days when the company is expected to be closed, such as a national holiday.

#### **Input Data**

| Night Mode Group Number | 1 ~ 4 |
|-------------------------|-------|
|-------------------------|-------|

| Item No | Days and Months                                        | Time Pattern Number        | Default    |
|---------|--------------------------------------------------------|----------------------------|------------|
| 01      | 0101 ~ 1231<br>(e.g. 0101 = Jan. 1, 1231 = Dec.<br>31) | 0 ~ 10<br>(0 = No Setting) | No Setting |

#### **Conditions**

None

### **Feature Cross Reference**

## **Program 12 : Night Mode Setup**

## 12-05 : Night Mode Group Assignment for Extensions

Level:

## **Description**

Use **Program 12-05 : Night Mode Group Assignment for Extensions** to a assign Day/Night Mode Group for each extension.

#### **Input Data**

| Extension Number | Up to eight digits |
|------------------|--------------------|
|------------------|--------------------|

| Item<br>No. | Item                               | Input Data                                                                                           | Description                                                              | Default |
|-------------|------------------------------------|----------------------------------------------------------------------------------------------------|--------------------------------------------------------------------------|---------|
| 01          | Night Mode Service<br>Group Number | 1 = Night Mode Group 1<br>2 = Night Mode Group 2<br>3 = Night Mode Group 3<br>4 = Night Mode Group 4 | Assign extension numbers into one of the four Night Mode Service Groups. | 1       |

#### **Conditions**

None

## **Feature Cross Reference**

## **Program 12 : Night Mode Setup**

12-06: Night Mode Group Assignment for Trunks

Level:

## **Description**

Use **Program 12-06 : Night Mode Group Assignment for Trunks** to assign a Day/Night Mode Group for each trunk port.

### **Input Data**

| Trunk Port Number | 1 ~ 128 |
|-------------------|---------|
|                   |         |

| Item<br>No. | Item             | Input Data                                                                                           | Description                                                       | Default |
|-------------|------------------|----------------------------------------------------------------------------------------------------|-------------------------------------------------------------------|---------|
| 01          | Night Mode Group | 1 = Night Mode Group 1<br>2 = Night Mode Group 2<br>3 = Night Mode Group 3<br>4 = Night Mode Group 4 | Assign the trunks into one of the four Night Mode Service Groups. | 1       |

#### **Conditions**

None

## **Feature Cross Reference**

## **Program 12 : Night Mode Setup**

12-07: Text Data for Night Mode

Level:

<u>IN</u>

## **Description**

Use **Program 12-07 : Text Data for Night Mode** to make an original text message which is displayed on an LCD of Multiline telephone in each Mode.

### **Input Data**

| Night Mode Group Number | 1 ~ 4 |
|-------------------------|-------|
|                         |       |
| Day/Night Mode          | 1 ~ 8 |

| Item<br>No. | Item | Input Data        | Description                                                                                                    | Default                                                                                                    |
|-------------|------|-------------------|----------------------------------------------------------------------------------------------------|----------------------------------------------------------------------------------------------------|
| 01          | Name | Max. 12 character | Assign the data that will be displayed on the phones display when the system enters one of the eight different night modes. Only phones that have manual night mode switching enabled in class of service (PRG 20-07-01) will display the text. | Mode 1 = No Setting Mode 2 = Night Mode 3 = Mid- night Mode 4 = Rest Mode 5 = Day2 Mode 6 = Night2 Mode 7 = Mid- night2 Mode 8 = Rest2 |

#### **Conditions**

None

### **Feature Cross Reference**

## **Program 12: Night Mode Setup**

12-08 : Night Mode Service Range

Level:

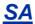

## **Description**

Use **Program 12-08 : Night Mode Service Range** to define the changing range of toggle key for each Day/Night Mode.

#### **Input Data**

| Night Mode Group Number | 1 ~ 4 |
|-------------------------|-------|
|-------------------------|-------|

| Item<br>No. | Item                            | Input Data        | Description                                                                                                    | Default |
|-------------|---------------------------------|-------------------|----------------------------------------------------------------------------------------------------|---------|
| 01          | Toggle Between Night<br>Modes   | 2~8               | When a Night Mode Key (PRG 15-07 key 09) is assigned as a toggle key (PRG 20-01-17), this data determines how many night modes a user toggles through when the Night Mode key is pressed. Each press of the Night Mode key toggles to the next mode. | 2       |
| 02          | Lamp setting of tog-<br>gle key | 0 = Off<br>1 = On | Whether the Lamp of toggle key sets on or off.                                                                                                    | 0       |

### Example:

When Program 12-08-01 is set to 3 and the Mode Key is pressed, the following modes are switched:

- Press once = Night
- Press twice = Mid-night
- Press third = Day
- Default = 2

#### **Conditions**

None

### **Feature Cross Reference**

# **Program 13: Speed Dial**

13-01 : Speed Dialing Function Setup

Level:

## **Description**

Use Program 13-01: Speed Dialing Function Setup to define the Speed Dialing functions.

### **Input Data**

| Item<br>No. | Item                                        | Input Data                                                                                                    | Description                                                                                                    | Default | Related<br>Program |
|-------------|---------------------------------------------|----------------------------------------------------------------------------------------------------|----------------------------------------------------------------------------------------------------|---------|--------------------|
| 01          | Speed Dialing<br>Auto Outgoing<br>Call Mode | 0 = Trunk Outgoing<br>Mode (Use trunk group<br>assigned in PRG<br>13-05.)<br>1 = Intercom Outgoing<br>Mode (Follow the sys-<br>tem routing for the<br>trunk access code en-<br>tered.) | Set where the Speed Dial bins will use Trunk Routing (0) or dial the bin as though it is an Intercom number (1).                | 0       | 13-05              |
| 02          | Station Speed Dial                          | 0 = Do not use<br>1 = Use                                                                                                    | Define use additional 100 Private speed dial bin beside 1000 Common speed dial bin or not.                                      | 1       | 13–06              |
| 03          | Common Speed<br>Dial Table Size             | 100 ~ 1000<br>0 = No Common Speed<br>Dialing (No System<br>Speed Dial)                                                                                                    | Assign the number of Speed Dial bins that are used for System Speed Dials.                                                      | 900     | 13-04              |
| 04          | Trunk Access<br>Routing                     | 0 = Trunk Group<br>1 = Trunk Route                                                                                                    | 0 = PRG13-05 defines a trunk group in PRG14-05 to select a trunk from. 1 = PRG13-05 refers to a trunk access route in PRG14-06. | 0       |                    |

#### **Conditions**

None

## **Feature Cross Reference**

## **Program 13 : Speed Dial**

13-02 : Group Speed Dialing Bins

Level:

## Description

Use **Program 13-02 : Group Speed Dialing Bins** to define the range of bin numbers to be used by each Speed Dialing group.

(Refer to 13-03: Speed Dialing Group Assignment for Extensions.)

### **Input Data**

| Speed Dialing Group Number | 1 ~ 50 |
|----------------------------|--------|
|----------------------------|--------|

| Item No. | Item                 | Input Data | Default             |
|----------|----------------------|------------|---------------------|
| 01       | Starting Bin Address | 0 ~ 990    | All Group : (0 ~ 0) |
|          | Ending Bin Address   | 0, 9 ~ 999 |                     |

#### **Conditions**

None

### **Feature Cross Reference**

## **Program 13 : Speed Dial**

## 13-03 : Speed Dialing Group Assignment for Extensions

Level:

<u>IN</u>

## **Description**

Use **Program 13-03 : Speed Dialing Group Assignment for Extensions** to assign Speed Dialing Group for each extension. There are 64 available Speed Dialing groups.

### **Input Data**

| Extension Number | Up to 8 digits |
|------------------|----------------|
|------------------|----------------|

| Item<br>No. | Item             | Input Data                                     | Description                                     | Default |
|-------------|------------------|------------------------------------------------|-------------------------------------------------|---------|
| 01          | Speed Dial Group | 1 ~ 50<br>Assign group number for<br>extension | Assign each extension to a speed dialing group. | 1       |

#### **Conditions**

None

### **Feature Cross Reference**

## **Program 13 : Speed Dial**

## 13-04 : Speed Dialing Number and Name

Level: SB

## **Description**

Use **Program 13-04 : Speed Dialing Number and Name** to store Speed Dialing data in the Speed Dialing areas. This program is also used to define the names assigned to the Speed Dialing numbers.

### **Input Data**

| Speed Dialing Bin Number 000 ~ 999 |
|------------------------------------|
|------------------------------------|

| Item<br>No. | Item                        | Input Data                                                                                              | Description                                                                                                    | Default    | Related<br>Program |
|-------------|-----------------------------|----------------------------------------------------------------------------------------------------|----------------------------------------------------------------------------------------------------|------------|--------------------|
| 01          | Number                      | Dial Data : 1-9, 0, *, #, P, R, @ (Up to 36 digits)                                                     | Per speed dial bin (000 ~ 999) assign the telephone number that is to be called when the bin is accessed. If 13-01-01 is set to (0) do not include the trunk access code. If 13-01-01 is set to (1) include the trunk access code. | No Setting |                    |
| 02          | Name (Chinese<br>Character) | Name (Chinese Character): The Chinese character of a maximum of 12 characters Name: Up to 12 characters | Per Speed Dialing bin (000 ~ 999) assign a name to be used when searching through the directory. If a name is not assigned for a speed dial bin the speed dial entry will not be listed in the directory.                          | No Setting |                    |
| 03          |                             |                                                                                                    | Each time when this setting is changed Program 13-04-04 will be reset.                                                                                                    | 0          |                    |

| Item<br>No. | Item                  | Input Data                                                                                                    | Description                                                                                                    | Default    | Related<br>Program |
|-------------|-----------------------|----------------------------------------------------------------------------------------------------|----------------------------------------------------------------------------------------------------|------------|--------------------|
| 04          | Destination Number    | If Transfer mode is (Refer to 13-04-03):  1 = Internal Dial Mode 1 ~ 9, 0, *, #, P, R, @ (Maximum 36 Characters) 2 = Incoming Ring Group 0 ~ 50 (IRG Number) P = Pause R = Recall @ = Additional Digits when using ISDN functionality 3 = Remote Monitor Dial (Up to 8 digits)                                                                                                    | This setting can be changed only when Program 13-04-03 is set other than 0. Also if the Program 13-04-03 is set to 3 only Extension number can be changed. | No Setting | 13-04-03           |
| 05          | Incoming Ring Pattern | [1 or 2] Incoming Ring Pattern(0 ~ 13) Incoming Ring Pattern(0 ~ 13) 0 = normal pattern 1 = tone pattern 1 2 = tone pattern 2 3 = tone pattern 3 4 = Pattern 4 (2W Digital/IP Multiline Terminal) 5 = Scale Pattern 1 (2W Digital/IP Multiline Terminal) 6 = Scale Pattern 2 (2W Digital/IP Multiline Terminal) 7 = Scale Pattern 3 (2W Digital/IP Multiline Terminal) 8 = Scale Pattern 4 (2W Digital/IP Multiline Terminal) 9 = Scale Pattern 5 (2W Digital/IP Multiline Terminal) 10 = Pattern 5 (2W Digital/IP Multiline Terminal) 11 = Pattern 6 (2W Digital/IP Multiline Terminal) 12 = Pattern 7 (2W Digital/IP Multiline Terminal) 13 = Pattern 8 (2W Digital/IP Multiline Terminal) 13 = Pattern 8 (2W Digital/IP Multiline Terminal) 13 = Pattern 8 (2W Digital/IP Multiline Terminal) 13 = Pattern 8 (2W Digital/IP Multiline Terminal) | When set 1 or 2 at PRG13-04-03, this program is used to assign a ring pattern for the caller ID routed call.                                               | 0          | 13-04-03           |
| 07          | VRS Message<br>Number | 0 ~ 100                                                                                                    | Vacant                                                                                                    | 0          |                    |
| 11          | Mailbox Number        | 0 ~ 128<br>900 ~ 931                                                                                                    | This setting only works when Program 13-04-01 Speed Dial and Incoming Trunk Call match. *IntraMail: Station Mailbox (1 ~ 128) Group Mailbox (900 ~ 931)    | 0          | 40-02              |

| Item<br>No. | Item | Input Data                                                                    | Description | Default | Related<br>Program |
|-------------|------|-------------------------------------------------------------------------------|-------------|---------|--------------------|
| 12          | Туре | 0 = None<br>1 = Work<br>2 = Mobile<br>3 = Voice Mail<br>4 = Home<br>5 = Other |             | 0       |                    |

### **Conditions**

None

## **Feature Cross Reference**

## **Program 13: Speed Dial**

13-05 : Speed Dial Trunk Group/Route

Level:

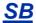

## **Description**

Use **Program 13-05 : Speed Dial Trunk Group/Route** to define the trunk group to be seized for each Speed Dialing number.

If this program has an entry of 0 (no setting), then seizing a line follows the trunk access group routing of the caller's extension (refer to Program 14-06). This setting is available only in External Speed Dialing Mode (Program 13-01-01).

### **Input Data**

| Speed Dialing Bin Number | 000 ~ 999 |
|--------------------------|-----------|
| , 5                      |           |

| Item<br>No. | ltem              | Input Data | Default    |
|-------------|-------------------|------------|------------|
| 01          | Trunk Group/Route | 0 ~ 50     | No Setting |

#### **Conditions**

None

### **Feature Cross Reference**

## **Program 13 : Speed Dial**

13-06: Station Speed Dial Number and Name

Level:

SB

## **Description**

Use **Program 13-06 : Station Speed Dial Number and Name** to set up the dial number and name of each Speed Dial Number.

### **Input Data**

| Extension Number  | Up to 8 digits |
|-------------------|----------------|
|                   |                |
| Speed Dial Number | 001 ~ 100      |

| Item No. | Item               | Input Data                                                                                                    | Default    |
|----------|--------------------|----------------------------------------------------------------------------------------------------|------------|
| 01       | Speed Dialing Data | 1 ~ 9, 0, *, #, Pause (Press line key 1), Recall/<br>Flash (Press line key 2),<br>@ = Code to wait for answer supervision in<br>ISDN (Press line key 3)<br>(Maximum 36 digits) | No Setting |
|          | Name               | Maximum 12 Characters<br>(Use dial pad to enter name)                                                                                                    |            |
| 02       | Туре               | 0 = None<br>1 = Office<br>2 = Mobile<br>3 = Voice Mail<br>4 = Home<br>5 = Other                                                                                                | 0          |

#### **Conditions**

None

## **Feature Cross Reference**

## **Program 13 : Speed Dial**

13-11: Speed Dial Group Name

Level:

<u>SB</u>

## **Description**

Use Program 13-11: Speed Dial Group Name to set the name of Speed Dial Group Name.

## **Input Data**

| Group Number | 1 ~ 50 |
|--------------|--------|
|              |        |

| Item<br>No. | Item       | Input Data          | Default            |  |
|-------------|------------|---------------------|--------------------|--|
| 01          | Group Name | Up to 12 characters | 1 = ABB : GROUP01  |  |
|             |            |                     | 50 = ABB : GROUP50 |  |

#### **Conditions**

None

## **Feature Cross Reference**

# Program 14: Trunk, Basic Setup

14-01 : Basic Trunk Data Setup

Level:

## **Description**

Use **Program 14-01 : Basic Trunk Data Setup** to set the basic options for each trunk port. Refer to the chart below for a description of each option, its range and default setting.

### **Input Data**

| Trunk Port Number | 1 ~ 128 |
|-------------------|---------|
|                   |         |

| Item<br>No. | Item                                                               | Input Data                                                                                                    | Description                                                                                                    | Default     | Related<br>Program      |
|-------------|--------------------------------------------------------------------|----------------------------------------------------------------------------------------------------|----------------------------------------------------------------------------------------------------|-------------|-------------------------|
| 01          | Trunk Name                                                         | Up to 12 characters                                                                                                    | Set the names for trunks. The trunk name displays on a multiline terminal for incoming and outgoing calls.                                                                                                    | Refer below |                         |
| 02          | Transmit Level                                                     | 1 ~ 57<br>(- 15.5 dB ~ + 12.5 dB)                                                                                                    | Use this option to select the CODEC gain for the trunk. The option sets the gain (signal amplification) for the trunk you are programming.                                                                                 | 32 (0 dB)   |                         |
| 03          | Receive Level                                                      | 1 ~ 57<br>(- 15.5 dB ~ + 12.5 dB)                                                                                                    | Use this option to select the CODEC gain for the trunk. The option sets the gain (signal amplification) for the trunk you are programming.                                                                                 | 32 (0 dB)   |                         |
| 04          | Transmit Gain<br>Level for Confer-<br>ence and Trans-<br>fer Calls | 1 ~ 57<br>(- 15.5 dB ~ + 12.5 dB)                                                                                                    | Use this option to select the CODEC gain type used by the trunk when it is part of an Unsupervised Conference.                                                                                                    | 32 (0 dB)   |                         |
| 05          | Receive Gain<br>Level for Confer-<br>ence and Trans-<br>fer Calls  | 1 ~ 57<br>(- 15.5 dB ~ + 12.5 dB)                                                                                                    | Use this option to select the CODEC gain type used by the trunk when it is part of an Unsupervised Conference.                                                                                                    | 16 (- 8 dB) |                         |
| 06          | SMDR Printout                                                      | 0 = No (trunk will not be<br>reported in the SMDR<br>print out.)<br>1 = Yes (trunk will be<br>reported in the SMDR<br>print out.)                                          | This option can include/exclude trunks from being reported in the SMDR printout.  If a trunk is set to No Print Out (setting data of 0) any calls made or received on this line will not be reported in the SMDR printout. | 1           |                         |
| 07          | Outgoing Calls                                                     | 0 = Deny (No)<br>1 = Allow (Yes)                                                                                                    | Use this option to allow/prevent outgoing calls on the trunk you are programming.                                                                                                    | 1           |                         |
| 08          | Toll Restriction                                                   | 0 = Restriction Disabled (Toll restriction will not be applied to calls on this trunk.) 1 = Restriction Enabled (Toll restriction will be applied to calls on this trunk.) | Use this option to enable/disabled Toll Restriction for the trunk. If enabled, the trunk follows Toll Restriction programming (example: Programs 21-05, 21-06). If disabled, the trunk is a toll free line.                | 1           | 21-04<br>21-05<br>21-06 |

| Item<br>No. | Item                                                               | Input Data                                                                                                    | Description                                                                                                    | Default | Related<br>Program   |
|-------------|--------------------------------------------------------------------|----------------------------------------------------------------------------------------------------|----------------------------------------------------------------------------------------------------|---------|----------------------|
| 09          | Private Line                                                       | 0 = Disable Private<br>Line (Normal)<br>1 = Enable Private Line<br>(Private Line)                                             |                                                                                                    | 0       |                      |
| 10          | DTMF Tones for<br>Outgoing Calls                                   | 0 = Disable (No)<br>1 = Enable (Yes)                                                                                          | Use this option to enable (1) or disable (0) DTMF tones for outgoing trunk calls.                                                                                                    | 0       |                      |
| 11          | Account Code<br>Required                                           | 0 = Disabled (user cannot enter account codes using this trunk.) 1 = Enabled (user can enter account codes using this trunk.) | Per trunk enable or disable the ability to enter an account code on an inbound or outbound trunk call.                                                                                                    | 1       |                      |
| 13          | Trunk-to-Trunk<br>Transfer                                         | 0 = Disable (No)<br>1 = Enable (Yes)                                                                                          | Use this option to enable (1) or disable (0) loop supervision for the trunk. This option is required for Call Forwarding Off-Premise and Tandem Trunking only.                                                                                                    | 1       |                      |
| 14          | Long Conversa-<br>tion Cutoff                                      | 0 = Disable (No)<br>1 = Enable (Yes)                                                                                          | Use this option to enable or disable the Long Conversation Cutoff feature for each trunk.                                                                                                    | 0       | 20-21-03<br>20-21-04 |
| 15          | Long Conversa-<br>tion Alarm Be-<br>fore Cutoff                    | 0 = Disable (No)<br>1 = Enable (Yes)                                                                                          | Use this option to enable or disable the Long Conversation Alarm for each trunk.                                                                                                    | 0       | 20-21-01<br>20-21-02 |
| 16          | Forced Release<br>of Held Call                                     | 0 = Disable (No)<br>1 = Enable (Yes)                                                                                          | Use this option to enable/disable forced release for calls on Hold. If enabled, the system disconnects a call if it is on Hold longer than a programmed interval (Program 24-01-05). If disabled, forced disconnection does                                                | 0       | 24-01-01<br>24-01-05 |
| 17          | Trunk to Trunk<br>Warning Tone for<br>Long Conversa-<br>tion Alarm | 0 = Disable (No)<br>1 = Enable (Yes)                                                                                          | Use this option to enable or disable the Warning Tone for Long Conversation feature for DISA callers.                                                                                                    | 0       |                      |
| 18          | Warning Beep<br>Tone Signaling                                     | 0 = Disable (No)<br>1 = Enable (Yes)                                                                                          |                                                                                                    | 0       |                      |
| 19          | Privacy Mode<br>Toggle Option                                      | 0 = Disable (No)<br>1 = Enable (Yes)                                                                                          | Use this option to enable or disable a trunk ability to be switched from private to non-private mode by pressing the line key or Privacy Release function key.                                                                                                    | 0       |                      |
| 20          | Block Outgoing<br>Caller ID                                        | 0 = Prevent (No)<br>1 = Allow (Yes)                                                                                           | Allow (1) or prevent (0) the system from automatically blocking outgoing Caller ID information when a user places a call. If allowed (i.e. block, enabled), the system automatically inserts the Caller ID block code (defined in 14-01-21) before the user dialed digits. | 0       | 14-01-21<br>20-08-15 |
| 21          | Caller ID Block<br>Code                                            | Dial (up to eight digits)                                                                                                    | Enter the code, up to 8 digits, that should be used as the Caller ID Block Code. This code is automatically inserted before dialed digits if Program 14-01-20 is set to 1.                                                                                                 | *67     | 14-01-20<br>20-08-15 |
| 22          | Caller ID to Voice<br>Mail                                         | 0 = Disable (Caller ID<br>not sent to VM.)<br>1 = Enable (Caller ID is<br>sent to VM.)                                        | Enable or disable the system ability to send the Caller ID digits (Remote Log-On Protocol) to voice mail.                                                                                                    | 0       |                      |

| Item<br>No. | Item                                                              | Input Data                                                                                                    | Description                                                                                                    | Default | Related<br>Program                                                               |
|-------------|-------------------------------------------------------------------|----------------------------------------------------------------------------------------------------|----------------------------------------------------------------------------------------------------|---------|----------------------------------------------------------------------------------|
| 24          | Trunk-to-Trunk<br>Outgoing Caller<br>ID through Mode              | 0 = Disable (Caller ID<br>not forwarded out.)<br>1 = Enable (Caller ID is<br>forwarded out.)                                                                                       | Enable (1) or Disable (0) the ability to send the original Caller ID through when the call is Forward Off-Premise.                                                                                                    | 0       |                                                                                  |
| 25          | Trunk to Trunk<br>Conversation<br>Option                          | 0 = Disable (No)<br>1 = Enable (Yes)                                                                                                    | Enable (1) or Disable (0) the ability to dial a service code to continue or disconnect the Trunk-to-Trunk conversation after the alert tone is heard.                                                                                                    | 0       | 20-28-01<br>20-28-02<br>20-28-03<br>24-02-07<br>24-02-10<br>25-07-07<br>25-07-08 |
| 26          | Automatic Trunk-<br>to-Trunk Transfer<br>Mode                     | 0 = Normal Transfer<br>(Normal)<br>1 = Step Transfer<br>(Step)                                                                                                    |                                                                                                    | 0       | 24-02-11<br>24-02-12                                                             |
| 27          | Caller ID Refuse<br>Setup                                         | 0 = Disable (CID refuse will not function.) 1 = Enable                                                                                                    | Per trunk enable or disable the ability to use the caller ID refuse feature.                                                                                                    | 0       |                                                                                  |
| 28          | Effectively of "Conversation Recording Destination for Extension" | 0 = No Effect (No)<br>1 = Available (Yes)                                                                                                    |                                                                                                    | 1       | 15-12                                                                            |
| 30          | Flexible Ringing by Caller ID                                     | 0 = Disable (No)<br>1 = Enable (Yes)                                                                                                    |                                                                                                    | 1       | 13-04                                                                            |
| 32          | Anti-trombone<br>Function                                         | 0 = No Effect (No)<br>1 = Available (Yes)                                                                                                    |                                                                                                    | 0       |                                                                                  |
| 36          | Calling Party<br>Name notifica-<br>tion (ISDN Trunk)              | 0 = Off (when set the<br>system will not send<br>any outbound calling<br>party information.)<br>1 = On (when set to ON<br>the system will send<br>calling party informa-<br>tion.) | This program enables/disabled the ability to send calling party name information on a per trunk basis.                                                                                                    | 0       |                                                                                  |
| 38          | Outgoing CLI se-<br>lection                                       | 0 = Contract Number<br>1 = Extension Number<br>2 = Extended Table<br>3 = PRG21-13<br>4 = PRG21-18<br>5 = PRG21-19<br>6 = No Digits                                                 | Shows what number to show.                                                                                                    | 0       | 21-13-01<br>21-18-01<br>21-19-01                                                 |
| 39          | CLI composition                                                   | 0 = Prefer extension<br>1 = Combine trunk +<br>extension                                                                                                    | If the flag has the default value 0: "prefer extension", the extension's CLI is sent out, if it is not empty. If it is empty, the trunk's CLI is sent in- stead. If the flag has the value 1: "combine trunk+extension", the trunk's CLI is stored in the sending buffer, padded with the extension's CLI. | 0       |                                                                                  |
| 40          | ISDN Queue an-<br>nouncement<br>connect mode                      | 0 = send CONNECT<br>1 = send PROGRESS<br>#8                                                                                                    | When a VRS queue message is to be played back (configured in PRG 22-14, PRG 22-15, PRG 41-11, or PRG 41-19, the system shall, instead of a CONNECT message, send a PROGRESS message including a ProgressIE #8 "in-band tones and announcements available".                                                 | 0       | 22-14<br>22-15<br>41-11<br>41-19                                                 |

| Item<br>No. | Item                          | Input Data                | Description                                                                                                    | Default | Related<br>Program |
|-------------|-------------------------------|---------------------------|----------------------------------------------------------------------------------------------------|---------|--------------------|
| 41          | Incoming Caller<br>Name Usage | 0 = Use<br>1 = Ignore     | This program will determines that the caller name information from the network is valid or not. If the program is set to 1, the caller name information the network provides is ignored. | 0       |                    |
| 46          | Collect Call<br>Blocking      | 0 = Disable<br>1 = Enable | Can block the Collect only when ISDN line is in use.                                                                                                    | 0       | 20-09-09           |
| 47          | DTMF Receiver<br>Type         | 1 ~ 3 = Type 1 ~ Type 3   |                                                                                                    | 1       |                    |

### Default

Item01: Trunk Name

| Trunk Port Number | Name     |
|-------------------|----------|
| 1                 | Line 001 |
| 2                 | Line 002 |
| :                 | :        |
| 128               | Line 128 |

### **Conditions**

None

## **Feature Cross Reference**

## **Program 14 : Trunk, Basic Setup**

14-02 : Analog Trunk Data Setup

Level:

## **Description**

Use **Program 14-02 : Analog Trunk Data Setup** to set the basic options for each analog trunk port. Refer to the table below for a description of each option, its range and default setting.

### **Input Data**

| Trunk Port Number | 1 ~ 128 |
|-------------------|---------|
|                   |         |

| Item<br>No. | Item                                                      | Input Data                                                             | Description                                                                                                    | Default | Related<br>Program   |
|-------------|-----------------------------------------------------------|------------------------------------------------------------------------|----------------------------------------------------------------------------------------------------|---------|----------------------|
| 01          | Signaling Type<br>(DP/DTMF)                               | 0 = Dial Pulse (10 PPS)<br>2 = DTMF                                    | This option sets the signaling type for the trunk.                                                                                                    | 2       |                      |
| 02          | Ring Detect Type                                          | 0 = Normal/delayed<br>1 = Immediate Ringing                            | This option sets Extended Ring Detect or Immediate Ring Detect for the trunk. For T1 loop/ground start trunks, this option must be set to 1 for the trunks to ring and light correctly. | 1       |                      |
| 03          | Flash Type                                                | 0 = Open Loop Flash<br>1 = Ground                                      | This option selects the flash type (open loop flash or ground). Always set this option for open loop flash.                                                                             | 0       |                      |
| 04          | Hooking Type                                              | 0 = Timed Flash (Hooking)<br>1 = Disconnect (Cut)                      | This option lets you use Flash for Timed Flash (Program 81-01-14) or Disconnect (Program 81-01-15). (A user implements Flash by pressing the FLASH key while on a trunk call.)          | 0       | 81-01-14<br>81-01-15 |
| 05          | Dial Tone Detection for Manually Accessed Trunks          | 0 = Dial Tone Detection<br>Not Used<br>1 = Dial Tone Detection<br>Used | Use this option enable/disable dial tone detection for directly accessed trunks. If disabled, the system outdials on the trunks without monitoring for dial tone.                       | 0       | 21-01-04             |
| 06          | Pause after First<br>Digit For Manual-<br>ly Dialed Calls | 0 = No Pause (No)<br>1 = Pause (Yes)                                   |                                                                                                    | 1       | 21-01-06             |

| Item<br>No. | Item                                         | Input Data                                                                             | Description                                                                                                    | Default | Related<br>Program |
|-------------|----------------------------------------------|----------------------------------------------------------------------------------------|----------------------------------------------------------------------------------------------------|---------|--------------------|
| 07          | DP to DTMF Conversion Options                | 0 = Automatic<br>1 = Automatic and<br>Manual<br>2 = Manual                             | Determine how a user can convert a Dial Pulse (DP) call to a DTMF call. For each trunk, set the type of DP to DTMF conversion required. There are three conversion options: Automatic (0), Automatic and Manual (1), or Manual (2).  Automatic: DP to DTMF conversion occurs automatically if the extension user waits more than 10 seconds before dialing the next digit.  Automatic and Manual: DP to DTMF conversion occurs automatically if the extension user waits more than 10 seconds before dialing the next digit. In addition, the user can dial # to switch a DP trunk to DTMF dialing.  Manual: Users can dial # to switch a DP trunk to DTMF dialing. | 2       | 21-01-03           |
| 08          | Answering Condition                          | 0 = Polarity Reversing<br>(Polarity)<br>1 = Polarity Reversing<br>or Timer (Int Digit) |                                                                                                    | 1       | 21-01-03           |
| 09          | Busy Tone De-<br>tection                     | 0 = Disable (No)<br>1 = Enable (Yes)                                                   |                                                                                                    | 0       |                    |
| 10          | Caller ID                                    | 0 = Off (Caller ID not<br>displayed.)<br>1 = On ( Caller ID is<br>displayed.)          | Enable or disable a trunk ability to receive Caller ID information.                                                                                                    | 1       |                    |
| 11          | Next Trunk in Ro-<br>tary if No Dial<br>Tone | 0 = Disable (No)<br>1 = Enable (Yes)                                                   | Use this option to enable/disable the system ability to skip over a trunk if dial tone is not detected. This option pertains to calls placed using Speed Dial, ARS, Last Number Redial or Save Number dialed. It does not pertain to line key or Direct Trunk Access calls.                                                                                                    | 0       |                    |
| 12          | Detect Network<br>Disconnect Sig-<br>nal     | 0 = Disable (No)<br>1 = Enable (Yes)                                                   |                                                                                                    | 1       |                    |
| 13          | Trunk-to-Trunk<br>Limitation                 | 0 = Disable (No)<br>1 = Enable (Yes)                                                   |                                                                                                    | 0       |                    |
| 17          | Synchronous<br>Ringing                       | 0 = Disable<br>1 = Enable                                                              |                                                                                                    | 1       |                    |
| 18          | Busy Tone De-<br>tection on Talk-<br>ing     | 0 = Disable<br>1 = Enable                                                              |                                                                                                    | 0       |                    |
| 19          | Busy Tone De-<br>tection Frequen-<br>cy      | 1 ~ 255                                                                                |                                                                                                    | 1       | 14-02-18           |
| 20          | Busy Tone De-<br>tection Interval            | 0 ~ 64800 (x 100 ms)                                                                   |                                                                                                    | 0       | 14-02-18           |
| 23          | Caller ID Receiv-<br>ing Method              | 0 = Wait Caller ID<br>1 = Immediate Ring                                               | Rings extension before receiving Caller ID (1) or after receiving Caller ID (0).                                                                                                    | 1       |                    |
| 24          | Use Call Waiting Caller ID                   | 0 = Off<br>1 = On                                                                      | Set the Call Waiting Caller ID.                                                                                                    | 1       | 14-02-10           |

## **Conditions**

None

# **Feature Cross Reference**

# Program 14: Trunk, Basic Setup

14-04 : Behind PBX Setup

Level:

# **Description**

Use **Program 14-04 : Behind PBX Setup** to indicate if the trunk is installed behind a PBX. There is one item for each mode.

### **Input Data**

| Trunk Port Number | 1 ~ 128 |
|-------------------|---------|
|                   |         |
|                   |         |

| Day/Night Mode | 1 ~ 8 |
|----------------|-------|
|----------------|-------|

| Item<br>No. | Item               | Input Data                                                                          | Default | Related Pro-<br>gram |
|-------------|--------------------|-------------------------------------------------------------------------------------|---------|----------------------|
| 01          | Type of Connection | 0 = Stand Alone (Trunk)<br>1 = Behind PBX (PBX)<br>2 = Not Used<br>3 = CTX assume 9 | 0       | 22-02                |

#### **Conditions**

None

## **Feature Cross Reference**

· Central Office Calls, Placing

# Program 14: Trunk, Basic Setup

14-05 : Trunk Group

Level:

<u>IN</u>

## **Description**

Use **Program 14-05 : Trunk Group** to assign trunks to Trunk Groups. You can also assign the outbound priority for trunks within the group. When users dial up the trunk group, they seize the trunks in the order you specify in the outbound priority entry.

#### **Input Data**

| Trunk Port Number 1 ~ 128 | Trunk Port Number | 1 ~ 128 |
|---------------------------|-------------------|---------|
|---------------------------|-------------------|---------|

| Item No. | ltem               | Input Data |
|----------|--------------------|------------|
| 01       | Trunk Group Number | 0 ~ 50     |
|          | Priority Number    | 1 ~ 128    |

#### **Default**

| Trunk Port | Group | Priority |
|------------|-------|----------|
| 1          | 1     | 1        |
| :          | :     | :        |
| 128        | 1     | 128      |

#### **Conditions**

None

#### **Feature Cross Reference**

• Trunk Groups

# **Program 14: Trunk, Basic Setup**

14-06: Trunk Group Routing

Level:

### **Description**

Use **Program 14-06 : Trunk Group Routing** to set up an outbound routing table for the trunk groups you assigned in Program 14-05. When a user dial 9, the system routes their calls in the order (priority) specified. For example, if a user dials 9 and all calls in the first group are busy, the system may route the call to another group. Trunk Access Map programming (Programs 14-07) may limit this option. The system contains 50 routing tables for trunk access. Each table has four priority orders for trunk access. There are 50 available Trunk Group Numbers.

Example for setting:

With less than four trunk groups,

Route Number 1 : Order 1 - Trunk Group 1

: Order 2 - Trunk Group 2

For the above setting, if all the lines in trunk group 1 are busy, the system searches for an idle line in trunk group 2.

With more than four trunk groups,

Route Number 1 : Order 1 - Trunk Group 1

: Order 2 - Trunk Group 2 : Order 3 - Trunk Group 3

: Order 4 - 1002 (Jump To Route Number 2)

Route Number 2 : Order 1 - Trunk Group 4

: Order 2 - Trunk Group 5

For the above setting, if all the lines in the trunk groups 1, 2 and 3 are busy, the system searches for an idle line in trunk groups 4 and 5.

#### **Input Data**

|  | Route Table Number | 1 ~ 50 |
|--|--------------------|--------|
|--|--------------------|--------|

| Priority Order Number | 1~4 |
|-----------------------|-----|
|-----------------------|-----|

| Item<br>No. | Item        | Input Data                                                                                                    | Default     | Related<br>Program                     |
|-------------|-------------|----------------------------------------------------------------------------------------------------|-------------|----------------------------------------|
| 01          | Trunk Group | 0 = Not Set<br>1 ~ 50 = Trunk group No.<br>101 ~ 150 = 100 + Networking System No.<br>1001 ~ 1050 = 1000 + Route Table No. | Refer below | 14-01-07<br>14-05<br>15-01-02<br>21-02 |

### **Default**

| Route No. | Order | Data              |
|-----------|-------|-------------------|
| Route 1   | 1     | 1 (Trunk group 1) |
|           | 2     | 0 (Not specified) |
|           | 3     | 0 (Not specified) |
|           | 4     | 0 (Not specified) |
| Route 2   | 1     | 0 (Not specified) |
|           | 2     | 0 (Not specified) |
|           | 3     | 0 (Not specified) |
|           | 4     | 0 (Not specified) |
| :         | 1     | 0 (Not specified) |
|           | 2     | 0 (Not specified) |
|           | 3     | 0 (Not specified) |
|           | 4     | 0 (Not specified) |
| Route 50  | 1     | 0 (Not specified) |
|           | 2     | 0 (Not specified) |
|           | 3     | 0 (Not specified) |
|           | 4     | 0 (Not specified) |

## **Conditions**

None

# **Feature Cross Reference**

# Program 14: Trunk, Basic Setup

14-07: Trunk Access Map Setup

Level:

### **Description**

Use **Program 14-07 : Trunk Access Map Setup** to set up the Trunk Access Maps. This sets an extension access options for trunks. For example, an extension can place only outgoing calls on trunks to which it has outgoing access. There are 128 Access Maps with all 128 trunk ports programmed in Map 1 with full access.

An extension can use one of the maps you set up in this program. Use Program 15-06 to assign Trunk Access Maps to extensions. Each trunk can have one of eight access options for each Access Map.

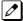

Emergency calls will override Program 14-07 settings.

#### **Input Data**

| Item<br>No. | Item          | Input Data                                                                                                    | Description                   | Default     |
|-------------|---------------|----------------------------------------------------------------------------------------------------|-------------------------------|-------------|
| 01          | Access<br>Map | 0 = No access 1 = Outgoing access only 2 = Incoming access only 3 = Access only when trunk on Hold 4 = Outgoing access and access when trunk on Hold 5 = Incoming access and access when trunk on Hold 6 = Incoming and Outgoing access 7 = Full access | Trunk Port Number = 001 ~ 128 | Refer below |

#### **Default**

| Access map No. | Trunk Port No. | Default     |
|----------------|----------------|-------------|
| 1              | 1              | 7 (T, R, H) |
|                | 2              | 7 (T, R, H) |
|                | :              | :           |
|                | 128            | 7 (T, R, H) |
| 2              | 1              | 7 (T, R, H) |
|                | 2              | 7 (T, R, H) |
|                | :              | :           |
|                | 128            | 7 (T, R, H) |

| Access map No. | Trunk Port No. | Default     |
|----------------|----------------|-------------|
| ;              | 1              | 7 (T, R, H) |
|                | 2              | 7 (T, R, H) |
|                | :              | :           |
|                | 128            | 7 (T, R, H) |
| 128            | 1              | 7 (T, R, H) |
|                | 2              | 7 (T, R, H) |
|                | :              | :           |
|                | 128            | 7 (T, R, H) |

### **Conditions**

None

# **Feature Cross Reference**

- Central Office Calls, Answering
- Central Office Calls, Placing

# **Program 14 : Trunk, Basic Setup**

14-08: Music on Hold Source for Trunks

Level:

# **Description**

Use **Program 14-08 : Music on Hold Source for Trunks** to define a Music on Hold source for a trunk as COI port.

### **Input Data**

| Trunk Port Number | 1 ~ 128 |
|-------------------|---------|
|-------------------|---------|

| Item<br>No. | Item     | Input Data                                     | Description                                                                                                    | Default |
|-------------|----------|------------------------------------------------|----------------------------------------------------------------------------------------------------|---------|
| 01          | MOH Type | 0 = Internal/External<br>MOH<br>1 = BGM Source | Select whether the system will use the built in Music on Hold/External Music on Hold or a Customer provided source connected to the BGM port. | 0       |

#### **Conditions**

None

## **Feature Cross Reference**

Music on Hold

# Program 14: Trunk, Basic Setup

# 14-09: Conversation Recording Destination for Trunks

Level:

IN

## **Description**

Use Program 14-09: Conversation Recording Destination for Trunks to set the Conversation Recording destination for each trunk.

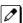

If both Programs 14-09 and 15-12 define a destination, the destination in Program 15-12 is followed.

### **Input Data**

| Trunk Port Number | 1 ~ 128 |
|-------------------|---------|
|-------------------|---------|

| Item<br>No. | Item                                             | Input Data           | Description                                                          | Default    |
|-------------|--------------------------------------------------|----------------------|----------------------------------------------------------------------|------------|
| 01          | Recording Destina-<br>tion Extension Num-<br>ber | Maximum eight digits | Enter the extension number where the trunk calls should be recorded. | No Setting |
| 02          | Automatic Recording for Incoming Calls           | 0 = Off<br>1 = On    | Determine if incoming trunk calls should be automatically recorded.  | 0          |

#### **Conditions**

None

#### **Feature Cross Reference**

# Program 14: Trunk, Basic Setup

14-11 : ID Setup for IP Trunk

Level:

### **Description**

Use **Program 14-11: ID Setup for IP Trunk** to set the ID of each IP Trunk. This program refers to incoming and outgoing IP Trunk calls. The ID is sent on an outgoing IP Trunk call. This program is used only for H.323.

#### **Input Data**

| Trunk Port Number | 1 ~ 128 |
|-------------------|---------|
|-------------------|---------|

| Item<br>No. | Item        | Input Data                    | Default |
|-------------|-------------|-------------------------------|---------|
| 01          | IP Trunk ID | 0 ~ 65535<br>(0 = No Setting) | 0       |

#### **Conditions**

- This Data is referred to at IP trunk outgoing call, or IP trunk incoming call.
- This ID is notified at IP trunk outgoing call.
- It is not notified when ID is 0.
- Incoming Call arrives to the trunk port of the same ID as ID notified from the partner system.

#### **Feature Cross Reference**

# Program 14: Trunk, Basic Setup

14-12 : SIP Register ID Setup for IP Trunk

Level:

IN

# **Description**

Use Program 14-12: SIP Register ID Setup for IP Trunk to define the SIP Register ID for IP Trunks.

## **Input Data**

| Trunk Port Number | 1 ~ 128 |
|-------------------|---------|
|                   |         |

| Item<br>No. | Item              | Input Data | Default |
|-------------|-------------------|------------|---------|
| 01          | Register ID       | 0 ~ 31     | 0       |
| 02          | Pilot Register ID | 0 ~ 31     | 0       |

#### **Conditions**

None

## **Feature Cross Reference**

# Program 14: Trunk, Basic Setup

14-18 : IP Trunk Data Setup

Level:

<u>IN</u>

# **Description**

Use Program 14-18: IP Trunk Data Setup to define the basic setting of each IP Trunk.

### **Input Data**

| Trunk Port Number | 1 ~ 128 |
|-------------------|---------|
|                   |         |

| Item<br>No. | Item          | Input Data                                                                                         | Description                                               | Default |
|-------------|---------------|----------------------------------------------------------------------------------------------------|-----------------------------------------------------------|---------|
| 01          | IP Trunk Type | 0 = None<br>1 = SIP<br>2 = H.323<br>3 = CCIS                                                       | Read Only Show IP trunk type.                             | 0       |
| 03          | P2P Mode      | 0 = Disable<br>1 = Enable                                                                          | Enable or disable the peer to peer feature for SIP Trunk. | 0       |
| 05          | SIP Profile   | 1 = Profile 1<br>2 = Profile 2<br>3 = Profile 3<br>4 = Profile 4<br>5 = Profile 5<br>6 = Profile 6 |                                                           | 1       |

#### **Conditions**

None

### **Feature Cross Reference**

# **Program 15: Extension, Basic Setup**

15-01 : Basic Extension Data Setup

Level:

# Description

Use **Program 15-01 : Basic Extension Data Setup** to define the basic settings for each extension.

### **Input Data**

| Extension Number | Maximum eight digits |
|------------------|----------------------|
|------------------|----------------------|

| Item<br>No. | Item                                                                | Input Data                                                                                                    | Description                                                                                                    | Default    | Related<br>Program                           |
|-------------|---------------------------------------------------------------------|----------------------------------------------------------------------------------------------------|----------------------------------------------------------------------------------------------------|------------|----------------------------------------------|
| 01          | Extension Name                                                      | Up to 12 Characters                                                                                                    | Define the extension/virtual extension name.                                                                                                    | No Setting |                                              |
| 02          | Automatic Trunk<br>Line Seizing                                     | 0 = Off<br>1 = On                                                                                                    | Use this option to set the extension outgoing Trunk Line Preference. If enabled, the extension user receives trunk dial tone when they lift the handset. The user hears trunk dial tone only if allowed by Trunk Access Map programming (Programs 14-07 and 15-06). Refer to the Line Preference feature for more details. |            | 14-06<br>21-02                               |
| 03          | SMDR Printout                                                       | 0 = None (Station will<br>not be reported in the<br>SMDR print out.)<br>1 = Yes (Station will be<br>reported in the SMDR<br>print out.) | Use this option to include or exclude the extension in the SMDR report.                                                                                                    | 1          |                                              |
| 04          | ISDN Caller ID                                                      | 0 = Disabled (CPN is<br>NOT sent.)<br>1 = Enabled (CPN is<br>sent.)                                                                     | NOT sent.) 10-03-05 are enabled, the system includes Caller ID in the Setup mes-                                                                                                    |            | 10-03-05<br>20-08-13                         |
| 05          | The terminal for restriction in Outgoing Disable - on Incoming Line | 0 = Supervise dial detection<br>1 = Not supervise dial detection                                                                        | Enable or disable supervised dial detection for an extension.                                                                                                    | 0          | 21-01-15<br>21-01-16<br>21-01-17<br>80-03-01 |
| 07          | Do-Not-Call                                                         | 0 = Off<br>1 = On                                                                                                    |                                                                                                    | 0          | 21-01-19                                     |
| 08          | Call Attendant<br>Busy Message                                      | 0 ~ 100<br>(0 = No Setting)                                                                                                    |                                                                                                    | 0          | 11-11-59<br>40-10-08                         |
| 09          | Call Attendant<br>Answer Message                                    | 0 ~ 100<br>(0 = No Setting)                                                                                                    |                                                                                                    | 0          | 11-11-60<br>40-10-09                         |

| Item<br>No. | Item                                                 | Input Data                                                                                                    | Description                                                                                                    | Default                   | Related<br>Program |
|-------------|------------------------------------------------------|----------------------------------------------------------------------------------------------------|----------------------------------------------------------------------------------------------------|---------------------------|--------------------|
| 10          | Calling Party<br>Name notifica-<br>tion (ISDN Trunk) | 0 = Off (when set to Off<br>the system will not<br>send any outbound<br>calling party informa-<br>tion.)<br>1 = On (when set to ON<br>the system will send<br>calling party informa-<br>tion.)                                                                                                    | This program enables/disables the ability to send calling party name information on a per station basis.           | 0                         |                    |
| 13          | Special ringtone choice                              | 0 = Incoming extension ring tone 1 = Tone pattern 1 2 = Tone pattern 2 3 = Tone pattern 3 4 = Tone pattern 4 5 = Melody1 (2W Digital/IP Multiline Terminal) 6 = Melody2 (2W Digital/IP Multiline Terminal) 7 = Melody3 (2W Digital/IP Multiline Terminal) 8 = Melody4 (2W Digital/IP Multiline Terminal) 8 = Melody4 (2W Digital/IP Multiline Terminal) | When an incoming call is received from the extension defined in this PRG this item defines the ringtone presented. | 0                         | 15-02-03           |
| 14          | SMDR output of made intercom calls                   | 0 = Disable<br>1 = Enable                                                                                                    | When set 0 it will not record the internal calls that been made.                                                   | 0                         | 15-01-49           |
| 15          | SMDR output of<br>answered inter-<br>com calls       | 0 = Disable<br>1 = Enable                                                                                                    | When set 0 it will not record the internal calls that been received.                                               | 0                         | 15-01-49           |
| 16          | Line Load Control Restriction                        | 0 = Not Restrict<br>1 = Restrict                                                                                                    |                                                                                                    | Port1:0<br>Other ports :1 |                    |

## **Conditions**

None

# **Feature Cross Reference**

# **Program 15: Extension, Basic Setup**

15-02 : Multiline Telephone Basic Data Setup

Level:

# **Description**

Use **Program 15-02 : Multiline Telephone Basic Data Setup** to set up various Multiline telephone options.

### **Input Data**

| Extension Number | Maximum eight digits |
|------------------|----------------------|
|------------------|----------------------|

| Item<br>No. | Item                       | Input Data                                                                                                    | Description                                                                                                    | Default | Related<br>Program |
|-------------|----------------------------|----------------------------------------------------------------------------------------------------|----------------------------------------------------------------------------------------------------|---------|--------------------|
| 01          | Display Language Selection | 1 = English 2 = German 3 = French 4 = Italian 5 = Spanish 6 = Dutch 7 = Portuguese 8 = Norwegian 9 = Danish 10 = Swedish 11 = Turkish 12 = Latin American Spanish 13 = Romanian 14 = Polish 17 = Simplified Chinese 18 = Traditional Chinese 99 = Flexible Language (Not Used)                                                                                                    | This program sets the Display Language for the extension port you are programming.  (To select options 6 ~ 11, dial 6 or press Help until 2 shows in the far right of screen , then press line keys 1 ~ 6. To select options 12 ~ 16, dial 12 or press Help until 3 shows in the far right of screen, then press line keys 1 ~ 6.) | 1       |                    |
| 02          | Trunk Ring Tone            | 1 = High (2W Digital, IP Multiline Terminal) 2 = Medium (2W Digital, IP Multiline Terminal) 3 = Low (2W Digital, IP Multiline Terminal) 4 = Melody 1 (2W Digital, IP Multiline Terminal) 5 = Melody 2 (2W Digital, IP Multiline Terminal) 6 = Melody 3 (2W Digital, IP Multiline Terminal) 7 = Melody 4 (2W Digital, IP Multiline Terminal) 8 = Melody 5 (2W Digital, IP Multiline Terminal) 8 = Melody 5 (2W Digital, IP Multiline Terminal) | Use this option to set the tone (pitch) of the incoming trunk ring for the extension port you are programming.                                                                                                    | 2       | 22-03              |

| Item<br>No. | Item                                          | Input Data                                                                                                    | Description                                                                                                    | Default | Related<br>Program |
|-------------|-----------------------------------------------|----------------------------------------------------------------------------------------------------|----------------------------------------------------------------------------------------------------|---------|--------------------|
| 03          | Internal Incoming Ring Tone                   | 1 = High (2W Digital, IP Multiline Terminal) 2 = Medium (2W Digital, IP Multiline Terminal) 3 = Low (2W Digital, IP Multiline Terminal) 4 = Melody 1 (2W Digital, IP Multiline Terminal) 5 = Melody 2 (2W Digital, IP Multiline Terminal) 6 = Melody 3 (2W Digital, IP Multiline Terminal) 7 = Melody 3 (2W Digital, IP Multiline Terminal) 7 = Melody 4 (2W Digital, IP Multiline Terminal) 8 = Melody 5 (2W Digital, IP Multiline Terminal) | Use this option to set the tone (pitch) of the incoming extension call ring for the extension port you are programming. Also refer to Program 15-08.                                                                                                    | 8       |                    |
| 04          | Redial (Speed Dial) Control                   | 0 = Common and Individual Speed Dialing<br>1 = Group Speed Dialing                                                                                                    | Use this option to control the function of the extension Redial key when used with Speed Dialing. The Redial key can access either the Common/Individual or Group Speed Dialing numbers.                                                                                                    | 0       |                    |
| 05          | Transfer Key Op-<br>eration Mode              | 0 = Transfer<br>1 = Serial Call (call<br>back)<br>2 = Hook (Flash)                                                                                                    | Use this option to set the operating mode of the extension Transfer key. The keys can be for Call Transfer, Serial Calling or Flash. When selecting the Flash option (selection 2), refer also to Program 81-01-14.                                                                                                    | 0       |                    |
| 06          | Hold Key Operating Mode                       | 0 = Normal Hold<br>1 = Exclusive Hold                                                                                                    | Use this option to set the function of the Multiline Hold key. The Hold key can activate normal Hold or Exclusive Hold.                                                                                                    | 0       |                    |
| 07          | Automatic Hold for CO Lines                   | 0 = Hold<br>1 = Disconnect (Cut)                                                                                                    | When talking on a CO call and another CO line key is pressed, the original trunk is placed on Hold (0) or Disconnected (1).                                                                                                    | 1       |                    |
| 08          | Automatic<br>Handsfree                        | 0 = Preselect<br>1 = One-Touch (Auto-<br>matic Handsfree)                                                                                                    | Use this option to set whether pressing a key access a One-Touch Key or if it preselects the key.                                                                                                    | 1       |                    |
| 10          | Ringing Line<br>Preference for<br>Trunk Calls | 0 = Idle (Off)<br>1 = Ringing (On)                                                                                                    | Use this option to select between Idle and Ringing Line Preference for trunk calls.                                                                                                    | 1       |                    |
| 11          | Callback Auto-<br>matic Answer                | 0 = Off<br>1 = On                                                                                                    | Use this option to enable or disable automatic answer of calls recalling to a station. For example, if a Transfer Recall or Hold Recall is ringing back to a station, the following happens:  If Program 15-02-11 is enabled, the station will automatically answer the recall when it goes off-hook. If Program 15-02-11 is disabled, a station does not automatically answer the recall when it goes off-hook. The user must first press the line appearance of the recalling call or press the answer key. | 1       |                    |

| Item<br>No. | Item                                                                                | Input Data                                                                                                    | Description                                                                                                    | Default | Related<br>Program |
|-------------|-------------------------------------------------------------------------------------|----------------------------------------------------------------------------------------------------|----------------------------------------------------------------------------------------------------|---------|--------------------|
| 12          | Off-Hook Ringing                                                                    | 0 = Muted Off-Hook<br>Ringing<br>1 = No Off-Hook Ring-<br>ing<br>2 = Not Used<br>3 = Beep in Speaker<br>(SP)<br>4 = Beep in Handset<br>(HS)<br>5 = Speaker and Hand-<br>set Beep | Use this option to set the telephone Off-hook signaling. Off-hook signaling occurs when a telephone user receives a second call while busy on a handset call. To enable/disable Off-hook signaling for an extension Class of Service, use Program 20-13-06.                                                                                                    | 5       |                    |
| 13          | Redial List Mode                                                                    | 0 = ICM/Trunk (Extension/Trunk Mode)<br>1 = Trunk Mode                                                                                                    | Select whether the Redial List feature should store internal and external numbers (0), or only external numbers (1).                                                                                                    | 0       |                    |
| 15          | Storage of Call-<br>er-ID for an-<br>swered call                                    | 0 = Disable (Off)<br>1 = Enable (On)                                                                                                    |                                                                                                    | 1       |                    |
| 16          | Handsfree Operation                                                                 | 0 = Disable (Off)<br>1 = Enable (On)                                                                                                    | Enable or disable an extension ability to use the speakerphone on outside calls. When disabled, users can hear the conversation, but cannot respond handsfree.                                                                                                    | 1       |                    |
| 18          | Power-Saving<br>Mode                                                                | 0 = Normal mode<br>1 = Power-Saving<br>Mode (Eco-Mode)                                                                                                    |                                                                                                    | 1       |                    |
| 21          | Virtual Extension<br>Access Mode<br>(when idle Virtual<br>Extension key<br>pressed) | 1 = Outgoing (OTG)                                                                                                    | Determine whether a Virtual Extension (VE) should function as a DSS key or a Virtual Extension. When DSS (0) is selected, the key functions as a DSS key to the extension and for incoming calls to that extension. When Outgoing (1) is selected, the key functions as a virtual extension and can be used for incoming and outgoing calls. When Ignore (2) is selected, the key functions can receive incoming calls only.                                           | 2       |                    |
| 22          | Multiple Incoming From Intercom and Trunk                                           | 0 = Disable<br>1 = Enable                                                                                                    | If enabled, this affects how a Hotline key lights, based on the setting in Program 22-01-01. If 22-01-01 is set to 1 for trunk priority, the Hotline key lights solid when a trunk call rings in. If 22-01-01 is set to 0 for intercom priority, the Hotline key does not light for incoming trunk calls, but lights solid for intercom calls. If 15-02-22 is disabled, Hotline keys light solid for any incoming calls regardless of the setting in Program 22-01-01. | 1       | 22-01-01           |
| 23          | Speed Dial Pre-<br>view Mode                                                        | 0 = Preview<br>1 = Outgoing Immediately                                                                                                    | This option defines how a speed dial key functions when pressed. If set to Preview (0), the speed dial number can be previewed before dialing. If set to Outgoing Immediate (1), the number is dialed immediately.                                                                                                    | 0       |                    |

| Item<br>No. | Item                                                        | Input Data                                                                                                    | Description                                                                                                    | Default   | Related<br>Program                                       |
|-------------|-------------------------------------------------------------|----------------------------------------------------------------------------------------------------|----------------------------------------------------------------------------------------------------|-----------|----------------------------------------------------------|
| 27          | Handset Volume                                              | 0 = Back to Default<br>(Back)<br>1 = Stay at previous<br>level (Stay)                                                                                             | Determine how an extension handset volume is set after it is adjusted during a call.  When 1 is assigned in this program and a user sets the volume to maximum, the volume is reset to a level to meet FCC standards when the user hangs up. | 1         |                                                          |
| 28          | Message Waiting<br>Lamp Color                               | 0 = Green<br>1 = Red                                                                                                    | Determine whether an extension<br>Message Waiting Lamp lights Green<br>(0) or Red (1) when a message is<br>received.                                                                                                    | 1         |                                                          |
| 29          | PB Back Tone<br>Level                                       | 1 ~ 57 (- 15.5 dB ~<br>+ 12.5 dB)                                                                                                    | This program allows adjustment of the PB Back Tone Level when you are calling an ISDN Line.                                                                                                    | 32 (0 dB) |                                                          |
| 30          | Toll Restriction<br>Class                                   | 0 = Virtual Extension<br>(Follows virtual extension Toll Class in PRG<br>21-04.)<br>1 = Real Extension<br>(Follows physical stations Toll Class in PRG<br>21-04.) | Select the Toll Restriction Class to use when placing a call from a virtual extension.                                                                                                    |           | 15-02-21                                                 |
| 34          | Call Register<br>Mode                                       | 0 = Trunk Mode<br>1 = Extension/Trunk<br>Mode                                                                                                    | The Caller ID Scroll stores Trunk calls only (0), or both Internal and Trunk calls (1).                                                                                                    | 0         |                                                          |
| 35          | Message Waiting<br>Lamp Cycle for<br>Calling Exten-<br>sion | 1 = Cycle 1<br>2 = Cycle 2<br>3 = Cycle 3<br>4 = Cycle 4<br>5 = Cycle 5<br>6 = Cycle 6<br>7 = Cycle 7                                                             | Select the cycle method that the Large LED flashes when the extension has set Message Waiting.                                                                                                    | 3         |                                                          |
| 36          | Message Waiting<br>Lamp Cycle for<br>Called Extension       | 1 = Cycle 1<br>2 = Cycle 2<br>3 = Cycle 3<br>4 = Cycle 4<br>5 = Cycle 5<br>6 = Cycle 6<br>7 = Cycle 7                                                             | Select the cycle method that the Large LED flashes when the extension has Message Waiting set to the extension.                                                                                                    | 2         |                                                          |
| 37          | Voice Mail Mes-<br>sage Wait Lamp<br>Color                  | 0 = Green<br>1 = Red                                                                                                    | Select the color of the Large LED when a voice mail message is waiting at the extension.                                                                                                    | 1         |                                                          |
| 38          | Voice Mail Mes-<br>sage Wait Lamp<br>Cycle                  | 1 = Cycle 1<br>2 = Cycle 2<br>3 = Cycle 3<br>4 = Cycle 4<br>5 = Cycle 5<br>6 = Cycle 6<br>7 = Cycle 7                                                             | Select the cycle method that the Large LED flashes when the extension has a VM Message Waiting set to the extension.                                                                                                    |           |                                                          |
| 40          | Additional Dial<br>for Caller ID Call<br>Return             | Up to four digits (0, 1 ~ 9, #, *)                                                                                                    | ~ Enter the digits to be dialed in front of the Caller ID when using the Caller ID Return function.                                                                                                    |           |                                                          |
| 41          | Incoming Ring<br>Setup                                      | 0=Speaker Normal<br>Ring<br>1=Headset Ring                                                                                                    |                                                                                                    | 0         | 11-11-37<br>11-11-62<br>15-02-12<br>15-02-42<br>20-13-06 |
| 42          | Incoming Off-<br>Hook Ring Setup                            | 0=Speaker Off-Hook<br>Ring<br>1=Headset Off-Hook<br>Ring                                                                                                    |                                                                                                    | 0         | 11-11-37<br>11-11-62<br>15-02-12<br>15-02-41             |

| Item<br>No. | Item                                                    | Input Data                                                                                                    | Description                                                                                                    | Default | Related<br>Program               |
|-------------|---------------------------------------------------------|----------------------------------------------------------------------------------------------------|----------------------------------------------------------------------------------------------------|---------|----------------------------------|
| 43          | Headset Ring<br>Duration                                | 0=No Switch to Speaker Ring 1=10 sec 2=20 sec 3=30 sec 4=40 sec 5=50 sec 6=1 minute                                                                         |                                                                                                    | 0       | 11-11-62<br>15-02-41<br>15-02-42 |
| 44          | Reversing Display Indication                            | 0 = Normal Indication<br>1 = Reversing Indication                                                                                                    | Reversing Display Indication                                                                                                    | 0       |                                  |
| 45          | Double height character Indication                      | 0 = Normal Indication<br>1 = Double height character Indication of calendar display line.<br>2 = Double height character Indication of status display line. | Double height character Indication                                                                                                    | 0       |                                  |
| 46          | Backlight LCD duration                                  | 0 = Continuous on<br>1 = 5 seconds<br>2 = 10 seconds<br>3 = 15 seconds<br>4 = 30 seconds<br>5 = 60 seconds                                                  | Set how long the Backlight LCD stays on.                                                                                                    | 2       |                                  |
| 47          | Icon display<br>mode of DESI-<br>less                   | 0 = OFF<br>1 = ON                                                                                                    |                                                                                                    | 0       | 11-11-17<br>15-07-01<br>15-20-01 |
| 48          | Short Ring Setup                                        | 0 = Disable<br>1 = Enable                                                                                                    |                                                                                                    | 0       | 80-09-01<br>80-09-02<br>80-09-03 |
| 49          | Button kit Infor-<br>mation of Multi-<br>line Telephone | 0 ~ 15                                                                                                    |                                                                                                    | 0       |                                  |
| 50          | Mute Lamp Sta-<br>tus Change                            | 0 = normal<br>1 = Lamp Status<br>Change                                                                                                    |                                                                                                    | 0       |                                  |
| 52          | Voice Mail Mes-<br>sage Waiting<br>Lamp Setup           | 0 = Light the VM F-Key<br>only<br>1 = Light the MW lamp<br>only<br>2 = Light both MW<br>Lamp and VM Key                                                     | This program is not followed if one of the F-keys is assigned as a VM key of some other mailbox.                                                       | 0       | 15-07-01                         |
| 54          | Menu Operation<br>Mode                                  | 0 = Automatic Close<br>1 = Manual Close                                                                                                    |                                                                                                    | 0       |                                  |
| 55          | VRS Message<br>Number                                   | 0 ~ 100                                                                                                    |                                                                                                    | 0       |                                  |
| 57          | Caller Log on<br>busy                                   | 0 = Off<br>1 = On                                                                                                    | When call is received during the user is calling, the Caller Log is registered. When the Caller Log is displayed, "BUSY" is displayed in the left end. | 1       | 15-02-34                         |
| 60          | Soft Key/Naviga-<br>tion key Mode                       | 0 = Standard Mode<br>1 = Advanced Mode1<br>2 = Advanced Mode2                                                                                               |                                                                                                    | 2       |                                  |
| 61          | Backlight Max<br>Brightness                             | 0 ~ 8                                                                                                    |                                                                                                    | 6       |                                  |
| 62          | Backlight Min<br>Brightness                             | 0 ~ 8                                                                                                    |                                                                                                    | 0       |                                  |
| 66          | Dial Button<br>Backlight                                | 0 = Off<br>1 = On                                                                                                    |                                                                                                    | 1       |                                  |

| Item<br>No. | Item                                          | Input Data                                                                          | Description                                                                                                    | Default | Related<br>Program |
|-------------|-----------------------------------------------|-------------------------------------------------------------------------------------|----------------------------------------------------------------------------------------------------|---------|--------------------|
| 68          | Mode setting for incoming call from extension | 0 = Voice<br>1 = Signal                                                             | This program can only be change by using PC Programming.                                                                      | 1       |                    |
| 69          | Mute Operation on Handsfree                   | 0 = Do not change Mute status 1 = Start with enabled Mute 2 = Start with muted Mute |                                                                                                    | 0       |                    |
| 70          | Mute Key Operation                            | 0 = Enabled (Active)<br>1 = Disabled                                                | A flag shall control if the microphone key is disabled (1) or active(0) SL2100 system has Mute key instead of microphone key. | 0       |                    |
| 71          | Disable Softkey                               | 0 = Off<br>1 = On                                                                   | When set to 1 (On), disable Softkey and cursor key operation at the terminal.                                                 | 0       |                    |
| 73          | Calling Party History View Mode               | 0 = pack<br>1 = unpack                                                              | If this data is 1 (unpack), Dialed data is saved as each history in case of different time even if the numbers are same.      | 0       |                    |
| 74          | Ten key Backlit<br>Control                    | 0 = Normal<br>1 = Half                                                              | This program defines the control of ten key backlit.                                                                          | 0       |                    |

## Lamp Cycle On/Off Timing Pattern (Program 15-02-35, 36, 38)

| Programs 15-02-35, 36, and 38 |         |                                                         |  |
|-------------------------------|---------|---------------------------------------------------------|--|
|                               | Input   | Cycle                                                   |  |
| 1                             | Cycle 1 | 500 ms - ON / 500 ms - OFF                              |  |
| 2                             | Cycle 2 | 250 ms - ON / 250 ms - OFF                              |  |
| 3                             | Cycle 3 | 125 ms - ON / 125 ms - OFF                              |  |
| 4                             | Cycle 4 | 125 ms - ON / 125 ms - OFF / 125 ms - ON / 625 ms - OFF |  |
| 5                             | Cycle 5 | 875 ms - ON / 125 ms - OFF                              |  |
| 6                             | Cycle 6 | 625 ms - ON / 125 ms - OFF / 125 ms - ON / 125 ms - OFF |  |
| 7                             | Cycle 7 | 1000 ms - ON                                            |  |

## Program 15-02 - Incoming Signal Frequency Patterns

| Incoming Signal Frequency Pattern              | Туре   | Frequency 1 | Frequency 2 | Modulation |
|------------------------------------------------|--------|-------------|-------------|------------|
| External Incoming Signal Frequency (Pattern 1) | High   | 1100 Hz     | 1400 Hz     | 16 Hz      |
|                                                | Middle | 660 Hz      | 760 Hz      | 16 Hz      |
|                                                | Low    | 520 Hz      | 660 Hz      | 16 Hz      |
| External Incoming Signal Frequency (Pattern 2) | High   | 1100 Hz     | 1400 Hz     | 8 Hz       |
|                                                | Middle | 660 Hz      | 760 Hz      | 8 Hz       |
|                                                | Low    | 520 Hz      | 660 Hz      | 8 Hz       |
| External Incoming Signal Frequency (Pattern 3) | High   | 2000 Hz     | 760 Hz      | 16 Hz      |
|                                                | Middle | 1400 Hz     | 660 Hz      | 16 Hz      |
|                                                | Low    | 1100 Hz     | 540 Hz      | 16 Hz      |
| External Incoming Signal Frequency (Pattern 4) | High   | 2000 Hz     | 760 Hz      | 8 Hz       |
|                                                | Middle | 1400 Hz     | 660 Hz      | 8 Hz       |
|                                                | Low    | 1100 Hz     | 540 Hz      | 8 Hz       |
| Internal Incoming Signal Frequency             | High   | 1100 Hz     | 1400 Hz     | 8 Hz       |
|                                                | Middle | 660 Hz      | 760 Hz      | 8 Hz       |
|                                                | Low    | 520 Hz      | 660 Hz      | 8 Hz       |

# Conditions

None

# **Feature Cross Reference**

# **Program 15: Extension, Basic Setup**

15-03 : Single Line Telephone Basic Data Setup

Level:

# **Description**

Use **Program 15-03 : Single Line Telephone Basic Data Setup** to set up various single line telephone options.

#### **Input Data**

| Extension Number | Maximum eight digits |
|------------------|----------------------|
|------------------|----------------------|

| Item<br>No. | Item                                      | Input Data                           | Description                                                                                                    | Default                                                        | Related<br>Program   |
|-------------|-------------------------------------------|--------------------------------------|----------------------------------------------------------------------------------------------------|----------------------------------------------------------------|----------------------|
| 01          | SLT Signaling<br>Type                     | 0 = DP<br>1 = DTMF                   | Use this option to tell the system the type of dialing the connected telephone uses. For Analog Wireless telephones to function correctly, this must be set to 0 (dial pulse). If this option is set for DTMF, after an outside call is placed, the system cannot dial any additional digits. This program change is automatically performed when the Analog Wireless telephone is registered. When upgrading software from prior versions, the previous default of 1 is saved from the prior database so this option must be changed manually. | Port 1 ~ 112 = 1<br>(DTMF)<br>Port 113 ~ 128 =<br>0 (DP)       | 15-03-03<br>45-01-01 |
| 03          | Terminal Type                             | 0 = Normal<br>1 = Special            | Enter 1 for this option to allow a single line port to receive DTMF tones after the initial call setup. Enter 0 to have the port ignore DTMF tones after the initial call setup. For Voice Mail, always enter 1 (e.g., receive DTMF tones).                                                                                                    | Port 1 ~ 112 = 0<br>(Normal)<br>Port113 ~ 128 =<br>1 (Special) | 15-03-01<br>45-01-01 |
| 04          | Flashing                                  | 0 = No<br>1 = Yes                    | Enables/disables Flash for single line telephones.                                                                                                    | 1                                                              |                      |
| 05          | Trunk Polarity<br>Reverse                 | 0 = Off<br>1 = On                    | Do Not Change Default Entry as DTMF issues may arise with voice mail.                                                                                                    | 1                                                              |                      |
| 06          | Extension Polari-<br>ty Reverse           | 0 = Disable (Off)<br>1 = Enable (On) | Do Not Change Default Entry as DTMF issues may arise with voice mail.                                                                                                    | 0                                                              |                      |
| 07          | Enabled On-<br>Hook When<br>Holding (SLT) | 0 = No<br>1 = Yes                    |                                                                                                    | 1                                                              | 11-12-45             |
| 08          | Answer On-Hook<br>when Holding<br>(SLT)   | 0 = Disable (No)<br>1 = Yes (Enable) |                                                                                                    | 1                                                              | 11-12-46             |

| Item<br>No. | Item                                                                                | Input Data                                                                           | Description                                                                                                    | Default | Related<br>Program          |
|-------------|-------------------------------------------------------------------------------------|--------------------------------------------------------------------------------------|----------------------------------------------------------------------------------------------------|---------|-----------------------------|
| 09          | Caller ID Function                                                                  | 0 = Disable (Caller ID<br>not displayed.)<br>1 = Enable (Caller ID is<br>displayed.) | Enable (1) or disable (0) the Caller ID FSK signal for an external Caller ID module or a 3rd party vendor telephone with Caller ID display. <i>Important:</i> If voice mail is used, this setting must be disabled for the system integration codes to be correct.  With a Single Line Telephone, this must be set to 0 for incoming callers to have a talk path. | 0       |                             |
| 10          | Caller Name                                                                         | 0 = Disable<br>1 = Enable                                                            | Determine if an extension user telephone should display the Caller name.                                                                                                    | 1       | 15-03-09                    |
| 12          | Fixed Cadence                                                                       | 0 = Normal<br>1 = Fixed                                                              |                                                                                                    | 1       |                             |
| 13          | MW sending type                                                                     | 0 = Lamp<br>1 = Caller ID                                                            |                                                                                                    | 0       |                             |
| 14          | Forwarded Caller<br>ID Display Mode                                                 | 0 = Calling Extension<br>Number (Calling)<br>1 = External Caller ID<br>(Forward)     | Determine what the display shows when a multiline terminal receives a forwarded outside call.                                                                                                    | 0       |                             |
| 15          | Disconnect with-<br>out dial after<br>hooking hold                                  | 0 = Normal<br>1 = Disconnect                                                         | Determine whether or not to disconnect a held call when on-hook without any dialing after hooking-hold.                                                                                                    | 0       |                             |
| 16          | Special DTMF<br>Protocol Send                                                       | 0 = No<br>1 = Yes                                                                    | Determine whether or not to send<br>the extension number of the phone<br>forwarded to the extension when<br>Program 15-03-04 is set to Special<br>(1) and not in the VM group.                                                                                                    | 0       | 45-01-16                    |
| 18          | Select Special<br>Terminal Type                                                     | 0 = Fax<br>1 = Modem                                                                 | This PRG is used for selecting Special Terminal Type (Fax or Modem). This setting influences how to transmit data via SIP trunk. This PRG is effective at the time of when PRG15-03-03 1: Special.                                                                                                    | 0       | 15-03-03                    |
| 19          | Door Phone<br>Number  Do not set the same door phone number as PRG10-03-0 5 (SLIU). | 1 ~ 6                                                                                | Set the SLT door phone number.<br>When unlocking the door PRG10-61<br>will be in effect.                                                                                                    | 0       | 10-03-05<br>(SLIU)<br>10-61 |

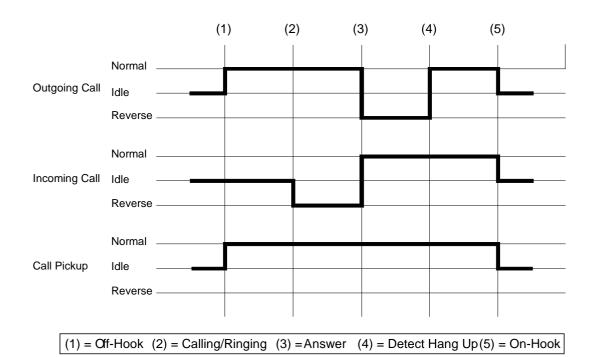

### **Conditions**

None

### **Feature Cross Reference**

• Single Line Telephones

# **Program 15: Extension, Basic Setup**

15-05 : IP Telephone Terminal Basic Data Setup

Level:

# **Description**

Use **Program 15-05 : IP Telephone Terminal Basic Data Setup** to set up the basic settings for an IP telephone.

#### **Input Data**

| Extension Number | Maximum eight digits |
|------------------|----------------------|
|------------------|----------------------|

| Item<br>No. | Item                              | Input Data                                                                                                    | Description                                                                                                    | Default               | Related<br>Program         |
|-------------|-----------------------------------|----------------------------------------------------------------------------------------------------|----------------------------------------------------------------------------------------------------|-----------------------|----------------------------|
| 01          | Terminal Type                     | 1 = H.323<br>2 = SIP<br>3 = None<br>4 = IP MLT<br>5 = WebRTC (V1.5<br>added)                                                                                                    |                                                                                                    | 3                     |                            |
| 02          | IP Phone Fixed<br>Port Assignment | MAC address<br>00-00-00-00-00 ~<br>FF-FF-FF-FF-FF                                                                                                    | MAC Address of registered SIP MLT phone is stored and/or can input the MAC address of an SIP MLT phone so when it comes online it is provided with the extension in which the MAC address matches.                                         | 00-00-00-<br>00-00-00 | 15-05-01                   |
| 04          | Nickname                          | Up to 48 characters                                                                                                    | Nickname section on Invite message. Example: Extension 100 has a Nickname set to PAUL. Extension 101 has command 15-05-17 set to Nickname. The inbound call to extension 101, from 100, shows PAUL. Nickname must be unique in the system. | No Setting            | 15-05-17                   |
| 07          | Using IP Address                  | 0.0.0.0 ~<br>255.255.255.255                                                                                                    |                                                                                                    | -                     | 15-05-01                   |
| 09          | Call procedure port               | 0 ~ 65535                                                                                                    |                                                                                                    | -                     | 15-05-01                   |
| 11          | IP MLT<br>C/CTR Port              | 0 ~ 65535                                                                                                    |                                                                                                    | -                     |                            |
| 15          | CODEC Type                        | 1 = Type 1<br>2 = Type 2<br>3 = Type 3<br>4 = Type 4<br>5 = Type 5                                                                                                    | Assign the CODEC Type of the SIP MLT.                                                                                                    | 1                     | 84-24<br>84-11<br>15-05-01 |
| 16          | Authentication<br>Password        | Up to 24 characters<br>Version 3.00 or higher:<br>The password needs to<br>be 8 or more characters<br>in length, contain at<br>least one upper case<br>letter, one lower case<br>letter and one number. | Assign the authentication password for SIP single line telephones. Web pro indicates password as * mark. This program is valid when PRG 15-05-01 Terminal Type is set to 2. (2=SIP)                                                        | No Setting            | 15-05-01                   |

| Item<br>No. | Item                                                              | Input Data                                                                                                    | Description                                                                                                    | Default     | Related<br>Program                           |
|-------------|-------------------------------------------------------------------|----------------------------------------------------------------------------------------------------|----------------------------------------------------------------------------------------------------|-------------|----------------------------------------------|
| 18          | IP Duplication Allowed Group                                      | 0 = Disable<br>1 = Enable                                                                                                    | When this program is 1: Enable, the duplication of an IP address is allowed at the time of SIP/IP MLT terminal registration. This PRG is valid, when PRG15-05-01 is SIP or IP MLT. | 0           | 15-05-01                                     |
| 19          | Side Option In-<br>formation                                      | 0 = No Option<br>1 ~ 3 = Not used<br>4 = EHS                                                                                                    |                                                                                                    | 0           |                                              |
| 20          | Bottom Option<br>Information                                      | 0 = No Option<br>1 ~ 2 = Not Used<br>3 = WHA<br>4 = BCA                                                                                                    | Shows the type of adapter installed.                                                                                                    | 0           | 10-03-10                                     |
| 22          | Side option additional Data                                       | 0 = No Setting<br>1 ~ 12 = DSS Console<br>number                                                                                                    |                                                                                                    | 0           |                                              |
| 26          | IP MLT Terminal Type                                              | 0 = Not Set 1 = Not Used 2 = ITL-**D-1D/ ITL-24BT-1D/ ITL-24PA-1D (without 8LKI (LCD) -L) 3 = UT880 4 = Not Used 5 = Softphone 6 = CTI 7 ~ 8 = Not Used 9 = IP4WW-24TIXH 10 ~ 12 = Not Used 13 = ITZ-**D 14 = ITZ-*CG 15 = ITZ-**LDG/ITZ-**LD 16 = ITY-6D 17 = ITY-8LDX 18 = IP7WW-8IPLD-C1 |                                                                                                    | 0           |                                              |
| 27          | Personal ID Index                                                 | 0 ~ 128                                                                                                    | When the SIP Multiline telephone is using manual/auto registration, assign each phone a unique personal index. Then go to command 84-22 to assign the user name and password.      | 0           | 84-22                                        |
| 28          | Addition Information Setup                                        | 0 = Do not inform<br>1 = Inform                                                                                                    | Select whether to inform of additional information or not.                                                                                                    | 0           | 15-01-01<br>15-02-13<br>15-02-15<br>15-02-34 |
| 29          | Terminal WAN-<br>side IP Address                                  | 0.0.0.0 ~<br>255.255.255.255                                                                                                    |                                                                                                    | 0.0.0.0     |                                              |
| 30          | DTMF Play dur-<br>ing Conversation<br>at Receive Exten-<br>sion   | 0 = Do Not Play<br>1 = Play                                                                                                    |                                                                                                    | 0           |                                              |
| 31          | Alarm Tone dur-<br>ing Conversation<br>(RTP packet loss<br>alarm) | 0 = Off<br>1 = On                                                                                                    |                                                                                                    | 1           |                                              |
| 33          | LAN Side IP Address of Terminal                                   | 0.0.0.0 ~<br>255.255.255.255                                                                                                    |                                                                                                    | 0.0.0.0.    |                                              |
| 35          | Encryption Mode On/Off                                            | 0 = Off<br>1 = On                                                                                                    |                                                                                                    | 0           |                                              |
| 36          | IP MLT<br>Firmware<br>Version                                     | 00.00.00.00 ~ ff.ff.ff.ff                                                                                                    | Indicate a current firmware Version.                                                                                                    | 00.00.00.00 |                                              |
| 38          | Paging Protocol<br>Mode                                           | 0 = Multicast<br>1 = Unicast<br>2 = Auto                                                                                                    | Sets the protocol mode for the Paging function.                                                                                                    | 0           |                                              |

| Item<br>No. | Item                                                              | Input Data                                                                       | Description                                                                                                    | Default | Related<br>Program |
|-------------|-------------------------------------------------------------------|----------------------------------------------------------------------------------|----------------------------------------------------------------------------------------------------|---------|--------------------|
| 39          | CTI Override<br>Mode                                              | 0 = Disable<br>1 = Enable                                                        |                                                                                                    | 0       |                    |
| 40          | Calling name dis-<br>play info via<br>trunk for stand-<br>ard SIP | 0 = Both name and<br>number<br>1 = Name only<br>2 = Number only<br>3 = None      | * Trunk name is the first priority and abbreviated (SPD) name is second priority                                                                                                    | 0       |                    |
| 41          | Time Zone(hour)                                                   | 0 ~ 24<br>(- 12 ~ + 12 hour)                                                     |                                                                                                    | 12      |                    |
| 43          | Video Mode                                                        | 0 = Disable<br>1 = Enable                                                        |                                                                                                    | 0       |                    |
| 44          | Using STD-SIP<br>Display for CPN                                  | 0 = Disable<br>1 = Enable                                                        |                                                                                                    | 0       |                    |
| 45          | NAT plug & play                                                   | 0 = OFF<br>1 = ON                                                                | Effect this program only when PRG 10-46-14 (for IP Multiline Terminals) or PRG 10-33-05 (for Standard SIP Terminal) are set to NAT mode. Effect this program only when PRG 10-46-14 (for IP Multiline Terminals) is set to NAT mode. If you are setting the SIP Terminal using remote router by turning this setting ON you don't need to set the Port Forward on remote router side. Select sending RTP port number to remote Router, use from negotiation result (0) or received RTP packet (1) | 1       | 10-46-14           |
| 46          | Door Phone<br>Number                                              | 0 = Not door phone<br>$1 \sim 6$ = Door phone<br>number                          |                                                                                                    | 0       |                    |
| 47          | Registration Expire Timer for NAT                                 | 0 = Disable<br>60 ~ 65535 (sec)                                                  | On a per station basis, this setting defines the SIP registration expiry timer. This setting applies to IP Multiline Terminals or Standard SIP Terminal connected via NAPT. If this value is set to 0, for a NAPT terminal, the value in PRG 84-23-01 (for IP Multiline Terminals) or PRG 10-33-01 (for Standard SIP Terminal) are applied.                                                                                                    | 180     | 84-23-01           |
| 48          | Subscriber Expire Timer for NAT                                   | 0 = Disable<br>60 ~ 65535 (sec)                                                  | On a per station basis, this setting defines the SIP subscribe expiry timer. This setting only applies to IP Multiline Terminals or Standard SIP Terminal connected via NAPT. If this value is set to 0, for a NAPT terminal, the value in PRG 84-23-02 (for IP Multiline Terminals) or PRG 10-33-01 (for Standard SIP Terminal) are applied.                                                                                                    | 180     | 84-23-02           |
| 49          | Receiving SIP IN-FO                                               | 0 = Disable<br>1 = Allowed any time<br>2 = Allowed while RTP<br>is not available | Enables to receive a SIP INFO message from a standard SIP phone as a dial information.                                                                                                    | 2       |                    |
| 50          | Peer to Peer<br>Mode                                              | 0 = Off<br>1 = On                                                                |                                                                                                    | 1       |                    |
| 51          | Transport Proto-<br>col                                           | 0 = UDP<br>1 = TCP<br>2 = TLS                                                    | This program is the transport protocol. (Read only)                                                                                                    | 0       |                    |

## **Conditions**

None

# **Feature Cross Reference**

# **Program 15: Extension, Basic Setup**

15-06: Trunk Access Map for Extensions

Level:

## **Description**

Use **Program 15-06 : Trunk Access Map for Extensions** to define the trunk access map for each extension. An extension can place only outgoing calls on trunks to which it has outgoing access. Use Program 14-07 to define the available access maps.

#### **Input Data**

| Extension Number | Maximum eight digits |
|------------------|----------------------|
|                  |                      |
| Day/Night Mode   | 1 ~ 8                |

| Item<br>No. | Item                    | Input Data | Default | Related<br>Program |
|-------------|-------------------------|------------|---------|--------------------|
| 01          | Trunk Access Map Number | 1 ~ 128    | 1       | 14-07              |

#### **Conditions**

None

#### **Feature Cross Reference**

- · Central Office Calls, Answering
- · Central Office Calls, Placing

# **Program 15: Extension, Basic Setup**

15-07: Programmable Function Keys

Level:

## **Description**

Use **Program 15-07 : Programmable Function Keys** to assign functions to a multiline terminal line keys.

For certain functions, you can append data to the key basic function. For example, the function 26 appended by data 1 makes a Group Call Pickup key for Pickup Group 1. You can also program Function Keys using Service Codes.

To clear any previously programmed key, press **000** to erase any displayed code.

#### **Input Data**

| Extension Number | Maximum eight digits |
|------------------|----------------------|
| Key Number       | 1 ~ 32               |

#### **Default Settings**

| Line Key | Function Number      | Additional Data |
|----------|----------------------|-----------------|
| LK01     | *01 (Trunk Line Key) | 1               |
| :        | :                    | :               |
| LK12     | *01 (Trunk Line Key) | 12              |
| LK13     | 0 (No Setting)       | 0 (No Setting)  |
| :        | :                    | :               |
| LK32     | 0 (No Setting)       | 0 (No Setting)  |

| Item No. | ltem            | Input Data       | Additional Data                          |
|----------|-----------------|------------------|------------------------------------------|
| 01       | Line Key Number | 1 ~ 32           | Refer to Table 2-3 Function Number List. |
|          | Function Number | 0 ~ 99, #0 ~ #99 | Refer to Table 2-3 Function Number List. |

#### **Default**

Programmable keys  $1 \sim 12$  are Trunk Line keys (key 1 = Trunk Line 1, key 2 = Trunk Line 2, etc.). All other programmable keys are undefined.

#### **Function Number List**

### **Table 2-3 Function Number List**

### [1] Normal Function Code (00 ~ 99, #00 ~ #99) (Service Code 751)

| Function<br>Number | Function                                  | Additional Data                                              | LED Indication                                                                         | Note |
|--------------------|-------------------------------------------|--------------------------------------------------------------|----------------------------------------------------------------------------------------|------|
| 01                 | DSS/One-Touch                             | Extension number or any numbers (up to 36 digits)            | On (Red): DSS Ext. Busy Off: DSS Ext. Idle Fast Blink (Red): DND or Call Forward Setup |      |
| 02                 | Microphone<br>(Mute) Key (ON/<br>OFF)     |                                                              | On (Red): Mic On<br>Off: Mic Off                                                       |      |
| 03                 | DND Key                                   |                                                              | On (Red) : DND Setup                                                                   |      |
| 04                 | BGM (ON/OFF)                              |                                                              | On (Red): Active                                                                       |      |
| 05                 | Headset                                   |                                                              | On (Red): Headset Operating                                                            |      |
| 06                 | Transfer Key                              |                                                              | None                                                                                   |      |
| 07                 | Conference Key                            |                                                              | On (Red): Conference Operating                                                         |      |
| 08                 | Incoming Call<br>Log                      |                                                              | Slow Blink (Red): Existing New CID On (Red): Existing Checked CID Off: No CID          |      |
| 09                 | Day/Night Mode<br>Switch                  | Mode number (1 ~ 8) (0 = toggle)                             | On: While each mode                                                                    |      |
| 10                 | Call Forward -<br>Immediate               | None/Extension<br>number or Any num-<br>ber (Max. 36 digits) | Slow Blink (Red): SET UP Fast Blink (Red): To be set up                                |      |
| 11                 | Call Forward -<br>Busy                    | None/Extension<br>number or Any num-<br>ber (Max. 36 digits) | Slow Blink (Red): SET UP Fast Blink (Red): To be set up                                |      |
| 12                 | Call Forward -No<br>Answer                | None/Extension<br>number or Any num-<br>ber (Max. 36 digits) | Slow Blink (Red): SET UP Fast Blink (Red): To be set up                                |      |
| 13                 | Call Forward -<br>Busy/No Answer          | None/Extension<br>number or Any num-<br>ber (Max. 36 digits) | Slow Blink (Red): SET UP Fast Blink (Red): To be set up                                |      |
| 14                 | Call Forward -<br>Both Ring               | None/Extension<br>number or Any num-<br>ber (Max. 36 digits) | Slow Blink (Red): SET UP<br>Fast Blink (Red): To be set up                             |      |
| 15                 | Call Forward -<br>Follow Me               |                                                              | Fast Blink (Red): Setup<br>Slow Blink: To be setup                                     |      |
| 18                 | Text Message<br>Setup                     | Selectable Display<br>Message Numbers<br>(1 ~ 20)            | On (Red): Setup                                                                        |      |
| 19                 | External Group<br>Paging                  | External Paging<br>Number<br>(1 ~ 3)                         | On (Red): Active                                                                       |      |
| 20                 | External All Call<br>Paging               |                                                              | On (Red): Active                                                                       |      |
| 21                 | Internal Group<br>Paging                  | Internal Paging<br>Number<br>(1 ~ 50)                        | On (Red): Active                                                                       |      |
| 22                 | Internal All Call<br>Paging               |                                                              | None                                                                                   |      |
| 23                 | Meet-me Answer<br>to Internal Pag-<br>ing |                                                              | None                                                                                   |      |
| 24                 | Call Pickup for own group                 |                                                              | None                                                                                   |      |

| Function<br>Number | Function                                     | Additional Data                                                                                                    | LED Indication                                                      | Note |
|--------------------|----------------------------------------------|----------------------------------------------------------------------------------------------------|---------------------------------------------------------------------|------|
| 25                 | Call Pickup for<br>Another Group             |                                                                                                    | None                                                                |      |
| 26                 | Call Pickup for<br>Specified Group           | Call Pickup Group<br>Number                                                                                                    | None                                                                |      |
| 27                 | Speed Dial -<br>Common/Private               | Speed Dial Number<br>(Common / Private)                                                                                                    | None                                                                |      |
| 28                 | Speed Dial -<br>Group                        | Speed Dial Number<br>(Group)                                                                                                    | None                                                                |      |
| 29                 | Repeat Dial                                  |                                                                                                    | On (Red): Repeat Dialing                                            |      |
| 30                 | Saved Number<br>Redial                       |                                                                                                    | None                                                                |      |
| 31                 | Memo Dial                                    |                                                                                                    | None                                                                |      |
| 32                 | Meet - Me Con-<br>ference                    |                                                                                                    | None                                                                |      |
| 33                 | Override (Off-<br>Hook Signaling)            |                                                                                                    | None                                                                |      |
| 34                 | Break - In                                   | nodata or Extension<br>number(not Virtual<br>Extension) or " * ".<br>In the case " * ", re-<br>fer to the extension<br>number (not Virtual<br>Extension) set to<br>PRG24-09-03. | None                                                                |      |
| 35                 | Camp On                                      |                                                                                                    | On (Red) : Active                                                   |      |
| 36                 | Step Call                                    |                                                                                                    | None                                                                |      |
| 37                 | DND/FWD Over-<br>ride Call                   |                                                                                                    | None                                                                |      |
| 38                 | Message Waiting                              |                                                                                                    | None                                                                |      |
| 39                 | Room Monitoring                              |                                                                                                    | Slow Blink (Red) : Monitoring Fast Blink (Red) : To be monitored    |      |
| 41                 | Buzzer                                       | Extension Number                                                                                                    | On (Red): Calling party Fast Blink (Red): Called party              |      |
| 42                 | Boss - Secretary<br>Call                     | Extension Number                                                                                                    | On (Red) : Active                                                   |      |
| 43                 | Series Call                                  |                                                                                                    | None                                                                |      |
| 44                 | Common Hold                                  |                                                                                                    | None                                                                |      |
| 45                 | Exclusive Hold                               |                                                                                                    | None                                                                |      |
| 46                 | Department<br>Group Log Out                  |                                                                                                    | On (Red): Withdrawing                                               |      |
| 47                 | Reverse Voice<br>Over                        | Extension Number                                                                                                    |                                                                     |      |
| 48                 | Voice Over                                   |                                                                                                    | On (Red) : Responding<br>Slow Blink (Red) : Listening               |      |
| 49                 | Call Redirect                                | Extension Number or Voice Mail Number                                                                                                    | None                                                                |      |
| 50                 | Account Code                                 |                                                                                                    | On (Red): While Account Code is input<br>Off: While a dial is input |      |
| 52                 | Automatic Answer with Delay<br>Message Setup | Incoming Ring<br>Group<br>(1 ~ 50)                                                                                                    | On (Red): Setup                                                     |      |

| Function<br>Number | Function                                            | Additional Data                       | LED Indication                                                                                                    | Note |
|--------------------|-----------------------------------------------------|---------------------------------------|----------------------------------------------------------------------------------------------------|------|
| 53                 | Automatic Answer with Delay Message Start           |                                       | On (Red): Delay Message Answering                                                                                                    |      |
| 54                 | External Call Forward by Door                       |                                       | On (Red): Setup                                                                                                    |      |
| 55                 | Extension Name<br>Change                            |                                       | None                                                                                                    |      |
| 56                 | General Purpose<br>LED Operation                    | 1 ~ 100 :<br>(Red) On 🖨 Off           | 1 ~ 100 :<br>(Red) On ⇔ Off                                                                                                    |      |
| 57                 | General Purpose<br>LED Indication                   | 1 ~ 100 :<br>(Red) On 🖨 Off           | 1 ~ 100 :<br>(Red) On ⇔ Off                                                                                                    |      |
| 58                 | Automatic Trans-<br>fer at Department<br>Group Call | Extension Group<br>Number<br>(1 ~ 50) | On (Red): Set<br>Off: Cancel                                                                                                    |      |
| 59                 | Delayed Transfer<br>at Department<br>Group Call     | Extension Group<br>Number<br>(1 ~ 50) | On (Red): Set<br>Off: Cancel                                                                                                    |      |
| 60                 | DND at Depart-<br>ment Group Call                   | Extension Group<br>Number<br>(1 ~ 50) | On (Red): Set<br>Off: Cancel                                                                                                    |      |
| 62                 | Flash Key                                           |                                       | None                                                                                                    |      |
| 63                 | Outgoing Call<br>Without Caller ID<br>(ISDN)        |                                       | On (Red): Mode enabled                                                                                                    |      |
| 72                 | Keypad Facility<br>Key                              |                                       |                                                                                                    |      |
| 73                 | Keypad Hold Key                                     |                                       |                                                                                                    |      |
| 74                 | Keypad RE-<br>TRIEVE Key                            |                                       |                                                                                                    |      |
| 75                 | Keypad Conference Key                               |                                       |                                                                                                    |      |
| 76                 | Application Key                                     | Any dial data (8 dig-<br>it)          | None                                                                                                    |      |
| 77                 | Voice Mail (In-<br>Skin)                            | Extension Number<br>or Pilot Number   | <pre><inmail>   [2W/IP Multiline Terminal] • Own Mailbox : Fixed on Lamp Cycle 3 (Green) • Other Mailbox : Set with PRG 15-02-38 (Red) <external mail="" voice=""> On (Red) : Access to Voice Mail   [2W/IP Multiline Terminal] • Own Mailbox: Fixed on Lamp Cycle 3 (Green) • Other Mailbox: Set with PRG 15-02-38 (Red)</external></inmail></pre> |      |
| 78                 | Conversation Recording - Voice Mail                 |                                       | Slow Blink : Recording                                                                                                    |      |
| 79                 | Automated Attendant (In-Skin)                       | Extension Number or Pilot Number      | [2W/IP Multiline Terminal] On (Red): Setup - All calls Fast Blink (Red): Setup - No answer calls (125msec on/125msec off/125msec on/625msec off) (Red): Setup - Busy calls Slow Blink (Red): Setup - Busy/No answer calls                                                                                                    |      |
| 80                 | Tandem Ringing                                      | Extension Number                      |                                                                                                    |      |
| 81                 | Automatic Trans-<br>fer to Transfer<br>Key          | Trunk Line No.<br>(001-128)           | Off : Cancel<br>Slow Blink (Red) : Set                                                                                                    |      |

| Function<br>Number | Function                               | Additional Data                                                              | LED Indication                                                                                                    | Note |
|--------------------|----------------------------------------|------------------------------------------------------------------------------|----------------------------------------------------------------------------------------------------|------|
| 83                 | Conversation Recording Function (VMSU) | 0 = Pause<br>1 = Re-recording<br>2 = Address<br>3 = Erase<br>4 = Urgent Page |                                                                                                    |      |
| 84                 | Drop Key                               | None                                                                         |                                                                                                    |      |
| 85                 | Directory Dialing                      |                                                                              |                                                                                                    |      |
| 86                 | Private Call Re-<br>fuse               | None                                                                         | Off: Pattern 1, Pattern 5 ~ 8 On (Red): Pattern 2 Slow Blink (Red): Pattern 3 Fast Blink (Red): Pattern 4                                                                       |      |
| 87                 | Caller ID Refuse                       | None                                                                         | Off : Cancel<br>Slow Blink (Red) : Set                                                                                                    |      |
| 88                 | Dial-In Mode<br>Switching              | Program 22-17 Ta-<br>ble No.<br>(1 ~ 500)                                    | Off: Pattern 1, Pattern 5 ~ 8 On (Red): Pattern 2 Slow Blink (Red): Pattern 3 Fast Blink (Red): Pattern 4                                                                       |      |
| 91                 | Live Recording<br>Key                  |                                                                              | Slow Blink (Green) : Set                                                                                                    |      |
| 94                 | Call Attendant                         |                                                                              | Fast Blink (Red) : Setup - No answer calls (125 msec : on ⇒ 125 msec : off ⇒ 125 msec : on ⇒ 625 msec : off) (Red) : Setup - Busy calls On (Red) : Setup - Busy/No answer calls |      |
| 97                 | Door Box Access<br>Key                 | Door Box Number<br>(1-6)                                                     | On (Red): Doorphone Busy Off: Doorphone Idle Fast Blink (Red): Doorphone Incoming                                                                                               |      |
| #02                | Cutting the tel-<br>ephone power       | Package Number (2-12)                                                        | On (Red): Set<br>Off: Cancel                                                                                                    |      |
| #03                | Remote Monitor Permit                  |                                                                              | Slow Blink (Red) : Remote Monitor Permit Off : Remote Monitor Deny                                                                                                    |      |
| #04                | Change Restriction Class               | None/Password<br>(PRG 21-14)                                                 |                                                                                                    |      |
| #07                | Fix Operation<br>Mode                  | Night Mode Service<br>Group No. (1-4)                                        | On (Red): Set<br>Off: Cancel                                                                                                    |      |
| #08                | Bluetooth Con-<br>nect                 |                                                                              |                                                                                                    |      |
| #09                | Bluetooth Path                         |                                                                              |                                                                                                    |      |
| #10                | Conference Re-<br>cord                 |                                                                              | On (Red): Recording                                                                                                    |      |
| #11                | Major Alarm                            |                                                                              | On (Red): Alarm<br>Off: No Alarm                                                                                                    |      |
| #12                | Minor Alarm                            |                                                                              | On (Red): Alarm<br>Off: No Alarm                                                                                                    |      |
| #14                | Multi Device<br>Support                |                                                                              | On (Red): Set<br>Off: Cancel                                                                                                    |      |

#### **Table 2-4 Function Number List**

# [2] Appearance Function Level ( \* 00 ~ \* 99) (Service Code 752)

| Func-<br>tion<br>Number | Function | Additional Da-<br>ta | LED Indication | Note |
|-------------------------|----------|----------------------|----------------|------|
| *00                     | ICM Key  | None                 |                |      |

| Func-<br>tion<br>Number | Function                                                                                                  | Additional Da-<br>ta                                       | LED Indication                                                                                                    | Note |
|-------------------------|----------------------------------------------------------------------------------------------------|------------------------------------------------------------|----------------------------------------------------------------------------------------------------|------|
| *01                     | Trunk Key                                                                                                 | Trunk Number (1 ~ 128)                                     | [2W/IP Multiline Terminal] Fast Blink (Green): Incoming(own)/Recall(own) Fast Blink (Red): Incoming(other) On (Green): Speaking(own) On (Red): Speaking(other) Slow Blink (Green): Holding(own)/Transferring(own) Slow Blink (Red): Holding(other)/Transferring(other)/ Recall(other) |      |
| *02                     | Trunk Group                                                                                               | Trunk Group<br>Number (1 ~ 50)                             | Fast Blink (Red): Incoming (own/other)                                                                                                    |      |
| *03                     | Virtual Extension<br>Key                                                                                  | Extension Num-<br>ber or Depart-<br>ment Group Num-<br>ber | [2W/IP Multiline Terminal] Fast Blink (Red): Incoming(own/other)/Recall(own) On (Green): Speaking(own) On (Red): Speaking(other) Slow Blink (Green): Holding(own)/Transferring(own) Slow Blink (Red): Holding(other)/Transferring(other)/ Recall(other)                               |      |
| *04                     | Park Key                                                                                                  | Park Number (1 ~ 50)                                       | [2W/IP Multilline Terminal] Slow Blink (Green): Holding(own) Fast Blink (Green): Recall(own) Slow Blink (Red): Holding(other)                                                                                                    |      |
| *05                     | Loop Keys<br>Use Programs<br>15-13-01 and/or<br>15-13-02 to as-<br>sign the loop key<br>to a trunk group. | 0 = Incoming<br>1 = Outgoing<br>2 = Both                   | None                                                                                                    |      |
| *06                     | Trunk Access via<br>Networking                                                                            | Network System<br>No. 1 ~ 50                               | None                                                                                                    |      |
| *07                     | Station Park Hold                                                                                         | None                                                       | Slow Blink (Green) : Holding(own) Fast Blink (Green) : Recall(own)                                                                                                    |      |
| *10                     | ACD Log in / Log<br>out                                                                                   |                                                            | On: Logged in<br>Off: Logged out                                                                                                    |      |
| *12                     | ACD Emergency call                                                                                        |                                                            | On: While calling your supervisor or after being answered by your supervisor Fast Blink: Supervisor while Ringing Slow Blink: Failed to Emergency call                                                                                                    |      |
| *13                     | ACD off-duty<br>mode (Rest<br>Mode)                                                                       |                                                            | On: While Setup<br>Slow Blink: Rest Mode Setup                                                                                                    |      |
| *15                     | ACD Terminal<br>Speech Monitor                                                                            |                                                            | On: While Speech Monitor                                                                                                    |      |
| *17                     | ACD Work wrap up time                                                                                     |                                                            | On: While wrap up time<br>Slow Blink: While setup wrap up time                                                                                                    |      |
| *19                     | ACD Queue Status Display                                                                                  |                                                            | None                                                                                                    |      |
| *32                     | Warning Mes-<br>sage                                                                                      |                                                            | On (Red) : Play warning message Off : Stop warning message                                                                                                    |      |
| *33                     | Sensor Mode                                                                                               |                                                            | On (Red): Security Sensor On Off: Security Sensor Off [2W/IP Multiline Terminal] (125msec:on / 125msec:off / 125msec:on / 625msec:off): Security Sensor Delay Timer (PRG 20-55-01) is starting.                                                                                       |      |
| *35                     | System Call History                                                                                       |                                                            | On (Green): Using On (Red): Other using Off: Not using                                                                                                    |      |

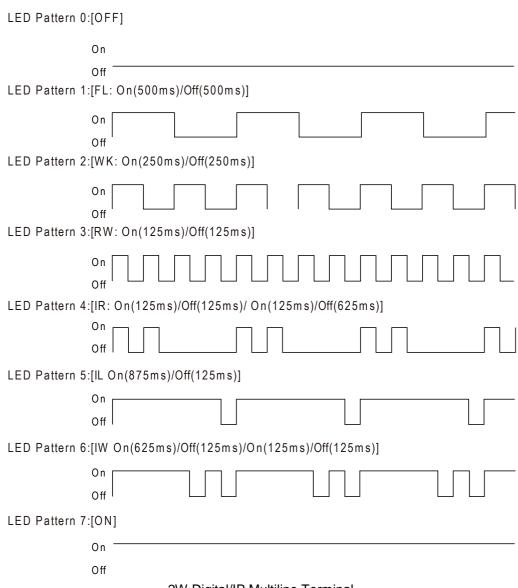

#### 2W Digital/IP Multiline Terminal

#### **LED Indication Reference:**

ON = LED pattern 7. (2W Digital/IP Multiline Terminal)

OFF = LED pattern 0. (2W Digital/IP Multiline Terminal)

Rapid Blink = LED pattern 3. (2W Digital/IP Multiline Terminal)

Slow Blink (General Function Level) = LED pattern 5 (2W Digital/IP Multiline Terminal).

Slow Blink (Appearance Function Level) = LED pattern 1.

Fast Blink = LED pattern 3 (2W Digital/IP Multiline Terminal).

Stutter Blink = LED pattern 4 (2W Digital/IP Multiline Terminal).

#### **Conditions**

When a key is programmed using service code 752, it cannot be programmed with a function using the 751 code until the key is undefined (000). For example with a Park Key programmed by dialing 752 + \*04 must be undefined by dialing 752 + 000 before it can be programmed as a Voice Over key by dialing 751 + 48.

#### **Feature Cross Reference**

## **Program 15: Extension, Basic Setup**

15-08 : Incoming Virtual Extension Ring Tone Setup

Level:

### **Description**

Use **Program 15-08 : Incoming Virtual Extension Ring Tone Setup** to assign a ring tone range (0 ~ 8) to incoming virtual extensions assigned to a Virtual Extension key (Program 15-07). If you enable ringing for the key in Program 15-09, the key rings with the tone you set in this program. Also see Program 22-03. The chart below shows the available tones. There are 128 available extension ports.

| Extension Number | Maximum eight digits |
|------------------|----------------------|
|------------------|----------------------|

| Item<br>No. | Item                  | Input Data                                                                                                    | Description                                                                                                    | Default |
|-------------|-----------------------|----------------------------------------------------------------------------------------------------|----------------------------------------------------------------------------------------------------|---------|
| 01          | Incoming Ring Pattern | 0 ~ 8 0 = Tone Pattern 1 1 = Tone Pattern 2 2 = Tone Pattern 3 3 = Tone Pattern 4 4 = Incoming extension ring tone 5 = Melody1 (2W Digital/IP Multiline Terminal) 6 = Melody2 (2W Digital/IP Multiline Terminal) 7 = Melody3 (2W Digital/IP Multiline Terminal) 8 = Melody4 (2W Digital/IP Multiline Terminal) 8 = Melody4 (2W Digital/IP Multiline Terminal) | When an extension or a virtual extension is assigned to the function key on the key telephone, select the ring tone when receiving a call on that key. | 0       |

**Table 2-5 Program 15-08 - Incoming Signal Frequency Patterns** 

| Incoming Signal | Туре   | Frequency 1 | Frequency 2 | Modulation |
|-----------------|--------|-------------|-------------|------------|
| Pattern 1       | High   | 1100 Hz     | 1400 Hz     | 16 Hz      |
|                 | Middle | 660 Hz      | 760 Hz      | 16 Hz      |
|                 | Low    | 520 Hz      | 660 Hz      | 16 Hz      |
| Pattern 2       | High   | 1100 Hz     | 1400 Hz     | 8 Hz       |
|                 | Middle | 660 Hz      | 760 Hz      | 8 Hz       |
|                 | Low    | 520 Hz      | 660 Hz      | 8 Hz       |
| Pattern 3       | High   | 2000 Hz     | 760 Hz      | 16 Hz      |
|                 | Middle | 1400 Hz     | 660 Hz      | 16 Hz      |
|                 | Low    | 1100 Hz     | 540 Hz      | 16 Hz      |
| Pattern 4       | High   | 2000 Hz     | 760 Hz      | 8 Hz       |
|                 | Middle | 1400 Hz     | 660 Hz      | 8 Hz       |
|                 | Low    | 1100 Hz     | 540 Hz      | 8 Hz       |

| Incoming Signal              | Туре   | Frequency 1 | Frequency 2 | Modulation |
|------------------------------|--------|-------------|-------------|------------|
| Incoming extension ring tone | High   | 1100 Hz     | 1400 Hz     | 8 Hz       |
|                              | Middle | 660 Hz      | 760 Hz      | 8 Hz       |
|                              | Low    | 520 Hz      | 660 Hz      | 8 Hz       |
| Pattern 5                    | High   | 1400 Hz     | 540 Hz      | 16 Hz      |
|                              | Middle | 760 Hz      | 540 Hz      | 16 Hz      |
|                              | Low    | 660 Hz      | 540 Hz      | 16 Hz      |
| Pattern 6                    | High   | 1400 Hz     | 540 Hz      | 8 Hz       |
|                              | Middle | 760 Hz      | 540 Hz      | 8 Hz       |
|                              | Low    | 660 Hz      | 540 Hz      | 8 Hz       |
| Pattern 7                    | High   | 2000 Hz     | 1100 Hz     | 16 Hz      |
|                              | Middle | 2000 Hz     | 540 Hz      | 16 Hz      |
|                              | Low    | 1100 Hz     | 760 Hz      | 16 Hz      |
| Pattern 8                    | High   | 2000 Hz     | 1100 Hz     | 8 Hz       |
|                              | Middle | 2000 Hz     | 540 Hz      | 8 Hz       |
|                              | Low    | 1100 Hz     | 760 Hz      | 8 Hz       |

### **Conditions**

None

## **Feature Cross Reference**

# **Program 15: Extension, Basic Setup**

15-09 : Virtual Extension Ring Assignment

Level: SA

### **Description**

Use **Program 15-09 : Virtual Extension Ring Assignment** to assign the ringing options for an extension Virtual Extension Key or Virtual Extension Group Answer Key which is defined in Program 15-07. You make an assignment for each Night Service Mode.

Assign extension numbers and names to virtual extension ports in Program 15-01. Program Virtual Extension keys in Program 15-07 (code \*03). There are 50 Virtual Extension Ports.

#### **Input Data**

| Extension Number Maximum eight digits |         |
|---------------------------------------|---------|
|                                       |         |
| Key Number                            | 01 ~ 32 |
|                                       |         |
| Day/Night Mode                        | 1 ~ 8   |

| Item<br>No. | ltem    | Input Data                 | Default |
|-------------|---------|----------------------------|---------|
| 01          | Ringing | 0 = No Ringing<br>1 = Ring | 0       |

#### **Conditions**

 Program the Multiple Directory Number function keys NOT to ring before removing the key from telephone programming.

#### **Feature Cross Reference**

## **Program 15: Extension, Basic Setup**

## 15-10 : Incoming Virtual Extension Ring Tone Order Setup

Level:

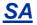

### **Description**

Use **Program 15-10 : Incoming Virtual Extension Ring Tone Order Setup** to set the priority  $(1 \sim 4)$  for the Virtual Extension Ring Tones set in Program 15-08. When Virtual Extension calls ring an extension simultaneously, the tone with the highest order number (e.g., 1) rings. The other keys only flash. There are 50 Virtual Extension ports.

#### **Input Data**

| Extension Number | Maximum eight digits |
|------------------|----------------------|
|------------------|----------------------|

| Item No.          | Item | Input Data                                                                                                    | Description                                                                                                    | Related Program |
|-------------------|------|----------------------------------------------------------------------------------------------------|----------------------------------------------------------------------------------------------------|-----------------|
| 01 Priority Order |      | 1~4                                                                                                    | When two or more virtual extensions are set on a                                                                                                    | 15-08           |
|                   | Data | 0 ~ 8 0 = Tone Pattern 1 1 = Tone Pattern 2 2 = Tone Pattern 3 3 = Tone Pattern 4 4 = Incoming extension ring tone 5 = Melody1 (2W Digital/IP Multiline Terminal) 6 = Melody2 (2W Digital/IP Multiline Terminal) 7 = Melody3 (2W Digital/IP Multiline Terminal) 8 = Melody4 (2W Digital/IP Multiline Terminal) | function key on the tele-<br>phone, and the tone pat-<br>tern by which the sound<br>of each extension differs,<br>the priority of ring sound<br>is set up. |                 |

#### **Default**

• By default, Virtual Extension ring tones have the following order:

| Priority Order | Ring Tone (Set in Program 15-08) |
|----------------|----------------------------------|
| 1              | 0 (Tone Pattern 1)               |
| 2              | 1 (Tone Pattern 2)               |
| 3              | 2 (Tone Pattern 3)               |
| 4              | 3 (Tone Pattern 4)               |

#### **Conditions**

## **Feature Cross Reference**

## **Program 15: Extension, Basic Setup**

## 15-11 : Virtual Extension Delayed Ring Assignment

Level:

### **Description**

Use **Program 15-11: Virtual Extension Delayed Ring Assignment** to assign the delayed ringing options for an extension Virtual Extension or Virtual Extension Group Answer keys (defined in Program 15-09). You make an assignment for each Night Service Mode. There are 50 Virtual Extension Ports.

Assign extension numbers (Program 11-04) and names (Program 15-01) to virtual extension ports. Program Multiple Directory Number (virtual extension) keys in Program 15-07 (code \*03).

#### **Input Data**

| Extension Number | Maximum eight digits |
|------------------|----------------------|
| Van Norskar      | 04 20                |
| Key Number       | 01 ~ 32              |
| Day/Night Mode   | 1 ~ 8                |

| Item<br>No. | Item    | Input Data                             | Default | Related<br>Program   |
|-------------|---------|----------------------------------------|---------|----------------------|
| 01          | Ringing | 0 = Immediate Ring<br>1 = Delayed Ring | 0       | 20-04-03<br>15-09-01 |

#### **Conditions**

- Program the Virtual Extension keys NOT to ring before removing the key from telephone programming.
- Program 15-09-01 has to be assigned to Ring Immediately before assigning the VE key to Delay Ring.

#### **Feature Cross Reference**

## **Program 15: Extension, Basic Setup**

## 15-12 : Conversation Recording Destination for Extensions

Level:

IN

### **Description**

Use **Program 15-12 : Conversation Recording Destination for Extensions** to set the Conversation Recording destination for each extension.

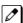

If both Programs 14-09 and 15-12 define a destination, the destination in Program 15-12 is followed.

### **Input Data**

| Extension Number | Maximum eight digits |
|------------------|----------------------|
|------------------|----------------------|

| Item<br>No. | Item                                   | Input Data           | Description                                                                | Default    |
|-------------|----------------------------------------|----------------------|----------------------------------------------------------------------------|------------|
| 01          | Recording Destination Extension Number | Maximum eight digits | Enter the extension number to which the trunk calls should be recorded.    | No Setting |
| 02          | Automatic Recording for Incoming Calls | 0 = Off<br>1 = On    | Determine if an extension incoming calls should be automatically recorded. | 0          |

#### **Conditions**

None

#### **Feature Cross Reference**

# **Program 15: Extension, Basic Setup**

15-13 : Loop Keys

Level:

### **Description**

Use **Program 15-13: Loop Keys** to assign the Loop Key data for each keyset terminal. Loop Keys can be incoming, outgoing or both ways. Outgoing Loop Keys use the entry in item 1. Incoming Loop Keys use the entry in item 2. Both Way Loop Keys follow the entries in both item 1 and 2.

#### **Input Data**

| Extension Number | Maximum eight digits |
|------------------|----------------------|
|                  |                      |
| Key Number       | 01 ~ 32              |

| Item<br>No. | Item            | Input Data                                                                                                    | Default |
|-------------|-----------------|----------------------------------------------------------------------------------------------------|---------|
| 01          | Outgoing Option | 0 ~ 50<br>(0 = Assigns the Loop Key for ARS, 1 ~ 50 = Assigns the Loop Key to the trunk group specified)                   | 0       |
| 02          | Incoming Option | 0 ~ 50<br>(0 = Assigns the Loop Key to all trunk groups,<br>1 ~ 50 = Assigns the Loop key to the trunk group<br>specified) | 0       |

#### **Conditions**

Please set Loop Key at Program 15-07 before setting Program 15-13.

#### **Feature Cross Reference**

# **Program 15: Extension, Basic Setup**

15-14 : One-Touch Keys

Level: SB

### **Description**

Use Program 15-14: One-Touch Keys to define the One-Touch key data for each multiline terminal.

For each Wireless telephone to use the Transfer When Out of Range feature, enter the destination number (up to 36 digits) and name (up to 12 characters) into One-Touch bin 10. Make sure to add any required trunk access codes for outside numbers. If this bin information is changed either through 15-14-01 or through user programming, the destination for the transferred calls is also changed.

#### **Input Data**

| Extension Number | Maximum eight digits |
|------------------|----------------------|
|                  |                      |
| Key Number       | 01 ~ 10              |

| Item<br>No. | Item      | Input Data                                                                                                    | Description                                                                                                    | Default    |
|-------------|-----------|----------------------------------------------------------------------------------------------------|----------------------------------------------------------------------------------------------------|------------|
| 01          | Dial Data | Maximum of 36 digits (0 ~ 9, *, #, @, P, R) @ = Wait for Answer Supervision - ISDN trunks only P = Pause - Analog Trunk Only R = Hook flash - Analog Trunk Only | If PRG 15-02-60 is set to a (0) then the stations personal speed dial entries are programmed here.  Per key number (1 ~ 10) assign the telephone number that is to be called when the bin is accessed. | No Setting |
| 02          | Name      | Maximum of 12 characters                                                                                                    | Per key number (1 ~ 10) assign a name to be used when searching through the directory.  If a name is not assigned for a speed dial bin the speed dial entry will not be listed in the directory.       | No Setting |

#### **Conditions**

None

#### **Feature Cross Reference**

# **Program 15: Extension, Basic Setup**

15-16: SIP Register ID Setup for Extension

Level:

## **Description**

Use **Program 15-16 : SIP Register ID Setup for Extension** to define the SIP Register ID for Extensions.

#### **Input Data**

| Extension Number | Maximum eight digits |  |
|------------------|----------------------|--|
|                  |                      |  |
| Profile          | 1 ~ 6                |  |

| Item<br>No. | ltem        | Input Data   | Default    |
|-------------|-------------|--------------|------------|
| 01          | Register ID | None, 0 ~ 31 | No Setting |

#### **Conditions**

None

### **Feature Cross Reference**

# **Program 15: Extension, Basic Setup**

15-17: CO Message Waiting Indication

Level:

## **Description**

Use **Program 15-17 : CO Message Waiting Indication** to set the message waiting LED Flash assignment on each CO line.

#### **Input Data**

| Extension Number including Virtual Extensions | Up to eight digits |
|-----------------------------------------------|--------------------|
|                                               |                    |
| Trunk Port Number                             | 1 ~ 128            |

| Iten<br>No |                      | Input Data                | Default |
|------------|----------------------|---------------------------|---------|
| 01         | LED Flash Assignment | 0 = LED Off<br>1 = LED On | 0       |

#### **Conditions**

None

### **Feature Cross Reference**

# **Program 15: Extension, Basic Setup**

## 15-18 : Virtual Extension Key Enhanced Options

Level:

## **Description**

Use **Program 15-18 : Virtual Extension Key Enhanced Options** to define the operation when a Virtual Extension Key is pressed.

| Item<br>No. | Item                                                               | Input Data                                           | Description                                                                                                    | Default | Related<br>Program   |
|-------------|--------------------------------------------------------------------|------------------------------------------------------|----------------------------------------------------------------------------------------------------|---------|----------------------|
| 01          | Virtual Extension<br>Key Operation<br>Mode                         | 0 = Release<br>1 = Land on the key                   | Define if calls to a Virtual Extension Key land on the Virtual or on the extension/CO appearance.  This is assigned for the Virtual Extension Key, not the extension it resides on.                                                                                                    | 0       | 20-04-01             |
| 02          | Display mode<br>when placing a<br>call on Virtual<br>Extension Key | 0 = Secondary Extension Name 1 = Actual Station Name | Defines if calls to or from a Virtual Extension Key display the Virtual Extension Key name or the name of the extension it resides on.                                                                                                    | 0       |                      |
| 03          | Show CLI                                                           | 0 = No CLI info<br>1 = Show CLI info                 | When set to a 0, the caller ID of a trunk call/station call pointed to a virtual extension will not be displayed if the virtual extension is not set to ring. When set to a 1, the caller ID of a trunk call pointed to a virtual extension will be displayed if the virtual extension is not set to ring. Station calls to a virtual that is not assigned to ring will display the station name or number if PRG 15-18-04 is set to a 1. | 0       | 15-09-01             |
| 04          | Show Internal<br>Caller Informa-<br>tion                           | 0 = Do Not Show<br>1 = Show                          | When set to a 0, internal calls to the virtual extension will not show the name or number of the extension that is calling. When set to 1, internal calls to the virtual extension will show the name or number of the extension that is calling if the virtual is assigned to ring or if PRG 15-18-03 is set to a 1.                                                                                                    | 0       | 15-09-01<br>15-18-03 |
| 05          | One Ring                                                           | 0 = Normal Ring Cycle<br>1 = One Ring                | When set to a 0, the virtual extension follows the normal ring cycle. When set to a 1, the virtual extension will only ring one time (the virtual extension must be first set to ring in PRG 15-08).                                                                                                    | 0       | 15-09-01             |

#### Condition

• If a DIL rings a Virtual Extension, the Virtual Extension Key Operation Mode must be set to 1.

## **Feature Cross Reference**

## **Program 15: Extension, Basic Setup**

15-20 : LCD Line Key Name Assignment

Level: IN

### **Description**

Use this Memory Block to assign a name to each LCD Line Key of the IP Multiline Terminal. Up to 13 characters can be assigned.

#### **Input Data**

| Extension Number | Up to eight digits |
|------------------|--------------------|
|                  |                    |
| Key Number       | 1 ~ 32             |

| Item No. | Item                     | Input Data                                         | Default     |
|----------|--------------------------|----------------------------------------------------|-------------|
| 01       | Name                     | Up to 13 characters                                | Refer below |
|          | Name (Chinese Character) | The Chinese character of a maximum of 6 characters |             |

#### **Default**

| Key No. | Name      | Name (Chinese Character) |
|---------|-----------|--------------------------|
| LK01    | CO 001    | All Blank                |
| :       | :         | :                        |
| LK06    | :         | :                        |
| LK07    | :         | :                        |
| LK08    | CO 008    | :                        |
| LK09    | All Blank | :                        |
| :       | :         | :                        |
| LK32    | All Blank | All Blank                |

Depend on PRG15-07-01

When Chinese characters is inputted, if character is not inputted, it is an error. It is not an error when only character is inputted.

#### **Conditions**

None

### **Feature Cross Reference**

# **Program 15: Extension, Basic Setup**

15-22 : Mobile Extension Setup

Level:

## **Description**

Use **Program 15-22 : Mobile Extension Setup** to set the system information for the Mobile Extension feature.

#### **Input Data**

| Extension Number | Up to eight digits |
|------------------|--------------------|
|------------------|--------------------|

| Item<br>No. | Item                          | Input Data                                                                                                    | Description                                                                                                    | Default |
|-------------|-------------------------------|----------------------------------------------------------------------------------------------------|----------------------------------------------------------------------------------------------------|---------|
| 01          | Mobile Extension Target Setup | 0 = No Setting<br>1 ~ 999 = Speed Dial<br>Bin 1 ~ 999 (PRG 13-04)                                                                                                    | Set which Speed Dial bin is used to call when the Mobile extension is called.                                                                        | 0       |
| 02          | Connect Confirmation          | 0 = Always (User must dial * when answered for the call to cut through on ALL line types.) 1 = On Analog Line (User must dial * when answered for the call to cut through on Analog lines only.) 2 = Never (When the call is answered the call is immediately cuts through.) | Per Mobile Extension, assigned in PRG 11-02, select whether a confirmation is required (user dials*) to allow the call to cut through when answered. | 0       |
| 03          | Trunk Access Code             | 0 = Normal Trunk Access (PRG 11-09-01)<br>1 = Individual Trunk Access (PRG 11-09-02)                                                                                                    | Select if the Normal (0) or Individual (1) Trunk access is used when making the call to the mobile number.                                           | 0       |
| 04          | Call Back                     | 0 = Disable<br>1 = Enable                                                                                                    |                                                                                                    | 0       |

#### **Conditions**

None

### **Feature Cross Reference**

# **Program 15: Extension, Basic Setup**

15-24 : Registration of Standard SIP Terminal

Level:

## **Description**

Use **Program 15-24 : Registration of Standard SIP Terminal** to register data in the standard SIP terminal where Register is not used.

#### **Input Data**

| Extension Number | Up to eight digits |
|------------------|--------------------|
|------------------|--------------------|

| Item<br>No. | Item                                                | Input Data                   | Description                                                                                                    | Default        |  |
|-------------|-----------------------------------------------------|------------------------------|----------------------------------------------------------------------------------------------------|----------------|--|
| 01          | Using IP Address                                    | 0.0.0.0 ~<br>255.255.255.255 | IP Address of the standard SIP terminal that is used as the SIP extension. When Program 15-24-03 is set to 1, this Program cannot be changed from 0.0.0.0 (except using PCProgramming). | Vhen<br>rogram |  |
| 02          | Call Procedure Port                                 | 1 ~ 65535                    | Call procedure port of the standard SIP terminal that is used as SIP extension.                                                                                                    | 5060           |  |
| 03          | Registration Setting<br>when REGISTER isn't<br>used | 0 = Disable<br>1 = Enable    | Enables or disables the Registration method. An error will occur if Program 15-24-01 is 0.0.0.0 and this Program is set to 1 (except using PCProgramming).                              |                |  |
| 04          | Transport Protocol                                  | 0 = UDP<br>1 = TCP           | This program sets the transport protocol.                                                                                                    | 0              |  |

#### **Conditions**

None

#### **Feature Cross Reference**

# **Program 15: Extension, Basic Setup**

15-25 : DESI-less Page Setup

Level:

## **Description**

This program defines the page setting of each Self Labeling (Sophisticated) extension.

#### **Input Data**

| Extension Number | Up to eight digits |
|------------------|--------------------|
|------------------|--------------------|

| Item<br>No. | Item                                            | Input Data                           | Default |
|-------------|-------------------------------------------------|--------------------------------------|---------|
| 01          | Incoming Call Notify Event                      | 0 = Disable<br>1 = Enable            | 1       |
| 02          | Automatically Screen Change while Incoming Call | 0 = Disable<br>1 = Enable            | 1       |
| 03          | Automatic Display Setting while idle            | 0 = Disable<br>1 ~ 4 = page1 ~ page4 | 0       |
| 04          | Automatic Display Setting while speaking        | 0 = Disable<br>1 ~ 4 = page1 ~ page4 | 0       |

#### **Conditions**

None

### **Feature Cross Reference**

# **Program 15: Extension, Basic Setup**

## 15-28: Trunk Incoming Ring Tone of Extension Setup

Level:

<u>IN</u>

### **Description**

Use **Program 15-28 : Trunk Incoming Ring Tone of Extension Setup** to define the ringing tone for each trunk port of extension.

#### **Input Data**

| Extension Number  | Up to eight digits |
|-------------------|--------------------|
| Trunk port number | 1 ~ 128            |
|                   |                    |
| Day/Night Mode    | 1 ~ 8              |

| Item<br>No. | Item                        | Input Data                                                                                                    | Description                                                                                                    | Default | Related<br>Program |
|-------------|-----------------------------|----------------------------------------------------------------------------------------------------|----------------------------------------------------------------------------------------------------|---------|--------------------|
| 01          | Trunk Incoming<br>Ring Tone | 0 ~ 8 0 = Trunk incoming ring tone (2W Digital/IP Multiline Terminal) 1 = High (2W Digital/IP Multiline Terminal) 2 = Middle (2W Digital/IP Multiline Terminal) 3 = Low (2W Digital/IP Multiline Terminal) 4 = Melody1 (2W Digital/IP Multiline Terminal) 5 = Melody2 (2W Digital/IP Multiline Terminal) 6 = Melody3 (2W Digital/IP Multiline Terminal) 7 = Melody4 (2W Digital/IP Multiline Terminal) 8 = Melody5 (2W Digital/IP Multiline Terminal) 8 = Melody5 (2W Digital/IP Multiline Terminal) | Assign individual ring tones at extension for each trunk and each Night mode.  When 0 (Trunk incoming ring tone) is selected, it follows the setting of Program 15-02-02.  When 2 (Incoming external ring tone) is selected, it follows the setting of Program 22-03. | 0       | 22-03<br>15-02-02  |

#### **Conditions**

None

#### **Feature Cross Reference**

# **Program 15: Extension, Basic Setup**

15-31 : Terminal-ID Assignment Setup

Level:

## **Description**

Use Program 15-31: Terminal-ID Assignment Setup to set a terminal ID for each extension number.

#### **Input Data**

| Extension Number | Maximum eight digits |
|------------------|----------------------|
|------------------|----------------------|

| Item<br>No. | Item        | Input Data | Description | Default |
|-------------|-------------|------------|-------------|---------|
| 01          | Terminal-ID | 0-999      |             | 0       |

#### **Conditions**

None

#### **Feature Cross Reference**

E-911 Compatibility

## **Program 16: Department Group Setup**

16-01 : Department Group Basic Data Setup

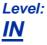

## **Description**

Use **Program 16-01 : Department Group Basic Data Setup** to set the function mode for each department group. There are 50 available Department Groups.

| Department Group Number 1 ~ 50 |
|--------------------------------|
|--------------------------------|

| Item<br>No. | Item                                                   | Input Data                                                                                                    | Description                                                                                                    | Default    | Related<br>Program |
|-------------|--------------------------------------------------------|----------------------------------------------------------------------------------------------------|----------------------------------------------------------------------------------------------------|------------|--------------------|
| 01          | Department<br>Name                                     | Maximum 12 characters                                                                                                    | This program is used to assign a name to the department group.                                                                                                    | No Setting | 11-07              |
| 02          | Department Calling Cycle                               | 0 = Normal Routing<br>(Priority)<br>1 = Easy - UCD Routing (Circular)                                                    | Use this option to set the call routing for Department Calling. Routing can be either circular (cycles to all phones in group) or priority (cycles to highest priority extensions first).                                                                                                    | 0          | 16-02              |
| 03          | Department<br>Routing when<br>Busy (Auto Step<br>Call) | 0 = Normal (Intercom<br>caller hears busy tone.)<br>1 = Circular (Intercom<br>caller routes to an idle<br>group member.) | Set this option to set how the system routes an Intercom call to a busy Department Group member. Intercom callers to the extension can either hear busy or route to the first available department number. This only occurs for calls to the extension directly, not the department number assigned in Program 11-07. | 0          | 16-02              |
| 04          | Hunting Mode                                           | 0 = Stop at last mem-<br>ber (non-loop)<br>1 = Circular                                                                  | Use this option to set the action taken when a call reaches the last extension in the Department Group (0 = hunting stopped, 1 = hunting repeats with circular routing through the Department Group).                                                                                                    | 0          | 16-02              |
| 05          | Extension Group<br>All Ring Mode<br>Operation          | 0 = Manual (Ring the extensions one at a time when the service code are pressed.) 1 = Automatic (Ring all extensions.)   | Determine whether calls ringing a Department Group should ring all extensions in the group simultane- ously automatically or manually when using the service code defined in Program 11-12-09.  When set to (1) Automatic, only ICM Calls and DID Calls will ring all the stations in the De- partment Group.         | 0          | 11-16-10           |
| 06          | STG Withdraw<br>Mode                                   | 0 = Disabled (Call will<br>camp on to the group.)<br>1 = Automatic (Call fol-<br>lows PRG 22-11-11.)                     |                                                                                                    | 0          |                    |
| 07          | Call Recall Restriction for STG                        | 0 = Disabled (Call will recall.) 1 = Enabled (Call will not recall.)                                                     | Determine whether or not an unan-<br>swered call transferred to a Depart-<br>ment Group should recall the exten-<br>sion from which it was transferred.                                                                                                    | 0          | 24-02-04           |

| Item<br>No. | Item                                                        | Input Data                                                                                                    | Description                                                                                                    | Default | Related<br>Program |
|-------------|-------------------------------------------------------------|----------------------------------------------------------------------------------------------------|----------------------------------------------------------------------------------------------------|---------|--------------------|
| 08          | Maximum Queu-<br>ing number for<br>Department<br>Group Call | 0 ~ 32<br>0 = No Queuing                                                                                             | This program sets the amount of calls that can queue to a department group when all members of the group are busy. | 0       |                    |
| 09          | Department<br>Hunting No Answer Time                        | 0 ~ 64800 seconds                                                                                                    | Set how long a call rings a Department group extension before hunting occurs.                                      | 15      |                    |
| 10          | Enhanced Hunt<br>Type                                       | 0 = No hunting<br>1 = Hunting When Busy<br>2 = Hunting When Not<br>Answered<br>3 = Hunting When Busy<br>or No Answer | Set the type of hunting for each Extension (Department) Group.                                                     | 0       |                    |

#### **Conditions**

None

## **Feature Cross Reference**

• Department Calling

## **Program 16: Department Group Setup**

## 16-02 : Department Group Assignment for Extensions

Level: IN

### **Description**

Use Program 16-02: Department Group Assignment for Extensions to set the Department Groups. The system uses these groups (50 Department Groups) for Department Calling. Assign pilot numbers to Department Groups you set up in Program 11-07. This lets system users place calls to the departments. Use Program 16-01 to set the priority of each extension in each Department Group. When a call comes to the group, the extensions ring in order of their priority.

#### **Input Data**

| Extension Number Maximum eight digits |
|---------------------------------------|
|---------------------------------------|

| Item<br>No. | Item              | Input Data | Default            | Description                                                                   | Related Program |
|-------------|-------------------|------------|--------------------|-------------------------------------------------------------------------------|-----------------|
| 01          | Group Num-<br>ber | 1 ~ 50     | 1 - xxx<br>(See 💋) | Set up the Department Group called by the pilot number and the exten-         | 11-07<br>16-01  |
|             | Priority          | 1 ~ 200    |                    | sion priority when a group is called. Call Pickup Groups are set up in 23-02. |                 |

The initial value of a priority becomes the ports numerical order assigned in Programs 11-02 and 11-04.

**Table 2-6 Default Value** 

| Extension | Group | Priority  |
|-----------|-------|-----------|
| 101 ~ 212 | 1     | 1 ~ 112   |
| 213 ~ 228 | 50    | 1 ~ 16    |
| 250 ~ 299 | 1     | 129 ~ 178 |

#### **Conditions**

None

#### **Feature Cross Reference**

Department Calling

## **Program 16: Department Group Setup**

16-03 : Secondary Department Group

Level:

### **Description**

Use **Program 16-03 : Secondary Department Group** to set a second Department Group for extensions. Up to 16 extensions can be assigned per a Department Group. There are 50 available Department Groups.

#### **Input Data**

| Department (Extension) Group Number | 1 ~ 50 |
|-------------------------------------|--------|
|-------------------------------------|--------|

| Item No. | Item                       | Input Data       | Description                                                           |
|----------|----------------------------|------------------|-----------------------------------------------------------------------|
| 01       | Secondary Extension Number | 1 ~ 16           | This program is set up when placing telephones in two or more groups. |
|          | Extension Number           | Maximum 8 digits |                                                                       |
|          | Priority Order             | 0 ~ 200          |                                                                       |

#### **Default**

· All extension groups : No Setting

#### **Conditions**

None

#### **Feature Cross Reference**

· Department Calling

## **Program 16: Department Group Setup**

## 16-04 : Call Restriction Between Department Groups

Level:

### **Description**

Use **Program 16-04 : Call Restriction Between Department Groups** to set internal calls between members of different Department (Station) groups that can be restricted on a per group basis. Each department group can restrict calls to up to 8 department groups in Department Group - Departmental Call Restriction.

#### **Input Data**

| Extension (Department) Group Number | 1 ~ 50 |  |
|-------------------------------------|--------|--|
|                                     |        |  |

| Restricted Group Index | 1 ~ 8 |
|------------------------|-------|
|------------------------|-------|

| Item<br>No. | Item                                | Input Data | Description                                                                                            | Default |
|-------------|-------------------------------------|------------|----------------------------------------------------------------------------------------------------|---------|
| 01          | Restrict Department<br>Group Number | 0 ~ 50     | Calls between members of different Department (Station) groups can be restricted on a per group basis. | 0       |

#### **Conditions**

None

#### **Feature Cross Reference**

# **Program 20 : System Option Setup**

20-01 : System Options

Level:

## **Description**

Use **Program 20-01 : System Options** to set various system options.

| Item<br>No. | Item                                     | Input Data                                                                                                    | Description                                                                                                    | Default          | Related<br>Program   |
|-------------|------------------------------------------|----------------------------------------------------------------------------------------------------|----------------------------------------------------------------------------------------------------|------------------|----------------------|
| 01          | · · · · · · · · · · · · · · · · · · ·    |                                                                                                    | Use this program to set up priority of a call when calling an operator telephone.                                                                                                    | 0                | 20-17                |
| 02          | Mode 1 = Absent mode w                   |                                                                                                    | Use this program to select the mode when calling the telephone which set up the text message.                                                                                              | 1                | 11-11-14<br>15-07-08 |
| 04          | BLF Data (0 ~ 6480 seconds) ser          |                                                                                                    | While on Networking Operation It sends a BLF message to other system interval of per 100s.                                                                                                 | 0                |                      |
| 05          | DTMF Receive<br>Active Time              | 0 ~ 64800 seconds                                                                                                    | For OPXs, analog telephones and certain analog trunks (like DISA), the system attaches a DTMF receiver to the port for this time. The system releases the receiver after the time expires. | 10               | 25-07-01             |
| 06          | Alarm Duration                           | 0 ~ 64800 seconds                                                                                                    | This time sets the duration of the alarm signal.                                                                                                    | 30               | 11-11-12             |
| 07          | Callback Ring<br>Duration Time           | 0 ~ 64800 seconds                                                                                                    | Callback rings an extension for this time.                                                                                                    | 15               | 11-12-05<br>15-07-35 |
| 08          | Trunk Queuing Callback Time              | 0 ~ 64800 seconds                                                                                                    | Trunk Queuing callback rings an extension for this time.                                                                                                    | 15               | 11-12-05<br>15-07-35 |
| 09          | Callback/Trunk<br>Queuing Cancel<br>Time | 0 ~ 64800 seconds                                                                                                    | The system cancels an extension Callback or Trunk Queuing request after this time.                                                                                                    | 64800            | 11-12-05<br>15-07-35 |
| 10          | Trunk Guard<br>Timer                     | 0 ~ 64800 seconds                                                                                                    | The amount of time the system waits to seize the next outside line after the system releases an outside line.                                                                              | 1                |                      |
| 12          | Telephone/Web<br>Pro Logout Time         | 1 ~ 86400<br>(86400 seconds = 1<br>day)                                                                                                    | The system automatically logs out of a Telephone/Web Pro session after inactivity lasting this time.                                                                                       | 900<br>(15 min.) |                      |
| 16          | Mobile Extension<br>Callback time        | 1 ~ 64800 seconds                                                                                                    | The amount of time the system waits to until system ends the call back.                                                                                                    | 15               | 15-22-04             |
| 17          | Day/Night<br>Change Key<br>Mode          | 0 = Toggle (Will follow<br>PRG 12-08-01.)<br>1 = Skip (When press-<br>ed the system will step<br>to the next night mode<br>time period in PRG<br>12-02.) | This program sets the operation mode for the Night Mode Key (PRG 15-07 key 09).                                                                                                    | 0                | 15-07                |

| Item<br>No. | Item                                            | Input Data               | Description                                                         | Default | Related<br>Program |
|-------------|-------------------------------------------------|--------------------------|---------------------------------------------------------------------|---------|--------------------|
| 20          | ProgressTone for<br>Mobile Extension<br>Setting |                          | Enable/Disable the ProgressiveTone when calling a Mobile Extension. | 1       |                    |
| 21          | Recording opera-<br>tion on hold                | 0 = Continue<br>1 = Exit |                                                                     | 1       |                    |

## Conditions

None

## **Feature Cross Reference**

# **Program 20 : System Option Setup**

## 20-02 : System Options for Multiline Telephones

Level:

## **Description**

Use **Program 20-02 : System Options for Multiline Telephones** to set various system options for multiline telephones.

| Item<br>No. | Item                                |                                     | Input Data                                |             | Description                                                                                                    | Default | Related<br>Program |
|-------------|-------------------------------------|-------------------------------------|-------------------------------------------|-------------|----------------------------------------------------------------------------------------------------|---------|--------------------|
| 01          | Trunk Loop Key<br>Operation Mode    | 0 = Keep Lamp<br>1 = Extinction     |                                           |             |                                                                                                    | 1       |                    |
|             |                                     | <u>Mode</u>                         | <u>0 = Keep Lamp</u>                      | 1 = LED Off |                                                                                                    |         |                    |
|             |                                     | Incoming :                          | 300 IPM R                                 | ed blink    |                                                                                                    |         |                    |
|             |                                     | Talking :                           | Green Lighting<br>(on Talking TEL)        | LED Off     |                                                                                                    |         |                    |
|             |                                     | Holding :                           | 60 IPM Green<br>blink (on holding<br>TEL) | LED Off     |                                                                                                    |         |                    |
| 04          | Retrieve the Line<br>After Transfer | 0 = Extinction<br>1 = Keep Lamp     |                                           |             | Enable (1) or disable (0) an extension ability to answer a call after it has been transferred, but before it is answered.          | 1       |                    |
| 05          | Headset Busy<br>Mode                | 0 = No (Disable<br>1 = Yes (Enable  |                                           |             | Set the condi-<br>tions under which<br>a headset exten-<br>sion is busy to in-<br>coming callers.                                  | 0       | 20-09-07           |
| 06          | Pre-selection Time                  | 0 ~ 64800 seco                      | nds                                       |             | When a multiline<br>terminal user pre-<br>selects a line key,<br>the system re-<br>members the pre-<br>selection for this<br>time. | 5       |                    |
| 07          | Display mode of<br>Date and Time    | 1 ~ 10                              |                                           |             | Set how the Time<br>and Date appear<br>on display tele-<br>phones. There<br>are eight display<br>modes.                            | 3       |                    |
| 08          | LCD Display Hold-<br>ing Time       | 0 ~ 64800 seco                      | nds                                       |             |                                                                                                    | 5       |                    |
| 09          | Disconnect Supervision              | 0 = Disable (Off<br>1 = Enable (On) |                                           |             | Use this option to<br>enable or disable<br>disconnect super-<br>vision for the sys-<br>tem trunks.                                 | 1       |                    |

| Item<br>No. | Item                                                | Input Data                                                                                                    | Description                                                                                                    | Default | Related<br>Program                                       |
|-------------|-----------------------------------------------------|----------------------------------------------------------------------------------------------------|----------------------------------------------------------------------------------------------------|---------|----------------------------------------------------------|
| 10          | Time Before Shift-<br>ing to Power-Sav-<br>ing Mode | 0 = No Shift (Power saving mode off) 1 = 1 minute 2 = 2 minutes 3 = 4 minutes 4 = 8 minutes 5 = 16 minutes 6 = 32 minutes 7 = 64 minutes |                                                                                                    | 0       | 15-02-18                                                 |
| 11          | Handsfree Microphone Control                        | 0 = Off<br>1 = On                                                                                                    | Use this option to control the setting for Multiline Terminal Handsfree microphone after being disconnected and reconnected. If set to 0, the microphone is always off when the terminal is reconnected. If set to 1, the microphone remains in the same state it was in when the terminal is reconnected. | 1       |                                                          |
| 12          | Forced Intercom<br>Ring (ICM Call<br>Type)          | ing (ICM Call 1 = Enable (Signal)                                                                                                    |                                                                                                    | 1       |                                                          |
| 15          | Caller ID Display<br>Mode                           | 0 = Name and Number (Both) 1 = Name Preference 2 = Number Preference                                                                     |                                                                                                    | 0       |                                                          |
| 18          | Dialing Record Display Time                         | 0 ~ 64800 seconds                                                                                                    |                                                                                                    | 30      |                                                          |
| 19          | DSS Key - Virtual<br>Extension Mode                 | 0 = No<br>1 = Yes                                                                                                    | Sets the mode of<br>a virtual exten-<br>sion key that ap-<br>pears on a DSS<br>console.                                                                                                    | 0       | 99-01-46                                                 |
| 24          | LCD scroll mode                                     | 0 = Character<br>1 = Dot                                                                                                    |                                                                                                    | 0       |                                                          |
| 26          | F-Route outgoing mode from incoming history         | 0 : OFF<br>1 : ON                                                                                                    |                                                                                                    | 0       |                                                          |
| 27          | ACD Monitor for<br>Business Mode                    | 0 : OFF<br>1 : ON                                                                                                    | ACD Monitor can<br>be used at any<br>time.                                                                                                    | 0       | 41-02-01<br>41-05-01<br>41-06-01<br>41-07-01<br>15-07-01 |

## Table 2-7 Note [Digital (2W)/IP Multiline Terminal]

| Clock dis                        | splay mode |
|----------------------------------|------------|
| type1 "DD MMM WWW hh:mmAP" (12H) |            |

| Clock display mode               |                |  |  |  |
|----------------------------------|----------------|--|--|--|
| type2 "hh:mmAP MMM DD WWW" (12H) |                |  |  |  |
| type3 "MM-DD WWW hh:mmAP" (12H)  |                |  |  |  |
| type4 "hh:mmAP WWW DD MMM" (12H) |                |  |  |  |
| type5 " DD MMM WWW hh:mm" (24H)  |                |  |  |  |
| type6 "hh:mm MMM DD WWW" (24H)   |                |  |  |  |
| type7 "MM-DD WWW hh:mm" (24H)    |                |  |  |  |
| type8 "hh:mm WWW DD MMM" (24H)   |                |  |  |  |
| MM Month                         | Ex.) "1", "10" |  |  |  |
| MMM Month                        | Ex.) "JAN"     |  |  |  |
| DD Day                           | Ex.) "1", "31" |  |  |  |
| WWW Day of Week                  | Ex.) "MON"     |  |  |  |
| AP AM/PM                         |                |  |  |  |
| hh Hour                          | Ex.) "6", "18" |  |  |  |
| mm Minute                        | Ex.) "05"      |  |  |  |

### **Conditions**

None

## **Feature Cross Reference**

# **Program 20 : System Option Setup**

20-03 : System Options for Single Line Telephones

Level:

## **Description**

Use **Program 20-03 : System Options for Single Line Telephones** to set up various options for single line telephones.

| Item<br>No. | Item                                           | Input Data                                                    | Description                                                                                                    | Default | Related<br>Program |
|-------------|------------------------------------------------|---------------------------------------------------------------|----------------------------------------------------------------------------------------------------|---------|--------------------|
| 01          | SLT Call Waiting<br>Answer Mode                | 0 = Hook Flash (Hooking)<br>1 = Hook Flash + Service Code 794 | For a busy single line telephone, set the mode used to answer a camped-on trunk call.                                                                                                    | 0       | 11-12-47           |
| 02          | Ignore Received<br>DP Dial on DTMF<br>SLT Port | 0 = Do Not Ignore (No)<br>1 = Ignore (Yes)                    | Use this option to define whether the system should receive dial pulse and DTMF signals (0) or ignore dial pulse and only accept DTMF signals (1).                                                                                                    | 0       | 15-03-01           |
| 03          | SLT DTMF Dial to<br>Trunk Lines                | 0 = Quing Dial Method<br>1 = Direct Dial Method               | Type 0: The system keeps the digits dialed by the single line telephone on a trunk in a buffer. After all the digits are received, the system sends all the digits to the trunk. If the time space between digits is longer than the time in Item 4, the system considers all digits received. Type 1: The system passes the received digits from the single line telephone to the trunk immediately. If the single line telephone has a Last Number Dial key without a pause, this key may not be able to use the Last Number Dial key with the Type 1 setting. When using a third-party external paging device, set this option to 1. In addition, set Program 20-03-04 to 1 | 0       | 20-03-04           |
| 04          | Dial Sending<br>Start Time for<br>SLT or ARS   | 0 ~ 64800 seconds                                             | When ARS or an analog extension user accesses a trunk and dials an outside call, the system waits this time before outdialing the first digit. When using a third-party external paging device, set this option to 1. In addition, set Program 20-03-03 to 1.                                                                                                    | 3       | 20-03-03           |
| 05          | SLT Operation<br>Mode                          | 0 = Normal Mode<br>1 = Extended Mode 1<br>2 = Extended Mode 2 |                                                                                                    | 0       |                    |

| Item<br>No. | Item                                                             | Input Data        | Description                                                                                                    | Default | Related<br>Program   |
|-------------|------------------------------------------------------------------|-------------------|----------------------------------------------------------------------------------------------------|---------|----------------------|
| 06          | Headset Ringing<br>Start Time (for<br>SLT)                       | 0 ~ 64800 seconds | Define the headset ringing start<br>time. After this time expires from the<br>time when a single line telephone is<br>off-hook, the system sets the single<br>line telephone to headset ringing<br>mode. | 5       | 20-13-38             |
| 07          | Trunk Call Dial<br>Forced Sending<br>Start Time<br>(Forced Dial) | 0 ~ 64800 seconds |                                                                                                    | 0       | 20-03-03<br>20-03-04 |

#### **Conditions**

None

## **Feature Cross Reference**

• Single Line Telephones

# **Program 20 : System Option Setup**

20-04 : System Options for Virtual Extensions

Level:

## **Description**

Use **Program 20-04 : System Options for Virtual Extensions** to set up various system options for Virtual Extensions. There are 50 available Virtual Extension ports.

#### **Input Data**

| Item<br>No. | Item                                   | Input Data                        | Description                                                                                                    | Default | Related<br>Program   |
|-------------|----------------------------------------|-----------------------------------|----------------------------------------------------------------------------------------------------|---------|----------------------|
| 03          | Call Coverage<br>Delay Interval        | 0 ~ 64800 seconds                 | Virtual Extensions set for Delayed<br>Ringing (see Program 15-11) ring<br>the extension after this time.                                                                                 | 10      |                      |
| 04          | Virtual Extension<br>Key Seize Mode    | 0 = Normal<br>1 = Enhanced Option | When set to <b>Enhanced</b> , the BLF will not show as being busy when the station is on a trunk call. When set to <b>Normal</b> , the BLF will show as being busy when on a trunk call. | 1       |                      |
| 05          | Ringtone mode<br>for incoming to<br>VE | 0 = Off<br>1 = On                 | Enable the distinctive ring tone when incoming ring.                                                                                                    | 0       | 22-03-01<br>15-08-01 |

#### **Conditions**

None

#### **Feature Cross Reference**

Virtual Extensions

## **Program 20: System Option Setup**

20-06: Class of Service for Extensions

Level:

### **Description**

Use **Program 20-06 : Class of Service for Extensions** to assign a Class of Service (COS) to an extension. There are 15 Classes of Service that can be assigned. To specify the options in each Class of Service, refer to Programs 20-07 through 20-13. You make eight entries for Program 20-06, one for each Night Service Mode.

#### **Input Data**

| Extension Number | Maximum eight digits |
|------------------|----------------------|
|                  |                      |
| Day/Night Mode   | 1 ~ 8                |

| Item<br>No. | Item                            | Input Data | Default                                                         |
|-------------|---------------------------------|------------|-----------------------------------------------------------------|
| 01          | Class of Service for Extensions | 1 ~ 15     | Extension 101 is Class<br>15 and other Extension<br>are Class 1 |

#### **Conditions**

None

#### **Feature Cross Reference**

· Class of Service

# **Program 20 : System Option Setup**

20-07 : Class of Service Options (Administrator Level)

Level:

## **Description**

Use **Program 20-07 : Class of Service Options (Administrator Level)** to define the administrator service availability for each extension Class of Service (COS).

| Class of Service Number 1 ~ 15 |
|--------------------------------|
|--------------------------------|

| Item<br>No. | Item                                                                 | Input Data                                                                                    | Description                                                                                                    | Default                   | Related<br>Program               |
|-------------|----------------------------------------------------------------------|-----------------------------------------------------------------------------------------------|----------------------------------------------------------------------------------------------------|---------------------------|----------------------------------|
| 01          | Manual Night<br>Service Enabled                                      | 0 = OFF (User cannot control manual night mode.) 1 = ON (User can control manual night mode.) | Turns off or on an extension for manual Night Service Switching.                                                          | COS1 ~ 14/<br>COS15 = 1   | 11-10-01                         |
| 02          | Changing the<br>Music on Hold<br>Tone                                | 0 = Off<br>1 = On                                                                             | Turns off or on an extension to change the Music on Hold tone.                                                            | COS1 ~ 14/<br>COS15 = 1   | 11-10-02                         |
| 03          | Time Setting                                                         | 0 = Off<br>1 = On                                                                             | Turns off or on an extension to set the Time via Service Code 728.                                                        | COS1 ~ 14/<br>COS15 = 1   | 11-10-03                         |
| 04          | Storing Speed<br>Dialing Entries                                     | 0 = Off (Deny)<br>1 = On                                                                      | Turns off or on an extension to store<br>System or Group Speed Dialing<br>numbers.                                        | COS1 ~ 14/<br>COS15 = 1   | 11-10-04                         |
| 05          | Set/Cancel Auto-<br>matic Trunk-to-<br>Trunk Transfer                | 0 = Off<br>1 = On                                                                             | Turns off or on an extension user ability to use the Trunk-to-Trunk Forwarding service codes.                             | COS1 ~ 14/<br>COS15 = 0   | 11-10-06<br>11-10-07<br>11-10-08 |
| 06          | Charging Cost<br>Display                                             | 0 = Off<br>1 = On                                                                             |                                                                                                    | COS1 ~ 14/<br>COS15 = 0/1 | 11-10-09                         |
| 10          | Programmable<br>Function Key<br>Programming<br>(Appearance<br>Level) | 0 = Off<br>1 = On                                                                             | Turns off or on the ability for an extension user ability to program the Appearance function keys using Service Code 752. | COS1 ~ 14/<br>COS15 = 1   | 11-11-38                         |
| 11          | Forced Trunk<br>Disconnect (ana-<br>log trunk only)                  | 0 = Off<br>1 = On                                                                             | Turns off or on an extension user ability to use Forced Trunk Disconnect.                                                 | COS1 ~ 14/<br>COS15 = 1   | 11-10-26                         |
| 12          | Trunk Port Disa-<br>ble                                              | 0 = Off<br>1 = On                                                                             |                                                                                                    | COS1 ~ 14/<br>COS15 = 1   | 11-10-27                         |
| 13          | VRS Record<br>(VRS Msg Opera-<br>tion)                               | 0 = Off<br>1 = On                                                                             | Turns off or on extension user ability to record, erase and listen to VRS messages.                                       | COS1 ~ 14/<br>COS15 = 0/1 | 11-10-20                         |
| 14          | VRS General<br>Message Play                                          | 0 = Off<br>1 = On                                                                             | Turns an extension off or on to dial 4 or Service Code 611 to listen to the General Message.                              | COS1 ~ 14/<br>COS15 = 0/1 | 11-10-21                         |

| Item<br>No. | Item                                                             | Input Data                                                                                           | Description                                                                                                    | Default                   | Related<br>Program               |
|-------------|------------------------------------------------------------------|----------------------------------------------------------------------------------------------------|----------------------------------------------------------------------------------------------------|---------------------------|----------------------------------|
| 15          | VRS General<br>Message Record/<br>Delete                         | 0 = Off<br>1 = On                                                                                    | Turns off or on an extension user ability to dial Service Code 612 and record, listen to, or erase the General Message.                                              | COS1 ~ 14/<br>COS15 = 0/1 | 11-10-22                         |
| 18          | SMDR Printout<br>Accumulated Ex-<br>tension Data                 | 0 = Off<br>1 = On                                                                                    |                                                                                                    | COS1 ~ 14/<br>COS15 = 1   | 11-10-23                         |
| 19          | SMDR Printout<br>Department<br>Group (STG) Da-<br>ta             | 0 = Off<br>1 = On                                                                                    |                                                                                                    | COS1 ~ 14/<br>COS15 = 1   | 11-10-24                         |
| 20          | SMDR Printout<br>Accumulated Ac-<br>count Code Data              | 0 = Off<br>1 = On                                                                                    |                                                                                                    | COS1 ~ 14/<br>COS15 = 1   | 11-10-25                         |
| 23          | CO MSG Waiting<br>Indication Call-<br>back Number<br>Programming | 0 = Off<br>1 = On                                                                                    | Allow following operation. Forced LED Clear (Feature plus 20). MWI Callback number area assignment (Feature plus 28). Edit Callback number digits (Feature plus 29). | COS1 ~ 14/<br>COS15 = 0   |                                  |
| 24          | Set/Cancel Private Call Refuse                                   | 0 = Off (User cannot control the feature.)<br>1 = On                                                 | Per class of service (PRG 20-06-01) this program is used to allow or deny the stations ability to set or cancel the Private Call Refuse feature.                     | COS1 ~ 14/<br>COS15 = 1   | 11-10-32                         |
| 25          | Set/Cancel Caller<br>ID Refuse                                   | 0 = Off (User cannot control the feature.)<br>1 = On                                                 | Enable or Disable an extension ability to set or cancel Caller ID Refuse.                                                                                            | COS1 ~ 14/<br>COS15 = 1   | 11-10-33<br>11-10-34             |
| 26          | Dial-In Mode<br>Switch                                           | 0 = Off (Station cannot<br>control DDI switching.)<br>1 = On (Station can<br>control DDI switching.) |                                                                                                    | COS1 ~ 14/<br>COS15 = 1   | 11-10-35                         |
| 27          | Do-Not-Call Administrator                                        | 0 = Off<br>1 = On                                                                                    |                                                                                                    | COS1 ~ 14/<br>COS15 = 0   | 15-01-07<br>15-07-89<br>21-01-19 |
| 30          | Date Setting                                                     | 0 = Off<br>1 = On                                                                                    |                                                                                                    | COS1 ~ 14/<br>COS15 = 1   | 11-10-41                         |
| 31          | System Wide call forward clear                                   | 0 = Off<br>1 = On                                                                                    |                                                                                                    | COS1 ~ 14/<br>COS15 = 0/1 |                                  |
| 33          | Caller ID Check-<br>ing                                          | 0 = Off<br>1 = On                                                                                    | This program sets the Caller ID Checking.                                                                                                    | COS 1 ~ 5 = 0             |                                  |
| 34          | Clear Alarm                                                      | 0 = Off<br>1 = On                                                                                    |                                                                                                    | COS 15 = 1                |                                  |
| 35          | Save Statistical<br>Information of<br>RTP                        | 0 = Off<br>1 = On                                                                                    | The availability of the save to SD Card of RTP statistical information is set up.                                                                                    | COS 15 = 1                |                                  |

### **Conditions**

None

## **Feature Cross Reference**

· Class of Service

# **Program 20 : System Option Setup**

20-08 : Class of Service Options (Outgoing Call Service)

Level:

<u>IN</u>

## **Description**

Use **Program 20-08 : Class of Service Options (Outgoing Call Service)** to define the outgoing call feature availability for each extension Class of Service (COS).

| Class of Service Number | 1 ~ 15 |  |
|-------------------------|--------|--|
|                         |        |  |

| Item<br>No. | Item                                                     | Input Data               | Description                                                                                                    | Default        | Related<br>Program |
|-------------|----------------------------------------------------------|--------------------------|----------------------------------------------------------------------------------------------------|----------------|--------------------|
| 01          | Intercom Calls                                           | 0 = Off<br>1 = On        | Turns off or on Intercom calling for the extension.                                                                                         | COS 1 ~ 15 = 1 |                    |
| 02          | Trunk Outgoing Calls                                     | 0 = Off<br>1 = On        | Turns off or on outgoing trunk calling for the extension.                                                                                   | COS 1 ~ 15 = 1 |                    |
| 03          | System Speed<br>Dialing                                  | 0 = Off (Deny)<br>1 = On | Turns off or on an extension ability to make outbound calls using system speed dial numbers.                                                | COS 1 ~ 15 = 1 |                    |
| 04          | Group Speed Dialing                                      | 0 = Off (Deny)<br>1 = On | Turns off or on an extension ability to make outbound calls using group speed dial numbers.                                                 | COS 1 ~ 15 = 1 |                    |
| 05          | Dial Number Preview (Preset Dial)                        | 0 = Off<br>1 = On        | Turns off or on an extension for using Dial Number Preview.                                                                                 | COS 1 ~ 15 = 1 |                    |
| 06          | Toll Restriction<br>Override                             | 0 = Off<br>1 = On        | Turns off or on Toll Restricting Over-<br>ride (Service Code 663).                                                                          | COS 1 ~ 15 = 0 | 21-01-07<br>21-07  |
| 07          | Repeat Redial                                            | 0 = Off<br>1 = On        | Turns off or on an extension to use Repeat Redial.                                                                                          | COS 1 ~ 15 = 1 |                    |
| 08          | Toll Restriction<br>Dial Block                           | 0 = Off<br>1 = On        | Turns off or on an extension to use Dial Block.                                                                                             | COS 1 ~ 15 = 1 |                    |
| 09          | Hotline/Exten-<br>sion Ringdown                          | 0 = Off<br>1 = On        | Turns off or on Ringdown Extension for extensions with this COS.                                                                            | COS 1 ~ 15 = 1 |                    |
| 10          | Signal/Voice Call                                        | 0 = Off<br>1 = On        | Turns off or on an extension allow-<br>ing it to force Handsfree Answer-<br>back or Forced Intercom Ringing for<br>outgoing Intercom calls. | COS 1 ~ 15 = 1 |                    |
| 11          | Protect for the<br>Call Mode<br>Switching from<br>Caller | 0 = Off<br>1 = On        | (Internal Call)                                                                                                    | COS 1 ~ 15 = 0 |                    |
| 12          | Department<br>Group Step Call-<br>ing                    | 0 = Off<br>1 = On        | Turns off or on an extension to use<br>Department Group Step Calling.                                                                       | COS 1 ~ 15 = 1 |                    |

| Item<br>No. | Item                                                                    | Input Data                                                                                                    | Description                                                                                                    | Default        | Related<br>Program   |
|-------------|-------------------------------------------------------------------------|----------------------------------------------------------------------------------------------------|----------------------------------------------------------------------------------------------------|----------------|----------------------|
| 13          | Set Calling Party<br>Number                                             | 0 = Off (when set to Off<br>the system will not<br>send any outbound<br>calling party informa-<br>tion.)<br>1 = On (when set to ON<br>the system will send<br>calling party informa-<br>tion for the station or<br>trunk.) | Determines if the ISDN calling line identity presentation and screening indicators are allowed.                                                                                                    | COS 1 ~ 15 = 0 | 10-03-05<br>15-01-04 |
| 14          | Call Address Information                                                | 0 = Off<br>1 = On                                                                                                    |                                                                                                    | COS 1 ~ 15 = 0 |                      |
| 15          | Block Outgoing<br>Caller ID                                             | 0 = Off<br>1 = On                                                                                                    | Turns off or on the system ability to automatically block outgoing Caller ID information when a user places a call.  If this option is on, the system automatically inserts the Caller ID block code (defined in Program 14-01-21) before the user-dialed digits. | COS 1 ~ 15 = 0 | 14-01-20<br>14-01-21 |
| 16          | Display E911 Di-<br>aled Extension<br>Name and Num-<br>ber              | 0 = Off<br>1 = On                                                                                                    | Turns off or on an extension to display the name and number of the extension that dialed E911.                                                                                                    | COS 1 ~ 15 = 0 |                      |
| 17          | ARS Override of<br>Trunk Access<br>Map                                  | 0 = Off<br>1 = On                                                                                                    | Turns off or on an extension ability to override the trunk access map programming for outgoing calls.                                                                                                    | COS 1 ~ 15 = 0 |                      |
| 19          | Hotline for SPK                                                         | 0 = Off<br>1 = On                                                                                                    | The ability of an extension to have Hotline activated or deactivated when going off hook via the speaker key.                                                                                                    | COS 1 ~ 15 = 0 | 20-08-09             |
| 20          | Hot Key Pad                                                             | 0 = Off<br>1 = On                                                                                                    | The ability of an extension to make a call by just dialing the number without first going off hook.                                                                                                    | COS 1 ~ 15 = 0 |                      |
| 21          | Automatic Trunk<br>Seizing by Press-<br>ing SPK Key                     | 0 = Off<br>1 = On                                                                                                    | The ability of an extension to automatically access Trunk Route when going off hook via the speaker key.                                                                                                    | COS 1 ~ 15 = 0 |                      |
| 22          | Voice Over to<br>Busy Virtual Ex-<br>tension                            | 0 = Off<br>1 = On                                                                                                    | The ability of an extension to make Voice Over to Busy Virtual Extension.                                                                                                    | COS 1 ~ 15 = 0 |                      |
| 23          | Display indica-<br>tion for security<br>sensor detection                | 0 = Off<br>1 = On                                                                                                    | Enable (1) or Disable (0) an extension's ability to display indication for security sensor detection.                                                                                                    | COS 1 ~ 15 = 0 |                      |
| 24          | Display indica-<br>tion for emergen-<br>cy call by remote<br>inspection | 0 = Off<br>1 = On                                                                                                    | Enable (1) or Disable (0) an extension's ability to display indication for emergency call by remote inspection.                                                                                                    | COS 1 ~ 15 = 0 |                      |

### **Conditions**

None

# **Feature Cross Reference**

· Class of Service

# **Program 20 : System Option Setup**

20-09 : Class of Service Options (Incoming Call Service)

Level:

<u>IN</u>

## **Description**

Use **Program 20-09 : Class of Service Options (Incoming Call Service)** to define the incoming call feature availability for each extension Class of Service (COS).

### **Input Data**

| Class of Service Number | 1 ~ 15 |
|-------------------------|--------|
|-------------------------|--------|

| Item<br>No. | Item                                                | Input Data                                                                       | Description                                                                                                    | Default        | Related<br>Program   |
|-------------|-----------------------------------------------------|----------------------------------------------------------------------------------|----------------------------------------------------------------------------------------------------|----------------|----------------------|
| 01          | Second Call for<br>DID/<br>DISA/DIL/E&M<br>Override | 0 = Off (2nd call will not<br>be allowed.)<br>1 = On (2nd call is al-<br>lowed.) | Turns off or on the extension ability to receive a second call from a DID, DISA, DIL, or tie line caller.  With this option set to 1, the destination extension must be busy for a second DNIS caller to ring through. If the destination extension does not have a trunk key available for the second call and a previous call is ringing the extension but has not yet been answered, the second caller hears busy regardless of this program setting.  On TELPro/WebPro/PCPro Item name is changed to "2nd External Call" from "2nd Cal DID Ovrride". | COS 1 ~ 15 = 1 |                      |
| 02          | Caller ID Display                                   | 0 = Off<br>1 = On                                                                | Turns off or on the Caller ID display at an extension.                                                                                                    | COS 1 ~ 15 = 1 |                      |
| 04          | Notification for<br>Incoming Call<br>List Existence | 0 = Off<br>1 = On                                                                | Determines whether or not an extension display shows Check List when an incoming call is missed by a user.                                                                                                    | COS 1 ~ 15 = 1 |                      |
| 05          | Signal/Voice Call                                   | 0 = Off<br>1 = On                                                                | Turn off or on an extension ability to enable Handsfree Answerback or Forced Intercom Ringing for their incoming Intercom calls.                                                                                                    | COS 1 ~ 15 = 1 | 11-11-15<br>11-11-16 |
| 06          | Incoming Time<br>Display                            | 0 = Off<br>1 = On                                                                |                                                                                                    | COS 1 ~ 15 = 1 |                      |
| 07          | Call Queuing                                        | 0 = Off (Calls are not<br>queued.)<br>1 = On (Calls are<br>queued.)              | Turn off or on an extension ability to have calls queued if a call rings the extension when it is busy.                                                                                                    | COS 1 ~ 15 = 1 | 20-13-06             |
| 09          | Deny Collect Call<br>Receiving                      | 0 = Off<br>1 = On                                                                |                                                                                                    | COS 1 ~ 15 = 1 | 20-09-09             |

| Item<br>No. | Item                        | Input Data                     | Description                                                                                                    | Default        | Related<br>Program |
|-------------|-----------------------------|--------------------------------|----------------------------------------------------------------------------------------------------|----------------|--------------------|
| 13          | DND Active<br>While Ringing | 0 = Immediate<br>1 = Next call | When set to 0, and if set DND during an incoming call, the call for the terminal stops immediately.  When set to 1, and if set DND during an incoming call, the call for the terminal continues ringing and set for the next call. | COS 1 ~ 15 = 1 |                    |

## **Conditions**

None

## **Feature Cross Reference**

· Class of Service

# **Program 20 : System Option Setup**

20-10 : Class of Service Options (Answer Service)

Level:

## **Description**

Use **Program 20-10 : Class of Service Options (Answer Service)** to define the answer feature availability for each extension Class of Service (COS).

### **Input Data**

| Class of Service Number | 1 ~ 15 |
|-------------------------|--------|
|-------------------------|--------|

| Item<br>No. | Item                                  | Input Data                                                                                   | Description                                                                                                    | Default        |
|-------------|---------------------------------------|----------------------------------------------------------------------------------------------|----------------------------------------------------------------------------------------------------|----------------|
| 01          | Group Call Pickup<br>(Within Group)   | 0 = Off<br>1 = On                                                                            | Turns off or on Group Call Pickup for calls ringing an extension Pickup Group and ringing group calls (Service Code *#). | COS 1 ~ 15 = 1 |
| 02          | Call pickup for another group         | 0 = Off<br>1 = On                                                                            | Turns off or on Group Call Pickup for calls ringing outside a group (Service Code 769).                                  | COS 1 ~ 15 = 1 |
| 03          | Call pickup for speci-<br>fied group  | 0 = Off<br>1 = On                                                                            | Turns off or on Group Call Pickup for a specific group (Service Code 768).                                               | COS 1 ~ 15 = 1 |
| 04          | Call picked-up tele-<br>phone         | 0 = Off<br>1 = On                                                                            | Turns off or on an extension to be picked up by a call pickup                                                            | COS 1 ~ 15 = 1 |
| 05          | Directed Call Pickup<br>for Own Group | 0 = Off<br>1 = On                                                                            | Turns off or on Directed Call Pickup for calls ringing an extension Pickup Group (Service Code 756).                     | COS 1 ~ 15 = 1 |
| 06          | Meet-Me Conference and Paging         | 0 = Off<br>1 = On                                                                            | Turns off or on an extension to use Meet-Me Conference and Paging.                                                       | COS 1 ~ 15 = 1 |
| 07          | Automatic Off-Hook<br>Answer          | 0 = Off<br>1 = On                                                                            | Turns off or on an extension to use Universal Auto Answer (no service code required).                                    | COS 1 ~ 15 = 0 |
| 08          | Virtual Extension Off-<br>Hook Answer | 0 = Off (Ringing Line<br>Preference Disabled)<br>1 = On (Ringing Line<br>Preference Enabled) | Turns off or on an extension to answer an incoming call on a Virtual Extension simply by lifting the handset.            | COS 1 ~ 15 = 1 |
| 09          | Call Pickup Callback                  | 0 = Off<br>1 = On                                                                            | Turn off or on an extension ability to use Call Pickup to pick up Callback calls.                                        | COS 1 ~ 15 = 1 |
| 10          | Answer Preset                         | 0 = Off<br>1 = On                                                                            |                                                                                                    | COS 1 ~ 15 = 0 |

#### **Conditions**

# **Feature Cross Reference**

# **Program 20 : System Option Setup**

20-11 : Class of Service Options (Hold/Transfer Service)

Level:

<u>IN</u>

## **Description**

Use **Program 20-11 : Class of Service Options (Hold/Transfer Service)** to define the Hold and Transfer feature availability for each extension Class of Service (COS).

### **Input Data**

| Class of Service Number | 1 ~ 15 | ı |
|-------------------------|--------|---|
|                         |        |   |

| Item<br>No. | Item                                                         | Input Data        | Description                                                                                                   | Default        |
|-------------|--------------------------------------------------------------|-------------------|----------------------------------------------------------------------------------------------------|----------------|
| 01          | Call Forward All                                             | 0 = Off<br>1 = On | Turns off or on an extension ability to initiate Call Forwarding All.                                         | COS 1 ~ 15 = 1 |
| 02          | Call Forward When<br>Busy                                    | 0 = Off<br>1 = On | Turns off or on an extension ability to use Call Forward when Busy.                                           | COS 1 ~ 15 = 1 |
| 03          | Call Forwarding<br>When Unanswered                           | 0 = Off<br>1 = On | Turns off or on an extension ability to use Call Forward when Unanswered.                                     | COS 1 ~ 15 = 1 |
| 04          | Call Forwarding (Both Ringing)                               | 0 = Off<br>1 = On | Turns off or on an extension ability to activate Call Forwarding with Both Ringing.                           | COS 1 ~ 15 = 1 |
| 05          | Call Forwarding with Follow Me                               | 0 = Off<br>1 = On | Turns off or on an extension ability to initiate Call Forwarding with Follow Me.                              | COS 1 ~ 15 = 1 |
| 06          | Unscreened Transfer (Ring Inward Transfer)                   | 0 = Off<br>1 = On | Turns off or on an extension ability to use Unscreened Transfer.                                              | COS 1 ~ 15 = 1 |
| 07          | Transfer Without<br>Holding                                  | 0 = Off<br>1 = On | Turns off or on an extension ability to use Transfer Without Holding.                                         | COS 1 ~ 15 = 0 |
| 08          | Transfer Information Display                                 | 0 = Off<br>1 = On | Turns off or on an extension ability for incoming Transfer preanswer display.                                 | COS 1 ~ 15 = 1 |
| 09          | Group Hold Initiate                                          | 0 = Off<br>1 = On | Turns off or on an extension ability to initiate a Group Hold.                                                | COS 1 ~ 15 = 1 |
| 10          | Group Hold Answer                                            | 0 = Off<br>1 = On | Turns off or on an extension ability to pick up a call on Group Hold.                                         | COS 1 ~ 15 = 1 |
| 11          | Automatic On-Hook<br>Transfer                                | 0 = Off<br>1 = On | Turns off or on an extension ability to use Automatic On Hook Transfer.                                       | COS 1 ~ 15 = 0 |
| 12          | Call Forwarding Off<br>Premise (External<br>Call Forwarding) | 0 = Off<br>1 = On | Turns off or on an extension ability to set up Call Forwarding Off-Premise for their telephone.               | COS 1 ~ 15 = 1 |
| 13          | Operator Transfer After Hold Callback                        | 0 = Off<br>1 = On | Turns off or on an extension ability to have a call which recalls from hold transfer to the operator.         | COS 1 ~ 15 = 1 |
| 14          | Trunk-to-Trunk Trans-<br>fer Restriction                     | 0 = Off<br>1 = On | Turns off or on the Trunk-to-Trunk Transfer Restriction. If enabled, Trunk-to-Trunk Transfer is not possible. | COS 1 ~ 15 = 0 |
| 15          | VRS Personal Greet-<br>ing (Message Greet-<br>ing)           | 0 = Off<br>1 = On | Turns off or on a Service Code to record, listen to, or erase the Personal Greeting Message.                  | COS 1 ~ 15 = 1 |

| Item<br>No. | Item                                                                                | Input Data                                                 | Description                                                                                                    | Default        |
|-------------|-------------------------------------------------------------------------------------|------------------------------------------------------------|----------------------------------------------------------------------------------------------------|----------------|
| 16          | Call Redirect                                                                       | 0 = Off<br>1 = On                                          | Turns off or on a multiline terminal user ability to transfer a call to a predefined destination (such as an operator, voice mail, or another extension) without answering the call. | COS 1 ~ 15 = 1 |
| 17          | Department Group<br>Trunk-to-Trunk Trans-<br>fer (Each Telephone<br>Group Transfer) | 0 = Off<br>1 = On                                          | Turns off or on an extension user ability to set Trunk-to-Trunk Forwarding for a Department Group.                                                                                   | COS 1 ~ 15 = 1 |
| 18          | Transfer Recall on Receiving CoS                                                    | 0 = Off<br>1 = On                                          | Allow (0)/Deny (1) unanswered Transfer-<br>red calls from recalling the originating ex-<br>tension.                                                                                  | COS 1 ~ 15 = 0 |
| 19          | Hold/Extended Park                                                                  | 0 = Off<br>1 = On                                          | Determine if an extension Class of Service should allow either a normal or extended Park.                                                                                            | COS 1 ~ 15 = 0 |
| 20          | No Callback                                                                         | 0 = Off<br>1 = On                                          | Turns off or on an extension to receive callbacks.                                                                                                    | COS 1 ~ 15 = 0 |
| 21          | Restriction for Tan-<br>dem Trunking on<br>Hang Up                                  | 0 = Off<br>1 = On                                          | Allow (0) or Deny (1) an extension user ability to set up a tandem/conference call automatically when they hang up.                                                                  | COS 1 ~ 15 = 0 |
| 22          | Restricted Unsuper-<br>vised Conference                                             | 0 = Allow<br>1 = Deny                                      | Allow (0) or Deny (1) an extension ability to initiate an unsupervised conference.                                                                                                   | COS 1 ~ 15 = 0 |
| 23          | CAR/VE Call Forward<br>Set/Cancel                                                   | 0 = Off<br>1 = On                                          | Turn on or off an extension ability to set or cancel call forwarding for a virtual extension.                                                                                        | COS 1 ~ 15 = 1 |
| 24          | Trunk Park Hold<br>Mode                                                             | 0 = Non Exclusive Hold<br>(Off)<br>1 = Exclusive Hold (On) | Set the hold type when a trunk call is put on hold by an extension.                                                                                                    | COS 1 ~ 15 = 1 |
| 25          | Transfer Park Call                                                                  | 0 = Off<br>1 = On                                          | Turn off or on an extension ability to transfer a parked call.                                                                                                    | COS 1 ~ 15 = 1 |
| 26          | Station Park Hold mode                                                              | 0 = Off<br>1 = On                                          |                                                                                                    | COS 1 ~ 15 = 0 |
| 27          | Call Park Search                                                                    | 0 = Off<br>1 = On                                          |                                                                                                    | COS 1 ~ 15 = 1 |
| 28          | Both Ring Enhance-<br>ment                                                          | 0 = Normal<br>1 = Enhanced                                 |                                                                                                    | COS 1 ~ 15 = 0 |
| 30          | Disable Call FWD Indication on LCD                                                  | 0 = Off<br>1 = On                                          | When set to 1, Call FWD setting is not shown on the terminal LCD.                                                                                                    | COS 1 ~ 15 = 1 |
| 31          | Transfer to Remote<br>Conference                                                    | 0 = Off<br>1 = On                                          | Use this option to enable or disable an extensions ability to transfer a call to a remote conference.                                                                                | COS 1 ~ 15 = 1 |

## Conditions

None

# **Feature Cross Reference**

· Class of Service

# **Program 20 : System Option Setup**

20-12 : Class of Service Options (Charging Cost Service)

Level:

<u>IN</u>

### **Description**

Use **Program 20-12 : Class of Service Options (Charging Cost Service)** to define the Charging Cost service availability for each extension service class.

#### **Input Data**

| Class of Service Number | 1 ~ 15 |
|-------------------------|--------|
|-------------------------|--------|

| Item<br>No. | Item                        | Input Data        | Default        |
|-------------|-----------------------------|-------------------|----------------|
| 02          | Advice of Charge (ISDN-AOC) | 0 = Off<br>1 = On | COS 1 ~ 15 = 0 |
| 03          | Cost Display (TTU)          | 0 = Off<br>1 = On | COS 1 ~ 15 = 1 |

#### **Conditions**

None

### **Feature Cross Reference**

· Class of Service

# **Program 20 : System Option Setup**

20-13 : Class of Service Options (Supplementary Service)

Level:

<u>IN</u>

## **Description**

Use **Program 20-13 : Class of Service Options (Supplementary Service)** to define the supplementary feature availability for each extension Class of Service (COS).

### **Input Data**

| Class of Service Number | 1 ~ 15 |  |
|-------------------------|--------|--|
|                         |        |  |

| Item<br>No. | Item                                                          | Input Data                                                                                   | Description                                                                                    | Default        | Related<br>Program |
|-------------|---------------------------------------------------------------|----------------------------------------------------------------------------------------------|------------------------------------------------------------------------------------------------|----------------|--------------------|
| 01          | Long Conversa-<br>tion Alarm                                  | 0 = Off<br>1 = On                                                                            | Turns off or on the Warning Tone for Long Conversation (not for single line telephones).       | COS 1 ~ 15 = 0 |                    |
| 02          | Long Conversa-<br>tion Cutoff (In-<br>coming)                 | 0 = Off<br>1 = On                                                                            | Turns off or on an extension ability to use Long Conversation Cutoff for incoming calls.       | COS 1 ~ 15 = 0 |                    |
| 03          | Long Conversa-<br>tion Cutoff (Out-<br>going)                 | 0 = Off<br>1 = On                                                                            | Turns off or on an extension ability to use Long Conversation Cutoff for outgoing calls.       | COS 1 ~ 15 = 0 |                    |
| 04          | Call<br>Forward/DND<br>Override (Bypass<br>Call)              | 0 = Off<br>1 = On                                                                            | Turns off or on an extension ability to use Call Forwarding/DND Override.                      | COS 1 ~ 15 = 1 |                    |
| 05          | Intercom Off-<br>Hook Signaling                               | 0 = Off (ICM off hook<br>signaling disabled.)<br>1 = On (ICM off hook<br>signaling enabled.) | Turns off or on an extension ability to receive off-hook signals.                              | COS 1 ~ 15 = 1 |                    |
| 06          | Automatic Off-<br>Hook Signaling<br>(Automatic Over-<br>ride) | 0 = Off (manually)<br>1 = On (automatically)                                                 | Allows a busy extension ability to manually (0) or automatically (1) receive off-hook signals. | COS 1 ~ 15 = 1 |                    |
| 07          | Message Waiting                                               | 0 = Off<br>1 = On                                                                            | Turns off or on an extension ability to leave Message Waiting.                                 | COS 1 ~ 15 = 1 |                    |
| 08          | Conference                                                    | 0 = Off<br>1 = On                                                                            | Turns off or on an extension user ability to initiate a conference or Meet-Me Conference.      | COS 1 ~ 15 = 1 |                    |
| 09          | Privacy Release                                               | 0 = Off<br>1 = On                                                                            | Turns off or on an extension user ability to initiate a Voice Call Conference.                 | COS 1 ~ 15 = 1 |                    |
| 10          | Barge-In Monitor                                              | 0 = Speech<br>1 = Monitor                                                                    | Enables the extension Barge-In<br>Mode to be Speech mode (0) or<br>Monitor mode (1).           | COS 1 ~ 15 = 0 | 20-13-45           |
| 11          | Room Monitor,<br>Initiating Exten-<br>sion                    | 0 = Off<br>1 = On                                                                            | Turns off or on extension user ability to Room Monitor other extensions.                       | COS 1 ~ 15 = 1 |                    |

| Item<br>No. | Item                                                                                        | Input Data                                                         | Description                                                                                                    | Default        | Related<br>Program |
|-------------|---------------------------------------------------------------------------------------------|--------------------------------------------------------------------|----------------------------------------------------------------------------------------------------|----------------|--------------------|
| 12          | Room Monitor,<br>Extension Being<br>Monitored                                               | 0 = Off<br>1 = On                                                  | Turn off or on an extension ability to be monitored by other extensions.                                                                                                    | COS 1 ~ 15 = 1 |                    |
| 13          | Continued Dialing (DTMF) Signal on ICM Call                                                 | 0 = Off<br>1 = On                                                  | Turn off or on an extension user ability to use Continued Dialing, which allows DTMF signal sending while talking on extension.                                                                                            | COS 1 ~ 15 = 1 |                    |
| 14          | Department Calling (PLT No Called Extension)                                                | 0 = Off<br>1 = On                                                  | Turns off or on an extension user ability to call a Department Group Pilot.                                                                                                    | COS 1 ~ 15 = 1 |                    |
| 15          | Barge-In, Initiate                                                                          | 0 = Off<br>1 = On                                                  | Turns off or on an extension user ability to barge-in on other's calls.                                                                                                    | COS 1 ~ 15 = 0 |                    |
| 16          | Barge-In, Receive                                                                           | 0 = Off<br>1 = On                                                  | Turns off or on an extension ability to have other extensions barge-in on calls.                                                                                                    | COS 1 ~ 15 = 0 |                    |
| 17          | Barge-in Tone/<br>Display (Intru-<br>sion Tone)                                             | 0 = Off<br>1 = On                                                  | Turns off or on the Barge-In tone. If on, callers hear an alert tone and their display indicates the Barge-In when another extension barges into their conversation. If off, there is no alert tone or display indication. | COS 1 ~ 15 = 1 |                    |
| 18          | Programmable<br>Function Key<br>Programming<br>(General Level)                              | 0 = Off<br>1 = On                                                  | Turns off or on extension user ability to program General function keys using Service Code 751 (by default). (Refer to Program 20-07-10 for Service Code 752.)                                                             | COS 1 ~ 15 = 1 |                    |
| 19          | Selectable Dis-<br>play Messaging<br>(Text Messaging)                                       | 0 = Off<br>1 = On                                                  | Turns off or on an extension user ability to use Selectable Display Messaging.                                                                                                    | 1              |                    |
| 20          | Account Code/<br>Toll Restriction<br>Operator Alert<br>(Restricted Oper-<br>ation Transfer) | 0 = Off (Call restricted.)<br>1 = On (Call routed to<br>operator.) | Turns off or on operator alert when an extension user improperly enters an Account Code or violates Toll Restriction.                                                                                                    | COS 1 ~ 15 = 0 |                    |
| 21          | Extension Name                                                                              | 0 = Off<br>1 = On                                                  | Turns off or on an extension user ability to program its name.                                                                                                    | COS 1 ~ 15 = 1 |                    |
| 22          | Busy Status Dis-<br>play (Called Par-<br>ty Status)                                         | 0 = Off<br>1 = On                                                  | Turns off or on the ability to display the detailed state of the called party.                                                                                                    | COS 1 ~ 15 = 0 | 20-13-06           |
| 23          | Display the Reason for Transfer                                                             | 0 = Off<br>1 = On                                                  | Select whether an extension should display the reason a call is being transferred to their extension (Call Forward Busy, Call Forward No Answer, and DND).                                                                 | COS 1 ~ 15 = 0 |                    |
| 24          | Privacy Release<br>by Pressing Line<br>Key                                                  | 0 = Off<br>1 = On                                                  | Turns off or on a user ability to press a line key to barge into an outside call. The Barge-In feature must be enabled if this option is to be used.                                                                       | COS 1 ~ 15 = 0 |                    |
| 26          | Group Listen                                                                                | 0 = Off<br>1 = On                                                  | Turns off or on an extension user ability to use Group Listen.                                                                                                    | COS 1 ~ 15 = 1 |                    |
| 27          | Busy on Seizing<br>Virtual Extension                                                        | 0 = Off<br>1 = On                                                  | If set to 1, you can call a busy extension which is talking on a virtual extension key. Program 20-13-06 (Call Waiting) must be set to 0 for this option to work.                                                          | COS 1 ~ 15 = 1 |                    |
| 28          | Allow Class of<br>Service to be<br>Changed                                                  | 0 = Off<br>1 = On                                                  | Turns off or on the ability of an extension Class of Service to be changed via Service Code 677.                                                                                                    | COS 1 ~ 15 = 0 |                    |

| Item<br>No. | Item                                        | Input Data                                                                                                    | Description                                                                                                    | Default             | Related<br>Program   |
|-------------|---------------------------------------------|----------------------------------------------------------------------------------------------------|----------------------------------------------------------------------------------------------------|---------------------|----------------------|
| 29          | Paging Display                              | 0 = Off<br>1 = On                                                                                                    | Turns off or on an extension user ability to display paging information.                                                                                                 | COS 1 ~ 15 = 1      |                      |
| 30          | Background Mu-<br>sic                       | 0 = Deny (user cannot<br>control background mu-<br>sic on their station.)<br>1 = Allow (user can<br>control background mu-<br>sic on their station.) | Allow or Deny an extension user to turn Background Music on and off.                                                                                                    | COS 1 ~ 15 = 1      |                      |
| 31          | Connected Line Identification (COLP)        | 0 = Off<br>1 = On                                                                                                    |                                                                                                    | COS 1 ~ 15 = 0      |                      |
| 32          | Deny Multiple<br>Barge-Ins                  | 0 = Off<br>1 = On                                                                                                    | Allows or Denies an extension from having multiple users Barge into their conversation.                                                                                  | COS 1 ~ 15 = 0      |                      |
| 33          | ACD Supervisor's Position Enhancement       | 0 = Off<br>1 = On                                                                                                    |                                                                                                    | COS 1 $\sim$ 15 = 0 |                      |
| 34          | Block Manual<br>Off-Hook Signal-<br>ing     | 0 = Off<br>1 = On                                                                                                    | Turns off or on an extension user ability to block off-hook signals manually sent from a co-worker.                                                                      | COS 1 ~ 15 = 0      |                      |
| 35          | Block Camp On                               | 0 = Off ( Camp On<br>blocked.)<br>1 = On (Camp On al-<br>lowed.)                                                                                     | Turns off or on an extension user ability to block callers from dialing to Camp On.                                                                                      | COS 1 ~ 15 = 0      |                      |
| 36          | Call Duration<br>Timer Display              | 0 = Off<br>1 = On                                                                                                    | Turns off or on an extension display of the Call Duration Time. The system waits until the interdigit time (Program 21-01-01) expires before beginning this timer.       | COS 1 ~ 15 = 1      |                      |
| 38          | Headset Ringing for SLT                     | 0 = Off<br>1 = On                                                                                                    | Turn off or on an extension user ability to use the Headset ringing                                                                                                    | COS 1 ~ 15 = 0      |                      |
| 39          | ACD Queue Status Display                    | 0 = Off<br>1 = On                                                                                                    | Turn off or on the ACD Queue Status Display for an extension Class of Service. Any extension, which has this option enabled, also hears the queue alarm.                 | COS 1 ~ 15 = 0      | 41-20                |
| 40          | Do Not Disturb                              | 0 = Off<br>1 = On                                                                                                    | Turn off or on an extension user ability to set or cancel Do Not Disturb.                                                                                                | COS 1 ~ 15 = 1      | 11-11-08<br>15-07-03 |
| 41          | Voice Mail Message Indication on DSS        | 0 = Off<br>1 = On                                                                                                    | Turn off or on the Voice Mail Message Indication for an extension on a DSS console.                                                                                      | COS 1 ~ 15 = 0      |                      |
| 42          | Extension Data<br>Swap Enabling             | 0 = Off<br>1 = On                                                                                                    | Turn off or on an extension user ability to use Extension Data Swap.                                                                                                    | COS 1 ~ 15 = 1      | 11-15-12             |
| 43          | Disconnected<br>Supervision                 | 0 = Off<br>1 = On                                                                                                    | Set PRG 20-13-43 1: Enable and PRG 20-03-09 0: Off order to use this feature. By Setting this feature it will automatically change it to idle when caller ends the call. | 1                   | 20-02-09             |
| 44          | Live Monitor En-<br>abling                  | 0 = Off<br>1 = On                                                                                                    | Turn off or on an extension user ability to use Live Monitor.                                                                                                    | COS 1 ~ 15 = 1      |                      |
| 45          | Mute Key Mode<br>while Call Moni-<br>toring | 0 = Off<br>1 = On                                                                                                    | Set per class of service, when in Call Monitoring Mode determines if the monitored parties receive the barge in alert tone when Coaching Mode is enabled.                | COS 1 ~ 15 = 1      | 20-13-10             |
| 46          | Remote Conference                           | 0 = Off<br>1 = On                                                                                                    |                                                                                                    | COS 1 ~ 15 = 1      | 11-19<br>20-34       |

| Item<br>No. | Item                                          | Input Data                             | Description                                                                                                    | Default        | Related<br>Program                           |
|-------------|-----------------------------------------------|----------------------------------------|----------------------------------------------------------------------------------------------------|----------------|----------------------------------------------|
| 47          | Station Number<br>Display                     | 0 = Off<br>1 = On                      | Determine if a station Number will<br>be displayed (On) or not displayed<br>(Off) in the LCD when the phone is<br>in an idle state. | COS 1 ~ 15 = 1 |                                              |
| 48          | Station Name<br>Display                       | 0 = Off<br>1 = On                      | Determine if a station Number will<br>be displayed (On) or not displayed<br>(Off) in the LCD when the phone is<br>in an idle state. | COS 1 ~ 15 = 1 |                                              |
| 49          | BLF Indication<br>on CO Incoming<br>State     | 0 = Off (Disabled)<br>1 = On (Enabled) | Determine if a BLF of the station will light when a Normal CO call is ringing the phone.                                            | COS 1 ~ 15 = 0 |                                              |
| 51          | Number and<br>Name appear in<br>the Directory | 0 = Off<br>1 = On                      | Determine if an extension name and number will be listed (On) or unlisted (Off) in the directory.                                   | COS 1 ~ 15 = 1 |                                              |
| 52          | VoIPDB All DSP<br>Busy Display                | 0 = Disable<br>1 = Enable              | Set whether "All DSP Busy" alarm displays on LCD when the caller makes an IP call and there is no VoIPDB DSP resource.              | COS 1 ~ 15 = 1 |                                              |
| 53          | Language Selection for specific extension     | 0 = Disable<br>1 = Enable              |                                                                                                    | COS 1 ~ 15 = 0 | 11-11-68<br>15-02-01<br>47-02-16             |
| 54          | Call waiting for standard SIP terminal        | 0 = Disable<br>1 = Enable              |                                                                                                    | COS 1 ~ 15 = 0 | 20-13-05<br>20-13-06<br>20-09-01<br>20-09-07 |
| 55          | Intercom Call to Room Monitor                 | 0 = Off<br>1 = On                      |                                                                                                    | COS 1 ~ 15 = 1 |                                              |

### **Conditions**

None

# **Feature Cross Reference**

· Class of Service

# **Program 20: System Option Setup**

# 20-14 : Class of Service Options for DISA/E&M

Level:

### **Description**

Use Program 20-14: Class of Service Options for DISA/E&M to enable/disable DISA and tie line Class of Service options. You assign a DISA Class of Service to DISA users in Program 25-09. Assign tie line Classes of Service in 34-02. Up to 15 DISA/E&M Classes of Service can be defined.

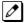

Analog trunk-to-analog trunk and ISDN trunk-to-ISDN trunk calls are supported by this program. However, analog trunk-to-ISDN trunk and ISDN trunk-to-analog trunk calls are NOT supported by this program.

#### **Input Data**

| Class of Service Number | 1 ~ 15 |
|-------------------------|--------|
|-------------------------|--------|

| Item<br>No. | Item                                                          | Input Data        | Description                                                                                                    | Default        |
|-------------|---------------------------------------------------------------|-------------------|----------------------------------------------------------------------------------------------------|----------------|
| 01          | First Digit Absorption<br>(Delete First Digit Di-<br>aled)    | 0 = Off<br>1 = On | For tie lines, enable or disable the ability to absorb (ignore) the first incoming digit. Use this to make the tie trunk compatible with 3- and 4-digit tie line service. This option does not apply to DISA. | COS 1 ~ 15 = 0 |
| 02          | Trunk Group<br>Routing/ARS Access                             | 0 = Off<br>1 = On | This option enables or disables a DISA or tie trunk caller ability to dial 9 for Trunk Group Routing or Automatic Route Selection (ARS/F-Route).                                                              | COS 1 ~ 15 = 1 |
| 03          | Trunk Group Access                                            | 0 = Off<br>1 = On | This option enables or disables a DISA or tie trunk caller ability to access trunk groups for outside calls (Service Code 704).                                                                               | COS 1 ~ 15 = 1 |
| 04          | Outgoing System<br>Speed Dial                                 | 0 = Off<br>1 = On | This option enables or disables DISA or tie trunk caller ability to use the System Speed Dialing.                                                                                                    | COS 1 ~ 15 = 0 |
| 05          | Operator Calling                                              | 0 = Off<br>1 = On | This option enables or disables a DISA or tie trunk caller ability to dial 0 for the telephone system operator.                                                                                               | COS 1 ~ 15 = 1 |
| 06          | Internal Paging                                               | 0 = Off<br>1 = On | This option enables or disables a DISA or tie trunk caller ability to use the telephone system Internal Paging.                                                                                               | COS 1 ~ 15 = 1 |
| 07          | External Paging                                               | 0 = Off<br>1 = On | This option enables or disables a DISA or tie trunk caller ability to use the telephone system External Paging.                                                                                               | COS 1 ~ 15 = 1 |
| 08          | Direct Trunk Access                                           | 0 = Off<br>1 = On | This option enables or disables a DISA or tie trunk caller ability to use Direct Trunk Access (Service Code #9).                                                                                              | COS 1 ~ 15 = 0 |
| 09          | Forced Trunk Disconnect <not for="" isdn="" t-point=""></not> | 0 = Off<br>1 = On | This option enables or disables a tie trunk caller ability to use Forced Trunk Disconnect (Service Code 11-10-26). This option is not available to DISA callers.                                              | COS 1 ~ 15 = 0 |

| Item<br>No. | Item                                       | Input Data        | Description                                                                                                   | Default        |
|-------------|--------------------------------------------|-------------------|----------------------------------------------------------------------------------------------------|----------------|
| 10          | Call Forward Setting<br>by Remote via DISA | 0 = Off<br>1 = On | Enable or disable a DISA caller ability to use the Call Forward service codes (Programs 11-11-01 ~ 11-11-05). | COS 1 ~ 15 = 0 |
| 11          | DISA/Tie Trunk Barge-<br>In                | 0 = Off<br>1 = On | This option enables or disables a DISA or tie trunk caller ability to use the Barge-In.                       | COS 1 ~ 15 = 0 |
| 12          | Retrieve Park Hold                         | 0 = Off<br>1 = On | This option enables or disables a DISA or tie trunk caller ability to retrieve a Park Hold call.              | COS 1 ~ 15 = 1 |

### **Conditions**

None

### **Feature Cross Reference**

- · Class of Service
- Direct Inward System Access (DISA)

# **Program 20 : System Option Setup**

20-15 : Ring Cycle Setup

Level:

# **Description**

Use Program 20-15: Ring Cycle Setup to define the ringing cycles for each ring type.

### **Input Data**

| Item<br>No. | Item                                                     | Input Data                    | Default |
|-------------|----------------------------------------------------------|-------------------------------|---------|
| 01          | Incoming Signal Type : Normal Incoming Call on Trunk     | Ringing Cycle Number : 1 ~ 13 | 2       |
| 02          | Incoming Signal Type : PBX, CES Incoming Call            | Ringing Cycle Number : 1 ~ 13 | 8       |
| 03          | Incoming Signal Type : Incoming Internal Call            | Ringing Cycle Number : 1 ~ 13 | 12      |
| 04          | Incoming Signal Type : DID/<br>DISA/VRS                  | Ringing Cycle Number : 1 ~ 13 | 8       |
| 05          | Incoming Signal Type : DID/DDI                           | Ringing Cycle Number : 1 ~ 13 | 8       |
| 06          | Incoming Signal Type : Dial-In in the E&M Tie Line       | Ringing Cycle Number : 1 ~ 13 | 12      |
| 07          | Incoming Signal Type : Door Box Ringing for SLT          | Ringing Cycle Number : 1 ~ 13 | 8       |
| 08          | Incoming Signal Type : Virtual Extension Ring            | Ringing Cycle Number : 1 ~ 13 | 8       |
| 09          | Incoming Signal Type : Callback                          | Ringing Cycle Number : 1 ~ 13 | 11      |
| 10          | Incoming Signal Type : Alarm for SLT                     | Ringing Cycle Number : 1 ~ 13 | 5       |
| 11          | Incoming Signal Type : VRS Waiting Message Incoming Call | Ringing Cycle Number : 1 ~ 13 | 6       |

**Table 2-8 Ringing Cycles** 

| Number | 2W Digital/IP Multiline Terminal                                    |
|--------|---------------------------------------------------------------------|
| 1      | On                                                                  |
| 2      | On: 2.0 / Off: 4.0                                                  |
| 3      | On: 1.0 / Off: 2.0                                                  |
| 4      | On: 0.5 / Off: 0.5                                                  |
| 5      | On: 0.25 / Off: 0.25                                                |
| 6      | On: 0.5 / Off: 0.5 / On: 0.5 / Off: 1.5                             |
| 7      | On: 0.25 / Off: 0.25 / On: 0.25 / Off: 5.25                         |
| 8      | On: 0.375 / Off: 0.25 / On: 0.375 / Off: 2.0                        |
| 9      | On: 0.25 / Off: 0.125 / On: 0.25 / Off: 0.125 / On: 0.25 / Off: 2.0 |
| 10     | On: 1.0 / Off: 4.0                                                  |

| Number | 2W Digital/IP Multiline Terminal            |  |
|--------|---------------------------------------------|--|
| 11     | On: 0.25 / Off: 0.25 / On: 0.25 / Off: 4.25 |  |
| 12     | On: 1.0 / Off: 3.0                          |  |
| 13     | On: 0.25 / Off: 0.25 / On: 0.25 / Off: 2.25 |  |

| Number | DT700                                                               |
|--------|---------------------------------------------------------------------|
| 1      | On                                                                  |
| 2      | On: 2.0 / Off: 4.0                                                  |
| 3      | On: 1.0 / Off: 2.0                                                  |
| 4      | On: 0.5 / Off: 0.5                                                  |
| 5      | On: 0.25 / Off: 0.25                                                |
| 6      | On: 0.5 / Off: 0.5 / On: 0.5 / Off: 1.5                             |
| 7      | On: 0.25 / Off: 0.25 / On: 0.25 / Off: 5.25                         |
| 8      | On: 0.375 / Off: 0.25 / On: 0.375 / Off: 2.0                        |
| 9      | On: 0.25 / Off: 0.125 / On: 0.25 / Off: 0.125 / On: 0.25 / Off: 2.0 |
| 10     | On: 1.0 / Off: 4.0                                                  |
| 11     | On: 0.25 / Off: 0.25 / On: 0.25 / Off: 4.25                         |
| 12     | On: 1.0 / Off: 3.0                                                  |
| 13     | On: 0.25 / Off: 0.25 / On: 0.25 / Off: 2.25                         |

### **Conditions**

None

# **Feature Cross Reference**

# **Program 20 : System Option Setup**

20-16 : Selectable Display Messages

Level:

### **Description**

Use **Program 20-16 : Selectable Display Messages** to enter the Selectable Display Messages. There are 20 alphanumeric messages, with up to 24 characters. Use the following chart when programming messages.

| Use this keypad digit                                   | When you want to                                                                                                    |
|---------------------------------------------------------|----------------------------------------------------------------------------------------------------|
| 1                                                       | Enter characters: 1 @ [¥] ^ _ `{ }→ ← Á À Â Ã Å Æ Ç É Ê ì ó 0                                                                                                    |
| 2                                                       | Enter characters : A-C, a-c, 2.                                                                                                    |
| 3                                                       | Enter characters : D-F, d-f, 3.                                                                                                    |
| 4                                                       | Enter characters : G-I, g-i, 4.                                                                                                    |
| 5                                                       | Enter characters : J-L, j-I, 5.                                                                                                    |
| 6                                                       | Enter characters : M-O, m-o, 6.                                                                                                    |
| 7                                                       | Enter characters : P-S, p-s, 7.                                                                                                    |
| 8                                                       | Enter characters : T-V, t-v, 8.                                                                                                    |
| 9                                                       | Enter characters : W-Z, w-z, 9.                                                                                                    |
| 0                                                       | Enter characters : 0 ! " # \$ % & ' ( ) ô õ ú å ä æ ö ü α ε θ B                                                                                                    |
| *                                                       | Enter characters : * + , / : ; < = > ? $\pi \Sigma \sigma \Omega \propto \phi \pounds$                                                                                                    |
| #                                                       | # = Accepts an entry (only required if two letters on the same key are needed - ex: TOM). Pressing # again = Space. (In system programming mode, use the right arrow soft key instead to accept and/or add a space.) |
| Clear/Back or DND (2W Digital/IP<br>Multiline Terminal) | Clear the character entry one character at a time.                                                                                                    |
| Flash                                                   | Clear all the entries from the point of the flashing cursor and to the right.                                                                                                    |

### **Input Data**

| Selectable Display Message Number | 1 ~ 20 |
|-----------------------------------|--------|
|-----------------------------------|--------|

| Item No. | Item                        | Input Data    | Default     |
|----------|-----------------------------|---------------|-------------|
| 01       | Selectable Display Messages | 24 characters | Refer below |

#### **Default**

| Number | Message                 |  |
|--------|-------------------------|--|
| 1      | IN MEETING UNTIL ##: ## |  |
| 2      | MEETING ROOM - ######## |  |
| 3      | COME BACK ##: ##        |  |
| 4      | PLEASE CALL ##########  |  |

| Number | Message                    |
|--------|----------------------------|
| 5      | BUSY CALL AFTER ## : ##    |
| 6      | OUT FOR LUNCH BACK ## : ## |
| 7      | BUSINESS TRIP BACK ## / ## |
| 8      | BUSINESS TRIP #########    |
| 9      | GONE FOR THE DAY           |
| 10     | ON VACATION UNTIL ## / ##  |
| 11     | MESSAGE 11                 |
| 12     | MESSAGE 12                 |
| 13     | MESSAGE 13                 |
| 14     | MESSAGE 14                 |
| 15     | MESSAGE 15                 |
| 16     | MESSAGE 16                 |
| 17     | MESSAGE 17                 |
| 18     | MESSAGE 18                 |
| 19     | MESSAGE 19                 |
| 20     | MESSAGE 20                 |

### **Conditions**

• Time value ## : ## must be followed by two spaces.

# **Feature Cross Reference**

• Selectable Display Messages

# **Program 20 : System Option Setup**

20-17: Operator Extension

Level:

### **Description**

Use Program **20-17**: **Operator Extension** to designate an operator. When an extension user dials 0 (defined by Program 11-01 Type 5), calls go to the operator selected in this program.

If you do not assign an extension in Program 90-11-01, system alarms appear on the extension assigned in this option.

#### **Input Data**

| Operator Number | 1 ~ 10 |
|-----------------|--------|
|                 |        |

| Item<br>No. | Item                             | Input Data                                            | Description                                                                                                    | Default                                                      | Related<br>Program |
|-------------|----------------------------------|-------------------------------------------------------|----------------------------------------------------------------------------------------------------|--------------------------------------------------------------|--------------------|
| 01          | Operator's Ex-<br>tension Number | Up to eight digits                                    | Define the extension numbers which are to be used by operators.                                                     | operator No.1 =<br>101<br>operator No.2 ~<br>10 = No Setting | 11-01<br>20-01-01  |
| 02          | Operator Console                 | 0 = Normal Key Set<br>1 = Special Operator<br>Console | Determines an operator console<br>type when any extension user dials<br>"0", the assigned extensions shall<br>ring. | 0                                                            |                    |

#### **Conditions**

None

### **Feature Cross Reference**

Intercom

# **Program 20 : System Option Setup**

20-18: Service Tone Timers

Level:

## **Description**

Use **Program 20-18 : Service Tone Timers** to set the values for the system service tone timers. Refer to the following chart for a description of each option, its range and default setting.

#### **Input Data**

| Item<br>No. | Item                                       | Input Data        | Description                                                                                                    | Default | Related<br>Program |
|-------------|--------------------------------------------|-------------------|----------------------------------------------------------------------------------------------------|---------|--------------------|
| 01          | Extension Dial<br>Tone Time                | 0 ~ 64800 seconds | After getting Intercom dial tone, a telephone user has this time to dial the first digit of the Intercom call.                                                                                              | 30      |                    |
| 02          | Busy Tone Timer                            | 0 ~ 64800 seconds |                                                                                                    | 15      |                    |
| 03          | Congestion Tone                            | 0 ~ 64800 seconds | A Busy Tone when system resources run short. (Such as DTMF receiver resources).                                                                                                    | 10      |                    |
| 04          | Call Waiting Tone<br>Timer                 | 0 ~ 64800 seconds | This option sets the time between Call Waiting tones. This timer also sets the time between Off-Hook Signaling alerts.                                                                                      | 10      |                    |
| 05          | Multiline Confir-<br>mation Tone           | 0 ~ 64800 seconds |                                                                                                    | 10      |                    |
| 06          | Interval of Call<br>Waiting Tone           | 3 ~ 64800 seconds |                                                                                                    | 10      |                    |
| 07          | Intrusion Tone<br>Repeat Time              | 0 ~ 64800 seconds | After a call is interrupted (such as Barge-In, Voice Mail Conversation Recording, or Voice Over), the system repeats the Intrusion Tone after this time. Normally, you should enter 0 to disable this time. | 0       |                    |
| 08          | Conference Tone<br>Interval                | 0 ~ 64800 seconds |                                                                                                    | 0       |                    |
| 09          | Warning Beep<br>Tone Signaling<br>Interval | 0 ~ 64800 seconds |                                                                                                    | 60      | 14-01-18           |

#### **Conditions**

None

### **Feature Cross Reference**

· Distinctive Ringing, Tones, and Flash Patterns

# **Program 20 : System Option Setup**

20-19: System Options for Caller ID

Level:

## **Description**

Use **Program 20-19 : System Options for Caller ID** to define the system options for the Caller ID feature.

### **Input Data**

| Item<br>No. | Item                                              | Input Data                                                | Description                                                                                                    | Default    | Related<br>Program |
|-------------|---------------------------------------------------|-----------------------------------------------------------|----------------------------------------------------------------------------------------------------|------------|--------------------|
| 01          | Caller ID Displaying Format                       | 0 = First 10 digits (Upper)<br>1 = Last 10 digits (Lower) | (if displaying digits are more than 12 digits)                                                                                                    | 0          |                    |
| 02          | Caller ID Wait<br>Timer                           | 0 ~ 30 seconds                                            | When an incoming CO call is received, the SL2100 starts the timer. It will wait the programmed time for Caller ID information from Telco before connecting the CO call.                                                   | 5          |                    |
| 03          | Caller ID Edit<br>Mode                            | 0 = Off<br>1 = On                                         | If Caller ID Edit Mode is disabled (0), no access code will be added to the Caller ID. If this option is enabled (1), the access code entered in PRG 10-02-02 & 10-02-03 will be added to the beginning of the Caller ID. | 0          |                    |
| 04          | Wait Facility IE<br>Timer                         | 0 ~ 64800 seconds                                         | This timer is used with ISDN trunks to determine how long the system waits for the Caller ID name from the Telco.                                                                                                    | 10         |                    |
| 05          | Caller ID Sender<br>Queuing Time<br>(Sender Wait) | 0 ~ 64800 seconds                                         |                                                                                                    | 0          |                    |
| 07          | Long Distance<br>Code                             | Up to two digits                                          |                                                                                                    | 1          | 20-19-08           |
| 08          | Area Code                                         | Up to six digits                                          |                                                                                                    | No Setting | 20-19-07           |
| 09          | Calling party<br>Name for ISDN<br>Trunk           | Maximum of 12 digits (0 ~ 9, *, #)                        | When a name is programmed in this program this will be the name sent out for all callers that have PRG 15-01-10 enabled.                                                                                                  | No Setting |                    |

#### **Conditions**

# **Feature Cross Reference**

• Caller ID

# **Program 20 : System Option Setup**

20-20 : Message Setup for Non-Caller ID Data

Level:

## **Description**

Use **Program 20-20 : Message Setup for Non-Caller ID Data** to define the messages which are displayed when no Caller ID information is received.

### **Input Data**

| Item<br>No. | Item                          | Input Data                 | Default        |
|-------------|-------------------------------|----------------------------|----------------|
| 01          | Private Call                  | 24 Alphanumeric Characters | PRIVATE        |
| 02          | Call from Out of Service Area | 24 Alphanumeric Characters | OUT OF AREA    |
| 03          | Call Information with Error   | 24 Alphanumeric Characters | NO CALLER INFO |

#### **Conditions**

None

### **Feature Cross Reference**

Caller ID

# **Program 20 : System Option Setup**

20-21: System Options for Long Conversation

Level:

### **Description**

Use **Program 20-21 : System Options for Long Conversation** to define the system options for the Long Conversation feature.

### **Input Data**

| Item<br>No. | Item                                                 | Input Data        | Description                                                                                    | Default | Related<br>Program |
|-------------|------------------------------------------------------|-------------------|------------------------------------------------------------------------------------------------|---------|--------------------|
| 01          | Long Conversa-<br>tion Alarm 1                       | 0 ~ 64800 seconds | The warning tone for long toll calls sounds after this time.                                   | 170     | 14-01-15           |
| 02          | Long Conversa-<br>tion Alarm 2                       | 0 ~ 64800 seconds | After the initial long toll call warning tone, additional warning tones sound after this time. | 180     | 14-01-15           |
| 03          | Long Conversa-<br>tion Cutoff for In-<br>coming Call | 0 ~ 64800 seconds | This timer determines how long the system waits before disconnecting an incoming call.         | 0       | 14-01-14           |
| 04          | Long Conversa-<br>tion Cutoff for<br>Outgoing Call   | 0 ~ 64800 seconds | This timer determines how long the system waits before disconnecting an outgoing call.         | 0       | 14-01-14           |
| 05          | Conversation cutoff for remote monitor               | 0 ~ 64800 seconds |                                                                                                | 180     |                    |

#### **Conditions**

None

### **Feature Cross Reference**

Long Conversation Cutoff

# **Program 20 : System Option Setup**

20-23 : System Options for CTI

Level:

# **Description**

Use Program 20-23: System Options for CTI to define the system options for the CTI feature.

### **Input Data**

| Item<br>No. | Item                                                           | Input Data                           | Description                                                                                    | Default    |
|-------------|----------------------------------------------------------------|--------------------------------------|------------------------------------------------------------------------------------------------|------------|
| 01          | Delayed ring timer for CTI                                     | 0 ~ 64800 seconds                    |                                                                                                | 50 seconds |
| 02          | ALERT replay time (CTI)                                        | 0 ~ 64800 seconds                    |                                                                                                | 8 seconds  |
| 03          | Trunk Virtual Bridge -<br>TSP                                  | 0 = Disable (No)<br>1 = Enable (Yes) | Enable or disable the system to send trunk or virtual extension information to the TSP driver. | 0          |
| 04          | The Timer that waits for an off-hook for Single Line Telephone | 0 ~ 64800 seconds                    |                                                                                                | 30 seconds |
| 06          | 3rd Party CTI IP Address                                       | 0.0.0.0 -<br>255.255.255.255         | Displays the IP address of 3rd Party CTI Server currently connected.                           | 0.0.0.0    |

#### **Conditions**

None

### **Feature Cross Reference**

# **Program 20 : System Option Setup**

**20-25 : ISDN Options** 

Level:

# **Description**

Use **Program 20-25 : ISDN Options** to define the ISDN system options.

### **Input Data**

| Item<br>No. | Item                                                                                 | Input Data                                                              | Description                                                                                                    | Default |
|-------------|--------------------------------------------------------------------------------------|-------------------------------------------------------------------------|----------------------------------------------------------------------------------------------------|---------|
| 01          | Send the Release<br>Message After Sub-<br>scriber Hangs Up                           | 0 = Service Off<br>1 = Service On                                       |                                                                                                    | 1       |
| 02          | Progress Indicate In-<br>formation Element<br>Detect                                 | 0 = Service Off<br>1 = Service On                                       |                                                                                                    | 1       |
| 03          | Bearer Capability Select from SLT Outgoing                                           | 0 = 3.1 KHz Audio<br>1 = Speech                                         |                                                                                                    | 0       |
| 04          | Send DT until user di-<br>als first digit (Local<br>Dial Tone)                       | 0 = Service Off<br>1 = Service On                                       | With Overlap Sending Mode, if the network side stops dial tone when CLI is included in the SETUP message, the system sends dial tone until the user dials the first digit instead of the network. | 0       |
| 05          | T305 Timer Start After<br>Sending Disconnect<br>Message                              | 0 = Service Off<br>1 = Service On                                       |                                                                                                    | 1       |
| 06          | Call Proceeding Send<br>Mode                                                         | 0 = Service Off<br>1 = Service On                                       |                                                                                                    | 1       |
| 07          | Local Busy Tone<br>Mode Set When Dis-<br>connect Message Re-<br>ceived               | 0 = Local Busy Tone Off<br>1 = Busy Tone from NT<br>(network side)      |                                                                                                    | 0       |
| 08          | Use of Lower Layer<br>Compatibility (LLC)                                            | 0 = Disable (Off)<br>1 = Enable (On)                                    | This Program must be set to (0 = Disable) for International Dialing when using Calling Number Presentation (CPN) from station.                                                                    | 0       |
| 09          | High Layer Compatibility (HLC) Sending                                               | 0 = Disable (Off)<br>1 = Enable (On)                                    |                                                                                                    | 0       |
| 10          | S-Point Terminal<br>Seizes Analog Trunk                                              | 0 = Disable (Off)<br>1 = Enable (On)                                    |                                                                                                    | 1       |
| 11          | Automatic Changing<br>System Clock When<br>Date/Time Information<br>Element Received | 0 = Disable (Off)<br>1 = Enable (On)                                    |                                                                                                    | 0       |
| 12          | Call Forward Options<br>(Auto Connect Send)                                          | 0 = Normal - No Mes-<br>sage (Off)<br>1 = Normal - No Mes-<br>sage (On) | Incoming Calls Forwarded Out Automatically Return Connect Message When Outgoing Call Receives Alerting Message.                                                                                   | 0       |
| 13          | Local Busy Tone (Release)                                                            | 0 = Off<br>1 = On                                                       | Busy tone sends when T-point receiving a RELEASE message from Network.                                                                                                    | 0       |

| Item<br>No. | Item                                               | Input Data                     | Description                                                                                                    | Default |
|-------------|----------------------------------------------------|--------------------------------|----------------------------------------------------------------------------------------------------|---------|
| 14          | No Response Release<br>Send                        | 0 = Off<br>1 = On              | Operation mode setting for when second T303 timer expires.                                                                                                    | 0       |
| 15          | Call Reference selection for PRI 2B-Ch<br>Transfer | 0 = Off<br>1 = On              |                                                                                                    | 0       |
| 18          | Include CPN on Presentation Restriction            | 0 = Not include<br>1 = Include | When the presentation indicator bit is set (by pressing key 63 in PRG 15-07) the ISDN setup message is changed as follows: When set to "Include" the CPN from the station or trunk is sent in the setup message. When set to "Disable" the CPN from the station or trunk is NOT sent in the setup message. | 0       |
| 19          | Send Progress Mes-<br>sage on Forward              | 0 = Disable<br>1 = Enable      | When enabled if an ISDN call forwards out of the system a Progress Message will be sent for the initial call.                                                                                                    | 0       |
| 20          | Send Sending Complete Information                  | 0 = No Send<br>1 = Send        |                                                                                                    | 0       |

## Conditions

None

# **Feature Cross Reference**

• ISDN Compatibility

# **Program 20 : System Option Setup**

20-26 : Multiplier for Charging Cost

Level:

IN

## **Description**

Use **Program 20-26 : Multiplier for Charging Cost** to define the Multiplier for charging cost to each extension service class.

### **Input Data**

| Service Class | 1 ~ 15 |
|---------------|--------|
|               |        |

| Item<br>No. | Item      | Input Data | Default |
|-------------|-----------|------------|---------|
| 01          | Value (%) | 100 ~ 500  | 100     |

### **Conditions**

None

### **Feature Cross Reference**

# **Program 20 : System Option Setup**

20-28: Trunk to Trunk Conversation

Level:

## **Description**

Use **Program 20-28 : Trunk to Trunk Conversation** to define system options for Trunk to Trunk Conversation.

### **Input Data**

| Item<br>No. | Item                            | Input Data                              | Description                                                                                                    | Default    | Related<br>Program                                                   |
|-------------|---------------------------------|-----------------------------------------|----------------------------------------------------------------------------------------------------|------------|----------------------------------------------------------------------|
| 01          | Conversation<br>Continue Code   | 0 ~ 9, *, #<br>(Set for one digit only) | Input the code that can be dialed to continue the conversation after the Trunk-to-Trunk Release Warning Tone is heard.   | No Setting | 14-01-25<br>20-28-03<br>24-02-07<br>24-02-10<br>25-07-07<br>25-07-08 |
| 02          | Conversation<br>Disconnect Code | 0 ~ 9, *, #<br>(Set for one digit only) | Input the code that can be dialed to disconnect the conversation after the Trunk-to-Trunk Release Warning Tone is heard. | No Setting | 14-01-25<br>24-02-07<br>24-02-10<br>25-07-07<br>25-07-08             |
| 03          | Conversation<br>Continue Time   | 0 ~ 64800 seconds                       | Input how long the conversation extends when the Conversation Continue Code is dialed.                                   | 0          | 14-01-25<br>20-28-01<br>24-02-07<br>24-02-10<br>25-07-07<br>25-07-08 |

#### **Conditions**

None

### **Feature Cross Reference**

# **Program 20 : System Option Setup**

20-29: Timer Class for Extension

Level:

### **Description**

Use **Program 20-29 : Timer Class for Extension** to assign the timer class to each extension. There are 16 Classes that can be assigned. You make eight entries for this Program, one for each Night Service Mode. This entry includes virtual extension numbers.

The details of classes are assigned by Program 20-31.

### **Input Data**

| Extension Number | Up to eight digits |  |
|------------------|--------------------|--|
|                  |                    |  |
| Day/Night Mode   | 1 ~ 8              |  |

| Item<br>No. | Item                      | Input Data                 | Default |
|-------------|---------------------------|----------------------------|---------|
| 01          | Timer Class for Extension | 0 ~ 15<br>0 = Not assigned | 0       |

#### **Conditions**

None

### **Feature Cross Reference**

# **Program 20 : System Option Setup**

20-30: Timer Class for Trunks

Level:

### **Description**

Use **Program 20-30 : Timer Class for Trunks** to assign the timer class to each trunk. There are 16 Classes that can be assigned. You make eight entries for this Program, one for each Night Service Mode. The details of classes are assigned by Program 20-31.

#### **Input Data**

| Trunk Port Number | 1 ~ 128 |
|-------------------|---------|
|                   |         |
| Day/Night Mode    | 1~8     |

| Item<br>No. | Item                   | Input Data                 | Default |
|-------------|------------------------|----------------------------|---------|
| 01          | Timer Class for Trunks | 0 ~ 15<br>0 = Not assigned | 0       |

#### **Conditions**

None

# Feature Cross Reference

# **Program 20 : System Option Setup**

20-31 : Timer Class Timer Assignment

Level:

## **Description**

Use **Program 20-31 : Timer Class Timer Assignment** to assign values to the timers on a class of service basis.

### **Input Data**

| Timer Class Number | 1 ~ 15 |
|--------------------|--------|
|                    |        |

| Item<br>No. | Item                                                     | Input Data        | Description                                                                                                    | Default | Related<br>Program |
|-------------|----------------------------------------------------------|-------------------|----------------------------------------------------------------------------------------------------|---------|--------------------|
| 01          | Trunk Queuing<br>Callback Dura-<br>tion Time             | 0 ~ 64800 seconds | Trunk Queuing Callback rings an extension for this amount of time                                                                                                    | 15      | 20-01-08           |
| 02          | Callback / Trunk<br>Queuing Cancel<br>Time               | 0 ~ 64800 seconds | The system cancels an extension Callback or Trunk Queuing request after this amount of time.                                                                                                    | 64800   | 20-01-09           |
| 03          | Virtual Extension<br>Delay Interval                      | 0 ~ 64800 seconds | Virtual Extensions set for Delayed<br>Ringing (refer to 15-11: Virtual Ex-<br>tension Delayed Ring Assignment)<br>ring the extension after this time.                                                | 10      | 20-04-03           |
| 04          | Intercom Interdi-<br>gits Time (Inter-<br>com I/D Timer) | 0 ~ 64800 seconds | When placing Intercom calls, extension users must dial each digit in this time.                                                                                                    | 10      | 21-01-02           |
| 05          | Trunk Interdigits<br>Time (Trunk I/D<br>Timer)           | 0 ~ 64800 seconds | The system waits for this time to expire before placing the call in a talk state (Call Timer starts after time expires, Voice Over and Barge-In are not allowed until after time expires).           | 5       | 21-01-03           |
| 06          | Hotline Time<br>Start Time (Hot-<br>line Start)          | 0 ~ 64800 seconds | A Ringdown extension automatically calls the programmed destination after this time.                                                                                                    | 5       | 21-01-09           |
| 07          | Ring No Answer<br>Alarm Time                             | 0 ~ 64800 seconds | If a trunk rings a multiline telephone longer than this time, the system changes the ring cadence. This indicates to the user that the call has been ringing too long.                               | 60      | 22-01-03           |
| 08          | DIL/Incoming<br>Ring Group No<br>Answer Time             | 0 ~ 64800 seconds | A DIL that rings its programmed destination longer than this time diverts to the DIL No Answer Ring Group (set in Program 22-08).                                                                    | 0       | 22-01-04           |
| 09          | DID Ring-No-Answer Time                                  | 0 ~ 64800 seconds | In systems with DID Ring-No-Answer Intercept, this time sets the Ring-No-Answer time. This time is how long a DID call rings the destination extension before rerouting to the intercept ring group. | 20      | 22-01-06           |

| Item<br>No. | Item                                                            | Input Data        | Description                                                                                                    | Default | Related<br>Program |
|-------------|-----------------------------------------------------------------|-------------------|----------------------------------------------------------------------------------------------------|---------|--------------------|
| 10          | Hold Recall Time<br>(Non Exclusive<br>Hold)                     | 0 ~ 64800 seconds | A call on Hold recalls the extension that placed it on Hold after this time. This time works with the Hold Recall Callback Time (Program 24-01-02).                                                                                                    | 60      | 24-01-01           |
| 11          | Hold Recall Call-<br>Back Time (Non<br>Exclusive Hold)          | 0 ~ 64800 seconds | A trunk recalling from Hold or Park rings an extension for this time. This time works with Hold Recall Time or Park Hold Time. After this time, the system invokes the Hold Recall Time again. Cycling between time Program 24-01-01 and 24-01-02 and Program 24-01-06 and 24-01-07 continues until a user answers the call. | 30      | 24-01-02           |
| 12          | Exclusive Hold<br>Recall Time                                   | 0 ~ 64800 seconds | A call left on Exclusive Hold recalls the extension that placed it on Hold after this time.                                                                                                    | 90      | 24-01-03           |
| 13          | Exclusive Hold<br>Recall Callback<br>Time                       | 0 ~ 64800 seconds | An Exclusive Hold Recall rings an extension for this time. If not picked up, the call goes back on System Hold.                                                                                                    | 30      | 24-01-04           |
| 14          | Park Hold Time -<br>Normal                                      | 0 ~ 64800 seconds | A call left parked longer than this time interval recalls the extension that initially parked it.                                                                                                    | 60      | 24-01-06           |
| 15          | Delayed Call Forwarding Time<br>(Call Forward No<br>Answer)     | 0 ~ 64800 seconds | If activated at an extension, Delayed Call Forwarding occurs after this time. This also sets how long a Transferred call waits at an extension forwarded to Voice Mail before routing to the called extension mailbox.                                                                                                    | 10      | 24-02-03           |
| 16          | Transfer Recall<br>Time                                         | 0 ~ 64800 seconds | An unanswered transferred call recalls after this time to the extension that initially transferred it.                                                                                                    | 20      | 24-02-04           |
| 17          | DID/DISA No Answer Time (Disconnect or IRG or VM)               | 0 ~ 64800 seconds | A VRS/DISA caller can ring an extension for this time before the system sets the call as a Ring No Answer. After this time expires, the call follows the programmed Ring No Answer routing (set in Program 25-03 and 25-04).                                                                                                 | 0       | 25-07-02           |
| 18          | Disconnect after<br>Re-transfer to<br>IRG                       | 0 ~ 64800 seconds |                                                                                                    | 60      | 25-07-03           |
| 19          | Long Conversa-<br>tion Warning<br>Tone Time (Trunk<br>to Trunk) | 0 ~ 64800 seconds | Determine the time a DISA caller or<br>any trunk-to-trunk (such as Tandem<br>Trunking) conversation can last be-<br>fore the Long Conversation tone is<br>heard                                                                                                    | 3600    | 25-07-07           |
| 20          | Long Conversa-<br>tion Disconnect<br>(Trunk to Trunk)           | 0 ~ 64800 seconds | This time determines how long the system waits before disconnecting a DISA caller or any trunk-to-trunk (such as Tandem Trunking) conversation call after the Long Conversation tone is heard.                                                                                                    | 10      | 25-07-08           |
| 21          | DISA Internal<br>Paging Time                                    | 0 ~ 64800 seconds | This is the maximum length of an Internal Page placed by a DISA caller. If the Page continues longer than this time, the system terminates the DISA call.                                                                                                    | 30      | 25-07-09           |

| Item<br>No. | Item                            | Input Data        | Description                                                                                                    | Default | Related<br>Program |
|-------------|---------------------------------|-------------------|----------------------------------------------------------------------------------------------------|---------|--------------------|
| 22          | DISA External<br>Paging Time    | 0 ~ 64800 seconds | This is the maximum length of an External Page placed by a DISA caller. If the Page continues longer than this time, the system terminates the DISA call. | 30      | 25-07-10           |
| 23          | Page Announce-<br>ment Duration | 0 ~ 64800 seconds | This timer sets the maximum length of Page announcements. (Affects External Paging only)                                                                  | 1200    | 31-01-02           |
| 24          | Mobile Extension answer time    | 0 ~ 64800 seconds |                                                                                                    | 3       | 22-01-12           |
| 25          | Mobile Extension callback time  | 1 ~ 64800 seconds |                                                                                                    | 15      | 20-01-16           |

### **Conditions**

- These timers are used when an extension or trunk is assigned to a class from 1 to 16 in 20-29-01 or 20-30-01. When the timer class is set to 0, the system-wide timer is used.
- All defaults are the same as the system-wide timers.

## **Feature Cross Reference**

# **Program 20 : System Option Setup**

20-34 : Remote Conference Group Setup

Level:

# **Description**

Use Program 20-34: Remote Conference Group Setup to define the Remote Conference options.

### **Input Data**

| Remote Conference Group Number | 1 ~ 4 |
|--------------------------------|-------|
|--------------------------------|-------|

| Item<br>No. | Item                                | Input Data                                 | Description                                                                                                    | Default                                                              | Related<br>Program |
|-------------|-------------------------------------|--------------------------------------------|----------------------------------------------------------------------------------------------------|----------------------------------------------------------------------|--------------------|
| 01          | Conference<br>Name                  | Up to 12 characters                        | Enter the name displayed at the time of a Remote Conference. This entry will display on the keyset LCD.                                                                                                    | Group1 = Conf1<br>Group2 = Conf2<br>Group3 = Conf3<br>Group4 = Conf4 |                    |
| 02          | Password                            | 4 digits Fixed (0 ~ 9, @ = wild character) | Define the password of a Remote Conference.                                                                                                    | Group1 = 1111<br>Group2 = 2222<br>Group3 = 3333<br>Group4 = 4444     |                    |
| 03          | Max participants                    | 0 ~ 16                                     | Define the maximum number of participants of a Remote Conference.                                                                                                    | 8                                                                    |                    |
| 04          | Max Conference<br>Duration          | 0 ~ 64800 seconds                          | Define the maximum duration of a Remote Conference. When this time passes, the conference is disconnected by the SL2100.                                                                                                    | 7200                                                                 |                    |
| 05          | End Tone Alert<br>Time              | 0 ~ 64800 seconds                          | Determine how long prior disconnecting a Remote Conference call (based on the maximum conference duration above) the SL2100 should send out a beep. This is used to warn the conference participants of the pending disconnect. | 300                                                                  |                    |
| 08          | Automatic Re-<br>cording            | 0 = Disable<br>1 = Enable                  | Enable or Disable automatic recording for a Remote Conference. If disabled, a line key must be used to start recording.                                                                                                    | 0                                                                    |                    |
| 09          | Recording Desti-<br>nation Mail Box | 1 ~ 128                                    | Enter the mailbox number where recordings are to be stored.  This is the mailbox number not the extension number for a mailbox.                                                                                                 | No Setting                                                           | 47-02              |

### **Conditions**

# **Feature Cross Reference**

• Conference, Remote

# **Program 20 : System Option Setup**

20-35 : Extension's Operator Setting

Level:

<u>IN</u>

# **Description**

Use Program 20-35: Extension's Operator Setting to assign an extension to an operator group.

### **Input Data**

| Extension Number | Up to eight digits |
|------------------|--------------------|
|                  |                    |

| Item<br>No. | Item                         | Input Data            | Default |
|-------------|------------------------------|-----------------------|---------|
| 01          | Extension's Operator Setting | 0 ~ 15 ( 0 = Not Set) | 0       |

#### **Conditions**

None

## **Feature Cross Reference**

# **Program 20 : System Option Setup**

20-36: Trunk's Operator Setting

Level:

<u>IN</u>

# **Description**

Use Program 20-36: Trunk's Operator Setting to assign a trunk to an operator group.

### **Input Data**

| Trunk Port Number | 1 ~ 128 |
|-------------------|---------|
|                   |         |

| Item<br>No. | Item                     | Input Data                 | Description                                                                                                    | Default |
|-------------|--------------------------|----------------------------|----------------------------------------------------------------------------------------------------|---------|
| 01          | Trunk's Operator Setting | 0 ~ 15<br>(0 = No Setting) | Allows the user to select Operator Group per trunk when DISA is being used. After the user enters the 6 digit DISA password if the user dials 0 this command will decide which operator to route the call to. | 0       |

### **Conditions**

None

## **Feature Cross Reference**

# **Program 20 : System Option Setup**

20-37 : Operator Extension Group Setup

Level:

## **Description**

Use **Program 20-37 : Operator Extension Group Setup** to define the operator(s) in the operator group.

### **Input Data**

| Operator Group  | 1 ~ 15 |
|-----------------|--------|
|                 |        |
| Operator Number | 1 ~ 10 |

| Item<br>No. | ltem                           | Input Data         | Default    |
|-------------|--------------------------------|--------------------|------------|
| 01          | Operator Extension Group Setup | Up to eight digits | No Setting |

#### **Conditions**

None

## **Feature Cross Reference**

# **Program 20 : System Option Setup**

20-38: Operator Group Setting

Level:

## **Description**

Use **Program 20-38 : Operator Group Setting** to set up priority of a call when calling an operator telephone.

### **Input Data**

| Operator Group | 1 ~ 15 |
|----------------|--------|
|----------------|--------|

| Iter<br>No |                         | Input Data | Description | Default |
|------------|-------------------------|------------|-------------|---------|
| 01         | Operator Access<br>Mode |            |             | 0       |

#### **Conditions**

None

## **Feature Cross Reference**

# **Program 20 : System Option Setup**

20-42 : Night Mode for each package

Level:

## **Description**

Use **Program 20-42 : Night Mode for each package** to assigns the Night Mode to each package. This Program uses ecology function (Program 20-43).

### **Input Data**

| PKG Number | 02 ~ 12 |
|------------|---------|
|            |         |

| Item<br>No. | Item                  | Input Data | Description                                            | Default | Related<br>Program |
|-------------|-----------------------|------------|--------------------------------------------------------|---------|--------------------|
| 01          | Ecology Mode group No | 1 ~ 4      | Assign Night mode group number per each package (slot) | 1       | 12-02              |

#### **Conditions**

None

## **Feature Cross Reference**

# **Program 20 : System Option Setup**

20-43: Power supply for each package

Level:

## **Description**

Use **Program 20-43 : Power supply for each package** to assigns the Night Mode to each package. This Program uses ecology function (Program 20-43).

#### **Input Data**

| PKG Number     | 2 ~ 12 |
|----------------|--------|
|                |        |
| Operation Mode | 1 ~ 8  |

| Item<br>No. | Item         | Input Data                            | Description                                        | Default | Related<br>Program |
|-------------|--------------|---------------------------------------|----------------------------------------------------|---------|--------------------|
| 01          | Ecology Mode | 0 = Cut the power<br>1 = Power Supply | Assigns the power supply mode to each package base | 1       | 12-02              |

### **Conditions**

None

### **Feature Cross Reference**

# **Program 20 : System Option Setup**

20-44: Watch Mode Setup

Level:

# **Description**

Use Program 20-44: Watch Mode Setup to defines the watch mode.

### **Input Data**

| Item<br>No. | Item                                            | Input Data                                                        | Description                                               | Default |
|-------------|-------------------------------------------------|-------------------------------------------------------------------|-----------------------------------------------------------|---------|
| 01          | Internal Paging Group for Watch Message         | 0 ~ 64<br>0 = No Setting<br>1 ~ 50 = Internal paging<br>group no. | Define Internal paging group number for Watching message. | 0       |
| 02          | External Paging<br>Group for Watch Mes-<br>sage | 0 ~ 8<br>0 = No Setting<br>1 ~ 50 = External paging<br>group no.  | Define External paging group number for Watching message  | 0       |
| 03          | VRS Message for<br>Watch Mode                   | 0 ~ 100<br>0 = No Setting<br>1 ~ 100 = VRS message<br>no.         | Define VRS number used for Watching message               | 0       |
| 04          | Interval Timer for<br>Watch Message             | 0 ~ 60                                                            | Define interval time for sending Watching message.        | 0       |

### **Conditions**

None

## **Feature Cross Reference**

# **Program 20 : System Option Setup**

20-45 : Remote Watch Setup

Level:

# **Description**

Use Program 20-45: Remote Watch Setup to defines the remote watch.

### **Input Data**

| Terminal Number | 1 ~ 6 |
|-----------------|-------|
|                 |       |

| Item<br>No. | Item                                | Input Data                        | Description                                                                  | Default |  |
|-------------|-------------------------------------|-----------------------------------|------------------------------------------------------------------------------|---------|--|
| 01          | Ring Terminal for Remote Inspection | Extension Number (Up to 8 digits) | Extension number for Remote Inspection No S                                  |         |  |
| 02          | Ring Time Setting                   | 0000 ~ 2359                       | Ringing start time for Inspected Extension                                   | 0000    |  |
| 03          | Ring Timer                          | 0 ~ 60                            | Ringing continue time for inspected extension                                | 0       |  |
| 04          | Auto Dial Number<br>Area Setting    | 0 ~ 999                           | Speed dial number when detect no answer at extension and make emergency call | 0       |  |
| 05          | VRS Message for Answer              | 0 ~ 100                           | VRS message number when inspected extension answered                         | 0       |  |
| 06          | VRS Message for Auto Dial           | 0 ~ 100                           | VRS message number when emergency call destination answered.                 | 0       |  |
| 07          | Time of Repeat Auto<br>Dial         | 0 ~ 255                           | Repeat number for making emergency call.                                     | 0       |  |
| 08          | Auto Dial Calling<br>Time           | 0, 10 ~ 3600                      | Calling continue time when making emergency call.                            |         |  |
| 09          | Interval of Auto Dial               | 0, 10 ~ 3600                      |                                                                              | 0       |  |

#### **Conditions**

None

## **Feature Cross Reference**

# **Program 20 : System Option Setup**

20-46: Security Sensor Setup

Level:

# **Description**

Use Program 20-46: Security Sensor Setup to defines the security sensor.

### **Input Data**

| Security Sensor Number | 1 ~ 6 |
|------------------------|-------|
|                        |       |

| Item<br>No. | Item                                            | Input Data                                                        | Description                                                                                      | Default                  |  |
|-------------|-------------------------------------------------|-------------------------------------------------------------------|--------------------------------------------------------------------------------------------------|--------------------------|--|
| 01          | Sensor Mode                                     | 0 = Off<br>1 = On                                                 | Define door port to use as Sensor.                                                               | 0                        |  |
| 02          | Internal Paging Group<br>for Warning Message    | 0 ~ 50<br>0 = No Setting<br>1 ~ 50 = Internal paging<br>group no. | Define Internal paging group number for Warning message                                          | 0                        |  |
| 03          | External Paging<br>Group for Warning<br>Message | 0 ~ 3<br>0 = No Setting<br>1 ~ 3 = External paging<br>group no.   | Define External paging group number for Warning message.                                         | 0                        |  |
| 04          | VRS Message for Warning                         | 0 = No Setting<br>1 ~ 100 = VRS message<br>no.                    | Define VRS number used for Warning message.                                                      | 0                        |  |
| 05          | Auto Dial Number<br>Area Setting                | 0 ~ 999                                                           | Define Speed dial number when sensor detects warning.                                            | 0                        |  |
| 06          | VRS Message for Answer                          | 0 ~ 100<br>0 = No Setting<br>1 ~ 100 = VRS message<br>no.         | Define VRS message number when emergency call destination answered.                              | 0                        |  |
| 07          | Auto Dial Wait Timer                            | 0 ~ 64800                                                         | Define wait time before making emergency auto dial.                                              |                          |  |
| 08          | Time of Repeat Auto<br>Dial                     | 0 ~ 255                                                           | Define repeat number for making emergency call.                                                  | umber for making emer- 3 |  |
| 09          | Auto Dial Calling<br>Time                       | 0, 1 ~ 3600<br>0 = No Auto Dial                                   | Define calling continue time when making emergency call.                                         |                          |  |
| 10          | Monitored Terminal                              | Extension Number (Up to 8 digits)                                 | Define extension number for monitor from outside. IP terminal cannot set as monitored extension. |                          |  |
| 11          | Interval of Auto Dial                           | 0 ~ 3600                                                          | 0                                                                                                |                          |  |

### **Conditions**

# **Feature Cross Reference**

# **Program 20 : System Option Setup**

20-47: Time pattern setting for Watch Mode

Level:

# Description

Use Program 20-47: Time pattern setting for Watch Mode to defines the watch mode time pattern.

### **Input Data**

| Time Pattern | 1~8 |
|--------------|-----|
|              |     |

| Item<br>No. | Item                       | Input Data        | Description                                       | Default |
|-------------|----------------------------|-------------------|---------------------------------------------------|---------|
| 01          | Watch Mode Time<br>Pattern | 0 = Off<br>1 = On | Define watch mode on/off against time pattern 1-8 | 0       |

### **Conditions**

None

## **Feature Cross Reference**

# **Program 20: System Option Setup**

20-48 : Time pattern setting for Security Sensor

Level:

<u>IN</u>

## **Description**

Use **Program 20-48 : Time pattern setting for Security Sensor** to defines the Security Sensor time pattern.

### **Input Data**

| Time Pattern | 1 ~ 8 |
|--------------|-------|
|--------------|-------|

| Item<br>No. | Item                                | Input Data | Description                                              | Default |
|-------------|-------------------------------------|------------|----------------------------------------------------------|---------|
| 01          | Security Sensor Time 0 = Off 1 = On |            | Define security sensor on/off against time pattern 1 ~ 8 | 0       |

#### **Conditions**

None

## **Feature Cross Reference**

# **Program 20 : System Option Setup**

20-55 : Delay Timer for Security Sensor

Level:

## **Description**

Use **Program 20-55**: **Delay Timer for Secuirty Sensor** to set time for Security to be operational. Once it reach the time the Security will starts if the Security sets manually.

#### **Input Data**

| Item<br>No. | Item               | Input Data                                              | Default |
|-------------|--------------------|---------------------------------------------------------|---------|
| 01          | Sensor delay timer | 0 ~ 3600 (seconds)<br>0 = Sensor will start immediately | 60      |

#### **Conditions**

None

### **Feature Cross Reference**

# **Program 20 : System Option Setup**

20-57: UC User Information Setting

Level:

# **Description**

This program is for set up the user data which are used by UC mode.

### **Input Data**

| User Information Table Number | 1 ~ 128 |
|-------------------------------|---------|
|-------------------------------|---------|

| Item<br>No. | Item                | Input Data                                                                                                    | Description       | Default    | Related<br>Program |
|-------------|---------------------|----------------------------------------------------------------------------------------------------|-------------------|------------|--------------------|
| 01          | UserID              | Up to 16characters                                                                                                    |                   | No Setting |                    |
| 02          | Password            | Up to 16characters<br>Version 3.00 or higher:<br>The password needs to<br>be 8 or more characters<br>in length, contain at<br>least one upper case<br>letter, one lower case<br>letter and one number. |                   | No Setting |                    |
| 03          | Last Name           | Up to 20characters                                                                                                    |                   | No Setting |                    |
| 04          | First Name          | Up to 20characters                                                                                                    |                   | No Setting |                    |
| 07          | TEL1                | Dial Data (Up to 24 digits) 0-9, *, #, @, P, R                                                                                                    |                   | No Setting |                    |
| 08          | Last Name2          | Up to 20characters                                                                                                    |                   | No Setting |                    |
| 09          | First Name2         | Up to 20characters                                                                                                    |                   | No Setting |                    |
| 10          | TEL2                | Dial Data (Up to 24 digits) 0-9, *, #, @, P, R                                                                                                    |                   | No Setting |                    |
| 11          | Last Name3          | Up to 20characters                                                                                                    |                   | No Setting |                    |
| 12          | First Name3         | Up to 20characters                                                                                                    |                   | No Setting |                    |
| 13          | TEL3                | Dial Data (Up to 24 digits) 0-9, *, #, @, P, R                                                                                                    |                   | No Setting |                    |
| 14          | Mobile1             | Dial Data (Up to 24 digits) 0-9, *, #, @, P, R                                                                                                    |                   | No Setting |                    |
| 15          | Mobile2             | Dial Data (Up to 24 digits) 0-9, *, #, @, P, R                                                                                                    |                   | No Setting |                    |
| 16          | E-Mail1             | Up to 128characters                                                                                                    |                   | No Setting |                    |
| 17          | E-Mail2             | Up to 128characters                                                                                                    |                   | No Setting |                    |
| 18          | Company             | Up to 128characters                                                                                                    |                   | No Setting |                    |
| 19          | Department/Division | Up to 128characters                                                                                                    | Only WebPro/PCPro | No Setting |                    |
| 20          | City                | Up to 64characters                                                                                                    |                   | No Setting |                    |
| 21          | State/Prov          | Up to 32characters                                                                                                    |                   | No Setting |                    |
| 22          | Zip/Postal          | Up to 32characters                                                                                                    |                   | No Setting |                    |
| 23          | Country             | Up to 32characters                                                                                                    |                   | No Setting |                    |
| 24          | Profile Note        | Up to 256characters                                                                                                    |                   | No Setting |                    |

| Item<br>No. | Item                                                 | Input Data                                                                                                    | Description                                                                                                    | Default    | Related<br>Program |
|-------------|------------------------------------------------------|----------------------------------------------------------------------------------------------------|----------------------------------------------------------------------------------------------------|------------|--------------------|
| 41          | Extension Number                                     | Dial (Up to 8 digits)                                                                                                    | This is the extension number related to the UC account. It's input automatically at the time of UC client registration. While a UC client is online, change isn't applied. | No Setting | 11-02-01           |
| 42          | Language                                             | Language:  0 = Japanese 1 = English 2 = German 3 = French 4 = Italian 5 = Spanish 6 = Dutch 7 = Portuguese 8 = Norwegian 9 = Danish 10 = Swedish 11 = Turkish 12 = Romanian 13 = Polish 14 = Russian 15 = Simplified Chinese 16 = Traditional Chinese 17 = Thai 18 = Vietnamese 19 = Bahasa Indonesia 20 = Language20 21 = Language21 22 = Language21 22 = Language22 23 = Language24 25 = Language24 25 = Language26 27 = Language27 28 = Language27 28 = Language28 29 = Language29 30 = Language30 | This is the language setting for InUC Web Client.  When unsupported language is selected, client uses default language.                                                    | 1          |                    |
| 43          | Extension Number of Browser<br>Phone<br>(V1.5 added) | Dial (Up to 8 digits)                                                                                                    | This is the extension number of browser phone related to the UC account. While a UC client is on-line, change isn't applied.                                               | No Setting |                    |

## Conditions

None

# **Feature Cross Reference**

# **Program 20 : System Option Setup**

20-58 : UC Server Presence Settings

Level:

# **Description**

## **Input Data**

| Item<br>No. | Item                                                 | Input Data                | Description                                                 | Default        |
|-------------|------------------------------------------------------|---------------------------|-------------------------------------------------------------|----------------|
| 01          | UC Server Presence<br>States: In the Office          | 0 = Disable<br>1 = Enable | Enable to use the presence state In office                  | 1 = Enable     |
| 02          | UC Server Presence<br>States: On Vacation            | 0 = Disable<br>1 = Enable | Enable to use the presence state Vacation                   | 1 = Enable     |
| 03          | UC Server Presence<br>States: Business<br>Travel     | 0 = Disable<br>1 = Enable | Enable to use the presence state Business Travel            | 1 = Enable     |
| 04          | UC Server Presence<br>States: In a Meeting           | 0 = Disable<br>1 = Enable | Enable to use the presence state In a Meeting               | 1 = Enable     |
| 05          | UC Server Presence<br>States: Out to Lunch           | 0 = Disable<br>1 = Enable | Enable to use the presence state Out to Lunch               | 1 = Enable     |
| 06          | UC Server Presence<br>States: Sick                   | 0 = Disable<br>1 = Enable | Enable to use the presence state Sick                       | 1 = Enable     |
| 07          | UC Server Presence<br>States: Gone for the<br>Day    | 0 = Disable<br>1 = Enable | Enable to use the presence state "Gone for the Day"         | 1 = Enable     |
| 08          | UC Server Presence<br>States: Out of the Of-<br>fice | 0 = Disable<br>1 = Enable | Enable to use the presence state Out of the Office          | 1 = Enable     |
| 09          | UC Server Presence<br>States: UnAvailable            | 0 = Disable<br>1 = Enable | Enable to use the presence state UnAvailable                | 1 = Enable     |
| 10          | UC Server Presence<br>States: Unknown                | 0 = Disable<br>1 = Enable | Enable to use the presence state Unknown                    | 1 = Enable     |
| 11          | UC Server Custom<br>Presence Usage                   | 0 = Disable<br>1 = Enable | Enable if more custome presence states are required         | 0 = Disable    |
| 12          | UC Server Custom<br>Presence 1 definition            | 32 characters             | Enter your own Presence states 1 name                       | User Defined 1 |
| 13          | UC Server Custom<br>Presence 1 use                   | 0 = Disable<br>1 = Enable | Enable/Disable usageof Custom Presence states 1             | 0 = Disable    |
| 14          | UC Server Custom<br>Presence 2 definition            | 32 characters             | Enter your own Presence states 2 name                       | User Defined 2 |
| 15          | UC Server Custom<br>Presence 2 use                   | 0 = Disable<br>1 = Enable | Enable/Disable usageof Custom Presence states 2             | 0 = Disable    |
| 16          | UC Server Custom<br>Presence 3 definition            | 32 characters             | Enter your own Presence states 3 name                       | User Defined 3 |
| 17          | UC Server Custom<br>Presence 3 use                   | 0 = Disable<br>1 = Enable | Enable/Disable usageof Custom Presence 0 = Disable states 3 |                |
| 18          | UC Server Custom<br>Presence 4 definition            | 32 characters             | Enter your own Presence states 4 name                       | User Defined 4 |

| Item<br>No. | Item                                | Input Data                | Description                                     | Default     |
|-------------|-------------------------------------|---------------------------|-------------------------------------------------|-------------|
| 19          | UC Server Custom<br>Presence 4 usee | 0 = Disable<br>1 = Enable | Enable/Disable usageof Custom Presence states 4 | 0 = Disable |

## **Conditions**

None

# **Feature Cross Reference**

# **Program 20 : System Option Setup**

20-59 : UC Server User Settings

Level:

# **Description**

## **Input Data**

| User Settings | 112 |
|---------------|-----|
|               |     |

| Item<br>No. | Item                                | Input Data                                              | Description             | Default     |
|-------------|-------------------------------------|---------------------------------------------------------|-------------------------|-------------|
| 01          | UC-User ID                          | Upto 255 characters                                     | Unique ID within system | No Setting  |
| 02          | UC-User Password                    | Upto 32 characters                                      |                         | No Setting  |
| 03          | UC-DT Client                        | 0 = Disable<br>1 = Enable                               |                         | 0 = Disable |
| 04          | UC-Web Client                       | 0 = Disable<br>1 = Enable                               |                         | 0 = Disable |
| 05          | UC-Deskset Extension                | Dial (Up to 8 digits)                                   |                         | No Setting  |
| 06          | UC-Softphone Extension              | Dial (Up to 8 digits)                                   |                         | No Setting  |
| 07          | UC-IM-Allow                         | 0 = Disable<br>1 = Enable                               |                         | 1 = Enable  |
| 08          | UC-Shared Data Allow                | 0 = Disable<br>1 = Enable                               |                         | 0 = Disable |
| 09          | UC-Global Presesnce<br>Change Allow | 0 = Disable<br>1 = Enable                               |                         | 0 = Disable |
| 10          | UC-Message Feature<br>Allow         | 0 = Disable<br>1 = Enable                               |                         | 1 = Enable  |
| 11          | UC-Phone Monitor Allow              | 0 = Disable<br>1 = Enable                               |                         | 0 = Disable |
| 12          | UC-Block to be Monitored            | 0 = Disable<br>1 = Enable                               |                         | 0 = Disable |
| 13          | UC-Server Connect                   | 0 = Disable<br>1 = Enable                               |                         | 1 = Enable  |
| 14          | UC-License Level                    | 0 = Softphone<br>1 = Deskset<br>2 = Softphone + Deskset |                         | 1 = Deskset |
| 15          | UC-Login Mode                       | 0 = Softphone<br>1 = Deskset                            |                         | 1 = Deskset |
| 16          | UC Attendant Mode                   | 0 = Disable<br>1 = Enable                               |                         | 0 = Disable |
| 17          | UC-Trial Mode                       | 0 = Disable<br>1 = Enable                               |                         | 0 = Disable |
| 18          | UC-Voicemail Inter-<br>face         | 0 = Disable<br>1 = Enable                               |                         | 1 = Enable  |
| 19          | UC-ACD Agent Mode                   | 0 = Disable<br>1 = Enable                               |                         | 0 = Disable |

| Item<br>No. | Item                     | Input Data                | Description | Default     |
|-------------|--------------------------|---------------------------|-------------|-------------|
| 20          | UC-Abandon Call-<br>Back | 0 = Disable<br>1 = Enable |             | 0 = Disable |
| 21          | UC-CRM Integration       | 0 = Disable<br>1 = Enable |             | 0 = Disable |

## **Conditions**

None

# **Feature Cross Reference**

# **Program 20 : System Option Setup**

20-60 : UC Server Telephony Settings

Level:

<u>IN</u>

# **Description**

## **Input Data**

| Item<br>No. | Item                                                | Input Data                      | Description                                               | Default     |
|-------------|-----------------------------------------------------|---------------------------------|-----------------------------------------------------------|-------------|
| 01          | UC Server Consult<br>Call for Immediate<br>Transfer | 0 = Disable<br>1 = Enable       | UC SVR to utilize the Consult Call for Immediate transfer | 0 = Disable |
| 02          | UC Server Emergency<br>Number                       | Maximum 16 digits (1 ~ 0, *, #) |                                                           | 911         |

### **Conditions**

None

## **Feature Cross Reference**

# **Program 20 : System Option Setup**

20-61 : UC Server Call Alerts Feature Settings

Level:

# **Description**

## **Input Data**

| Item<br>No. | Item                                                        | Input Data                | Default     |
|-------------|-------------------------------------------------------------|---------------------------|-------------|
| 01          | UC Server Abandon Call Alerts                               | 0 = Disable<br>1 = Enable | 0 = Disable |
| 02          | UC Server Minimum Wait Time                                 | 0000 ~ 2359               | 0           |
| 03          | UC Server Clear Call Timer                                  | 0000 ~ 2359               | 0           |
| 04          | UC Server Clear call if matching Caller ID returns to queue | 0 = Disable<br>1 = Enable | 1 = Enable  |

#### **Conditions**

None

## **Feature Cross Reference**

# **Program 20 : System Option Setup**

20-62 : UC Exception Table

Level:

<u>IN</u>

# **Description**

## **Input Data**

| UC Exception Table Number | 1 ~ 99 |
|---------------------------|--------|
|                           |        |

| Item<br>No. | Item      | Input Data                      | Description                                                                                      | Default    |
|-------------|-----------|---------------------------------|--------------------------------------------------------------------------------------------------|------------|
| 01          | Dial data | Maximum 24 digits (1 ~ 0, *, #) | Enter the exception table to include all the numbers needed to be excluded with the dialing plan | No Setting |

#### **Conditions**

None

## **Feature Cross Reference**

# **Program 20 : System Option Setup**

20-63 : Multi-Device Group Setup

Level:

# **Description**

This program setup the Multi-Device Group.

### **Input Data**

| Group Number 1 ~ 50 |
|---------------------|
|---------------------|

| Item<br>No. | Item                      | Input Data            | Description                                                                                                    | Default    | Related<br>Program |
|-------------|---------------------------|-----------------------|----------------------------------------------------------------------------------------------------|------------|--------------------|
| 01          | Pilot Extension<br>Number | Dial (Up to 8 digits) | Set the extension number of the pilot terminal. It is an error if it is not the extension number. Duplicated setting with the same group or the other group is not allowed.   | No Setting | 11-02              |
| 02          | Member Extension Number 1 | Dial (Up to 8 digits) | Set the extension number of the member terminal1. It is an error if it is not the extension number. Duplicated setting with the same group or the other group is not allowed. | No Setting | 11-02              |
| 03          | Member Extension Number 2 | Dial (Up to 8 digits) | Set the extension number of the member terminal2. It is an error if it is not the extension number. Duplicated setting with the same group or the other group is not allowed. | No Setting | 11-02              |
| 04          | Member Extension Number 3 | Dial (Up to 8 digits) | Set the extension number of the member terminal3. It is an error if it is not the extension number. Duplicated setting with the same group or the other group is not allowed. | No Setting | 11-02              |
| 05          | Member Extension Number 4 | Dial (Up to 8 digits) | Set the extension number of the member terminal4. It is an error if it is not the extension number. Duplicated setting with the same group or the other group is not allowed. | No Setting | 11-02              |
| 06          | Member Extension Number 5 | Dial (Up to 8 digits) | Set the extension number of the member terminal5. It is an error if it is not the extension number. Duplicated setting with the same group or the other group is not allowed. | No Setting | 11-02              |
| 07          | Member Extension Number 6 | Dial (Up to 8 digits) | Set the extension number of the member terminal6. It is an error if it is not the extension number. Duplicated setting with the same group or the other group is not allowed. | No Setting | 11-02              |
| 08          | Member Extension Number 7 | Dial (Up to 8 digits) | Set the extension number of the member terminal7. It is an error if it is not the extension number. Duplicated setting with the same group or the other group is not allowed. | No Setting | 11-02              |

## **Conditions**

None

## **Feature Cross Reference**

# **Program 20 : System Option Setup**

20-64 : UC Web Application Setting

Level:

# **Description**

This program is for set up the UC Web Application.

### **Input Data**

| Item<br>No. | Item                                              | Input Data                 | Description                                                                                                    | Default | Related<br>Program |
|-------------|---------------------------------------------------|----------------------------|----------------------------------------------------------------------------------------------------|---------|--------------------|
| 01          | Web Conference<br>Duration Timer                  | 0 ~ 64800                  | Max web conference duration (sec). If 0 is set, the duration is non-limit.                                                                                                    | 7200    |                    |
| 02          | End alert of Web<br>Conference                    | 0 ~ 64800                  | The time (sec) displaying a alert dialog before expiring Web Conference Duration Timer.  If 0 or a larger value than Web Conference Duration Timer is set, the alert dialog is not displayed.                                                                                                    | 300     | 20-64-01           |
| 03          | IM Port Number                                    | 0 ~ 65535                  |                                                                                                    | 0       |                    |
| 04          | Allow blank<br>password                           | 0 = Not allow<br>1 = Allow | It is set whether a blank password is allowed at the time of login of UC Web application and Video Conference.                                                                                                    | 0       | 20-57-02           |
| 05          | Enter Key Operation at editing IM                 | 0 = Newline<br>1 = Send IM | When It is set "0 = Newline", Enter key make a newline, and Ctrl+Enter send a IM. When It is set "1 = Send IM", Enter key send an IM, and Ctrl+Enter make a newline.                                                                                                    | 1       | 20-57-02           |
| 06          | Register Port of<br>Browser Phone<br>(V1.5 added) | 0 ~ 65535                  | This is register port of browser phone. When it is 0, InUC web client cannot use browser phone mode.                                                                                                    | 0       |                    |
| 07          | Internal Port of<br>Browser Phone<br>(V1.5 added) | 0 ~ 65024                  | This is top of internal port for browser phone. When it is not 0, 512 port which continues from a set port is reserved. For example, when this port number is 50000, 50000 ~ 50511 ports are reserved. When it is 0, InUC web client cannot use browser phone mode.  When a input check detected a duplicate with other port, an input error occurs. | 0       |                    |

| Item<br>No. | Item                                                             | Input Data | Description                                                                                                    | Default | Related<br>Program |
|-------------|------------------------------------------------------------------|------------|----------------------------------------------------------------------------------------------------|---------|--------------------|
| 08          | Internal Forwar-<br>ded Port of<br>Browser Phone<br>(V1.5 added) | 0 ~ 65076  | This is top of internal forwarded port for browser phone. When it is not 0, 460 port which continues from a set port is reserved. For example, when this port number is 10020, 10020 ~ 10479 ports are reserved. When it is 0, InUC web client cannot use browser phone mode.  When a input check detected a duplicate with other port, an input error occurs. | 0       |                    |

### **Conditions**

None

## **Feature Cross Reference**

# **Program 20 : System Option Setup**

20-66: STUN/TURN Server Setting

Level:

# **Description**

This program is for set up the STUN/TURN Server for UC Web Conference.

## **Input Data**

| Server Number | 1 ~ 4 |
|---------------|-------|
|               |       |

| Item<br>No. | Item                        | Input Data                          | Description                                                                                                    | Default    |
|-------------|-----------------------------|-------------------------------------|----------------------------------------------------------------------------------------------------|------------|
| 01          | Server Type                 | 0 = Disable<br>1 = STUN<br>2 = TURN | Set the STUN/TURN server type. If it is 0 = Disable, STUN/TURN Server of the index is not work.                                                                           | 0          |
| 02          | IP Address / Server<br>Name | Up to 128 characters                | Set IP Address or domain name of STUN/<br>TURN server. If it is domain name, each<br>client make the address resolution, and<br>example of input is<br>example.server.com | No Setting |
| 03          | Port Number                 | 0-65535                             | Set the server port.                                                                                                    | 3478       |
| 04          | Authentication Name         | Up to 32 characters                 | Set authentication name, if it needs authentication. If it doesn't need authentication, set blank this.                                                                   | No Setting |
| 05          | Password                    | Up to 32 characters                 | Set password, if it needs authentication. If it doesn't need authentication, set blank this.                                                                              | No Setting |

### **Conditions**

None

## **Feature Cross Reference**

# **Program 20 : System Option Setup**

20-70 : Custom Presence Status Setting

Level:

<u>SA</u>

# **Description**

This program is for set up the Custom Presence Status for InUC Web Application.

### **Input Data**

| Index. 1 ~ 5 |
|--------------|
|--------------|

| Item<br>No. | Item        | Input Data                                                                                            | Description                      | Default |
|-------------|-------------|----------------------------------------------------------------------------------------------------|----------------------------------|---------|
| 01          | Icon        | 0 = arrow 1 = asterisk 2 = at 3 = bed 4 = coffee 5 = book 6 = building 7 = lock 8 = mobile 9 = subway | Set the presence icon.           | 0       |
| 02          | Icon Color  | 0 = Green<br>1 = Orange<br>2 = Red                                                                    | Set the color of presence icon.  | 0       |
| 03          | Status Name | Up to 16 characters                                                                                   | Set the name of presence status. | None    |

#### **Conditions**

None

## **Feature Cross Reference**

# **Program 21 : Outgoing Call Setup**

21-01: System Options for Outgoing Calls

Level:

## **Description**

Use **Program 21-01 : System Options for Outgoing Calls** to set the system options for Outgoing Call Service.

### **Input Data**

| Item<br>No. | Item                                              | Input Data                               | Description                                                                                                    | Default | Related<br>Program |
|-------------|---------------------------------------------------|------------------------------------------|----------------------------------------------------------------------------------------------------|---------|--------------------|
| 01          | Seizure Trunk<br>Line Mode                        | 0 = Priority Route<br>1 = Circular Route | Select the trunk based off the Trunk<br>Route Priority (0) or based off the<br>trunk that has not been used in the<br>longest time (1).                                                                                                    | 0       | 14-05<br>14-06     |
| 02          | Intercom Interdigit Time                          | 0 ~ 64800 seconds                        | When placing Intercom calls, extension users must dial each digit in this time.                                                                                                    | 10      |                    |
| 03          | Trunk Interdigit<br>Time (External)               | 0 ~ 64800 seconds                        | The system waits for this time to expire before placing the call in a talk state (Call Timer starts after time expires, Voice Over and Barge-In is not allowed until after time expires).                                                               | 5       | 14-02-08           |
| 04          | Dial Tone Detection Time                          | 0 ~ 64800 seconds                        | If dial tone detection is enabled, the system waits this time for the Telco to return dial tone. When the time expires, the system assumes dial tone is not present. To disable this time (and have the system wait continuously), enter 0.             | 5       | 14-02-05           |
| 05          | Disconnect Time<br>when Dial Tone<br>not Detected | 0 ~ 64800 seconds                        | If 14-02-11 is enabled, the system skips over a trunk if dial tone is not detected. This option pertains to calls placed using Speed Dial, ARS, Last Number Redial or Save Number dialed. It does not pertain to line key or Direct Trunk Access calls. | 3       |                    |
| 06          | Dial Pause at<br>First Digit                      | 0 ~ 64800 seconds                        |                                                                                                    | 1       |                    |
| 07          | Toll Restriction<br>Override Time                 | 0 ~ 64800 seconds                        | After dialing the Toll Restriction Override codes, the system removes Toll Restriction from the extension for this time.                                                                                                    | 10      | 20-08-06<br>21-07  |
| 08          | Preset Dial Dis-<br>play Hold Time                | 0 ~ 64800 seconds                        |                                                                                                    | 10      |                    |
| 09          | Ringdown Extension Timer (Hotline Start)          | 0 ~ 64800 seconds                        | A Ringdown extension automatically calls its programmed destination after this time.                                                                                                    | 5       | 20-08-09<br>21-11  |

| Item<br>No. | Item                                                              | Input Data                                                                 | Description                                                                                                    | Default | Related<br>Program                                       |
|-------------|-------------------------------------------------------------------|----------------------------------------------------------------------------|----------------------------------------------------------------------------------------------------|---------|----------------------------------------------------------|
| 10          | Dial Digits for<br>Toll Restriction<br>Path                       | 0 ~ 24                                                                     | If this option is programmed with an entry other than 0, a call does not have a talk path unless the user dials at least the number of digits entered in this option when placing an outgoing call.  This means that an entry of 4 or higher in this program causes a problem when dialing 911 (USA only). Since it is only a 3-digit number, the call does not have a talk path, preventing the emergency dispatcher from hearing the caller. This option should be kept at its default setting of 0 to prevent any problems with dialing 911 (USA only). | 0       |                                                          |
| 11          | Inter-Digit Time<br>for Toll Restric-<br>tion Path Control        | 0 ~ 60 seconds                                                             |                                                                                                    | 0       |                                                          |
| 12          | Dial E911 Rout-<br>ing Without<br>Trunk Access                    | 0 = Trunk Access Code<br>Required<br>1 = Trunk Access Code<br>Not Required | If enabled (1), an extension user can dial 911 (USA only) without first dialing a trunk access code or pressing a line key. If disabled (0), an extension user must dial a trunk access code (e.g., 9) or press a line key before dialing 911 (USA only).                                                                                                    | 1       |                                                          |
| 13          | Alarm Ring Tim-<br>er (E911)                                      | 0, 1~ 64800 seconds<br>(0 = Off)                                           | Use this option to set the duration of the E911 Alarm Ring Time. If set for 0, the E911 Alarm does not ring.                                                                                                    | 0       | 11-12-56<br>20-08-16                                     |
| 14          | Forced Account<br>Code Inter-digit<br>Timer                       | 0 ~ 64800 seconds                                                          | If the user does not enter the account code in the amount of time specified in this program the call will be restricted.                                                                                                    | 3       |                                                          |
| 15          | Outgoing Disable on Incoming Line (Toll Restriction)              | 0 = Disable (Off)<br>1 = Enable (On)                                       | Enable or disable the Outgoing Disable on Incoming Line feature.                                                                                                    | 0       | 15-01-05<br>21-01-16<br>21-01-17<br>80-03-01             |
| 16          | Supervise Dial<br>Detection Timer                                 | 0 ~ 64800 seconds                                                          | With the Outgoing Disable on Incoming Line feature, if dial tone is not detected after the extension answers an incoming line, the system determines the call is unable to complete and releases the DTMF receiver.                                                                                                    | 20      | 15-01-05<br>21-01-16<br>21-01-17<br>80-03-01             |
| 17          | Restriction Digit<br>in Outgoing Dis-<br>able on Incoming<br>Line | Digits 1 ~ 9                                                               | With the Outgoing Disable on Incoming Line feature, determine the number of digits to be dialed before the call should be disconnected.                                                                                                    | 4       | 15-01-05<br>21-01-15<br>21-01-16<br>80-03-01             |
| 18          | Reset Dial After<br>Failure of Trunk<br>Access                    | 0 = Disable (Off)<br>1 = Enable (On)                                       | Enable (1) or Disable (0) the ability to continue to dial codes or extensions after receiving Trunk Busy. This needs to be set to Enabled (1) for the Forced Trunk Disconnect feature to work.                                                                                                    | 1       |                                                          |
| 19          | Do-Not-Call-Set-<br>up                                            | 0 = No service<br>1 = Extented common<br>restriction                       |                                                                                                    | 0       | 15-01-07                                                 |
| 20          | Caller ID Call-<br>back with Home<br>Area Code Mode               | 0 = Disable<br>1 = Manual Call Back<br>2 = Automatic Call<br>Back          | 0 = Disable 1 = CID Call Back is manual 2 = Call Back is automatic based on the entries of the Home NPA, HNPA Exceptions, and Foreign NPA Locals                                                                                                    | 0       | 21-01-21<br>21-01-22<br>21-26-01<br>21-27-01<br>21-28-01 |

| Item<br>No. | Item                    | Input Data                                                               | Description                                                   | Default | Related<br>Program                                       |
|-------------|-------------------------|--------------------------------------------------------------------------|---------------------------------------------------------------|---------|----------------------------------------------------------|
| 21          | HNPA Exception<br>Type  | 0 = Toll<br>1 = Local                                                    | Sets the exception of HNPA list.                              | 0       | 21-01-20<br>21-01-22<br>21-26-01<br>21-27-01<br>21-28-01 |
| 22          | 10 Digit Local<br>Calls | 0 = 7 digits (without<br>Area code)<br>1 = 10 digits (with Area<br>Code) | Decide if the local call needs to dial with Area Code or not. | 0       | 21-01-20<br>21-01-21<br>21-26-01<br>21-27-01<br>21-28-01 |

### **Conditions**

None

# **Feature Cross Reference**

• Central Office Calls, Placing

# **Program 21 : Outgoing Call Setup**

21-02: Trunk Group Routing for Extensions

Level:

## **Description**

Use **Program 21-02 : Trunk Group Routing for Extensions** to assign Program 14-06 routes to extensions.

## **Input Data**

| Extension Number | Maximum eight digits |
|------------------|----------------------|
|                  |                      |
| Day/Night Mode   | 1 ~ 8                |

| Item<br>No. | Item               | Input Data                 | Default | Related<br>Program |
|-------------|--------------------|----------------------------|---------|--------------------|
| 01          | Route Table Number | 0 ~ 50<br>(0 = No Setting) | 1       | 14-06<br>14-01-07  |

### **Conditions**

None

### **Feature Cross Reference**

# **Program 21 : Outgoing Call Setup**

21-03: Trunk Group Routing for Trunks

Level:

## **Description**

Use **Program 21-03 : Trunk Group Routing for Trunks** to set the Trunk Route Table for Automatic External Call Forward. The Route Table is set in Program 14-06.

#### **Input Data**

| Trunk Port Number | 1 ~ 128 |
|-------------------|---------|
|                   |         |
| Day/Night Mode    | 1 ~ 8   |

| Item<br>No. | Item               | Input Data                 | Default | Related<br>Program |
|-------------|--------------------|----------------------------|---------|--------------------|
| 01          | Route Table Number | 0 ~ 50<br>(0 = No Setting) | 1       | 14-06<br>14-07-01  |

#### **Conditions**

None

### **Feature Cross Reference**

· Trunk Group Routing

# **Program 21: Outgoing Call Setup**

21-04: Toll Restriction Class for Extensions

Level: IN

## **Description**

Use Program 21-04: Toll Restriction Class for Extensions to assign a Toll Restriction class to an extension. The details of Toll Restriction are defined in Program 21-05 and 21-06.

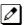

A telephone and a trunk will have a Restriction Class. The higher class applies for outgoing calls.

#### **Input Data**

| Extension Number | Maximum eight digits |  |
|------------------|----------------------|--|
|                  |                      |  |
| Day/Night Mode   | 1 ~ 8                |  |

| Item<br>No. | Item              | Input Data                 | Default | Related<br>Program |
|-------------|-------------------|----------------------------|---------|--------------------|
| 01          | Restriction Class | 1 ~ 15 = Toll Class 1 ~ 15 | 2       | 14-01-08<br>21-05  |

#### **Conditions**

None

## **Feature Cross Reference**

# **Program 21 : Outgoing Call Setup**

21-05: Toll Restriction Class

Level:

# **Description**

Use Program 21-05: Toll Restriction Class to set the system Toll Restriction classes (1 ~ 15).

### **Input Data**

| Toll Restriction Class Number | 1 ~ 15 |  |
|-------------------------------|--------|--|
|                               |        |  |

| Item<br>No. | Item                                                | Input Data                                                                                             | Description                                                                                                    | Default                                                                         | Related<br>Program |
|-------------|-----------------------------------------------------|----------------------------------------------------------------------------------------------------|----------------------------------------------------------------------------------------------------|---------------------------------------------------------------------------------|--------------------|
| 01          | International Call<br>Restriction Table             | 0 = Unassign (No international restrict table applied.) 1 = Assign (Table in PRG 21-06-01 is applied.) | This option assigns/unassigns the International Call Restrict Table for the Toll Restriction Class you are programming. Enter International Call Restrict Table data in Program 21-06-01. | Class No1, 6 ~<br>15:0<br>Class No2 ~ 5:1                                       | 21-06-01           |
| 02          | International Call<br>Permit Code Ta-<br>ble        | 0 = Unassign (No international permit table applied.) 1 = Assign (Table in PRG 21-06-02 is applied.)   | This option assigns/unassigns the International Call Permit Table for the Toll Restriction Class you are programming. Enter International Call Permit Table data in Program 21-06-02.     | Class No1, 3 ~<br>15:0<br>Class No2:1                                           | 21-06-02           |
| 04          | Maximum Num-<br>ber of Digits Ta-<br>ble Assignment | 0 = No Table Applied<br>1 ~ 4 = Tables 1 ~ 4<br>( Defined in PRG<br>21-06-03)                          | Select the table (defined in 21-06-03) to be used to determine the maximum number of digits allowed for outgoing calls.                                                                   | Class No1 ~ 2, 6<br>~ 15 : 0<br>Class No3 : 1<br>Class No4 : 2<br>Class No5 : 3 | 21-06-03           |
| 05          | Common Permit<br>Code Table                         | 0 = Unassign (No common permit table applied.) 1 = Assign (Table in PRG 21-06-04 is applied.)          | It chooses whether the table set up<br>by 21-06-04 is referred to, or not re-<br>ferred to.                                                                                               | Class No1, 8 ~<br>15:0<br>Class No2 ~ 7:1                                       | 21-06-04           |
| 06          | Common Restriction Table                            | 0 = Unassign (No common restrict table applied.) 1 = Assign (Table in PRG 21-06-05 is applied.)        | It chooses whether the table set up<br>by 21-06-05 is referred to, or not re-<br>ferred to.                                                                                               | Class No1, 6 ~<br>15:0<br>Class No2 ~ 5:1                                       | 21-06-05           |
| 07          | Permit Code Ta-<br>ble                              | 0 = No Permit Table<br>Assigned<br>1 ~ 4 = Permit Tables 1<br>~ 4 (assigned in PRG<br>21-06-06)        | Set the tables 1 ~ 4 when referring to the table set up by 21-06-06.                                                                                                    | Class No1 ~ 2, 6<br>~ 15 : 0<br>Class No3 : 1<br>Class No4 : 2<br>Class No5 : 3 | 21-06-06           |
| 08          | Restriction Table                                   | 0 = No Permit Table<br>Assigned<br>1 ~ 4 = Restrict Tables<br>1 ~ 4 (assigned in PRG<br>21-06-07)      | Set the tables 1 ~ 4 when referring to the table set up by 21-06-07.                                                                                                    | 0                                                                               | 21-06-07           |

| Item<br>No. | Item                                      | Input Data                                                                          | Description                                                                                                    | Default                                            | Related<br>Program |
|-------------|-------------------------------------------|-------------------------------------------------------------------------------------|----------------------------------------------------------------------------------------------------|----------------------------------------------------|--------------------|
| 09          | Restriction for<br>Common Speed<br>Dials  | 0 = Does Not Restrict<br>1 = Following Restric-<br>tion Check                       | Use this option to enable/disable Toll Restriction for Common Speed Dialing numbers. If enabled, System Speed Dialing numbers have the same restrictions as manually dialed numbers.                                                                                                    | 0                                                  |                    |
| 10          | Restriction for<br>Group Speed Di-<br>als | 0 = Does Not Restrict<br>1 = Following Restric-<br>tion Check                       | Use this option to enable/disable Toll Restriction for Group Speed Di- aling numbers. If enabled, Group Speed Dialing numbers have the same restrictions as manually dialed numbers.                                                                                                    | 0                                                  |                    |
| 11          | Intercom Call Restriction                 | 0 = Disable (ICM call<br>not restricted.)<br>1 = Enable (ICM call re-<br>stricted.) | Determine if incoming intercom calls are restricted.                                                                                                    | 0                                                  |                    |
| 12          | PBX Call Restriction                      | 0 = Disable (PBX/CTX call not restricted.) 1 = Enable (PBX/CTX call restricted.)    | Use this option to set how the system Toll Restricts calls over PBX trunks. If you enable PBX Toll Restriction, the system begins Toll Restriction after the PBX access code. The user cannot dial a PBX extension. If you disable PBX Toll Restriction, the system only restricts calls that contain the PBX access code. The system does not restrict calls to PBX extensions. Refer to the PBX compatibility feature. Make sure Program 21-05-04 (Maximum Number of Digits Table Assignment) allows for PBX Toll Call Dialing (normally 12 digits). | Class 1 ~ 6 = 0<br>Class 7 = 1<br>Class 8 ~ 15 = 0 |                    |
| 13          | Restriction of Tie<br>Line Calls          | 0 = Disable (No)<br>1 = Enable (Yes)                                                | It chooses whether the toll restriction of the dial set up by 34-08 is enabled or disabled.                                                                                                    | 0                                                  | 34-08              |

## **Conditions**

None

# **Feature Cross Reference**

# **Program 21 : Outgoing Call Setup**

21-06: Toll Restriction Table Data Setup

Level:

## **Description**

Use **Program 21-06 : Toll Restriction Table Data Setup** to set the system Toll Restriction data. Dial  $1 \sim 9, 0, *, #$  can be entered in each table.

#### **Input Data**

| Item<br>No. | Item                                                                                                    | Table                                            | Input Data               | Default                                                                                                    |
|-------------|----------------------------------------------------------------------------------------------------|--------------------------------------------------|--------------------------|----------------------------------------------------------------------------------------------------|
| 01          | International Call Restriction Table This option lets you program the Restrict Table for international calls. The system has 10 International Call Restrict Tables. Each entry can have up to four digits.                                                                                                    | [caption: table]<br>1 ~ 10                       | Dial (Up to four digits) | Tables 1 ~ 10 = No Setting                                                                                                    |
| 02          | International Call Permit Code Table This option lets you program the Permit Table for international calls. The system has 20 International Call Permit Tables. Each entry can have up to six digits.                                                                                                    | [caption: table]<br>1 ~ 20                       | Dial (Up to six digits)  | Tables 1 ~ 20 = No Setting                                                                                                    |
| 03          | Maximum Number Digits Table Assignment This option selects the maximum number of digits allowed in outgoing calls for each table.                                                                                                    | [caption: table]<br>1 ~ 4                        | 4 ~ 30                   | Tables 1 ~ 4 = 30                                                                                                    |
| 04          | Common Permit Code Table This option lets you program the Common Permit Code Table. This table contains up to 10 codes you commonly allow users to dial.                                                                                                    | [caption: table]<br>1 ~ 10                       | Dial (Up to four digits) | Table 1 = 911 Table 2 = 1800 Table 3 = 1888 Table 4 = 1822 Table 5 = 1833 Table 6 = 1844 Table 7 = 1855 Table 8 = 1866 Table 9 = 1877 Table 10 = No Setting |
| 05          | Common Restriction Table This option lets you program the Common Restrict Code Table. This table contains up to 10 codes you commonly prevent users from dialing.                                                                                                    | [caption: table]<br>1 ~ 10                       | Dial (Up to 12 digits)   | Table 1 = 900 Table 2 = 1900 Table 3 = 976 Tables 4 ~ 10 = No Setting                                                                                       |
| 06          | Permit Code Table This option lets you program the Permit Code Tables. If the system has Toll Restriction enabled, users can dial numbers only if permitted by these tables and the Common Permit Table (21-06-04). There are four Permit Code Tables, with up to 200 entries in each table. The system permits calls exactly as you en- ter the code. | [caption: table] 1 ~ 4 (table) 001 ~ 200 (Entry) | Dial (Up to 12 digits)   | Tables 1 ~ 4 = No Setting                                                                                                    |

| Item<br>No. | Item                                                                                                    | Table                                         | Input Data                | Default                    |
|-------------|----------------------------------------------------------------------------------------------------|-----------------------------------------------|---------------------------|----------------------------|
| 07          | Deny Restriction Table This option lets you program the Restrict Code Tables. If the system has Toll Restriction enabled, users cannot dial numbers listed in these ta- bles. There are four Restrict Code Tables, with up to 60 entries in each table. The system restricts calls exactly as you en- ter the code.                                                                                                    | [caption: table] 1 ~ 4 (table) 1 ~ 60 (Entry) | Dial (Up to 12 digits)    | Tables 1 ~ 4 = No Setting  |
| 08          | PBX Access Code Use this option to enter the PBX Access Code. When the system is behind a PBX, this is the code users dial to access a PBX trunk. Toll Restriction begins after the PBX access code. For PBX trunks (Program 14-04) the system only Toll Restricts calls that contain the access code. Always program this option when the system is behind a PBX, even if you don't want to use Toll Restriction. PBX Access Codes can have up to two digits, using 0-9, #, * and LINE KEY 1 (don't care). When using Account Codes, do not use an asterisk in a PBX access code. Otherwise, after the *, the trunk stops sending digits to the central office. Entries 1~4 correspond to the 4 PBX Access Codes. Each code can have up to two digits. | [caption: table]<br>1 ~ 4                     | Dial (Up to two digits)   | Tables 1 ~ 4 = No Setting  |
| 09          | Specific Dial Outgoing Code                                                                                                    | [caption: table]<br>1 ~ 20                    | Dial (Up to eight digits) | Tables 1 ~ 20 = No Setting |
| 10          | Outgoing Call Code Setup                                                                                                    | [caption: table]<br>1 ~ 20                    | Dial (Up to four digits)  | Tables 1 ~ 20 = No Setting |

## Conditions

None

## **Feature Cross Reference**

## **Program 21 : Outgoing Call Setup**

21-07: Toll Restriction Override Password Setup

Level: **SA** 

### **Description**

Use **Program 21-07 : Toll Restriction Override Password Setup** to assign Toll Restriction Override codes to extension ports. Each code must have four digits, using any combination of  $0 \sim 9$ , # and \*. Each extension can have a separate code, or many extensions can share the same override code.

#### **Input Data**

| Extension Number | Maximum eight digits |
|------------------|----------------------|
|------------------|----------------------|

| Item<br>No. | Item     | Input Data          | Default    | Related<br>Program   |
|-------------|----------|---------------------|------------|----------------------|
| 01          | Password | Four Digits (Fixed) | No Setting | 21-01-07<br>20-08-06 |

#### **Conditions**

None

#### **Feature Cross Reference**

# **Program 21 : Outgoing Call Setup**

21-08 : Repeat Dial Setup

Level:

## **Description**

Use Program 21-08: Repeat Dial Setup to define the automatic Repeat Dial data.

### **Input Data**

| Item<br>No. | Item                                      | Input Data        | Description                                                                                                    | Default |
|-------------|-------------------------------------------|-------------------|----------------------------------------------------------------------------------------------------|---------|
| 01          | Repeat Redial Count                       | 0 ~ 255           | Sets how many times a Repeat Redial automatically repeats if the call does not go through.                                                                                                | 3       |
| 02          | Repeat Redial Interval<br>Time            | 0 ~ 64800 seconds | Set the time between Repeat Redial attempts.                                                                                                    | 60      |
| 03          | Repeat Dial Calling<br>Timer              | 0 ~ 64800 seconds | After dialing the trunk call, Repeat Redial maintains the call after this time. After this time, the system terminates the call, waits the Repeat Redial Time (Timer 02) and tries again. | 30      |
| 04          | Time for Send Busy<br>Tone for ISDN Trunk | 0 ~ 64800 seconds | Sets the time (sec) to send out Busy Tone with an ISDN line, when called party is busy.                                                                                                   | 0       |

#### **Conditions**

None

#### **Feature Cross Reference**

# **Program 21 : Outgoing Call Setup**

21-09 : Dial Block Setup

Level:

### **Description**

Use **Program 21-09 : Dial Block Setup** to define the Dial Blocking Toll Restriction Class and Dial Block Password to be used by the Supervisor extension.

#### **Input Data**

| Item<br>No. | Item                                      | Input Data                     | Description                                                                                                  | Default    |
|-------------|-------------------------------------------|--------------------------------|----------------------------------------------------------------------------------------------------|------------|
| 01          | Toll Restriction Class<br>With Dial Block | 1 ~ 15                         | Assign a Toll Restriction Class of Service when the Dial Block feature is used.                              | 15         |
| 02          | Supervisor Password                       | 0 ~ 9, *, #<br>(4-digit fixed) | Assign a 4-digit password to be used by the supervisor to enable or disable Dial Block for other extensions. | No Setting |

#### **Conditions**

 This function works by password and Class of Service control (the supervisor is not an assigned extension). If Dial Block is available for all Classes of Service, everyone may become a supervisor if they know the Dial Block password.

#### **Feature Cross Reference**

## **Program 21 : Outgoing Call Setup**

21-10 : Dial Block Restriction Class Per Extension

Level:

## **Description**

Use **Program 21-10 : Dial Block Restriction Class Per Extension** to define the Toll Restriction Class to each extension when the extension is set for Dial Block Restriction. If this data is 0, Toll Restriction Class follows Program 21-09-01.

#### **Input Data**

| Extension Number | Maximum eight digits |
|------------------|----------------------|
|------------------|----------------------|

| Item<br>No. | Item                   | Input Data                    | Default |
|-------------|------------------------|-------------------------------|---------|
| 01          | Toll Restriction Class | 0, 1 ~ 15<br>(0 = No Setting) | 0       |

#### **Conditions**

None

#### **Feature Cross Reference**

## **Program 21: Outgoing Call Setup**

21-11 : Extension Ringdown (Hotline) Assignment

Level:

### **Description**

Use **Program 21-11: Extension Ringdown (Hotline) Assignment** to define the Hotline destination number for each extension number.

#### **Input Data**

| Extension Number | Maximum eight digits |
|------------------|----------------------|
|------------------|----------------------|

| Item<br>No. | Item                       | Input Data                                                                                  | Default    | Related<br>Program   |
|-------------|----------------------------|---------------------------------------------------------------------------------------------|------------|----------------------|
| 01          | Hotline Destination Number | 1 ~ 0, *, #, Pause, Hook Flash, @ (Code to wait for answer supervision) (maximum 36 digits) | No Setting | 20-08-09<br>21-01-09 |

#### **Conditions**

 The @ code is used to make an outbound call automatically to a DISA Trunk or to VM Auto Attendant. This code can only be used on ISDN outbound calls. Internal calls and analog outbound calls are not supported.

### **Feature Cross Reference**

• Ringdown Extension (Hotline), Internal/External

## **Program 21: Outgoing Call Setup**

21-12 : ISDN Calling Party Number Setup for Trunks

Level:

### **Description**

Use **Program 21-12: ISDN Calling Party Number Setup for Trunks** to assign Calling Party Numbers for each trunk (maximum 16 digits per entry). When a call is made by an extension which does not have an Extension Calling Number assigned (Program 21-13), the system sends the calling number for the ISDN trunk defined in 21-12.

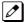

If the Calling Party Number is assigned in both Programs 21-12 and 21-13, the system sends the data in Program 21-13.

#### **Input Data**

| Trunk Port Number | 1 ~ 128 |
|-------------------|---------|
|-------------------|---------|

| Item<br>No. | Item                         | Input Data                                                                  | Description                                                                                                    | Default    |
|-------------|------------------------------|-----------------------------------------------------------------------------|----------------------------------------------------------------------------------------------------|------------|
| 01          | Calling Party Number<br>Data | Maximum of 16 digits (0 ~ 9, *, #) Most Telco's will only accept 10 digits. | This program is used to assign a calling party number per trunk.  If CPN information is programmed on both the trunk and station when a call is made the CPN from the station will be sent to the Telco. | No Setting |

#### **Conditions**

None

### **Feature Cross Reference**

ISDN Compatibility

## **Program 21: Outgoing Call Setup**

21-13 : ISDN Calling Party Number Setup for Extensions

Level:

<u>IN</u>

### **Description**

Use **Program 21-13: ISDN Calling Party Number Setup for Extensions** to assign each extension a Calling Party Number (maximum 16 digits per entry). The calling number is the subscriber number of the dial-in number. When a call is made by an extension which does not have an Extension Calling Number assigned (Program 21-13), the system sends the calling number for the ISDN trunk defined in Program 21-12.

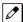

If a Calling Party Number is assigned in both Programs 21-12 and 21-13, the system sends the data in Program 21-13.

#### **Input Data**

| Extension Number | Maximum eight digits |
|------------------|----------------------|
|------------------|----------------------|

| Item<br>No. | Item                         | Input Data                                                                  | Description                                                                                                    | Default    |
|-------------|------------------------------|-----------------------------------------------------------------------------|----------------------------------------------------------------------------------------------------|------------|
| 01          | Calling Party Number<br>Data | Maximum of 16 digits (0 ~ 9, *, #) Most Telco's will only accept 10 digits. | This program is used to assign a calling party number per station. If CPN information is programmed on both the trunk and station when a call is made the CPN from the station will be sent to the Telco. | No Setting |

#### **Conditions**

None

#### **Feature Cross Reference**

ISDN Compatibility

## **Program 21 : Outgoing Call Setup**

## 21-14: Walking Toll Restriction Password Setup

Level:

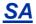

### **Description**

Use **Program 21-14 : Walking Toll Restriction Password Setup** to assign the password and Toll Restriction Class for Walking Toll Restriction. Each code has six digits, using any combination of  $0 \sim 9$ , # and \*.

#### **Input Data**

| ID Table Number | 1 ~ 500 |
|-----------------|---------|
|                 |         |

| Item<br>No. | Item                                     | Input Data        | Default    |
|-------------|------------------------------------------|-------------------|------------|
| 01          | User ID                                  | Dial (Six digits) | No Setting |
| 02          | Walking Toll Restriction Class<br>Number | 1 ~ 15            | 1          |

#### **Conditions**

None

#### **Feature Cross Reference**

Code Restriction/Toll Restriction

## **Program 21: Outgoing Call Setup**

## 21-15 : Individual Trunk Group Routing for Extensions

Level:

### **Description**

Use **Program 21-15: Individual Trunk Group Routing for Extensions** to designate the alternate trunk access route accessed when a user dials the Alternate Trunk Route Access Code. Refer to Program 11-09: Trunk Access Code when setting up alternate trunk codes. Refer to 14-06: Trunk Group Routing to set up the trunk routes. When entering data for this option, enter the route number or 0 to prevent routing.

#### **Input Data**

| Extension Number | Maximum eight digits |  |
|------------------|----------------------|--|
|                  |                      |  |
| Day/Night Mode   | 1 ~ 8                |  |

| Item<br>No. | Item               | Input Data                                          | Description                                                                                                    | Default |
|-------------|--------------------|-----------------------------------------------------|----------------------------------------------------------------------------------------------------|---------|
| 01          | Route Table Number | 0 ~ 50<br>0 = No Setting (Calls will<br>not route.) | This assigns extensions per day/night mode to a route table (PRG 14-06-01). This program follows the special trunk access code from PRG 11-01-01 and 11-09-02. | 0       |

#### **Conditions**

None

#### **Feature Cross Reference**

· Central Office Calls, Placing

# **Program 21: Outgoing Call Setup**

21-16: Trunk Group Routing for Networking

Level:

### **Description**

Use **Program 21-16: Trunk Group Routing for Networking** to assign Program 14-06 routes for a networked system. This is required to seize the trunk in a networked system (Extension in System A tries to make an external call using a trunk in System B).

The route number is specified for each system ID (01  $\sim$  04).

#### **Input Data**

| System ID      | 1 ~ 50 |
|----------------|--------|
|                |        |
| Day/Night Mode | 1 ~ 8  |

| Item<br>No. | Item                  | Input Data                                          | Description                                                                                                    | Default | Related<br>Program |
|-------------|-----------------------|-----------------------------------------------------|----------------------------------------------------------------------------------------------------|---------|--------------------|
| 01          | Route Table<br>Number | 0 ~ 50<br>0 = No Setting (Calls<br>will not route.) | If a call comes in from across the network, this program determines the route table (PRG 14-06-01) that will be accessed in the local system. | 1       | 14-06              |

#### **Conditions**

None

### **Feature Cross Reference**

SL-Net

## **Program 21 : Outgoing Call Setup**

21-17 : IP Trunk (H.323/SIP) Calling Party Number Setup for Trunk

Level:

<u>IN</u>

## **Description**

Use **Program 21-17 : IP Trunk (H.323/SIP) Calling Party Number Setup for Trunk** set the SIP calling party number for individual trunks.

#### **Input Data**

| Trunk Port Number | 1 ~ 128 |
|-------------------|---------|
|                   |         |

| Item<br>No. | Item                 | Input Data                    | Default    | Related<br>Program   |
|-------------|----------------------|-------------------------------|------------|----------------------|
| 01          | Calling Party Number | Up to 16 digits (1 ~ 0, *, #) | No Setting | 15-01-04<br>20-08-13 |

#### **Conditions**

None

#### **Feature Cross Reference**

## **Program 21 : Outgoing Call Setup**

21-19 : IP Trunk (SIP) Calling Party Number Setup for Extension

Level:

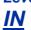

## **Description**

Use **Program 21-19 : IP Trunk (SIP) Calling Party Number Setup for Extension** to set the SIP calling party number for an individual extension.

#### **Input Data**

| Extension Number | Up to eight digits |
|------------------|--------------------|
|                  |                    |
| Profile          | 1 ~ 6              |

| Item<br>No. | Item                 | Input Data                    | Default    | Related<br>Program   |
|-------------|----------------------|-------------------------------|------------|----------------------|
| 01          | Calling Party Number | Up to 16 Digits (1 ~ 0, *, #) | No Setting | 15-01-04<br>20-08-13 |

#### **Conditions**

None

#### **Feature Cross Reference**

## **Program 21 : Outgoing Call Setup**

21-20 : SIP Trunk Call Discernment Setup for Extension

Level:

<u>SB</u>

## **Description**

Use **Program 21-20 : SIP Trunk Call Discernment Setup for Extension** to set the SIP Trunk Call Discernment.

### **Input Data**

| Extension Number | Up to eight digits |
|------------------|--------------------|
|------------------|--------------------|

| Item<br>No. | Item             | Input Data        | Default |
|-------------|------------------|-------------------|---------|
| 01          | Discernment Tone | 0 = Off<br>1 = On | 1       |

#### **Conditions**

None

### **Feature Cross Reference**

## **Program 21: Outgoing Call Setup**

21-21: Toll Restriction for Trunks (Seized Trunk Basis Setting)

Level:

<u>IN</u>

### **Description**

Use Program 21-21: Toll Restriction for Trunks (Seized Trunk Basis Setting) to define the toll restriction class to each trunk. The details of toll restriction are defined by Programs 21-05 and 21-06.

This program is compared to Station Restriction Class. The higher class is applied.

#### **Input Data**

| Trunk Port Number | 1 ~ 128 |
|-------------------|---------|
|                   |         |
| Day/Night Mode    | 1 ~ 8   |

| Item<br>No. | Item              | Input Data                    | Description                                                                                                    | Default | Related<br>Program |
|-------------|-------------------|-------------------------------|----------------------------------------------------------------------------------------------------|---------|--------------------|
| 01          | Restriction Class | 1 ~ 15 = Toll Class 1 ~<br>15 | Per Day/Night Mode assign a toll restriction class to each trunk. It is recommended to not use class 2, because by default all stations are assigned in class 2. | 1       | 14-01-08<br>21-05  |

#### **Conditions**

None

### **Feature Cross Reference**

## **Program 21 : Outgoing Call Setup**

21-22 : CO Message Waiting Indication - Call Back Settings

Level:

<u>IN</u>

### **Description**

Use **Program 21-22 : CO Message Waiting Indication - Call Back Settings** to define the settings of CO Message Waiting Indication.

#### **Input Data**

| Trunk Port Number | 1 ~ 128 |
|-------------------|---------|
|-------------------|---------|

| Item<br>No. | Item                                    | Input Data                                     | Description                                         | Default |
|-------------|-----------------------------------------|------------------------------------------------|-----------------------------------------------------|---------|
| 01          | CO MWI Call Back Enabling               | 0 = No VMWI Service<br>1 = Enable VMWI Service | Enable or Disable CO MWI Call Back.                 | 0       |
| 02          | CO MWI Call Back<br>Number Area Setting | 0 ~ 999                                        | Define the Speed Dial Bin number for MWI Call Back. | 999     |

#### **Conditions**

None

#### **Feature Cross Reference**

# **Program 21 : Outgoing Call Setup**

21-26: Home NPA Setup

Level:

## **Description**

Use **Program 21-26: Home NPA Setup** to set the home NPA dial. Order to use this program PRG 21-01-20 needs to set to 2: Automatic Call Back.

### **Input Data**

| Index | 1 ~ 16 |
|-------|--------|
|-------|--------|

| Item<br>No. | Item     | Input Data                                       | Description                                                                                  | Default | Related<br>Program                                       |
|-------------|----------|--------------------------------------------------|----------------------------------------------------------------------------------------------|---------|----------------------------------------------------------|
| 01          | Home NPA | Blank or 3 digits (0 ~ 9,<br>*)<br>* = Wild Card | Set the NPA (Home Area Code)  If using wild card "*" make sure it is 3 digits (Example: 1**) |         | 21-01-20<br>21-01-21<br>21-01-22<br>21-27-01<br>21-28-01 |

#### **Conditions**

None

### **Feature Cross Reference**

# **Program 21 : Outgoing Call Setup**

21-27: HNPA Exceptions Setup

Level:

## **Description**

Use **Program 21-27: HNPA Exceptions Setup** to set the dial number sent. Order to use this program PRG 21-01-20 needs to set as 2: Automatic Call Back.

### **Input Data**

| Index | 1 ~ 96 |
|-------|--------|
|-------|--------|

| Item<br>No. | Item            | Input Data                                 | Description                                                                                                    | Default | Related<br>Program                                       |
|-------------|-----------------|--------------------------------------------|----------------------------------------------------------------------------------------------------|---------|----------------------------------------------------------|
| 01          | HNPA Exceptions | Blank or 6 digits (0 ~ 9, *) * = Wild Card | It is a 6 digits starting with Area Code which you want to have an exception to it.  If using wild card "*" make sure it is 6 digits (Example: 123***) |         | 21-01-20<br>21-01-21<br>21-01-22<br>21-26-01<br>21-28-01 |

#### **Conditions**

None

#### **Feature Cross Reference**

## **Program 21 : Outgoing Call Setup**

21-28: Foreign NPA Locals Setup

Level:

## **Description**

Use **Program 21-28 : Foreign NPA Locals Setup** to set the dial number sent. Order to use this program PRG 21-01-20 needs to set as 2: Automatic Call Back.

#### **Input Data**

| System Number | 1 ~ 96 |
|---------------|--------|
|---------------|--------|

| Item<br>No. | Item                   | Input Data                                 | Description                                                                                                    | Default | Related<br>Program                                       |
|-------------|------------------------|--------------------------------------------|----------------------------------------------------------------------------------------------------|---------|----------------------------------------------------------|
| 01          | Foreign NPA Exceptions | Blank or 6 digits (0 ~ 9, *) * = Wild Card | Foreign NPA Locals, this is used to make exceptions of some area code office code combinations that are not within your home area code but may be dialed as a local call (Such as Metro-Lines)  If using wild card "*" make sure it is 6 digits (Example: 123***) |         | 21-01-20<br>21-01-21<br>21-01-22<br>21-26-01<br>21-27-01 |

#### **Conditions**

None

#### **Feature Cross Reference**

# **Program 22 : Incoming Call Setup**

22-01 : System Options for Incoming Calls

Level:

## **Description**

**Use Program 22-01 : System Options for Incoming Calls** to define the system options for incoming calls.

#### **Input Data**

| Item<br>No. | Item                                         | Input Data                                            | Description                                                                                                    | Default | Related<br>Program                                                |
|-------------|----------------------------------------------|-------------------------------------------------------|----------------------------------------------------------------------------------------------------|---------|-------------------------------------------------------------------|
| 01          | Incoming Call<br>Priority                    | 0 = Intercom Call Priority<br>1 = Trunk Call Priority | Use this option to determine if Intercom calls or trunk calls have answer priority when both are ringing simultaneously.                                                                                                  | 1       | 15-02-22                                                          |
| 02          | Incoming Call<br>Ring No Answer<br>Alarm     | 0 = Disable (Off)<br>1 = Enable (On)                  | If enabled, an incoming call that rings longer than the Ring No Answer Alarm interval (22-01-03), changes to a unique ring cadence to indicate that the call has been ringing too long. If disabled, this does not occur. | 0       | 22-01-03<br>22-01-04                                              |
| 03          | Ring No Answer<br>Alarm Time                 | 0 ~ 64800 seconds                                     | If a trunk rings a multiline telephone longer than this interval, the system changes the ring cadence. This indicates to the user that the call has been ringing too long.                                                | 60      | 22-01-02                                                          |
| 04          | DIL No Answer<br>Recall Time                 | 0 ~ 64800 seconds<br>0 = No Overflow                  | A DIL that rings its programmed destination longer than this interval diverts to the DIL No Answer Ring Group (set in Program 22-08).                                                                                     | 0       |                                                                   |
| 06          | DID Ring-No-Answer Time                      | 0 ~ 64800 seconds                                     | In systems with DID Ring-No-Answer Intercept, this sets the Ring-No-Answer time. This time is how long a DID call rings the destination extension before rerouting to the intercept ring group.                           | 20      | 22-12                                                             |
| 07          | DID Incoming<br>Ring Group No<br>Answer Time | 0 ~ 64800 seconds                                     |                                                                                                    | 20      |                                                                   |
| 08          | DID Pilot Call No<br>Answer Time             | 0 ~ 64800 seconds                                     |                                                                                                    | 60      |                                                                   |
| 09          | DID to Trunk to<br>Trunk no answer<br>timer  | 0 ~ 64800 seconds                                     |                                                                                                    | 20      |                                                                   |
| 10          | VRS Waiting<br>Message Opera-<br>tion        | 0 = Automatic Operation<br>1 = Manual Operation       | Set up the operation mode for Auto Attendant and Queuing Message.                                                                                                    | 0       | 22-14<br>22-15<br>22-08<br>22-04<br>22-01-04<br>20-15-11<br>15-07 |

| Item<br>No. | Item                                    | Input Data        | Description                                                                                                    | Default | Related<br>Program               |
|-------------|-----------------------------------------|-------------------|----------------------------------------------------------------------------------------------------|---------|----------------------------------|
| 11          | VRS Waiting<br>Message Interval<br>Time | 0 ~ 64800 seconds | Setup the sending duration time of<br>the Auto - Attendant & Queuing.<br>The message is repeatedly sent out<br>during the specified time. | 20      | 22-14-06<br>22-15-06<br>41-11-06 |
| 12          | Mobile Extension answer time            | 0~ 64800 seconds  |                                                                                                    | 3       | 15-22-04                         |

### **Conditions**

None

## **Feature Cross Reference**

• Central Office Calls, Answering

## **Program 22: Incoming Call Setup**

22-02 : Incoming Call Trunk Setup

Level:

### **Description**

Use **Program 22-02 : Incoming Call Trunk Setup** to assign the incoming trunk type for each trunk. There is one item for each Night Service Mode.

#### **Input Data**

| Trunk Port Number | 1 ~ 128 |
|-------------------|---------|
|                   |         |
| Day/Night Mode    | 1 ~ 8   |

| Item<br>No. | Item                  | Input Data                                                                                                    | Description                                                                | Default | Related<br>Program |
|-------------|-----------------------|----------------------------------------------------------------------------------------------------|----------------------------------------------------------------------------|---------|--------------------|
| 01          | Trunk Service<br>Type | 0 = Normal 1 = VRS (second dial tone if no VRS installed) 2 = DISA 3 = DID 4 = DIL 5 = Tie Line 6 = Delayed VRS 7 = ANI/DNIS 8 = DID (DDI) Mode Switching | Use this option to set the feature type for the trunk you are programming. | 0       | 14-04              |

#### **Conditions**

- When connecting to T1 trunks, after changing Program 22-02-01 to match the Telco connected T1 service type, the T1 cable or the T1 board must be unplugged and then reconnected for the T1 board to sync.
- When the trunk type is set to 3 (DID), the DID Transfer to Destination in 22-11-04 for each DID feature is not supported. This feature is supported only for DID trunks when assigned as VRS.
- When the trunk type is set to 3 (DID), the DID Intercept Destination feature for each DID is not supported. This feature is supported only for DID trunks assigned as VRS.

#### **Feature Cross Reference**

· Central Office Calls, Answering

## **Program 22 : Incoming Call Setup**

22-03: Trunk Ring Tone Range

Level:

### **Description**

Use **Program 22-03 : Trunk Ring Tone Range** to select the ring tone range for the trunk. The trunk uses a ring tone in the range selected when it rings an extension. Eight ring tones are available. Customize the Trunk Ring Tones in Program 82-01.

#### **Input Data**

| Trunk Port Number | 1 ~ 128 |
|-------------------|---------|
|                   |         |

| Item<br>No. | Item              | Input Data                                                                                                    | Description                                                                                                    | Default | Related<br>Program |
|-------------|-------------------|----------------------------------------------------------------------------------------------------|----------------------------------------------------------------------------------------------------|---------|--------------------|
| 01          | Ring Tone Pattern | 0 = Tone 1<br>1 = Tone 2<br>2 = Tone 3<br>3 = Tone 4<br>4 = Melody 1<br>5 = Melody 2<br>6 = Melody 3<br>7 = Melody 4<br>8 = Melody 5<br>9 = Tone 5<br>10 = Tone 6<br>11 = Tone 7<br>12 = Tone 8 | Use this program to select the ring tone range for the trunk. The trunk uses a ring tone in the range selected when it rings an extension.  Eight Ring Tones are available. | 0       | 15-02              |

#### **Table 2-9 Program 22-03 - Incoming Signal Frequency Patterns**

| Incoming Signal<br>Frequency Pattern | Туре   | Frequency 1 | Frequency 2 | Modulation |
|--------------------------------------|--------|-------------|-------------|------------|
| Pattern 1                            | High   | 1100Hz      | 1400Hz      | 16Hz       |
|                                      | Middle | 660Hz       | 760Hz       | 16Hz       |
|                                      | Low    | 520Hz       | 660Hz       | 16Hz       |
| Pattern 2                            | High   | 1100Hz      | 1400Hz      | 8Hz        |
|                                      | Middle | 660Hz       | 760Hz       | 8Hz        |
|                                      | Low    | 520Hz       | 660Hz       | 8Hz        |
| Pattern 3                            | High   | 2000Hz      | 760Hz       | 16Hz       |
|                                      | Middle | 1400Hz      | 660Hz       | 16Hz       |
|                                      | Low    | 1100Hz      | 540Hz       | 16Hz       |
| Pattern 4                            | High   | 2000Hz      | 760Hz       | 8Hz        |
|                                      | Middle | 1400Hz      | 660Hz       | 8Hz        |
|                                      | Low    | 1100Hz      | 540Hz       | 8Hz        |
| Pattern 5                            | High   | 1400Hz      | 540Hz       | 16Hz       |
|                                      | Middle | 760Hz       | 540Hz       | 16Hz       |
|                                      | Low    | 660Hz       | 540Hz       | 16Hz       |
| Pattern 6                            | High   | 1400Hz      | 540Hz       | 8Hz        |
|                                      | Middle | 760Hz       | 540Hz       | 8Hz        |
|                                      | Low    | 660Hz       | 540Hz       | 8Hz        |

| Incoming Signal<br>Frequency Pattern | Туре   | Frequency 1 | Frequency 2 | Modulation |
|--------------------------------------|--------|-------------|-------------|------------|
| Pattern 7                            | High   | 2000Hz      | 1100Hz      | 16Hz       |
|                                      | Middle | 2000Hz      | 540Hz       | 16Hz       |
|                                      | Low    | 1100Hz      | 760Hz       | 16Hz       |
| Pattern 8                            | High   | 2000Hz      | 1100Hz      | 8Hz        |
|                                      | Middle | 2000Hz      | 540Hz       | 8Hz        |
|                                      | Low    | 1100Hz      | 760Hz       | 8Hz        |

### **Conditions**

None

## **Feature Cross Reference**

• Selectable Ring Tones

## **Program 22: Incoming Call Setup**

## 22-04 : Incoming Extension Ring Group Assignment

Level:

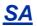

### **Description**

Use **Program 22-04 : Incoming Extension Ring Group Assignment** to assign extensions to Ring Groups. Calls ring extensions according to Ring Group programming. Use Program 22-05 to assign trunks to Ring Groups and use Program 22-06 to set the ringing for the phones. An Incoming Ring Group (IRG) can have up to 48 extension numbers assigned.

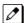

There are 50 available Ring Groups.

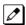

An Incoming Ring Group (IRG) can have up to 48 extensions assigned, but when there is a call to the IRG, Only the first 32 extensions will ring, for the rest 16 extensions, only their LED will blink.

#### **Input Data**

| Incoming Ring Group Number 1 ~ 50 |
|-----------------------------------|
|-----------------------------------|

| IRG Member Number | 1 ~ 48 |
|-------------------|--------|
|-------------------|--------|

| Item<br>No. | Item             | Input Data           | Description                                                                                                    | Default                                                                                       | Related<br>Program      |
|-------------|------------------|----------------------|----------------------------------------------------------------------------------------------------|-----------------------------------------------------------------------------------------------|-------------------------|
| 01          | Extension Number | Maximum eight Digits | Use this program to assign extensions (up to 48) to Ring Groups. Calls ring extensions according to Ring Group programming.                             | Group01 has<br>101, 102, 103,<br>104, 105, 106,<br>107, and 108<br>(First 8 ports<br>ringing) | 22-02<br>22-05<br>22-06 |
| 02          | Delayed Ring     | 0 ~ 60 (Sec)         | Use this program to assign the timing of ring to the terminal that set to delayed ring on PRG 22-04-01. 0: Immediate Ring 1 ~ 60: Ring after 1 ~ 60 sec | 0                                                                                             | 22-02<br>22-05<br>22-06 |

#### **Conditions**

None

### **Feature Cross Reference**

Ring Groups

# **Program 22 : Incoming Call Setup**

22-05 : Incoming Trunk Ring Group Assignment

Level:

## **Description**

Use **Program 22-05 : Incoming Trunk Ring Group Assignment** to assign trunks to incoming Ring Groups. There are 50 available Ring Groups.

#### **Input Data**

| Trunk Port Number | 1 ~ 128 |
|-------------------|---------|
|                   |         |
| Dov/Night Mode    | 4 0     |

| Day/Night Mode 1 ~ 8 |
|----------------------|
|----------------------|

| Item<br>No. | Item                     | Input Data                                                                                                  | Description                                                                                  | Default | Related<br>Program      |
|-------------|--------------------------|----------------------------------------------------------------------------------------------------|----------------------------------------------------------------------------------------------|---------|-------------------------|
| 01          | Incoming Group<br>Number | 0 = No Setting<br>1 ~ 50 = Incoming Ring<br>Group<br>101 = Not Used<br>102 = InMail<br>103 = Centralized VM | Use this program to assign Normal<br>Ring Trunks (22-02) to Incoming<br>Ring Groups (22-04). | 1       | 14-02<br>22-04<br>22-06 |

#### **Conditions**

None

## **Feature Cross Reference**

· Ring Groups

# **Program 22 : Incoming Call Setup**

22-06: Normal Incoming Ring Mode

Level:

## **Description**

Use **Program 22-06: Normal Incoming Ring Mode** to define whether or not an extension should ring for the Normal Incoming Ring Mode.

#### **Input Data**

| Extension Number | Maximum eight digits |  |
|------------------|----------------------|--|
|                  |                      |  |
| Day/Night Mode   | 1 ~ 8                |  |

| Item<br>No. | Item                  | Input Data              | Default | Related<br>Program |
|-------------|-----------------------|-------------------------|---------|--------------------|
| 01          | Incoming Group Number | 0 = No Ring<br>1 = Ring | 1       | 22-04<br>22-05     |

#### **Conditions**

None

#### **Feature Cross Reference**

· Central Office Calls, Answering

## **Program 22: Incoming Call Setup**

22-07 : DIL Assignment

Level:

### **Description**

Use **Program 22-07 : DIL Assignment** to assign the destination extension or Department Calling Group for each DIL Incoming trunk. A DIL rings an extension directly, without any other Access Map or Ring Group programming. If an extension has a line key, the DIL rings the line key. Use Program 22-02 to designate a trunk as a DIL. You can make eight DIL assignments, one for each Night Service mode.

#### **Input Data**

| Trunk Port Number | 1 ~ 128 |
|-------------------|---------|
|                   |         |
| Day/Night Mode    | 1 ~ 8   |

| Item<br>No. | Item                                                                         | Input Data | Description                                                | Default    |
|-------------|------------------------------------------------------------------------------|------------|------------------------------------------------------------|------------|
| 01          | Number of Transfer-<br>ring Destination Maximum of 8 digits (0 ~<br>9, *, #) |            | Assign extension or department group number for DIL trunk. | No Setting |

#### **Conditions**

Program 22-02 must be set to four for the trunk.

#### **Feature Cross Reference**

• Direct Inward Line (DIL)

## **Program 22: Incoming Call Setup**

22-08: DIL/IRG No Answer Destination

Level:

### **Description**

For DIL Delayed Ringing, use **Program 22-08 : DIL/IRG No Answer Destination** to assign the DIL No Answer Ring Group. An unanswered DIL rings this group after the DIL No Answer Time expires (Program 22-01-04). DIL Delayed Ringing can also reroute outside calls ringing a Ring Group. Make eight assignments, one for each Night Service mode.

#### **Input Data**

| Trunk Port Number | 1 ~ 128 |
|-------------------|---------|
|                   |         |
| Day/Night Mode    | 1 ~ 8   |

| Item<br>No. | Item                       | Input Data                                                                                          | Default |
|-------------|----------------------------|----------------------------------------------------------------------------------------------------|---------|
| 01          | Incoming Ring Group Number | 0 = No Setting<br>1 ~ 50 = Incoming Group<br>101 = Not Used<br>102 = InMail<br>103 = Centralized VM | 1       |

#### **Conditions**

None

#### **Feature Cross Reference**

- Direct Inward Line (DIL)
- Ring Group

# **Program 22 : Incoming Call Setup**

22-09 : DID Basic Data Setup

Level:

## **Description**

Use **Program 22-09 : DID Basic Data Setup** to define the basic setting of Dial-In incoming calls for each trunk group.

#### **Input Data**

| Trunk Group Number | 1 ~ 50 |
|--------------------|--------|
|--------------------|--------|

| Item<br>No. | Item                                | Input Data                                                                                        | Description                                                                                                    | Default    |
|-------------|-------------------------------------|---------------------------------------------------------------------------------------------------|----------------------------------------------------------------------------------------------------|------------|
| 01          | 01 Dial-In Receive digit 1 ~ 8      |                                                                                                   | Enter the number of digits the table expects to receive from the Telco. Use this program to make the system compatible with 3- and 4-digit DID service. If ISDN trunks, we analyze the last digits that are set here. If it is T-1 or analog DID, it analyzes the first digits that are assigned here. | 4          |
| 02          | Received Vacant<br>Number Operation | 0 = Disconnect (call denied)<br>1 = Transfer (call routed to PRG 22-12)                           | routed this program sets what the system                                                                                                    |            |
| 03          | Sub-Addressing<br>Mode              | 0 = Extension # Specify<br>(Intercom)<br>1 = DID Conversion Ta-<br>ble                            | ' '                                                                                                    |            |
| 04          | DID Receiving Mode for ISDN         | 0 = Enbloc Receiving<br>1 = Overlap Receiving                                                     |                                                                                                    | 0          |
| 05          | Local Code Digits                   | 0 ~ 15 (0 = No Local<br>Code)                                                                     | (Only Overlap Receiving Mode)                                                                                                    | 0          |
| 06          | Local Code                          | Dial (maximum 16 digits)                                                                          | (Only Overlap Receiving Mode)                                                                                                    | No Setting |
| 07          | Pilot Code                          | Dial (1 digit : 0 ~ 9)                                                                            | (Only Overlap Receiving Mode)                                                                                                    | No Setting |
| 08          | T302 Time-out Operation             | 0 = Disconnect (Cut)<br>1 = Transfer (Refer to<br>Program 22-12 : DID In-<br>tercept Ring Group.) | (Only Overlap Receiving Mode)                                                                                                    | 0          |

#### **Conditions**

## **Feature Cross Reference**

• Direct Inward Dialing (DID)

## **Program 22 : Incoming Call Setup**

22-10 : DID Translation Table Setup

Level:

## **Description**

Use **Program 22-10 : DID Translation Table Setup** to specify the size of the DID Translation Tables. There are 1000 Translation Table entries that you can allocate among 20 Translation Tables.

#### **Input Data**

| Conversion Table Area Number | 1 ~ 20 |
|------------------------------|--------|
|------------------------------|--------|

| Item<br>No. | Item                           | Input Data       | Default     |
|-------------|--------------------------------|------------------|-------------|
| 01          | 1st Area Setup (Start Address) | 0 ~ 1000         | Refer below |
|             | 1st Area Setup (End Address)   | (0 = No Setting) |             |
|             | 2nd Area Setup (Start Address) |                  |             |
|             | 2nd Area Setup (End Address)   |                  |             |

#### **Default**

| Conversion Ta-<br>ble Area | 1st         |           | 2nd         |           |
|----------------------------|-------------|-----------|-------------|-----------|
|                            | Start Table | End Table | Start Table | End Table |
| 1                          | 1           | 100       | 0           | 0         |
| 2                          | 101         | 200       | 0           | 0         |
| 3                          | 201         | 300       | 0           | 0         |
| 4                          | 301         | 400       | 0           | 0         |
| 5                          | 0           | 0         | 0           | 0         |
| :                          | :           | :         | :           | :         |
| 20                         | 0           | 0         | 0           | 0         |

#### **Conditions**

None

#### **Feature Cross Reference**

Direct Inward Dialing (DID)

# **Program 22: Incoming Call Setup**

22-11: DID Translation Table

Level: SA

### **Description**

Use Program 22-11: DID Translation Table to specify for each Translation Table entry (1000).

- The digits received by the system (eight maximum)
- The extension the system dials after translation (36 digits maximum)
- The name that should show on the dialed extension display when it rings (12 characters maximum)
- The Transfer Target 1 and 2

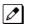

If the Transfer Targets are busy or receive no answer, those calls are transferred to the final transfer destination (Program 22-10).

· Operation Mode

Use the following chart when entering and editing text for names. Press the key once for the first character, twice for the second character, etc. For example, to enter a C, press 2 three times.

| Key for Entering Names                                                                            |                                                                                                    |  |  |  |
|---------------------------------------------------------------------------------------------------|----------------------------------------------------------------------------------------------------|--|--|--|
| When entering names in the procedures below, refer to this chart. Names can have up to 12 digits. |                                                                                                    |  |  |  |
| Use this keypad digit                                                                             | When you want to                                                                                                    |  |  |  |
| 1                                                                                                 | Enter characters: 1 @ [¥]^_`{ }→← Á À Â Ã Å Æ Ç É Ê ì ó 0                                                                                                    |  |  |  |
| 2                                                                                                 | Enter characters: A-C, a-c, 2.                                                                                                    |  |  |  |
| 3                                                                                                 | Enter characters: D-F, d-f, 3.                                                                                                    |  |  |  |
| 4                                                                                                 | Enter characters: G-I, g-i, 4.                                                                                                    |  |  |  |
| 5                                                                                                 | Enter characters: J-L, j-I, 5.                                                                                                    |  |  |  |
| 6                                                                                                 | Enter characters: M-O, m-o, 6.                                                                                                    |  |  |  |
| 7                                                                                                 | Enter characters: P-S, p-s, 7.                                                                                                    |  |  |  |
| 8                                                                                                 | Enter characters: T-V, t-v, 8.                                                                                                    |  |  |  |
| 9                                                                                                 | Enter characters: W-Z, w-z, 9.                                                                                                    |  |  |  |
| 0                                                                                                 | Enter characters: 0 ! " # \$ % & ' ( ) ô õ ú å ä æ ö ü α ε θ B                                                                                                    |  |  |  |
| *                                                                                                 | Enter characters: * + , / : ; < = > ? $\pi \Sigma \sigma \Omega \propto \phi \pounds$                                                                                                    |  |  |  |
| #                                                                                                 | # = Accepts an entry (only required if two letters on the same key are needed - ex : TOM). Pressing # again = Space. (In system programming mode, use the right arrow soft key instead to accept and/or add a space.) |  |  |  |
| Clear/Back or DND (2W Digital/IP Multi-<br>line Terminal)                                         | Clear the character entry one character at a time.                                                                                                    |  |  |  |
| Flash                                                                                             | Clear all the entries from the point of the flashing cursor and to the right.                                                                                                    |  |  |  |

#### **Input Data**

| Conversion Table Number | 1 ~ 1000 |
|-------------------------|----------|
|-------------------------|----------|

| Item<br>No. | Item                        | Input Data                                                                                                    | Description                                                                                                    | Default    |
|-------------|-----------------------------|----------------------------------------------------------------------------------------------------|----------------------------------------------------------------------------------------------------|------------|
| 01          | Received Number             | Maximum eight digits (0 ~ 9, *, #, @)                                                                                                    | This is the received DID digits.                                                                                                    | No Setting |
| 02          | Target                      | Maximum 36 digits (0 ~ 9, *, #, @)                                                                                                    | Enter the destination number to which the DID number is sent.                                                                                                    | No Setting |
| 03          | DID Name                    | Maximum 12 characters                                                                                                    | This is the name that is assigned to the DID digits when it rings the extension.                                                                                                    | No Setting |
| 04          | Transfer Operation<br>Mode  | 0 = No Transfer<br>1 = Busy<br>2 = No Answer<br>3 = Busy/No Answer                                                                                                    | The transfer operation mode allows DID calls to have more routing options than just the target number. If the transfer operation mode is set to "No Transfer" calls will only be delivered to the Target Number specified in PRG 22-11-02. If set to one of the three other modes, it will follow that mode through all assigned transfer destinations.                 | 0          |
| 05          | Transfer Target 1           | 0 = No Setting<br>01 ~ 50 = Incoming Ring<br>Group<br>101 = Not Used<br>102 = InMail<br>103 = Centralized VM<br>201 ~ 250 = Department<br>Group<br>400 = VRS<br>401 = DISA<br>501 ~ 599 = Valid Extension Number/VRS Message<br>1000 ~ 1999 = Common<br>ABB Dial (000 ~ 999) |                                                                                                    | 0          |
| 06          | Transfer Target 2           | 0 = No Setting<br>01 ~ 50 = Incoming Ring<br>Group<br>101 = Not Used<br>102 = InMail<br>103 = Centralized VM<br>201 ~ 250 = Department<br>Group<br>400 = VRS<br>401 = DISA<br>501 ~ 599 = Valid Extension Number/VRS Message<br>1000 ~ 1999 = Common<br>ABB Dial (000 ~ 999) | 400 - Allow the outside party to dial a different extension number in the translation table (for example, ring no answer to a dialed number, the caller then hears a dial tone, allowing them to enter another Valid Extension Number).  401 - Provide the caller with DISA dialing options (requires using the DISA password).  This applies to 22-11-05 and 22-11-06. | 0          |
| 07          | Call Waiting                | 0 = Disable (No)<br>1 = Enable (Yes)                                                                                                    | Program 20-09-07 overrides this setting.                                                                                                    | 0          |
| 08          | Maximum Number of DID Calls | 0 ~ 128 (0 = No limit)                                                                                                    | Per DID translation table a DID can be limited to only accept a certain amount of calls. If a call is delivered to the system when the limit has been reached, the outside caller will receive a busy tone.                                                                                                    | 0          |
| 09          | Music on Hold Source        | 0 = IC/MOH Port<br>1 = BGM Port                                                                                                    |                                                                                                    | 0          |

| Item<br>No. | Item                            | Input Data                                                                                                    | Description                                                                                                    | Default |
|-------------|---------------------------------|----------------------------------------------------------------------------------------------------|----------------------------------------------------------------------------------------------------|---------|
| 11          | Incoming Ring Group<br>Transfer | 0 = Disable (Calls will<br>not be routed to PRG<br>22-12.)<br>1 = Enable (Calls will be<br>routed to PRG 22-12.) | Enable (1) or disable (0) each conversation tables ability to follow the Ring Group programming defined in Program 22-12-01: DID Intercept Ring Group. If Program 22-11-05 (DID Translation Number Conversion, Transfer Destination Number 1) and Program 22-11-06 (DID Translation Number 2) are set, the priority of transferring is in this order (Program 22-11-05 then Program 22-11-06) then if Program 22-11-11 is enabled, the calls will overflow from Transfer Destination Number 2 to the destination programmed in PRG 22-12-01.  If the terminal is in Power Cutting mode from the ecology feature this command will not be applied. | 1       |
| 13          | Identify for Mobile Extension   | 0 = Off<br>1 = On                                                                                                | Enable/Disable if when a Mobile Extension number calls in on this DID will it provide Internal Tone (1) or route the call as programmed (0).                                                                                                    | 0       |

#### **Conditions**

When the trunk type is set to 3 (DID) in 22-02-01, the DID Transfer Destination for each DID feature is not supported. This feature is supported only for DID trunks when assigned as VRS.

### **Feature Cross Reference**

• Direct Inward Dialing (DID)

## **Program 22: Incoming Call Setup**

22-12 : DID Intercept Ring Group

Level:

### **Description**

For each DID Translation Table, use **Program 22-12 : DID Intercept Ring Group** to define the first destination group for DID calls.

Depending on the entry in Programs 22-09-02 and 22-11-04, the incoming calls route to the first destination group by the following:

- Vacant number intercept (vacant number means that no phone is connected, no station board is installed, or the extension number is not defined in Program 11-02)
- · Busy intercept
- · Ring-no-answer intercept

If the destination is 0, the calls are forwarded to the trunk ring group defined in Program 22-11 based on the table assigned to the DID trunk.

If Programs 22-11-05 and 22-11-06 are set, the priority of transferring is in this order: Program 22-11-05 + Program 22-11-06 + Program 22-12.

For busy and no-answer calls, if the first and third destinations are programmed, but the second destination is not, the incoming call goes to the third destination after the first destination. If the first and second destinations are not defined, but the third destination is, the call goes directly to the third destination.

#### **Input Data**

| Conversion Table Area Number | 1 ~ 20 |
|------------------------------|--------|
|                              |        |
| Day/Night Mode               | 1 ~ 8  |

| Item<br>No. | Item                       | Input Data                                                                                   | Default |
|-------------|----------------------------|----------------------------------------------------------------------------------------------|---------|
| 01          | Incoming Ring Group Number | 0 = No Setting 1 ~ 50 = Incoming Ring Group 101 = Not Used 102 = InMail 103 = Centralized VM | 1       |

#### **Conditions**

None

### **Feature Cross Reference**

Direct Inward Dialing (DID)

# **Program 22: Incoming Call Setup**

### 22-13 : DID Trunk Group to Translation Table Assignment

Level:

<u>IN</u>

### **Description**

Use **Program 22-13 : DID Trunk Group to Translation Table Assignment** to assign the DID Trunk Groups to DID Translation Tables. DID trunks should be in their own group. If you have more than one type of DID trunk, put each type in a separate Trunk Group. For each Trunk Group, you make a Translation Table entry for each Night Service mode.

### **Input Data**

| Trunk Group Number | 1 ~ 50 |
|--------------------|--------|
|                    |        |
| Day/Night Mode     | 1 ~ 8  |

| Item<br>No. | ltem              | Input Data                 | Default |
|-------------|-------------------|----------------------------|---------|
| 01          | Translation Table | 0 ~ 20<br>(0 = No Setting) | 1       |

#### **Conditions**

None

### **Feature Cross Reference**

• Direct Inward Dialing (DID)

# **Program 22 : Incoming Call Setup**

22-14: VRS Delayed Message for IRG

Level:

### **Description**

Use **Program 22-14: VRS Delayed Message for IRG** (Incoming Group Ring) to define for each incoming ring group the timers, VRS message number and type of tone for VRS Waiting Message.

#### **Input Data**

| Incoming Ring Group Number | 1 ~ 50 |
|----------------------------|--------|
|----------------------------|--------|

| Item<br>No. | Item                                                         | Input Data                                           | Description                                                                                                    | Default |
|-------------|--------------------------------------------------------------|------------------------------------------------------|----------------------------------------------------------------------------------------------------|---------|
| 01          | 1st Delayed Message<br>Start Time                            | 0 ~ 64800 seconds                                    | Time before the VRS Delay Message is played for IRG.                                                           | 0       |
| 02          | 1 <sup>st</sup> Delayed Message<br>Number                    | 0 ~ 101<br>0 = No Message<br>101 = Fixed Message     | e No Message layed Message.                                                                                    |         |
| 03          | 1 <sup>st</sup> Delayed Message<br>Sending Count             | 0 ~ 255 (time)                                       | This is the number of times the 1st Delay Message is played. If set to 0, the 1st Delay Message is not played. | 0       |
| 04          | 2 <sup>nd</sup> Delayed Message<br>Number                    | 0 ~ 101<br>0 = No Message<br>101 = Fixed Message     | VRS message that is used for the 2nd Delayed Message.                                                          | 0       |
| 05          | 2 <sup>nd</sup> Delayed Message<br>Sending Count             | 0 ~ 255 (time)                                       | This is the number of times the 2nd Delay Message is played. If set to 0, the 2nd Delay Message is not played. | 0       |
| 06          | Tone Kind at Message<br>Interval                             | 0 = Ring Back Tone<br>1 = MOH Tone<br>2 = BGM Source | What is heard between the Delay Message.                                                                       | 0       |
| 07          | Disconnect Time Af-<br>ter the End of VRS<br>Delayed Message | 0 ~ 64800 seconds<br>0 = No Disconnect               | Time, after all 2nd Delay Messages are played, before the caller is disconnected.                              | 60      |

#### **Conditions**

None

### **Feature Cross Reference**

None

# **Program 22 : Incoming Call Setup**

### 22-15: VRS Delayed Message for Department Group

Level:

### **Description**

Use **Program 22-15 : VRS Delayed Message for Department Group** to define for each Department (Extension) Group the timers, VRS message number and tone kind for VRS Delayed Message. There are 50 available Department Groups.

#### **Input Data**

| Extension Group Number 1 ~ 50 | Extension Group Number | 1 ~ 50 |
|-------------------------------|------------------------|--------|
|-------------------------------|------------------------|--------|

| Item<br>No. | Item                                                         | Input Data                                           | Description                                                                                                    | Default |
|-------------|--------------------------------------------------------------|------------------------------------------------------|----------------------------------------------------------------------------------------------------|---------|
| 01          | 1 <sup>st</sup> Delayed Message<br>Start Time                | 0 ~ 64800 seconds                                    | Time before the VRS Delay Message is played for Department Group.                                              | 0       |
| 02          | 1 <sup>st</sup> Delayed Message<br>Number                    | 0 ~ 101<br>0 = No Message<br>101 = Fixed Message     | VRS message that is used for the 1st Delayed Message.                                                          |         |
| 03          | 1 <sup>st</sup> Delayed Message<br>Sending Count             | 0~255 (time)                                         | This is the number of times the 1st Delay Message is played. If set to 0, the 1st Delay Message is not played. | 0       |
| 04          | 2 <sup>nd</sup> Delayed Message<br>Number                    | 0 ~ 101<br>0 = No Message<br>101 = Fixed Message     | VRS message that is used for the 2nd Delayed Message.                                                          | 0       |
| 05          | 2 <sup>nd</sup> Delayed Message<br>Sending Count             | 0 ~ 255 (time)                                       | This is the number of times the 2nd Delay Message is played. If set to 0, the 2nd Delay Message is not played. | 0       |
| 06          | Tone Kind at Message<br>Interval                             | 0 = Ring Back Tone<br>1 = MOH Tone<br>2 = BGM Source | What is heard between the Delay Message.                                                                       | 0       |
| 07          | Disconnect Time Af-<br>ter the End of VRS<br>Delayed Message | 0 ~ 64800 seconds<br>0 = No Disconnect               | Time, after all 2nd Delay Messages are played, before the caller is disconnected.                              | 60      |

#### **Conditions**

None

### **Feature Cross Reference**

Department Group

# **Program 22 : Incoming Call Setup**

22-16 : Private Call Refuse Target Area Setup

Level:

## Description

Use **Program 22-16 : Private Call Refuse Target Area Setup** to define Speed Dial group number for Private Call Refuse.

### **Input Data**

| Item<br>No. | Item                              | Input Data | Description                                                                                                    | Default |
|-------------|-----------------------------------|------------|----------------------------------------------------------------------------------------------------|---------|
| 01          | <b>Number</b> 0 = No Group Assign |            | This program is used to assign a speed dial group (1 ~ 50) to be used for the caller ID refuse number matching storage. | 0       |

#### **Conditions**

None

### **Feature Cross Reference**

Department Group

# **Program 22 : Incoming Call Setup**

22-17 : Dial-In Conversion Table Area Setup for Time
Pattern

Level:

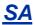

### **Description**

Use **Program 22-17: Dial-In Conversion Table Area Setup for Time Pattern** to define Time Zone and Dial-In Conversion Table (Program 22-11) for Time Pattern.

### **Input Data**

| Conversion Table Number | 1 ~ 500 |
|-------------------------|---------|
|                         |         |
| Time Pattern Number     | 1 ~ 8   |

| Item<br>No. | Item                                 | Input Data                                                                 | Description                                                              | Default    |
|-------------|--------------------------------------|----------------------------------------------------------------------------|--------------------------------------------------------------------------|------------|
| 01          | Received Dial                        | Up to eight digits                                                         |                                                                          | No Setting |
| 02          | Starting Time                        | 0000 ~ 2359 (Time)                                                         | Define the Starting Time for each DID Translation table in PRG 22-17-01. | 0000       |
| 03          | Ending Time                          | 0000 ~ 2359 (Time)                                                         | Define the Ending Time for each DID Translation table in PRG 22-17-01.   | 0000       |
| 04          | Dial-In Conversion Ta-<br>ble Number | 1 ~ 1000 (These are the table entries in PRG 22-11.)                       |                                                                          | 0          |
| 05          | Day of week                          | 1: Sun 2: Mon 3: Tue 4: Wed 5: Thu 6: Fri 8: Sun 9: Holiday 0 = Off 1 = On | Assign Day of Week for each DID conversion table.                        | 1          |

#### **Conditions**

None

### **Feature Cross Reference**

None

# **Program 22 : Incoming Call Setup**

22-18 : Private Call Assignment Setup

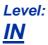

### **Description**

Use **Program 22-18: Private Call Assignment Setup** to define assignment and incoming ring pattern for Private Calls.

#### **Input Data**

| Item<br>No. | Item               | Input Data                                                                                                    | Description                                                                                                    | Default    | Related<br>Program               |
|-------------|--------------------|----------------------------------------------------------------------------------------------------|----------------------------------------------------------------------------------------------------|------------|----------------------------------|
| 01          | Transfer Mode      | 0 = Not Defined (Private call will not transfer to a user in the system, can be routed to VRS message in PRG 40-10-06.) 1 = Internal Dial (Specified in PRG 22-18-02) 2 = Incoming Ring Group (Specified in PRG 22-04) | Leave this program set to (0) Not<br>Defined to route the Private caller to<br>a VRS message to refuse the call.<br>This program can also be used to<br>route the Private caller to an internal<br>destination (PRG 22-18-02) or a<br>Ring Group (PRG 22-04). | 0          | 14-01-27<br>15-02-02<br>40-10-06 |
| 02          | Destination Number | 1 = Internal Dial (up to<br>36 digits)<br>0 ~ 9, *, #, P, R, @<br>2 = Incoming Ring<br>Group<br>0 ~ 50                                                                                                    |                                                                                                    | No Setting | 14-01-27<br>15-02-02<br>40-10-06 |

| Item<br>No. | Item                  | Input Data                                                                                                    | Description | Default | Related<br>Program               |
|-------------|-----------------------|----------------------------------------------------------------------------------------------------|-------------|---------|----------------------------------|
| 03          | Incoming Ring Pattern | [1 or 2] Incoming Ring Pattern (0 ~ 13) 0 = normal pattern 1 = tone pattern 1 2 = tone pattern 2 3 = tone pattern 3 4 = Pattern 4 (2W Digital/IP Multiline Terminal) 5 = Scale Pattern 1 (2W Digital/IP Multiline Terminal) 6 = Scale Pattern 2 (2W Digital/IP Multiline Terminal) 7 = Scale Pattern 3 (2W Digital/IP Multiline Terminal) 8 = Scale Pattern 4 (2W Digital/IP Multiline Terminal) 9 = Scale Pattern 5 (2W Digital/IP Multiline Terminal) 10 = Pattern 5 (2W Digital/IP Multiline Terminal) 11 = Pattern 6 (2W Digital/IP Multiline Terminal) 12 = Pattern 7 (2W Digital/IP Multiline Terminal) 13 = Pattern 8 (2W Digital/IP Multiline Terminal) |             | 0       | 14-01-27<br>15-02-02<br>40-10-06 |

### **Conditions**

None

### **Feature Cross Reference**

None

# **Program 22 : Incoming Call Setup**

22-20 : Flexible Ringing by Caller ID Setup

Level:

### **Description**

Use **Program 22-20: Flexible Ringing by Caller ID Setup** to set flexible ringing by Caller ID per timer pattern mode.

### **Input Data**

| Trunk Port Number | 1 ~ 128 |
|-------------------|---------|
|                   |         |
| Day/Night Mode    | 1 ~ 8   |

| Item<br>No. | Item             | Input Data                | Default | Related<br>Program |
|-------------|------------------|---------------------------|---------|--------------------|
| 01          | Flexible Ringing | 0 = Disable<br>1 = Enable | 1       | 13-04<br>14-01-30  |

### **Conditions**

None

### **Feature Cross Reference**

None

## **Program 23: Answer Features Setup**

23-02 : Call Pickup Groups

Level:

### **Description**

Use **Program 23-02 : Call Pickup Groups** to assign extensions to Call Pickup Groups. This program also lets you assign an extension Call Pickup Group priority. If two extensions in a group are ringing at the same time, Group Call Pickup intercepts the highest priority extension first.

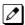

There are 50 available Call Pickup Groups.

### **Input Data**

| Extension Number | Maximum eight digits |
|------------------|----------------------|
|------------------|----------------------|

| Item<br>No. | Item     | Input Data                                       | Description                                                                                                    | Default                                                                                      | Related<br>Program                                                  |
|-------------|----------|--------------------------------------------------|----------------------------------------------------------------------------------------------------|----------------------------------------------------------------------------------------------|---------------------------------------------------------------------|
| 01          | Priority | Group No Priority Order<br>(1 - 50) - (1 - 9999) | Use this program to assign extensions to Call Pickup Groups other than the extension group set up by a Program 16-02. | 1 - xxx<br>(Note; default<br>value follows the<br>port order of<br>PRG11-02 or<br>PRG11-04.) | 11-12-27<br>11-12-28<br>15-07-24<br>15-07-25<br>15-07-26<br>11-12-2 |

#### **Conditions**

None

### **Feature Cross Reference**

Group Call Pickup

## **Program 23: Answer Features Setup**

23-03: Universal Answer/Auto Answer

Level:

### **Description**

Use **Program 23-03 : Universal Answer/Auto Answer** to assign trunk routes (set in Program 14-06) to extensions for Universal Answer. If the call ringing the paging system is in an extension assigned route, the user can dial the Universal Answer code (#0) to pick up the call.

You can also use this program to let an extension user automatically answer trunk calls that ring other extensions (not their own). When the user lifts the handset, they automatically answer the ringing calls based on Trunk Group Routing programming (defined in Program 14-06). The extension user ringing calls, however, always have priority over calls ringing other co-worker extensions. Refer to the Line Preference feature in the SL2100 Features and Specifications Manual for more information.

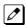

Make one entry for each Night Service mode.

#### **Input Data**

| Extension Number | Maximum eight digits |
|------------------|----------------------|
|                  |                      |
| Day/Night Mode   | 1~8                  |

| Item<br>No. | Item                  | Input Data | Description                                                                                                    | Default | Related<br>Program |
|-------------|-----------------------|------------|----------------------------------------------------------------------------------------------------|---------|--------------------|
| 01          | Route Table<br>Number | 0 ~ 50     | Use this program to let an extension user automatically answer trunk calls that ring other extensions. When the user lifts the handset, they automatically answer the ringing calls based on Trunk Group Routing programming (defined in Program 14-06). | 0       | 14-06              |

#### **Conditions**

None

- · Line Preference
- Night Service

# **Program 23: Answer Features Setup**

## 23-04 : Ringing Line Preference for Virtual Extensions

Level: IN

### **Description**

Use Program 23-04: Ringing Line Preference for Virtual Extensions to set the off-hook automatic response priority for calls ringing virtual extension keys on a telephone.

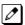

There are 50 available Virtual Extension Ports.

### **Input Data**

| Extension Number | Maximum eight digits |
|------------------|----------------------|
|                  |                      |
| Priority Order   | 1 ~ 4                |

| Item<br>No. | Item                      | Input Data                 | Description                                                                                                    | Default | Related<br>Program |
|-------------|---------------------------|----------------------------|----------------------------------------------------------------------------------------------------|---------|--------------------|
| 01          | Extension Group<br>Number | 0 ~ 50<br>(0 = No Setting) | When an extension has a virtual extension assigned to a Programmable Function Key, this program determines the priority for automatically answering the ringing calls when the handset is lifted. If 0 or 00 is selected, when the user lifts the handset, the user answers a ringing call from any group. | 0       | 16-02              |

### **Conditions**

None

### **Feature Cross Reference**

· Virtual Extensions

# **Program 24 : Hold/Transfer Setup**

24-01 : System Options for Hold

Level:

### **Description**

Use Program 24-01: System Options for Hold to define the system options for the Hold feature.

### **Input Data**

| Item<br>No. | Item                                       | Input Data        | Description                                                                                                    | Default | Related<br>Program |
|-------------|--------------------------------------------|-------------------|----------------------------------------------------------------------------------------------------|---------|--------------------|
| 01          | Hold Recall Time                           | 0 ~ 64800 seconds | A call on Hold recalls the extension that placed it on Hold after this time. This time works with the Hold Recall Callback Time (Item 2).                                                                                                    | 60      |                    |
| 02          | Hold Recall Call-<br>back Time             | 0 ~ 64800 seconds | A trunk recalling from Hold or Park rings an extension for this time. This time works with Hold Recall Time or Park Hold Time. After this time, the system invokes the Hold recall time again. Cycling between time 01 and 02 and 06 and 07 continues until a user answers the call. | 30      |                    |
| 03          | Exclusive Hold<br>Recall Time              | 0 ~ 64800 seconds | A call left on Exclusive Hold recalls the extension that placed it on Hold after this time.                                                                                                    | 90      |                    |
| 04          | Exclusive Hold<br>Recall Callback<br>Time  | 0 ~ 64800 seconds | An Exclusive Hold Recall rings an extension for this time. If not picked up, the call goes back on System Hold.                                                                                                    | 30      |                    |
| 05          | Forced Release of Held Call                | 0 ~ 64800 seconds | Depending on the setting of Program 14-01-16, the system disconnects calls on Hold longer than this time.                                                                                                    | 1800    | 14-01-16           |
| 06          | Park Hold Time -<br>Normal                 | 0 ~ 64800 seconds | A call left parked longer than this time recalls the extension that initially parked it.                                                                                                    | 60      | 20-31-14           |
| 07          | Park Hold Time -<br>Extended (Re-<br>call) | 0 ~ 64800 seconds | A call left parked longer than this time recalls the extension that initially parked it.                                                                                                    | 300     |                    |

### **Conditions**

None

- Hold
- Park

# **Program 24 : Hold/Transfer Setup**

24-02 : System Options for Transfer

Level:

### **Description**

Use **Program 24-02 : System Options for Transfer** to define the system options for the Transfer feature.

### **Input Data**

| Item<br>No. | Item                                                    | Input Data                           | Description                                                                                                    | Default | Related<br>Program                                       |
|-------------|---------------------------------------------------------|--------------------------------------|----------------------------------------------------------------------------------------------------|---------|----------------------------------------------------------|
| 01          | Busy Transfer                                           | 0 = Disable (No)<br>1 = Enable (Yes) | Use this option to prevent or allow extensions to Transfer calls to busy extensions. If disabled, calls transferred to busy extensions recall immediately.                                                                                                    | 1       |                                                          |
| 02          | MOH or Ring-<br>back on Trans-<br>ferred Calls          | 0 = Hold Tone<br>1 = Ring Back Tone  | Use this option to enable or disable MOH on Transfer. If enabled (0), a transferred caller hears MOH while their call rings the destination extension. If disabled (1), a transferred caller hears ringback while their call rings the destination extension.                                                                                                    | 1       | 20-03-02                                                 |
| 03          | Delayed Call Forwarding Time                            | 0 ~ 64800 seconds                    | If activated at an extension, Delayed Call Forwarding occurs after this time. This also sets how long a Transferred call waits at an extension forwarded to Voice Mail before routing to the called extension mailbox.                                                                                                    | 10      | 20-31-15                                                 |
| 04          | Transfer Recall<br>Time                                 | 0 ~ 64800 seconds                    | An unanswered transferred call recalls to the extension that initially transferred it after this time.                                                                                                    | 20      | 20-31-16                                                 |
| 05          | Message Wait<br>Ring Interval<br>Time                   | 0 ~ 64800 seconds                    | For Single Line Telephones (SLTs) without message waiting lamps, this is the time between intermittent ringing. If this value is set to 0, the system rings once.                                                                                                    | 30      |                                                          |
| 07          | Trunk-to-Trunk<br>Transfer Release<br>Warning Tone      | 0 ~ 64800 seconds                    | Time starts when a trunk begins talking with another trunk (for example: trunk-to-trunk transfer, outgoing from trunk, Tandem Trunking). When this time expires, a warning tone is heard. If Program 24-02-10 is set, the conversation disconnects after time expires. This time is set again when the external digit timer expires. One of the trunks used must be an analog trunk (or leased line). | 1800    | 14-01-25<br>20-28-01<br>20-28-02<br>20-28-03<br>24-02-10 |
| 08          | Delayed Transfer<br>Time for all De-<br>partment Groups | 0 ~ 64800 seconds                    |                                                                                                    | 10      | 11-11-28<br>11-11-29<br>15-07-59                         |

| Item<br>No. | Item                                                                           | Input Data        | Description                                                                                                    | Default | Related<br>Program                                       |
|-------------|--------------------------------------------------------------------------------|-------------------|----------------------------------------------------------------------------------------------------|---------|----------------------------------------------------------|
| 09          | Two B-Channel<br>Transfer Retry<br>Timer                                       | 1 ~ 30 seconds    |                                                                                                    | 10      | 10-03-16<br>(PRI)                                        |
| 10          | Disconnect<br>Trunk-to-Trunk                                                   | 0 ~ 64800 seconds |                                                                                                    | 0       | 14-01-25<br>20-28-01<br>20-28-02<br>20-28-03<br>24-02-07 |
| 11          | No Answer Step<br>Transfer                                                     | 0 ~ 64800 seconds |                                                                                                    | 10      | 14-01-26                                                 |
| 12          | No Answer<br>Trunk-to-Trunk<br>Transfer                                        | 0 ~ 64800 seconds |                                                                                                    | 0       | 14-01-26                                                 |
| 13          | Hook Flash<br>Sending Timer<br>When the Sys-<br>tem Answers Au-<br>tomatically | 0 ~ 64800 seconds | Time before sending the hook flash for Call Forward Centrex.                                                                                             | 2       |                                                          |
| 15          | SIP Out of Range<br>Timer                                                      | 0 ~ 30 seconds    | When not receiving any response within this timer setting, the system determines that the SIP terminal is out of range. When set to 0, timer is invalid. | 4       |                                                          |

### **Conditions**

None

### **Feature Cross Reference**

Transfer

# **Program 24 : Hold/Transfer Setup**

24-03 : Park Group

Level:

### **Description**

Use **Program 24-03 : Park Group** to assign an extension to a Park Group. The system allows a total of 64 Park Groups. An extension user can pick up only a call parked in orbit by an extension user in own group.

### **Input Data**

| Extension Number | Maximum eight digits |
|------------------|----------------------|
|------------------|----------------------|

| Item<br>No. | Item              | Input Data | Description                                                                             | Default | Related<br>Program |
|-------------|-------------------|------------|-----------------------------------------------------------------------------------------|---------|--------------------|
| 01          | Park Group Number | 1 ~ 50     | Assign an extension to a Park<br>Group. The system allows a total of<br>50 Park Groups. | 1       | 15-07-01           |

#### **Conditions**

None

### **Feature Cross Reference**

Park

# **Program 24 : Hold/Transfer Setup**

# 24-04 : Automatic Trunk-to-Trunk Transfer Target Setup

Level:

<u>IN</u>

### **Description**

Use **Program 24-04**: **Automatic Trunk-to-Trunk Transfer Target Setup** to assign the Speed Dialing number bin which should be used as the destination of the Automatic Trunk-to-Trunk Transfer.

#### **Input Data**

| Trunk Port Number | 1 ~ 128 |
|-------------------|---------|
|                   |         |
| Doy/Night Mode    | 4 0     |

| Day/Night Mode | 1 ~ 8 |
|----------------|-------|
|----------------|-------|

| Item<br>No. | Item                      | Input Data | Description                                                                                                    | Default | Related<br>Program         |
|-------------|---------------------------|------------|----------------------------------------------------------------------------------------------------|---------|----------------------------|
| 01          | Speed Dial Area<br>Number | 0 ~ 999    | The destination telephone number of the Trunk-to-Trunk Transfer uses the number registered into the Speed Dial. Use this program to setup the Speed Dial Bin Number. | 999     | 11-10-08<br>13-04<br>24-05 |

#### **Conditions**

None

### **Feature Cross Reference**

Call Forwarding, Off-Premise

# **Program 24 : Hold/Transfer Setup**

24-05 : Department Group Transfer Target Setup

Level: IN

### **Description**

Use Program 24-05: Department Group Transfer Target Setup to assign the Speed Dialing bin which is used as the destination of the extension for the Extension Group.

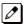

There are 50 available Department Groups.

### **Input Data**

| Extension Group Number | 1 ~ 50 |
|------------------------|--------|
|                        |        |
| Day/Night Mode         | 1~8    |

| Item<br>No. | Item                      | Input Data | Description                                                                                                    | Default | Related<br>Program         |
|-------------|---------------------------|------------|----------------------------------------------------------------------------------------------------|---------|----------------------------|
| 01          | Speed Dial Area<br>Number | 0 ~ 999    | The Speed Dialing area is used to program the destination number of the transferred telephone number when a Department Group call is transferred using the Trunk-to-Trunk Forwarding feature. | 999     | 11-11-27<br>13-04<br>24-04 |

#### **Conditions**

None

### **Feature Cross Reference**

Transfer

# **Program 24 : Hold/Transfer Setup**

24-09 : Call Forward Split Settings

Level:

### **Description**

Use **Program 24-09 : Call Forward Split Settings** to assign Call Forwarding Type and the destination number for each extension/virtual extension. The destination can have up to 24 digits, using  $0 \sim 9$ , \*, #, and @. Be sure to include the trunk access code (e.g., 9) in the number if the destination is off-premise.

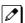

Only ISDN uses the @ symbol.

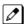

Pause can be set by LK 1.

### **Input Data**

| Extension Number | Maximum eight digits |
|------------------|----------------------|
|------------------|----------------------|

| Item<br>No. | Item                                                                    | Input Data                                                                                                    | Default    |
|-------------|-------------------------------------------------------------------------|----------------------------------------------------------------------------------------------------|------------|
| 01          | Call Forwarding Type                                                    | 0 = Call Forwarding Off 1 = Call Forwarding with Both Ringing 2 = Call Forward when No Answer 3 = Call Forwarding All Calls 4 = Call Forwarding when Busy or Not Answered 5 = Call Forwarding when Busy | 0          |
| 02          | CO Call Forwarding Destination for<br>Both Ring, All Call, No Answer    | Maximum of 36 digits (0 ~ 9, *, #, @, P, R)  Only ISDN uses the @ symbol                                                                                                    | No Setting |
| 03          | Intercom Call Forwarding Destination for Both ring, All Call, No Answer | Maximum of 36 digits (0 ~ 9, *, #, @, P, R)                                                                                                    | No Setting |
| 04          | CO Call Forwarding Busy Destination                                     | Maximum of 36 digits (0 ~ 9, *, #, @, P, R)                                                                                                    | No Setting |
| 05          | Intercom Call Forwarding Busy Destination                               | Maximum of 36 digits (0 ~ 9, *, #, @, P, R)                                                                                                    | No Setting |
| 06          | Call Forwarding Destination for CTX/PBX for All Call, No Answer         | Maximum of 36 digits (0 ~ 9, *, #, @, P, R)                                                                                                    | No Setting |
| 07          | Call Forwarding Destination for CTX/PBX for Busy                        | Maximum of 36 digits (0 ~ 9, *, #, @, P, R)                                                                                                    | No Setting |

#### **Conditions**

None

### **Feature Cross Reference**

• Call Forwarding, Off-Premise

# **Program 25 : VRS/DISA Setup**

25-01 : VRS/DISA Line Basic Data Setup

Level:

### **Description**

Use **Program 25-01 : VRS/DISA Line Basic Data Setup** to define the basic setting of each VRS/DISA line.

### **Input Data**

|--|

| Item<br>No. | Item                    | Input Data                                                                         | Default | Related<br>Program |
|-------------|-------------------------|------------------------------------------------------------------------------------|---------|--------------------|
| 01          | VRS/DISA Dial - In Mode | 0 = Extension Number Service Code Specify (Intercom) 1 = Use Dial Conversion Table | 0       | 22-11              |
| 02          | DISA User ID            | 0 = Off<br>1 = On                                                                  | 1       | 25-08              |
| 03          | VRS/DISA Transfer Alarm | 0 = Normal (Off)<br>1 = Alarm (On)                                                 | 0       |                    |

### **Conditions**

None

### **Feature Cross Reference**

# Program 25 : VRS/DISA Setup

25-02 : DID/DISA VRS Message

Level:

### **Description**

Use **Program 25-02 : DID/DISA VRS Message** to assign the VRS message number to be used as the Automated Attendant Message for each trunk which is assigned as a VRS/DISA.

#### **Input Data**

| Trunk Port Number | 1 ~ 128 |
|-------------------|---------|
|                   |         |
| Day/Night Mode    | 1 ~ 8   |

| Item<br>No. | Item                    | Input Data | Additional Data                                                       | Default                                |
|-------------|-------------------------|------------|-----------------------------------------------------------------------|----------------------------------------|
| 01          | Message (Talkie) Source |            | 1 = 1 ~ 100 (VRS Message Number)<br>3 = 1 ~ 50 (Station Group Number) | Talkie Type = 1<br>Additional Data = 1 |

#### **Conditions**

None

### **Feature Cross Reference**

# Program 25: VRS/DISA Setup

25-03 : VRS/DISA Transfer Ring Group With Incorrect Dialing

Level:

### **Description**

Use **Program 25-03 : VRS/DISA Transfer Ring Group With Incorrect Dialing** to set what happens to a call when the DISA or Automated Attendant caller dials incorrectly or waits too long to dial. The call can either disconnect (0) or Transfer to an alternate destination (a ring group or voice mail). When setting the DISA and DID Operating Mode, make an entry for each Night Service mode.

#### **Input Data**

| Trunk Port Number | 1 ~ 128 |
|-------------------|---------|
|                   |         |
| Day/Night Mode    | 1 ~ 8   |

| Item<br>No. | Item                  | Input Data                                                                                                    | Default | Related<br>Program |
|-------------|-----------------------|----------------------------------------------------------------------------------------------------|---------|--------------------|
| 01          | Incoming Group Number | 0 = Disconnect<br>1 ~ 50 = Incoming Ring Group<br>102 = InMail<br>103 = Centralized VM<br>104 = Assign the Speed Dial Number | 0       | 22-04              |

#### **Conditions**

None

### **Feature Cross Reference**

# Program 25: VRS/DISA Setup

25-04 : VRS/DISA Transfer Ring Group With No Answer/ Busy

Level:

### **Description**

Use **Program 25-04 : VRS/DISA Transfer Ring Group With No Answer/Busy** to set the operating mode of each DISA trunk. This sets what happens to the call when the DISA or Automated Attendant caller calls a busy or unanswered extension. The call can either disconnect (0) or Transfer to an alternate destination (a ring group or voice mail). When setting the DISA and DID Operating Mode, make an entry for each Night Service mode.

### **Input Data**

| Trunk Port Number | 1 ~ 128 |
|-------------------|---------|
|                   |         |
| Day/Night Mode    | 1 ~ 8   |

| Item<br>No. | Item                  | Input Data                                                                                                    | Default | Related<br>Program |
|-------------|-----------------------|----------------------------------------------------------------------------------------------------|---------|--------------------|
| 01          | Incoming Group Number | 0 = Disconnect<br>1 ~ 50 = Incoming Ring Group<br>101 = Not Used<br>102 = VMSU or VMI<br>103 = Centralized VM<br>104 = Assigns the Speed Dial Number | 0       | 22-04              |

#### **Conditions**

None

### **Feature Cross Reference**

# Program 25: VRS/DISA Setup

25-05 : VRS/DISA Error Message Assignment

Level:

### **Description**

Use **Program 25-05 : VRS/DISA Error Message Assignment** to assign the VRS message number to be used as the Automated Attendant error message. For each VRS/DISA trunk that the VRS answers, enter the VRS message (1  $\sim$  100) the outside caller hears if they dial incorrectly. If you enter 0 (i.e., no error message), the call reroutes according to Programs 25-03 and 25-04.

For each trunk, make a separate entry for each Night Service mode.

#### **Input Data**

| Trunk Port Number | 1 ~ 128 |
|-------------------|---------|
|                   |         |
| Day/Night Mode    | 1 ~ 8   |

| Item<br>No. | Item               | Input Data                  | Default |
|-------------|--------------------|-----------------------------|---------|
| 01          | VRS Message Number | 0 ~ 100<br>(0 = No Setting) | 0       |

#### **Conditions**

None

#### **Feature Cross Reference**

## Program 25: VRS/DISA Setup

25-06: VRS/DISA One-Digit Code Attendant Setup

Level:

### Description

Use **Program 25-06 : VRS/DISA One-Digit Code Attendant Setup** to set up single digit dialing through the VRS. This gives VRS callers single key access to extensions, the company operator, Department Calling Groups and Voice Mail. For each VRS message set to answer outside calls (refer to Programs 25-04 and 25-05), you specify:

- The digit the VRS caller dials (0 ~ 9, \*, #). Keep in mind that if you assign destinations to digits, outside callers cannot dial system extensions.
- · The destination reached (Maximum eight digits) when the caller dials the specified digit.

The destination can be an extension, a Department Calling pilot number or the Voice Mail master number. A one-digit code can be assigned for each Automated Attendant message.

#### Example:

Message Number = 01, Destination = 2, Next Message Number = 0, Dial = 399

In this example, when 2 is dialed by an outside caller, the system transfers the call to 399. This means that extension 200~299 cannot receive calls from VRS/DISA users during/after VRS Message 01.

#### **Input Data**

| Attendant Message Number | 1 ~ 100   |
|--------------------------|-----------|
|                          |           |
| Received Dial            | 1 0 0 * # |

| Item<br>No. | Item                          | Input Data                                                                                                    | Description                                                                                                    | Default    |
|-------------|-------------------------------|----------------------------------------------------------------------------------------------------|----------------------------------------------------------------------------------------------------|------------|
| 01          | Next Attendant Message Number | 0 ~ 100 (0 = No Setting)<br>101 = Voice Mail answers<br>104 = Refer to 25-04:<br>VRS/DISA Transfer Ring<br>Group With No Answer/<br>Busy<br>105 = Dial the other extension | Defines the next attendant message number or destination number for each 1-digit access code in Automated Attendant service | 0          |
| 02          | Destination Number            | Up to eight digits  Must be a valid extension number that is programmed in command 11-02 or 11-04.                                                                         |                                                                                                    | No Setting |

### **Conditions**

• Outside caller may not be able to dial individual extensions or lines if the same first digit is defined here.

- Direct Inward System Access (DISA)
- Voice Response System (VRS)

# Program 25 : VRS/DISA Setup

25-07: System Timers for VRS/DISA

Level:

### **Description**

Use **Program 25-07 : System Timers for VRS/DISA** to set the value for the system timers which affect DID and DISA. Refer to the following chart for a description of each option, its range and default setting.

#### **Input Data**

| Item<br>No. | Item                                                                                       | Input Data        | Description                                                                                                    | Default    | Related<br>Program                                       |
|-------------|--------------------------------------------------------------------------------------------|-------------------|----------------------------------------------------------------------------------------------------|------------|----------------------------------------------------------|
| 01          | VRS/DISA Dial<br>Tone Time                                                                 | 0 ~ 64800 seconds | After answering a DISA trunk, the system waits this time for the caller to dial the first digit of the DISA password. If the caller fails to dial during this time, the system drops the call.                                | 10 seconds | 25-03<br>25-04                                           |
| 02          | VRS/DISA No Answer Time                                                                    | 0 ~ 64800 seconds | A VRS/DISA caller can ring an extension for this time before the system sets the call as a Ring No Answer. After this time expires, the call follows the programmed Ring No Answer routing (set in Programs 25-03 and 25-04). | 0          | 25-04<br>20-31-17                                        |
| 03          | Disconnect after VRS/DISA retransfer to IRG                                                | 0 ~ 64800 seconds | From DISA trunk, when the call may go to Incoming Ring Group of Programs 25-03 and 25-04. This setting determines how long the call is ringing in the IRG.                                                                    | 60 seconds | 20-31-18                                                 |
| 04          | Calling Time to<br>Automatic An-<br>swering Tele-<br>phone Set                             | 0 ~ 64800 seconds | Set the answering waiting time of<br>the automatic answering extension<br>when an incoming DID trunk call is<br>received.                                                                                                    | 10 seconds | 25-02                                                    |
| 05          | Duration Time<br>for Guidance<br>Message by Au-<br>tomatic Answer-<br>ing Telephone<br>Set | 0 ~ 64800 seconds | Set the announcement time of the automatic answering extension after which an incoming DID trunk caller is disconnected.                                                                                                    | 10 seconds | 25-02                                                    |
| 07          | Long Conversa-<br>tion Warning<br>Tone Time                                                | 0 ~ 64800 seconds | Determine the time a DISA caller or any trunk-to-trunk (such as Tandem Trunking) conversation can talk before the Long Conversation tone is heard.                                                                            | 3600       | 14-01-25<br>20-28-01<br>20-28-02<br>20-28-03<br>20-31-19 |
| 08          | Long Conversa-<br>tion Disconnect<br>Time                                                  | 0 ~ 64800 seconds | This time determines how long the system waits before disconnecting a DISA caller or any trunk-to-trunk (such as Tandem Trunking) conversation call after the Long Conversation tone is heard.                                | 10         | 14-01-25<br>20-28-01<br>20-28-02<br>20-28-03<br>20-31-20 |

| Item<br>No. | Item                           | Input Data        | Description                                                                                                    | Default    | Related<br>Program |
|-------------|--------------------------------|-------------------|----------------------------------------------------------------------------------------------------|------------|--------------------|
| 09          | DISA Internal<br>Paging Time   | 0 ~ 64800 seconds | This is the maximum length of an Internal Page placed by a DISA caller. If the Page continues longer than this time, the system terminates the DISA call. | 30 seconds | 20-31-21           |
| 10          | DISA External<br>Paging Time   | 0 ~ 64800 seconds | This is the maximum length of an External Page placed by a DISA caller. If the Page continues longer than this time, the system terminates the DISA call. | 30 seconds | 20-31-22           |
| 11          | VRS/DISA Answer Delay Time     | 0 ~ 64800 seconds | Sets up the time the system waits after receiving an incoming VRS/ DISA call before the system automatically answers the call.                            | 0 second   |                    |
| 13          | VRS/DISA Busy<br>Tone Interval | 0 ~ 64800 seconds | If a DISA caller dials a busy extension (and Program 25-04 = 0), the system plays busy tone for this time before disconnecting.                           | 5 seconds  |                    |
| 14          | Delayed VRS Answer Time        | 0 ~ 64800 seconds | Assign the delay time from switching from a normal incoming status to DID mode. If this time is set to 0, the call switches to DID mode immediately.      | 10 seconds |                    |

### **Conditions**

None

### **Feature Cross Reference**

# Program 25 : VRS/DISA Setup

25-08 : DISA User ID Setup

Level:

<u>SA</u>

### **Description**

Use **Program 25-08 : DISA User ID Setup** to set the 6-digit DISA password for each user. There are 15 users each with one 6-digit password.

### **Input Data**

| DISA User Number | 1 ~ 15 |
|------------------|--------|
|                  |        |

| Item<br>No. | Item     | Input Data                            | Default    | Related<br>Program |
|-------------|----------|---------------------------------------|------------|--------------------|
| 01          | Password | Dial (Fixed - six digits) 0 ~ 9, *, # | No Setting | 49-10-11           |

#### **Conditions**

None

### **Feature Cross Reference**

# Program 25: VRS/DISA Setup

25-09: Class of Service for DISA Users

Level:

### **Description**

Use **Program 25-09 : Class of Service for DISA Users** to set the DISA Class of Service for each user. When a DISA caller enters a password (defined in Program 25-08), the system identifies the user and associates the appropriate DISA Class of Service with the call. Assign the DISA Class of Service options in Program 20-14. When programming DISA Class of Service, make one entry for each Night Service mode.

#### **Input Data**

| DISA User Number | 1 ~ 15 |
|------------------|--------|
|                  |        |
| Day/Night Mode   | 1 ~ 8  |

| Item<br>No. | Item           | Input Data | Default | Related<br>Program |
|-------------|----------------|------------|---------|--------------------|
| 01          | Function Class | 1 ~ 15     | 1       | 20-14              |

#### **Conditions**

- DISA Class of Service cannot be 0.
- Program 20-06 cannot be used to assign Class of Service to DISA trunks.

#### **Feature Cross Reference**

# Program 25: VRS/DISA Setup

## 25-10: Trunk Group Routing for DISA

Level:

### **Description**

Use **Program 25-10 : Trunk Group Routing for DISA** to assign the Trunk Group route chosen when a user places a DISA call to the system and dials 9. Set Trunk Group Routing in Program 14-06. Enable or disable the DISA caller ability to dial 9 in Program 20-14-02. Assign a route to each DISA Class of Service (1 ~ 15). The system assigns a DISA Class of Service to a call based on the password the DISA caller dials.

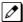

When programming, make a separate entry for each Night Service Mode.

#### **Input Data**

| DISA User Number | 1 ~ 15 |
|------------------|--------|
|                  |        |
| Day/Night Mode   | 1 ~ 8  |

| Item<br>No. | Item               | Input Data                 | Default | Related<br>Program |
|-------------|--------------------|----------------------------|---------|--------------------|
| 01          | Route Table Number | 0 ~ 50<br>(0 = No Setting) | 1       | 14-06              |

#### **Conditions**

None

### **Feature Cross Reference**

# Program 25: VRS/DISA Setup

25-11: DISA Toll Restriction Class

Level:

### **Description**

For systems that use Toll Restriction, use **Program 25-11: DISA Toll Restriction Class** to assign a Toll Restriction Class (1-15) to each DISA user (1~15). The system uses the Toll Restriction Class you enter in Programs 21-05 and 21-06. The Toll Restriction Class assigned to a DISA call is based on the DISA Class of Service and user, which is determined by the password the caller dials.

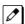

When programming, make a separate entry for each Night Service mode.

#### **Input Data**

| DISA User Number | 1 ~ 15 |
|------------------|--------|
|                  |        |
| Day/Night Mode   | 1 ~ 8  |

| Item<br>No. | Item                   | Input Data | Default | Related<br>Program |
|-------------|------------------------|------------|---------|--------------------|
| 01          | Toll Restriction Class | 1 ~ 15     | 2       | 21-05              |

#### **Conditions**

Program 21-05 cannot be used to assign Toll Restriction to DISA trunks.

### **Feature Cross Reference**

# Program 25: VRS/DISA Setup

### 25-12: Alternate Trunk Group Routing for DISA

Level:

### **Description**

Use **Program 25-12: Alternate Trunk Group Routing for DISA** to define the trunk route selected when a DISA caller dials the Alternate Trunk Access Code. The route selected is based on the DISA caller Class of Service, which in turn is determined by the password the caller dials. When programming, make a separate entry for each Night Service Mode.

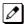

Use Program 11-09-02 to set the Alternate Trunk Access Code. Use Program 14-06 to set trunk routes.

#### **Input Data**

| DISA User Number | 1 ~ 15 |
|------------------|--------|
|                  |        |
| Day/Night Mode   | 1 ~ 8  |

| Item<br>No. | Item               | Input Data                 | Default | Related<br>Program |
|-------------|--------------------|----------------------------|---------|--------------------|
| 01          | Route Table Number | 0 ~ 50<br>(0 = No Setting) | 1       | 14-06              |

#### **Conditions**

• You cannot use Program 21-15 to assign alternate trunk routing to DISA trunks.

- Direct Inward System Access (DISA)
- · Trunk Group Routing

# Program 25: VRS/DISA Setup

25-13: System Option for DISA

Level:

### **Description**

Use **Program 25-13: System Option for DISA** to enter the password DISA callers must dial before the system allows them to record, listen to and or erase the VRS messages. This program also is used to define additional DISA call options.

#### **Input Data**

| Item<br>No. | Item                           | Input Data                           | Description                                                                                                    | Default    |
|-------------|--------------------------------|--------------------------------------|----------------------------------------------------------------------------------------------------|------------|
| 01          | VRS Message Access<br>Password | 1 ~ 9, 0, *, #<br>(Fixed six digits) | Enter the password DISA callers must dial before the system allows them to record, listen to and/or erase the VRS messages. | No Setting |

#### **Conditions**

None

- Direct Inward System Access (DISA)
- Voice Response System (VRS)

# Program 25: VRS/DISA Setup

25-15 : DISA Transfer Target Setup

Level:

### **Description**

Use **Program 25-15**: **DISA Transfer Target Setup** to assign a Speed Dial number when a dial tone times-out, or when the wrong number is received and the target extension does not answer or is busy.

#### **Input Data**

| Trunk Port Number | 1 ~ 128 |
|-------------------|---------|
|                   |         |
| Day/Night Mode    | 1 ~ 8   |

| Item<br>No. | Item                                              | Input Data                    | Default | Related<br>Program               |
|-------------|---------------------------------------------------|-------------------------------|---------|----------------------------------|
| 01          | DISA Transfer Target Area At<br>Wrong Dial        | Speed Dial bin number 0 ~ 999 | 999     | 13-04-01<br>13-04-02<br>25-03-01 |
| 02          | DISA Transfer Target Area At<br>No Answer or Busy | Speed Dial bin number 0 ~ 999 | 999     | 13-04-01<br>13-04-02<br>25-04-01 |

#### **Conditions**

Related to Programs 25-03-01 25-04-01.

- Direct Inward System Access (DISA)
- Voice Response System (VRS)

# Program 25 : VRS/DISA Setup

25-16 : DUD/DISA Single Digit Timer

Level:

# **Description**

Use Program 25-16: DUD/DISA Single Digit Timer to define DUD/DISA talkie base setup.

#### **Input Data**

| Item<br>No. | Item                        | Input Data        | Default | Related<br>Program                                                   |
|-------------|-----------------------------|-------------------|---------|----------------------------------------------------------------------|
| 01          | DUD/DISA Single Digit Timer | 0 ~ 64800         | 0       |                                                                      |
| 02          | Item DTMF(PB) Detect        | 0 = Off<br>1 = On | 1       | 25-02-01<br>25-06-01<br>15-01-08<br>15-01-09<br>40-10-08<br>40-10-09 |

#### **Conditions**

None

#### **Feature Cross Reference**

- Direct Inward System Access (DISA)
- Voice Response System (VRS)

# Program 26 : ARS Service & Least Cost Routing

26-01 : Automatic Route Selection (ARS/F-Route) Service

Level:

IN

## **Description**

Use **Program 26-01 : Automatic Route Selection Service (ARS/F-Route)** to define the system options for Automatic Route Selection (ARS/F-Route).

### **Input Data**

| Item<br>No. | Item                                          | Input Data                                                                     | Description                                                                                                    | Default | Related<br>Program               |
|-------------|-----------------------------------------------|--------------------------------------------------------------------------------|----------------------------------------------------------------------------------------------------|---------|----------------------------------|
| 01          | ARS Service                                   | 0 = Disabled (ARS<br>service is OFF.)<br>1 = Enabled (ARS serv-<br>ice is ON.) | Enable or disable ARS.                                                                                                    | 0       | 26-02<br>26-03<br>26-04<br>26-05 |
| 02          | Network Outgo-<br>ing Inter-Digit<br>ARS Time | 0 ~ 64800 seconds                                                              | With Networking, this time replaces 20-03-04 when determining if all network protocol digits have been received. If ARS is enabled at Site B, this time can be programmed for 5 (500 ms) at Site A. If ARS is disabled and Site B is using F-Route for outbound dialing, this time should be programmed for 30 (three seconds) at Site A. | 30      | 20-03-04                         |
| 03          | ARS Misdialed<br>Number Han-<br>dling         | 0 = Route to Trunk<br>Group 1<br>1 = Play Warning Tone<br>to Dialer            | If a user dials a number not programmed in ARS, this option determines if the system should route over Trunk Group 1 or play error tone.                                                                                                    | 0       | 21-02<br>26-02                   |
| 06          | Class of Service<br>Match Access              | 0 = Disabled (ARS<br>service is OFF.)<br>1 = Enabled (ARS service is ON.)      | This enables/disables the ARS class of service settings.                                                                                                    | 0       | 26-02                            |
| 07          | F-Route Access<br>COS Reference               | 0 = F-Route<br>1 = ARS                                                         |                                                                                                    | 0       | 26-02<br>44-05                   |

#### **Conditions**

None

#### **Feature Cross Reference**

# Program 26 : ARS Service & Least Cost Routing

26-02 : Dial Analysis Table for ARS/LCR

Level:

## **Description**

Use **Program 26-02 : Dial Analysis Table for ARS/LCR** to set pre-transaction tables for selecting Automatic Route Selection (ARS/F-Route).

- Service Type 1 (Route to Trunk Group Number) The number routes to a trunk group.
- Service Type 2 (F-Route Selected) The number is controlled by the F-Route table.

#### **Input Data**

| Dial Analysis Table Number | 1 ~ 400 |
|----------------------------|---------|
|----------------------------|---------|

| Item<br>No. | Item                              | Input Data                                                                                                    | Default    | Related<br>Program |
|-------------|-----------------------------------|----------------------------------------------------------------------------------------------------|------------|--------------------|
| 01          | Dial                              | Maximum of 16 digits (0 ~ 9, *, #, @)                                                                                                    | No Setting |                    |
| 02          | ARS Service Type                  | 0 = No Service (Call Restricted) 1 = Route to Trunk Group 2 = Select F-Route Access                                                                                                    | 0          |                    |
| 03          | Additional Data/Service<br>Number | Service type 1 0 ~ 50 (Trunk Group Number 0 = No Route) 101 ~ 150 (Networking ID) Service type 2 [Not used F-Route Time Schedule] 0 ~ 100 (F-Route Table No.) [Use F-Route Time Schedule] 0 ~ 100 (F-Route Selection No.) | 0          | 44-04<br>44-05     |
| 04          | ARS Class of Service              | 0 ~ 50<br>0 = No ARS Class (Call Restricted)                                                                                                    | 0          |                    |
| 05          | Dial Treatment for ARS            | 0 ~ 15                                                                                                    | 0          |                    |
| 07          | Network Specified Parameter Table | 0 ~ 16                                                                                                    | 0          | 26-12              |

#### **Conditions**

None

#### **Feature Cross Reference**

# Program 26 : ARS Service & Least Cost Routing

26-03: ARS Dial Treatments

Level:

## **Description**

Use **Program 26-03 : ARS Dial Treatments** to assign the 15 Dial Treatments for automatic ARS dialing translation. Assign Dial Treatments to Service Numbers (Trunk Groups) in Program 26-02. The ARS Dial Treatment options are:

- **Dnn** Outdial the NN number of digits or execute the code that follows. For example, D041234 outdials 1234. Valid entries are 0-9, #, \*, Wnn (wait nn seconds) and P (pause). Each digit code counts as a digit. So, for example, if a "P" was added for a pause, the entry would look like: D05P1234. This Dial Treat can only be added from telephone programming.
- · Wnn Wait nn Seconds.
- P Pause in Analogue Trunk.
- R Redial the initially dialed number, including any modifications.
- X When ARS is enabled, X must be entered in the Dial Treatment in order for the system to out-put the extension number of the call's originator to the black box for the E911 feature.
- An Insert a Transit Network ID for alternate access in the SETUP message. `n' refers to PRG26-11.
- E End of the Dial Treatment. All Dial Treatments must end with the E code.

#### Applied to US only

- 3 Delete the NPA if dialed as part of the initial call.
- 2 Delete the leading if dialed as part of the initial call.
- 1 Add a leading 1 if not dialed as part of the initial call.
- · Inpa Insert the NPA specified by npa.

#### **Input Data**

| Dial Treatment Table Number | 1 ~ 15 |
|-----------------------------|--------|
|-----------------------------|--------|

| Item<br>No. | Item           | Input Data            | Default    |
|-------------|----------------|-----------------------|------------|
| 01          | Treatment Code | Maximum 36 characters | No Setting |

#### **Conditions**

None

#### **Feature Cross Reference**

# Program 26 : ARS Service & Least Cost Routing

26-04: ARS Class of Service

Level:

## **Description**

Use **Program 26-04 : ARS Class of Service** to set the ARS Class of Service for an extension. Automatic Route Selection (ARS/F-Route) uses ARS Class of Service when determining how to route extension calls.

#### **Input Data**

| Extension Number | Up to eight digits |
|------------------|--------------------|
|                  |                    |
| Day/Night Mode   | 1 ~ 8              |

| Item<br>No. | Item  | Input Data             | Default |
|-------------|-------|------------------------|---------|
| 01          | Class | 0 ~ 50<br>0 = No Class | 0       |

#### **Conditions**

None

#### **Feature Cross Reference**

# Program 26 : ARS Service & Least Cost Routing

26-11: Transit Network ID Table

Level:

# **Description**

Use **Program 26-11 : Transit Network ID Table** to define Transit Network ID for Alternate carrier access, which is referred from Program 26-03.

#### **Input Data**

| Transit Network ID Table 1 ~ 4 |
|--------------------------------|
|--------------------------------|

| Item<br>No. | Item                            | Input Data                                       | Default                         |
|-------------|---------------------------------|--------------------------------------------------|---------------------------------|
| 01          | Transit Network ID (Carrier ID) | 0000 ~ 9999<br>(Fixed four digits or No Setting) | Table No. 1 ~ 4 = No<br>Setting |

#### **Conditions**

None

### **Feature Cross Reference**

# Program 26 : ARS Service & Least Cost Routing

26-12 : Network Specific Parameter Table for ARS

Level:

## **Description**

Use **Program 26-12 : Network Specific Parameter Table for ARS** to define the Network Specific Parameter Table.

#### **Input Data**

| Network Specific Parameter Table 1 ~ 16 |  |
|-----------------------------------------|--|
|-----------------------------------------|--|

| Item<br>No.                                                                                                    | Item | Input Data                                                                        | Description                                                                       | Default |
|----------------------------------------------------------------------------------------------------|------|-----------------------------------------------------------------------------------|-----------------------------------------------------------------------------------|---------|
| O1 Called Party Number - Type of Number Se- lection 0 = System Default 1 = Unknown 2 = International No. 3 = National No. 4 = Network Specific No. 5 = Subscriber No. 6 = Speed Dial No. |      | This setting is used by Programs 26-02-07 and 44-05-11 to determine ISDN element. | 0                                                                                 |         |
| 02                                                                                                    |      |                                                                                   | This setting is used by Programs 26-02-07 and 44-05-11 to determine ISDN element. | 0       |

#### **Conditions**

None

#### **Feature Cross Reference**

# Program 30: DSS/DLS Console Setup

30-01 : DSS Console Operating Mode

Level:

## **Description**

Use **Program 30-01 : DSS Console Operating Mode** to set the mode of the system DSS Consoles. The entry for this option applies to all the system DSS Consoles. The available options are:

- Regular (Business) Mode (0)
- Hotel Mode (1)

#### **Input Data**

| DSS Console Number 1 ~ 12 |
|---------------------------|
|---------------------------|

| Item<br>No. | Item               | Input Data                          | Default |
|-------------|--------------------|-------------------------------------|---------|
| 01          | DSS Operation Mode | 0 = Business Mode<br>1 = Hotel Mode | 0       |

#### **Conditions**

None

#### **Feature Cross Reference**

- Direct Station Selection (DSS) Console
- Hotel/Motel

# Program 30 : DSS/DLS Console Setup

30-02 : DSS Console Extension Assignment

Level:

## **Description**

Use **Program 30-02 : DSS Console Extension Assignment** to identify which extensions have DSS Consoles connected.

• Up to 12 different extensions with DSS Consoles can be set up. A single extension can have up to four 60-button DSS Consoles (12 is the maximum allowed per system).

When programming, each extension/DSS Console(s) combination is called a Console Number. There are 12 Console Numbers (1  $\sim$  12). Console Numbers can be assigned to extensions. When entering data, the assignment for Console Number 1 is normally made first.

#### **Input Data**

| DSS Console Number | 1 ~ 12 |
|--------------------|--------|
|                    |        |

| Item<br>No. | Item                                 | Input Data     | Description                                                                     | Default    |
|-------------|--------------------------------------|----------------|---------------------------------------------------------------------------------|------------|
| 01          | Extension port con-<br>nected to DSS | Up to 8 digits | The extension number for the multiline terminal connected with the DSS console. | No Setting |

#### **Conditions**

None

#### **Feature Cross Reference**

· Direct Station Selection (DSS) Console

# **Program 30: DSS/DLS Console Setup**

30-03 : DSS Console Key Assignment

Level:

## **Description**

Use **Program 30-03 : DSS Console Key Assignment** to customize the key assignments for 60-button DSS Consoles. A DSS Console key can have any function with up to eight digits (e.g., extension number or Service Code).

To prevent lamp problems when reassigning DSS Console keys, clearing an extension programmed key before reassigning it is recommended [Enter key to be cleared + 00 or \*00 (If using WebPro or PC Programming, delete the key assignments and upload the change to the system before proceeding.)] Without clearing an extension key first, the DSS Console may not show the correct lamp display, although the DSS function works correctly.

If you are programming the system from the extension to which the DSS Console is connected, either by phone or using the WebPro or PC Program, you may need to unplug the DSS and plug it back in to reset the console lamping.

#### **Input Data**

| DSS Console Number | 1 ~ 12 |
|--------------------|--------|
|--------------------|--------|

| Item No. | Key Number | Function Number                                                                              | Additional Data                              |
|----------|------------|----------------------------------------------------------------------------------------------|----------------------------------------------|
| 01       | 001 ~ 114  | 0 ~ 99, #0 ~ #99 (General<br>Functional Level)<br>*00 ~ *99 (Appearance<br>Functional Level) | Refer to Table 2-10 Function<br>Number List. |

| Item No. | Item            | Input Data                                                                 | Default                                                             |
|----------|-----------------|----------------------------------------------------------------------------|---------------------------------------------------------------------|
| 01       | Function Number | 00-99 (Normal Function<br>Code)<br>*00 ~ *99 (Appearance<br>Function Code) | [Function] LK1 01 (DSS/One Touch Key) ~ LK60 01 (DSS/One Touch Key) |
|          | Additional Data | Refer to Table 2-10 Function Number List.                                  | [Additional]<br>LK1 101 ~ LK60 160                                  |

#### **Table 2-10 Function Number List**

#### [1] General functional level (00 ~ 99, #00 ~ #99)

| Function<br>Number | Function                    | Additional Data                                         | LED Indication                                                                                                    | Note |
|--------------------|-----------------------------|---------------------------------------------------------|----------------------------------------------------------------------------------------------------|------|
| 01                 | DSS/One-Touch               | Extension Number or<br>any Numbers (up to<br>36 digits) | On (Red): DSS Ext. Busy Off: DSS Ext. Idle, DND External, DND Transfer, CFW Busy, CFW Noans, CFW Busy/Noans, CFW Both, CFW FL ME Fast Blink (Red): DND Intercom, DND All, CFW Imm |      |
| 02                 | Microphone Key (ON/<br>OFF) |                                                         | On (Red): Mic On<br>Off: Mic Off                                                                                                    |      |

| Function<br>Number | Function                          | Additional Data                                        | LED Indication                                                                   | Note |
|--------------------|-----------------------------------|--------------------------------------------------------|----------------------------------------------------------------------------------|------|
| 03                 | DND Key                           |                                                        | On (Red) : DND Setup                                                             |      |
| 04                 | BGM (ON/OFF)                      |                                                        | On (Red) : Active                                                                |      |
| 05                 | Headset                           |                                                        | On (Red): Headset Operation                                                      |      |
| 06                 | Transfer Key                      |                                                        | None                                                                             |      |
| 07                 | Conference Key                    |                                                        | On (Red): Conference Operation                                                   |      |
| 08                 | Incoming Call ID List             |                                                        | Slow Blink (Red) : Existing New CID On (Red) : Existing Checked CID Off : No CID |      |
| 09                 | Day/Night Mode Switch             | Mode Number (1 ~ 8)                                    | On : While each mode                                                             |      |
| 10                 | Call Forward - Immediate          |                                                        | On (Red): Setup                                                                  |      |
| 11                 | Call Forward - Busy               |                                                        | On (Red): Setup                                                                  |      |
| 12                 | Call Forward - No Answer          |                                                        | On (Red): Setup                                                                  |      |
| 13                 | Call Forward - Busy/No<br>Answer  |                                                        | On (Red): Setup                                                                  |      |
| 14                 | Call Forward - Both<br>Ring       |                                                        | On (Red): Setup                                                                  |      |
| 15                 | Follow Me                         |                                                        | Fast Blink (Red) : Setup<br>Slow Blink (Red) : To be setup                       |      |
| 18                 | Text Message Setup                | Message Numbers (1 ~ 20)                               | On (Red): Setup                                                                  |      |
| 19                 | External Group Paging             | External Paging Number (1 ~ 3)                         | On (Red): Active                                                                 |      |
| 20                 | External All Call Paging          |                                                        | On (Red): Active                                                                 |      |
| 21                 | Internal Group Paging             | Internal Paging Number (01 ~ 50)                       | On (Red): Active                                                                 |      |
| 22                 | Internal All Call Paging          |                                                        | None                                                                             |      |
| 23                 | Meet-Me Answer to Internal Paging |                                                        | None                                                                             |      |
| 24                 | Call Pickup                       |                                                        | None                                                                             |      |
| 25                 | Call Pickup for Another Group     |                                                        | None                                                                             |      |
| 26                 | Call Pickup for Specified Group   | Call Pickup Group<br>Number (1 ~ 50)                   | None                                                                             |      |
| 27                 | Speed Dial - System/<br>Private   | None or Speed Dial<br>Number (00 ~ 99 or<br>000 ~ 999) | None                                                                             |      |
| 28                 | Speed Dial - Group                | None or Speed Dial<br>Number (00 ~ 99 or<br>000 ~ 999) | None                                                                             |      |
| 29                 | Repeat Dial                       |                                                        | On (Red): Repeat Dialing                                                         |      |
| 30                 | Saved Number Redial               |                                                        | None                                                                             |      |
| 31                 | Memo Dial                         |                                                        | None                                                                             | _    |
| 32                 | Meet-me Conference                |                                                        | None                                                                             |      |
| 33                 | Override (Off-Hook Signaling)     |                                                        | None                                                                             |      |
| 34                 | Barge-In                          |                                                        | None                                                                             |      |
| 35                 | Camp On                           |                                                        | On (Red): Active                                                                 |      |
| 36                 | Department Step Call              |                                                        | None                                                                             |      |

| Function<br>Number | Function                                     | Additional Data                                                                                              | LED Indication                                                                                         | Note |
|--------------------|----------------------------------------------|----------------------------------------------------------------------------------------------------|----------------------------------------------------------------------------------------------------|------|
| 37                 | DND/FWD Override Call                        |                                                                                                    | None                                                                                                   |      |
| 38                 | Message Waiting                              |                                                                                                    | None                                                                                                   |      |
| 39                 | Room Monitoring                              |                                                                                                    | Slow Blink (Red) : Monitoring Fast Blink (Red) : To be monitored                                       |      |
| 41                 | Secretary Buzzer                             | Extension Number (8 digits)                                                                                  | On (Red) : Calling party Fast Blink : Called party                                                     |      |
| 42                 | Boss - Secretary Call<br>Pickup              | Extension Number (8 digits)                                                                                  | On (Red) : Active                                                                                      |      |
| 43                 | Series Call                                  |                                                                                                    | None                                                                                                   |      |
| 44                 | Common Hold                                  |                                                                                                    | None                                                                                                   |      |
| 45                 | Exclusive Hold                               |                                                                                                    | None                                                                                                   |      |
| 46                 | Department Group Log<br>Out                  |                                                                                                    | On (Red): Withdrawing                                                                                  |      |
| 49                 | Call Redirect                                | Extension Number or<br>Voice Mail Number ( 8<br>digits)                                                      | None                                                                                                   |      |
| 50                 | Account Code                                 |                                                                                                    | None                                                                                                   |      |
| 52                 | Automatic Answer with Delay Message Setup    | Incoming Group Number (1 ~ 50)                                                                               | On (Red): Setup                                                                                        |      |
| 53                 | Automatic Answer with Delay Message Starting |                                                                                                    | On (Red): Delay Message Answering                                                                      |      |
| 54                 | External Call Forward by Door Box Setup      |                                                                                                    | On (Red): Setup                                                                                        |      |
| 55                 | Extension Name Edit                          |                                                                                                    | None                                                                                                   |      |
| 56                 | General Purpose LED<br>Operation             | 1 ~ 100 : (Red) On<br>⇔ Off<br>101 ~ 200 : (Green)<br>On ⇔ Off<br>201 ~ 300 : (Red) On<br>⇒ (Green) On ⇒ Off | 1 ~ 100 : (Red) On ⇔ Off<br>101 ~ 200 : (Green) On ⇔ Off<br>201 ~ 300 : (Red) On ⇒ (Green) On ⇒<br>Off |      |
| 57                 | General Purpose LED Indication               | 1 ~ 100 : (Red) On<br>⇔ Off                                                                                  | 1 ~ 100 : (Red) On 🖨 Off                                                                               |      |
| 58                 | Department Incoming<br>Call - Immediate      | Extension Group<br>Number (1 ~ 50)                                                                           | Slow Blink (Red) : Set<br>Off : Cancel                                                                 |      |
| 59                 | Department Incoming<br>Call - Delay          | Extension Group<br>Number (1 ~ 50)                                                                           | Slow Blink (Red) : Set<br>Off : Cancel                                                                 |      |
| 60                 | Department Incoming<br>Call - DND            | Extension Group<br>Number (1 ~ 50)                                                                           | Slow Blink (Red) : Set<br>Off : Cancel                                                                 |      |
| 62                 | Flash Key                                    |                                                                                                    | None                                                                                                   |      |
| 63                 | Outgoing Call Without<br>Caller ID (ISDN)    |                                                                                                    | On (Red): Mode enabled                                                                                 |      |
| 72                 | Keypad Facility Key                          |                                                                                                    |                                                                                                    |      |
| 73                 | Keypad Hold Key                              |                                                                                                    |                                                                                                    |      |
| 74                 | Keypad Retrieve Key                          |                                                                                                    |                                                                                                    |      |
| 75                 | Keypad Conference Key                        |                                                                                                    |                                                                                                    |      |
| 76                 | Application Key                              | Any dial data(8 digit)                                                                                       | None                                                                                                   |      |

| Function<br>Number | Function                              | Additional Data                                                           | LED Indication                                                                                                    | Note                                                                                         |
|--------------------|---------------------------------------|---------------------------------------------------------------------------|----------------------------------------------------------------------------------------------------|----------------------------------------------------------------------------------------------|
| 77                 | Voice Mail (In-Skin)                  | Extension Number or<br>Pilot Number (8 dig-<br>its)                       | - IntraMail/InMail - Fast Blink (Green) : new message(s) in own mailbox Slow Blink (Red) : new message(s) in other mailbox - APSU/external VM - On (Red) : Access to Voice Mail Fast Blink (Green) : new message(s) in own mailbox Slow Blink (Red) : new message(s) in other mailbox |                                                                                              |
| 78                 | In-skin Conversation Recording        |                                                                           | Fast Blink (Red): Recording                                                                                                    |                                                                                              |
| 79                 | In-skin Automated Attendant           | Extension Number or<br>Pilot Number (8 dig-<br>its)                       | Fast Blink : Recording                                                                                                    |                                                                                              |
| 80                 | Tandem Ringing Set Up<br>Key          | Extension Number                                                          | On (Red): Master Side<br>Slow Blink (Red): Slave Side                                                                                                    |                                                                                              |
| 81                 | Automatic Transfer to<br>Transfer Key | Trunk Line No. 1 ~ 128                                                    | Off : Cancel<br>Slow Blink (Red) : Set                                                                                                    |                                                                                              |
| 83                 | Conversation Recording Function       | 0 = Pause<br>1 = Re-record<br>2 = Address<br>3 = Erase<br>4 = Urgent Page |                                                                                                    |                                                                                              |
| 84                 | Line Drop (send long blink)           |                                                                           |                                                                                                    |                                                                                              |
| 86                 | Private Call Refuse                   | None                                                                      | Off: pattern 1, pattern 5 ~ 8 On (Red): pattern 2 Slow Blink (Red): pattern 3 Fast Blink (Red): pattern 4                                                                                                    |                                                                                              |
| 87                 | Caller ID Refuse                      | None                                                                      | Off : Cancel<br>Slow Blink (Red) : Set                                                                                                    |                                                                                              |
| 88                 | Dial-In Mode Switching                | Program 22-17, Table<br>No. 1 ~ 500                                       | Off: pattern 1, pattern 5 ~ 8 On (Red): pattern 2 Slow Blink (Red): pattern 3 Fast Blink (Red): pattern 4 (125 msec on/125 msec off/125 msec on/625 msec off) (Red)                                                                                                    |                                                                                              |
| 90                 | Do-Not-Call Setup                     |                                                                           |                                                                                                    |                                                                                              |
| 92                 | Wake Up Call Indication               | None                                                                      |                                                                                                    |                                                                                              |
| 93                 | Room Status Indication                | None                                                                      |                                                                                                    |                                                                                              |
| 94                 | Call Attendant                        |                                                                           | Fast Blink (Red) : Setup - No answer calls (125 msec : on⇒125 msec : off⇒125 msec : on⇒625 msec : off) (Red) : Setup - Busy calls On (Red) : Setup - Busy/No answer calls                                                                                                    |                                                                                              |
| 95                 | Page Switching                        | None                                                                      | On (Red): Buttons 1 ~ 60 are displayed. Slow Blink (Red): Buttons 61 ~ 114 are displayed.                                                                                                    | The page<br>Switching Key<br>can be assigned<br>only between the<br>DSS key number<br>55-60. |
| 97                 | Door Box Access Key                   | Doorphone No. (1 ~ 6)                                                     | On (Red): Door Box Busy Off: Door Box Idle Fast Blink (Red): Door Box Incoming                                                                                                    |                                                                                              |
| 98                 | Message Waiting Indi-<br>cation Key   | None                                                                      |                                                                                                    |                                                                                              |

| Function<br>Number | Function             | Additional Data | LED Indication | Note |
|--------------------|----------------------|-----------------|----------------|------|
| 99                 | Alternate Answer Key | None            |                |      |

| Function<br>Number | Function                          | Additional Data                      | LED Indication                     |
|--------------------|-----------------------------------|--------------------------------------|------------------------------------|
| #04                | Change Restriction Class          | None / Password (PRG 21-14)          |                                    |
| #07                | Fix Operation Mode                | Night Mode Service Group<br>No.(1-4) |                                    |
| #10                | Conference Record                 | None                                 | On: Recording                      |
| #11                | Major Alarm                       |                                      | On (Red) : Alarm<br>Off: No Alarm  |
| #12                | Minor Alarm                       |                                      | On (Red) : Alarm<br>Off : No Alarm |
| #13                | Calling Party Number Notification | Any number (Max. 36 digits)          | On (Red) : Set<br>Off : Cancel     |

#### **Table 2-11 Function Number List**

#### [2] Appearance Function Level (\* 00 - \* 99) (Service Code 752)

| Function<br>Number | Function                    | Additional Data             | LED Indication                                          |
|--------------------|-----------------------------|-----------------------------|---------------------------------------------------------|
| *00                | ICM Key                     |                             |                                                         |
| *01                | Trunk Key                   | Trunk Line Number 1 ~ 128   |                                                         |
| *04                | Park Key                    | Park Number (1 ~ 50)        |                                                         |
| *06                | Trunk access via Networking | Network System Number 1 ~ 4 |                                                         |
| *07                | Station Park Hold           |                             | Slow Blink (Red) : Holding<br>Fast Blink (Red) : Recall |

#### **Default**

- The DSS keys 001  $\sim$  060 of all DSS consoles = DSS/One-Touch key 101  $\sim$  160.
- The DSS keys 061 ~ 114 of all DSS consoles = No Setting.

#### **Conditions**

None

## **Feature Cross Reference**

• Direct Station Selection (DSS) Console

# **Program 30 : DSS/DLS Console Setup**

30-04 : DSS Console Alternate Answer

Level: **SA** 

## **Description**

Use **Program 30-04 : DSS Console Alternate Answer** to assign the alternate DSS console station in case off-duty mode is set (by pressing the **ALT** key on the DSS console).

#### **Input Data**

| DSS Console Number | 1 ~ 12 |
|--------------------|--------|
|--------------------|--------|

| Item<br>No. | Item                         | Input Data                                   | Default        |
|-------------|------------------------------|----------------------------------------------|----------------|
| 01          | DSS Console Alternate Answer | Alternate DSS No. 1 ~ 12<br>(0 = No Setting) | 0 = No Setting |

#### **Conditions**

• Related extension is assigned in Program 30-02. Alternate answer key (ALT key) is assigned at Program 30-03.

#### **Feature Cross Reference**

# **Program 30 : DSS/DLS Console Setup**

30-05 : DSS Console Lamp Table

Level:

# **Description**

Use **Program 30-05 : DSS Console Lamp Table** to define the LED patterns for functions on the DSS consoles.

#### **Input Data**

| Item<br>No. | Item                            | Input Data                | Default |
|-------------|---------------------------------|---------------------------|---------|
| 02          | Busy Extension                  | 0 ~ 7 (Lamp Pattern Data) | 7       |
| 03          | DND Extension                   | 0 ~ 7 (Lamp Pattern Data) | 3       |
| 04          | ACD Agent Busy                  | 0 ~ 7 (Lamp Pattern Data) | 7       |
| 05          | Out of Schedule (ACD DSS)       | 0 ~ 7 (Lamp Pattern Data) | 0       |
| 06          | ACD Agent log Out (ACD DSS)     | 0 ~ 7 (Lamp Pattern Data) | 5       |
| 07          | ACD Agent Log In (ACD DSS)      | 0 ~ 7 (Lamp Pattern Data) | 4       |
| 08          | ACD Agent Emergency (ACD DSS)   | 0 ~ 7 (Lamp Pattern Data) | 6       |
| 09          | Hotel Status Code 1 (Hotel DSS) | 0 ~ 7 (Lamp Pattern Data) | 7       |
| 10          | Hotel Status Code 2 (Hotel DSS) | 0 ~ 7 (Lamp Pattern Data) | 1       |
| 11          | Hotel Status Code 3 (Hotel DSS) | 0 ~ 7 (Lamp Pattern Data) | 2       |
| 12          | Hotel Status Code 4 (Hotel DSS) | 0 ~ 7 (Lamp Pattern Data) | 3       |
| 13          | Hotel Status Code 5 (Hotel DSS) | 0 ~ 7 (Lamp Pattern Data) | 5       |
| 14          | Hotel Status Code 6 (Hotel DSS) | 0 ~ 7 (Lamp Pattern Data) | 3       |
| 15          | Hotel Status Code 7 (Hotel DSS) | 0 ~ 7 (Lamp Pattern Data) | 6       |
| 16          | Hotel Status Code 8 (Hotel DSS) | 0 ~ 7 (Lamp Pattern Data) | 4       |
| 17          | Hotel Status Code 9 (Hotel DSS) | 0 ~ 7 (Lamp Pattern Data) | 3       |
| 18          | Hotel Status Code 0 (Hotel DSS) | 0 ~ 7 (Lamp Pattern Data) | 0       |
| 19          | Hotel Status Code * (Hotel DSS) | 0 ~ 7 (Lamp Pattern Data) | 4       |
| 20          | Hotel Status Code # (Hotel DSS) | 0 ~ 7 (Lamp Pattern Data) | 5       |
| 21          | Voice Mail Message Indication   | 0 ~ 7 (Lamp Pattern Data) | 3       |

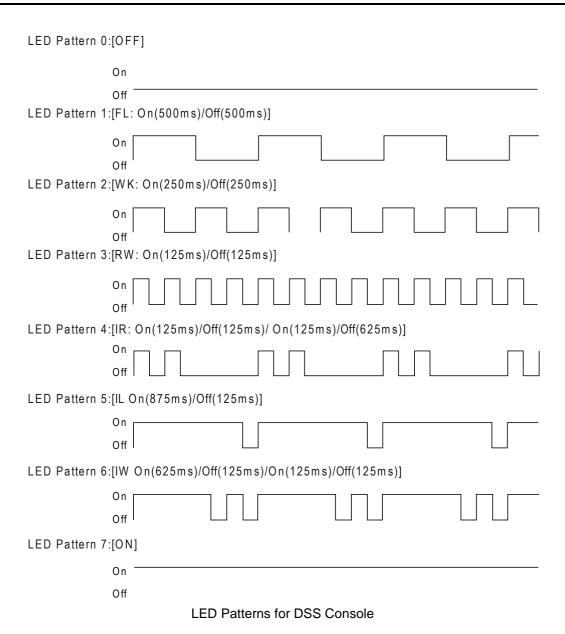

# Conditions

None

#### **Feature Cross Reference**

• Direct Station Selection (DSS) Console

# **Program 30 : DSS/DLS Console Setup**

30-10 : DSS Console IP Terminal Setup

Level:

# **Description**

Use **Program 30-10 : Console IP Terminal Setup** to set the MAC address for a particular IP DSS Console. This must be done before the console can be associated to the attendant phone. The system supports up to 12 IP DSS Consoles.

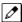

The items highlighted in gray are read only and cannot be changed.

#### **Input Data**

| DSS Console Number | 1 ~ 12 |
|--------------------|--------|
|                    |        |

| Item<br>No. | Item        | Input Data                       | Default        |
|-------------|-------------|----------------------------------|----------------|
| 01          | MAC Address | 00-00-00-00-00-00~FF-FF-FF-FF-FF | 00-00-00-00-00 |

#### **Conditions**

None

#### **Feature Cross Reference**

# **Program 31 : Paging Setup**

31-01: System Options for Internal/External Paging

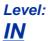

## **Description**

Use **Program 31-01 : System Options for Internal/External Paging** to define the system options for Internal/External Paging.

The system shows the name you program on the telephone display. Use the following chart when entering and editing text. When using the keypad digits, press the key once for the first character, twice for the second character, etc. For example, to enter C, press 2 three times. Press 2 six times to display the lower case letter.

|                                                         | Key for Entering Names                                                                                                    |  |  |  |  |
|---------------------------------------------------------|----------------------------------------------------------------------------------------------------|--|--|--|--|
| When entering names                                     | When entering names in the procedures below, refer to this chart. Names can have up to 12 digits.                                                                                                    |  |  |  |  |
| Use this keypad digit When you want to                  |                                                                                                    |  |  |  |  |
| 1                                                       | Enter characters : 1 @ [¥]^_`{ }→ ← Á À Â Ã Å Æ Ç É Ê ì ó 0                                                                                                    |  |  |  |  |
| 2                                                       | Enter characters : A-C, a-c, 2.                                                                                                    |  |  |  |  |
| 3                                                       | Enter characters : D-F, d-f, 3.                                                                                                    |  |  |  |  |
| 4                                                       | Enter characters : G-I, g-i, 4.                                                                                                    |  |  |  |  |
| 5                                                       | Enter characters : J-L, j-I, 5.                                                                                                    |  |  |  |  |
| 6                                                       | Enter characters : M-O, m-o, 6.                                                                                                    |  |  |  |  |
| 7                                                       | Enter characters : P-S, p-s, 7.                                                                                                    |  |  |  |  |
| 8                                                       | Enter characters : T-V, t-v, 8.                                                                                                    |  |  |  |  |
| 9                                                       | Enter characters : W-Z, w-z, 9.                                                                                                    |  |  |  |  |
| 0                                                       | Enter characters : 0 ! " # \$ % & ' ( ) ô ỡ ú å ä æ ö ü α ε θ B                                                                                                    |  |  |  |  |
| *                                                       | Enter characters : * + , / : ; < = > ? $\pi \Sigma \sigma \Omega \propto \phi \pounds$                                                                                                    |  |  |  |  |
| #                                                       | # = Accepts an entry (only required if two letters on the same key are needed - ex : TOM).  Pressing # again = Space. (In system programming mode, use the right arrow soft key instead to accept and/or add a space.) |  |  |  |  |
| Clear/Back or DND (2W<br>Digital/IP Multiline Terminal) | Clear the character entry one character at a time.                                                                                                    |  |  |  |  |
| Flash                                                   | Clear all the entries from the point of the flashing cursor and to the right.                                                                                                    |  |  |  |  |

#### **Input Data**

| Item<br>No. | Item                            | Input Data          | Description                                                                                                    | Default      | Related<br>Program   |
|-------------|---------------------------------|---------------------|----------------------------------------------------------------------------------------------------|--------------|----------------------|
| 01          | All Call Paging<br>Zone Name    | Up to 12 Characters | Assign a name to each All Call Internal Paging zone. The name shows on the display of the telephone making the announcement. | Group all    | 11-12-19<br>31-02-02 |
| 02          | Page Announce-<br>ment Duration | 0 ~ 64800 seconds   | This timer sets the maximum length of Page announcements. (Affects External Paging only)                                     | 1200 seconds |                      |

| Item<br>No. | Item                    | Input Data        | Description                                                                                                    | Default    | Related<br>Program |
|-------------|-------------------------|-------------------|----------------------------------------------------------------------------------------------------|------------|--------------------|
| 04          | Privacy Release<br>Time | 0 ~ 64800 seconds | Once the user initiates a Meet-Me<br>Conference or Voice Call Confer-<br>ence, the system waits this time for<br>the Paged party to join the call. | 90 seconds |                    |

#### **Conditions**

None

# **Feature Cross Reference**

- Paging, External
- Paging, Internal

# **Program 31: Paging Setup**

31-02 : Internal Paging Group Assignment

Level:

## **Description**

Use **Program 31-02: Internal Paging Group Assignment** to assign extensions to Internal Paging Groups (i.e., Page Zones). The setting in this program also determines if the Internal Page Group can receive Internal All Call Paging. The system can have up to 50 paging groups. An extension can be in only one Internal Paging Group.

#### **Input Data**

| Extension Number | Maximum eight digits |
|------------------|----------------------|
|------------------|----------------------|

| Item<br>No. | Item                                       | Input Data                 | Description                                                                                                    | Default                                        | Related<br>Program |
|-------------|--------------------------------------------|----------------------------|----------------------------------------------------------------------------------------------------|------------------------------------------------|--------------------|
| 01          | Internal Paging<br>Group Number            | 0 ~ 50<br>(0 = No Setting) | Assign extensions to Internal Paging<br>Groups (i.e., Page Zones). The sys-<br>tem allows up to 50 Internal Paging<br>Groups. An extension can be in only<br>one Internal Paging Group.                                                                                                    | Port 1 ~ 16 = 1<br>(Group 1),<br>Port 17 ~ = 0 |                    |
| 02          | Internal All Call<br>Paging Receiv-<br>ing | 0 = Off<br>1 = On          | Allow or prevent All Call Internal Paging for each extension. If allowed, extension can place and receive All Call Internal Paging announcements. If prevented, extensions can only make (not receive) All Call Internal Paging announcements. If combined, Paging zones should be restricted as well, change the internal page zone group in Program 31-07-01 to 0. | 0                                              | 31-02-01           |

#### **Conditions**

None

#### **Feature Cross Reference**

Paging, Internal

# **Program 31: Paging Setup**

31-03 : Internal Paging Group Settings

Level:

## **Description**

Use **Program 31-03: Internal Paging Group Settings** to assign names to Internal Paging Groups (i.e., Page Zones) and to define the splash tone for Internal Paging.

The system shows the names you program on the telephone display. Use the following chart when entering and editing text. When using the keypad digits, press the key once for the first character, twice for the second character, etc. For example, to enter a C, press 2 three times. Press 2 six times to display the lower case letter.

| Key for Entering Names                                                                            |                                                                                                    |  |  |
|---------------------------------------------------------------------------------------------------|----------------------------------------------------------------------------------------------------|--|--|
| When entering names in the procedures below, refer to this chart. Names can have up to 12 digits. |                                                                                                    |  |  |
| Use this keypad digit When you want to                                                            |                                                                                                    |  |  |
| 1                                                                                                 | Enter characters : 1 @ [¥] ^ _ ` { }→ ←ÁÀÂÃÃÅÆÇÉÊìó0                                                                                                    |  |  |
| 2                                                                                                 | Enter characters : A-C, a-c, 2.                                                                                                    |  |  |
| 3                                                                                                 | Enter characters : D-F, d-f, 3.                                                                                                    |  |  |
| 4                                                                                                 | Enter characters : G-I, g-i, 4.                                                                                                    |  |  |
| 5                                                                                                 | Enter characters : J-L, j-I, 5.                                                                                                    |  |  |
| 6                                                                                                 | Enter characters : M-O, m-o, 6.                                                                                                    |  |  |
| 7                                                                                                 | Enter characters : P-S, p-s, 7.                                                                                                    |  |  |
| 8                                                                                                 | Enter characters : T-V, t-v, 8.                                                                                                    |  |  |
| 9                                                                                                 | Enter characters : W-Z, w-z, 9.                                                                                                    |  |  |
| 0                                                                                                 | Enter characters : 0 ! " # \$ % & ' ( ) ô õ ú å ä æ ö ü α ε θ Β                                                                                                    |  |  |
| *                                                                                                 | Enter characters : * + , / : ; < = > ? π Σ σ Ω ∞ ¢ £                                                                                                    |  |  |
| #                                                                                                 | # = Accepts an entry (only required if two letters on the same key are needed - ex : TOM).  Pressing # again = Space. (In system programming mode, use the right arrow soft key instead to accept and/or add a space.) |  |  |
| Clear/Back or DND (2W<br>Digital/IP Multiline Terminal)                                           | Clear the character entry one character at a time.                                                                                                    |  |  |
| Flash                                                                                             | Clear all the entries from the point of the flashing cursor and to the right.                                                                                                    |  |  |

#### **Input Data**

| Internal Paging Group Number | 1 ~ 50 |
|------------------------------|--------|
|------------------------------|--------|

| Item<br>No. | Item                          | Input Data          | Description                                                                                                    | Default     |
|-------------|-------------------------------|---------------------|----------------------------------------------------------------------------------------------------|-------------|
| 01          | Internal Paging Group<br>Name | Up to 12 Characters | Assign name to Internal Paging Groups (i.e., Page Zones). The system shows the name you program on the telephone display. | Refer below |

#### Default

Item 01: Internal Paging Group Name

| Extension Paging Group | Name     |
|------------------------|----------|
| 01                     | Group 1  |
| 02                     | Group 2  |
| :                      | ·        |
| 50                     | Group 50 |

#### **Conditions**

None

# **Feature Cross Reference**

• Paging, Internal

# **Program 31: Paging Setup**

31-04: External Paging Zone Group

Level:

## **Description**

Use **Program 31-04**: **External Paging Zone Group** to assign each External Paging zone to an External Paging group. Users call the External Paging group when broadcasting announcements to the external zone.

To simplify programming and troubleshooting, always make the External Paging Zone Group the same number as the External Paging zone (i.e., 1 = 1, 2 = 2, etc.).

#### **Input Data**

| External Speaker Number 1 ~ 3 |
|-------------------------------|
|-------------------------------|

| Item<br>No. | Item                | Input Data                                   | Default                                                                       |
|-------------|---------------------|----------------------------------------------|-------------------------------------------------------------------------------|
| 01          | Paging Group Number | 0 ~ 3 (0 = No Setting, 1 ~ 3 = Group number) | Speaker 1 : 1 (Group 1)<br>Speaker 2 : 2 (Group 2)<br>Speaker 3 : 3 (Group 3) |

#### **Conditions**

None

#### **Feature Cross Reference**

· Paging, External

# **Program 31: Paging Setup**

31-05 : Universal Night Answer/Ring Over Page

Level:

## **Description**

Use **Program 31-05**: **Universal Night Answer/Ring Over Page** to assign Universal Night Answer ringing to each External Paging zone. For each trunk port, make a separate entry for each External Paging zone. For UNA ringing, make a separate entry for each Night Service mode.

#### **Input Data**

| Trunk Port Number       | 1 ~ 128 |
|-------------------------|---------|
|                         |         |
| Day/Night Mode          | 1 ~ 8   |
|                         |         |
| External Speaker Number | 1 ~ 3   |

| Item<br>No. | Item                        | Input Data                               | Default |
|-------------|-----------------------------|------------------------------------------|---------|
| 01          | Universal Night Answer/Ring | 0 = No Ringing (No)<br>1 = Ringing (Yes) | 0       |

#### **Conditions**

None

#### **Feature Cross Reference**

- · Night Service
- · Paging, External

# **Program 31 : Paging Setup**

31-06 : External Speaker Control

Level:

<u>IN</u>

# **Description**

Use **Program 31-06**: **External Speaker Control** to define the settings for the external speaker using an amplifier.

### **Input Data**

| External Speaker Number | 1~3 |
|-------------------------|-----|
|-------------------------|-----|

| Item<br>No. | Item                                                          | Input Data                                              | Description                                                                                                    | Default |
|-------------|---------------------------------------------------------------|---------------------------------------------------------|----------------------------------------------------------------------------------------------------|---------|
| 01          | Broadcast Splash<br>Tone Before Paging<br>(Paging Start Tone) | 0 = No Tone (None)<br>1 = Splash Tone<br>2 = Chime Tone | Use this option to enable or disable splash tone before Paging over an external zone. If enabled, the system broadcasts a splash tone before the External Paging announcement.      | 2       |
| 02          | Broadcast Splash<br>Tone After Paging<br>(Paging End Time)    | 0 = No Tone (None)<br>1 = Splash Tone<br>2 = Chime Tone | Use this option to enable or disable splash tone after Paging over an external zone. If enabled, the system broadcasts a splash tone at the end of an External Paging announcement. | 2       |
| 04          | CODEC Transmit<br>Gain Setup                                  | 1 ~ 57 (- 15.5 ~ + 12.5<br>dB)                          |                                                                                                    | 32      |

#### **Conditions**

None

### **Feature Cross Reference**

· Paging, External

# **Program 31: Paging Setup**

31-07: Combined Paging Assignments

Level:

### **Description**

Use **Program 31-07 : Combined Paging Assignments** to assign an External Paging Group  $(0 \sim 3)$  to an Internal Paging Zone  $(0 \sim 50)$  for Combined Paging. When an extension user makes a Combined Page, they simultaneously broadcast into both the External and Internal Zone.

Use Program 31-04-01 to assign an External Paging Zone (1 ~ 3) to an External Page Group (0 ~ 3).

#### **Input Data**

| External Paging Group Number | 0 ~ 3 (0 = All External Paging) |
|------------------------------|---------------------------------|
|------------------------------|---------------------------------|

| Item<br>No. | ltem                         | Input Data                       | Default |
|-------------|------------------------------|----------------------------------|---------|
| 01          | Internal Paging Group Number | 0 ~ 50 (0 = All Internal Paging) | 1       |

#### **Conditions**

None

#### **Feature Cross Reference**

- · Paging, External
- · Paging, Internal

# **Program 31 : Paging Setup**

31-08: Back Ground Music on External Paging

Level:

IN

## **Description**

Use **Program 31-08**: **Back Ground Music on External Paging** to set the Background Music option for each External Paging zone. If enabled, the system plays Background Music over the zone when it is idle.

#### **Input Data**

| External Speaker Number | 1~3 |
|-------------------------|-----|
|-------------------------|-----|

| Item<br>No. | ltem | Input Data | Description                                                                                                    | Default |
|-------------|------|------------|----------------------------------------------------------------------------------------------------|---------|
| 01          | BGM  | ` ,        | Use this option to allow or prevent the External Paging zone you select from broadcasting Background Music when it is idle. | 0       |

#### **Conditions**

None

### **Feature Cross Reference**

- Background Music
- · Paging, External

# **Program 31 : Paging Setup**

31-10 : External Paging Group Basic Setting

Level:

# Description

Use **Program 31-10: External Paging Group Basic Setting** assigns the name of external paging group and defines the splash tone for external paging.

#### **Input Data**

| External Speaker Number | 1~3 |
|-------------------------|-----|
| · '                     |     |

| Item<br>No. | Item                  | Input Data          | Default                                                                                                    |
|-------------|-----------------------|---------------------|----------------------------------------------------------------------------------------------------|
| 01          | External Speaker Name | Up to 12 Characters | External Speaker Num-<br>ber 1 = Group 1<br>External Speaker Num-<br>ber 2 = Group 2<br>External Speaker Num-<br>ber 3 = Group 3 |

#### **Conditions**

None

#### **Feature Cross Reference**

# **Program 32: Door Box and Sensor Setup**

32-01 : Door Box Timers Setup

Level: IN

# **Description**

Use **Program 32-01 : Door Box Timers Setup** to assign the timers used for the Door Box.

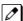

The Door Box feature is called Door Phone when programming via WebPro and using a multiline terminal.

#### **Input Data**

| Item<br>No. | Item                                                  | Input Data        | Description                                                                                                    | Default    |
|-------------|-------------------------------------------------------|-------------------|----------------------------------------------------------------------------------------------------|------------|
| 01          | Door Box Answer<br>Time                               | 0 ~ 64800 seconds | A user can answer the door box during the time specified in this program.                                                                                                    | 30 seconds |
| 02          | Door Lock Cancel<br>Time                              | 0 ~ 64800 seconds | When a user activates the door lock re-<br>lease relay, this program specifies the<br>amount of time the door strike remains<br>open.                                                                                | 10 seconds |
| 03          | Off-Premise Call Forward by Door Box Disconnect Timer | 0 ~ 64800 seconds | Define the conversation period for an Off-<br>Premise Call Forward by Door Box call.<br>When this timer expires, the caller hears<br>busy tone for three seconds (fixed time),<br>and the call is then disconnected. | 60 seconds |

#### **Conditions**

None

#### **Feature Cross Reference**

Door Box

# **Program 32: Door Box and Sensor Setup**

32-02 : Door Box Ring Assignment

Level: **SA** 

## **Description**

Use **Program 32-02 : Door Box Ring Assignment** to assign the extension which rings when a caller presses the associated Door Box call button.

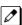

The Door Box feature is called Door Phone when programming via WebPro and using a multiline terminal.

#### **Input Data**

| Door Box Number            | 1 ~ 6   |
|----------------------------|---------|
| Day/Night Mode             | 1 ~ 8   |
|                            |         |
| Door Box Ring Group Number | 01 ~ 32 |

| Item<br>No. | Item             | Input Data           | Default                                                  |
|-------------|------------------|----------------------|----------------------------------------------------------|
| 01          | Extension Number | Maximum eight digits | Door Box Ringing<br>Member 1 = 101<br>Other : No Setting |

#### **Conditions**

None

#### **Feature Cross Reference**

Door Box

# **Program 32: Door Box and Sensor Setup**

32-03 : Door Box Basic Setup

Level: IN

## **Description**

Use Program 32-03: Door Box Basic Setup to select the chime pattern and gain level for each Door Box. There are six distinctive chime patterns. The chime tones are defined in 80-01: Service Tone Setup.

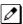

The Door Box feature is called Door Phone when programming via WebPro and using a multiline terminal.

#### **Input Data**

| - |                 |       |
|---|-----------------|-------|
|   | Door Box Number | 1 ~ 6 |

| Item<br>No. | Item                         | Input Data                                                                                                    | Description                                                            | Default                                                                                                    | Related<br>Program |
|-------------|------------------------------|----------------------------------------------------------------------------------------------------|------------------------------------------------------------------------|----------------------------------------------------------------------------------------------------|--------------------|
| 01          | Chime Pattern                | 0 = None<br>1 = Door Box Ring 1<br>2 = Door Box Ring 2<br>3 = Door Box Ring 3<br>4 = Door Box Ring 4<br>5 = Door Box Ring 5<br>6 = Door Box Ring 6 | Per door box specify the chime pattern for ringing.                    | Doorphone 1 = Chine Pattern 1 Doorphone 2 = Chine Pattern 2 Doorphone 3 = Chine Pattern 3 Doorphone 4 = Chine Pattern 4 Doorphone 5 = Chine Pattern 5 Doorphone 6 = Chine Pattern 6 | 80-01              |
| 02          | CODEC Transmit<br>Gain Setup | 1 ~ 57 (- 15.5 ~<br>+ 12.5dB)                                                                                                    | This program controls the gain levels from the system to the door box. | 32                                                                                                    |                    |
| 03          | CODEC Receive<br>Gain Setup  | 1 ~ 57 (- 15.5 ~<br>+ 12.5dB)                                                                                                    | This program controls the gain levels from the door box to the system. | 32                                                                                                    |                    |

#### **Conditions**

None

#### **Feature Cross Reference**

Door Box

# **Program 32: Door Box and Sensor Setup**

32-04 : Door Box Name Setup

Level: IN

## **Description**

Use Program 32-04: Door Box Name Setup to define the name of each Door Box.

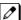

The Door Box feature is called Door Phone when programming via WebPro and using a multiline terminal.

#### **Input Data**

| Door Box Number | 1 ~ 6 |
|-----------------|-------|
|                 |       |

| Item<br>No. | Item          | Input Data          | Description                                          | Default                                                                                                    |
|-------------|---------------|---------------------|------------------------------------------------------|----------------------------------------------------------------------------------------------------|
| 01          | Door Box Name | Up to 12 characters | Per door box assign a name up to 12 characters long. | Doorphone 1 = DOOR-1 Doorphone 2 = DOOR-2 Doorphone 3 = DOOR-3 Doorphone 4 = DOOR-4 Doorphone 5 = DOOR-5 Doorphone 6 = DOOR-6 |

#### **Conditions**

None

#### **Feature Cross Reference**

· Door Box

# **Program 34 : Tie Line Setup**

34-01 : E&M Tie Line Basic Setup

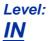

# **Description**

Use Program 34-01: E&M Tie Line Basic Setup to define the basic settings for each E&M Tie line.

#### **Input Data**

| Trunk Port Number | 1 ~ 128 |
|-------------------|---------|
|                   |         |

| Item<br>No. | Item                                     | Input Data                                                                        | Description                                                                                                    | Default | Related<br>Program |
|-------------|------------------------------------------|-----------------------------------------------------------------------------------|----------------------------------------------------------------------------------------------------|---------|--------------------|
| 01          | DID/E&M Start<br>Signaling               | 0 = 2 <sup>nd</sup> Dial Tone<br>1 = Wink<br>2 = Immediate<br>3 = Delay           | Set the start signaling mode for DID and Tie trunks. DID and Tie trunks can use either immediate start or wink start signaling.                                                                          | 1       | 22-02              |
| 02          | Receive Dial<br>Type for E&M Tie<br>Line | 0 = DP<br>1 = DTMF<br>2 = MF                                                      |                                                                                                    | 1       | 10-09              |
| 03          | E&M Dial-In<br>Mode                      | 0 = Specify Extension<br>Number (Intercom)<br>1 = Use Conversion Ta-<br>ble (NTT) | Determine if the incoming Tie Line call should be directed as an intercom call or if it should follow the DID Translation Table in Program 22-11.                                                        | 0       | 22-11              |
| 04          | E&M Line Dial<br>Tone                    | 0 = Disable (No)<br>1 = Enable (Yes)                                              | Enter 1 if the Tie Line should send dial tone to the calling system after the call is set up. Enter 0 if the Tie Line should not send dial tone.                                                         | 1       |                    |
| 05          | System Toll Restriction                  | 0 = System<br>1 = Each Extension                                                  | Determine if an incoming Tie Line call should be subject to Toll Restriction. If it is set to 0 then it will use the Program 21-05-13, if it is set to 1 then it will used Programs 21-05-01 ~ 21-05-13. | 0       | 21-05              |

#### **Conditions**

None

## **Feature Cross Reference**

# **Program 34 : Tie Line Setup**

34-02: E&M Tie Line Class of Service

Level:

<u>IN</u>

## **Description**

Use **Program 34-02 : E&M Tie Line Class of Service** to assign a Class of Service to a Tie line (there are 15 Tie line Classes of Service). The Class of Service options are defined in Program 20-14. For each Tie line, make a separate entry for each Night Service mode.

#### **Input Data**

| Trunk Port Number | 1 ~ 128 |  |
|-------------------|---------|--|
|                   |         |  |
| Day/Night Mode    | 1 ~ 8   |  |

| Iten<br>No |       | Input Data | Default | Related<br>Program |
|------------|-------|------------|---------|--------------------|
| 01         | Class | 1 ~ 15     | 1       | 20-14              |

#### **Conditions**

• Program 20-06 cannot be used to assign Class of Service to Tie lines.

#### **Feature Cross Reference**

# **Program 34: Tie Line Setup**

34-03: Trunk Group Routing for E&M Tie Lines

Level:

## **Description**

Use **Program 34-03 : Trunk Group Routing for E&M Tie Lines** to assign the trunk group route 1 ~ 50) chosen when a user seizes a Tie Line and dials 9. (Set Trunk Group Routing in Program 14-07.) If the system has Automatic Route Selection (ARS/F-Route), dialing 9 accesses ARS. Make a separate entry for each Tie Line - for each Night Service Mode.

#### **Input Data**

| Trunk Port Number | 1 ~ 128 |  |
|-------------------|---------|--|
|                   |         |  |
| Day/Night Mode    | 1 ~ 8   |  |

| Item<br>No. | Item               | Input Data                 | Default |
|-------------|--------------------|----------------------------|---------|
| 01          | Route Table Number | 0 ~ 50<br>(0 = No Setting) | 1       |

#### **Conditions**

None

#### **Feature Cross Reference**

# **Program 34: Tie Line Setup**

34-04: E&M Tie Line Toll Restriction Class

Level:

Description

Use **Program 34-04 : E&M Tie Line Toll Restriction Class** to enter a Toll Restriction Class for each Tie Line. There are 15 Toll Restriction Classes which are defined in Programs 21-05 and 21-06. For each Tie Line, you make a separate Toll Restriction Class entry for each Night Service mode.

#### **Input Data**

| Trunk Port Number | 1 ~ 128 |
|-------------------|---------|
|                   |         |
| Day/Night Mode    | 1 ~ 8   |

| Item<br>No. | Item                   | Input Data | Default | Related<br>Program |
|-------------|------------------------|------------|---------|--------------------|
| 01          | Toll Restriction Class | 1 ~ 15     | 2       | 21-05<br>14-01-08  |

#### **Conditions**

• Program 20-06 cannot be used to assign Toll Restriction to Tie Lines.

#### **Feature Cross Reference**

# **Program 34 : Tie Line Setup**

34-05: Tie Line Outgoing Call Restriction

Level:

<u>IN</u>

# **Description**

Use **Program 34-05**: **Tie Line Outgoing Call Restriction** to build a restriction matrix for outgoing trunk calls placed from an inbound trunk (e.g., dialed from a Tie Line). For each inbound trunk group, enable or disable access to each CO trunk group.

#### **Input Data**

| Incoming Trunk Group Number | 1 ~ 50 |
|-----------------------------|--------|

| Trunk Group Number | 1 ~ 50 |
|--------------------|--------|
|--------------------|--------|

| Item<br>No. | Item                        | Input Data                                         | Default |
|-------------|-----------------------------|----------------------------------------------------|---------|
| 01          | Outgoing Trunk Group Number | 0 = Enable (Y-Tandem)<br>1 = Restricted (N-Tandem) | 0       |

#### **Conditions**

None

### **Feature Cross Reference**

# **Program 34: Tie Line Setup**

34-06 : Add/Delete Digit for E&M Tie Line

Level:

Description

Use **Program 34-06**: Add/Delete Digit for E&M Tie Line to set digits that the system should add or delete for Tie Lines.

#### · Delete Digit

Some Tie Line networks pass the location number and extension number to the remote side. This program allows the system to ignore such numbers for a call.

If individual extension users do not want to receive an incoming call, they could delete all digits including the extension number.

#### · Add Digit

If a Tie Line network requires additional digits to reroute the call to a location, the digits for the location can be added to the received digits.

#### **Input Data**

| Incoming Trunk Group Number 1 ~ 50 |  |
|------------------------------------|--|
|------------------------------------|--|

| Item<br>No. | ltem                   | Input Data                        | Default    |
|-------------|------------------------|-----------------------------------|------------|
| 01          | Delete Digit           | 0 ~ 255 (255 = delete all digits) | 0          |
| 02          | Additional Dial Digits | Up to four digits (0 ~ 9, *, #)   | No Setting |

#### **Conditions**

None

#### **Feature Cross Reference**

# **Program 34 : Tie Line Setup**

34-07: E&M Tie Line Timer

Level:

<u>IN</u>

# **Description**

Use Program 34-07: E&M Tie Line Timer to define the system service tone timers.

#### **Input Data**

| Item<br>No. | Item                                    | Input Data        | Default    |
|-------------|-----------------------------------------|-------------------|------------|
| 01          | First Digit Pause (E&M Immediate Start) | 0 ~ 64800 seconds | 3 seconds  |
| 02          | First Digit Pause (E&M Wink Start)      | 0 ~ 64800 seconds | 0          |
| 03          | First Digit Pause (LD Trunk)            | 0 ~ 64800 seconds | 3 seconds  |
| 04          | LD Trunk Guard Time                     | 0 ~ 64800 seconds | 0          |
| 05          | Trunk Answer Detect Timer for E&M       | 0 ~ 64800 seconds | 30 seconds |

#### **Conditions**

• If Program 34-07-05 is left at default (30) the transferred call recalls to the station that performed the transfer when not answered.

### **Feature Cross Reference**

# **Program 34 : Tie Line Setup**

34-08: Toll Restriction Data for E&M Tie Lines

Level:

# **Description**

Use **Program 34-08 : Toll Restriction Data for E&M Tie Lines** to define the toll restriction data for E&M Tie Lines. This data should be defined if Tie Line Toll Restriction is enabled in Program 21-05-13.

#### **Input Data**

| Class of Service | 1 ~ 15 |
|------------------|--------|
|                  |        |
| Table No.        | 1 ~ 20 |

| Item<br>No. | ltem      | Input Data                           | Default    | Related<br>Program |
|-------------|-----------|--------------------------------------|------------|--------------------|
| 01          | Dial Data | <b>Up to 10 Digits</b> (0 ~ 9, *, #) | No Setting | 21-05-13           |

#### **Conditions**

None

### **Feature Cross Reference**

# **Program 34 : Tie Line Setup**

34-09 : ANI/DNIS Service Options

Level:

# **Description**

Use **Program 34-09 : ANI/DNIS Service Options** to define the ANI/DNIS service option setup for E&M Class of Service.

#### **Input Data**

| Class of Service | 1 ~ 15 |
|------------------|--------|
|                  |        |

| Item<br>No. | Item                           | Input Data                                                                                                    | Description                                                                                                    | Default                     | Related<br>Program                           |
|-------------|--------------------------------|----------------------------------------------------------------------------------------------------|----------------------------------------------------------------------------------------------------|-----------------------------|----------------------------------------------|
| 01          | Receive Format                 | 0 = Address<br>1 = * ANI*<br>2 = * DNIS*<br>3 = * ANI* Address*<br>4 = * ANI* DNIS*<br>5 = * DNIS* ANI*<br>(* = Delimiter Code)            | Use this option to specify the format of the ANI/DNIS data received from the Telco. Make sure your entry is compatible with the service the Telco provides. The character * indicates a delimiter.  If Program 34-01-02 is selected to 2 (MF), this Program works only as 4 = *ANI*DNIS*. | COS 1 = 0<br>COS 2 ~ 15 = 0 | 34-01-02<br>34-09-02                         |
| 02          | Delimiter Dial<br>Code         | 1 ~ 9, 0, #, *                                                                                                    | This option defines the character Telco uses as a delimiter (see entries 1 ~ 5 in Item 1 above). Valid entries are 0 ~ 9, #, and *.                                                                                                    | COS 1 = *<br>COS 2 ~ 15 = * | 34-09-01                                     |
| 03          | Route Setup of<br>Receive Dial | 0 = Fixed Route (Item<br>08) (No Routing)<br>1 = Routes on Re-<br>ceived DNIS or Ad-<br>dress Data<br>2 = Routes on Re-<br>ceived ANI Data | This option specifies the source of the data the system uses to route incoming ANI/DNIS calls. If option <b>2</b> is selected, refer to Program 34-09-04.                                                                                                    | COS 1 = 0<br>COS 2 ~ 15 = 0 | 22-09-01<br>22-11-01<br>34-09-04<br>34-09-08 |

| Item<br>No. | Item                                             | Input Data                                                                                                    | Description                                                                                                    | Default                                                      | Related<br>Program                        |
|-------------|--------------------------------------------------|----------------------------------------------------------------------------------------------------|----------------------------------------------------------------------------------------------------|--------------------------------------------------------------|-------------------------------------------|
| 04          | Route Table Set-<br>up of Target Dial            | 0 = ABB Table<br>(Program 13-03)<br>1 = DDI Table<br>(Program 22-11)                                                                            | The option sets how the system uses the route data (gathered in Item 3) to route incoming ANI/DNIS calls.  If option 2 is selected, and the call is to be routed using the DID table (1), up to eight digits can be matched. The number of expected digits set in Program 22-09-01 must match the ANI digits defined in Program 22-11-01. For example, if an ANI/DNIS number received was *2035551234*3001* and Program 22-09-01 = 4, the entry in 22-11-01 must be 1234 with the defined target extension. If the call is to be routed using the ABB table (0), up to 36 digits can be matched. Define the range of the ABB table to be used in Program 34-09-06. The data is compared to the entries in Program 13-04-01 and then routed according to Program 13-04-03. | COS 1 = 0<br>COS 2 ~ 15 = 0                                  | 13-04<br>22-11-03<br>34-09-05             |
| 05          | ANI/DNIS Display<br>as Target Dial<br>Name       | 0 = Display Off<br>1 = Display On                                                                                                    | Use this option to set whether or not ANI data should appear on telephone displays as part of Caller ID display.                                                                                                    | COS 1 = 1<br>COS 2 ~ 15 = 0                                  | 13-04<br>20-09-02<br>22-11-03<br>23-09-04 |
| 06          | Routing SPD Table Setup                          | Start = 0, 100 ~ 900<br>End = 0, 99 ~ 999                                                                                                    | Use this option to define which part of the ABB Table set up in Program 13-04 the system uses for ANI/DNIS Caller ID look-ups and ANI/DNIS routing.  This is required if Items 4 and 5 above are 1 (Caller ID on). When you specify a starting and end address, the system uses the part of the table for look-ups.  When you specify a starting address and length, the system uses that part of the table for routing. If the incoming ANI/DNIS number data matches the Number entry in the table, the system routes according to the associated Name data. That data can be an extension, Department Group pilot number, the voice mail master number or a trunk ring group.                                                                                           | COS 1 = Start = 900 End = 999 COS 2 ~ 15 = Start = 0 End = 0 | 13-04                                     |
| 07          | Routing on ANI/<br>DNIS Error                    | 0 = Play Busy Tone to<br>Caller<br>1 = Route Caller to<br>Ring Group Specified<br>in Program 25-03<br>(Transfer)                                | This option lets you determine how the system handles an ANI/DNIS call if a data error is detected in the incoming data string.                                                                                                    | COS 1 = 1<br>COS 2 ~ 15 = 0                                  | 25-03                                     |
| 08          | Routing When<br>Destination Busy<br>or No Answer | 0 = Play Busy or Ring-<br>back Tone to Caller<br>(Busy/ NoAns)<br>1 = Route Caller to<br>Ring Group Specified<br>in Program 25-04<br>(Transfer) | This option lets you determine how the system handles an ANI/DNIS call if destination is busy or does not answer.                                                                                                    | COS 1 = 0<br>COS 2 ~ 15 = 0                                  | 25-04                                     |

| Item<br>No. | Item                             | Input Data | Description                                                                                                    | Default                     | Related<br>Program |
|-------------|----------------------------------|------------|----------------------------------------------------------------------------------------------------|-----------------------------|--------------------|
| 09          | Calling Number<br>Address Length | 1~8        | When Item 01 = 0 (ANI/DNIS receive format is the address), use this option to specify the address length. The choices are from 1 ~ 8 digits. | COS 1 = 7<br>COS 2 ~ 15 = 7 | 34-09-01           |

### **Conditions**

None

# **Feature Cross Reference**

# **Program 34 : Tie Line Setup**

34-10 : Digit Delete for T1 ANI

Level:

<u>IN</u>

# **Description**

Use **Program 34-10 : Digit Delete for T1 ANI** to delete the Information Digits received from the Network on Feature Group D Trunks.

### **Input Data**

| Incoming Trunk Group Number | 1 ~ 50 |
|-----------------------------|--------|
| mooning train Group trained | . 55   |

| Item<br>No. | Item         | Input Data            | Description                                                                         | Default |
|-------------|--------------|-----------------------|-------------------------------------------------------------------------------------|---------|
| 01          | Delete digit | 0 ~ 9 (0 = No delete) | Example: ANI Information = 111222 Delete = 2 digits After digit been deleted = 1222 | 2       |

#### **Conditions**

None

### **Feature Cross Reference**

# Program 35 : SMDR Account Code Setup 35-01 : SMDR Options

Level:

### **Description**

Use **Program 35-01 : SMDR Options** to set the SMDR (Station Message Detail Recording) options. Refer to the following chart for a description of each option, its range and default setting.

#### **Input Data**

| Item<br>No. | Item                                      | Input Data                                                                                                    | nta Description                                                                         |   |
|-------------|-------------------------------------------|----------------------------------------------------------------------------------------------------|-----------------------------------------------------------------------------------------|---|
| 01          | Output Port Type                          | Output Port Type  0 = No Setting 3 = LAN (CPU)  This option specifies the type of connection used for SMDR. The baud rate for the COM port should be set in Program 10-21-02 or 15-02-19.                                 |                                                                                         | 3 |
| 03          | Header Language                           | 0 = English<br>1 = German<br>2 = French<br>3 = Italian<br>4 = Spanish                                                                                                    | Specify the language in which the SMDR header should be printed.                        |   |
| 04          | Omit Digits                               | Dmit Digits  0 ~ 24 (0 = Not applied)  The number of digits entered in this option does not print on the SMDR report. For example, if the entry is 10, the first 10 digits a user dials do not appear on the SMDR report. |                                                                                         | 0 |
| 05          | Minimum Digits                            | 0 ~ 24 (0 = Not applied)                                                                                                    | Outgoing calls must be at least this number of digits for inclusion in the SMDR report. | 0 |
| 06          | Minimum Call Duration                     | 0 ~ 65535 seconds (0 = AII)                                                                                                    | The duration of the call must be at least this time to be included on the SMDR report.  | 0 |
| 07          | Minimum Ring Time<br>(For Incoming Calls) | 0 ~ 65535 seconds (0 = All)                                                                                                    | A call must ring for at least this time to be included on the SMDR report.              | 0 |
| 08          | Format Selection                          | 0 = Format1 Type (North<br>America)<br>1 = Format2 Type (Over-<br>seas)                                                                                                    |                                                                                         | 0 |

#### **Conditions**

None

### **Feature Cross Reference**

· Station Message Detail Recording

# **Program 35 : SMDR Account Code Setup**

35-02 : SMDR Output Options

Level:

# **Description**

Use **Program 35-02 : SMDR Output Options** to set the SMDR (Station Message Detail Recording) output options. Refer to the following chart for a description of each option, its range and default setting.

### **Input Data**

| Item<br>No. | Item                                  | Input Data                         | Description                                                                                                    | Default |
|-------------|---------------------------------------|------------------------------------|----------------------------------------------------------------------------------------------------|---------|
| 01          | Toll Restricted Call                  | 0 = Not Displayed<br>1 = Displayed | SMDR can include or exclude calls blocked by Toll Restriction.                                                                                                 | 1       |
| 02          | PBX Calls                             | 0 = Not Displayed<br>1 = Displayed | When the system is behind a PBX, SMDR can include all calls (1) or just calls dialed using the PBX trunk access code (0).                                      | 1       |
| 03          | Trunk Number or<br>Name               | 0 = Name<br>1 = Number             | Select whether the system should display the trunk name (0) or the number (1) on SMDR reports.  If this option is set to 1, Program 35-02-14 must be set to 0. | 1       |
| 04          | Summary (Daily)                       | 0 = Not Displayed<br>1 = Displayed | Set this option to (1) to have the SMDR report provides a daily summary (at midnight every night).                                                             | 1       |
| 05          | Summary (Weekly)                      | 0 = Not Displayed<br>1 = Displayed | Set this option to (1) to have the SMDR report provides a weekly summary (every Saturday at midnight).                                                         | 1       |
| 06          | Summary (Monthly)                     | 0 = Not Displayed<br>1 = Displayed | Set this option to (1) to have the SMDR report provides a monthly summary (at midnight on the last day of the month).                                          | 1       |
| 07          | Toll Charge Cost                      | 0 = Not Displayed<br>1 = Displayed | Set this option to (1) have the SMDR report include toll charges.                                                                                              | 1       |
| 08          | Incoming Call                         | 0 = Not Displayed<br>1 = Displayed | Enable this option (1) to have the SMDR report include incoming calls. If you disable this option (0), incoming calls do not print.                            | 1       |
| 09          | Extension Number or<br>Name           | 0 = Name<br>1 = Number             | Set this option (1) to have the SMDR report include extension numbers. Set this option (0) to have the SMDR report include extension names.                    | 1       |
| 10          | All Lines Busy (ALB)<br>Output        | 0 = Not Displayed<br>1 = Displayed | Determine if the All Lines Busy (ALB) indication should be displayed.                                                                                          | 0       |
| 11          | Walking Toll Restriction Table Number | 0 = Not Output<br>1 = Output       |                                                                                                    |         |
| 12          | DID Table Name Output                 | 0 = Not Displayed<br>1 = Displayed | Determine if the DID table name should be displayed.                                                                                                    |         |
| 13          | CLI Output When DID to Trunk          | 0 = Not Displayed<br>1 = Displayed | Determine if the CLI output should be displayed for DID.                                                                                                    | 0       |

| Item<br>No. | Item                                                       | Input Data                                                                             | Description                                                                                                    | Default |
|-------------|------------------------------------------------------------|----------------------------------------------------------------------------------------|----------------------------------------------------------------------------------------------------|---------|
| 14          | Date                                                       | 0 = Not Displayed<br>1 = Displayed                                                     | Determine whether or not the date should be displayed on SMDR reports.  This option must be set to 0 if the trunk name is set to be displayed in Program 35-02-03.                 | 0       |
| 15          | CLI/DID Number<br>Switching                                | 0 = CLI (CLIP)<br>1 = DID Calling Number<br>2 = Calling Party Name                     | Determine whether or not the CLI/DID Number Switching should be displayed.                                                                                                    | 0       |
| 16          | Trunk Name or Received Dialed Number                       | 0 = Trunk Port Name<br>1 = Received Dialed<br>Number<br>2 = Both<br>3 = Both (8digits) | Determine how the SMDR should print incoming calls on ANI/DNIS or DID trunks. If set to (1), ANI/DNIS trunks can print DNIS digits. If set to (0) trunk names are printed instead. | 0       |
| 17          | Print Account Code<br>or Caller Name of In-<br>coming Call | 0 = ACC<br>1 = CNAME                                                                   | Determine if SMDR should print Account Code or Caller Name of Incoming Call.                                                                                                    | 0       |
| 18          | Print Mode for Caller<br>Name of Incoming<br>Call          | 0 = Normal<br>1 = Line Feed                                                            | Determine how SMDR should print Caller Name of Incoming Call.                                                                                                    | 0       |
| 21          | S-Point Terminal<br>Number                                 | 0 = MSN Number<br>1 = Extension Number                                                 |                                                                                                    | 0       |
| 22          | Security Auto Dialing                                      | 0 = No Output<br>1 = Output                                                            | Emergency call from Watch Mode. Define SMDR output on/off. Output is SAD (Security auto dialing).                                                                                  | 1       |
| 23          | Watch Auto Dialing                                         | 0 = No Output<br>1 = Output                                                            | Emergency call from Remote Inspection. Define SMDR output on/off. Output is WAD (Watch auto dialing)                                                                               | 1       |
| 25          | Call Waiting                                               | 0 = No Output<br>1 = Output                                                            | Define Call Waiting output on/off                                                                                                    | 1       |

#### Table 2-12 SMDR FORMAT

| CLSS    | TIME  | LAIN      | DURATION | STATION   | DIALLED No./CLI | RD.COST  | ACCOUNT  |
|---------|-------|-----------|----------|-----------|-----------------|----------|----------|
| aa bbbb | cc:cc | ddddddddd | ee:ee:ee | fffffffff | 99999999999999  | \$hh,hhh | iiiiiiii |
| aa bbbb | cc:cc | ddddddddd | ee:ee:ee | fffffffff | 99999999999999  | \$hh,hhh | iiiiiiii |
| :       | :     | :         | :        | :         | :               | :        | :        |
| aa bbbb | cc:cc | ddddddddd | ee:ee:ee | fffffffff | 99999999999999  | \$hh,hhh | iiiiiiii |

### **Conditions**

None

# **Feature Cross Reference**

• Station Message Detail Recording

# **Program 35 : SMDR Account Code Setup**

35-05 : Account Code Setup

Level:

# **Description**

Use **Program 35-05**: **Account Code Setup** to set various Account Code options for an extension Class of Service. Assign a Class of Service to extensions in Program 20-06.

#### **Input Data**

| Class of Service Number 1 ~ 15 |
|--------------------------------|
|--------------------------------|

| Item<br>No. | Item                                   | Input Data                                                                                                    | Description                                                                                                    | Default |
|-------------|----------------------------------------|----------------------------------------------------------------------------------------------------|----------------------------------------------------------------------------------------------------|---------|
| 01          | Account Code Mode                      | 0 = Account Codes Disabled 1 = Account Codes Optional (This is for the account code entry feature.) 2 = Account Code Required Not Verified (Forced Account Codes enabled, no verification with the system required) 3 = Account Code Required and Verified (Forced Account Codes enabled, verification with PRG 35-06-01 required) | Use this option to select the Account Code Mode (0 ~ 3).                                                                                  | 0       |
| 02          | Forced Account Code<br>Toll Call Setup | 0 = Account Codes for<br>ALL calls<br>1 = Account Codes for<br>TOLL calls                                                                                                    | Use this option enable Account Codes for all calls or just toll calls (for mode 2 or 3 in Item 01 above).                                 | 0       |
| 03          | Account Codes for Incoming Calls       | 0 = Disabled (User cannot enter an account code.) 1 = Enabled (User can enter an account code while on an incoming call.)                                                                                                    | Use this option to allow users to enter Account Codes for incoming calls. If disabled, any codes entered dial out on the connected trunk. | 0       |
| 04          | Hiding Account Codes                   | 0 = Account Codes dis-<br>played<br>1 = Account Codes not<br>displayed                                                                                                    | Use this option to either hide or show the Account codes on a telephone display.                                                          | 0       |

#### **Conditions**

# **Feature Cross Reference**

Account Code Forced/Verified/Unverified

# **Program 35: SMDR Account Code Setup**

35-06: Verified Account Code Table

Level:

# **Description**

Use **Program 35-06 : Verified Account Code Table** to enter Account Codes into the Verified Account Code list. You can enter up to 800 codes with  $1 \sim 16$  digits, using the characters  $0 \sim 9$  or #. Use the LK1 to enter a wild card. For example, the entry @234 means the user can enter 0234-9234.

#### **Input Data**

| Verified Account Code Bin Number | 1 ~ 800 |
|----------------------------------|---------|
|----------------------------------|---------|

| Item<br>No. | Item                     | Input Data                                          | Description                                                                                                    | Default    |
|-------------|--------------------------|-----------------------------------------------------|----------------------------------------------------------------------------------------------------|------------|
| 01          | Verified Account<br>Code | 1 ~ 9, 0, #, @ (@ = Wild card)<br>(Up to 16 digits) | If PRG 35-05-01 is set to a (3), required and verified, this is where the verified account code list is created in the system. Up to 800 account codes with 1 ~ 16 digits can be entered.  Wild cards can be entered by using the @ symbol. For example @234 means the user can enter 0234 ~ 9234 as valid account codes.  The digit * cannot be used in the account code because this digit is used to start and end the account code entry. | No Setting |

#### **Conditions**

None

#### **Feature Cross Reference**

· Account Codes - Forced/Verified/Unverified

# **Program 40: Voice Recording System**

40-07 : Voice Prompt Language Assignment for VRS

Level:

## **Description**

Use **Program 40-07 : Voice Prompt Language Assignment for VRS** to specify the language to be used for the VRS prompts.

#### **Input Data**

| Item<br>No. | Item                                     | Input Data                                                                                                    | Default |
|-------------|------------------------------------------|----------------------------------------------------------------------------------------------------|---------|
| 01          | Voice Prompt Language Assignment for VRS | 01 = US English 02 = UK English 03 = Australian English 04 = French Canadian 05 = Dutch 06 = Mexican Spanish 07 = Latin America Spanish 08 = Italian 09 = German 10 = Madrid Spanish 11 = Norwegian 12 = Parisian French 13 = Brazilian Portuguese 14 = Japanese 15 = Mandarin Chinese 16 = Korean 17 = Iberian Portuguese 18 = Greek 19 = Danish 20 = Swedish 21 = Thai 22 = Mandarin Chinese (Taiwan) 23 = Flemish 24 = Turkish 25 = Arabic 26 = Russian | 1       |

#### **Conditions**

None

#### **Feature Cross Reference**

Voice Mail Integration (Analog)

# **Program 40 : Voice Recording System**

40-10 : Voice Announcement Service Option

Level:

# **Description**

In **Program 40-10 : Voice Announcement Service Option** define the system options for the Voice Announcement feature.

#### **Input Data**

| Item<br>No. | Item                                                                      | Input Data                                                                                                    | Description                                                                                                    | Default        | Related<br>Program |
|-------------|---------------------------------------------------------------------------|----------------------------------------------------------------------------------------------------|----------------------------------------------------------------------------------------------------|----------------|--------------------|
| 01          | VRS Fixed Message                                                         | 0 = Disable (VRS fixed message will not be played.) 1 = Enable (VRS fixed message will be played.)                                                          | Enable (1) or disable (0) the system ability to play the fixed VRS messages (such as You have a message).                                                      | 0              |                    |
| 02          | General Message<br>Number                                                 | 0 ~ 100<br>(0 = No General Message Service)                                                                                                    | This item assigns the VRS message number to use for the General Message.                                                                                       | 0              |                    |
| 03          | VRS No Answer<br>Destination                                              | 0 ~ 50<br>(Incoming Ring Group<br>Number)                                                                                                    | This item assigns the transferred<br>Ring Group when the VRS is unan-<br>swered after Call Forwarding with<br>Personal Greeting Message.                       | 0 (No Setting) |                    |
| 04          | VRS No Answer<br>Time                                                     | 0 ~ 64800 seconds                                                                                                    | If an extension has Personal Greeting enabled and all VRS ports are busy, a DIL or DISA call to the extension waits this time for a VRS port to become free.   | 0              |                    |
| 05          | Park and Page<br>Repeat Timer<br>(VRS Msg Re-<br>send)                    | 0 ~ 64800 seconds                                                                                                    | If a Park and Page is not picked up during this time, the Paging announcement repeats.                                                                         | 0              |                    |
| 06          | Set VRS Mes-<br>sage for Private<br>Call Refuse (VRS<br>Msg Private Call) | 0 = No Message<br>Played<br>1 ~ 100 = VRS Mes-<br>sage 1 ~ 100<br>101 = VRS Fixed mes-<br>sage (Message will on-<br>ly play if PRG 40-10-01<br>is enabled.) | This item assigns the VRS Message number to be used as Private Call Refuse. When Fixed message is set, VRS message guidance is: "Your call cannot go through." | 0              | 14-01-27           |
| 07          | Set VRS Mes-<br>sage for Caller ID<br>Refuse (VRS Msg<br>CID)             | 0 = No Message<br>Played<br>1 ~ 100 = VRS Mes-<br>sage 1 ~ 100<br>101 = VRS Fixed mes-<br>sage (Message will on-<br>ly play if PRG 40-10-01<br>is enabled.) | This item assigns the VRS Message number to be used as Caller ID Refuse. When Fixed Message is set, VRS message guidance is: "Your call cannot go through."    | 0              | 14-01-27           |
| 08          | Call Attendant<br>Busy Message                                            | 0 ~ 100<br>(0 = No message)                                                                                                    |                                                                                                    | 0              | 15-01-08           |

| Item<br>No. | Item                                             | Input Data                  | Description                                                                              | Default | Related<br>Program |
|-------------|--------------------------------------------------|-----------------------------|------------------------------------------------------------------------------------------|---------|--------------------|
| 09          | Call Attendant<br>No Answer Mes-<br>sage         | 0 ~ 100<br>(0 = No message) |                                                                                          | 0       | 15-01-09           |
| 10          | Call Forward Remainder Announcement              | 0 = Do not play<br>1 = Play | Flag that control the playback of the VRS announcements for 'on the forwarded phone'.    | 1       | 40-10-01           |
| 11          | Call Forward No-<br>tification An-<br>nouncement | 0 = Do not play<br>1 = Play | Flag that control the playback of the VRS announcements for 'towards the incoming call'. | 1       | 40-10-01           |

#### **Conditions**

None

### **Feature Cross Reference**

• Voice Response System (VRS)

# **Program 40 : Voice Recording System**

40-11 : Preamble Message Assignment

Level:

# **Description**

In **Program 40-11: Preamble Message Assignment** to assign the VRS message number to be used as the Preamble Message for each trunk. When the extension user answers the incoming call, the assigned VRS message is sent to the outside caller.

#### **Input Data**

| Trunk Port Number | 1 ~ 128 |
|-------------------|---------|
|                   |         |
| Day/Night Mode    | 1 ~ 8   |

| Item<br>No. | ltem               | Input Data               | Default |
|-------------|--------------------|--------------------------|---------|
| 01          | VRS Message Number | 0 ~ 100 (0 = No Service) | 0       |

#### **Conditions**

None

#### **Feature Cross Reference**

Voice Response System (VRS)

**Program 41 : ACD Setup** 

41-01 : System Options for ACD

Level:

# **Description**

In Program 41-01: System Options for ACD define the system options for the ACD feature.

### **Input Data**

| Item<br>No. | Item                                             | Input Data                                                                    | Default    |
|-------------|--------------------------------------------------|-------------------------------------------------------------------------------|------------|
| 01          | System Supervisory Extension                     | Dial (Up to 8 digits)                                                         | No Setting |
| 02          | Login ID Code Digit                              | Dial 0 ~ 20 (0 = No ID)                                                       | 0          |
| 03          | ACD MIS Connection Ports                         | 0 = No set<br>1 = Reserve<br>2 = Reserve<br>3 = LAN (CPU)                     | 0          |
| 04          | ACD MIS Notification when ACD Call receives Busy | 0 = Enabled<br>1 = Disabled                                                   | 0          |
| 05          | ACD MIS Output Format                            | 0 = Classic<br>1 = 8-digit DDI Field<br>2 = Extra DDI event<br>3 = XML Format | 0          |

#### **Conditions**

None

### **Feature Cross Reference**

# **Program 41: ACD Setup**

41-02 : ACD Group and Agent Assignments

Level: SA

### **Description**

In **Program 41-02 : ACD Group and Agent Assignments**, to set the name of Speed Dial Group Name. for each ACD extension number, assign an ACD Group  $(1 \sim 8)$ . An ACD Group number is assigned to each Work Period number  $(1 \sim 8)$ .

The assigned extension works as an ACD agent extension in the following cases:

- The trunk belonging to an ACD group receives an incoming call while an ACD agent is logged in.
- An extension transfers a call to an ACD group using the ACD group pilot number.
- An incoming call is received with a DUD/DID/DISA number which is assigned as an ACD pilot number.

#### **Input Data**

| Extension Number            | Up to eight digits |
|-----------------------------|--------------------|
|                             |                    |
| ACD Work Period Mode Number | 1 ~ 8              |

| Item<br>No. | Item          | Input Data              | Description                                                                               | Default |
|-------------|---------------|-------------------------|-------------------------------------------------------------------------------------------|---------|
| 01          | ACD Group No. | 0 ~ 8<br>0 = No Setting | Designate for each incoming trunk, whether or not Night Announcement Service is assigned. | 0       |

#### **Conditions**

None

#### **Feature Cross Reference**

# **Program 41: ACD Setup**

# 41-03 : Incoming Ring Group Assignment for ACD Group

Level:

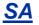

# **Description**

In **Program 41-03: Incoming Ring Group Assignment for ACD Group** for each incoming trunk group set up in Program 22-05, designate which ACD Group (1 ~ 8) the trunks should ring for each of the eight Work Periods. Also use this program to assign an Incoming Trunk Ring Group as priority or normal. Use Program 41-06 to set up the Work Schedules and Work Periods for trunks. Use Program 41-07 to assign the Work Schedules to the days of the week.

#### **Input Data**

| Incoming Ring Group Number | 1 ~ 50 |
|----------------------------|--------|
|                            |        |

| ACD Work Period Mode Number | 1 ~ 8 |
|-----------------------------|-------|
|-----------------------------|-------|

| Item<br>No. | Item                          | Input Data                                                       | Description                                                                                                    | Default |
|-------------|-------------------------------|------------------------------------------------------------------|----------------------------------------------------------------------------------------------------|---------|
| 01          | ACD Group Number              | 0 ~ 8<br>0 = No Setting                                          | For each incoming trunk group set up in Program 22-05, designate which ACD Group (1 ~ 8) the trunks should ring for each of the eight Work Periods. | 0       |
| 02          | Night Announcement<br>Service | 0 = No<br>1 = Yes                                                | Designate for each incoming trunk, whether or not Night Announcement Service is assigned.                                                           | 0       |
| 03          | Priority Data                 | 0 = No priority<br>1 = Highest priority<br>:<br>4 = Low priority | Determine whether or not an incoming call to a trunk ring group should follow a priority assignment.                                                | 0       |

#### **Conditions**

None

#### **Feature Cross Reference**

- Automatic Call Distribution (ACD)
- · Ring Groups

# **Program 41 : ACD Setup**

41-04 : Group Supervisory Station Setup

Level:

<u>SA</u>

# **Description**

This program assigns a group supervisory extension and operation type for each ACD group.

#### **Input Data**

| ACD Group No. 1 ~ 8 |
|---------------------|
|---------------------|

| Item<br>No. | Item                        | Input Data                                                                                                    | Default    |
|-------------|-----------------------------|----------------------------------------------------------------------------------------------------|------------|
| 01          | Group Supervisory Extension | Up to 8 digits                                                                                                    | No Setting |
| 02          | Operation Type              | 0 = Supervisor's extension does not receive ACD Group calls. 1 = Supervisor's extension receives ACD Group overflow calls only. 2 = Supervisor's extension receives ACD Group calls just like all other agents. | 0          |

#### **Conditions**

None

#### **Feature Cross Reference**

# **Program 41: ACD Setup**

41-05 : ACD Agent Work Schedules

Level: SA

### **Description**

Use **Program 41-05**: **ACD Agent Work Schedules** to set up the Work Schedules for ACD Agents and Groups. For each ACD Work Schedule (1~4), designate the start and stop times for each of the eight Work Periods. After you set up the schedules in this program, assign them to days of the week in Program 41-07. (This is the same program used by the Trunk Work Schedules.)

ACD extensions can log in only during their work period. ACD extensions receive the following calls when they are logged in.

- ACD Call on a Trunk
   When the incoming ring group is assigned in the operating time (Programs 41-03 and 41-06).
- ACD Pilot Number Call
   Any time if ACD extensions are available.

#### **Input Data**

| ACD Work Schedule Time Pattern | 1 ~ 4 |
|--------------------------------|-------|
|                                |       |
| ACD Operation Mode Number      | 1 ~ 8 |

| Item No. | Item       | Input Data  | Default      |
|----------|------------|-------------|--------------|
| 01       | Start Time | 0000 ~ 2359 | (Start) 0000 |
|          | End Time   | 0000 ~ 2359 | (End) 0000   |

#### **Conditions**

None

#### **Feature Cross Reference**

# **Program 41: ACD Setup**

41-06: Trunk Work Schedules

Level:

<u>SA</u>

# **Description**

Use **Program 41-06 : Trunk Work Schedules** to set up the Work Schedules for trunks. For each Work Schedule (1  $\sim$  4), designate the start and stop times for each of the eight Work Periods. After you set up the schedules, assign them to days of the week in Program 41-07. (This is the same program used by the ACD Agent Work Schedules.)

#### **Input Data**

| ACD Work Schedule Time Pattern Number | 1 ~ 4 |
|---------------------------------------|-------|
|                                       |       |
| ACD Operation Mode Number             | 1 ~ 8 |

| Item No. | ltem       | Input Data  | Default      |  |
|----------|------------|-------------|--------------|--|
| 01       | Start Time | 0000 ~ 2359 | (Start) 0000 |  |
|          | End Time   | 0000 ~ 2359 | (End) 0000   |  |

#### **Conditions**

None

#### **Feature Cross Reference**

# **Program 41: ACD Setup**

41-07: ACD Weekly Schedule Setup

Level:

<u>SA</u>

# **Description**

Use **Program 41-07**: **ACD Weekly Schedule Setup** to assign the four Work Schedules (1 ~ 4) to days of the week. The assignments you make in this program apply to both the ACD Agent Work Schedules (Program 41-05) and the Trunk Work Schedules (Program 41-06).

#### **Input Data**

| Item No. | Item         | Input Data                                                                           | Default |
|----------|--------------|--------------------------------------------------------------------------------------|---------|
| 01       | Day Number   | 1 = Sunday 2 = Monday 3 = Tuesday 4 = Wednesday 5 = Thursday 6 = Friday 7 = Saturday | 0       |
|          | Time Pattern | 0 ~ 4<br>0 = No ACD                                                                  |         |

### **Conditions**

None

### **Feature Cross Reference**

# **Program 41 : ACD Setup**

41-08: ACD Overflow Options

Level: **SA** 

# **Description**

For each ACD Group (1  $\sim$  8), use **Program 41-08 : ACD Overflow Options** to assign the overflow mode (0  $\sim$  9), destination and announcement message types. Delay Announcement functions are not available for ACD pilot number calls. Each ACD Group can have unique overflow options. The table below outlines the entry options.

#### **Input Data**

| ACD Group No. | 1 ~ 8 |
|---------------|-------|
|---------------|-------|

| Item<br>No. | Item                                  | Input Data                                                                                                    | Description                                                                                                    | Default |
|-------------|---------------------------------------|----------------------------------------------------------------------------------------------------|----------------------------------------------------------------------------------------------------|---------|
| 01          | Overflow Operation<br>Mode            | 0 = No Overflow (None) 1 = Overflow with No Announcement 2 = No Overflow with First Announcement Only 3 = No Overflow with First & Second Announcements 4 = Overflow with First Announcement Only 5 = Overflow with First & Second Announcement 6 = Not Used 7 = Not Used 8 = No Overflow with Second Announcement Only 9 = Overflow with Second Announcement | Assign the overflow mode (0 ~ 9), destination and announcement message types. Delay Announcement functions are not available for ACD pilot number calls. Each ACD Group can have unique overflow options. | 0       |
| 02          | Transferred Destination when overflow | 0 ~ 8 (0: No Setting)<br>9 = Extended Table(PRG<br>41-09)<br>10 = Voice Mail Integra-<br>tion (In-skin VM)<br>11 = Speed Dial areas<br>(PRG 41-08-05)<br>12 = Incoming Ring<br>Group(PRG 41-08-06)                                                                                                    | Assign the overflow mode (0 ~ 9), destination and announcement message types. Delay Announcement functions are not available for ACD pilot number calls. Each ACD Group can have unique overflow options. | 0       |
| 03          | Delay Announcemen<br>Source Type      | 1 = VRS<br>2 = InMail                                                                                                    | Assign the overflow mode (0 ~ 9), destination and announcement message types. Delay Announcement functions are not available for ACD pilot number calls. Each ACD Group can have unique overflow options. | 1       |
| 04          | ACD Overflow Transfer Time            | 0 ~ 64800 (seconds)<br>0 = Don't transfer                                                                                                    | Define the time before ACD overflow occurs. Each ACD Group can have unique overflow options.                                                                                                    | 30      |

| Item<br>No. | Item                                      | Input Data                                   | Description                                                                                                    | Default |
|-------------|-------------------------------------------|----------------------------------------------|----------------------------------------------------------------------------------------------------|---------|
| 05          | Speed Dial Area Over-<br>flow Destination | 0 ~ 999 (Used when<br>41-08-02 is set to 11) | Assign the speed dial bin to be used as the ACD overflow destination. Using a speed dial bin for ACD Overflow is supported only for off premise calls. | 999     |
| 06          | Incoming Ring Group when Overflow         | 1 ~ 50 (Used when<br>41-08-02 is set to 12)  | Assign the Ring Group for ACD overflow calls to go to.                                                                                                 | 1       |

### **Conditions**

None

# **Feature Cross Reference**

# **Program 41 : ACD Setup**

41-09 : ACD Overflow Table Setting

Level:

<u>SA</u>

# **Description**

Use **Program 41-09 : ACD Overflow Table Setting** to define the ACD group to which a call is transferred when overflow occurs.

#### **Input Data**

| ACD Group No. | 1 ~ 8 |
|---------------|-------|
|               |       |

| Priority Order No. | 1~4 |
|--------------------|-----|
|--------------------|-----|

| Item<br>No. | Item                  | Input Data                            | Description                                                               | Default |
|-------------|-----------------------|---------------------------------------|---------------------------------------------------------------------------|---------|
| 01          | Destination ACD Group | 0 ~ 9<br>0 = No Setting<br>9 = InMail | Define the ACD group to which a call is transferred when overflow occurs. | 0       |

#### **Conditions**

None

#### **Feature Cross Reference**

# **Program 41 : ACD Setup**

41-11: VRS Delay Announcement

Level: **SA** 

# **Description**

Use **Program 41-11 : VRS Delay Announcement** to assign the VRS message number to use as the message source for the 1st and 2nd Delay Announcement Messages. Refer to Program 41-08 for more on setting up the ACD overflow options.

This program is activated when the delay announcement source and options are assigned as VRS in Program 41-08-03.

#### **Input Data**

| Item<br>No. | Item                                                  | Input Data                                                                                          | Description                                                                                      | Default |
|-------------|-------------------------------------------------------|----------------------------------------------------------------------------------------------------|--------------------------------------------------------------------------------------------------|---------|
| 01          | Delay Message Start<br>Timer                          | 0 ~ 64800 (seconds)                                                                                 | Input the time before the 1st Delay Message Starts.                                              | 0       |
| 02          | 1st Delay Message<br>Number                           | 0 ~ 101<br>0 = No Message<br>101 = Fixed Message                                                    | Input the VRS Message to be played as the 1st Delay Message.                                     | 0       |
| 03          | 1st Delay Message<br>Sending Count                    | 0 ~ 255                                                                                             | Input the number of times the 1st Delay Message is sent. If set to 0, the message is not played. | 0       |
| 04          | 2nd Delay Message<br>Number                           | 0 ~ 101<br>0 = No Message<br>101 = Fixed Message                                                    | Input the VRS Message to be played as the 2nd Delay Message.                                     | 0       |
| 05          | 2nd Waiting Message<br>Sending Count                  | 0 ~ 255                                                                                             | Input the number of times the 2nd Delay Message is sent. If set to 0, the message is not played. | 0       |
| 06          | Tone Kind at Message<br>Interval                      | 0 = Ring Back Tone<br>1 = MOH Tone<br>2 = BGM Source                                                | Input what is heard between the Delay messages.                                                  | 0       |
| 07          | ACD Forced Disconnect Time after the 2nd DelayMessage | 0 ~ 64800 (seconds)<br>(0 = No Disconnect)                                                          | Set the time, after the last 2nd Delay Message is played, before the call is disconnected.       | 60      |
| 08          | Queue Depth An-<br>nouncement                         | 0 = Disable<br>1 = After 1st (1st)<br>2 = After 2nd (2nd)<br>3 = After 1st and 2nd<br>(1st and 2nd) | Input when the Queue Depth Announcement is played.                                               | 0       |

#### **Conditions**

# **Feature Cross Reference**

# **Program 41: ACD Setup**

41-12: Night Announcement Setup

Level:

<u>SA</u>

# **Description**

Use **Program 41-12 : Night Announcement Setup** to set Night Announce time for each ACD group. Night announcement availability depends on the setting in Program 41-03-02. The night announcement function is not available for ACD pilot number calls.

#### **Input Data**

| ACD Group Number | 1 ~ 8 |
|------------------|-------|
|------------------|-------|

| Item<br>No. | Item                               | Input Data          | Description                                                                                                    | Default |
|-------------|------------------------------------|---------------------|----------------------------------------------------------------------------------------------------|---------|
| 03          | ACD Night Announce<br>Sending Time | 0 ~ 64800 (seconds) | Define the time the ACD night Announcement plays. Night announcement availability depends on the setting in Program 41-03-02. | 30      |

#### **Conditions**

• The Night Announcement function is not available for ACD pilot number call.

#### **Feature Cross Reference**

# **Program 41: ACD Setup**

# 41-13: VRS Message Number for Night Announcement

Level:

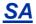

# **Description**

Use **Program 41-13 : VRS Message Number for Night Announcement** to define the VRS message number to use as the night announcement. This program is activated when the night announcement source is assigned as VRS in Program 41-12-01.

#### **Input Data**

| ACD Group No. | 1 ~ 8 |
|---------------|-------|
|---------------|-------|

| Item<br>No. | Item                             | Input Data                                           | Description                                                        | Default |
|-------------|----------------------------------|------------------------------------------------------|--------------------------------------------------------------------|---------|
| 01          | VRS Message Num-<br>ber          | 0 ~ 100<br>0 = No Message                            | Input the VRS message number to be used as the night announcement. | 0       |
| 02          | Tone Kind at Message<br>Interval | 0 = Ring Back Tone<br>1 = MOH Tone<br>2 = BGM Source | Input what is heard between the Night Announcements.               | 0       |

#### **Conditions**

None

### **Feature Cross Reference**

# **Program 41 : ACD Setup**

41-14: ACD Options Setup

Level:

# **Description**

Use **Program 41-14 : ACD Options Setup** to set various options for ACD Groups. When you set an option for an ACD Group, the setting is in force (if applicable) for all agents in the group. The chart below shows each of the ACD options, the entries available, and the default entry.

#### **Input Data**

| ACD Group No | 1 ~ 8 |
|--------------|-------|
|--------------|-------|

| Item<br>No. | Item                                   | Input Data                                                                                                    | Description                                                                                                    | Default |
|-------------|----------------------------------------|----------------------------------------------------------------------------------------------------|----------------------------------------------------------------------------------------------------|---------|
| 01          | EMG call operation mode                | 0 = Call to system supervisory extension when group supervisory extension is busy. 1 = Not call to system supervisory extension when group supervisory extension is busy. |                                                                                                    | 0       |
| 02          | Automatic Wrap Up<br>Mode              | 0 = After wrap up the<br>mode key is pressed.<br>(Manual)<br>1 = After call is finished<br>automatically. (Auto)                                                          | Enable/Disable Automatic Wrap Up mode.                                                                                                    | 0       |
| 03          | ACD Priority for Over-<br>flow Calls   | 0 = Own group priority<br>1 = Priority order by Pro-<br>gram 41-03-03                                                                                                    | Determines whether the ACD group should use its own priority assignment or if it should follow the priority assigned in Program 41-03-03.          | 0       |
| 04          | Automatic Answer at<br>Headset         | 0 = Off<br>1 = On                                                                                                    | Enable (1)/Disable (0) Automatic Answer for agents using headsets.                                                                                 | 0       |
| 06          | Call Queuing after<br>2nd Announcement | 0 = Enable (Yes)<br>1 = Disable (No)                                                                                                    | Determine whether the caller should hear<br>the 2nd Delay Announcement and then be<br>taken out of queue (1), or be placed back<br>into queue (0). | 0       |
| 07          | Automatic Off Duty for SLT             | 0 = No change to Off<br>Duty mode<br>1 = Change to Off Duty<br>mode automatically<br>(Skip)                                                                               | Enable (1)/Disable (0) Automatic Off Duty (rest) mode for agents with single line telephones.                                                      | 0       |
| 80          | ACD Off Duty Mode                      | 0 = Cannot receive inter-<br>nal call<br>1 = Can receive internal<br>call                                                                                                 | Enable (1)/Disable (0) the agent's ability to receive internal calls in ACD Off Duty Mode.                                                         | 0       |
| 09          | Automatic Wrap Up<br>End Time          | 0 ~ 64800 (seconds)                                                                                                    | Input the time the agent is in Automatic Wrap Up End Time when Wrap key is pressed, or automatically put into Wrap mode.                           | 0       |

| Item<br>No. | Item                                                           | Input Data                                       | Description                                                                                                    | Default |
|-------------|----------------------------------------------------------------|--------------------------------------------------|----------------------------------------------------------------------------------------------------|---------|
| 10          | ACD No Answer Skip<br>Time                                     | 0 ~ 64800 (seconds)                              | Set the time a call to the ACD Group rings an idle extension before routing to the next agent.                             | 10      |
| 12          | Start Headset Ear<br>Piece Ringing (for<br>SLT)                | 0 ~ 64800 (seconds)                              | Set the ringing start time for the headset ear piece on a single line telephone.                                           | 0       |
| 17          | CTI : Operation mode<br>when transfer no log-<br>in ACD groups | 0 = Transfer to ACD<br>group<br>1 = Error notice | This program allows CTI Server transfers a trunk call to ACD Pilot number which group has no login agent in 3rd Party CTI. | 0       |

### **Conditions**

None

# **Feature Cross Reference**

# **Program 41 : ACD Setup**

41-16: ACD Threshold Overflow

Level:

<u>SA</u>

# **Description**

Use **Program 41-16 : ACD Threshold Overflow** to define the value of the ACD threshold call overflow and the mode for each ACD group.

### **Input Data**

| ACD Group No. | 1 ~ 8 |
|---------------|-------|
|---------------|-------|

| Item<br>No. | Item                         | Input Data                                                                                                    | Description                                                                                        | Default |
|-------------|------------------------------|----------------------------------------------------------------------------------------------------|----------------------------------------------------------------------------------------------------|---------|
| 01          | Number of Calls in Queue     | 0 ~ 128<br>0 = No Limitation                                                                                        | Define the maximum number of calls allowed in the ACD queue before overflow occurs.                | 0       |
| 02          | Operation Mode for ACD Queue | 0 = The last waiting call<br>is transferred<br>1 = The longest waiting<br>call is transferred<br>2 = Send Busy Tone | Define how the system should handle calls when the number of calls in queue exceeds the threshold. | 0       |

#### **Conditions**

None

# **Feature Cross Reference**

# Program 41 : ACD Setup

41-17: ACD Login Mode Setup

Level: **SA** 

## **Description**

Use **Program 41-17 : ACD Login Mode Setup** to define the ACD login mode for each extension. If the AIC Login Mode is enabled, set the AIC Login and AIC Logout service codes for the AIC members in Program 11-13-08 and 11-13-09.

#### **Input Data**

| Extension Number | Up to eight digits |
|------------------|--------------------|
|------------------|--------------------|

| Item<br>No. | ltem       | Input Data                                  | Default | Related<br>Program |
|-------------|------------|---------------------------------------------|---------|--------------------|
| 01          | Login Mode | 0 = Normal Login Mode<br>1 = AIC Login Mode | 0       | 41-18-01           |

#### **Conditions**

• If set to 1, note that a supervisor can not log in/out an AIC member as they are not normal ACD agents.

#### **Feature Cross Reference**

• ACD (Automatic Call Distribution)

# **Program 41 : ACD Setup**

41-18: ACD Agent Identity Code Setup

Level:

<u>SA</u>

## **Description**

Use Program 41-18: ACD Agent Identity Code Setup to define the ACD Agent Identity Code Table.

## **Input Data**

| AIC Table No. | 1 ~ 128 |
|---------------|---------|
|               |         |

| Item<br>No. | Item                          | Input Data              | Default    | Related<br>Program |
|-------------|-------------------------------|-------------------------|------------|--------------------|
| 01          | ACD Agent Identity Code       | Up to four digits       | No Setting | 41-17              |
| 02          | Default ACD Group Number      | 0 ~ 8<br>0 = No Setting | 0          |                    |
| 03          | ACD Group Number in Mode 1    | 0 ~ 8<br>0 = No Setting | 0          |                    |
| 04          | ACD Group Number in Mode 2    | 0 ~ 8<br>0 = No Setting | 0          |                    |
| 05          | ACD Group Number in Mode 3    | 0 ~ 8<br>0 = No Setting | 0          |                    |
| 06          | ACD Group Number in Mode 4    | 0 ~ 8<br>0 = No Setting | 0          |                    |
| 07          | ACD Group Number in Mode 5    | 0 ~ 8<br>0 = No Setting | 0          |                    |
| 08          | ACD Group Number in Mode<br>6 | 0 ~ 8<br>0 = No Setting | 0          |                    |
| 09          | ACD Group Number in Mode 7    | 0 ~ 8<br>0 = No Setting | 0          |                    |
| 10          | ACD Group Number in Mode 8    | 0 ~ 8<br>0 = No Setting | 0          |                    |

#### **Conditions**

None

## **Feature Cross Reference**

# **Program 41 : ACD Setup**

41-19 : ACD Voice Mail Delay Announcement

Level: **SA** 

## **Description**

Use **Program 41-19 : ACD Voice Mail Delay Announcement** to assign InMail Master Mailboxes (Program 47-03) as ACD Delay Announcement Mailboxes.

#### **Input Data**

| ACD Group Number 1 ~ 8 | ACD Group Number |  |
|------------------------|------------------|--|
|------------------------|------------------|--|

| Item<br>No.                                                                                                    | Item                                                                                                    | Input Data                                                                                                    | Description                                                           | Default    |
|----------------------------------------------------------------------------------------------------|----------------------------------------------------------------------------------------------------|----------------------------------------------------------------------------------------------------|-----------------------------------------------------------------------|------------|
| 01                                                                                                    | Delay Message Start<br>Timer                                                                                                    | 0 ~ 64800 (seconds)                                                                                                    | Determine the time the system waits before playing the Delay Message. |            |
| 02                                                                                                    | Mailbox Number for<br>1st Announcement<br>MessageDial (up to eight digits)Assign the Voice Mail ACD Announcement<br>Mailbox as the message source for the 1st<br>Announcement Message.      |                                                                                                    | No Setting                                                            |            |
| 03                                                                                                    | 1st Delay Message<br>Sending Count                                                                                                    | 0 ~ 255 Determine the 1st Delay Message Sending 0 = No message is played.  Determine the 1st Delay Message Sending Count. This entry must be set to 1 or higher or for the message to play. |                                                                       | 0          |
| 04                                                                                                    | Mailbox Number for<br>2nd Announcement<br>Message                                                                                                    | Announcement Mailboxes as the message source for the                                                                                                    |                                                                       | No Setting |
| 05                                                                                                    | 05 <b>2nd Delay Message</b> Sending Count  0 ~ 255 0 = No message is played.  Determine the 2nd Delay Message Sending Count. This entry must be set to 1 or higher for the message to play. |                                                                                                    | 0                                                                     |            |
| Wait Tone Type at Message Interval  0 = Ring Back Tone 1 = Music On Hold Tone 2 = Background Music Source  Determine what the caller hears between the messages. |                                                                                                    | 0                                                                                                    |                                                                       |            |
| 07                                                                                                    | ACD Forced Disconnect Time after 2nd Announcement  O ~ 64800 (seconds) Assign the time the system should wait after the end of the ACD Delay Message before disconnecting.                  |                                                                                                    | 0                                                                     |            |
| 08                                                                                                    | Delay Message Interval Time                                                                                                    | nge Inter- 0 ~ 64800 (seconds) Set the time for the interval between the Delay Messages.                                                                                                    |                                                                       | 20         |

#### **Conditions**

None

## **Feature Cross Reference**

# **Program 41: ACD Setup**

41-20 : ACD Queue Display Settings

Level: **SA** 

## **Description**

Use **Program 41-20 : ACD Queue Display Settings** to assign the options for the ACD Queue Status Display feature. This program allows the Queue Status Display, and causes an alarm to sound, when the parameters in this program are met.

#### **Input Data**

| ACD Group No. | 1 ~ 8 |
|---------------|-------|
|               |       |

| Item<br>No. | Item                                                                           | Input Data                           | Description                                                                                                    | Default      | Related<br>Program |
|-------------|--------------------------------------------------------------------------------|--------------------------------------|----------------------------------------------------------------------------------------------------|--------------|--------------------|
| 01          | Number of Calls in Queue                                                       | 0 ~ 128<br>0 = No Display            | Set the number of calls that can accumulate in the ACD queue before the Queue Status Display (and optional queue alarm) occurs.                                                                                                    | 0            |                    |
| 02          | Queue Status<br>Display Time                                                   | 0 ~ 64800 (seconds)                  | Set the time the Queue Status display remains on the telephone display.                                                                                                    | 5 (seconds)  |                    |
| 03          | Queue Status<br>Display Interval                                               | 0 ~ 64800 (seconds)                  | Determine whether or not an incoming call to a trunk ring group should follow a priority assignment. Set the time that refreshes the Queue Status Alarm time in queue display and causes the optional queue alarm to occur on phones active on a call, logged out, or in wrap-up. | 60 (seconds) |                    |
| 04          | ACD Call Waiting<br>Alarm                                                      | 0 = Disable (Off)<br>1 = Enable (On) | Enable/Disable the queue alarm.                                                                                                    | 0            |                    |
| 05          | ACD Call Waiting<br>Alarm Hold Time                                            | 0 ~ 64800 (seconds)                  | Set the time the Call Waiting Alarm should sound.                                                                                                    | 0            |                    |
| 06          | Number of calls<br>to switch the<br>state of ACD<br>Queue Alarm<br>Display Key | 0 ~ 128<br>0 = Not switch            |                                                                                                    | 0            | 41-20-01           |

#### **Conditions**

None

## **Feature Cross Reference**

Automatic Call Distribution (ACD)

# **Program 42 : Hotel Setup**

42-01 : System Options for Hotel/Motel

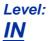

## **Description**

Use **Program 42-01 : System Options for Hotel/Motel** to assign the system options for Hotel/Motel Service

#### **Input Data**

| Item<br>No. | Item                                                       | Input Data                                                                                                    | Description                                                                                                    | Default |
|-------------|------------------------------------------------------------|----------------------------------------------------------------------------------------------------|----------------------------------------------------------------------------------------------------|---------|
| 01          | Answering Message<br>Mode for Wake Up<br>Call (Hotel Mode) | 0 = MOH (Hold Time)<br>1 = VAU Message<br>2 = VAU Message +<br>Time                                                 |                                                                                                    | 0       |
| 02          | Wake Up Call Mes-<br>sage Assignment                       | 0 ~ 100<br>(0 = No Setting)                                                                                         | VAU Message for Wake Up Calls. You must make an entry for this program if you have selected 1 or 2 in Item 01 above.                                                                                                    | 0       |
| 03          | Wake Up Call No Answer                                     | 0 = No Transfer<br>1 = Transfer to the Oper-<br>ator                                                                |                                                                                                    | 0       |
| 04          | Setup Message Mode<br>for Wake Up Call (Ho-<br>tel Mode)   | 0 = Confirmation Tone<br>1 = VAU Message<br>2 = Time Stamp + VAU<br>Message<br>3 = Play Fixed VRS<br>Message + Time | It sets mode for confirming set up when a user setting the wakeup call. When a user selects 0 (Fixed Message) they should hear "was setting". When a user selects "Play Fixed VRS Message + Time" they should hear the following: "A wakeup call has been set for [the wakeup call time in 12 hour format]" An example of this is: "A wakeup call has been set for 8:30 AM" | 0       |
| 05          | Wake Up Call Message Assignment                            | 0 ~ 100<br>(0 = No Setting)                                                                                         |                                                                                                    | 0       |
| 06          | Flexible Room Status                                       | 0 = Off<br>1 = On                                                                                                   | When PRG42-01-06 is set to on, any room status change from any status can be made.  Ex)  Hotel Status Code 4 -> 3  Hotel Status Code 4 -> 4                                                                                                    | 0       |
| 07          | Snooze Callback Timer                                      | 0 ~ 30 (minute)<br>(0 = Not activated)                                                                              | After answering to a Wakeup Call, to set the time that Snooze Callback is activated.  * If set to 0, Snooze Callback does not activated.                                                                                                    | 10      |
| 08          | Snooze Callback Set-<br>ting Dial                          | 0 ~ 9, *, #<br>Up to 1 digits                                                                                       | After answering to a Wakeup Call, to set the dial of Snooze Callback setup.                                                                                                    | 1       |

#### **Conditions**

## **Feature Cross Reference**

Hotel/Motel

# **Program 42 : Hotel Setup**

42-02 : Hotel/Motel Telephone Setup

Level:

## **Description**

Use **Program 42-02 : Hotel/Motel Telephone Setup** to define the basic operation of the Hotel/Motel extensions.

#### **Input Data**

| Extension Number | Up to eight digits |
|------------------|--------------------|
|------------------|--------------------|

| Item<br>No. | Item                                    | Input Data                                                                                                    | Description                                                                                                    | Default |
|-------------|-----------------------------------------|----------------------------------------------------------------------------------------------------|----------------------------------------------------------------------------------------------------|---------|
| 01          | Hotel Mode                              | 0 = Normal<br>1 = Hotel                                                                                                    | If you want an extension to operate in the Hotel/Motel mode, enter 1. If you want the telephone to operate in the business mode, enter 0.                                                                                                    | 0       |
| 02          | Toll Restriction Class<br>When Check In | 1 ~ 15                                                                                                    | Assign an extension Toll Restriction Class when it is checked in. The system has 15 Toll Restriction Classes (1 ~ 15). The entry you make in this option affects the telephone in all Night Service modes. (Refer to Programs 21-05 and 21-06 to set up the Toll Restriction dialing options.) When the extension is checked out, it uses the Toll Restriction Class set in Program 21-04. | 1       |
| 03          | Room Status (Reference Only)            | 1 = Room Clean (Occupied) 2 = Maid Required 3 = Maid in Room 4 = Inspection Required 5 = Maintenance Request 6 = Out of Order 7 = Reserve 1 8 = Reserve 2 9 = Reserve 3 0 = Room Clean (Vacant) * = Reserve 5 # = Reserve 6 | This Program shows the hotel room status of each Hotel extension.                                                                                                    |         |

#### **Conditions**

None

#### **Feature Cross Reference**

Hotel/Motel

# **Program 42: Hotel Setup**

42-03 : Class of Service Options (Hotel/Motel)

Level:

## **Description**

Use **Program 42-03 : Class of Service Options (Hotel/Motel)** to set the Hotel/Motel Class of Service (COS) options. Assign Class of Service to extensions in Program 42-02 : Hotel/Motel Telephone Setup. There are 15 Classes of Service. Refer to the following chart for a description of each COS option, its range and default setting. For additional Class of Service options, refer to Programs 20-06.

#### **Input Data**

| Class of Service Number | 1 ~ 15 |
|-------------------------|--------|

| Item<br>No. | Item                                                 | Input Data                | Description                                                                       | Default          |
|-------------|------------------------------------------------------|---------------------------|-----------------------------------------------------------------------------------|------------------|
| 01          | Check-In Operation                                   | 0 = Off<br>1 = On         |                                                                                   | Class 1 ~ 15 = 1 |
| 02          | Check-Out Operation                                  | 0 = Off<br>1 = On         |                                                                                   | Class 1 ~ 15 = 1 |
| 03          | Room Status Output                                   | 0 = Off<br>1 = On         |                                                                                   | Class 1 ~ 15 = 1 |
| 04          | DND Setting for Other Extension                      | 0 = Off<br>1 = On         |                                                                                   | Class 1 ~ 15 = 1 |
| 05          | Wake up Call Setting for Other Extension             | 0 = Off<br>1 = On         |                                                                                   | Class 1 ~ 15 = 1 |
| 06          | Room Status Change for Other Extension               | 0 = Off<br>1 = On         |                                                                                   | Class 1 ~ 15 = 1 |
| 07          | Restriction Class<br>Changing for Other<br>Extension | 0 = Off<br>1 = On         |                                                                                   | Class 1 ~ 15 = 1 |
| 08          | Room to Room Call Restriction                        | 0 = Off<br>1 = On         |                                                                                   | Class 1 ~ 15 = 1 |
| 09          | DND Setting for Own Extension                        | 0 = Off<br>1 = On         |                                                                                   | Class 1 ~ 15 = 1 |
| 10          | Wake Up Call Setting for Own Extension               | 0 = Off<br>1 = On         |                                                                                   | Class 1 ~ 15 = 1 |
| 11          | Change Room Status for Own Extension                 | 0 = Off<br>1 = On         |                                                                                   | Class 1 ~ 15 = 1 |
| 12          | SLT Room Monitor                                     | 0 = Off<br>1 = On         | Enable (1) or disable (0) a single line telephone ability to use Room Monitor.    | Class 1 ~ 15 = 1 |
| 13          | PMS Restriction Level                                | 0 = Off<br>1 = On         | Determines the PMS Restriction Level.                                             | Class 1 ~ 15 = 1 |
| 14          | Show guest name on other hotel phone                 | 0 = Disable<br>1 = Enable | Enable other guest name indication on other hotel room terminal.                  | 0                |
| 15          | Show this guest name on staff phone                  | 0 = Disable<br>1 = Enable | Enable guest name indication on staff terminal. (Setting for guest room termianl) | 1                |

| Item<br>No. | Item                                | Input Data                | Description                                                                  | Default |
|-------------|-------------------------------------|---------------------------|------------------------------------------------------------------------------|---------|
| 16          | Show guest name on this staff phone | 0 = Disable<br>1 = Enable | Enable guest name indication on staff terminal. (Setting for staff terminal) | 1       |

## **Conditions**

None

## **Feature Cross Reference**

- · Class of Service
- Hotel/Motel

# **Program 42: Hotel Setup**

42-04 : Hotel Mode One-Digit Service Codes

Level:

## **Description**

Use **Program 42-04 : Hotel Mode One-Digit Service Codes** to set up the Hotel Mode one-digit service codes which are assigned in 42-02-01. For each Department Calling Group (1  $\sim$  50), you enter the destination for each single digit code (1  $\sim$  9, 0, \*, #). The destination can be any code with up to eight digits, such as an extension number or access code.

#### **Input Data**

| Department (Extension) Group Number | 1 ~ 50          |
|-------------------------------------|-----------------|
|                                     |                 |
| Received Dial                       | 1 ~ 9, 0, * , # |

| Item<br>No. | Item                               | Input Data                               | Default    |
|-------------|------------------------------------|------------------------------------------|------------|
| 01          | Hotel Mode One-Digit Service Codes | Destination Number<br>Up to eight digits | No Setting |

#### **Conditions**

• The one-digit service codes you assign in this program wait until the interdigit time expires before executing.

#### **Feature Cross Reference**

· Hotel/Motel

# **Program 42: Hotel Setup**

42-05: Hotel Room Status Printer

Level:

# Description

Use **Program 42-05 : Hotel Room Status Printer** to set the LAN port to output the Hotel Data (Check-Out sheet, Room Status, etc.) and the output options for the Hotel/ Motel feature.

#### **Input Data**

| Item<br>No. | Item                        | Input Data                   | Description                       | Default |
|-------------|-----------------------------|------------------------------|-----------------------------------|---------|
| 01          | Output Port Type            | 0 = No Setting<br>3 = LAN    |                                   | 0       |
| 03          | Wake Up Call No Answer Data | 0 = Not Output<br>1 = Output |                                   | 0       |
| 04          | Check-Out Sheet             | 0 = Not Output<br>1 = Output |                                   | 0       |
| 05          | PMS Protocol type           | 0 = Normal<br>1 = Fidelio    | Determines the PMS Protocol type. | 0       |

#### **Conditions**

• Room Status Reports can be output via LAN port.

#### **Feature Cross Reference**

Hotel/Motel

# **Program 42 : Hotel Setup**

42-06 : PMS Service Setting

Level:

## Description

Use PRG 42-06: PMS Service Setting to set the PMS integration Settings.

#### **Input Data**

| Item<br>No. | Item                                                   | Input Data                                                                                                    | Description                                                                                                    | Default |
|-------------|--------------------------------------------------------|----------------------------------------------------------------------------------------------------|----------------------------------------------------------------------------------------------------|---------|
| 01          | PMS Port Number                                        | 0 ~ 65535                                                                                                    | Determine the TCP port the application should connect to for the integration stream.                                                                  | 5129    |
| 02          | 3:00 AM Auto Room<br>Scan                              | 0 = Off<br>1 = On                                                                                                    | Determine if the system scans the status of Hotel rooms at 3:00 AM.                                                                                   | 0       |
| 03          | Checkin Message<br>Type                                | 0 = Off<br>1 = On                                                                                                    | Determines whether a check-in or Out Message is sent when the action is performed on the PBX.                                                         | 0       |
| 04          | CheckOut Auto Status Change                            | 0 = Off<br>1 = On                                                                                                    | Determines the room status when a room is checked out.                                                                                                | 0       |
| 05          | AREYUTHERE/LINET-<br>EST Send Timing                   | 1 ~ 128 seconds                                                                                                    | Defines the time that passes after any PMS message sent from the PBX that the PBX sends an AREYUTHERE message.                                        | 10      |
| 06          | AREYUTHERE/LINET-<br>EST Send Count                    | 0 ~ 20 (times)                                                                                                    | This is the retry count for un-acknowledged AREYUTHERE messages.                                                                                      | 3       |
| 07          | Check-Out Auto Flexi-<br>ble Status Change             | 0 = Off<br>1 = On                                                                                                    | When PRG 42-06-07 and PRG 42-06-04 are set to on, the status programmed with PRG 42-06-08 can be set upon checkout regardless of the previous status. | 0       |
| 08          | Status for Check-Out<br>Auto Flexible Status<br>Change | 1 = Room Clean(Occupied) 2 = Maid Required 3 = Maid in Room 4 = Inspection Required 5 = Maintenance Required 6 = Out of Order 7 = Reserve 1 8 = Reserve 2 9 = Reserve 3 0 = Room Clean(Vacant) * = Reserve 5 # = Reserve 6 | When PRG 42-06-07 is set to on, the status programmed with PRG 42-06-08 can be set upon checkout.                                                     | 4       |

#### **Conditions**

## **Feature Cross Reference**

Hotel/Motel

# **Program 42 : Hotel Setup**

## 42-07: PMS Restriction Level Conversion Table

Level:

## **Description**

Use **PRG 42-07**: **PMS Restriction Level Conversion Table** to change the default Toll Restriction class on check in for a room (PRG 42-02-02). This command translates the Toll Restriction level received from the hospitality application into a system Toll restriction Class.

#### **Input Data**

| Restriction Level | 0 ~ 3 |
|-------------------|-------|
|-------------------|-------|

| Item No. | Item                                   | Input Data | Default                                                      |
|----------|----------------------------------------|------------|--------------------------------------------------------------|
| 01       | PMS Restriction Level Conversion Table | 1 ~ 15     | Level 0 = 10<br>Level 1 = 11<br>Level 2 = 12<br>Level 3 = 13 |

#### **Conditions**

None

#### **Feature Cross Reference**

Hotel/Motel

# **Program 42 : Hotel Setup**

## 42-08 : Text Message Setup for Hotel Room Status

Level:

## **Description**

Use **Program 42-08 : Text Message Setup for Hotel Room Status** to define the text message for Hotel Room Status.

#### **Input Data**

| Room Status Number | 1, 2, 3, 4, 5, 6, 7, 8, 9, 0, *, # |
|--------------------|------------------------------------|
|                    |                                    |
| Room Status        | 0 = Check In<br>1 = Check Out      |

| Item<br>No. | Item                       | Input Data            | Default     |
|-------------|----------------------------|-----------------------|-------------|
| 01          | Fidelio Room Status Number | 0 ~ #                 | Refer below |
| 02          | Text Message Data          | Maximum 32 characters | Refer below |

#### Default

| No. | Room Status | Fidelio | alphanumeric                     |
|-----|-------------|---------|----------------------------------|
|     |             | Code    | 12345678901234567890123456789012 |
| 1   | Check In    | 6       |                                  |
|     | Check Out   | 5       |                                  |
| 2   | Check In    | 2       |                                  |
|     | Check Out   | 1       |                                  |
| 3   | Check In    | 2       |                                  |
|     | Check Out   | 1       |                                  |
| 4   | Check In    | 4       |                                  |
|     | Check Out   | 3       |                                  |
| 5   | Check In    | 4       |                                  |
|     | Check Out   | 3       |                                  |
| 6   | Check In    | 4       |                                  |
|     | Check Out   | 3       |                                  |
| 7   | Check In    | 4       |                                  |
|     | Check Out   | 3       |                                  |
| 8   | Check In    | 4       |                                  |
|     | Check Out   | 3       |                                  |

| No. | Room Status | Fidelio | alphanumeric                     |
|-----|-------------|---------|----------------------------------|
|     |             | Code    | 12345678901234567890123456789012 |
| 9   | Check In    | 4       |                                  |
|     | Check Out   | 3       |                                  |
| 0   | Check In    | 6       |                                  |
|     | Check Out   | 5       |                                  |
| *   | Check In    | 4       |                                  |
|     | Check Out   | 3       |                                  |
| #   | Check In    | 4       |                                  |
|     | Check Out   | 3       |                                  |

## **Conditions**

None

## **Feature Cross Reference**

Hotel/Motel

# **Program 42 : Hotel Setup**

42-09 : Flexible Setup for Room Status

Level:

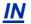

## **Description**

Use **Program 42-09 : Flexible Setup for Room Status** to enable dial room status codes. Note the code definitions only apply to the system itself.

#### **Input Data**

| Room Status | 1, 2, 3, 4, 5, 6, 7, 8, 9, 0, *, # |
|-------------|------------------------------------|
|             |                                    |

| Item<br>No. | Item                           | Input Data                                                                                                    | Default      |
|-------------|--------------------------------|----------------------------------------------------------------------------------------------------|--------------|
| 01          | Flexible Setup for Room Status | 1 = Room Clean (Occupied) 2 = Maid Required 3 = Maid in Room 4 = Inspection Required 5 = Maintenance Request 6 = Out of order 7 = Reserve 1 8 = Reserve 2 9 = Reserve 3 0 = Room Clean (Vacant) * = Reserve 5 # = Reserve 6 | 1 - # = None |

#### **Conditions**

None

#### **Feature Cross Reference**

Hotel/Motel

# **Program 44 : ARS/F-Route Setup**

44-01 : System Options for ARS/F-Route

Level:

## **Description**

Use **Program 44-01 : System Options for ARS/F-Route** to define the system options for the ARS/F-Route feature.

#### **Input Data**

| Item<br>No. | Item                         | Input Data                         | Description                                                                                                    | Default    | Related<br>Program                        |
|-------------|------------------------------|------------------------------------|----------------------------------------------------------------------------------------------------|------------|-------------------------------------------|
| 01          | ARS/F-Route<br>Time Schedule | 0 = Not Used<br>1 = Used           | If this option is set to <b>0</b> , the F-Route table selected is determined only by the digits dialed without any relation to the day or time of the call.  If this option is set to <b>1</b> , the system first refers to PRG 44-10. If there is a match, the pattern defined in that program is used. If not, the F-Route pattern in PRG 44-09 and time setting in 44-08 are used. | 0          | 44-04<br>44-05<br>44-08<br>44-09<br>44-10 |
| 02          | Dial Tone Simulation         | 1 digit (0 ~ 9)  *, # cant be used | When first dialed digit matches with the data set in this Program, system send simulated DT to calling party after receiving first digit. Numbering plan for the dial needs to configure as F-Route at PRG 11-01.                                                                                                    | No Setting |                                           |
| 03          | Tone Kind                    | 0 = Internal DT<br>1 = External DT | Set simulated DT kind which can change the tone used at PRG 44-01-02 and PRG 44-02-04.                                                                                                    | 0          | 44-01-02<br>44-02-04                      |

#### **Conditions**

None

## **Feature Cross Reference**

# **Program 44 : ARS/F-Route Setup**

44-02 : Dial Analysis Table for ARS/F-Route Access

Level:

## **Description**

Use **Program 44-02 : Dial Analysis Table for ARS/F-Route Access** to set the Pre-Transaction Table for selecting ARS/F-Route.

#### **Input Data**

| Dial Analysis Table Number | 1 ~ 200 |
|----------------------------|---------|
|----------------------------|---------|

| Item<br>No. | Item         | Input Data                                                                                                    | Description                                                                                                    | Default    | Related<br>Program         |
|-------------|--------------|----------------------------------------------------------------------------------------------------|----------------------------------------------------------------------------------------------------|------------|----------------------------|
| 01          | Dial         | Up to eight digits<br>(Use line key 1 for a<br>Don't Care digit, @)                                                      | Set the number of digits to be analyzed by the system for ARS routing.                                                                                                    | No Setting |                            |
| 02          | Service Type | 0 = No Setting (None) 1 = Extension Call (Own) 2 = ARS/F-Route Table (F-Route) 3 = Dial Extension Analyze Table (Option) | <ul> <li>Service Type 1 (Extension Number) The number goes to an extension after deleting the front digit(s). Additional Data Assign the digit(s) to be deleted on top of the number for extension number usage. At least one digit must be deleted.</li> <li>Service Type 2 (ARS/F-Route) The number is controlled by ARS/F-Route table. Additional Data: If the ARS/F-Route Time Schedule is not used, assign the ARS/F-Route table number for Program 44-05. If the ARS/F-Route Time Schedule is used, assign the ARS/F-Route selection number for Program 44-04.</li> <li>Service Type 3 (Dial Extension Analyze Table) The total length of the number exceeds more than 8 digits. Additional Data: Assign the Dial Extension Analysis Table number to be used in Program 44-03.</li> </ul> | 0          | 44-02-01<br>44-03<br>44-05 |

| Item<br>No. | Item                 | Input Data                                                                                                    | Description                                                                                                    | Default | Related<br>Program                     |
|-------------|----------------------|----------------------------------------------------------------------------------------------------|----------------------------------------------------------------------------------------------------|---------|----------------------------------------|
| 03          | Additional Data      | Service Type 1 = 0 ~ 255 (Delete digits, 255 = Delete all digits) Service Type 2 = [Not used F-Route Time Schedule] 0 ~ 500 (F-Route Table No.) <prg 44-05=""> [Use F-Route Time Schedule] 0 ~ 100 (F-Route Selection No.) <prg 44-04=""> Service Type 3 = 0 ~ 4 (Extension Table Area No.) <prg 44-03=""></prg></prg></prg> | For the Service Type selected in 44-02-02, enter the additional data required.  • 1 : Delete Digit = 0 ~ 255 (255 = Delete All Digits)  • 2 : [Program 44-01 : 0]  ARS/F-Route Table Number = 0 ~ 100 (0 = No Setting)  Refer to Program 44-05.  [Program 44-01 : 1]  ARS/F-Route Select Table Number = 0 ~ 100 (0 = No Setting)  Refer to Program 44-04.  • 3 : Dial Extension Analyze Table Number = 0 ~ 4 (0 = No Setting)  Refer to Program 44-03. | 0       | 44-02-01<br>44-02-02<br>44-04<br>44-05 |
| 04          | Dial Tone Simulation | 0 = Off<br>1 = On                                                                                                    | If enabled, this option sends dial tone to the calling party after the routing is determined. This may be required if the central office at the destination does not send dial tone.                                                                                                    | 0       | 44-01-03                               |

#### **Conditions**

None

## **Feature Cross Reference**

## **Program 44: ARS/F-Route Setup**

44-03 : Dial Analysis Extension Table

Level:

## **Description**

When Program 44-02-02 is set to type 3, use **Program 44-03 : Dial Analysis Extension Table** to set the dial extension analysis table. These tables are used when the analyzed digits must be more than eight digits. If the received digits do not match the digits set in tables  $1 \sim 250$ , table number 252 is used to refer to the next Extension Table Area ( $1 \sim 4$ ) to be searched. If the received digits are not identified in tables  $1 \sim 250$ , the F-Route selection table number defined in table 251 is used.

#### **Input Data**

| Extension Table Area Number | 1 ~ 4   |
|-----------------------------|---------|
|                             |         |
| Dial Analysis Table Number  | 1 ~ 252 |

#### Dial Analysis Table Number: 1 ~ 250

| Item<br>No. | Item                            | Input Data                                                                                                    | Default    | Related<br>Program      |
|-------------|---------------------------------|----------------------------------------------------------------------------------------------------|------------|-------------------------|
| 01          | Dial                            | Up to 36 digits Digits = 1 ~ 9, 0, *, #, @ (Press Line Key 1 for wild character @)                                                                                 | No Setting | 44-02                   |
| 02          | ARS/F-Route Select Table Number | [Not used F-Route Time Schedule] 0 ~ 100 (F-Route Table No.) <prg 44-05=""> [Use F-Route Time Schedule] 0 ~ 100 (F-Route Selection No.) <prg 44-04=""></prg></prg> | 0          | 44-01<br>44-04<br>44-05 |

#### Dial Analysis Table Number: 251

| Item<br>No. | Item                               | Input Data                                                                                                    | Default | Related<br>Program                  |
|-------------|------------------------------------|----------------------------------------------------------------------------------------------------|---------|-------------------------------------|
| 03          | ARS/F-Route Select Table<br>Number | Not used F-Route Time Schedule] 0 ~ 100 (F-Route Table No.) <prg 44-05=""> [Use F-Route Time Schedule] 0 ~ 100 (F-Route Selection No.) <prg 44-04=""></prg></prg> | 0       | 44-01<br>44-03-01<br>44-04<br>44-05 |

#### **Dial Analysis Table Number: 252**

| Item<br>No. | Item                   | Input Data | Default | Related<br>Program |
|-------------|------------------------|------------|---------|--------------------|
| 04          | Next Table Area Number | 0 ~ 4      | 0       | 44-03-01           |

#### **Conditions**

None

## **Feature Cross Reference**

# **Program 44 : ARS/F-Route Setup**

## 44-04: ARS/F-Route Selection for Time Schedule

Level:

## **Description**

Use **Program 44-04**: **ARS/F-Route Selection for Time Schedule** to assign each ARS/ F-Route Selection number to an ARS/F-Route table number for each ARS/F-Route time mode. There are eight time modes for ARS/F-Route Access.

#### **Input Data**

| ARS/F-Route Selection Number |       | 1 ~ 100 |
|------------------------------|-------|---------|
|                              |       |         |
| ARS/F-Route Time Mode        | 1 ~ 8 |         |

| Item<br>No. | Item                     | Input Data                  | Default | Related<br>Program |
|-------------|--------------------------|-----------------------------|---------|--------------------|
| 01          | ARS/F-Route Table Number | 0 ~ 100<br>(0 = No Service) | 0       | 44-01<br>44-05     |

#### **Conditions**

None

#### **Feature Cross Reference**

# **Program 44 : ARS/F-Route Setup**

44-05 : ARS/F-Route Table

Level:

## **Description**

Use **Program 44-05 : ARS/F-Route Table** to set the ARS/F-Route table. There are four kinds of order. If the higher priority trunk groups are busy, the next order group is used. If a lower priority route is selected, the caller may be notified with a beep tone.

#### **Input Data**

| ARS/F-Route Table Number | 1 ~ 100 |
|--------------------------|---------|
|                          |         |
| Priority Number          | 1 ~ 4   |

| Item<br>No. | Item                                      | Input Data                                                                              | Description                                                                                                    | Default | Related<br>Program        |
|-------------|-------------------------------------------|-----------------------------------------------------------------------------------------|----------------------------------------------------------------------------------------------------|---------|---------------------------|
| 01          | Trunk Group<br>Number                     | 0 = No Setting<br>1 ~ 50 = Trunk group<br>101 ~ 150 = Network-<br>ing<br>255 = Intercom | Select the trunk group number to use for the outgoing ARS call.                                                                                                    | 0       |                           |
| 02          | Delete Digits                             | 0 ~ 255<br>(255 = Delete All)                                                           | Enter the number of digits to be deleted from the dialed number.                                                                                                    | 0       | 44-05-08                  |
| 03          | Additional Dial<br>Number Table           | 0 ~ 100                                                                                 | Enter the table number (defined in Program 44-06) for additional digits to be dialed.                                                                                                    | 0       | 44-05-08<br>44-06         |
| 04          | Beep Tone                                 | 0 = Off<br>1 = On                                                                       | Select whether or not a beep is heard if a lower priority trunk group is used to dial out.                                                                                                    | 0       |                           |
| 05          | Gain Table Number for Internal Calls      | 0 ~ 100<br>0 = No Setting                                                               | Select the gain table number to use for the internal call (defined in Program 44-07).                                                                                                    | 0       | 44-07-03<br>44-07-04      |
| 06          | Gain Table Number for Tandem Connections  | 0 ~ 100<br>0 = No Setting                                                               | Select the gain table number to use for the tandem call (defined in Program 44-07).                                                                                                    | 0       | 44-07-01<br>:<br>44-07-04 |
| 07          | ARS Class of Service                      | 0 ~ 50<br>0 = No ARS Class (Call<br>Restricted)                                         | Select the ARS Class of Service to use for the table. An extension ARS COS is determined in Program 26-04-01.                                                                                                    | 0       | 26-04-01                  |
| 08          | Dial Treatment                            | 0 ~ 15                                                                                  | Select the Dial Treatment to use for<br>the table. If a Dial Treatment is se-<br>lected, Programs 44-05-02 and<br>44-05-03 are ignored and the Dial<br>Treatment defined in Program<br>26-03-01 is used instead. | 0       | 26-03-01                  |
| 09          | Maximum Digit                             | 0 ~ 36                                                                                  | Input the maximum number of digits to send when using the F-Route.                                                                                                    | 0       |                           |
| 11          | Network Speci-<br>fied Parameter<br>Table | 0 ~ 16                                                                                  | Enter a table number from Program 26-12.                                                                                                    | 0       |                           |

#### **Conditions**

None

## **Feature Cross Reference**

# **Program 44 : ARS/F-Route Setup**

44-06: Additional Dial Table

Level:

## **Description**

Use **Program 44-06**: **Additional Dial Table** to set the additional dial table to add prior to the dialed ARS/F-Route number. The Additional Dial Table used is determined in Program 44-05-03.

#### **Input Data**

| Additional Dial Table Number | 4 400   |
|------------------------------|---------|
| Additional Dial Table Number | 1 ~ 100 |

| Iten<br>No. |                 | Input Data                                                                       | Default    | Related<br>Program |
|-------------|-----------------|----------------------------------------------------------------------------------|------------|--------------------|
| 01          | Additional Dial | Up to 36 digits<br>Enter: 1 ~ 9, 0, *, #, Pause (press LK 1 to enter<br>a pause) | No Setting | 44-05-03           |

#### **Conditions**

None

#### **Feature Cross Reference**

## **Program 44: ARS/F-Route Setup**

44-07: Gain Table for ARS/F-Route Access

Level:

## **Description**

Use **Program 44-07 : Gain Table for ARS/F-Route Access** to set the gain/PAD table. If an extension dials ARS/F-Route number:

- The Extension Dial Gain Table, assigned in Program 44-05, is activated.
- The Extension Dial Gain Table follows Outgoing transmit and Outgoing receive settings.

If the incoming call is transferred to another line using ARS/F-Route:

- The Tandem Gain Table, assigned in Program 44-05, is activated.
- The Tandem Gain Table follows the Incoming transmit and Incoming receive settings for incoming line, and Outgoing transmit and Outgoing receive settings for the outgoing line.

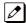

For ARS/F-Route calls, the CODEC gains defined in Programs 14-01-02 and 14-01-03 are not activated.

#### **Input Data**

| Gain Table Number 1 ~ 100 |
|---------------------------|
|---------------------------|

| Item<br>No. | Item              | Input Data                        | Default   |
|-------------|-------------------|-----------------------------------|-----------|
| 01          | Incoming Transmit | 1 ~ 57<br>(- 15.5 dB ~ + 12.5 dB) | 32 (0 dB) |
| 02          | Incoming Receive  | 1 ~ 57<br>(- 15.5 dB ~ + 12.5 dB) | 32 (0 dB) |
| 03          | Outgoing Transmit | 1 ~ 57<br>(- 15.5 dB ~ + 12.5 dB) | 32 (0 dB) |
| 04          | Outgoing Receive  | 1 ~ 57<br>(- 15.5 dB ~ + 12.5 dB) | 32 (0 dB) |

#### **Conditions**

None

#### **Feature Cross Reference**

# **Program 44: ARS/F-Route Setup**

44-08: Time Schedule for ARS/F-Route

Level:

<u>IN</u>

## **Description**

Use **Program 44-08 : Time Schedule for ARS/F-Route** to define the daily pattern of the ARS/F-Route feature. ARS/F-Route has 10 time patterns. These patterns are used in Programs 44-09 and 44-10. The daily pattern consists of 20 time settings.

#### **Input Data**

| Schedule Pattern Number | 1 ~ 10  |
|-------------------------|---------|
|                         |         |
| Time Number             | 01 ~ 20 |

| Item No. | Item       | Input Data  | Related Program |
|----------|------------|-------------|-----------------|
| 01       | Start Time | 0000 ~ 2359 | 44-01           |
|          | End Time   | 0000 ~ 2359 |                 |
|          | Mode       | 1 ~ 8       |                 |

#### **Default**

All Schedule Patterns = 0:00 - 0:00, Mode 1

Example:

#### Pattern 1

Time Number 01 = 00 : 00 - 08 : 00 Mode 3

Time Number 02 = 08 : 00 - 18 : 00 Mode 1

Time Number 03 = 18:00 - 22:00 Mode 2

Time Number 04 = 22 : 00 - 00 : 00 Mode 3

#### Pattern 2

0:00 0:00 O:00

Time Number 01 = 00 : 00 - 00 : 00 Mode 2

## **Conditions**

None

## **Feature Cross Reference**

# **Program 44 : ARS/F-Route Setup**

## 44-09: Weekly Schedule for ARS/F-Route

Level:

## **Description**

Use **Program 44-09**: **Weekly Schedule for ARS/F-Route** to define a weekly schedule for using ARS/F-Route. The pattern number is defined in Program 44-08-01.

#### **Input Data**

| Day Number | 1 = Sunday<br>2 = Monday<br>3 = Tuesday<br>4 = Wednesday<br>5 = Thursday |
|------------|--------------------------------------------------------------------------|
|            | 6 = Friday<br>7 = Saturday                                               |

| Item<br>No. | Item                    | Input Data                 | Default                            | Related<br>Program |
|-------------|-------------------------|----------------------------|------------------------------------|--------------------|
| 01          | Schedule Pattern Number | 0 ~ 10<br>(0 = No Setting) | Sunday ~ Satur-<br>day = Pattern 1 | 44-08              |

#### **Conditions**

None

#### **Feature Cross Reference**

# **Program 44 : ARS/F-Route Setup**

44-10 : Holiday Schedule for ARS/F-Route

Level:

## **Description**

Use **Program 44-10: Holiday Schedule for ARS/F-Route** to define a yearly schedule for ARS/F-Route. This schedule is used for setting special days such as national holidays. The pattern number is defined in Program 44-08-01.

#### **Input Data**

| Item<br>No. | Item                    | Input Data              | Default                        | Related<br>Program |
|-------------|-------------------------|-------------------------|--------------------------------|--------------------|
| 01          | Schedule Pattern Number | 0 ~ 10 (0 = No Setting) | Jan/01 ~ Dec/31<br>= Pattern 0 | 44-08              |

#### **Conditions**

None

#### **Feature Cross Reference**

# **Program 45: Voice Mail Integration**

45-01 : Voice Mail Integration Options

Level:

## **Description**

Use **Program 45-01 : Voice Mail Integration Options** to customize certain voice mail integration options.

#### **Input Data**

| Item<br>No. | Item                                                 | Input Data                           | Description                                                                                                    | Default    | Related<br>Program |
|-------------|------------------------------------------------------|--------------------------------------|----------------------------------------------------------------------------------------------------|------------|--------------------|
| 01          | Voice Mail De-<br>partment Group<br>Number           | 0 ~ 50<br>0 = No Voice Mail          | Assign which Extension (Department) Group number is to be assigned as the voice mail group.                                                                                                    | 50         |                    |
| 02          | Voice Mail Mas-<br>ter Name                          | Up to 12 Characters                  | Enter the Voice Mail Master Name.                                                                                                    | VOICE MAIL |                    |
| 03          | Voice Mail Call<br>Screening                         | 0 = Off<br>1 = On                    | Enable/disable the ability to process the Call Screening commands (1 + extension number) sent from the Voice Mail. You should normally enable this option to allow for Voice Mail Call Screening. Disable this option if your system has been modified so that extensions begin with the digit 1(e.g., 101, 102, etc.). Also see the "Flexible System Numbering" feature. | 0          | 45-01-11           |
| 04          | Park and Page                                        | 0 = Off<br>1 = On                    | Enable/disable the system ability to process the Voice Mail Park and Page (*) commands. You should normally <b>enable</b> this option.                                                                                                    | 1          | 45-01-12           |
| 05          | Message Wait                                         | 0 = Off<br>1 = On                    | Enable/disable the system ability to process the Voice Mail Message Wait (#) commands. You should normally <b>enable</b> this option. If enabled, be sure that the programmed Message Notification strings don't contain the code for trunk access.                                                                                                    | 1          | 45-01-13           |
| 06          | Record Alert<br>Tone Interval<br>Time                | 0 ~ 64800 seconds                    | This time sets the interval between Voice Mail Conversation Record alerts.                                                                                                    | 30         |                    |
| 07          | Centralized Voice mail Pilot No.                     | Dial (Up to 8 digits)                | Assign this number the same as the extension number or pilot number.                                                                                                    | No Setting |                    |
| 08          | Centralized Voice<br>Mail Department<br>Group Number | 0 ~ 50<br>0 = No Voice Mail Assigned | Assign which Extension (Department) Group Number is used as the Centralized Voice Mail group.                                                                                                    | 0          |                    |
| 09          | Centralized Voice<br>Mail master<br>Name             | Up to 12 characters                  | Assign the Centralized Voice Mail Master Name.                                                                                                    | C.V.M.     |                    |
| 10          | New NSL Proto-<br>col support                        | 0 = Off (Disable)<br>1 = On (Enable) |                                                                                                    | 0          |                    |

| Item<br>No. | Item                                         | Input Data               | Description                                                                                                    | Default    | Related<br>Program       |
|-------------|----------------------------------------------|--------------------------|----------------------------------------------------------------------------------------------------|------------|--------------------------|
| 11          | Prefix for Call<br>Screening                 | Dial (One digit)         |                                                                                                    | 1          | 45-01-03                 |
| 12          | Prefix for Park and Page                     | Dial (One digit)         |                                                                                                    | *          | 45-01-04                 |
| 13          | Prefix for Mes-<br>sage Wait                 | Dial (One digit)         |                                                                                                    | #          | 45-01-05                 |
| 15          | Analog Voice<br>Mail Protocol Se-<br>lection | 0 = Fixed<br>1 = Program | Assigns whether fixed codes are used or the codes used in Program 45-04 are used for analog voice mail protocol. | 0          | 45-04<br>11-11-50/5<br>1 |
| 16          | Voice Mail Fax<br>Digit Add As-<br>signment  | Up to four digits        | Assign up to four digits in front of the station number sent to the SLT port when a call is forwarded.           | No Setting | 15-03-16                 |
| 17          | Reply Mailbox<br>Number                      | 0 = No<br>1 = Yes        | Whether or not to include the mail-<br>box number in the analog voice mail<br>protocol.                          | 1          | 45-04                    |
| 18          | Trunk Number<br>Mapping                      | 2 ~ 3                    | Assign the digits of trunk number mapping.                                                                       | 2          |                          |

## **Conditions**

None

## **Feature Cross Reference**

• Voice Mail Integration (Analog)

# **Program 45: Voice Mail Integration**

45-02: NSL Option Setup

Level:

## **Description**

Use Program 45-02: NSL Option Setup to setup the NSL options for Voice Mail integration.

#### **Input Data**

| Item<br>No. | Item                          | Input Data                                                               | Default |
|-------------|-------------------------------|--------------------------------------------------------------------------|---------|
| 01          | Send DTMF tone or 6KD message | 0 = Send DTMF tone to SLT-VM port<br>1 = Send 6KD message to Serial port | 1       |
| 02          | Forced Send Dial Tone         | 0 = Normal<br>1 = Forced                                                 | 0       |
| 03          | Send 51A Message              | 0 = Off<br>1 = On                                                        | 1       |
| 05          | Send 4PM message              | 0 = Off<br>1 = On                                                        | 0       |

#### **Conditions**

None

## **Feature Cross Reference**

# **Program 45: Voice Mail Integration**

45-04 : Voice Mail Digit Add Assignment

Level:

## **Description**

Use Program 45-04: Voice Mail Digit Add Assignment to define the digits to add.

#### **Input Data**

| Item<br>No. | Item                    | Input Data        | Default    | Related<br>Program |
|-------------|-------------------------|-------------------|------------|--------------------|
| 01          | Remote Logon (Internal) | Up to four digits | No Setting | 45-01-15           |
| 02          | Direct Logon            | Up to four digits | No Setting | 45-01-15           |
| 03          | Transfer Message        | Up to four digits | No Setting | 45-01-15           |
| 04          | Forward-All             | Up to four digits | No Setting | 45-01-15           |
| 05          | Forward-Busy            | Up to four digits | No Setting | 45-01-15           |
| 06          | Forward RNA             | Up to four digits | No Setting | 45-01-15           |
| 07          | Remote Logon            | Up to four digits | No Setting | 45-01-15           |
| 08          | Conversation Recording  | Up to four digits | No Setting | 45-01-15           |
| 09          | Clear Down String       | Up to four digits | No Setting | 45-01-15           |

#### **Conditions**

None

#### **Feature Cross Reference**

# **Program 45: Voice Mail Integration**

45-05 : Voice Mail Send Protocol Signal Without Additional Digits

Level:

## **Description**

Use **Program 45-05 : Voice Mail Send Protocol Signal Without Additional Digits** to send trunk number and/or station number information if integrating to Voice Mail when Program 45-04-XX is left blank and 45-01-15 is set to "Program".

#### **Input Data**

| Item<br>No. | Item                   | Input Data        | Default | Related<br>Program   |
|-------------|------------------------|-------------------|---------|----------------------|
| 01          | Remote Log-On Internal | 0 = Off<br>1 = On | 0       | 45-01-15<br>45-04-01 |
| 02          | Direct Log-On          | 0 = Off<br>1 = On | 0       | 45-01-15<br>45-04-02 |
| 03          | Transfer Message/QVM   | 0 = Off<br>1 = On | 0       | 45-01-15<br>45-04-03 |
| 04          | Forward-All            | 0 = Off<br>1 = On | 0       | 45-01-15<br>45-04-04 |
| 05          | Forward-Busy           | 0 = Off<br>1 = On | 0       | 45-01-15<br>45-04-05 |
| 06          | Forward RNA            | 0 = Off<br>1 = On | 0       | 45-01-15<br>45-04-06 |
| 07          | Remote Log-On          | 0 = Off<br>1 = On | 0       | 45-01-15<br>45-04-07 |
| 08          | Conversation Recording | 0 = Off<br>1 = On | 0       | 45-01-15<br>45-04-08 |
| 09          | Clear Down String      | 0 = Off<br>1 = On | 0       | 45-01-15<br>45-04-09 |

#### **Conditions**

None

#### **Feature Cross Reference**

# Program 47 : InMail

47-01 : InMail System Options

Level:

## **Description**

Use Program 47-01: InMail System Options to set up the InMail system-wide options.

| Item<br>No. | Item                               | Input Data          | Description                                                                                                    | Default                                                                             |
|-------------|------------------------------------|---------------------|----------------------------------------------------------------------------------------------------|-------------------------------------------------------------------------------------|
| 02          | InMail Master Name                 | Up to 12 characters | (MasterName) The CPU must be reset for a change to this program to take effect. Use this option to modify the name for all InMail ports. The system briefly displays this name when a display multiline terminal user calls a Voice Mail port (either by pressing Message, their voice mail key, or by dialing the master number). You should always end the name with the ## characters. The system substitutes the port number for the last #. Using the default name InMail ##, for example, the telephone display shows InMail #1 when calling port 1.                                                                                                    | InMail ## (The system substitutes the port number for the # when calling the port.) |
| 03          | Incoming Message<br>Length         | 1 ~ 4095 seconds    | (Subs Msg Length) Use this option to set the maximum length of recorded messages for:  • Subscriber Mailbox users dialing RS to record and send a message.  • Extension users leaving a message in a Subscriber Mailbox.  • Outside Automated Attendant callers accessing a mailbox via a GOTO command and then dialing RS to record and send a message.  • Subscriber Mailbox Greetings.  • Announcement Messages.  • Call Routing Mailbox Instruction Menus.  The length of a Conversation Record is 10 times the Subscriber Message Length. Since the Conversation Record time cannot exceed 4095 seconds, any setting in Subscriber Message Length larger than 4095 has no effect on the length of recorded conversations. | 120 seconds                                                                         |
| 04          | Non-Subscriber Mes-<br>sage Length | 1 ~ 4095 seconds    | <ul> <li>(Mbox Msg Length)</li> <li>Use this option to set the maximum length of recorded messages for:</li> <li>Automated Attendant callers leaving a message or Quick Message in a Subscriber Mailbox.</li> <li>Outside callers transferred by an extension user to a Subscriber Mailbox.</li> </ul>                                                                                                    | 120 seconds                                                                         |

| Item<br>No. | Item                                                | Input Data                                                                                                    | Description                                                                                                    | Default    |
|-------------|-----------------------------------------------------|----------------------------------------------------------------------------------------------------|----------------------------------------------------------------------------------------------------|------------|
| 05          | Message Backup/Go<br>Ahead Time                     | 1 ~ 60 seconds                                                                                                    | (Msg Bkup/Adv Time) Use this option to set the backup/ go ahead time. This time sets how far InMail backs up when a user dials B while listening to a message. This interval also sets how far InMail jumps ahead when a user dials G while listening to a message.                                                                                                    | 5 seconds  |
| 07          | Digital Pager Callback<br>Number                    | Digits (12 maximum, using 0 ~ 9, # and *) M (Number of messages - entered by pressing LK1) X (Extension number - entered by pressing LK2) InMail automatically replaces the X command with the number of the extension that initially re- ceived the message. | (Pager Cback) Use this option to set the Digital Pager Callback Number portion of the Message Notification callout number for a digital pager. This is the portion of the callout number that is appended to the pager service telephone number. Normally, this option should be X*M#, where: • X is the number of the extension that generated the notification. • * is a visual delimiter (to make the pag- er display easier to read). • M is the number of new messages in the extension mailbox. • # is the digit normally used by the pager service for positive disconnect.                                                                                                    | X*M#       |
| 08          | Delay in Dialing Digital Pager Callback<br>Number   | 0 ~ 99 seconds                                                                                                    | (Pager Dial Delay) Use this option to set the delay (0 ~ 99 seconds) that occurs just before InMail dials the Digital Pager Callback Number portion of the Message Notification callout number for a digital pager.  Set this delay so the pager service has enough time to connect to the digital pager before sending the callback number.  Your pager service may be able to help you determine the best value for this option (0 ~ 99 seconds).  By default, this option is 9 seconds. When placing a digital pager notification, the system: Seizes the trunk specified. Dials the user-entered notification number (in Message + OP + N).  Waits the 47-01-08: Delay in Dialing Digital Pager Callback Number.  The system assumes that the notification number completes dialing approximately 4 seconds after trunk seizure. This means that, by default, the Digital Pager Callback Number is dialed into the pager service about 13 seconds after trunk seizure. | 30 seconds |
| 09          | Wait Between Digital<br>Pager Callout At-<br>tempts | 1 ~ 255 minutes                                                                                                    | (Notify Pager IntvI) Use this option to set the minimum time (1 ~ 255 minutes) between unacknowledged or unanswered digital pager Message Notification callouts. (A subscriber acknowledges a digital pager notification by logging onto their mailbox.) After this time expires, InMail tries the callout again (for up to the number of times set in 47-01-14: Number of Callout Attempts). If the system dials the callout number and the pager service is busy, it retries the number in one minute.                                                                                                    | 15 minutes |

| Item<br>No. | Item                                                 | Input Data                             | Description                                                                                                    | Default    |
|-------------|------------------------------------------------------|----------------------------------------|----------------------------------------------------------------------------------------------------|------------|
| 10          | Wait Between Non-<br>Pager Callout At-<br>tempts     | 1 ~ 255 minutes                        | (Notify N-Pgr Intvl) Use this option to set the minimum time (1 ~ 255 minutes) between non-pager Message Notification callouts in which the destination answers, says Hello, dials 1 to acknowledge and then enters the wrong security code.                                                                                                    | 20 minutes |
| 11          | Wait Between Busy<br>Non-Pager Callout At-<br>tempts | 1 ~ 255 minutes                        | (Notify Busy Intvl) Use this option to set how long InMail waits (1 ~ 255 minutes) after it dials a busy non-pager callout destination, before retry- ing the callout number.                                                                                                    | 15 minutes |
| 12          | Wait Between RNA<br>Non-Pager Callout At-<br>tempts  | 1 ~ 255 minutes                        | <ul> <li>(Notify RNA Intvl)</li> <li>Use this option to set how long InMail waits (1 ~ 255 minutes), after it dials an unanswered non-pager callout destination, before retrying the callout number.</li> <li>There are 3 types of unanswered non-pager callouts:</li> <li>If the callout rings the destination longer than the 47-01-13: Wait for Answer Non-Pager Callout Attempts option.</li> <li>If the destination answers, says Hello (or the system detects answer supervision) and then hangs up without dialing 1 to log onto their mailbox. This typically happens if someone unfamiliar with notification answers the callout, or if the callout is picked up by an answering machine.</li> <li>If the destination answers and then hangs up without saying Hello. This typically happens if someone unfamiliar with the notification answers the callout (like the above example), or if the call is picked up by an answering machine with insufficient outgoing message volume.</li> </ul> | 30 minutes |
| 13          | Number of RNA rings                                  | 1 ~ 99 rings                           | If a non-pager callout rings the destination longer than this interval (1 ~ 99 rings), In-Mail marks the call as unanswered (Ring No Answer) and hangs up.                                                                                                    | 5 rings    |
| 14          | Number of Cascading<br>Attempts                      | 1 ~ 99 rings                           | Use this option to set how many times (1 ~ 99 rings) InMail retries an incomplete Message Notification callout. This total includes unacknowledged callouts, callouts to a busy destination, and callouts to an unanswered destination. This option applies to pager and non-pager callouts.                                                                                                    | 1 ring     |
| 15          | Send Pager Callout<br>Until Acknowledged             | 0 = No (Disabled)<br>1 = Yes (Enabled) | (Retry Until Ack) When this option is enabled (1), InMail continues to retry a digital pager Message Notification callout until the notification is acknowledged. If this option is disabled (0), InMail retries a digital pager Message Notification the number of times specified in 47-01-14 Number of Callout Attempts. This option does not apply to Message Notification callouts to telephone numbers. A digital pager notification is considered acknowledged when the recipient logs onto the mailbox.                                                                                                    | 0          |
| 16          | Name Format                                          | 0 = First-Last<br>1 = Last-First       | Specify if names are displayed in First-<br>Last format or Last-First.                                                                                                    | 0          |

| Item<br>No. | Item                                    | Input Data                             | Description                                                                                                  | Default |
|-------------|-----------------------------------------|----------------------------------------|----------------------------------------------------------------------------------------------------|---------|
| 18          | Play PAD Control                        | 1 ~ 57<br>(- 15.5 dBm ~ + 12.5<br>dBm) |                                                                                                    | 32      |
| 19          | Record PAD Control (for Networking)     | 1 ~ 57<br>(- 15.5 dBm ~ + 12.5<br>dBm) |                                                                                                    | 32      |
| 20          | Delete DTMF Tone when recording message | 0 = Disable<br>1 = Enable              | Restrict Using InMail in a Secondary System, when a Secondary System is not connected to the Primary System. | 1       |

#### **Conditions**

• When changing 47-01-01 or 47-01-02, a system reset is required for the new setting to take effect.

### **Feature Cross Reference**

# Program 47 : InMail

## 47-02 : InMail Station Mailbox Options

Level:

## **Description**

Use **Program 47-02 : InMail Station Mailbox Options** to set up a station/extension mailbox. Station mailboxes are automatically assigned as Subscriber Mailboxes. Normally, InMail Station Mailbox numbers 1 ~ 64 should correspond to extensions 101-164.

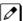

Station Mailboxes are one of three mailbox categories: Station, Routing, or Master. You can also set up Master Mailboxes as Subscriber Mailboxes.

| Station Mailbox Number | 1 ~ 128 |
|------------------------|---------|
|                        |         |

| Item<br>No. | Item                      | Input Data                                                                                                    | Description                                                                                                    | Default                                                                             |
|-------------|---------------------------|----------------------------------------------------------------------------------------------------|----------------------------------------------------------------------------------------------------|-------------------------------------------------------------------------------------|
| 01          | Mailbox Type              | 0 = None<br>1 = Personal<br>2 = Group                                                                                              | Use this option to enable or disable the mailbox. An extension mailbox is not accessible when it is disabled (even though its stored messages and configuration are retained in memory.) If disabled, a user pressing <b>Message</b> initiates a remote logon and is asked to enter their mailbox number. A voice prompt then announces: "That mailbox does not exist."  To make programming easier, consider associating a mailbox number with a station port. For example, mailbox 1 could correspond to port 1, which in turn corresponds to extension 101. | Mailbox 1 ~ 64 = 1<br>Mailbox 65 ~ 256 = 0                                          |
| 02          | Mailbox Number            | Up to eight digits                                                                                                    | Use this option to select the extension number associated with the mailbox you are programming. Normally, mailbox 1 should use Mailbox Number 101, mailbox 2 should use Mailbox Number 201, 101 etc.  To make programming easier, consider associating a mailbox number with a station port. For example, mailbox 1 could correspond to port 1, which in turn corresponds to extension 101.                                                                                                    | Mailbox 1 = 101<br>Mailbox 2 ~ 64 =<br>102 ~ 164<br>Mailbox 65 ~<br>256= No Setting |
| 03          | Number of Messages        | 0 ~ 99 messages<br>To conserve storage<br>space, enter 0 for all un-<br>used mailboxes.                                            | Use this option to set the maximum number of messages that can be left in the Subscriber Mailbox. If a caller tries to leave a message after this limit is reached, they hear: "That mailbox is full." InMail then hangs up.                                                                                                    | Mailbox 1 = 99<br>Mailbox 2 ~ = 20                                                  |
| 04          | Message Playback<br>Order | 0 (FIFO = first-in/ first-<br>out, or oldest messages<br>first).<br>1 (LIFO = last-in/ first-<br>out, or newest messages<br>first) | Use this option to set the Subscriber Mailbox message playback order. When a subscriber listens to their messages, InMail can play the oldest messages first (first-in/first-out, or FIFO), or the newest messages first (last-in/first-out, or LIFO).                                                                                                    | 0                                                                                   |

| Item<br>No. | Item                                   | Input Data                                                                                                    | Description                                                                                                    | Default |
|-------------|----------------------------------------|----------------------------------------------------------------------------------------------------|----------------------------------------------------------------------------------------------------|---------|
| 05          | Auto Erase/Save of<br>Messages         | 0 = Erase After the subscriber listens to the entire new message and hangs up, InMail erases the message. 1 = Save After the subscriber listens to the entire new message and hangs up, InMail saves the message. | Use this option to determine what happens when a Subscriber Mailbox user completely listens to a new message and then exits the mailbox without either saving (SA) or erasing (E) the message. Depending on the setting of this option, InMail either automatically saves or erases the message. If the mailbox user hangs up before listening to the entire new message, InMail retains the message as a new message.                                                                                                    | 1       |
| 06          | Message Retention                      | 0 ~ 99 Days<br>(0 = Indefinite)                                                                                                    | Use this option to determine how long a<br>Subscriber Mailbox retains held and saved<br>messages. If a message is left in a Sub-<br>scriber Mailbox longer than this interval,<br>InMail deletes it.                                                                                                    | 0       |
| 07          | Recording Conversa-<br>tion Beep       | 0 = No (Disabled)<br>1 = Yes (Enabled)                                                                                                    | (Rec Conv Beep) Use this option to enable or disable the Conversation Record beep. If enabled, all parties on a call hear the voice prompt "Recording", followed by a single beep when the extension user initiates Conversation Record. If disabled, the voice prompt and beep do not occur. When you disable the Conversation Record beep, the following voice prompts do not occur while InMail records the conversation: Recording (followed by a beep) That mailbox is full (if the mailbox message storage capacity is reached) You have reached the recording limit (if the recorded message is too long) Provides an additional Conversation Record beep. This beep repeats according to the setting of Program 45-01-06: Voice Mail Integration Options: Record Alert Tone Interval Time (0 ~ 64800 seconds). To disable the Conversation Record beep, enter 0 for this option. | 1       |
| 08          | Message Waiting<br>Lamp                | 0 = No (Disabled)<br>1 = Yes (Enabled)                                                                                                    | (Update MW Lamp) Use this option to enable or disable Message Waiting lamping at the extension associated with the Subscriber mailbox. For Subscriber Mailboxes, you should leave this option enabled. For Guest Mailboxes, you should leave this option disabled.                                                                                                    | 1       |
| 09          | Auto Attendant Direct<br>to Voice Mail | 0 = No (Disabled)<br>1 = Yes (Enabled)                                                                                                    | (Auto-ATT DND) Use this option to enable or disable Auto Attendant Do Not Disturb. When a sub- scriber enables Auto Attendant Do Not Disturb, an Automated Attendant caller routes directly to the mailbox, hears the greeting, and is asked to leave a message. A subscriber can also enable Auto Attend- ant Do Not Disturb while recording their mailbox greeting.                                                                                                    | 0       |

| Item<br>No. | Item                               | Input Data                                                                                                    | Description                                                                                                    | Default                         |
|-------------|------------------------------------|----------------------------------------------------------------------------------------------------|----------------------------------------------------------------------------------------------------|---------------------------------|
| 10          | Forced Unscreened<br>Transfer      | 0 = No (Disabled)<br>1 = Yes (Enabled)                                                                                   | (Forced UTRF) Use this option to enable or disable Automated Attendant Forced Unscreened Transfer for the Subscriber Mailbox. If enabled, each Screened Transfer (TRF) to the extension is converted to an Unscreened Transfer (UTRF). If disabled, Screened Transfers from the Automated Attendant occur normally.                                                                | 0                               |
| 11          | Auto Time Stamp                    | 0 = No (Disabled)<br>1 = Yes (Enabled)                                                                                   | Use this option to enable or disable Auto Time Stamp for the Subscriber Mailbox. If enabled, after the subscriber listens to a message InMail announces the time and date the message was left. Auto Time Stamp also announces the message sender (if known). A subscriber can also enable Auto Time Stamp from their mailbox.                                                     | 0                               |
| 12          | System Administrator               | 0 = No (Disabled)<br>1 = Yes (Enabled)                                                                                   | Use this option to designate the Subscriber Mailbox as a System Administrator. This allows the subscriber to use the <b>SA</b> options after logging onto their mailbox.                                                                                                    | Mailbox 1 = 1<br>Mailbox 2 ~= 0 |
| 13          | Dialing Option                     | 0 = No (Disabled)<br>1 = Yes (Enabled)                                                                                   | Dialing Option provides additional dialing options for Next Call Routing Mailbox calls (see Next Call Routing Mailbox below). If enabled, a caller who accesses the Subscriber Mailbox to leave a message can dial any of the options in the Next Call Routing Mailbox Dial Action Table. If disabled, the caller can dial only 0 (to use the Next Call Routing Mailbox O action). | 0                               |
| 14          | Next Call Routing<br>Mailbox       | Call Routing Mailbox<br>Number (1 ~ 3 digits, 00<br>~ 32)<br>(00 = Undefined)<br>No entry (Entered by<br>pressing CLEAR) | (Next CR Mbox) Use this option to assign a Next Call Routing Mailbox to the Subscriber Mailbox. This provides callers with additional dialing options while listening to a Subscriber Mailbox recorded or default greeting. The digits the caller can dial depend on the setting of the Next Call Routing Mailbox and Alternate Next Call Routing Mailbox options.                 | 1                               |
| 15          | Directory List Number              | 0 = None<br>1 ~ 8 = List Number<br>* = All                                                                               |                                                                                                    | 0                               |
| 16          | Voice Prompt Language              | Refer to Table 2-13 47-02-16 Default Table.                                                                              |                                                                                                    | Station Mailbox<br>Number<br>1  |
| 17          | Enable Paging                      | 0 = No (Disabled)<br>1 = Yes (Enabled)                                                                                   |                                                                                                    | 0                               |
| 18          | Paging Option                      | 0 = RNA<br>1 = Immediately                                                                                               |                                                                                                    | 0                               |
| 19          | Telephone User Inter-<br>face Type | 0 = Numeric<br>1 = Mnemonic                                                                                              |                                                                                                    | 0                               |
| 20          | Enable E-mail Notification         | 0 = No<br>1 = Yes                                                                                                    |                                                                                                    | 0                               |
| 21          | E-mail Address                     | Up to 48 characters                                                                                                    |                                                                                                    | No Setting                      |
| 22          | Include Message as<br>Attachment   | 0 = No<br>1 = Yes                                                                                                    |                                                                                                    | 1                               |
| 23          | All Message Notification Enabled   | 0 = No<br>1 = Yes                                                                                                    |                                                                                                    | 1                               |

| Item<br>No. | Item                                 | Input Data                              | Description                                                                                                    | Default |
|-------------|--------------------------------------|-----------------------------------------|----------------------------------------------------------------------------------------------------|---------|
| 24          | All Find-Me Follow-<br>Me Enabled    | 0 = No<br>1 = Yes                       |                                                                                                    | 0       |
| 25          | Security Code Option                 | 0 = Always<br>1 = Remote Logon only     |                                                                                                    | 0       |
| 26          | Auto Play                            | 0 = Disabled<br>1 = Enable              |                                                                                                    | 0       |
| 27          | Email message Save/<br>Delete Option | 0 = No Change<br>1 = Save<br>2 = Delete |                                                                                                    | 0       |
| 28          | Queuing                              | 0 = Disabled<br>1 = Enable              | Use this option to enable or disable Message Notification Queuing. If enabled, Message Notification is stored in queue when there is no active notification destination. | 0       |

#### Table 2-13 47-02-16 Default Table

| Item     | Name                  | Input Data                                                                                                    |
|----------|-----------------------|----------------------------------------------------------------------------------------------------|
| 47-02-16 | Voice Prompt Language | 01 = US English 02 = UK English 03 = Australian English 04 = French Canadian 05 = Dutch 06 = Mexican Spanish 07 = Latin America Spanish 08 = Italian 09 = German 10 = Madrid Spanish 11 = Norwegian 12 = Parisian French 13 = Brazilian Portuguese 14 = Japanese 15 = Mandarin Chinese 16 = Korean 17 = Iberian Portuguese 18 = Greek 19 = Danish 20 = Swedish 21 = Thai 22 = Mandarin Chinese (Taiwan) 23 = Flemish 24 = Turkish 25 = Arabic 26 = Russian |

#### **Conditions**

None

## **Feature Cross Reference**

# Program 47 : InMail

47-03 : InMail Group Mailbox Options

Level:

<u>IN</u>

## **Description**

Use **Program 47-03 : InMail Group Mailbox Options** to set up the 32 Group Mailboxes (1 ~ 32). A Group Mailbox is used for Department Group overflow and can be a Subscriber or Call Routing.

#### **Input Data**

| Group Mailbox Number | 1 ~ 32 |
|----------------------|--------|
|----------------------|--------|

| Item<br>No. | Item                      | Input Data                                | Description                                                                                                    | Default                                                                  |
|-------------|---------------------------|-------------------------------------------|----------------------------------------------------------------------------------------------------|--------------------------------------------------------------------------|
| 02          | Mailbox Number            | Up to eight digits                        | (Mailbox Number) The Group Mailbox Number is the same as the Department Group master (pilot) number. Use this option to select the Department Group master (pilot) number associated with the Group Mailbox you are programming. | Group Mailbox<br>1-31 =<br>3101-3131<br>Group Mailbox<br>32 = No Setting |
| 03          | Mailbox Type              | 0 = None<br>1 = Subscriber<br>2 = Routing | 0: Skip Mailbox No. setting 1: Skip Mailbox No. setting 2: Mailbox No. should be 1 ~ 32. Refer to <prg 47-07=""></prg>                                                                                                    | 1                                                                        |
| 03          | Routing Mailbox<br>Number | 1 ~ 32                                    |                                                                                                    | 1                                                                        |

#### **Conditions**

None

#### **Feature Cross Reference**

# Program 47 : InMail

## 47-06 : Group Mailbox Subscriber Options

Level:

## **Description**

Use **Program 47-06 : Group Mailbox Subscriber Options** to set up a Master Mailbox assigned as a Subscriber Mailbox in 47-03-03 : Group Mailbox Type was set Type 31 (Subscriber).

| Group Mailbox Number 1 ~ 32 |  |
|-----------------------------|--|
|-----------------------------|--|

| Item<br>No. | Item                           | Input Data                                                                                                    | Description                                                                                                    | Default |
|-------------|--------------------------------|----------------------------------------------------------------------------------------------------|----------------------------------------------------------------------------------------------------|---------|
| 01          | Number of Messages             | 00 ~ 99 messages<br>To conserve storage<br>space, enter 0 for all un-<br>used mailboxes.                                                                                                    | Use this option to set the maximum number of messages that can be left in the Subscriber Mailbox. If a caller tries to leave a message after this limit is reached, they hear, "That mailbox is full." InMail then hangs up.                                                                                                    | 20      |
| 02          | Message Playback<br>Order      | 0 (FIFO = first-in/ first-<br>out, or oldest messages<br>first).<br>1 (LIFO = last-in/ first-<br>out, or newest messages<br>first).                                                                               | Use this option to set the Subscriber Mailbox message playback order. When a subscriber listens to their messages, InMail can play the oldest messages first (first-in/first-out, or FIFO), or the newest messages first (last-in/first-out, or LIFO).                                                                                                    | 0       |
| 03          | Auto Erase/Save of<br>Messages | 0 = Erase After the subscriber listens to the entire new message and hangs up, InMail erases the message. 1 = Save After the subscriber listens to the entire new message and hangs up, InMail saves the message. | Use this option to determine what happens when a Subscriber Mailbox user completely listens to a new message and then exits the mailbox without either saving ( <b>SA</b> ) or erasing ( <b>E</b> ) the message. Depending on the setting of this option, InMail either automatically saves or erases the message. If the mailbox user hangs up before listening to the entire new message, InMail retains the message as a new message. | 1       |
| 04          | Message Retention              | 0 ~ 90 days<br>(0 = Indefinite)                                                                                                    | Use this option to determine how long a<br>Subscriber Mailbox retains held and saved<br>messages. If a message is left in a Sub-<br>scriber Mailbox longer than this interval,<br>InMail deletes it.                                                                                                    | 0       |

| Item<br>No. | Item                                   | Input Data                             | Description                                                                                                    | Default |
|-------------|----------------------------------------|----------------------------------------|----------------------------------------------------------------------------------------------------|---------|
| 05          | Recording Conversa-<br>tion Beep       | 0 = No (Disabled)<br>1 = Yes (Enabled) | (Rec Conv Beep) Use this option to enable or disable the Conversation Record beep. If enabled, all parties on a call hear the voice prompt "Recording", followed by a single beep when the extension user initiates Conversation Record. If disabled, the voice prompt and beep do not occur. When you disable the Conversation Record beep, the following voice prompts do not occur while InMail records the conversation: Recording (followed by a beep) That mailbox is full (if the mailbox message storage capacity is reached) You have reached the recording limit (if the recorded message is too long) Provides an additional Conversation Re- cord beep. This beep repeats according to the setting of Program 45-01-06: Voice Mail Integration Options: Record Alert Tone Interval Time (0 ~ 64800 seconds). To disable Conversation Record beep, en- ter 0 for this option. | 1       |
| 06          | Message Waiting<br>Lamp                | 0 = No (Disabled)<br>1 = Yes (Enabled) | (Update MW Lamp) Use this option to enable or disable Message Waiting light at the extension associated with the Subscriber mailbox. For Subscriber Mailboxes, you should leave this option enabled. For Guest Mailboxes, you should leave this option disabled.                                                                                                    | 1       |
| 07          | Auto Attendant Direct<br>to Voice Mail | 0 = No (Disabled)<br>1 = Yes (Enabled) | Use this option to enable or disable Auto Attendant Direct to VM. When a subscriber enables Auto Attendant Direct to VM, an Automated Attendant caller routes directly to the mailbox, hears the greeting, and is asked to leave a message. A subscriber can also enable Auto Attendant Direct to VM while recording their mailbox greeting.                                                                                                    | 0       |
| 08          | Forced Unscreened<br>Transfer          | 0 = No (Disabled)<br>1 = Yes (Enabled) | (Forced UTRF) Use this option to enable or disable Automated Attendant Forced Unscreened Transfer for the Subscriber Mailbox. If enabled, each Screened Transfer (TRF) to the extension is converted to an Unscreened Transfer (UTRF). If disabled, Screened Transfers from the Automated Attendant occur normally.                                                                                                    | 0       |
| 09          | Auto Time Stamp                        | 0 = No (Disabled)<br>1 = Yes (Enabled) | Use this option to enable or disable Auto Time Stamp for the Subscriber Mailbox. If enabled, after the subscriber listens to a message InMail announces the time and date the message was left. Auto Time Stamp also announces the message sender (if known).  A subscriber can also enable Auto Time Stamp from their mailbox.                                                                                                    | 0       |
| 10          | System Administrator                   | 0 = No (Disabled)<br>1 = Yes (Enabled) | (System Admin) Use this option to designate the Subscriber Mailbox as a System Administrator. This allows the subscriber to use the options after logging onto their mailbox.                                                                                                    | 0       |

| Item<br>No. | Item                                  | Input Data                                            | Description                                                                                                    | Default                                                                                             |
|-------------|---------------------------------------|-------------------------------------------------------|----------------------------------------------------------------------------------------------------|----------------------------------------------------------------------------------------------------|
| 11          | Dialing Option                        | 0 = No (Disabled)<br>1 = Yes (Enabled)                | Dialing Option provides additional dialing options for Next Call Routing Mailbox calls (see Next Call Routing Mailbox below). If enabled, a caller who accesses the Subscriber Mailbox to leave a message can dial any option in the Next Call Routing Mailbox Dial Action Table. If disabled, the caller can dial only 0 (to use the Next Call Routing Mailbox 0 action). | 0                                                                                                   |
| 12          | Next Call Routing<br>Mailbox          | 0 ~ 32<br>(0 = Undefined)                             | (Next CR Mbox) Use this option to assign a Next Call Routing Mailbox to the Subscriber Mailbox. This provides callers with additional dialing options while listening to a Subscriber Mailbox recorded or default greeting. The digits the caller can dial depends on the setting of the Next Call Routing Mailbox and Alternate Next Call Routing Mailbox options.        | 1<br>(Call Routing<br>Mailbox 01)<br>By default, Call<br>Routing Mailbox<br>numbers are 01<br>= 16. |
| 13          | Directory List Number                 | 0 = None<br>1 ~ 8 = List Number<br>* = All            | Specify the Directory List number to which the Group Mailbox belongs.                                                                                                    | 0                                                                                                   |
| 14          | Voice Prompt Language                 | Refer to Ta-<br>ble 2-14 47-06-14 De-<br>fault Table. |                                                                                                    | 1                                                                                                   |
| 15          | Enable Paging                         | 0 = No<br>1 = Yes                                     |                                                                                                    | 0                                                                                                   |
| 16          | Paging Option                         | 0 = RNA<br>1 = Immediate                              |                                                                                                    | 0                                                                                                   |
| 17          | Telephone User Inter-<br>face         | 0 = Numeric interface<br>1 = Mnemonic interface       |                                                                                                    | 0                                                                                                   |
| 18          | Enable Email Notification             | 0 = No<br>1 = Yes                                     |                                                                                                    | 0                                                                                                   |
| 19          | Email Address                         | Up to 48 characters                                   |                                                                                                    | No Setting                                                                                          |
| 20          | Include Msg as At-<br>tachment        | 0 = No<br>1 = Yes                                     |                                                                                                    | 1                                                                                                   |
| 21          | All Message Notification Enabled      | 0 = No<br>1 = Yes                                     |                                                                                                    | 1                                                                                                   |
| 22          | All Find-Me Follow-<br>Me Enabled     | 0 = No<br>1 = Yes                                     |                                                                                                    | 0                                                                                                   |
| 23          | Security Code Option                  | 0 = Always<br>1 = Remote Logon only                   |                                                                                                    | 0                                                                                                   |
| 24          | Auto Play                             | 0 = Disabled<br>1 = Enabled                           |                                                                                                    | 0                                                                                                   |
| 25          | Email message Save /<br>Delete Option | 0 = No Change<br>1 = Save<br>2 = Delete               |                                                                                                    | 0                                                                                                   |
| 26          | Queuing                               | 0 = Disabled<br>1 = Enabled                           | Use this option to enable or disable Message Notification Queuing. If enabled, Message Notification is stored in queue when there is no active notification destination.                                                                                                    | 0                                                                                                   |

Table 2-14 47-06-14 Default Table

| Item     | Name                  | Input Data                                                                                                    |
|----------|-----------------------|----------------------------------------------------------------------------------------------------|
| 47-06-14 | Voice Prompt Language | 01 = US English 02 = UK English 03 = Australian English 04 = French Canadian 05 = Dutch 06 = Mexican Spanish 07 = Latin America Spanish 08 = Italian 09 = German 10 = Madrid Spanish 11 = Norwegian 12 = Parisian French 13 = Brazilian Portuguese 14 = Japanese 15 = Mandarin Chinese 16 = Korean 17 = Iberian Portuguese 18 = Greek 19 = Danish 20 = Swedish 21 = Thai 22 = Mandarin Chinese (Taiwan) 23 = Flemish 24 = Turkish 25 = Arabic 26 = Russian |

### **Conditions**

None

## **Feature Cross Reference**

# Program 47 : InMail

## 47-07: InMail Routing Mailbox Options

Level:

# Description

Use **Program 47-07 : InMail Routing Mailbox Options** to set up the 32 Routing Mailboxes. Routing Mailboxes can be either Announcement or Call Routing Mailboxes.

| Routing Mailbox Number | 1 ~ 32 |
|------------------------|--------|
|------------------------|--------|

| Item<br>No. | Item                     | Input Data                                                                            | Description                                                     | Default                                                                         |
|-------------|--------------------------|---------------------------------------------------------------------------------------|-----------------------------------------------------------------|---------------------------------------------------------------------------------|
| 02          | Routing Mailbox Type     | 0 = None<br>1 = Call Routing<br>2 = Announcement<br>3 = Directory<br>4 = Distribution | (Mailbox Type) Use this option to set the Routing Mailbox type. | Mailboxes 1 ~ 8<br>= 1 (Call Routing)<br>Mailboxes 9 ~ 32<br>= 2 (Announcement) |
| 03          | Prompt Language          | Refer to Ta-<br>ble 2-15 47-07-03 De-<br>fault Table.                                 |                                                                 | 1                                                                               |
| 04          | Telephone User Interface | 0 = Numeric interface<br>1 = Mnemonic interface                                       |                                                                 | 0                                                                               |

Table 2-15 47-07-03 Default Table

| Item     | Name                  | Input Data                                                                                                    |
|----------|-----------------------|----------------------------------------------------------------------------------------------------|
| 47-07-03 | Voice Prompt Language | 01 = US English 02 = UK English 03 = Australian English 04 = French Canadian 05 = Dutch 06 = Mexican Spanish 07 = Latin America Spanish 08 = Italian 09 = German 10 = Madrid Spanish 11 = Norwegian 12 = Parisian French 13 = Brazilian Portuguese 14 = Japanese 15 = Mandarin Chinese 16 = Korean 17 = Iberian Portuguese 18 = Greek 19 = Danish 20 = Swedish 21 = Thai 22 = Mandarin Chinese (Taiwan) 23 = Flemish 24 = Turkish 25 = Arabic 26 = Russian |

### **Conditions**

None

## **Feature Cross Reference**

# Program 47 : InMail

## 47-08 : Call Routing Mailbox Options

Level:

## **Description**

Use **Program 47-08 : Call Routing Mailbox Options** to set the options for mailboxes assigned as Call Routing Mailboxes in 47-07-02 : Mailbox Type was set Type 1 (Call Routing).

| Routing Mailbox Number | 1 ~ 32 |
|------------------------|--------|
|------------------------|--------|

| Item<br>No. | Item                               | Input Data                                                                                                    | Description                                                                                                    | Default                      |
|-------------|------------------------------------|----------------------------------------------------------------------------------------------------|----------------------------------------------------------------------------------------------------|------------------------------|
| 01          | Dial Action Table                  | 1 ~ 32                                                                                                    | Use this option to assign the Dial Action Table to the Call Routing Mailbox. The Dial Action Table defines the dialing options for the call Routing Mailbox.                                                                                                    | 1 (Dial Action Ta-<br>ble 1) |
| 02          | Screened Transfer<br>Timeout       | 0 ~ 255 seconds<br>Entering 0 causes immediate recall.                                                                                                    | (Scrn Trf Timeout) Use this option to set how long a Screened Transfer (TRF) from the Automated Attendant rings an unanswered extension before recalling. This option has a similar function as Customize: Mailbox Options: Call Routing: [Call Handling] Options: Delay Rings Before Redirect Transfer in InMail.                                                                                                    | 15 seconds                   |
| 03          | Time Limit for Dialing<br>Commands | 0 ~ 99 seconds Entering 0 causes the Automated Attendant to immediately route callers to the Timeout destina- tion programmed in the active Dial Action Table. | (Dialing Timeout) This option determines how long InMail waits for an Automated Attendant caller to dial before routing the call to the Timeout destination. Be sure your Dial Action Tables have a Timeout action programmed. If the caller waits too long to dial: When the associated Dial Action Table has a Timeout action programmed, the caller routes to that destination. When the associated Dial Action Table does not have a Timeout action programmed, the Instruction Menu repeats three times and then InMail hangs up. | 5 seconds                    |
| 04          | Fax Detection                      | 0 = No (Disabled)<br>1 = Yes (Enabled)                                                                                                    | Use this option to enable or disable Fax Detection for the Call Routing Mailbox. In enabled, the InMail Automated Attendant (when using this Call Routing Mailbox) detects incoming fax CNG tone. The fax call then routes to the company fax machine according to the setting of 47-01-06: Fax Extension. If disabled, the Automated Attendant does not detect incoming fax calls.                                                                                                    | 0                            |
| 05          | Fax Extension                      | Up to eight digits                                                                                                    |                                                                                                    | No Setting                   |

### **Conditions**

None

### **Feature Cross Reference**

# Program 47 : InMail

# 47-09: Announcement Mailbox Options

Level:

## **Description**

Use **Program 47-09 : Announcement Mailbox Options** to set the options for mailboxes assigned as Announcement Mailboxes in 47-07-02 : Mailbox Type was set Type 2 (Announcement).

#### **Input Data**

| Routing Mailbox Number | 1 ~ 32 |
|------------------------|--------|
|                        |        |

| Item<br>No. | Item                         | Input Data                                                                                        | Description                                                                                                    | Default |
|-------------|------------------------------|---------------------------------------------------------------------------------------------------|----------------------------------------------------------------------------------------------------|---------|
| 01          | Next Call Routing<br>Mailbox | Call Routing Mailbox<br>Number (1 ~ 32)<br>Next Call Routing Mail-<br>box 0 ~ 32<br>0 = Undefined | (Next CR Mbox) If you set up an Announcement Mailbox to answer Automated Attendant calls, use this option to provide additional routing options to the Automated Attendant callers. This option interacts with Repeat Count and Hang Up After below. For more detail on this interaction, refer to Direct Announcement Mailbox Routing and Routed Announcement Mailbox Routing in the InMail System Guide.                                                                              | 0       |
| 02          | Repeat Count                 | 0 ~ 10 (Announcement repeats 1 ~ 10 times) (0 = No Repeats)                                       | Enter the number of times you want the Announcement Mailbox message to repeat to callers. After an Announcement Mailbox caller initially listens to the message, it repeats the number of times specified in this option. This option interacts with Next Call Routing Mailbox and Hang Up After when providing routing options.  For more detail on this interaction, refer to Direct Announcement Mailbox Routing and Routed Announcement Mailbox Routing in the InMail System Guide. | 0       |
| 03          | Hang Up After                | 0 = None<br>1 = Goodbye<br>2 = Silent                                                             | (HangUp) Use this option along with Next Call Routing Mailbox and Repeat Count above to provide additional routing options to Automated Attendant callers. For more detail on this interaction, refer to Direct Announcement Mailbox Routing and Routed Announcement Mailbox Routing in the InMail System Guide.                                                                                                    | 0       |

#### **Conditions**

## **Feature Cross Reference**

# Program 47 : InMail

47-10 : InMail Trunk Options

Level:

# Description

Use **Program 47-10 : InMail Trunk Options** to assign InMail options for each trunk. Currently, only 47-10-01 : Answer Table Assignment is available.

| Trunk Port Number | 1 ~ 128 |
|-------------------|---------|
|-------------------|---------|

| Item<br>No. | Item                     | Input Data                                            | Description                                                                                                    | Default |
|-------------|--------------------------|-------------------------------------------------------|----------------------------------------------------------------------------------------------------|---------|
| 01          | Answer Table Assignment  | Answer Table (1 ~ 16)                                 | (Answer Table) Use this option to assign an InMail Answer Table to each Direct Inward Line (DIL) the Automated Attendant should answer. The Automated Attendant follows the routing specified by the selected Answer Table. | 1       |
| 02          | Record PAD Control       | 1 ~ 57 (- 15.5 dBm ~<br>+ 12.5 dBm)                   |                                                                                                    | 32      |
| 03          | Voice Prompt Language    | Refer to Ta-<br>ble 2-16 47-10-03 De-<br>fault Table. |                                                                                                    | 1       |
| 04          | Telephone User Interface | 0 = Numeric interface<br>1 = Mnemonic interface       |                                                                                                    | 0       |

Table 2-16 47-10-03 Default Table

| Item     | Name                  | Input Data                                                                                                    |
|----------|-----------------------|----------------------------------------------------------------------------------------------------|
| 47-10-03 | Voice Prompt Language | 01 = US English 02 = UK English 03 = Australian English 04 = French Canadian 05 = Dutch 06 = Mexican Spanish 07 = Latin America Spanish 08 = Italian 09 = German 10 = Madrid Spanish 11 = Norwegian 12 = Parisian French 13 = Brazilian Portuguese 14 = Japanese 15 = Mandarin Chinese 16 = Korean 17 = Iberian Portuguese 18 = Greek 19 = Danish 20 = Swedish 21 = Thai 22 = Mandarin Chinese (Taiwan) 23 = Flemish 24 = Turkish 25 = Arabic 26 = Russian |

### **Conditions**

None

## **Feature Cross Reference**

# Program 47 : InMail

## 47-11 : InMail Answer Table Options

Level:

## **Description**

Use **Program 47-11 : InMail Answer Table Options** to set options for the Answer Tables. InMail provides eight Answer Tables (1  $\sim$  16). To set up the schedules for each Answer Table, go to 47-12: InMail Answer Table Schedule.

| Answer Table Number | 1 ~ 16 |
|---------------------|--------|
|---------------------|--------|

| Item<br>No. | ltem                                                                                                    | Input Data                             | Description | Default |
|-------------|----------------------------------------------------------------------------------------------------|----------------------------------------|-------------|---------|
| 01          | Answer Schedule Override (Schedule Override) Use this option to enable or disable Answer Schedule Override for the selected Answer Table. If enabled (and you make an entry for Override Mailbox below), the active Answer Table routes calls to the Override Mailbox. | 0 = No (Disabled)<br>1 = Yes (Enabled) |             | 0       |

| Item<br>No. | ltem                                                                                                    | Input Data                                                                       | Description                                                                                                    | Default    |
|-------------|----------------------------------------------------------------------------------------------------|----------------------------------------------------------------------------------|----------------------------------------------------------------------------------------------------|------------|
| 02          | Override Mailbox Category (Override MB Ctg) Use this option to specify the category of the mailbox where Automated Attendant calls should route when you enable Answer Schedule Override.  If the Override Mailbox is a Station Mailbox, the outside caller hears the mailbox greeting (if recorded) and can leave a message.  If the Override Mailbox is a Group Mailbox, the outside caller shears the recorded announcement. Depending on how the Announcement Mailbox is programmed, InMail then hangs up, reroutes the call, or provides additional dialing options.  If the Override Mailbox is a Routing Mailbox, the outside caller hears the instruction menu and can dial any option allowed by the associated Dial Action Table.  If any of the Input Data values are entered, the terminal displays the Override Mailbox Number selection (below). | 0 = Undefined<br>1 = Station Mailbox<br>2 = Group Mailbox<br>3 = Routing Mailbox | Category 0 = Skip Mailbox No. setting Category 1 = Mailbox No. should be 1 ~ 128. refer to <47-02 : In-Mail Station Mailbox Options> Category 2 = Mailbox No. should be 1 ~ 32. refer to <47-03 : In-Mail Group Mailbox Options> Category 3 = Mailbox No. should be 1 ~ 32. refer to <47-07 : In-Mail Routing Mailbox Options> | 0          |
|             | Override Mailbox Number (Override MB Num) Use this option to specify the mailbox where Automated Attendant calls should route when you enable Answer Schedule Override. The mailbox number you select in this option should match the mailbox category specified in 47-11-02: Override Mailbox Category above.                                                                                                    | Up to 3 digits (using 0 ~ 9)                                                     | Category 0 = Skip Mailbox No. setting Category 1 = Mailbox No. should be 1 ~ 128. refer to <47-02: In-Mail Station Mailbox Options> Category 2 = Mailbox No. should be 1 ~ 32. refer to <47-03: In-Mail Group Mailbox Options> Category 3 = Mailbox No. should be 1 ~ 32. refer to <47-07: In-Mail Routing Mailbox Options>    | No Setting |

| Item<br>No. | ltem                                                                                                    | Input Data                                                                       | Description                                                                                                    | Default                                             |
|-------------|----------------------------------------------------------------------------------------------------|----------------------------------------------------------------------------------|----------------------------------------------------------------------------------------------------|-----------------------------------------------------|
| 03          | Default Mailbox Category(Default MB Ctg) Use this option to specify the category of mailbox used as the Default Mailbox.  If the Default Mailbox is a Station Mailbox, the outside caller hears the mailbox greeting (if recorded) and can leave a message.  If the Default Mailbox is a Group Mailbox, the outside caller hears the recorded announcement. Depending on how the Announcement Mailbox is programmed, InMail then hangs up, reroutes the call, or provides additional dialing options.  If the Default Mailbox is a Routing Mailbox, the outside caller hears the instruction menu and can dial any option allowed by the associated Dial Action Table.  If any of the Input Data values are entered, the terminal displays the Override Mailbox Number selection (below). If any of the Input Data values are entered, the terminal displays the Override Mailbox Number selection (below). | 0 = Undefined<br>1 = Station Mailbox<br>2 = Group Mailbox<br>3 = Routing Mailbox | Category 0 = Skip Mailbox No. setting Category 1 = Mailbox No. should be 1 ~ 128. refer to <47-02 : In-Mail Station Mailbox Options> Category 2 = Mailbox No. should be 1 ~ 32. refer to <47-03 : In-Mail Group Mailbox Options> Category 3 = Mailbox No. should be 1 ~ 32. refer to <47-07 : In-Mail Routing Mailbox Options> | Answer Table 1 = 3 Answer Table 2 ~ 16 = 0          |
|             | Default Mailbox Number (Default MB Num) Use this option to set the Answer Table Default Mailbox number. InMail uses the Default Mailbox when an Answer Schedule is not in effect. By default, this occurs at all times other than Monday through Friday from 8:30 AM to 5:00 PM.                                                                                                    | Up to 3 digits (using 0 ~ 9)                                                     | Category 0 = Skip Mailbox No. setting Category 1 = Mailbox No. should be 1 ~ 128. refer to <47-02: In-Mail Station Mailbox Options> Category 2 = Mailbox No. should be 1 ~ 32. refer to <47-03: In-Mail Group Mailbox Options> Category 3 = Mailbox No. should be 1 ~ 32. refer to <47-07: In-Mail Routing Mailbox Options>    | Answer Table 1 = 1 Answer Table 2 ~ 16 = No Setting |
| 04          | Next Answer Table When 10 Answer Schedules in an Answer Table are not sufficient, use this option to link two Answer Tables together. InMail treats the two linked tables as a single 20 entry Answer Table.                                                                                                    | Answer Table (0 ~ 16)                                                            |                                                                                                    | 0                                                   |

#### **Conditions**

None

# Feature Cross Reference

# Program 47 : InMail

47-12 : InMail Answer Schedules

Level:

## **Description**

Use **Program 47-12: InMail Answer Schedules** to set up the InMail Automated Attendant Answer Schedules. There are 16 Answer Tables, with up to 10 Answer Schedules in each Answer Table.

| Answer Table Number   | 1 ~ 16 |
|-----------------------|--------|
|                       |        |
| Schedule Entry Number | 1 ~ 10 |

| Item<br>No. | Item          | Input Data                                                            | Default                                                         | Description                                                                                                    |
|-------------|---------------|-----------------------------------------------------------------------|-----------------------------------------------------------------|----------------------------------------------------------------------------------------------------|
| 01          | Schedule Type | 0 = Undefined<br>1 = Day of the Week<br>2 = Range of Days<br>3 = Date | Answer Table 1/<br>Schedule 1 = 2<br>All other schedules =<br>0 | (Entryxx Schedule Type) Use this option to assign a Schedule Type to the selected Answer Schedule. The Schedule Type determines how the Answer Schedule answers calls. The schedule can be one of the following types:  1. Day of the Week A Type 1 Answer Schedule runs on a specific day of the week. For this type of schedule, you select: The day of the week the schedule should run: The schedule start time. The schedule end time. The Call Routing or Announcement Mailbox used to answer calls.  2. Range of Days A Type 2 Answer Schedule runs for a range of days. For this type of schedule, you select: The day of the week the schedule should start. The day of the week the schedule should start. The time on the start day the schedule should stop. The time on the stop day the schedule should stop. The Call Routing or Announcement Mailbox used to answer the calls.  3. Date A type 3 Answer Schedule runs only on a specific day of the year. For this type of schedule, you select: The specific date the schedule should run. On the selected date, the time the schedule should start. On the selected date, the time the schedule should stop. The Call Routing or Announcement Mailbox used to answer the schedule should start. On the selected date, the time the schedule should stop. |

| Item<br>No. | Item                                                                                                    | Input Data                                                                                             | Default                                                                              | Description                                                                                                    |
|-------------|----------------------------------------------------------------------------------------------------|----------------------------------------------------------------------------------------------------|--------------------------------------------------------------------------------------|----------------------------------------------------------------------------------------------------|
| 02          | Answering Mailbox Category (Entryxx MB Ctg) Use this option to specify the category of mailbox to which Automated Attendant calls should route when the schedule is in effect. If the Answering Mailbox is a Station Mailbox, the outside caller hears the mailbox greeting (if recorded) and can leave a message. If the Answering Mailbox is a Group Mailbox, the outside caller hears the recorded announcement. Depending on how the Announcement Mailbox is programmed, InMail then hangs up, reroutes the call, or provides additional dialing options. If the Answering Mailbox is a Routing Mailbox, the outside caller hears the instruction menu and can dial any option allowed by the associated Dial Action Table. | 0 = Undefined<br>1 = Station Mailbox<br>2 = Group Mailbox<br>3 = Routing Mailbox                       | Answer Table 1/<br>Schedule 1 = 3<br>All Other Schedules<br>= 0                      | Category 0 = Skip Mailbox No. setting Category 1 = Mailbox No. should be 1 ~ 128. refer to <47-02: InMail Station Mailbox Options> Category 2 = Mailbox No. should be 1 ~ 32. refer to <47-03: InMail Group Mailbox Options> Category 3 = Mailbox No. should be 1 ~ 32. refer to <47-07: InMail Routing Mailbox Options>    |
|             | Answering Mailbox Number (Entryxx MB Num) Use this option to set the number of the Answering Mailbox the Automated Attendant uses when the selected schedule is in effect. This mailbox is defined in 47-12-02 : Answering Mailbox Category.                                                                                                    | Up to 3 digits (using 0 ~ 9)                                                                           | Answer Table 1/<br>Schedule 1 = 1<br>All Other Answer<br>Schedules = No Set-<br>ting | Category 0 = Skip Mailbox No. setting Category 1 = Mailbox No. should be 1 ~ 128. refer to <47-02 : InMail Station Mailbox Options> Category 2 = Mailbox No. should be 1 ~ 32. refer to <47-03 : InMail Group Mailbox Options> Category 3 = Mailbox No. should be 1 ~ 32. refer to <47-07 : InMail Routing Mailbox Options> |
| 03          | Day of the Week (Entryxx Day) For Day of the Week (Type 1) Answer Schedules, use this option to select the day of the week the Answer Schedule should be active.                                                                                                    | 1 = Sunday<br>2 = Monday<br>3 = Tuesday<br>4 = Wednesday<br>5 = Thursday<br>6 = Friday<br>7 = Saturday | All Schedules = 1                                                                    |                                                                                                    |
| 04          | Start Day (Entryxx Start Day) For Range of Days (Type 2) Answer Schedules, use this option to select the day of the week the Answer Schedule should start.                                                                                                    | 1 = Sunday<br>2 = Monday<br>3 = Tuesday<br>4 = Wednesday<br>5 = Thursday<br>6 = Friday<br>7 = Saturday | Answer Table 1/<br>Schedule 1 = 2<br>All Other Schedules<br>= 1                      |                                                                                                    |
| 05          | End Day (Entryxx End Day) For Range of Days (Type 2) Answer Schedules, use this option to select the day of the week the Answer Schedule should end.                                                                                                    | 1 = Sunday<br>2 = Monday<br>3 = Tuesday<br>4 = Wednesday<br>5 = Thursday<br>6 = Friday<br>7 = Saturday | Answer Table 1/<br>Schedule 1 = 6<br>All Other Answer<br>Schedules = 1               |                                                                                                    |

| Item<br>No. | Item                                                                                                    | Input Data                                                                                              | Default                                                                  | Description |
|-------------|----------------------------------------------------------------------------------------------------|----------------------------------------------------------------------------------------------------|--------------------------------------------------------------------------|-------------|
| 06          | Date (Entryxx Date) For Date (Type 3) Answer Schedules, use this option to select the date the Answer Schedule should be active.                                                                                                    | MMDD<br>For example :<br>- 0101 = January 1<br>- 1231 = December 31<br>(0000 = Undefined)               | All Schedule = 0000                                                      |             |
| 07          | Schedule Start Time (Entryxx Start Time) Use this option to specify the time the Answer Schedule should start. It applies to Day of the Week (Type 1), Range of Days (Type 2), and Date (Type 3) schedules. (To make a schedule run continuously, make the same entry for 47-12-07: Schedule Start Time and 47-12-08: Schedule End Time.) | HHMM (24-hour clock)<br>For example :<br>- 0130 = 1 : 30 AM<br>- 1700 = 5 : 00 PM<br>(0000 = Undefined) | Answer Table 1/<br>Schedule 1 = 0830<br>All other schedules<br>are 0000. |             |
| 08          | Schedule End Time (Entryxx End Time) Use this option to specify the time the Answer Schedule should end. It applies to Day of the Week (Type 1), Range of Days (Type 2), and Date (Type 3) schedules. (To make a schedule run continuously, make the same entry for 47-12-07: Schedule Start Time and 47-12-08: Schedule End Time.)       | HHMM (24-hour clock) For example: - 0130 = 1:30 AM - 1700 = 5:00 PM (0000 = Undefined)                  | Answer Table 1/<br>Schedule 1 = 1700<br>All Other Schedules<br>= 0000    |             |

### **Conditions**

None

## **Feature Cross Reference**

# Program 47 : InMail

47-13 : InMail Dial Action Tables

Level:

## **Description**

Use **Program 47-13: InMail Dial Action Tables** to set up the InMail Dial Action Tables. The Dial Action Table defines the options than an Automated Attendant caller can dial. A Dial Action Table is associated with a Call Routing Mailbox, which is in turn associated with an Answer Table. When an Answer Table is active, its associated Call Routing Mailbox selects the Dial Action Table which provides dialing options to callers. The illustration below shows how this works in a default InMail system. There are 32 Dial Action Tables.

| Dial Action Table Number | 1 ~ 32                                                 |
|--------------------------|--------------------------------------------------------|
| Key Number               | 1 ~ 9: 1 ~ 9<br>10: 0<br>11: *<br>12: #<br>13: Timeout |

| Item No. | Name   | Input Data                                                                                                    | Description                                                                                                    |
|----------|--------|----------------------------------------------------------------------------------------------------|----------------------------------------------------------------------------------------------------|
| 01       | Action | 0 = UND (Undefined)<br>1 = TRF (Transfer)<br>2 = UTRF (Unscreened Transfer)<br>3 = REC1<br>4 = REC2<br>5 = LOGON<br>6 = Hang Up<br>7 = GOTO | TRF Action - Screened Transfer (1) (TRF) UTRF Action - Unscreened Transfer (2) (UTRF) REC1 Action - Quick Message With Greeting (3) (REC1) REC2 Action - Quick Message Without Greeting (4) (REC2) LOGON Action - Log Onto Voice Mail (5) (LOGON) Hang Up Action (6) (HNGUP) GOTO Action - Go to Mailbox (7) (GOTO) UND Action - Undefined Routing (0) (UND)                                                                                                    |
|          | Data   | Up to 8 digits (0 ~ 9, *, #) X = Caller Dialed Digits I = Ignore Digits N = No Routing P = Pause                                            | <ul> <li>Digits Entry: 0 ~ 9, #, and * (8 digits max.) Use Dial Action Table digits to route an Automated Attendant call to a specific location (such as an extension). For example, to set up a TRF Action to route to extension 305, for 3 enter TRF for the Action and 305 for the corresponding Number.</li> <li>Caller Dialed Digits Entry: X(Entered by pressing LK2) Use the X option to route an Automated Attendant call based on digits the caller dials. Each X entry represents one caller dialed digit. For example, to set up a TRF Action to route to any caller dialed extension in the 301 ~ 399 range, for 3 enter TRF for the Action and XXX for the corresponding Number.</li> <li>Ignore Digits Entry: I(Entered by pressing LK3) Use the I option to represent any digit dialed by the Automated Attendant caller that PZ-VM21 InMail ignores for routing. An example of this is REC action assigned to the * key in Dial Action Table 1 by default. The Action is REC2 and the Number is IXXX. This means that a caller can dial * + any mailbox number to leave a Quick Message in that mailbox. InMail ignores the first digit dialed by the caller (*), and routes according to the next 3 digits dialed.</li> <li>No Routing Entry: N(Entered by pressing LK1) Use the N option when you want no Automated Attendant routing to automatically occur. This can be used with the LOGON action when you want to prompt the caller to enter a mailbox number. To do this for the # key (for example), for the # key enter LOGON for the Action and N for the corresponding Number. When the caller dials #, they hear, Please enter the mailbox number. Or, to exit, press the pound key.</li> <li>Pause Entry: P(Entered by pressing LK4) Use the P option when you want the Automated Attendant to pause while dialing.</li> </ul> |

### Defaults

|     | Dial Action Table Default Settings |            |                          |            |  |
|-----|------------------------------------|------------|--------------------------|------------|--|
| V.  | Dial Action Table 1                |            | Dial Action Table 2 ~ 32 |            |  |
| Key | Action                             | Data       | Action                   | Data       |  |
| 1   | 2 (UTRF)                           | XXX        | 0 (UND)                  | No Setting |  |
| 2   | 2 (UTRF)                           | XXX        | 0 (UND)                  | No Setting |  |
| 3   | 2 (UTRF)                           | XXXX       | 0 (UND)                  | No Setting |  |
| 4   | 0 (UND)                            | No Setting | 0 (UND)                  | No Setting |  |
| 5   | 0 (UND)                            | No Setting | 0 (UND)                  | No Setting |  |
| 6   | 0 (UND)                            | No Setting | 0 (UND)                  | No Setting |  |
| 7   | 0 (UND)                            | No Setting | 0 (UND)                  | No Setting |  |

| Dial Action Table Default Settings |                     |            |                          |            |  |
|------------------------------------|---------------------|------------|--------------------------|------------|--|
| Vov                                | Dial Action Table 1 |            | Dial Action Table 2 ~ 32 |            |  |
| Key                                | Action              | Data       | Action                   | Data       |  |
| 8                                  | 0 (UND)             | No Setting | 0 (UND)                  | No Setting |  |
| 9                                  | 6 (Hang Up)         | No Setting | 0 (UND)                  | No Setting |  |
| 10                                 | 2 (UTRF)            | 101        | 0 (UND)                  | No Setting |  |
| 11                                 | 3 (REC1)            | IXXX       | 0 (UND)                  | No Setting |  |
| 12                                 | 5 (LOGON)           | IXXX       | 0 (UND)                  | No Setting |  |
| 13                                 | 2 (UTRF)            | 101        | 0 (UND)                  | No Setting |  |

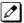

### **TIMEOUT** provides the routing for rotary dial callers.

#### Note

If Action is set 0 or 6 skip Data setting.

"XXX"= change as it fit

The "Data" data needs to follow these rules below.

0 (UND) = none

1 (TRF) = dial data (any), X, I, N, or P

2 (UTRF) = dial data (any), X, I, N, or P

3 (REC1) = mailbox number (subscriber or group)

4 (REC2) = mailbox number (subscriber or group)

5 (LOGON) = mailbox number (subscriber or group)

6 (HANGUP) = none

7 (GOTO) = routing mailbox number index (1 ~ 32)

Otherwise it will not be routed properly.

#### **Conditions**

None

#### **Feature Cross Reference**

# Program 47 : InMail

## 47-15 : Routing Directory Mailbox Options

Level:

<u>IN</u>

## **Description**

Use **Program 47-15 : Routing Directory Mailbox Options** to define the Routing Directory Mailbox Options. This data is referred if Program 47-07-02 (Routing Master Mailbox Type) was set to Type 3 (Directory).

#### **Input Data**

| Master Mailbox Number | 1 ~ 32 |
|-----------------------|--------|
|-----------------------|--------|

| Item<br>No. | Item                               | Input Data                | Default    |
|-------------|------------------------------------|---------------------------|------------|
| 01          | Minimum Number of Letters Required | 1~3                       | 1          |
| 02          | Directory List Number to Use       | 1 ~ 8                     | 1          |
| 03          | Name Match                         | 0 = First<br>1 = Last     | 0          |
| 04          | Transfer Option                    | 0 = TRF<br>1 = UTRF       | 0          |
| 05          | Screened Transfer Timeout          | 0 ~ 255                   | 15         |
| 06          | Time Limit for Dialing Commands    | 0 ~ 99                    | 5          |
| 07          | Fax Detection                      | 0 = Disable<br>1 = Enable | 0          |
| 08          | Next Call Routing Mailbox          | 0 ~ 32                    | 0          |
| 09          | Fax Extension                      | Up to eight digits        | No Setting |

#### **Conditions**

None

#### **Feature Cross Reference**

# Program 47 : InMail

# 47-17: Routing Distribution Mailbox Options

Level:

<u>IN</u>

### **Description**

Use **Program 47-17 : Routing Distribution Mailbox Options** to assign data when Program 47-07-02 is set to 4 (Distribution).

#### **Input Data**

| Routing Mailbox Number | 1 ~ 32 |
|------------------------|--------|
|------------------------|--------|

| Entry Number | 01 ~ 20 |  |
|--------------|---------|--|
|--------------|---------|--|

| Item<br>No. | Item                                                                                                    | Input Data                                                      | Description                                                                                                    | Default         |
|-------------|----------------------------------------------------------------------------------------------------|-----------------------------------------------------------------|----------------------------------------------------------------------------------------------------|-----------------|
| 01          | Distribution Mailbox Category Use Undefined (0) to skip Mailbox Number setting. Use Station Mailbox (1) for setting Mailbox Number to 1 ~ 896 (Program 47-02). Use Group Number (2) for setting Group Mailbox (1 ~ 32) (Program 47-03). | 0 = Undefined<br>1 = Station<br>Mailbox<br>2 = Group<br>Mailbox | Category 1 = Mailbox No. should be 1 ~ 896. refer to <47-02 : InMail Station Mailbox Options> Category 2 = Mailbox No. should be 1 ~ 32. refer to <47-03 : InMail Group Mailbox Options> | 0               |
|             | Distribution Mailbox Number                                                                                                    | Up to 3 digits                                                  | Category 1 = Mailbox No. should be 1 ~ 896. refer to <47-02 : InMail Station Mailbox Options> Category 2 = Mailbox No. should be 1 ~ 32. refer to <47-03 : InMail Group Mailbox Options> | No Set-<br>ting |

#### **Conditions**

None

### **Feature Cross Reference**

Program 47 : InMail

47-18 : SMTP Setup

Level:

<u>IN</u>

# Description

Use **Program 47-18: SMTP Setup** to set the SNMP e-mail notification.

### **Input Data**

| Item<br>No. | Item             | Input Data                    | Default    |
|-------------|------------------|-------------------------------|------------|
| 01          | SMTP Enabled     | 0 = No<br>1 = Yes             | 0          |
| 02          | Server Name      | Up to 48 characters           | No Setting |
| 03          | SMTP Port        | 0 ~ 65535                     | 25         |
| 04          | Encryption       | 0 = No<br>1 = Yes             | 0          |
| 05          | Authentication   | 0 = No<br>1 = Yes<br>2 = POP3 | 0          |
| 06          | User Name        | Up to 48 characters           | No Setting |
| 07          | Password         | Up to 48 characters           | No Setting |
| 08          | E-mail Address   | Up to 48 characters           | No Setting |
| 09          | Reply to Address | Up to 48 characters           | No Setting |

#### **Conditions**

None

### **Feature Cross Reference**

Program 47 : InMail

47-19 : POP3 Setup

Level:

<u>IN</u>

## **Description**

Use Program 47-19: POP3 Setup to set the InMail e-mail notification.

### **Input Data**

| Item<br>No. | Item        | Input Data          | Default    |
|-------------|-------------|---------------------|------------|
| 01          | Server Name | Up to 48 characters | No Setting |
| 02          | POP3 Port   | 0 ~ 65535           | 110        |
| 03          | Encryption  | 0 = No<br>1 = Yes   | 0          |
| 04          | User Name   | Up to 48 characters | No Setting |
| 05          | Password    | Up to 48 characters | No Setting |

#### **Conditions**

None

### **Feature Cross Reference**

# Program 47 : InMail

## 47-20 : Station Mailbox Message Notification Options

Level:

## **Description**

Use **Program 47-20 : Station Mailbox Message Notification Options** to define the IntraMail Station Mailbox Message Notification Options.

| Station Mailbox Number | 1 ~ 128 |
|------------------------|---------|
|                        |         |
| In day Niveshau        | 4 5     |

| Item<br>No. | Item                                      | Input Data                                     | Default    |
|-------------|-------------------------------------------|------------------------------------------------|------------|
| 01          | Notification                              | 0 = Off<br>1 = On                              | 0          |
| 02          | Notification Begin Hour                   | 00 ~ 23<br>(00 (12 : 00 AM) ~ 23 (11 : 00 PM)) | 00         |
| 03          | Notification End Hour                     | 00 ~ 23<br>(00 (12 : 00 AM) ~ 23 (11 : 00 PM)) | 00         |
| 04          | Notification Type                         | 0 = Undefined<br>1 = Voice<br>2 = Pager        | 1          |
| 05          | Notification Number                       | Up to 16 digits                                | No Setting |
| 06          | Notification Busy Attempts                | 1 ~ 99 (attempts)                              | 5          |
| 07          | Notification RNA Attempts                 | 1 ~ 99 (attempts)                              | 5          |
| 08          | Notification Security                     | 0 = Off<br>1 = On                              | 1          |
| 09          | Notification Day of week - Sunday         | 0 = Disabled<br>1 = Enabled                    | 1          |
| 10          | Notification Day of week - Monday         | 0 = Disabled<br>1 = Enabled                    | 1          |
| 11          | Notification Day of week - Tuesday        | 0 = Disabled<br>1 = Enabled                    | 1          |
| 12          | Notification Day of week - Wednes-<br>day | 0 = Disabled<br>1 = Enabled                    | 1          |
| 13          | Notification Day of week - Thurs-<br>day  | 0 = Disabled<br>1 = Enabled                    | 1          |
| 14          | Notification Day of week - Friday         | 0 = Disabled<br>1 = Enabled                    | 1          |
| 15          | Notification Day of week - Saturday       | 0 = Disabled<br>1 = Enabled                    | 1          |

#### **Conditions**

None

#### **Feature Cross Reference**

# Program 47 : InMail

### 47-21 : Station Mailbox Find-Me Follow-Me Options

Level:

<u>IN</u>

#### **Description**

Use **Program 47-21 : Station Mailbox Find-Me Follow-Me Options** to define the IntraMail Station Mailbox Find-Me Follow-Me Options.

#### **Input Data**

| Station Mailbox Number | 1 ~ 128 |
|------------------------|---------|
|------------------------|---------|

| Index Number | 1 ~ 3 |
|--------------|-------|
|--------------|-------|

| Item<br>No. | Item                                      | Input Data                                     | Default    |
|-------------|-------------------------------------------|------------------------------------------------|------------|
| 01          | Find-Me Follow-Me                         | 0 = Off<br>1 = On                              | 0          |
| 02          | Find-Me Follow-Me Begin Hour              | 00 ~ 23<br>(00 (12 : 00 AM) ~ 23 (11 : 00 PM)) | 00         |
| 03          | Find-Me Follow-Me End Hour                | 00 ~ 23<br>(00 (12 : 00 AM) ~ 23 (11 : 00 PM)) | 00         |
| 04          | Find-Me Follow-Me Number                  | Up to 16 digits                                | No Setting |
| 05          | Find-Me Follow-Me Day of week - Sunday    | 0 = Disabled<br>1 = Enabled                    | 1          |
| 06          | Find-Me Follow-Me Day of week - Monday    | 0 = Disabled<br>1 = Enabled                    | 1          |
| 07          | Find-Me Follow-Me Day of week - Tuesday   | 0 = Disabled<br>1 = Enabled                    | 1          |
| 08          | Find-Me Follow-Me Day of week - Wednesday | 0 = Disabled<br>1 = Enabled                    | 1          |
| 09          | Find-Me Follow-Me Day of week - Thursday  | 0 = Disabled<br>1 = Enabled                    | 1          |
| 10          | Find-Me Follow-Me Day of week - Friday    | 0 = Disabled<br>1 = Enabled                    | 1          |
| 11          | Find-Me Follow-Me Day of week - Saturday  | 0 = Disabled<br>1 = Enabled                    | 1          |

#### **Conditions**

None

#### **Feature Cross Reference**

# Program 47 : InMail

### 47-22 : Group Mailbox Message Notification Options

Level:

#### **Description**

Use **Program 47-22 : Group Mailbox Message Notification Options** to define the IntraMail Group Mailbox Message Notification Options.

| Group Mailbox Number | 1 ~ 32 |
|----------------------|--------|
|----------------------|--------|

| Index Number | 1 ~ 5 |
|--------------|-------|
|--------------|-------|

| Item<br>No. | Item                                      | Input Data                                     | Default    |
|-------------|-------------------------------------------|------------------------------------------------|------------|
| 01          | Notification                              | 0 = Off<br>1 = On                              | 0          |
| 02          | Notification Begin Hour                   | 00 ~ 23<br>(00 (12 : 00 AM) ~ 23 (11 : 00 PM)) | 00         |
| 03          | Notification End Hour                     | 00 ~ 23<br>(00 (12 : 00 AM) ~ 23 (11 : 00 PM)) | 00         |
| 04          | Notification Type                         | 0 = Undefined<br>1 = Voice<br>2 = Pager        | 1          |
| 05          | Notification Number                       | Up to 16 digits                                | No Setting |
| 06          | Notification Busy Attempts                | 1 ~ 99 (attempts)                              | 5          |
| 07          | Notification RNA Attempts                 | 1 ~ 99 (attempts)                              | 5          |
| 08          | Notification Security                     | 0 = Off<br>1 = On                              | 1          |
| 09          | Notification Day of week - Sunday         | 0 = Disabled<br>1 = Enabled                    | 1          |
| 10          | Notification Day of week - Monday         | 0 = Disabled<br>1 = Enabled                    | 1          |
| 11          | Notification Day of week - Tuesday        | 0 = Disabled<br>1 = Enabled                    | 1          |
| 12          | Notification Day of week - Wednes-<br>day | 0 = Disabled<br>1 = Enabled                    | 1          |
| 13          | Notification Day of week - Thurs-<br>day  | 0 = Disabled<br>1 = Enabled                    | 1          |
| 14          | Notification Day of week - Friday         | 0 = Disabled<br>1 = Enabled                    | 1          |
| 15          | Notification Day of week - Saturday       | 0 = Disabled<br>1 = Enabled                    | 1          |

#### **Conditions**

None

#### **Feature Cross Reference**

# Program 47 : InMail

### 47-23 : Group Mailbox Find-Me Follow-Me Options

Level:

<u>IN</u>

#### **Description**

Use **Program 47-23 : Group Mailbox Find-Me Follow-Me Options** to define the IntraMail Group Mailbox Find-Me Follow-Me Options.

#### **Input Data**

| Group Mailbox Number | 1 ~ 32 |
|----------------------|--------|
|----------------------|--------|

| Index Number 1 ~ 3 |
|--------------------|
|--------------------|

| Item<br>No. | ltem                                        | Input Data                                     | Default    |
|-------------|---------------------------------------------|------------------------------------------------|------------|
| 01          | Find-Me Follow-Me                           | 0 = Off<br>1 = On                              | 0          |
| 02          | Find-Me Follow-Me Begin Hour                | 00 ~ 23<br>(00 (12 : 00 AM) ~ 23 (11 : 00 PM)) | 00         |
| 03          | Find-Me Follow-Me End Hour                  | 00 ~ 23<br>(00 (12 : 00 AM) ~ 23 (11 : 00 PM)) | 00         |
| 04          | Find-Me Follow-Me Number                    | Up to 16 digits                                | No Setting |
| 05          | Find-Me Follow-Me Day of week - Sunday      | 0 = Disabled<br>1 = Enabled                    | 1          |
| 06          | Find-Me Follow-Me Day of week - Monday      | 0 = Disabled<br>1 = Enabled                    | 1          |
| 07          | Find-Me Follow-Me Day of week - Tuesday     | 0 = Disabled<br>1 = Enabled                    | 1          |
| 08          | Find-Me Follow-Me Day of week - Wednesday   | 0 = Disabled<br>1 = Enabled                    | 1          |
| 09          | Find-Me Follow-Me Day of week -<br>Thursday | 0 = Disabled<br>1 = Enabled                    | 1          |
| 10          | Find-Me Follow-Me Day of week - Friday      | 0 = Disabled<br>1 = Enabled                    | 1          |
| 11          | Find-Me Follow-Me Day of week - Saturday    | 0 = Disabled<br>1 = Enabled                    | 1          |

#### **Conditions**

None

#### **Feature Cross Reference**

# **Program 80: Basic Hardware Setup for System**

80-01 : Service Tone Setup

Level:

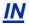

#### **Description**

Use **Program 80-01 : Service Tone Setup** to define up to 64 Service Tones. Each service tone is defined by the combination of 32 Basic Tones.

#### **Input Data**

|--|

| Item<br>No. | Item         | Input Data            | Default     |
|-------------|--------------|-----------------------|-------------|
| 01          | Repeat Count | 0 ~ 255 (0 = Endless) | Refer below |

| Unit Number | 1 ~ 8 |
|-------------|-------|
|-------------|-------|

| Item<br>No. | ltem                  | Input Data                                          | Default     |
|-------------|-----------------------|-----------------------------------------------------|-------------|
| 02          | Basic Tone Number     | 0 ~ 33<br>(0 = No Tone)<br>(33 = Default Time Slot) | Refer below |
| 03          | <b>Duration Count</b> | 0 ~ 255 (0, 50 ~ 12750 ms)                          | Refer below |
| 04          | Gain Level (dB)       | 0 ~ 57 (0, - 15.5 ~ + 12.5)                         | Refer below |

#### **Table 2-17 Basic Tones**

| Basic Tone No. | Frequency (Hz) | Level (dB) |
|----------------|----------------|------------|
| 01             | 400            | - 13       |
| 02             | 520            | - 13       |
| 03             | 580            | - 13       |
| 04             | 660            | - 13       |
| 05             | 700            | - 13       |
| 06             | 800            | - 13       |
| 07             | 880            | - 13       |
| 08             | 1050           | - 13       |
| 09             | 350 / 440      | 1          |
| 10             | 440 / 480      | 1          |
| 11             | 480 / 620      | 1          |
| 12             | 440            | -16        |
| 13             | Reserve        | -          |
| 14             | 520 / 650      | -19 / -13  |

| Basic Tone No. | Frequency (Hz) | Level (dB) |
|----------------|----------------|------------|
| 15             | 650 / 780      | -19 / -13  |
| 16             | 780 / 1040     | -19 / -13  |
| 17             | 520 / 650      | -13 / -19  |
| 18             | 650 / 780      | -13 / -19  |
| 19             | 780 / 1040     | -13 / -19  |
| 20             | 1040           | -13        |
| 21             | 450            | -13        |
| 22             | 950            | -13        |
| 23             | 1800           | -13        |
| 24             | 400 / 450      | 1          |
| 25             | Reserve        | -          |
| 26             | Reserve        | -          |
| 27             | Reserve        | -          |
| 28             | Reserve        | -          |
| 29             | Reserve        | -          |
| 30             | Reserve        | -          |
| 31             | Reserve        | -          |
| 32             | Reserve        | -          |

#### Default

| Service Tone<br>No. | Service Tone Name          | Repeat<br>Count | Unit<br>Count | Basic Tone<br>No.          | Duration                                | Gain Level<br>(dB)                                                                      |
|---------------------|----------------------------|-----------------|---------------|----------------------------|-----------------------------------------|-----------------------------------------------------------------------------------------|
| 1                   | No tone                    | 0               | 1             | 0                          | 20                                      | 32 (0 dB)                                                                               |
| 2                   | Internal Dial Tone         | 0               | 1             | 9<br>0<br>9<br>0<br>9<br>0 | 20<br>4<br>2<br>2<br>2<br>2<br>2<br>154 | 32 (0 dB)<br>32 (0 dB)<br>32 (0 dB)<br>32 (0 dB)<br>32 (0 dB)<br>32 (0 dB)<br>32 (0 dB) |
| 4                   | Internal Recall Dial Tone  | 2               | 2             | 9<br>0                     | 2<br>2                                  | 32 (0 dB)<br>32 (0 dB)                                                                  |
| 5                   | Trunk Dial Tone            | 0               | 1             | 9                          | 20                                      | 32 (0 dB)                                                                               |
| 6                   | Internal Busy Tone         | 0               | 2             | 0<br>11                    | 10<br>10                                | 20 (- 6 dB)<br>20 (- 6 dB)                                                              |
| 7                   | DND Busy Tone              | 0               | 2             | 0<br>1                     | 4<br>4                                  | 32 (0 dB)<br>32 (0 dB)                                                                  |
| 8                   | B-busy Tone                | 0               | 2             | 0<br>11                    | 10<br>10                                | 20 (- 6 dB)<br>20 (- 6 dB)                                                              |
| 9                   | Internal Reorder Tone      | 0               | 2             | 11<br>0                    | 6<br>4                                  | 20 (- 6 dB)<br>20 (- 6 dB)                                                              |
| 10                  | Internal Interrupt Tone    | 0               | 2             | 11<br>0                    | 6<br>4                                  | 20 (- 6 dB)<br>20 (- 6 dB)                                                              |
| 11                  | Internal Confirmation Tone | 3               | 2             | 0 9                        | 2<br>2                                  | 32 (0 dB)<br>32 (0 dB)                                                                  |
| 12                  | Internal Hold Tone         | 0               | 0             | 0                          | 0                                       | 32 (0 dB)                                                                               |
| 13                  | External Hold Tone         | 0               | 0             | 0                          | 0                                       | 32 (0 dB)                                                                               |

| Service Tone<br>No. | Service Tone Name                                  | Repeat<br>Count | Unit<br>Count | Basic Tone<br>No.               | Duration                     | Gain Level<br>(dB)                                                                   |
|---------------------|----------------------------------------------------|-----------------|---------------|---------------------------------|------------------------------|--------------------------------------------------------------------------------------|
| 14                  | Internal Ring-back Tone<br>(Internal Audible Ring) | 0               | 2             | 10<br>0                         | 20<br>60                     | 20 (- 6 dB)<br>20 (- 6 dB)                                                           |
| 15                  | Override Tone                                      | 1               | 1             | 12                              | 10                           | 32 (0 dB)                                                                            |
| 16                  | Lock-out Tone                                      | 0               | 2             | 0<br>6                          | 2<br>2                       | 32 (0 dB)<br>32 (0 dB)                                                               |
| 17                  | Clock alarm tone                                   | 0               | 4             | 6<br>0<br>6<br>0                | 2<br>2<br>2<br>14            | 32 (0 dB)<br>32 (0 dB)<br>32 (0 dB)<br>32 (0 dB)                                     |
| 18                  | BGM                                                | 0               | 0             | 0                               | 0                            | 32 (0 dB)                                                                            |
| 19                  | Doorphone chime 1                                  | 3               | 6             | 4<br>4<br>2<br>2<br>2<br>2<br>0 | 4<br>4<br>6<br>8<br>12<br>10 | 38 (+ 3 dB)<br>26 (- 3 dB)<br>38 (+ 3 dB)<br>26 (- 3 dB)<br>14 (- 9 dB)<br>32 (0 dB) |
| 20                  | Doorphone chime 2                                  | 3               | 6             | 7<br>7<br>5<br>5<br>5<br>0      | 4<br>4<br>6<br>8<br>12<br>10 | 38 (+ 3 dB)<br>26 (- 3 dB)<br>38 (+ 3 dB)<br>26 (- 3 dB)<br>14 (- 9 dB)<br>32 (0 dB) |
| 21                  | Doorphone chime 3                                  | 3               | 6             | 8<br>8<br>6<br>6<br>6           | 4<br>4<br>6<br>8<br>12<br>10 | 38 (+ 3 dB)<br>26 (- 3 dB)<br>38 (+ 3 dB)<br>26 (- 3 dB)<br>14 (- 9 dB)<br>32 (0 dB) |
| 22                  | Doorphone chime 4                                  | 3               | 6             | 4<br>4<br>2<br>2<br>2<br>2<br>0 | 2<br>2<br>4<br>4<br>6<br>4   | 38 (+ 3 dB)<br>26 (- 3 dB)<br>38 (+ 3 dB)<br>26 (- 3 dB)<br>14 (- 9 dB)<br>32 (0 dB) |
| 23                  | Doorphone chime 5                                  | 3               | 6             | 7<br>7<br>5<br>5<br>5<br>5      | 2<br>2<br>4<br>4<br>6<br>4   | 38 (+ 3 dB)<br>26 (- 3 dB)<br>38 (+ 3 dB)<br>26 (- 3 dB)<br>14 (- 9 dB)<br>32 (0 dB) |
| 24                  | Doorphone chime 6                                  | 3               | 6             | 8<br>8<br>6<br>6<br>6           | 2<br>2<br>4<br>4<br>6<br>4   | 38 (+ 3 dB)<br>26 (- 3 dB)<br>38 (+ 3 dB)<br>26 (- 3 dB)<br>14 (- 9 dB)<br>32 (0 dB) |
| 25                  | Service Set Tone                                   | 3               | 2             | 0<br>9                          | 2<br>2                       | 32 (0 dB)<br>32 (0 dB)                                                               |
| 26                  | Service Clear Tone                                 | 3               | 2             | 0<br>9                          | 2<br>2                       | 32 (0 dB)<br>32 (0 dB)                                                               |
| 27                  | Talk-Back Tone                                     | 2               | 2             | 0<br>6                          | 2 2                          | 32 (0 dB)<br>32 (0 dB)                                                               |
| 28                  | Speaker Monitor Tone                               | 1               | 2             | 0<br>6                          | 2<br>2                       | 32 (0 dB)<br>32 (0 dB)                                                               |
| 29                  | Door Relay Tone                                    | 1               | 2             | 0<br>6                          | 2 2                          | 32 (0 dB)<br>32 (0 dB)                                                               |
| 30                  | Doorphone Call Tone                                | 1               | 2             | 0                               | 2 2                          | 32 (0 dB)<br>32 (0 dB)                                                               |

| Service Tone<br>No. | Service Tone Name                  | Repeat<br>Count | Unit<br>Count | Basic Tone<br>No.             | Duration                         | Gain Level<br>(dB)                                                         |
|---------------------|------------------------------------|-----------------|---------------|-------------------------------|----------------------------------|----------------------------------------------------------------------------|
| 31                  | Paging Tone                        | 2               | 2             | 0<br>6                        | 2<br>2                           | 32 (0 dB)<br>32 (0 dB)                                                     |
| 32                  | Splash Tone 1                      | 1               | 2             | 0<br>6                        | 2<br>2                           | 32 (0 dB)<br>32 (0 dB)                                                     |
| 33                  | 33 Splash Tone 2                   |                 | 2             | 0<br>6                        | 2<br>2                           | 32 (0 dB)<br>32 (0 dB)                                                     |
| 34                  | Splash Tone 3                      | 3               | 2             | 0<br>6                        | 2<br>2                           | 32 (0 dB)<br>32 (0 dB)                                                     |
| 35                  | 1 Sec Signal Tone                  | 1               | 1             | 6                             | 20                               | 32 (0 dB)                                                                  |
| 36                  | External audible ring tone         | 0               | 2             | 10<br>0                       | 20<br>60                         | 32 (0 dB)<br>32 (0 dB)                                                     |
| 37                  | External reorder tone              | 0               | 2             | 0<br>11                       | 4<br>6                           | 32 (0 dB)<br>32 (0 dB)                                                     |
| 38                  | External busy tone                 | 0               | 2             | 0<br>11                       | 10<br>10                         | 32 (0 dB)<br>32 (0 dB)                                                     |
| 39                  | Special audible ring- busy tone    | 0               | 6             | 0<br>11<br>0<br>11<br>10<br>0 | 10<br>10<br>10<br>10<br>20<br>40 | 32 (0 dB)<br>32 (0 dB)<br>32 (0 dB)<br>32 (0 dB)<br>32 (0 dB)<br>32 (0 dB) |
| 40                  | Internal Call Waiting Tone         | 1               | 1             | 12                            | 4                                | 32 (0 dB)                                                                  |
| 41                  | Intrusion tone                     | 1               | 1             | 12                            | 10                               | 32 (0 dB)                                                                  |
| 42                  | Conference tone                    | 0               | 0             | 0                             | 0                                | 32 (0 dB)                                                                  |
| 43                  | Intrusion tone 2                   | 0               | 0             | 0                             | 0                                | 32 (0 dB)                                                                  |
| 44                  | External Dial Tone                 | 0               | 1             | 9                             | 2                                | 26 (- 3 dB)                                                                |
| 45                  | External Ring Back Tone            | 0               | 2             | 10<br>0                       | 20<br>60                         | 32 (0 dB)<br>32 (0 dB)                                                     |
| 46                  | External Busy Tone                 | 0               | 2             | 0<br>11                       | 10<br>10                         | 32 (0 dB)<br>32 (0 dB)                                                     |
| 47                  | Number unobtainable tone           | 0               | 1             | 11                            | 0                                | 32 (0 dB)                                                                  |
| 48                  | VM message indication tone         | 0               | 2             | 9                             | 2<br>2                           | 32 (0 dB)<br>32 (0 dB)                                                     |
| 49                  | Not Used                           | 0               | 0             | 0                             | 0                                | 32 (0 dB)                                                                  |
| 50                  | External special audible ring tone | 0               | 3             | 10<br>12<br>0                 | 20<br>4<br>60                    | 32 (0 dB)<br>32 (0 dB)<br>32 (0 dB)                                        |
| 51                  | External intercept tone            | 0               | 2             | 12<br>4                       | 6<br>4                           | 32 (0 dB)<br>32 (0 dB)                                                     |
| 52                  | External call waiting tone         | 1               | 1             | 12                            | 6                                | 32 (0 dB)                                                                  |
| 53                  | External executive override tone   | 1               | 1             | 12                            | 20                               | 32 (0 dB)                                                                  |
| 54                  | ProgressTone                       | 0               | 2             | 0<br>1                        | 12<br>2                          | 32 (0 dB)<br>32 (0 dB)                                                     |
| 55                  | Generate tone for TAPI2.1          | 0               | 1             | 3                             | 0                                | 32 (0 dB)                                                                  |
| 56                  | Warning Beep Tone Signaling        | 1               | 1             | 2                             | 16                               | 32 (0 dB)                                                                  |
| 57                  | Headset Ear Piece Ringing Tone     | 0               | 5             | 0<br>2<br>0<br>2<br>0         | 4<br>2<br>2<br>2<br>2<br>40      | 32 (0 dB)<br>32 (0 dB)<br>32 (0 dB)<br>32 (0 dB)<br>32 (0 dB)              |

| Service Tone<br>No. | Service Tone Name       | Repeat<br>Count | Unit<br>Count | Basic Tone<br>No.                      | Duration                              | Gain Level<br>(dB)                                                                                                    |
|---------------------|-------------------------|-----------------|---------------|----------------------------------------|---------------------------------------|----------------------------------------------------------------------------------------------------|
| 58                  | Opening Chime tone      | 1               | 8             | 2<br>2<br>14<br>14<br>15<br>15<br>16   | 4<br>4<br>4<br>4<br>4<br>4<br>12<br>8 | 32 (0 dB)<br>26 (- 3 dB)<br>32 (0 dB)<br>26 (- 3 dB)<br>32 (0 dB)<br>26 (- 3 dB)<br>32 (0 dB)<br>26 (- 3 dB)<br>26 (- 3 dB) |
| 59                  | Ending Chime tone       | 1               | 8             | 20<br>20<br>19<br>19<br>18<br>18<br>17 | 4<br>4<br>4<br>4<br>4<br>4<br>12<br>8 | 32 (0 dB)<br>26 (- 3 dB)<br>32 (0 dB)<br>26 (- 3 dB)<br>32 (0 dB)<br>26 (- 3 dB)<br>32 (0 dB)<br>26 (- 3 dB)<br>26 (- 3 dB) |
| 60                  | Splash tone 1 (Mute)    | 1               | 2             | 0<br>6                                 | 2<br>2                                | 8 (- 12 dB)<br>8 (- 12 dB)                                                                                                  |
| 61                  | Splash tone 2 (Mute)    | 2               | 2             | 0<br>6                                 | 2<br>2                                | 8 (- 12 dB)<br>8 (- 12 dB)                                                                                                  |
| 62                  | Splash tone 3 (Mute)    | 3               | 2             | 0<br>6                                 | 2<br>2                                | 8 (- 12 dB)<br>8 (- 12 dB)                                                                                                  |
| 63                  | EXT SPK Ring- back Tone | 0               | 2             | 10<br>0                                | 20<br>60                              | 32 (0 dB)<br>32 (0 dB)                                                                                                    |
| 64                  | Special Hold Tone       | 0               | 4             | 11<br>0<br>11<br>0                     | 4<br>6<br>4<br>24                     | 35 (+ 1.5 dB)<br>32 (0 dB)<br>35 (+ 1.5 dB)<br>32 (0 dB)                                                                    |

#### **Conditions**

• The system must be reset for any changes to these items to take affect.

### **Feature Cross Reference**

• Selectable Ring Tones

# **Program 80: Basic Hardware Setup for System**

80-02 : DTMF Tone Setup

Level:

#### **Description**

Use **Program 80-02 : DTMF Tone Setup** to define the duration (On time) and pause (Off time) for DTMF dialing. This option affects all trunk line calls system wide. Make separate entries for duration and pause. It is also possible to adjust the level of both high and low frequency tone.

#### **Input Data**

| Item<br>No. | Item                  | Input Data                   | Default      |
|-------------|-----------------------|------------------------------|--------------|
| 01          | Duration              | 1 ~ 255                      | 5 (100 ms)   |
| 02          | Pause                 | 1 ~ 255                      | 5 (100 ms)   |
| 03          | Tone Level (Low) (dB) | 1 ~ 97<br>(- 45.0 ~ 0 = + 3) | 65 (- 13 dB) |
| 04          | Tone Level (High)     | 1 ~ 97<br>(- 45.0 ~ 0 = + 3) | 69 (- 11 dB) |

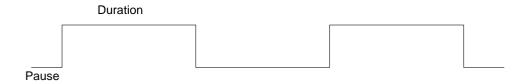

#### **Conditions**

None

#### **Feature Cross Reference**

# **Program 80 : Basic Hardware Setup for System**

80-03 : DTMF Tone Receiver Setup

Level:

#### **Description**

Use **Program 80-03 : DTMF Tone Receiver Setup** to define the various levels and timers for the DTMF Tone Receiver.

DTMF Tone Receiver Type:

- 1 = DTMF Receiver for Extension
- 2 = DTMF Receive for Trunk1
- 3 = DTMF Receive for Trunk2
- 4 = DTMF Receive for Trunk3
- 5 = -- Reserve --

| 3 = DTMF Receive for Trunk2 4 = DTMF Receive for Trunk3 5 = Reserve | DTMF Tone Receiver Type Number | 4 = DTMF Receive for Trunk3 |
|---------------------------------------------------------------------|--------------------------------|-----------------------------|
|---------------------------------------------------------------------|--------------------------------|-----------------------------|

| Item<br>No. | Item              | Input Data                                                                                                    | Description                                            | Default     |
|-------------|-------------------|----------------------------------------------------------------------------------------------------|--------------------------------------------------------|-------------|
| 01          | Detect Level      | 0 = 0 dBm ~ - 25 dBm<br>1 = -5 dBm ~ - 30 dBm<br>2 = -10 dBm ~ - 35 dBm<br>3 = -15 dBm ~ - 40 dBm<br>4 = -20 dBm ~ - 45 dBm<br>5 = -25 dBm ~ - 50 dBm<br>6 = -30 dBm ~ - 55 dBm                                                                                                    | Used to select the systems DTMF tone detection levels. | Refer below |
| 02          | Start Delay Time  | 0 ~ 255 (0.25 ms ~ 64<br>ms)                                                                                                    |                                                        | Refer below |
| 03          | Min. Detect Level | 0 ~ 15<br>DTMF Tone 0 = - 10<br>dBm (0) to - 25 dBm (15)<br>DTMF Tone 1 = - 15<br>dBm (0) to - 30 dBm (15)<br>DTMF Tone 2 = - 20<br>dBm (0) to - 35 dBm (15)<br>DTMF Tone 3 = - 25<br>dBm (0) to - 40 dBm (15)<br>DTMF Tone 4 = - 30<br>dBm (0) to - 45 dBm (15)<br>DTMF Tone 5 = - 35<br>dBm (0) to - 50 dBm (15)<br>DTMF Tone 6 = - 40<br>dBm (0) to - 55 dBm (15) |                                                        | Refer below |

| Item<br>No. | Item                 | Input Data                                                                                                    | Description                                                                        | Default     |
|-------------|----------------------|----------------------------------------------------------------------------------------------------|------------------------------------------------------------------------------------|-------------|
| 04          | Max. Detect Level    | 0 ~ 15<br>DTMF Tone 0 = 0 dBm<br>(0) to - 15 dBm (15)<br>DTMF Tone 1 = - 5 dBm<br>(0) to - 20 dBm (15)<br>DTMF Tone 2 = - 10<br>dBm (0) to - 25 dBm (15)<br>DTMF Tone 3 = - 15<br>dBm (0) to - 30 dBm (15)<br>DTMF Tone 4 = - 20<br>dBm (0) to - 35 dBm (15)<br>DTMF Tone 5 = - 25<br>dBm (0) to - 40 dBm (15)<br>DTMF Tone 6 = - 30<br>dBm (0) to - 45 dBm (15) |                                                                                    | Refer below |
| 05          | Forward Twist Level  | 0 ~ 9 (1 dB ~ 10 dB)                                                                                                    |                                                                                    | Refer below |
| 06          | Backward Twist Level | 0 ~ 9 (1 dB ~ 10 dB)                                                                                                    |                                                                                    | Refer below |
| 07          | ON Detect Time       | 1 ~ 255 (15 + 15 ms ~<br>3825 ms)                                                                                                    |                                                                                    | Refer below |
| 08          | OFF Detect Time      | 1 ~ 255 (15 + 15 ms ~<br>3825 ms)                                                                                                    |                                                                                    | Refer below |
| 10          | Sensitivity Level    | 0 ~ 1                                                                                                    | sensitivity level 0: normal sensitivity level 1: improve Mis-detection for talking | Refer below |

#### Default

| Item<br>No | Item                 | Type 1        | Type 2        | Type 3        | Type 4        | Type 5        |
|------------|----------------------|---------------|---------------|---------------|---------------|---------------|
| 01         | Detect Level         | 0             | 0             | 0             | 0             | 0             |
| 02         | Start delay time     | 0             | 0             | 0             | 0             | 0             |
| 03         | Min. detect level    | 10 (- 20 dBm) | 15 (- 25 dBm) | 15 (- 25 dBm) | 10 (- 20 dBm) | 10 (- 20 dBm) |
| 04         | Max. detect level    | 2 (- 2 dBm)   | 2 (- 2 dBm)   | 2 (- 2 dBm)   | 2 (- 2 dBm)   | 2 (- 2 dBm)   |
| 05         | Forward twist level  | 5 (6 dBm)     | 5 (6 dBm)     | 5 (6 dBm)     | 5 (6 dBm)     | 5 (6 dBm)     |
| 06         | Backward twist level | 0 (1 dBm)     | 0 (1 dBm)     | 0 (1 dBm)     | 0 (1 dBm)     | 0 (1 dBm)     |
| 07         | ON detect time       | 3 (60 ms)     | 2 (60 ms)     | 3 (60 ms)     | 3 (60 ms)     | 3 (60 ms)     |
| 08         | OFF detect time      | 2 (45 ms)     | 1 (30 ms)     | 2 (45 ms)     | 2 (45 ms)     | 2 (45 ms)     |
| 10         | Sensitivity Level    | 0             | 0             | 0             | 0             | 0             |

#### **Conditions**

None

### **Feature Cross Reference**

# **Program 80: Basic Hardware Setup for System**

80-04 : Call Progress Tone Detector Setup

Level:

#### **Description**

Use **Program 80-04 : Call Progress Tone Detector Setup** to define the various levels and timers for the Call Progress Tone Detector.

Tone Detector Type:

- 1 = Dial Tone for Trunk
- 2 = Busy Tone for Trunk
- 3 = Ring Back Tone for Trunk
- 4 = Reorder Tone for Trunk
- 5 = Stutter Tone for Trunk

| Tone Detector Type Number | 1 = Dial Tone for Trunk 2 = Busy Tone for Trunk 3 = Ring Back Tone for Trunk 4 = Reorder Tone for Trunk 5 = Stutter Tone for Trunk |
|---------------------------|----------------------------------------------------------------------------------------------------|
|---------------------------|----------------------------------------------------------------------------------------------------|

| Item<br>No. | Item                 | Item Input Data                                                                                                    |             |  |
|-------------|----------------------|----------------------------------------------------------------------------------------------------|-------------|--|
| 01          | Detection Level      | 0 = 0 dBm ~ - 25 dBm<br>1 = - 5 dBm ~ - 30 dBm<br>2 = - 10 dBm ~ - 35 dBm<br>3 = - 15 dBm ~ - 40 dBm<br>4 = - 20 dBm ~ - 45 dBm<br>5 = - 25 dBm ~ - 50 dBm<br>6 = - 30 dBm ~ - 55 dBm                                                                              | Refer below |  |
| 02          | Min. Detection Level | 0 ~ 15<br>0 = - 10 dBm (0) ~ - 25 dBm (15)<br>1 = - 15 dBm (0) ~ - 30 dBm (15)<br>2 = - 20 dBm (0) ~ - 35 dBm (15)<br>3 = - 25 dBm (0) ~ - 40 dBm (15)<br>4 = - 30 dBm (0) ~ - 45 dBm (15)<br>5 = - 35 dBm (0) ~ - 50 dBm (15)<br>6 = - 40 dBm (0) ~ - 55 dBm (15) | Refer below |  |
| 03          | S/N Ratio            | 0 ~ 4 (0 dB ~ - 20 dB)                                                                                                    | Refer below |  |
| 04          | No Tone Time         | 0 ~ 255 (30 + 30 ~ 7680 ms)<br>(0 = not detect)<br>1 ~ 255 = 60 ~ 7680 ms<br>The formula is 30 + 30N<br>When set to N = 1, it means 30 + 30 * 1 = 60.<br>When set to N = 255, it means 30 + 30 * 255 = 7680.                                                       | Refer below |  |
| 05          | Pulse Count          | 0 ~ 255                                                                                                    | Refer below |  |
| 06          | ON Minimum Time      | 0 ~ 255 (30 + 30 ~ 7680 ms)                                                                                                    | Refer below |  |
| 07          | ON Maximum Time      | 0 ~ 255 (30 + 30 ~ 7680 ms)                                                                                                    | Refer below |  |

| Item<br>No. | Item             | Input Data                                                 | Default     |
|-------------|------------------|------------------------------------------------------------|-------------|
| 08          | OFF Minimum Time | 0 ~ 255 (30 + 30 ~ 7680 ms)                                | Refer below |
| 09          | OFF Maximum Time | 0 ~ 255 (30 + 30 ~ 7680 ms)                                | Refer below |
| 12          | Frequency No. 1  | 1 ~ 8<br>(Frequency Table No. set by 80-07)                | Refer below |
| 13          | Frequency No. 2  | 0 ~ 8 (0 = Not Used)<br>(Frequency Table No. set by 80-07) | Refer below |

#### Default

| Item | Name              | Type 1 (DT)   | Type 2 (BT)   | Type 3 (RBT)  | Type 4           | Type 5 |
|------|-------------------|---------------|---------------|---------------|------------------|--------|
| 1    | Detect Level      | 0             | 0             | 0             | 0                | 0      |
| 2    | Min. detect level | 15 (- 25 dBm) | 15 (- 25 dBm) | 15 (- 25 dBm) | 15 (- 25<br>dBm) | 1      |
| 3    | S/N ratio         | 4 (- 20 dB)   | 4 (- 20 dB)   | 4 (- 20 dB)   | 1                | 0      |
| 4    | No tone time      | 132 (3990 ms) | 132 (3990 ms) | 132 (3990 ms) | 132 (3990<br>ms) | 0      |
| 5    | Pulse Count       | 1             | 1             | 1             | 2                | 2      |
| 6    | ON min. time      | 45 (1380 ms)  | 12 (390 ms)   | 23 (720 ms)   | 3 (120 ms)       | 5      |
| 7    | ON max. time      | 0             | 20 (630 ms)   | 74 (2250 ms)  | 13 (420 ms)      | 15     |
| 8    | OFF min. time     | 1 (60 ms)     | 12 (390 ms)   | 59 (1800 ms)  | 3 (120 ms)       | 2      |
| 9    | OFF max. time     | 1 (60 ms)     | 20 (630 ms)   | 232 (6990 ms) | 13 (420 ms)      | 5      |
| 12   | Frequency No 1    | 1             | 3             | 2             | 3                | 1      |
| 13   | Frequency No 2    | 2             | 4             | 3             | 4                | 2      |
| 14   | Twist Level       | 0             | 0             | 0             | 0                | 0      |

#### **Conditions**

None

### **Feature Cross Reference**

# **Program 80 : Basic Hardware Setup for System**

80-05 : Date Format for SMDR and System

Level:

# Description

Use **Program 80-05 : Date Format for SMDR and System** to define the date format when printing out the SMDR, alarm report, and system information report.

#### **Input Data**

| Item<br>No. | Item        | Input Data                                                                                                    | Default |
|-------------|-------------|----------------------------------------------------------------------------------------------------|---------|
| 01          | Date Format | 0 = American Format (Month / Day / Year)<br>1 = Japanese Format (Year / Month / Day)<br>2 = European Format (Day / Month / Year) | 0       |

#### **Conditions**

None

#### **Feature Cross Reference**

# **Program 80: Basic Hardware Setup for System**

80-07 : Call Progress Tone Detector Frequency Setup

Level:

<u>MF</u>

#### **Description**

Use **Program 80-07 : Call Progress Tone Detector Frequency Setup** to set the frequency of the detection tone set with Program 80-04-12 and Program 80-04-13.

#### **Input Data**

| Frequency Table Number | 1 ~ 8 |
|------------------------|-------|
| · · ·                  |       |

| Item<br>No. | Item      | Input Data                                       | Default                                                                                                    |
|-------------|-----------|--------------------------------------------------|----------------------------------------------------------------------------------------------------|
| 01          | Frequency | 0, 10 ~ 255<br>(100 ~ 2550 Hz)<br>(0 = Not used) | Frequency Table No. 1 = 35 (350 Hz) Frequency Table No. 2 = 44 (440 Hz) Frequency Table No. 3 = 48 (480 Hz) Frequency Table No. 4 = 62 (620 Hz) Frequency Table No. 5 = 110 (1100 Hz) Frequency Table No. 6 = 0 Frequency Table No. 7 = 0 Frequency Table No. 8 = 0 |

#### **Conditions**

None

#### **Feature Cross Reference**

# **Program 80 : Basic Hardware Setup for System**

80-09: Short Ring Setup

Level:

IN

#### **Description**

Use Program 80-09: Short Ring Setup to define the short ring tone for multiline terminals.

#### **Input Data**

| Short Ring Number | 1 ~ 32 |
|-------------------|--------|
|-------------------|--------|

| Item<br>No. | Item        | Input Data             | Description                              | Default     |
|-------------|-------------|------------------------|------------------------------------------|-------------|
| 01          | Frequency 1 | 0 = No Setting, 1 ~ 15 | Refer to Table 2-18 Frequency 1/2 Table. | Refer below |
| 02          | Frequency 2 | 0 = No Setting, 1 ~ 15 | Refer to Table 2-18 Frequency 1/2 Table. | Refer below |
| 03          | Ring Cycle  | 0 = No Setting, 1 ~ 14 | Refer to Table 2-19 Ring Cycle Table.    | Refer below |

When a single tone is sent, Frequency 1/2 is set to the same value.

Table 2-18 Frequency 1/2 Table

| Data | Frequency (Hz) |  |
|------|----------------|--|
| 1    | 392            |  |
| 2    | 440            |  |
| 3    | 494            |  |
| 4    | 523            |  |
| 5    | 587            |  |
| 6    | 659            |  |
| 7    | 698            |  |
| 8    | 784            |  |
| 9    | 880            |  |
| 10   | 988            |  |
| 11   | 1046           |  |
| 12   | 1175           |  |
| 13   | 1318           |  |
| 14   | 1397           |  |
| 15   | 1568           |  |

Table 2-19 Ring Cycle Table

| Data | Ring Cycle (ms)                                                                     |
|------|-------------------------------------------------------------------------------------|
| 1    | 125 (On) / Off                                                                      |
| 2    | 125 (On) / 125 (Off) / 125 (On) / Off                                               |
| 3    | 125 (On) / 125 (Off) / 125 (On) / 125 (Off) / 125 (On) / Off                        |
| 4    | 125 (On) / 125 (Off) / 125 (On) / 125 (Off) / 125 (On) / 125 (Off) / 125 (On) / Off |
| 5    | 250 (On) / Off                                                                      |
| 6    | 250 (On) / 250 (Off) / 250 (On) / Off                                               |
| 7    | 250 (On) / 250 (Off) / 250 (On) / 250 (Off) / 250 (On) / Off                        |
| 8    | 250 (On) / 250 (Off) / 250 (On) / 250 (Off) / 250 (On) / 250 (Off) / 250 (On) / Off |
| 9    | 325 (On) / Off                                                                      |
| 10   | 325 (On) / 325 (Off) / 325 (On) / Off                                               |
| 11   | 325 (On) / 325 (Off) / 325 (On) / 325 (Off) / 325 (On) / Off                        |
| 12   | 500 (On) / Off                                                                      |
| 13   | 500 (On) / 500 (Off) / 500 (On) / Off                                               |
| 14   | 1000 (On) / Off                                                                     |

**Table 2-20 Default Table** 

| Short Ring No. | Short Tone Name                       | Frequency 1 | Frequency 2 | Ring Cycle |
|----------------|---------------------------------------|-------------|-------------|------------|
| 1              | Confirmation Tone                     | 8           | 8           | 1          |
| 2              | Error Tone                            | 8           | 8           | 14         |
| 3              | Alarm Tone for long conversation call | 4           | 4           | 14         |
| 4              | Not defined                           | 0           | 0           | 0          |
| :              | :                                     | :           | :           | :          |
| 32             | Not defined                           | 0           | 0           | 0          |

#### **Conditions**

None

#### **Feature Cross Reference**

# **Program 80 : Basic Hardware Setup for System**

80-10 : MF Tone Receiver Setup

Level:

#### **Description**

Use **Program 80-10 : MF Tone Receiver Setup** to define the various level and time for MF Tone Receiver.

| 3 = Reserve<br>4 = Reserve<br>5 = Reserve | MF Tone Receiver Type Number | 4 = Reserve |
|-------------------------------------------|------------------------------|-------------|
|-------------------------------------------|------------------------------|-------------|

| Item<br>No. | Item              | Input Data                                                                                                    | Default     |
|-------------|-------------------|----------------------------------------------------------------------------------------------------|-------------|
| 01          | Detection Level   | 0 = 0 dBm ~ - 25 dBm<br>1 = - 5 dBm ~ - 30 dBm<br>2 = - 10 dBm ~ - 35 dBm<br>3 = - 15 dBm ~ - 40 dBm<br>4 = - 20 dBm ~ - 45 dBm<br>5 = - 25 dBm ~ - 50 dBm<br>6 = - 30 dBm ~ - 55 dBm                                                                                                    | Refer below |
| 02          | Start delay time  | 0 ~ 255 (0.25 step, 0 ms ~ 64 ms)                                                                                                    | Refer below |
| 03          | Min. detect level | 0 ~ 15 detect level 0 = - 10 dBm (0) ~ - 25 dBm (15) detect level 1 = - 15 dBm (0) ~ - 30 dBm (15) detect level 2 = - 20 dBm (0) ~ - 35 dBm (15) detect level 3 = - 25 dBm (0) ~ - 40 dBm (15) detect level 4 = - 30 dBm (0) ~ - 45 dBm (15) detect level 5 = - 35 dBm (0) ~ - 50 dBm (15) detect level 6 = - 40 dBm (0) ~ - 55 dBm (15) | Refer below |
| 04          | Max. detect level | 0 ~ 15 detect level 0 = 0 dBm (0) ~ - 15 dBm (15) detect level 1 = - 5 dBm (0) ~ - 20 dBm (15) detect level 2 = - 10 dBm (0) ~ - 25 dBm (15) detect level 3 = - 15 dBm (0) ~ - 30 dBm (15) detect level 4 = - 20 dBm (0) ~ - 35 dBm (15) detect level 5 = - 25 dBm (0) ~ - 40 dBm (15) detect level 6 = - 30 dBm (0) ~ - 45 dBm (15)     | Refer below |
| 05          | twist level       | 0 ~ 9 (1 dB ~ 10 dB)                                                                                                    | Refer below |
| 06          | S/N ratio         | 0 ~ 4 (- 5 step, 0 dB ~ - 20 dB)                                                                                                    | Refer below |
| 07          | ON detect time    | 1 ~ 255 (15 + 15 ms ~ 3825 ms)                                                                                                    | Refer below |
| 08          | OFF detect time   | 1 ~ 255 (15 + 15 ms ~ 3825 ms)                                                                                                    | Refer below |

#### Default

| Item<br>No. | Item Name         | Type 1        | Type 2        | Type 3        | Type 4        | Type 5        |
|-------------|-------------------|---------------|---------------|---------------|---------------|---------------|
| 01          | Detect Level      | 0             | 0             | 0             | 0             | 0             |
| 02          | Start delay time  | 0             | 0             | 0             | 0             | 0             |
| 03          | Min. detect level | 10 (- 20 dBm) | 10 (- 20 dBm) | 10 (- 20 dBm) | 10 (- 20 dBm) | 10 (- 20 dBm) |
| 04          | Max. detect level | 2 (- 2 dBm)   | 2 (- 2 dBm)   | 2 (- 2 dBm)   | 2 (- 2 dBm)   | 2 (- 2 dBm)   |
| 05          | twist level       | 5 (6 dBm)     | 5 ( 6 dBm)    | 5 (6 dBm)     | 5 (6 dBm)     | 5 (6 dBm)     |
| 06          | S/N ratio         | 2 (- 10 dBm)  | 2 (- 10 dBm)  | 2 (- 10 dBm)  | 2 (- 10 dBm)  | 2 (- 10 dBm)  |
| 07          | ON detect time    | 1 (30 ms)     | 1 (30 ms)     | 1 (30 ms)     | 1 (30 ms)     | 1 (30 ms)     |
| 08          | OFF detect time   | 1 (30 ms)     | 1 (30 ms)     | 1 (30 ms)     | 1 (30 ms)     | 1 (30 ms)     |

#### **Conditions**

None

### **Feature Cross Reference**

# **Program 80 : Basic Hardware Setup for System**

80-12 : Caller ID Receiver Setup

Level:

<u>IN</u>

#### **Description**

Use **Program 80-12 : Caller ID Receiver Setup** defines the type and level for Caller ID detection of DSP.

#### **Input Data**

| Item<br>No. | Item                  | Input Data                                                                                                    | Default   |
|-------------|-----------------------|----------------------------------------------------------------------------------------------------|-----------|
| 01          | Туре                  | 0 = NTT<br>1 = Other<br>2 = Korea                                                                                                    | 1         |
| 02          | Level (Mark)          | 0 ~ 32766                                                                                                    | 50        |
| 03          | Level (Space)         | 0 ~ 32766                                                                                                    | 50        |
| 04          | Bit Sampling Type     | 0 = Other<br>1 = Malaysia                                                                                                    | 0         |
| 05          | 1st Bit Offset        | 0 ~ 32766                                                                                                    | 10        |
| 06          | Minimum Seizure Count | 0 ~ 32766                                                                                                    | 10        |
| 07          | Guard Time when Mark  | 0 ~ 32766                                                                                                    | 1         |
| 08          | CAS detect time       | 0 = 20 ms<br>1 = 25 ms<br>2 = 30 ms<br>3 = 35 ms<br>4 = 40 ms<br>5 = 45 ms<br>6 = 50 ms<br>7 = 55 ms<br>8 = 60 ms<br>9 = 65 ms<br>10 = 70 ms<br>11 = 75 ms<br>12 = 80 ms | 0 = 20 ms |

#### **Conditions**

None

#### **Feature Cross Reference**

# **Program 80 : Basic Hardware Setup for System**

80-13 : DTMF Tone Receiver Setup 2

Level:

<u>MF</u>

#### **Description**

Use **Program 80-13 : DTMF Tone Receiver Setup 2** defines the various level and timer for DTMF Tone Receiver.

#### **Input Data**

| Received dial | 1 ~ 9, 0, *, #, A, B, C, D |
|---------------|----------------------------|
|---------------|----------------------------|

| Item<br>No. | ltem         | Input Data         | Default |
|-------------|--------------|--------------------|---------|
| 01          | Detect Level | 1 ~ 15 = - 7 ~ + 7 | 8       |

#### **Conditions**

None

#### **Feature Cross Reference**

# **Program 80 : Basic Hardware Setup for System**

80-14 : DTMF Tone Receiver Setup 3

Level:

<u>MF</u>

#### **Description**

Use **Program 80-14 : DTMF Tone Receiver Setup 3** defines the various level and timer for DTMF Tone Receiver.

#### **Input Data**

| Item<br>No. | Item         | Input Data             | Description                                            | Default |
|-------------|--------------|------------------------|--------------------------------------------------------|---------|
| 01          | Detect Level | 1 ~ 13 = - 6 ~ + 6     |                                                        | 7       |
| 02          | Detect Type  | 0 = Type1<br>1 = Type2 | Type1: normal Type2: improvement of DTMF misdetection. | 0       |

#### **Conditions**

None

#### **Feature Cross Reference**

# **Program 81 : Basic Hardware Setup for Trunk**

81-01 : CO Initial Data Setup

Level:

### **Description**

Use **Program 81-01 : CO Initial Data Setup** to define the various basic data parameters for the COILI

| Item<br>No. | Item                                      | Input Data                   | Default      |
|-------------|-------------------------------------------|------------------------------|--------------|
| 01          | PCM Encoding Method Specification         | 0 = μ-law<br>1 = A-law       | 0 (μ-law)    |
| 02          | Loop Current Detection Time               | 1 ~ 255<br>(10 ~ 2550 ms)    | 60 (600 ms)  |
| 03          | Clear Signal (Open Loop) Detection Time   | 1 ~ 255<br>(5 ~ 1275 ms)     | 61 (305 ms)  |
| 04          | Ringing Signal Detection Minimum Time     | 1 ~ 255<br>(10 ~ 2550 ms)    | 10 (100 ms)  |
| 05          | Single Ringing Detection Minimum Time     | 0 ~ 255<br>(0, 10 ~ 2550 ms) | 66 (660 ms)  |
| 06          | Double Ringing Detection Minimum Off Time | 0 ~ 255<br>(0, 10 ~ 2550 ms) | 10 (100 ms)  |
| 07          | Double Ringing Detection Maximum Off Time | 0 ~ 255<br>(0, 10 ~ 2550 ms) | 40 (400 ms)  |
| 08          | Ringing Signal not Detection Minimum      | 1 ~ 255<br>(10 ~ 2550 ms)    | 70 (700 ms)  |
| 09          | Time Ringing Signal Stop Detection Time   | 1 ~ 255<br>(100 ~ 25500 ms)  | 60 (6000 ms) |
| 10          | Continuous Ringing Minimum<br>Time        | 0 ~ 255<br>(0, 10 ~ 2550 ms) | 30 (300 ms)  |
| 11          | Continuous Ringing Maximum Time           | 0 ~ 255<br>(0, 10 ~ 2550 ms) | 70 (700 ms)  |
| 14          | Hook Flash 1 Time                         | 1 ~ 255<br>(10 ~ 2550 ms)    | 80 (800 ms)  |
| 15          | Hook Flash 2 Time                         | 1 ~ 255<br>(100 ~ 25500 ms)  | 25 (2500 ms) |
| 16          | Pause Time                                | 1 ~ 255<br>(100 ~ 25500 ms)  | 10 (1000 ms) |
| 17          | PFT Idle Detection Time                   | 1 ~ 255<br>(100 ~ 25500 ms)  | 30 (3000 ms) |
| 20          | Loop Reverse Detect Minimum<br>Time       | 1 ~ 255<br>(10 ~ 2550 ms)    | 10 (100 ms)  |
| 21          | Loop Reverse Detect Maximum Time          | 1 ~ 255<br>(10 ~ 2550 ms)    | 86 (860 ms)  |
| 22          | Loop Disconnect Detect Minimum Time       | 1 ~ 255<br>(10 ~ 2550 ms)    | 40 (400 ms)  |

| Item<br>No. | Item                                | Input Data                  | Default      |
|-------------|-------------------------------------|-----------------------------|--------------|
| 23          | Loop Disconnect Detect Maximum Time | 1 ~ 255<br>(10 ~ 2550 ms)   | 64 (640 ms)  |
| 27          | Dial Pulse Break Time (10pps)       | 1 ~ 255<br>(5 ~ 1275 ms)    | 12 (60 ms)   |
| 28          | Dial Pulse Make Time (10pps)        | 1 ~ 255<br>(5 ~ 1275 ms)    | 8 (40 ms)    |
| 29          | DP Inter-digit Time (10pps)         | 1 ~ 255<br>(10 ~ 2550 ms)   | 80 (800 ms)  |
| 36          | Long Ringing Detection Minimum Time | 1 ~ 255<br>(100 ~ 25500 ms) | 24 (2400 ms) |

#### **Conditions**

None

### **Feature Cross Reference**

# **Program 81: Basic Hardware Setup for Trunk**

81-05 : ISDN BRI & PRI Layer 2 (T-Point) Initial Data Setup

Level:

<u>MF</u>

#### **Description**

Use Program 81-05: ISDN BRI & PRI Layer 2 (T-Point) Initial Data Setup to define the various basic data for layer 2 of ISDN BRI and PRI.

#### **Input Data**

| Item<br>No. | Item       | Input Data                  | Description                                                                                                   | Default      |
|-------------|------------|-----------------------------|----------------------------------------------------------------------------------------------------|--------------|
| 01          | Timer T200 | 1 ~ 255 (100 ~ 25500<br>ms) | Specify the timer value in 1/100ths of a second at the end of which transmission of a frame may be initiated. | 10 (1 sec)   |
| 02          | Timer T201 | 1 ~ 255 (100 ~ 25500 ms)    | Specify the minimum time in 1/100ths of a second between retransmissions of the TEI Identity check messages.  | 10 (1 sec)   |
| 03          | Timer T202 | 1 ~ 255 (100 ~ 25500 ms)    | Specify the minimum time in 1/100ths of a second between retransmissions of the TEI Identity check messages.  | 20 (2 sec)   |
| 04          | Timer T203 | 1 ~ 255 (100 ~ 25500<br>ms) | Specify the maximum time in 1/100ths of a second allowed without exchanging frames.                           | 250 (25 sec) |
| 05          | N200       | 1 ~ 255                     | Specify the retransmission count.                                                                             | 3            |
| 06          | N201       | 1 ~ 65535 (Byte)            | Specify the frame lengths in ocelots.                                                                         | 260          |
| 07          | N202       | 1 ~ 255                     | Specify the maximum number of transmissions from a TEI identity request message when the user requests a TEI. | 3            |

#### **Conditions**

None

#### **Feature Cross Reference**

# **Program 81 : Basic Hardware Setup for Trunk**

81-06: ISDN BRI & PRI Layer 3 (T-Point) Timer Setup

Level:

<u>IN</u>

#### **Description**

Use **Program 81-06 : ISDN BRI & PRI Layer 3 (T-Point) Timer Setup** to define the various basic timers for layer 3 of ISDN BRI/PRI (defined in Program 10-03-04).

| Layer 3 Timer Type Number               | 1 ~ 5 |  |
|-----------------------------------------|-------|--|
| * * * * * * * * * * * * * * * * * * * * |       |  |

| Item<br>No. | Item | Input Data           | Description                                                                                                    | Default |
|-------------|------|----------------------|----------------------------------------------------------------------------------------------------|---------|
| 01          | T301 | 0, 180 ~ 254 seconds | Specifies the timer value in 1/100ths of a second of the timer to be started when the ALERT message is received.                                                             | 180     |
| 02          | T302 | 1 ~ 254 seconds      | Specifies the timer value in 1/100ths of a second of the timer to be started when the SETUP ACK is sent. Timer is also restarted when INFO is received.                      | 15      |
| 03          | T303 | 1 ~ 254 seconds      | Specifies the timer value in 1/100ths of a second of the timer to be started when SETUP is sent.                                                                             | 4       |
| 04          | T304 | 0 ~ 254 seconds      | Specifies the timer value in 1/100ths of a second of the timer to be started when the SETUP ACK is received. Timer is also restarted when INFO is received.                  | 30      |
| 05          | T305 | 1 ~ 254 seconds      | Specifies the timer value in 1/100ths of a second of the timer to be started when DISC without progress No. 8 is sent.                                                       | 30      |
| 06          | T306 | 0 ~ 254 seconds      | Specifies the timer value in 1/100ths of a second of the timer to be started when DISC with progress indicator No. 8 is sent. This timer is valid for Network side use only. | 30      |
| 07          | T307 | 1 ~ 254 seconds      | Specifies the timer value in 1/100ths of a second of the timer to be started when SUSPEND ACK is sent. This timer is valid only for Network side use only.                   | 180     |
| 08          | T308 | 1 ~ 254 seconds      | Specifies the timer value in 1/100ths of a second of the timer to be started when REL is sent.                                                                               | 4       |
| 09          | T309 | 1 ~ 254 seconds      | Specifies the timer value in 1/100ths of a second upon data link disconnection.                                                                                              | 90      |
| 10          | T310 | 0 ~ 180 seconds      | Specifies the timer value in 1/100ths of a second of the timer to be started when CALL PROC is sent.                                                                         | 180     |

| Item<br>No. | Item                                                                | Input Data                    | Description                                                                                                    | Default |
|-------------|---------------------------------------------------------------------|-------------------------------|----------------------------------------------------------------------------------------------------|---------|
| 11          | T311                                                                | 1 ~ 254 seconds               | Specifies the timer value in 1/100ths of a second of the timer to be started when SETUP is sent or re-sent on broadcast data link. This timer is only valid for Network side use only.               | 6       |
| 12          | T312                                                                | 1 ~ 254 seconds               | Specifies the timer value in 1/100ths of a second of the timer to be started when connection request is sent. Valid range 1 ~ 4 seconds in 1 second increments. Value of 0 indicates timer not used. | 4       |
| 13          | second of the timer to be started when message segment is received. |                               |                                                                                                    | 4       |
| 14          | T314                                                                | (T317 + 1) ~ 254 sec-<br>onds | Specifies the timer value in 1/100ths of a second of the timer to be started when RE-START is sent.                                                                                                  | 120     |
| 15          | T315                                                                | 1 ~ (T316-1)                  | Specifies the timer value in 1/100ths of a second of the timer to be started when RE-START is received.                                                                                              | 60      |
| 16          | T316                                                                | 1 ~ 254 seconds               | Specifies the timer value in 1/100ths of a second of the timer to be started when RES is sent. This timer is valid for user side use only.                                                           | 4       |
| 17          | T317                                                                | 1 ~ 254 seconds               | Specifies the timer value in 1/100ths of a second of the timer to be started when SUSPEND is sent. This timer is valid for user side use only.                                                       | 4       |
| 18          | T318                                                                | 1 ~ 254 seconds               | Specifies the timer value in 1/100ths of a second when B-channel access: connection is received or D-channel access: DL-ESTABLISH confirmation or indication is received.                            | 30      |
| 19          | second                                                              |                               | Specifies the timer value in 1/100ths of a second of the timer to be started when STATUS ENQ is received.                                                                                            | 30      |
| 20          | T320                                                                | 1 ~ 254 seconds               | Specifies the timer value in 1/100ths of a second upon D-channel failure.                                                                                                    | 4       |

#### **Conditions**

None

### **Feature Cross Reference**

• ISDN Compatibility

# **Program 81: Basic Hardware Setup for Trunk**

81-07: CODEC Filter Setup for Analog Trunk Port

Level:

<u>IN</u>

#### **Description**

Use **Program 81-07 : CODEC Filter Setup for Analog Trunk Port** to define the CODEC (QSLAC) Filter for each analog trunk port.

#### **Input Data**

| Trunk Port Number | 1 ~ 128 |
|-------------------|---------|
|                   |         |

| Item<br>No. | Item              | Input Data                                                                                                    | Default                       |
|-------------|-------------------|----------------------------------------------------------------------------------------------------|-------------------------------|
| 01          | CODEC Filter Type | 0 = No filter 1 = Type 1: Line loss 0dB 2 = Type 2: Line loss 4dB 3 = Type 3: Line loss 8dB 4 = Type 4: Not Used 5 = Type 5: Line loss 2dB 6 = Type 6: Line loss 10dB 7 = Type 7: Not Used 8 = Type 8: North America 9 = Type 9: Not Used 10 = Type 10: Not Used 11 = Type 11: Not Used 12 = Type 12: Not Used 13 = Type 13: Not Used 14 = Type 14: 600 ohms 0dBr 15 = Type 15: Not Used | 2(: Type 2: Line loss<br>4dB) |

#### **Conditions**

- When the Side Tone level was so laud or small on the default, check the Side Tone by a customer site using the following data and establish something best for the side tone.
- Do not change the data from the default when the side tone is no problem.

#### **Feature Cross Reference**

# **Program 81: Basic Hardware Setup for Trunk**

81-08: T1 Trunk Timer Setup

Level:

<u>IN</u>

### **Description**

Use Program 81-08: T1 Trunk Timer Setup to define the basic timer setting of each T1 Trunk type.

| Item<br>No. | Item                                        | Input Data                  | Default      |
|-------------|---------------------------------------------|-----------------------------|--------------|
| 01          | Answer Signal Detection Time (Loop)         | 1 ~ 250 (4 ms ~ 1000 ms)    | 15 (60 ms)   |
| 02          | Answer Signal Detection Time (Ground)       | 1 ~ 250 (4 ms ~ 1000 ms)    | 15 (60 ms)   |
| 03          | Answer Signal Detection Time (DID)          | 1 ~ 250 (4 ms ~ 1000 ms)    | 15 (60 ms)   |
| 04          | Answer Signal Detection Time (E&M)          | 1 ~ 250 (4 ms ~ 1000 ms)    | 15 (60 ms)   |
| 05          | Answer Signal Detection Time (OPX)          | 1 ~ 250 (4 ms ~ 1000 ms)    | 15 (60 ms)   |
| 06          | Clear Signal Detection Time (Loop)          | 1 ~ 255 (100 ms ~ 25500 ms) | 6 (600 ms)   |
| 07          | Clear Signal Detection Time (Ground)        | 1 ~ 255 (100 ms ~ 25500 ms) | 6 (600 ms)   |
| 08          | Clear Signal Detection Time (DID)           | 1 ~ 255 (100 ms ~ 25500 ms) | 6 (600 ms)   |
| 09          | Answer Signal Detection Time (E&M)          | 1 ~ 255 (100 ms ~ 25500 ms) | 6 (600 ms)   |
| 10          | Clear Signal Detection Time (OPX)           | 1 ~ 255 (100 ms ~ 25500 ms) | 6 (600 ms)   |
| 11          | Ringing Signal Detection Time (Loop)        | 1 ~ 250 (8 ms ~ 2000 ms)    | 10 (80 ms)   |
| 12          | Ringing Signal Detection Time (Ground)      | 1 ~ 250 (8 ms ~ 2000 ms)    | 10 (80 ms)   |
| 13          | Ringing Signal Detection Time (DID)         | 1 ~ 250 (8 ms ~ 2000 ms)    | 10 (80 ms)   |
| 14          | Ringing Signal Detection Time (E&M)         | 1 ~ 250 (8 ms ~ 2000 ms)    | 10 (80 ms)   |
| 15          | Ringing Signal Detection Time (OPX)         | 1 ~ 250 (8 ms ~ 2000 ms)    | 10 (80 ms)   |
| 16          | Ringing Signal Stop Detection Time (Loop)   | 1 ~ 255 (100 ms ~ 25500 ms) | 50 (5000 ms) |
| 17          | Ringing Signal Stop Detection Time (Ground) | 1 ~ 255 (100 ms ~ 25500 ms) | 50 (5000 ms) |
| 18          | Ringing Signal Stop Detection Time (DID)    | 1 ~ 255 (100 ms ~ 25500 ms) | 50 (5000 ms) |
| 19          | Ringing Signal Stop Detection<br>Time (E&M) | 1 ~ 255 (100 ms ~ 25500 ms) | 50 (5000 ms) |

| Item<br>No. | Item                                          | Input Data                  | Default      |
|-------------|-----------------------------------------------|-----------------------------|--------------|
| 20          | Ringing Signal Stop Detection<br>Time (OPX)   | 1 ~ 255 (100 ms ~ 25500 ms) | 50 (5000 ms) |
| 21          | Loop Current Detection Time (Loop)            | 1 ~ 250 (4 ms ~ 1000 ms)    | 40 (160 ms)  |
| 22          | Loop Current Detection Time (Ground)          | 1 ~ 250 (4 ms ~ 1000 ms)    | 40 (160 ms)  |
| 23          | Loop Current Detection Time (DID)             | 1 ~ 250 (4 ms ~ 1000 ms)    | 40 (160 ms)  |
| 24          | Loop Current Detection Time (E&M)             | 1 ~ 250 (4 ms ~ 1000 ms)    | 40 (160 ms)  |
| 25          | Loop Current Detection Time (OPX)             | 1 ~ 250 (4 ms ~ 1000 ms)    | 40 (160 ms)  |
| 26          | DP Break Send Time (ALL)                      | 1 ~ 250 (4 ms ~ 1000 ms)    | 15 (60 ms)   |
| 27          | DP Make Send Time (ALL)                       | 1 ~ 250 (4 ms ~ 1000 ms)    | 10 (40 ms)   |
| 28          | DP InterDigit Send Time (ALL)                 | 1 ~ 255 (100 ms ~ 25500 ms) | 7 (700 ms)   |
| 29          | HookFlash Send Time (Loop)                    | 1 ~ 255 (100 ms ~ 25500 ms) | 5 (500 ms)   |
| 30          | HookFlash Send Time (Ground)                  | 1 ~ 255 (100 ms ~ 25500 ms) | 5 (500 ms)   |
| 31          | HookFlash Send Time (DID)                     | 1 ~ 255 (100 ms ~ 25500 ms) | 5 (500 ms)   |
| 32          | HookFlash Send Time (E&M)                     | 1 ~ 255 (100 ms ~ 25500 ms) | 5 (500 ms)   |
| 33          | HookFlash Send Time (OPX)                     | 1 ~ 255 (100 ms ~ 25500 ms) | 5 (500 ms)   |
| 34          | Pause Send Time (ALL)                         | 1 ~ 255 (1 sec ~ 255 sec )  | 3 (3 sec)    |
| 35          | Wink Send Duration Time (DID)                 | 1 ~ 250 (8 ms ~ 2000 ms)    | 25 (200 ms)  |
| 36          | Delay Send Duration Time (DID)                | 1 ~ 250 (8 ms ~ 2000 ms)    | 25 (200 ms)  |
| 37          | Incoming-Wink Send Time (DID)                 | 1 ~ 255 (100 ms ~ 25500 ms) | 3 (300 ms)   |
| 38          | Wink Send Duration Time (E&M)                 | 1 ~ 250 (8 ms ~ 2000 ms)    | 25 (200 ms)  |
| 39          | Delay Send Duration Time (E&M)                | 1 ~ 250 (8 ms ~ 2000 ms)    | 25 (200 ms)  |
| 40          | Incoming-Wink Send Time (E&M)                 | 1 ~ 255 (100 ms ~ 25500 ms) | 3 (300 ms)   |
| 41          | Seizure-WINK/DELAY Receive Max.<br>Time (DID) | 1 ~ 255 (100 ms ~ 25500 ms) | 48 (4800 ms) |
| 42          | Receive Wink Duration Min. Time (DID)         | 1 ~ 250 (8 ms ~ 2000 ms)    | 12 (96 ms)   |
| 43          | Receive Wink Duration Max. Time (DID)         | 1 ~ 250 (8 ms ~ 2000 ms)    | 45 (360 ms)  |
| 44          | Seizure-WINK/DELAY Receive Max.<br>Time (E&M) | 1 ~ 255 (100 ms ~ 25500 ms) | 48 (4800 ms) |
| 45          | Receive Wink Duration Min. Time (E&M)         | 1 ~ 250 (8 ms ~ 2000 ms)    | 12 (96 ms)   |
| 46          | Receive Wink Duration Max. Time (E&M)         | 1 ~ 250 (8 ms ~ 2000 ms)    | 45 (360 ms)  |
| 47          | Receive DP Make Min. Time (ALL)               | 1 ~ 250 (4 ms ~ 1000 ms)    | 3 (12 ms)    |
| 48          | Receive DP Make Max. Time (ALL)               | 1 ~ 250 (4 ms ~ 1000 ms)    | 19 (76 ms)   |
| 49          | Receive DP Break Min. Time (ALL)              | 1 ~ 250 (4 ms ~ 1000 ms)    | 3 (12 ms)    |
| 50          | Receive DP Break Max. Time (ALL)              | 1 ~ 250 (4 ms ~ 1000 ms)    | 25 (100 ms)  |
| 51          | Receive DP InterDigit Min. Time (ALL)         | 1 ~ 250 (4 ms ~ 1000 ms)    | 125 (500 ms) |
| 52          | Receive HookFlash Duration Min.<br>Time (E&M) | 1 ~ 255 (100 ms ~ 25500 ms) | 3 (300 ms)   |
| 53          | Receive HookFlash Duration Max.<br>Time (E&M) | 1 ~ 255 (100 ms ~ 25500 ms) | 6 (600 ms)   |

| Item<br>No. | Item                                          | Input Data                  | Default      |
|-------------|-----------------------------------------------|-----------------------------|--------------|
| 54          | Receive HookFlash Duration Min.<br>Time (OPX) | 1 ~ 255 (100 ms ~ 25500 ms) | 3 (300 ms)   |
| 55          | Receive HookFlash Duration Max.<br>Time (OPX) | 1 ~ 255 (100 ms ~ 25500 ms) | 6 (600 ms)   |
| 56          | Loop Off Guard Time (Loop)                    | 1 ~ 255 (100 ms ~ 25500 ms) | 20 (2000 ms) |
| 57          | Loop Off Guard Time (Ground)                  | 1 ~ 255 (100 ms ~ 25500 ms) | 20 (2000 ms) |
| 58          | Loop Off Guard Time (DID)                     | 1 ~ 255 (100 ms ~ 25500 ms) | 20 (2000 ms) |
| 59          | Loop Off Guard Time (E&M)                     | 1 ~ 255 (100 ms ~ 25500 ms) | 20 (2000 ms) |
| 60          | Loop Off Guard Time (OPX)                     | 1 ~ 255 (100 ms ~ 25500 ms) | 20 (2000 ms) |
| 61          | Double Ringing Send Time 1 (OPX)              | 1 ~ 255 (100 ms ~ 25500 ms) | 5 (500 ms)   |
| 62          | Double Between Ringing Send<br>Time 1 (OPX)   | 1 ~ 255 (100 ms ~ 25500 ms) | 5 (500 ms)   |
| 63          | Double Ringing Send Time 2 (OPX)              | 1 ~ 255 (100 ms ~ 25500 ms) | 25 (2500 ms) |
| 64          | Double Between Ringing Send<br>Time 2 (OPX)   | 1 ~ 255 (100 ms ~ 25500 ms) | 30 (3000 ms) |
| 65          | Single Ringing Send Time (OPX)                | 1 ~ 255 (100 ms ~ 25500 ms) | 10 (1000 ms) |
| 66          | Single Between Ringing Send Time (OPX)        | 1 ~ 255 (100 ms ~ 25500 ms) | 9 (900 ms)   |
| 67          | Guard Time 1 (LOOP)                           | 1 ~ 255 (100 ms ~ 25500 ms) | 9 (900 ms)   |
| 68          | Guard Time 1 (GROUND)                         | 1 ~ 255 (100 ms ~ 25500 ms) | 9 (900 ms)   |
| 69          | Guard Time 1 (DID)                            | 1 ~ 255 (100 ms ~ 25500 ms) | 9 (900 ms)   |
| 70          | Guard Time 1 (E&M)                            | 1 ~ 255 (100 ms ~ 25500 ms) | 9 (900 ms)   |
| 71          | Guard Time 1 (OPX)                            | 1 ~ 255 (100 ms ~ 25500 ms) | 9 (900 ms)   |
| 72          | Guard Time 2 (ALL)                            | 1 ~ 250 (4 ms ~ 1000 ms)    | 3 (12 ms)    |
| 73          | Dial Sending Complete Time                    | 1 ~ 255 (100 ms ~ 25500 ms) | 20 (2000 ms) |
| 74          | ON-HOOK bit Send Time                         | 1 ~ 255 (100 ms ~ 25500 ms) | 40 (4000 ms) |
| 75          | Open Loop Time (LOOP)                         | 1 ~ 255 (100 ms ~ 25500 ms) | 6 (600 ms)   |
| 76          | Open Loop Time (GROUND)                       | 1 ~ 255 (100 ms ~ 25500 ms) | 6 (600 ms)   |
| 77          | Open Loop Time (DID)                          | 1 ~ 255 (100 ms ~ 25500 ms) | 6 (600 ms)   |
| 78          | Open Loop Time (E&M)                          | 1 ~ 255 (100 ms ~ 25500 ms) | 6 (600 ms)   |
| 79          | Open Loop Time (OPX)                          | 1 ~ 255 (100 ms ~ 25500 ms) | 6 (600 ms)   |
| 80          | Close Loop Time (LOOP)                        | 1 ~ 250 (4 ms ~ 1000 ms)    | 13 (52 ms)   |
| 81          | Close Loop Time (DID)                         | 1 ~ 250 (4 ms ~ 1000 ms)    | 13 (52 ms)   |
| 82          | Ring GND Time (GROUND)                        | 1 ~ 250 (4 ms ~ 1000 ms)    | 13 (52 ms)   |

#### Conditions

None

### **Feature Cross Reference**

# Program 81: Basic Hardware Setup for Trunk 81-09: COT CODEC (QSLAC) Filter Setting

Level:

#### **Description**

Use **Program 81-09 : COT CODEC (QSLAC) Filter Setting** to define the filter setting data (when Program 81-07 is set to 4).

| Item<br>No. | Item                       | Input Data | Default |
|-------------|----------------------------|------------|---------|
| 01          | B1 Filter Setup (1)        | 0 ~ 255    | 43      |
| 02          | B1 Filter Setup (2)        | 0 ~ 255    | 102     |
| 03          | B1 Filter Setup (3)        | 0 ~ 255    | 228     |
| 04          | B1 Filter Setup (4)        | 0 ~ 255    | 58      |
| 05          | B1 Filter Setup (5)        | 0 ~ 255    | 75      |
| 06          | B1 Filter Setup (6)        | 0 ~ 255    | 189     |
| 07          | B1 Filter Setup (7)        | 0 ~ 255    | 58      |
| 08          | B1 Filter Setup (8)        | 0 ~ 255    | 194     |
| 09          | B1 Filter Setup (9)        | 0 ~ 255    | 45      |
| 10          | B1 Filter Setup (10)       | 0 ~ 255    | 194     |
| 11          | B1 Filter Setup (11)       | 0 ~ 255    | 219     |
| 12          | B1 Filter Setup (12)       | 0 ~ 255    | 45      |
| 13          | B1 Filter Setup (13)       | 0 ~ 255    | 178     |
| 14          | B1 Filter Setup (14)       | 0 ~ 255    | 208     |
| 15          | B2 Filter Setup (1)        | 0 ~ 255    | 178     |
| 16          | B2 Filter Setup (2)        | 0 ~ 255    | 208     |
| 17          | AISN and Analog Gains      | 0 ~ 255    | 17      |
| 18          | Z Filter Coefficients (1)  | 0 ~ 255    | 250     |
| 19          | Z Filter Coefficients (2)  | 0 ~ 255    | 173     |
| 20          | Z Filter Coefficients (3)  | 0 ~ 255    | 50      |
| 21          | Z Filter Coefficients (4)  | 0 ~ 255    | 165     |
| 22          | Z Filter Coefficients (5)  | 0 ~ 255    | 59      |
| 23          | Z Filter Coefficients (6)  | 0 ~ 255    | 70      |
| 24          | Z Filter Coefficients (7)  | 0 ~ 255    | 106     |
| 25          | Z Filter Coefficients (8)  | 0 ~ 255    | 175     |
| 26          | Z Filter Coefficients (9)  | 0 ~ 255    | 163     |
| 27          | Z Filter Coefficients (10) | 0 ~ 255    | 79      |
| 28          | Z Filter Coefficients (11) | 0 ~ 255    | 179     |
| 29          | Z Filter Coefficients (12) | 0 ~ 255    | 83      |

| Item<br>No. | Item                       | Input Data | Default |
|-------------|----------------------------|------------|---------|
| 30          | Z Filter Coefficients (13) | 0 ~ 255    | 84      |
| 31          | Z Filter Coefficients (14) | 0 ~ 255    | 31      |
| 32          | Z Filter Coefficients (15) | 0 ~ 255    | 1       |
| 33          | R Filter Coefficients (1)  | 0 ~ 255    | 170     |
| 34          | R Filter Coefficients (2)  | 0 ~ 255    | 192     |
| 35          | R Filter Coefficients (3)  | 0 ~ 255    | 187     |
| 36          | R Filter Coefficients (4)  | 0 ~ 255    | 32      |
| 37          | R Filter Coefficients (5)  | 0 ~ 255    | 203     |
| 38          | R Filter Coefficients (6)  | 0 ~ 255    | 42      |
| 39          | R Filter Coefficients (7)  | 0 ~ 255    | 171     |
| 40          | R Filter Coefficients (8)  | 0 ~ 255    | 165     |
| 41          | R Filter Coefficients (9)  | 0 ~ 255    | 42      |
| 42          | R Filter Coefficients (10) | 0 ~ 255    | 35      |
| 43          | R Filter Coefficients (11) | 0 ~ 255    | 67      |
| 44          | R Filter Coefficients (12) | 0 ~ 255    | 91      |
| 45          | R Filter Coefficients (13) | 0 ~ 255    | 43      |
| 46          | R Filter Coefficients (14) | 0 ~ 255    | 37      |
| 47          | X Filter Coefficients (1)  | 0 ~ 255    | 202     |
| 48          | X Filter Coefficients (2)  | 0 ~ 255    | 48      |
| 49          | X Filter Coefficients (3)  | 0 ~ 255    | 37      |
| 50          | X Filter Coefficients (4)  | 0 ~ 255    | 187     |
| 51          | X Filter Coefficients (5)  | 0 ~ 255    | 170     |
| 52          | X Filter Coefficients (6)  | 0 ~ 255    | 189     |
| 53          | X Filter Coefficients (7)  | 0 ~ 255    | 162     |
| 54          | X Filter Coefficients (8)  | 0 ~ 255    | 163     |
| 55          | X Filter Coefficients (9)  | 0 ~ 255    | 165     |
| 56          | X Filter Coefficients (10) | 0 ~ 255    | 204     |
| 57          | X Filter Coefficients (11) | 0 ~ 255    | 164     |
| 58          | X Filter Coefficients (12) | 0 ~ 255    | 165     |
| 59          | GR Filter Coefficients (1) | 0 ~ 255    | 202     |
| 60          | GR Filter Coefficients (2) | 0 ~ 255    | 160     |
| 61          | GX Filter Coefficients (1) | 0 ~ 255    | 58      |
| 62          | GX Filter Coefficients (2) | 0 ~ 255    | 178     |

#### **Conditions**

• This is used if Program 81-07 is set to 4 (Specified data).

#### **Feature Cross Reference**

# **Program 81: Basic Hardware Setup for Trunk**

81-19: Operation For Market Setup

Level:

#### **Description**

This program defines the various basic data for the market function of PKG.

#### **Input Data**

| Item<br>No. | Item                                      | Input Data                                                                                                    | Description                                                                                  | Default | Related<br>Program     |
|-------------|-------------------------------------------|----------------------------------------------------------------------------------------------------|----------------------------------------------------------------------------------------------|---------|------------------------|
| 01          | ISDN BRI&PRI<br>Operation for mar-<br>ket | 0 = Normal<br>1 = China<br>2 = Taiwan<br>3 = Hong kong<br>4 = Italy<br>5 = Russia<br>6 = EU1<br>7 = EU2<br>8 = EU3<br>9 = EU4 | The setting for market is including from 81-19-01 to 81-19-20. Refer to the following chart. | 0       | 81-19-01 ~<br>81-19-20 |

| 81-       |    |    |    |    |    |    |    |    |    | 81- | 19- |    |    |    |    |    |    |    |    |    |
|-----------|----|----|----|----|----|----|----|----|----|-----|-----|----|----|----|----|----|----|----|----|----|
| 18-<br>01 | 01 | 02 | 03 | 04 | 05 | 06 | 07 | 08 | 09 | 10  | 11  | 12 | 13 | 14 | 15 | 16 | 17 | 18 | 19 | 20 |
| 0         | 0  | 0  | 0  | 0  | 0  | 0  | 0  | 0  | 0  | 0   | 0   | 0  | 0  | 0  | 0  | 0  | 0  | 0  | 0  | 0  |
| 1         | 1  | 0  | 0  | 0  | 0  | 0  | 0  | 0  | 0  | 0   | 0   | 1  | 0  | 1  | 0  | 0  | 0  | 0  | 0  | 0  |
| 2         | 1  | 1  | 0  | 0  | 0  | 0  | 0  | 0  | 0  | 0   | 0   | 0  | 0  | 1  | 0  | 0  | 0  | 0  | 0  | 0  |
| 3         | 0  | 0  | 0  | 0  | 0  | 0  | 0  | 0  | 0  | 0   | 0   | 0  | 0  | 0  | 1  | 0  | 0  | 0  | 0  | 0  |
| 4         | 0  | 0  | 1  | 1  | 1  | 1  | 1  | 0  | 1  | 1   | 1   | 0  | 0  | 0  | 0  | 0  | 0  | 1  | 0  | 0  |
| 5         | 0  | 0  | 0  | 0  | 0  | 0  | 0  | 1  | 0  | 0   | 0   | 0  | 1  | 0  | 0  | 0  | 0  | 0  | 0  | 0  |
| 6         | 0  | 0  | 0  | 0  | 0  | 0  | 0  | 0  | 0  | 0   | 0   | 0  | 0  | 0  | 0  | 1  | 1  | 0  | 0  | 0  |
| 7         | 0  | 0  | 0  | 0  | 0  | 0  | 0  | 0  | 0  | 0   | 0   | 0  | 0  | 0  | 0  | 1  | 1  | 0  | 0  | 1  |
| 8         | 0  | 0  | 0  | 0  | 0  | 0  | 0  | 0  | 0  | 0   | 0   | 0  | 0  | 0  | 0  | 1  | 1  | 0  | 0  | 2  |
| 9         | 0  | 0  | 0  | 0  | 0  | 0  | 0  | 0  | 0  | 0   | 0   | 0  | 0  | 0  | 0  | 1  | 1  | 0  | 0  | 3  |

#### **Conditions**

None

#### **Feature Cross Reference**

# Program 81: Basic Hardware Setup for Trunk 81-20: ISDN PRI Function Setup

Level:

## **Description**

This program defines the various basic data for the function of ISDN PRI.

| Item<br>No. | Item                                 | Input Data                | Description                                                                                 | Default | Related<br>Program   |
|-------------|--------------------------------------|---------------------------|---------------------------------------------------------------------------------------------|---------|----------------------|
| 01          | Layer3 information element check     | 0 = normal<br>1 = special |                                                                                             | 0       | 81-18-01             |
| 02          | Setup information element check      | 0 = normal<br>1 = special |                                                                                             | 0       | 81-18-01             |
| 03          | The sending of information message   | 0 = disable<br>1 = enable |                                                                                             | 0       | 81-18-01             |
| 04          | Restart detection operation          | 0 = normal<br>1 = special |                                                                                             | 0       | 81-18-01             |
| 05          | Setup detection operation            | 0 = normal<br>1 = special |                                                                                             | 0       | 81-18-01             |
| 06          | Notify detection operation           | 0 = normal<br>1 = special |                                                                                             | 0       | 81-18-01             |
| 07          | Setupack detection operation         | 0 = normal<br>1 = special |                                                                                             | 0       | 81-18-01             |
| 08          | Layer3 message detection operation   | 0 = normal<br>1 = special | special: The Layer3 message detection operation in abnormal state.                          | 0       | 81-18-01             |
| 09          | T301 timeout extension               | 0 = disable<br>1 = enable | enable:<br>10 times value of T301 is set.                                                   | 0       | 81-18-01<br>81-06-01 |
| 10          | T304 timeout extension               | 0 = disable<br>1 = enable | enable:<br>10 times value of T304 is set.                                                   | 0       | 81-18-01<br>81-06-04 |
| 11          | T303 timeout operation               | 0 = normal<br>1 = special | special: In case of the T303 timeout, the release message is sent to system.                | 0       | 81-18-01             |
| 12          | T305 timeout operation               | 0 = normal<br>1 = special | special: In case of the T305 timeout, the release message with CAUSE102 is sent to outside. | 0       | 81-18-01             |
| 13          | T203 enable (T-point)                | 0 = disable<br>1 = enable |                                                                                             | 0       | 81-18-01             |
| 14          | PRI Layer2 error detection operation | 0 = normal<br>1 = special |                                                                                             | 0       | 81-18-01             |
| 15          | PRI outstanding pluse one operation  | 0 = normal<br>1 = special |                                                                                             | 0       | 81-18-01             |
| 16          | BRI CRC error detection operation    | 0 = normal<br>1 = special |                                                                                             | 0       | 81-18-01             |

| Item<br>No. | Item                                     | Input Data                                        | Description                                                                   | Default | Related<br>Program |
|-------------|------------------------------------------|---------------------------------------------------|-------------------------------------------------------------------------------|---------|--------------------|
| 17          | PRI I frame reception operation(SA-PI64) |                                                   |                                                                               | 0       | 81-18-01           |
| 18          | BRI Bch discon-<br>nection disable       | 0 = disable<br>1 = enable                         |                                                                               | 0       | 81-18-01           |
| 19          | Bch loopback                             | 0 = disable<br>1 = enable                         |                                                                               | 0       | 81-18-01           |
| 20          | PRI Layer1 parameter                     | 0 = normal<br>1 = type1<br>2 = type2<br>3 = type3 | type1 : test parameter1<br>type2 : test parameter2<br>type3 : test parameter3 | 0       | 81-18-01           |

### **Conditions**

None

# **Feature Cross Reference**

# Program 82 : Basic Hardware Setup for Extension

82-01 : Incoming Ring Tone

Level:

### **Description**

Use **Program 82-01 : Incoming Ring Tone** to set the incoming ring tones, which are the tones a user hears when a call rings an extension. These tones are grouped into four ring tone *Ranges* (1 ~ 4), also called patterns, that consist of a combination of frequencies. (You assign a specific *Range* to trunks in Program 22-03 and to extensions in Program 15-02.) Within each range there are three frequency *Types*: High, Middle and Low. (Service Code 720 allows users to choose the *Type* for their incoming calls.) Each *Type* in turn consists of two frequencies and the modulation played simultaneously to make up the tone. These frequencies are determined by their Frequency Number selected in Items 1 and 2 (see below). In this program, you assign the two *Frequency Numbers* and *Modulation* for each Type, for each of the four *Ranges*. The chart below shows the default *Frequency Numbers* for each *Type* in each *Range*.

| 1 = Trunk Ring Tone Range 1   |
|-------------------------------|
| 2 = Trunk Ring Tone Range 2   |
| 3 = Trunk Ring Tone Range 3   |
| 4 = Trunk Ring Tone Range 4   |
| 5 = Extension Ring Tone Range |
| 6 = Sensor Tone Range         |
| 7 = Trunk Ring Tone Range 5   |
| 8 = Trunk Ring Tone Range 6   |
| 9 = Trunk Ring Tone Range 7   |
| 10 = Trunk Ring Tone Range 8  |
|                               |

| Ringing Tone Type Number | 1 = High<br>2 = Middle<br>3 = Low |
|--------------------------|-----------------------------------|
|                          |                                   |

| Item<br>No. | Item        | Input Data                                                                                        | Default     |
|-------------|-------------|---------------------------------------------------------------------------------------------------|-------------|
| 01          | Frequency 1 | 1 = 520 Hz<br>2 = 540 Hz<br>3 = 660 Hz<br>4 = 760 Hz<br>5 = 1100 Hz<br>6 = 1400 Hz<br>7 = 2000 Hz | Refer below |
| 02          | Frequency 2 | 1 = 520 Hz<br>2 = 540 Hz<br>3 = 660 Hz<br>4 = 760 Hz<br>5 = 1100 Hz<br>6 = 1400 Hz<br>7 = 2000 Hz | Refer below |

| Item<br>No. | Item       | Input Data                                                                       | Default     |
|-------------|------------|----------------------------------------------------------------------------------|-------------|
| 03          | Modulation | 0 = No Modulation<br>1 = 8 Hz Modulation<br>2 = 16 Hz Modulation<br>3 = Envelope | Refer below |

#### Default

Table 2-21 82-01 Default Table

| Incoming Ringing Tone Number             | Tone Type             | Frequency 1 (Hz)              | Frequency 2 (Hz)            | Modulation                                               |
|------------------------------------------|-----------------------|-------------------------------|-----------------------------|----------------------------------------------------------|
| Pattern 1<br>(Trunk Incoming)            | High<br>Mid<br>Low    | 1100 Hz<br>660 Hz<br>520 Hz   | 1400 Hz<br>760 Hz<br>660 Hz | 16 Hz Modulation<br>16 Hz Modulation<br>16 Hz Modulation |
| Pattern 2<br>(Trunk Incoming)            | High<br>Mid<br>Low    | 1100 Hz<br>660 Hz<br>520 Hz   | 1400 Hz<br>760 Hz<br>660 Hz | 8 Hz Modulation<br>8 Hz Modulation<br>8 Hz Modulation    |
| Pattern 3<br>(Trunk Incoming)            | High<br>Mid<br>Low    | 2000 Hz<br>1400 Hz<br>1100 Hz | 760 Hz<br>660 Hz<br>540 Hz  | 16 Hz Modulation<br>16 Hz Modulation<br>16 Hz Modulation |
| Pattern 4<br>(Trunk Incoming)            | High<br>Mid<br>Low    | 2000 Hz<br>1400 Hz<br>1100 Hz | 760 Hz<br>660 Hz<br>540 Hz  | 8 Hz Modulation<br>8 Hz Modulation<br>8 Hz Modulation    |
| Pattern 5<br>(Intercom Incoming Pattern) | High<br>Mid<br>Low    | 1100 Hz<br>660 Hz<br>520 Hz   | 1400 Hz<br>760 Hz<br>660 Hz | 8 Hz Modulation<br>8 Hz Modulation<br>8 Hz Modulation    |
| Pattern 6<br>(Alarm Sensor Pattern)      | High<br>Mid<br>Low    | 760 Hz<br>760 Hz<br>760 Hz    | 760 Hz<br>760 Hz<br>760 Hz  | No Modulation<br>No Modulation<br>No Modulation          |
| Pattern 7<br>(Trunk Incoming)            | High<br>Middle<br>Low | 1400Hz<br>760Hz<br>660Hz      | 540Hz<br>540Hz<br>540Hz     | 16Hz Modulation<br>16Hz Modulation<br>16Hz Modulation    |
| Pattern 8<br>(Trunk Incoming)            | High<br>Middle<br>Low | 1400Hz<br>760Hz<br>660Hz      | 540Hz<br>540Hz<br>540Hz     | 8Hz Modulation<br>8Hz Modulation<br>8Hz Modulation       |
| Pattern 9<br>(Trunk Incoming)            | High<br>Middle<br>Low | 2000Hz<br>2000Hz<br>1100Hz    | 1100Hz<br>540Hz<br>760Hz    | 16Hz Modulation<br>16Hz Modulation<br>16Hz Modulation    |
| Pattern 10<br>(Trunk Incoming)           | High<br>Middle<br>Low | 2000Hz<br>2000Hz<br>1100Hz    | 1100Hz<br>540Hz<br>760Hz    | 8Hz Modulation<br>8Hz Modulation<br>8Hz Modulation       |

#### **Conditions**

None

# **Feature Cross Reference**

- Distinctive Ringing Tones and Flash Patterns
- Selectable Ring Tones

# Program 82 : Basic Hardware Setup for Extension

82-04 : SLIU Initial Data Setup

Level:

# **Description**

Use Program 82-04: SLIU Initial Data Setup to set the basic data of the SLT.

#### **Input Data**

| Item<br>No. | Item                                         | Input Data                          | Default      |
|-------------|----------------------------------------------|-------------------------------------|--------------|
| 01          | Companding Method Type                       | 0 = μ-law<br>1 = A-law              | 0            |
| 02          | Ringing Frequency                            | 0 = 25 Hz<br>1 = 20 Hz<br>2 = 16 Hz | 1 (20 Hz)    |
| 03          | Minimum Break Time                           | 1 ~ 255 (5 ms ~ 1275 ms)            | 2 (10 ms)    |
| 04          | Maximum Break Time                           | 1 ~ 255 (5 ms ~ 1275 ms)            | 20 (100 ms)  |
| 05          | Minimum Make Time                            | 1 ~ 255 (5 ms ~ 1275 ms)            | 2 (10 ms)    |
| 06          | Maximum Make Time                            | 1 ~ 255 (5 ms ~ 1275 ms)            | 20 (100 ms)  |
| 07          | Minimum Hook Flash Time                      | 1 ~ 255 (5 ms ~ 1275 ms)            | 21 (105 ms)  |
| 08          | Maximum Hook Flash Time                      | 1 ~ 255 (5 ms ~ 1275 ms)            | 132 (660 ms) |
| 09          | Minimum Ground Flash Time                    | 1 ~ 255 (5 ms ~ 1275 ms)            | 21 (105 ms)  |
| 10          | Minimum Off-Hook Time                        | 1 ~ 255 (5 ms ~ 1275 ms)            | 21 (105 ms)  |
| 11          | No Detection Time after Off-Hook             | 1 ~ 255 (5 ms ~ 1275 ms)            | 60 (300 ms)  |
| 12          | No Detection Time after Pulse Dial Detection | 1 ~ 255 (5 ms ~ 1275 ms)            | 70 (350 ms)  |
| 13          | Loop Disconnect Time, Reversal Time          | 1 ~ 255 (10 ms ~ 2550 ms)           | 60 (600 ms)  |
| 14          | Ring, Message Wait Period Time               | 1 ~ 255 (5 ms ~ 1275 ms)            | 150 (750 ms) |
| 15          | Door Phone button ON time                    | 1 ~ 255 (5ms ~ 1275 ms)             | 50 (250 ms)  |
| 16          | Door Phone button OFF time                   | 1 ~ 255 (5ms ~ 1275 ms)             | 20 (100 ms)  |

#### **Conditions**

None

#### **Feature Cross Reference**

# Program 82 : Basic Hardware Setup for Extension

82-05 : ISDN PRI Layer2 (S-Point) Initial Data Setup

Level:

### **Description**

Use **Program 82-05 : ISDN PRI Layer2 (S-Point) Initial Data Setup** to set the basic data for the Layer 2 of ISDN PRI S-Point.

#### **Input Data**

| Item<br>No. | Item       | Input Data               | Default    |
|-------------|------------|--------------------------|------------|
| 01          | Timer T200 | 1 ~ 255 (100 ~ 25500 ms) | 10 (1 sec) |
| 02          | Timer T201 | 1 ~ 255 (100 ~ 25500 ms) | 10 (1 sec) |
| 03          | Timer T202 | 1 ~ 255 (100 ~ 25500 ms) | 20 (2 sec) |
| 04          | Timer T203 | 1 ~ 255 (100 ~ 25500 ms) | 30 (3 sec) |
| 05          | N200       | 1 ~ 255                  | 3          |
| 06          | N201       | 1 ~ 65535 (Byte)         | 260        |
| 07          | N202       | 1 ~ 255                  | 3          |

#### **Conditions**

None

#### **Feature Cross Reference**

# Program 82 : Basic Hardware Setup for Extension

82-06: ISDN PRI Layer3 (S-point) Timer Setup

Level:

# Description

Use **Program 82-06: ISDN PRI Layer3 (S-Point) Timer Setup** to set the basic timer for the layer 3 of ISDN PRI S-Point.

#### **Input Data**

| Layer3 Timer Type No. 1 ~ 5 |
|-----------------------------|
|-----------------------------|

| Item<br>No. | Item | Input Data             | Default   |
|-------------|------|------------------------|-----------|
| 01          | T301 | 0, 180 ~ 254 (sec)     | 180 (sec) |
| 02          | T302 | 1 ~ 254 (sec)          | 10 (sec)  |
| 03          | T303 | 1 ~ 254 (sec)          | 4 (sec)   |
| 04          | T304 | 0 ~ 254 (sec)          | 20 (sec)  |
| 05          | T305 | 1 ~ 254 (sec)          | 30 (sec)  |
| 06          | T306 | 0 ~ 254 (sec)          | 30 (sec)  |
| 07          | T307 | 1 ~ 254 (sec)          | 180 (sec) |
| 08          | T308 | 1 ~ 254 (sec)          | 4 (sec)   |
| 09          | T309 | 1 ~ 254 (sec)          | 90 (sec)  |
| 10          | T310 | 0 ~ 180 (sec)          | 30 (sec)  |
| 11          | T312 | 1 ~ 254 (sec)          | 6 (sec)   |
| 12          | T313 | 1 ~ 254 (sec)          | 4 (sec)   |
| 13          | T314 | 1 ~ 254 (sec)          | 4 (sec)   |
| 14          | T316 | (T317 + 1) ~ 254 (sec) | 120 (sec) |
| 15          | T317 | 1 ~ (T316 - 1) (sec)   | 60 (sec)  |
| 16          | T318 | 1 ~ 254 (sec)          | 4 (sec)   |
| 17          | T319 | 1 ~ 254 (sec)          | 4 (sec)   |
| 18          | T320 | 1 ~ 254 (sec)          | 30 (sec)  |
| 19          | T321 | 1 ~ 254 (sec)          | 30 (sec)  |
| 20          | T322 | 1 ~ 254 (sec)          | 4 (sec)   |

#### **Conditions**

# **Feature Cross Reference**

# Program 82 : Basic Hardware Setup for Extension

82-07 : CODEC Filter Setup for Analog Station Port

Level:

### **Description**

Use **Program 82-07 : CODEC Filter Setup for Analog Station Port** to set the filter value of the CODEC (QSLAC) filter of each analog port.

#### **Input Data**

| Ī | Station Port Number | 1 ~ 128 |
|---|---------------------|---------|
|   |                     |         |

| Item<br>No. | Item              | Input Data                                                                                                    | Default                        |
|-------------|-------------------|----------------------------------------------------------------------------------------------------|--------------------------------|
| 01          | CODEC Filter Type | 0 = No filter 1 = Type 1: Line loss 0dB 2 = Type 2: Line loss 4dB 3 = Type 3: Line loss 8dB 4 = Type 4: Not Used 5 = Type 5: Not Used 6 = Type 6: Not Used 7 = Type 7: Not Used 8 = Type 8: 600 ohms North America 9 = Type 9: Not Used 10 = Type 10: Not Used 11 = Type 11: Not Used 12 = Type 12: Not Used 13 = Type 13: Not Used 14 = Type 14: 600 ohms 0dBr 15 = Type 15: Not Used | 2 (: Type 2: Line loss<br>4dB) |

#### **Conditions**

- When the Side Tone level was so laud or small on the default, check the Side Tone by a customer site using the following data and establish something best for the side tone.
- Do not change the data from the default when the side tone is no problem.

#### **Feature Cross Reference**

Direct Station Selection (DSS)

# Program 82 : Basic Hardware Setup for Extension

82-08 : Sidetone Volume Setup

Level:

## **Description**

Use **Program 82-08 : Sidetone Volume Setup** for adjusting the telephone sidetone volume. There are two levels, based on whether the connected trunk is a digital trunk or analog trunk.

#### **Input Data**

| Item<br>No. | ltem            | Input Data                                                                                                    | Default |
|-------------|-----------------|----------------------------------------------------------------------------------------------------|---------|
| 01          | Sidetone Volume | Input Data ( Digital Sidetone Level : Analog Sidetone Level ) 0 ( - 54 dB : - 54 dB ) 1 ( - 48 dB : - 54 dB ) 2 ( - 42 dB : - 54 dB ) 3 ( - 36 dB : - 48 dB ) 4 ( - 30 dB : - 42 dB ) 5 ( - 24 dB : - 36 dB ) 6 ( - 18 dB : - 30 dB ) 7 ( - 12 dB : - 24 dB ) 8 ( - 12 dB : - 18 dB ) 9 ( - 12 dB : - 12 dB ) | 6       |

#### **Conditions**

None

#### **Feature Cross Reference**

- · Central Office Calls, Answering
- · Central Office Calls, Placing

# Program 82 : Basic Hardware Setup for Extension

82-09 : SLIU CODEC Filter Data Setup

Level:

## **Description**

Use **Program 82-09 : SLIU CODEC Filter Data Setup** to define the filter setting data (when Program 82-07 is set to 4).

| Item<br>No. | Item                       | Input Data | Default |
|-------------|----------------------------|------------|---------|
| 01          | B1 Filter Setup (1)        | 0 ~ 255    | 105     |
| 02          | B1 Filter Setup (2)        | 0 ~ 255    | 122     |
| 03          | B1 Filter Setup (3)        | 0 ~ 255    | 166     |
| 04          | B1 Filter Setup (4)        | 0 ~ 255    | 42      |
| 05          | B1 Filter Setup (5)        | 0 ~ 255    | 227     |
| 06          | B1 Filter Setup (6)        | 0 ~ 255    | 46      |
| 07          | B1 Filter Setup (7)        | 0 ~ 255    | 169     |
| 80          | B1 Filter Setup (8)        | 0 ~ 255    | 242     |
| 09          | B1 Filter Setup (9)        | 0 ~ 255    | 151     |
| 10          | B1 Filter Setup (10)       | 0 ~ 255    | 41      |
| 11          | B1 Filter Setup (11)       | 0 ~ 255    | 122     |
| 12          | B1 Filter Setup (12)       | 0 ~ 255    | 135     |
| 13          | B1 Filter Setup (13)       | 0 ~ 255    | 168     |
| 14          | B1 Filter Setup (14)       | 0 ~ 255    | 112     |
| 15          | B2 Filter Setup (1)        | 0 ~ 255    | 45      |
| 16          | B2 Filter Setup (2)        | 0 ~ 255    | 1       |
| 17          | AISN and Analog Gains      | 0 ~ 255    | 14      |
| 18          | Z Filter Coefficients (1)  | 0 ~ 255    | 178     |
| 19          | Z Filter Coefficients (2)  | 0 ~ 255    | 162     |
| 20          | Z Filter Coefficients (3)  | 0 ~ 255    | 53      |
| 21          | Z Filter Coefficients (4)  | 0 ~ 255    | 83      |
| 22          | Z Filter Coefficients (5)  | 0 ~ 255    | 42      |
| 23          | Z Filter Coefficients (6)  | 0 ~ 255    | 171     |
| 24          | Z Filter Coefficients (7)  | 0 ~ 255    | 194     |
| 25          | Z Filter Coefficients (8)  | 0 ~ 255    | 43      |
| 26          | Z Filter Coefficients (9)  | 0 ~ 255    | 106     |
| 27          | Z Filter Coefficients (10) | 0 ~ 255    | 163     |

| Item<br>No. | ltem                       | Input Data | Default |
|-------------|----------------------------|------------|---------|
| 28          | Z Filter Coefficients (11) | 0 ~ 255    | 43      |
| 29          | Z Filter Coefficients (12) | 0 ~ 255    | 169     |
| 30          | Z Filter Coefficients (13) | 0 ~ 255    | 166     |
| 31          | Z Filter Coefficients (14) | 0 ~ 255    | 159     |
| 32          | Z Filter Coefficients (15) | 0 ~ 255    | 1       |
| 33          | R Filter Coefficients (1)  | 0 ~ 255    | 220     |
| 34          | R Filter Coefficients (2)  | 0 ~ 255    | 1       |
| 35          | R Filter Coefficients (3)  | 0 ~ 255    | 58      |
| 36          | R Filter Coefficients (4)  | 0 ~ 255    | 32      |
| 37          | R Filter Coefficients (5)  | 0 ~ 255    | 35      |
| 38          | R Filter Coefficients (6)  | 0 ~ 255    | 202     |
| 39          | R Filter Coefficients (7)  | 0 ~ 255    | 195     |
| 40          | R Filter Coefficients (8)  | 0 ~ 255    | 174     |
| 41          | R Filter Coefficients (9)  | 0 ~ 255    | 74      |
| 42          | R Filter Coefficients (10) | 0 ~ 255    | 51      |
| 43          | R Filter Coefficients (11) | 0 ~ 255    | 170     |
| 44          | R Filter Coefficients (12) | 0 ~ 255    | 171     |
| 45          | R Filter Coefficients (13) | 0 ~ 255    | 74      |
| 46          | R Filter Coefficients (14) | 0 ~ 255    | 197     |
| 47          | X Filter Coefficients (1)  | 0 ~ 255    | 1       |
| 48          | X Filter Coefficients (2)  | 0 ~ 255    | 17      |
| 49          | X Filter Coefficients (3)  | 0 ~ 255    | 1       |
| 50          | X Filter Coefficients (4)  | 0 ~ 255    | 144     |
| 51          | X Filter Coefficients (5)  | 0 ~ 255    | 1       |
| 52          | X Filter Coefficients (6)  | 0 ~ 255    | 144     |
| 53          | X Filter Coefficients (7)  | 0 ~ 255    | 1       |
| 54          | X Filter Coefficients (8)  | 0 ~ 255    | 144     |
| 55          | X Filter Coefficients (9)  | 0 ~ 255    | 1       |
| 56          | X Filter Coefficients (10) | 0 ~ 255    | 144     |
| 57          | X Filter Coefficients (11) | 0 ~ 255    | 1       |
| 58          | X Filter Coefficients (12) | 0 ~ 255    | 144     |
| 59          | GR Filter Coefficients (1) | 0 ~ 255    | 1       |
| 60          | GR Filter Coefficients (2) | 0 ~ 255    | 17      |
| 61          | GX Filter Coefficients (1) | 0 ~ 255    | 35      |
| 62          | GX Filter Coefficients (2) | 0 ~ 255    | 32      |

### **Conditions**

• This is used if Program 82-07 is set to 4 (Specified data).

# **Feature Cross Reference**

# Program 82 : Basic Hardware Setup for Extension

82-14 : Handset/Headset Gain Setup for Multiline Telephone

Level:

<u>IN</u>

### **Description**

Use **Program 82-14: Handset/Headset Gain Setup for Multiline Telephone** to define the Handset/ Headset Gain Level for Multiline Telephone.

#### **Input Data**

| Extension Number | Up to eight digits |
|------------------|--------------------|
|------------------|--------------------|

| Item<br>No. | Item                                | Input Data                                                                           | Default |
|-------------|-------------------------------------|--------------------------------------------------------------------------------------|---------|
| 01          | Handset/Headset Transmit Gain level | 0 = Fixed (+ 12.5 dB)<br>(9 = + 12.5 dB)<br>1 ~ 32 (- 3.5 dB ~ + 58.5 dB) 2 dB basis | 0       |
| 02          | Handset/Headset Receive Gain level  | 0 = Fixed (+ 12.5 dB)<br>(13 = 0 dB)<br>1 ~ 32 (- 3.5 dB ~ + 58.5 dB) 2 dB basis     | 0       |

#### **Conditions**

None

#### **Feature Cross Reference**

# Program 82 : Basic Hardware Setup for Extension

82-21: Sensor Setup

Level:

# **Description**

Use **Program 82-21 : Sensor Setup** to setup the Sensor for SL2100.

#### **Input Data**

| Sensor Number | 1 ~ 6 |
|---------------|-------|
|               |       |

| Item<br>No. | Item                                 | Input Data                          | Description                            | Default     |
|-------------|--------------------------------------|-------------------------------------|----------------------------------------|-------------|
| 01          | Sensor Type                          | 0 = Close Detect<br>1 = Open Detect | Set sensor type.                       | 0           |
| 02          | Sensor Alarm Detect<br>Minimum Level | 1 ~ 255 (5 ms ~ 1275<br>ms)         | Set minimum level for Alarm detection. | 24 (120 ms) |
| 03          | Sensor Idle Detect<br>Minimum Level  | 1 ~ 255 (5 ms ~ 1275<br>ms)         | Set minimum level for Idle detection.  | 24 (120 ms) |

#### **Conditions**

None

#### **Feature Cross Reference**

# **Program 84: Hardware Setup for VoIPDB**

84-02: H.225 and H.245 Information Basic Setup

Level:

## **Description**

Use **Program 84-02 : H.225 and H.245 Information Basic Setup** to define the basic setup information of H.225 and H.245.

| Item<br>No. | Item                                            | Input Data      | Default |
|-------------|-------------------------------------------------|-----------------|---------|
| 01          | H.225 Alerting Time                             | 0 ~ 255 seconds | 180     |
| 02          | H.225 Setup Acknowledge Timer                   | 0 ~ 255 seconds | 9       |
| 03          | H.225 Setup Timer                               | 0 ~ 255 seconds | 4       |
| 04          | H.225 Info Ack Timer                            | 0 ~ 255 seconds | 9       |
| 05          | H.225 Call Proceeding Timer                     | 0 ~ 255 seconds | 10      |
| 07          | H.245 Master Slave Determination<br>Timer       | 0 ~ 255 seconds | 5       |
| 08          | H.245 Master Slave Determination<br>Retry Count | 0 ~ 255 seconds | 3       |
| 09          | H.245 Capability Exchange Timer                 | 0 ~ 255 seconds | 5       |
| 10          | H.245 Logical Channel Establishment Timer       | 0 ~ 255 seconds | 50      |
| 11          | H.245 Mode Request Procedures<br>Timer          | 0 ~ 255 seconds | 50      |
| 12          | H.245 Close Logical Channel Timer               | 0 ~ 255 seconds | 50      |
| 13          | H.245 Round Trip Delay Timer                    | 0 ~ 255 seconds | 50      |
| 14          | H.245 Maintenance Loop                          | 0 ~ 255 seconds | 50      |
| 15          | RAS GRQ Timer                                   | 0 ~ 255 seconds | 5       |
| 16          | GRQ Retry Count                                 | 0 ~ 255         | 2       |
| 17          | RAS RRQ Timer                                   | 0 ~ 255 seconds | 5       |
| 18          | RRQ Retry Count                                 | 0 ~ 255         | 3       |
| 19          | RAS URQ Timer                                   | 0 ~ 255 seconds | 3       |
| 20          | URQ Retry Count                                 | 0 ~ 255         | 1       |
| 21          | RAS ARQ Timer                                   | 0 ~ 255 seconds | 5       |
| 22          | ARQ Retry Count                                 | 0 ~ 255         | 2       |
| 23          | RAS BRQ Timer                                   | 0 ~ 255 seconds | 5       |
| 24          | BRQ Retry Count                                 | 0 ~ 255         | 2       |
| 25          | RAS IRR Timer                                   | 0 ~ 255 seconds | 5       |
| 26          | IRR Retry Count                                 | 0 ~ 255         | 2       |
| 27          | RAS DRQ Timer                                   | 0 ~ 255 seconds | 8       |
| 28          | DRQ Retry Count                                 | 0 ~ 255         | 2       |

| Item<br>No. | Item                       | Input Data                            | Default |
|-------------|----------------------------|---------------------------------------|---------|
| 29          | RAS LRQ Timer              | 0 ~ 255 seconds                       | 5       |
| 30          | LRQ Retry Count            | 0 ~ 255                               | 2       |
| 31          | RAS RAI Timer              | 0 ~ 255 seconds                       | 3       |
| 32          | RAI Retry Count            | 0 ~ 255                               | 2       |
| 33          | Call Signaling Port Number | 0 ~ 65535 :<br>0 ~ 1719, 1721 ~ 65535 | 1730    |
| 35          | Fast Start Mode            | 0 = Disable<br>1 = Enable             | 1       |
| 36          | RAS Unicast Port Number    | 0 ~ 65535                             | 20001   |
| 37          | Terminal Type setting      | 0 ~ 255                               | 60      |

### **Conditions**

None

# Feature Cross Reference

# **Program 84 : Hardware Setup for VolPDB**

84-07 : Firmware Download Setup

Level:

## **Description**

Use **Program 84-07 : Firmware Download Setup** to configure the settings related to Central Firmware Download for IP Phones.

#### **Input Data**

| Item<br>No. | Item                   | Input Data                                                                                      | Description               | Default |
|-------------|------------------------|-------------------------------------------------------------------------------------------------|---------------------------|---------|
| 01          | Server Mode            | 0 = TFTP<br>1 = FTP                                                                             |                           | 0       |
| 02          | File Server IP Address | 0.0.0.0 ~<br>126.255.255.254<br>128.0.0.1 ~<br>191.255255.254<br>192.0.0.1 ~<br>223.255.254.254 |                           | 0.0.0.0 |
| 03          | Login Name             | Up to 20 Characters                                                                             | Enable only 84-07-01 is 1 | None    |
| 04          | Password               | Up to 20 Characters                                                                             | Enable only 84-07-01 is 1 | None    |

#### **Conditions**

None

### **Feature Cross Reference**

# **Program 84: Hardware Setup for VolPDB**

84-09 : VLAN Setup

Level: IN

# **Description**

Use Program 84-09 : VLAN Setup to set up the VLAN data.

#### **Input Data**

| Interface Number | 1 ~ 2 |
|------------------|-------|
|                  |       |

| Item<br>No. | Item     | Input Data                           | Default |
|-------------|----------|--------------------------------------|---------|
| 01          | VLAN     | 0 = Disable (Off)<br>1 = Enable (On) | 0       |
| 02          | VLAN ID  | 0 ~ 4094                             | 0       |
| 03          | Priority | 0 ~ 7                                | 0       |

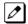

Interface No.2: The packets send from LAN I/F on VoIPDB is set the VLAN Tag (VoIPDB 32ch/64ch/ 128ch).

#### **Conditions**

• System programming must be exited before these program options take affect.

#### **Feature Cross Reference**

# **Program 84: Hardware Setup for VoIPDB**

84-10 : ToS Setup

Level:

## **Description**

Use **Program 84-10 : ToS Setup** to set up the Type of Service data.

#### **Input Data**

| Protocol Type | 1 = Not Used 2 = Not Used 3 = Reserved 4 = H.323 5 = RTP/RTCP 6 = SIP 7 = Reserved 8 = SIP MLT 9 = SIP Trunk 10 = Reserved 11 = Reserved |
|---------------|----------------------------------------------------------------------------------------------------|
|---------------|----------------------------------------------------------------------------------------------------|

| Item<br>No. | Item                                                          | Input Data                                                 | Description                                                                                               | Default |
|-------------|---------------------------------------------------------------|------------------------------------------------------------|----------------------------------------------------------------------------------------------------|---------|
| 01          | ToS Mode                                                      | 0 = Disable (Invalid)<br>1 = IP Precedence<br>2 = Diffserv | When Input Data is set to 1, Item No. 07 is invalid. When Data is set to 2, Item No. 02 ~ 05 are invalid. | 0       |
| 02          | Priority, IP Precedence                                       | 0 ~ 7<br>0 = Low<br>7 = High                               | 1 = Router queuing priority                                                                               | 0       |
| 03          | Low Delay                                                     | 0 ~ 1<br>0 = Normal Delay<br>1 = Low Delay                 | 1 = Optimize for low delay routing                                                                        | 0       |
| 04          | Wideband (Throughout)                                         | 0 ~ 1<br>0 = Normal Throughput<br>1 = High Throughput      | 1 = Optimize for high bandwidth routing                                                                   | 0       |
| 05          | High Reliability                                              | 0 ~ 1<br>0 = Normal Reliability<br>1 = Low Reliability     | 1 = Optimize for reliability routing                                                                      | 0       |
| 07          | Priority (D.S.C.P Dif-<br>ferentiated Services<br>Code Point) | 0 ~ 63                                                     | DSCP (Differentiated Services Code Point)                                                                 | 0       |

#### **Conditions**

• The system must be reset for these program options to take affect.

### **Feature Cross Reference**

# **Program 84: Hardware Setup for VolPDB**

84-12 : Networking CODEC Information Basic Setup

Level:

## **Description**

Use **Program 84-12 : Networking CODEC Information Basic Setup** to set voice (RTP packet) encoding parameters.

| Item<br>No. | Item                          | Input Data                                                                 | Description | Default |
|-------------|-------------------------------|----------------------------------------------------------------------------|-------------|---------|
| 01          | Number of G.711 Audio Frames  | 1 = 10 ms<br>2 = 20 ms<br>3 = 30 ms<br>4 = 40 ms                           |             | 3       |
| 02          | G.711 VAD mode                | 0 = Disable<br>1 = Enable                                                  |             | 0       |
| 03          | G.711 Type                    | 0 = A-law<br>1 = μ-law                                                     |             | 1       |
| 04          | G.711 Jitter Buffer (min)     | 0 ~ 300 ms (for VolPDB mode)                                               |             | 30      |
| 05          | G.711 Jitter Buffer (average) | 10 ~ 300 ms* (for Built-In<br>VoIP mode)                                   |             | 60      |
| 06          | G.711 Jitter Buffer (max)     |                                                                            |             | 120     |
| 07          | Number of G.729 Audio Frames  | 1 = 10 ms<br>2 = 20 ms<br>3 = 30 ms<br>4 = 40 ms<br>5 = 50 ms<br>6 = 60 ms |             | 3       |
| 08          | G.729 VAD mode                | 0 = Disable<br>1 = Enable                                                  |             | 0       |
| 09          | G.729 Jitter Buffer (min)     | 0 ~ 300 ms (for VoIPDB mode)                                               |             | 30      |
| 10          | G.729 Jitter Buffer (average) | 10 ~ 300 ms* (for Built-In VoIP mode)                                      |             | 60      |
| 11          | G.729 Jitter Buffer (max)     |                                                                            |             | 120     |
| 17          | Jitter Buffer Mode            | 1 = Fixed<br>3 = Self adjusting                                            |             | 3       |

| Item<br>No. | Item                           | Input Data                                                                                                    | Description                                                                                                    | Default |
|-------------|--------------------------------|----------------------------------------------------------------------------------------------------|----------------------------------------------------------------------------------------------------|---------|
| 18          | VAD Threshold                  | 0 ~ 30 (-20 dB ~ + 10<br>dB) (for VoIPDB mode)<br>7 ~ 20 (-13 dB ~ 0 dB)<br>(for Built-In VoIP mode)<br>0 = -20 dB (-50 dBm)<br>1 = -19 dB (-49 dBm)<br>:<br>7 = -13 dB (-43 dBm)<br>:<br>20 = 0 dB (-30 dBm)<br>:<br>29 = 9 dB (-21 dBm)<br>30 = 10 dB (-20 dBm) |                                                                                                    | 20      |
| 28          | Audio Capability Pri-<br>ority | 0 = G.711_PT<br>1 = Not Used<br>2 = G.729_PT<br>3 = G.722                                                                                                    |                                                                                                    | 0       |
| 33          | Number of G.722 Audio Frame    | 1 = 10 ms<br>2 = 20 ms<br>3 = 30 ms<br>4 = 40 ms                                                                                                    |                                                                                                    | 3       |
| 35          | G.722 Jitter Buffer (min)      | 0 ~ 300 ms (for VoIPDB mode)                                                                                                    |                                                                                                    | 30      |
| 36          | G.722 Jitter Buffer (average)  | 10 ~ 300 ms* (for Built-In<br>VoIP mode)                                                                                                    |                                                                                                    | 60      |
| 37          | G.722 Jitter Buffer (max)      |                                                                                                    |                                                                                                    | 120     |
| 38          | RTP Filter                     | 0 = Disable<br>1 = Enable<br>2 = Enable (include<br>SSRC)                                                                                                    | To avoid incorrect voice pass connection, this Program checks the sending side address from received RTP packet at VoIPDB. | 1       |

#### **Conditions**

None

# **Feature Cross Reference**

• Voice Over Internet Protocol (VoIP)

# **Program 84: Hardware Setup for VolPDB**

# 84-13 : SIP Trunk CODEC Information Basic Setup

Level:

## **Description**

Use **Program 84-13 : SIP Trunk CODEC Information Basic Setup** to set up the basic CODEC options for SIP trunks.

| Profile | 1 ~ 6 |
|---------|-------|
|         |       |

| Item<br>No. | Item                                       | Input Data                                                                   | Description                                                                                                    | Default | Related<br>Program |
|-------------|--------------------------------------------|------------------------------------------------------------------------------|----------------------------------------------------------------------------------------------------|---------|--------------------|
| 01          | Number of G.711<br>Audio Frame             | 1 = 10 ms<br>2 = 20 ms<br>3 = 30 ms<br>4 = 40 ms                             | Maximum number of G711 Audio Frames. When the voice is encoded using the PCM (Pulse Code Modulation) method, a unit is a frame of 10ms.                                                     | 2       |                    |
| 02          | G.711 Silence<br>Detection (VAD)<br>Mode   | 0 = Disable<br>1 = Enable                                                    | Select whether to compress silence with G.711. When there is silence, the RTP packet is not sent.                                                                                           | 0       |                    |
| 03          | G.711 Type                                 | 0 = A-law<br>1 = μ-law                                                       | Set the type of G.711.                                                                                                    | 1       |                    |
| 04          | G.711 Jitter Buf-<br>fer - Minimum         | 0 ~ 300 ms (for VoIPDB mode)                                                 | Set the minimum value of the G.711 Jitter Buffer.                                                                                                    | 20      |                    |
| 05          | G.711 Jitter Buf-<br>fer - Minimum         | 10 ~ 300 ms* (for Built-<br>In VoIP mode)                                    | Set the average value of the G.711 Jitter Buffer.                                                                                                    | 40      |                    |
| 06          | G.711 Jitter Buf-<br>fer - Maximum         |                                                                              | Set the maximum value of the G.711 Jitter Buffer.                                                                                                    | 80      |                    |
| 07          | G.729 Audio<br>Frame                       | 1 ~ 6<br>(1 = 10 ms, 2 = 20 ms,<br>etc.)                                     | Maximum number of G729 Audio Frames. G.729 assumes the audio signal made by a specimen by 8 kHz and the frame of 10 ms is assumed to be a unit to 8 kbps by the encoding compressed method. | 2       |                    |
| 08          | G.729 Silence<br>Compression<br>(VAD) Mode | 0 = Disable<br>1 = Enable                                                    | Select whether to compress silence with G.729. When there is silence, the RTP packet is not sent.                                                                                           | 0       |                    |
| 09          | G.729 Jitter Buf-<br>fer - Minimum         | 0 ~ 300 ms (for VoIPDB<br>mode)<br>10 ~ 300 ms* (for Built-<br>In VoIP mode) | Set the minimum value of the Jitter Buffer of G.729 is set. Jitter is the variation in the time between packets arriving and the buffer allows this variation to be absorbed.               | 20      |                    |
| 10          | G.729 Jitter Buf-<br>fer - Average         |                                                                              | Set the average G.729 Jitter Buffer.                                                                                                    | 40      |                    |
| 11          | G.729 Jitter Buf-<br>fer - Maximum         |                                                                              | Set the maximum G.729 Jitter Buffer.                                                                                                    | 80      |                    |

| Item<br>No. | Item                                        | Input Data                                                                                                    | Description                                                                                                    | Default | Related<br>Program |
|-------------|---------------------------------------------|----------------------------------------------------------------------------------------------------|----------------------------------------------------------------------------------------------------|---------|--------------------|
| 17          | Jitter Buffer<br>Mode                       | 1 = Static<br>3 = Self adjusting                                                                                                    | Set the mode of the Jitter Buffer.  1 = Size set to the fixed amount for the codec.  3 = The minimum/maximum range for the codec is used and adjusts at any time, regardless of silence.       | 3       |                    |
| 18          | Silence Com-<br>pression (VAD)<br>Threshold | 0 ~ 30<br>(Self-adjustment and -<br>20 dB ~ + 10 dB) (for<br>VoIPDB mode)<br>7 ~ 20<br>(Self-adjustment and -<br>13 dB ~ 0 dB)(for Built-<br>In VoIP mode)<br>0 = -20 dB (-50 dBm)<br>1 = -19 dB (-49 dBm)<br>:<br>7 = -13 dB (-43 dBm)<br>:<br>20 = 0 dB (-30 dBm)<br>:<br>29 = 9 dB (-21 dBm)<br>30 = 10 dB (-20 dBm) | Set the voice level judged to be silence. Change value based 0dB (-30 dBm). This entry is ignored if silence compression is disabled in 84-01-03 with G.711 or 84-01-06 with G.729.            | 20      |                    |
| 28          | Priority Codec<br>Setting                   | 0 = G.711 PT<br>1 = Not Used<br>2 = G.729 PT<br>3 = G.722<br>4 = G.726<br>5 = Not Used<br>6 = G.711 Only<br>7 = G.729 Only                                                                                                    | The option selected here determines what other codec options are applied by priority.                                                                                                    | 0       |                    |
| 33          | G.722 Audio<br>Frame                        | 1 = 10 ms<br>2 = 20 ms<br>3 = 30 ms<br>4 = 40 ms                                                                                                    | Maximum number of G.722 Audio Frames. G.722 assumes the audio signal made by a specimen by 16 kHz and the frame of 10 ms is assumed to be a unit to 64 kbps by the encoding compressed method. | 3       |                    |
| 35          | G.722 Jitter Buf-<br>fer - Minimum          | 0 ~ 300 ms (for VoIPDB<br>mode)<br>10 ~ 300 ms* (for Built-<br>In VoIP mode)                                                                                                    | Set the minimum value of the Jitter Buffer of G.722 is set. Jitter is the variation in the time between packets arriving and the buffer allows this variation to be absorbed.                  | 30      |                    |
| 36          | G.722 Jitter Buf-<br>fer - Average          |                                                                                                    | Set the average G.722 Jitter Buffer.                                                                                                    | 60      |                    |
| 37          | G.722 Jitter Buf-<br>fer - Maximum          |                                                                                                    | Set the maximum G.722 Jitter Buffer.                                                                                                    | 120     |                    |
| 38          | G.726 Audio<br>Frame                        | 1 = 10 ms<br>2 = 20 ms<br>3 = 30 ms<br>4 = 40 ms                                                                                                    | Maximum number of G.726 Audio Frames. G.726 assumes the audio signal made by a specimen by 16 kHz and the frame of 10 ms is assumed to be a unit to 32 kbps by the encoding compressed method. | 3       |                    |
| 39          | G.726 Voice Activity Detection              | 0 = Disable<br>1 = Enable                                                                                                    | Select whether to compress silence with G.726. When there is silence, the RTP packet is not sent.                                                                                              | 0       |                    |

| Item<br>No. | Item                               | Input Data                                                                   | Description                                                                                                    | Default | Related<br>Program |
|-------------|------------------------------------|------------------------------------------------------------------------------|----------------------------------------------------------------------------------------------------|---------|--------------------|
| 40          | G.726 Jitter Buf-<br>fer - Minimum | 0 ~ 300 ms (for VoIPDB<br>mode)<br>10 ~ 300 ms* (for Built-<br>In VoIP mode) | Set the minimum value of the Jitter Buffer of G.726 is set. Jitter is the variation in the time between packets arriving and the buffer allows this variation to be absorbed.                  | 30      |                    |
| 41          | G.726 Jitter Buf-<br>fer - Average |                                                                              | Set the average G.726 Jitter Buffer.                                                                                                    | 60      |                    |
| 42          | G.726 Jitter Buf-<br>fer - Maximum |                                                                              | Set the maximum G.726 Jitter Buffer.                                                                                                    | 120     |                    |
| 49          | RTP Filter                         | 0 = Disable<br>1 = IP<br>2 = IP + SSRC                                       |                                                                                                    | 1       |                    |
| 65          | VAD Negotiation on SDP             | 0 = Disable<br>1 = Enable                                                    | This PRG is used to determine the VAD determination method setting VAD information on SDP. This PRG is effective when VAD is enabled on each codec.  G.711 and G.729 are targets at this time. | 0       |                    |
| 66          | Voice Band Data<br>(VBD)           | 0 = Disable<br>1 = Enable                                                    | This PRG is used for setting VBD to is "Enable/Disable". This PRG is necessary to set the 1: Special in PRG15-03-03 for target terminal.                                                       | 0       | 15-03-03           |
| 67          | VBD Payload<br>Type                | 96 ~ 127                                                                     | This PRG is specifies the Payload Type number used by VBD.                                                                                                    | 97      | 15-03-03           |

### **Conditions**

None

# **Feature Cross Reference**

# **Program 84: Hardware Setup for VoIPDB**

84-14 : SIP Trunk Basic Information Setup

Level:

# **Description**

Use **Program 84-14 : SIP Trunk Basic Information Setup** to define the basic setup for SIP trunks.

| Profile 1 ~ 6 |  |
|---------------|--|
|---------------|--|

| Item<br>No. | Item                                               | Input Data                                                      | Description                                                                                   | Default                                                                                                    |
|-------------|----------------------------------------------------|-----------------------------------------------------------------|-----------------------------------------------------------------------------------------------|----------------------------------------------------------------------------------------------------|
| 06          | SIP Trunk Port Num-<br>ber                         | 1 ~ 65535                                                       |                                                                                               | 5060 (Profile 1)<br>5062 (Profile 2)<br>5090 (Profile 3)<br>5092 (Profile 4)<br>5094 (Profile 5)<br>5096 (Profile 6) |
| 07          | Session Timer Value                                | 0 ~ 65535                                                       |                                                                                               | 0                                                                                                    |
| 08          | Minimum Session<br>Timer Value                     | 0 ~ 65535                                                       |                                                                                               | 1800                                                                                                    |
| 09          | Called Party Information                           | 0 = Request URI<br>1 = To Header                                |                                                                                               | 0                                                                                                    |
| 10          | URL Type                                           | 0 = SIP-URL<br>1 = TEL-URL                                      |                                                                                               | 0                                                                                                    |
| 11          | URL/To HeaderSetting Information                   | 0 = Proxy Server Do-<br>main<br>1 = SIP UA Domain               |                                                                                               | 0                                                                                                    |
| 13          | SIP Trunk Incoming/<br>Outgoing via<br>E164SIP_URI | 0 = Off<br>1 = Mode 1<br>2 = Mode 2<br>3 = Mode 3               |                                                                                               | 0                                                                                                    |
| 15          | 100rel Settings                                    | 0 = Use default Settings<br>1 = Use opposite Default<br>Setting |                                                                                               | 0                                                                                                    |
| 16          | SIP Trunk SIP-URI E.<br>164 Incoming Mode          | 0 = OFF<br>1 = Mode 1<br>2 = Mode 2                             |                                                                                               | 0                                                                                                    |
| 17          | Call Forward Moved<br>Temporarily Support          | 0 = Disabled<br>1 = 302 Return                                  | When enabled a 302 Moved temporarily response is sent for external call forward destinations. | 0                                                                                                    |
| 18          | Keep Alive by OP-<br>TION Interval Timer           | 60 ~ 3600 (s)                                                   | Set the interval between receiving 200 ok response of option message.                         | 180                                                                                                    |
| 19          | Keep Alive by OP-<br>TION Fail Limit               | 1 ~ 5 times                                                     | Failure Limit before PBX SIP trunks to destination are unavailable (busy).                    | 1                                                                                                    |
| 20          | Option Keep Alive<br>User ID                       | Max 32 Strings                                                  | This parameter is set in SIP URL of option message.                                           | ping                                                                                                    |

| Item<br>No. | Item                         | Input Data                                                                                                   | Description                                                                                                    | Default                                                                                                    |
|-------------|------------------------------|----------------------------------------------------------------------------------------------------|----------------------------------------------------------------------------------------------------|----------------------------------------------------------------------------------------------------|
| 21          | SIP Trunk TLS Port<br>Number | 1 ~ 65535                                                                                                    | Set the SIP UA (User Authorized) Trunk port number (Receiving Transport for SL2100 SIP) for TLS.                                                                                                    | 5061 (Profile 1)<br>5063 (Profile 2)<br>5091 (Profile 3)<br>5093 (Profile 4)<br>5095 (Profile 5)<br>5097 (Profile 6) |
| 22          | TLS Certificate              | Up to 32 characters                                                                                          | This parameter is set in SIP URL of option message.                                                                                                    | No Setting                                                                                                    |
| 23          | DNS Query                    | 0 = Follow Request-URI<br>1 = Proxy Server Domain<br>(Program 10-29)<br>2 = SIP UA Domain<br>(Program 10-28) | Perform DNS query in the domain specified in the input value.  0 = DNS query on domains configured at Request-URI.  1 = DNS query in domains Program 10-29-12 and Program 10-29-13.  If Program 10-29-12 and Program 10-29-13 is not setting, the value of Program 10-29-11 is placed in the URL/TO header.  2 = DNS query in domains Program 10-28-01 and Program 10-28-02. | 0                                                                                                    |

## **Conditions**

None

# **Feature Cross Reference**

# **Program 84: Hardware Setup for VolPDB**

84-15: H.323/SIP Phone Keep Alive Setup

Level:

## **Description**

Use **Program 84-15 : H.323/SIP Phone Keep Alive Setup** to set the Keep Alive Configuration of the H.323/SIP phone.

#### **Input Data**

| Item<br>No. | Item                                        | Input Data                | Description                                                                                 | Default |
|-------------|---------------------------------------------|---------------------------|---------------------------------------------------------------------------------------------|---------|
| 01          | Registration Information Automatic Deletion | 0 = Disable<br>1 = Enable | When set to 1 (Enable), the registration information is automatically deleted (for H. 323). | 0       |
| 02          | Keep Alive Message<br>Interval              | 1 ~ 10 minutes            | Time interval that system sends a Ping to the terminal.                                     | 1       |
| 03          | Keep Alive Message<br>Timeout               | 1 ~ 10 seconds            | Time that system waits for a Ping response from the terminal.                               | 5       |
| 04          | Keep Alive Timeout                          | 1 ~ 5 times               | How many times the system waits for a non response before determining the terminal is down. | 3       |

#### **Conditions**

None

#### **Feature Cross Reference**

# **Program 84: Hardware Setup for VolPDB**

84-16 : VolPDB Limiter Control Gain Setup

Level: SA

## **Description**

Use **Program 84-16 : VolPDB Limiter Control Gain Setup** to set the Limiter Control Gain configuration of VolPDB.

#### **Input Data**

| Item<br>No. | Item                              | Input Data                                                                                                    | Description                                                                                                    | Default    |
|-------------|-----------------------------------|----------------------------------------------------------------------------------------------------|----------------------------------------------------------------------------------------------------|------------|
| 01          | RX Limiter Control<br>Gain        | 0 ~ 30 (- 15 dBm ~ + 15 dBm)<br>0 = - 15 dBm<br>1 = - 14 dBm<br>:<br>15 = 0 dBm<br>:<br>29 = 14 dBm<br>30 = 15 dBm    | Gain setting to control limiter in the direction of IP → PCM.  This option adds gain to the voice input from the LAN and removes it from the voice output to highway.     | 15 (0 dBm) |
| 02          | TX Limiter Control<br>Gain        | 0 ~ 30 (- 15 dBm ~ + 15<br>dBm)<br>0 = - 15 dBm<br>1 = - 14 dBm<br>:<br>15 = 0 dBm<br>:<br>29 = 14 dBm<br>30 = 15 dBm | Gain setting to control limiter in the direction of PCM → IP.  This option adds the gain to the voice input from highway and removes it from the voice output to the LAN. | 15 (0 dBm) |
| 03          | RX Limiter Control<br>Gain (COIU) | 0 ~ 30 (- 15 dBm ~ + 15<br>dBm)<br>0 = - 15 dBm<br>1 = - 14 dBm<br>:<br>15 = 0 dBm<br>:<br>29 = 14 dBm<br>30 = 15 dBm | This option controls the limiter gain for a COIU call in the IP to PCM direction.                                                                                         | 15 (0 dBm) |
| 04          | TX Limiter Control<br>Gain (COIU) | 0 ~ 30 (- 15 dBm ~ + 15 dBm)<br>0 = - 15 dBm<br>1 = - 14 dBm<br>:<br>15 = 0 dBm<br>:<br>29 = 14 dBm<br>30 = 15 dBm    | This option controls the limiter gain for a COIU call in the PCM to IP direction.                                                                                         | 15 (0 dBm) |

#### **Conditions**

# **Feature Cross Reference**

# **Program 84: Hardware Setup for VolPDB**

# 84-19: SIP Extension CODEC Information Basic Setup

Level:

<u>IN</u>

## **Description**

Use **Program 84-19 : SIP Extension CODEC Information Basic Setup** to define the CODEC information for the SIP extensions.

| Item<br>No. | Item                                      | Input Data                                                                  | Description                                                                                                    | Default |
|-------------|-------------------------------------------|-----------------------------------------------------------------------------|----------------------------------------------------------------------------------------------------|---------|
| 01          | Number of G.711 Audio Frame               | 1 = 10 ms<br>2 = 20 ms<br>3 = 30 ms<br>4 = 40 ms                            | Maximum number of G711 Audio Frames. When the voice is encoded using the PCM (Pulse Code Modulation) method, a unit is a frame of 10ms.                                                     | 2       |
| 02          | G.711 Silence Detection (VAD) Mode        | 0 = Disable<br>1 = Enable                                                   | Select whether to compress silence with G.711. When there is silence, the RTP packet is not sent.                                                                                           | 0       |
| 03          | G.711 Type                                | 0 = A-law<br>1 = μ-law                                                      | Set the type of G.711.                                                                                                    | 1       |
| 04          | G.711 Jitter Buffer -<br>Minimum          | 0 ~ 300 ms (for VolPDB mode)                                                | Set the minimum value of the G.711 Jitter Buffer.                                                                                                    | 20      |
| 05          | G.711 Jitter Buffer -<br>Average          | 10 ~ 300 ms* (for Built-In<br>VoIP mode)                                    | Set the average value of the G.711 Jitter Buffer.                                                                                                    | 40      |
| 06          | G.711 Jitter Buffer -<br>Maximum          |                                                                             | Set the maximum value of the G.711 Jitter Buffer.                                                                                                    | 80      |
| 07          | G.729 Audio Frame                         | 1 ~ 6<br>(1 = 10 ms, 2 = 20ms,<br>etc.)                                     | Maximum number of G729 Audio Frames. G.729 assumes the audio signal made by a specimen by 8 kHz and the frame of 10 ms is assumed to be a unit to 8 kbps by the encoding compressed method. | 2       |
| 08          | G.729 Silence Com-<br>pression (VAD) Mode | 0 = Disable<br>1 = Enable                                                   | Select whether to compress silence with G.729. When there is silence, the RTP packet is not sent.                                                                                           | 0       |
| 09          | G.729 Jitter Buffer -<br>Minimum          | 0 ~ 300 ms (for VoIPDB<br>mode)<br>10 ~ 300 ms* (for Built-In<br>VoIP mode) | Set the minimum value of the Jitter Buffer of G.729 is set. Jitter is the variation in the time between packets arriving and the buffer allows this variation to be absorbed.               | 20      |
| 10          | G.729 Jitter Buffer -<br>Average          |                                                                             | Set the average G.729 Jitter Buffer.                                                                                                    | 40      |
| 11          | G.729 Jitter Buffer -<br>Maximum          |                                                                             | Set the maximum G.729 Jitter Buffer.                                                                                                    | 80      |
| 17          | Jitter Buffer Mode                        | 1 = Fixed<br>3 = Self adjusting                                             | Set the mode of the Jitter Buffer.  1 = Size set to the fixed amount for the codec.  3 = The minimum/maximum range for the codec is used and adjust at any time, regardless of silence.     | 3       |

| Item<br>No. | Item                                      | Input Data                                                                                                    | Description                                                                                                    | Default |
|-------------|-------------------------------------------|----------------------------------------------------------------------------------------------------|----------------------------------------------------------------------------------------------------|---------|
| 18          | Silence Compression<br>(VAD) Threshold    | 0 ~ 30 (Self-adjustment and - 20 dB ~ + 10 dB) (for VoIPDB mode) 7 ~ 20 (Self-adjustment and - 13 dB ~ 0 dB) (for Built- In VoIP mode) 0 = -20 dB (-50 dBm) 1 = -19 dB (-49 dBm) : 7 = -13 dB (-43 dBm) : 20 = 0 dB (-30 dBm) : 29 = 9 dB (-21 dBm) 30 = 10 dB (-20 dBm) | Set the voice level judged to be silence. Change value based 0dB (-30 dBm). This entry is ignored if silence compression is disabled in 84-01-03 with G.711 or 84-01-06 with G.729.            | 20      |
| 28          | Priority Codec Setting                    | 0 = G.711 PT<br>1 = Not Used<br>2 = G.729 PT<br>3 = G.722<br>4 = G.726<br>5 = Not Used                                                                                                    | The option selected here determines what other codec options are applied by priority.                                                                                                    | 0       |
| 33          | G.722 Audio Frame                         | 1 = 10 ms<br>2 = 20 ms<br>3 = 30 ms<br>4 = 40 ms                                                                                                    | Maximum number of G.722 Audio Frames. G.722 assumes the audio signal made by a specimen by 16 kHz and the frame of 10 ms is assumed to be a unit to 64 kbps by the encoding compressed method. | 3       |
| 35          | G.722 Jitter Buffer -<br>Minimum          | 0 ~ 300 ms (for VoIPDB<br>mode)<br>10 ~ 300 ms* (for Built-In<br>VoIP mode)                                                                                                    | Set the minimum value of the Jitter Buffer of G.722 is set. Jitter is the variation in the time between packets arriving and the buffer allows this variation to be absorbed.                  | 30      |
| 36          | G.722 Jitter Buffer -<br>Average          |                                                                                                    | Set the average G.722 Jitter Buffer.                                                                                                    | 60      |
| 37          | G.722 Jitter Buffer -<br>Maximum          |                                                                                                    | Set the maximum G.722 Jitter Buffer.                                                                                                    | 120     |
| 38          | G.726 Audio Frame                         | 1 = 10 ms<br>2 = 20 ms<br>3 = 30 ms<br>4 = 40 ms                                                                                                    | Maximum number of G.726 Audio Frames. G.726 assumes the audio signal made by a specimen by 16 kHz and the frame of 10 ms is assumed to be a unit to 32 kbps by the encoding compressed method. | 3       |
| 39          | G.726 Silence Com-<br>pression (VAD) Mode | 0 = Disable<br>1 = Enable                                                                                                    | Select whether to compress silence with G.726. When there is silence, the RTP packet is not sent.                                                                                              | 0       |
| 40          | G.726 Jitter Buffer -<br>Minimum          | 0 ~ 300 ms (for VoIPDB<br>mode)<br>10 ~ 300 ms* (for Built-In<br>VoIP mode)                                                                                                    | Set the minimum value of the Jitter Buffer of G.726 is set. Jitter is the variation in the time between packets arriving and the buffer allows this variation to be absorbed.                  | 30      |
| 41          | G.726 Jitter Buffer -<br>Average          |                                                                                                    | Set the average G.726 Jitter Buffer.                                                                                                    | 60      |
| 42          | G.726 Jitter Buffer -<br>Maximum          |                                                                                                    | Set the maximum G.726 Jitter Buffer.                                                                                                    | 120     |
| 49          | RTP Filter                                | 0 = Disable<br>1 = Enable<br>2 = Enable (include<br>SSRC)                                                                                                    | To avoid incorrect voice pass connection, this Program checks the sending side address from received RTP packet at VoIPDB.                                                                     | 1       |

#### **Conditions**

# **Feature Cross Reference**

# **Program 84: Hardware Setup for VolPDB**

84-20 : SIP Extension Basic Information Setup

Level:

## **Description**

Use **Program 84-20 : SIP Extension Basic Information Setup** to set up proxy information, session timers, called party information and expire value of invite.

#### **Input Data**

| Item<br>No. | Item                               | Input Data                       | Description                                                                                                    | Default     |
|-------------|------------------------------------|----------------------------------|----------------------------------------------------------------------------------------------------|-------------|
| 01          | Registrar/Proxy Port               | 1 ~ 65535                        |                                                                                                    | 5070        |
| 02          | Session Timer Value                | 0 ~ 65535                        |                                                                                                    | 180 seconds |
| 03          | Minimum Session<br>Timer Value     | 065535                           |                                                                                                    | 180 seconds |
| 04          | Called Party Info                  | 0 = Request URI<br>1 = To Header |                                                                                                    | 0           |
| 05          | Expire Value of Invite             | 0 ~ 256 seconds                  | Arrival of a message is ended when this time expires and there is no cut from the caller.                         | 180 seconds |
| 06          | Expire Value of Invite (send)      | 1 ~ 3600 seconds                 | The expiration time is set for the Invite message.                                                                | 180 seconds |
| 07          | TLS Registrar/Proxy<br>Port Number | 0 ~ 65535                        | To assign a TLS port number on the standard SIP telephone. If set as "0", then the TLS port number does not open. | 0           |

#### **Conditions**

None

#### **Feature Cross Reference**

# **Program 84: Hardware Setup for VoIPDB**

84-22 : IP MLT Logon Information Setup

Level:

## **Description**

Use Program 84-22: IP MLT Logon Information Setup to set the IP MLT logon information.

#### **Input Data**

| Personal ID Index | 1 ~ 128 |
|-------------------|---------|
|                   |         |

| Item<br>No. | Item             | Input Data          | Description                                                                                                  | Default    |
|-------------|------------------|---------------------|----------------------------------------------------------------------------------------------------|------------|
| 01          | User ID          | Up to 32 characters | Input the User ID when using manual or auto registration (10-46-01).                                         | No Setting |
| 02          | Password         | Up to 16 characters | Input the Password when using manual or auto registration (10-46-01).  Web pro indicates password as * mark. | No Setting |
| 03          | User ID Omission | 0 = Off<br>1 = On   | Input the Personal ID from terminal automatically when log on again.                                         | 0          |
| 04          | Log Off          | 0 = Off<br>1 = On   | Input the Personal ID from terminal automatically when log on again.                                         | 1          |
| 05          | Nick Name        | Up to 32 characters | Input the Personal ID from terminal automatically when log on again.                                         | No Setting |

#### **Conditions**

None

#### **Feature Cross Reference**

# **Program 84: Hardware Setup for VolPDB**

84-23 : IP MLT Basic Information Setup

Level:

## **Description**

Use **Program 84-23 : IP MLT Basic Information Setup** to set the basic information for the IP Multiline Terminal.

| Item<br>No. | Item                                                 | Input Data                                | Description                                                                                                    | Default      |
|-------------|------------------------------------------------------|-------------------------------------------|----------------------------------------------------------------------------------------------------|--------------|
| 01          | Registration Expire<br>Timer                         | 60 ~ 65535 seconds                        | The Expires value of the REGISTER message which received from IP MLT terminal is out of range or when the Expire value is not set up, in case it assigns the effective time to the IP MLT terminal. The timer for supervising whether IP MLT is connected or not. | 180 seconds  |
| 02          | Subscribe Expire Timer                               | 60 ~ 65535 seconds                        | The subscribe Expire timer to transmit and receive the terminal operation instructions between the Main Device and IP MLT.                                                                                                    | 3600 seconds |
| 03          | Session Expire Timer                                 | 0 ~ 65535 seconds                         | Set effective time for supervising the Voice Path.                                                                                                    | 180 seconds  |
| 04          | Minimum Session Expire Timer                         | 0 ~ 65535 seconds                         | Set minimum value of effective time for supervising the Voice Path.                                                                                                    | 180 seconds  |
| 05          | Invite Expire Timer                                  | 0 ~ 65535 seconds                         | Set effective time for Incoming/Outgoing call when the Expire value is not set in the INVITE message received from IP MLT.                                                                                                    | 180 seconds  |
| 06          | Signal Type of Service                               | 0x00 ~ 0xFF<br>(0 ~ 9, A ~ F)             | Set Type of Service value which applied to send SIP Message Packet from IP MLT to Main Device.                                                                                                    | 00           |
| 07          | Error Display Timer                                  | 0, 60 ~ 65535 seconds                     |                                                                                                    | 0            |
| 08          | Digest Authorization<br>Registration Expire<br>Timer | 0 ~ 4294967295 sec-<br>onds               |                                                                                                    | 0            |
| 10          | Number of Password<br>Retries                        | 0 ~ 255<br>(0 = No Limit)                 | Input the number of times an incorrect password can be entered when the security key is pressed.                                                                                                    | 0            |
| 11          | Password Lock Time                                   | 0 ~ 120<br>(0 = No Limit)                 |                                                                                                    | 0            |
| 12          | Reference Number                                     | Up to 32 digits<br>(0 ~ 9, *, #, P, R, @) |                                                                                                    | No Setting   |
| 13          | Media Type of Service                                | 0x00 ~ 0xFF<br>(0 ~ 9, A ~ F)             |                                                                                                    | 00           |
| 14          | Refer Expire Timer                                   | 0 ~ 65535 seconds                         |                                                                                                    | 60 seconds   |

## Conditions

None

## **Feature Cross Reference**

## **Program 84: Hardware Setup for VolPDB**

## 84-24 : IP MLT CODEC Basic Information Setup

Level:

## **Description**

Use **Program 84-24 : IP MLT CODEC Basic Information Setup** to set the codec of each type of IP Multiline Terminal.

### **Input Data**

| Туре | 1 = Type 1 |
|------|------------|
| 71   | 2 = Type 2 |
|      | 3 = Type 3 |
|      | 4 = Type 4 |
|      | 5 = Type 5 |

| Item<br>No. | Item                               | Input Data                                       | Description                                                                                                    | Default |
|-------------|------------------------------------|--------------------------------------------------|----------------------------------------------------------------------------------------------------|---------|
| 01          | Number of G.711 Audio Frame        | 1 = 10 ms<br>2 = 20 ms<br>3 = 30 ms<br>4 = 40 ms | Maximum number of G711 Audio Frames. When the voice is encoded using the PCM (Pulse Code Modulation) method, a unit is a frame of 10ms.  The Audio Frame size setting is only from IP phone to IP phone. When the IP phone communicates to a TDM device it will always use a 20 ms frame size.                                                     | 2       |
| 02          | G.711 Silence Detection (VAD) Mode | 0 = Disable<br>1 = Enable                        | Select whether to compress silence with G.711. When there is silence, the RTP packet is not sent.  When VAD is enabled the CPU will stop sending silence packets but the IP phone will continue to transmit silence packets.                                                                                                    | 0       |
| 03          | G.711 Type                         | 0 = A-law<br>1 = μ-law                           | Set the type of G.711.                                                                                                    | 1       |
| 04          | G.711 Jitter Buffer -<br>Minimum   | 0 ~ 300 ms (for VoIPDB mode)                     | Set the minimum value of the G.711 Jitter Buffer.                                                                                                    | 20      |
| 05          | G.711 Jitter Buffer -<br>Average   | 10 ~ 300 ms* (for Built-In<br>VoIP mode)         | Set the average value of the G.711 Jitter Buffer.                                                                                                    | 40      |
| 06          | G.711 Jitter Buffer -<br>Maximum   |                                                  | Set the maximum value of the G.711 Jitter Buffer.                                                                                                    | 80      |
| 07          | G.729 Audio Frame                  | 1 ~ 4<br>(1 = 10 ms, 2 = 20 ms,<br>etc.)         | Maximum number of G.729 Audio Frames. G.729 assumes the audio signal made by a specimen by 8 kHz and the frame of 10 ms is assumed to be a unit to 8 kbps by the encoding compressed method. The Audio Frame size setting is only from IP phone to IP phone. When the IP phone communicates to a TDM device it will always use a 20 ms frame size. | 2       |

| Item<br>No. | Item                                                         | Input Data                                                                                                    | Description                                                                                                    | Default |
|-------------|--------------------------------------------------------------|----------------------------------------------------------------------------------------------------|----------------------------------------------------------------------------------------------------|---------|
| 08          | G.729 Silence Compression (VAD) Mode                         | 0 = Disable<br>1 = Enable                                                                                                    | Select whether to compress silence with G.729. When there is silence, the RTP packet is not sent. When VAD is enabled the CPU will stop sending silence packets but the IP phone will continue to transmit silence packets.                                                                                                    | 0       |
| 09          | G.729 Jitter Buffer -<br>Minimum                             | 0 ~ 300 ms (for VoIPDB<br>mode)<br>10 ~ 300 ms* (for Built-In<br>VoIP mode)                                                                                                    | Set the minimum value of the Jitter Buffer of G.729 is set. Jitter is the variation in the time between packets arriving and the buffer allows this variation to be absorbed.                                                                                                    | 20      |
| 10          | G.729 Jitter Buffer -<br>Average                             |                                                                                                    | Set the average G.729 Jitter Buffer.                                                                                                    | 40      |
| 11          | G.729 Jitter Buffer -<br>Maximum                             |                                                                                                    | Set the maximum G.729 Jitter Buffer.                                                                                                    | 80      |
| 17          | Jitter Buffer Mode Set<br>the mode of the Jitter<br>Buffer.  | 1 = static<br>3 = Self adjusting                                                                                                    | 1 = Size set to the fixed amount for the codec. 3 = The minimum/maximum range for the codec is used and adjust at any time, regardless of silence.                                                                                                    | 3       |
| 18          | Silence Compression<br>(VAD) Threshold                       | 0 ~ 30 (Self-adjustment and - 20 dB ~ + 10 dB) (for VoIPDB mode) 7 ~ 20 (Self-adjustment and - 13 dB ~ 0 dB) (for Built- In VoIP mode) 0 = -20 dB (-50 dBm) 1 = -19 dB (-49 dBm) : 7 = -13 dB (-43 dBm) : 20 = 0 dB (-30 dBm) : 29 = 9 dB (-21 dBm) 30 = 10 dB (-20 dBm) | Set the voice level judged to be silence. Change value based .30 This entry is ignored if silence compression is disabled in 84-01-03 with G.711, or 84-01-06 with G.729.                                                                                                    | 20      |
| 28          | Priority Codec Setting                                       | 0 = G711 PT<br>2 = G729 PT<br>3 = G.722 PT                                                                                                    | The option selected here determines what other codec options are applied by priority.                                                                                                    | 0       |
| 32          | G.722 Audio Frame                                            | 1 = 10 ms<br>2 = 20 ms<br>3 = 30 ms<br>4 = 40 ms                                                                                                    | Maximum number of G.722 Audio Frames. G.722 assumes the audio signal made by a specimen by 16kHz and the frame of 10ms is assumed to be a unit to 64kbps by the encoding compressed method. The Audio Frame size setting is only from IP phone to IP phone. When the IP phone communicates to a TDM device it will always use a 20 ms frame size. | 3       |
| 34          | G.722 Jitter Buffer -<br>Minimum                             | 0 ~ 300 ms (for VoIPDB<br>mode)<br>10 ~ 300 ms* (for Built-In<br>VoIP mode)                                                                                                    | Set the minimum value of the Jitter Buffer of G.722 is set. Jitter is the variation in the time between packets arriving and the buffer allows this variation to be absorbed.                                                                                                    | 30      |
| 35          | G.722 Jitter Buffer -<br>Average                             |                                                                                                    | Set the average G.722 Jitter Buffer.                                                                                                    | 60      |
| 36          | G.722 Jitter Buffer -<br>Maximum                             |                                                                                                    | Set the maximum G.722 Jitter Buffer.                                                                                                    | 120     |
| 37          | RTP Filter  0 = Disable 1 = Enable 2 = Enable (include SSRC) |                                                                                                    |                                                                                                    | 1       |

## Conditions

None

## **Feature Cross Reference**

## **Program 84: Hardware Setup for VolPDB**

84-26 : VoIP Basic Setup (DSP)

Level:

## **Description**

Use Program 84-26: VoIP Basic Setup to set the IP address and the port of VoIP.

### **Input Data**

| Slot Number | 0 |
|-------------|---|
|-------------|---|

| Item<br>No. | Item                                                          | Input Data                                                                              | Default     |
|-------------|---------------------------------------------------------------|-----------------------------------------------------------------------------------------|-------------|
| 01          | IP Address                                                    | 0.0.0.0 ~ 126.255.255.254<br>128.0.0.1 ~ 191.255.255.254<br>192.0.0.1 ~ 223.255.255.254 | 172.16.0.20 |
| 02          | RTP Port Number                                               | 0 ~ 65534                                                                               | 10020       |
| 03          | RTCP Port Number                                              | RTP Port Number + 1 ~ 65535                                                             | 10021       |
| 15          | IP Address for Browser Phone<br>Communication<br>(V1.5 added) | 0.0.0.0 ~ 126.255.255.254<br>128.0.0.1 ~ 191.255.255.254<br>192.0.0.1 ~ 223.255.255.254 | 0.0.0.0     |

#### **Conditions**

None

### **Feature Cross Reference**

## **Program 84: Hardware Setup for VolPDB**

84-27 : VoIP Basic Setup

Level:

## **Description**

Use **Program 84-27: VoIP Basic Setup** to set the DTMF Relay and the SRTP mode of the VoIPDB.

### **Input Data**

| Slot Number | 0 |
|-------------|---|
|             |   |

| Item<br>No. | Item                                        | Input Data                                                                                                    | Default |
|-------------|---------------------------------------------|----------------------------------------------------------------------------------------------------|---------|
| 03          | SRTP Mode Setup                             | 0 = Disable<br>1 = Enable                                                                                                    | 0       |
| 04          | SRTP Mode Select                            | 0 = Mode1                                                                                                    | 0       |
| 06          | H.245 Port Number                           | 0 ~ 65535                                                                                                    | 10100   |
| 07          | Preparation Completion Response Port Number | 0 ~ 65535                                                                                                    | 4000    |
| 14          | ICMP REDIRECT                               | 0 = Enabled, Voice packets will follow ICMP redirect messages. 1 = Disabled, Voice packets will NOT follow the ICMP redirect message. | 1       |

#### **Conditions**

None

### **Feature Cross Reference**

## **Program 84: Hardware Setup for VolPDB**

84-28 : IP MLT Firmware Name Setup

Level:

## **Description**

Use **Program 84-28 : IP MLT Firmware Name Setup** to set the firmware name to download for the IP Phone.

### **Input Data**

| Terminal Type | 1 ~ 3 = Not uUsed<br>4 = IP4WW-24TIXH<br>5 ~ 7 = Not used<br>8 = ITZ-*-*D<br>9 = ITZ-**CG<br>10 = ITY-6D<br>11 = Not used |
|---------------|----------------------------------------------------------------------------------------------------|
|               | 12 = IP7WW-8IPLD-C1                                                                                                    |

| Item<br>No. | Item               | Input Data            | Default    |
|-------------|--------------------|-----------------------|------------|
| 01          | Firmware Directory | Maximum 64 characters | No Setting |
| 02          | Firmware File Name | Maximum 30 characters | No Setting |

#### **Conditions**

None

### **Feature Cross Reference**

## **Program 84: Hardware Setup for VolPDB**

84-29 : IP MLT Multicast Codec Setup

Level:

## **Description**

Use **Program 84-29 : IP MLT Multicast Codec Setup** to set the CODEC data of the IP Multiline Terminal when it uses Multicast.

#### **Input Data**

| Туре | 1 = Type 1 (Multicast) 2 = Type 2 (reserved) 3 = Type 3 (reserved) 4 = Type 4 (reserved) |
|------|------------------------------------------------------------------------------------------|
|      | 5 = Type 5 (reserved)                                                                    |

| Item<br>No. | Item                   | Input Data                                                                   | Default |
|-------------|------------------------|------------------------------------------------------------------------------|---------|
| 01          | Audio Capability       | 1 = G.711 A-law<br>2 = G.711 µ-law<br>3 = G.729<br>4 = Not Used<br>5 = G.722 | 2       |
| 02          | Number of Audio Frames | 1 ~ 6                                                                        | 2       |
| 03          | RTP Filter             | 0 = Disable<br>1 = Enable                                                    | 1       |

#### **Conditions**

None

## **Feature Cross Reference**

## **Program 84: Hardware Setup for VoIPDB**

84-31 : VolPDB Echo Canceller Setup

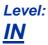

## **Description**

Use Program 84-31 : VolPDB Echo Canceller Setup to sets VolPDB echo canceller value.

### **Input Data**

|      | 1 = H323 Trunk<br>2 = Networking |
|------|----------------------------------|
|      | 3 = SIP Trunk                    |
| Туре | 4 = SIP Extension                |
|      | 5 = Reserved                     |
|      | 6 = Reserved                     |
|      | 7 = IP-MLT                       |

| Profile 1 ~ 6 |
|---------------|
|---------------|

| Item<br>No. | Item                                           | Input Data                                                        | Description                                                                                                    | Default | Related<br>Program |
|-------------|------------------------------------------------|-------------------------------------------------------------------|----------------------------------------------------------------------------------------------------|---------|--------------------|
| 01          | TDM Echo Can-<br>celler mode                   | 0 = Disable<br>1 = Enable                                         | Select echo Canceler on/off at receiving (TDM) side.                                                                                                    | 1       |                    |
| 02          | TDM Echo Can-<br>celler NLP<br>mode(2W)        | 0 = Disable<br>1 = Enable                                         | Select Echo Compression Mode for remaining echo. Effective when PRG 84-31-01 = 1                                                                                                    | 1       |                    |
| 03          | TDM Echo Can-<br>celler Com-<br>fortNoise mode | 0 = Disable<br>1 = Enable                                         | Normally not used. Do not change the setting unless asked to change by engineer. Select comfort noise as background noise. Effective when PRG 84-31-01 = 1                                                                                                    | 1       | 84-31-01           |
| 04          | TDM Echo Canceller NLP Threshold               | 0 ~ 15 (for VoIPDB<br>mode)<br>0 ~ 12 (for Built-In VoIP<br>mode) | Normally not used.  Do not change the setting unless asked to change by engineer.  Set Residual Echo suppression threshold value.  When this value is set smaller, the echo suppression control is getting stronger but the sound drop-out may occurred.  This program is effective when PRG 84-31-02 = 1.  This program is only effective when a Built-In VoIP is used. | 12      |                    |
| 05          | TDM Echo Can-<br>celler Tail Dis-<br>placement | 0 ~ 87 (0 ms ~ 870 ms)                                            | Normally not used. Do not change the setting unless asked to change by engineer. Effective when PRG 84-31-01 = 1                                                                                                    | 0       | 84-31-01           |

| Item<br>No. | Item                                         | Input Data                                                                                                    | Description                                                                                                    | Default | Related<br>Program |
|-------------|----------------------------------------------|----------------------------------------------------------------------------------------------------|----------------------------------------------------------------------------------------------------|---------|--------------------|
| 06          | TDM Echo can-<br>celler tail length          | 1 = 32 ms<br>2 = 48 ms<br>3 = 64 ms<br>4 = 80 ms<br>5 = 96 ms<br>6 = 112 ms<br>7 = 128 ms                                                                                                    | Normally not used. Do not change the setting unless asked to change by engineer. Select length of echo. Effective when PRG 84-31-01 = 1                                                                                           | 7       | 84-31-01           |
| 07          | TDM Echo Can-<br>celler Default<br>ERL Level | 0 ~ 6 (- 9 dB ~ + 9 dB)<br>0 = - 9 dB<br>1 = - 6 dB<br>2 = - 3 dB<br>:<br>5 = 6 dB<br>6 = 9 dB                                                                                                    | Normally not used.  Do not change the setting unless asked to change by engineer.  Select length of echo. Effective when PRG 84-31-01 = 1  This program is invalid when a Built-In VoIP is used.                                  | 5       | 84-31-01           |
| 08          | TDM Echo Can-<br>celler Echo Type            | 1 = Line Echo Cancel-<br>ler<br>2 = Acoustic Echo Can-<br>celler                                                                                                    | Select echo canceller type: 1: Based upon ITU-T G.168 2: Based upon ITU-T G.167 Effective when PRG 84-31-01 = 1                                                                                                    | 1       |                    |
| 10          | TDM TX Level<br>Control                      | 0 = Disable<br>1 = TX Control Mode<br>2 = TX Automatic Level<br>Control Mode<br>3 = TX HLC (high Lev-<br>el)                                                                                                    | Select transmit level control mode.<br>Input Data [2] is only available when<br>you use VoIPDB.<br>It is unavailable when you use Built-<br>in VoIP, which is set to [0].                                                         | 3       |                    |
| 11          | TDM TX Voice<br>Level Control<br>Mode        | 0 ~ 16 (-24 dB ~ +24 dB) (for VoIPDB mode) 2 ~ 14 (-18 dB ~ +18dB) (for Built-In VoIP mode) 0 = -24 dB (for VoIPDB mode only) 1 = -21 dB (for VoIPDB mode only) 2 = -18 dB : 8 = 0 dB : 14 = 18 dB 15 = 21 dB (for VoIPDB mode only) 16 = 24 dB (for VoIPDB mode only) | Effective when PRG 84-31-10 = 1  When the system used for Built-In VoIP (on the CPU) feature, the Voice Control level range will be changed to 2-14 (-18dB - +18dB) instead of 0-16 (-24dB - +24dB).                              | 8       |                    |
| 12          | TDM TX Automatic Level Control Level         | 0 ~ 12 (-42 dBm ~ -6<br>dBm)<br>0 = -42 dBm<br>1 = -39 dBm<br>:<br>7 = -21 dBm<br>:<br>11 = -9 dBm<br>12 = -6 dBm                                                                                                    | Normally not used. Select target gain. Effective when PRG 84-31-10 = 2 This program is only effective when a VoIPDB is used.                                                                                                    | 7       |                    |
| 13          | TDM TX HLC<br>Threshold                      | 0 ~ 42 (-42 dBm ~ 0<br>dBm)<br>0 = -42 dBm<br>1 = -41 dBm<br>:<br>41 = -1 dBm<br>42 = 0 dBm                                                                                                    | Select HLC threshold level.  Effective when PRG 84-31-10 = 3  When the system used for Built-In VoIP (on the CPU) feature, the HLC Threshold level range will be change to 22-42 (-20dBm - 0dBm) instead of 0-42 (-42dBm - 0dBm). | 41      |                    |
| 14          | TDM TX Gain<br>Compression<br>Mode           | 0 = Disable<br>1 = Enable                                                                                                    | Transmit Gain Compression on or off. Effective when PRG 84-31-10 = 3 This program is only effective when a VoIPDB is used.                                                                                                    | 1       |                    |

| Item<br>No. | Item                                           | Input Data                                                                                                    | Description                                                                                                    | Default | Related<br>Program |
|-------------|------------------------------------------------|----------------------------------------------------------------------------------------------------|----------------------------------------------------------------------------------------------------|---------|--------------------|
| 15          | TDM TX Gain<br>Compression<br>Threshold        | 0 ~ 42 (-42 dBm ~ 0<br>dBm)<br>0 = -42 dBm<br>1 = -41 dBm<br>:<br>41 = -1 dBm<br>42 = 0 dBm                                                                                                    | Transmit Gain Compression threshold. Effective when PRG 84-31-14 = 1 This program is only effective when a VoIPDB is used.                                                                                                    | 41      |                    |
| 16          | TDM RX Level<br>Control                        | 0 = Disable<br>1 = RX Level Control<br>Mode<br>2 = RX Automatic Level<br>Control Flag                                                                                                    | Normally not used. Select receive level control mode. Input Data [2] is only available when you use VoIPDB. It is unavailable when you use Built-in VoIP, which is set to [0].                                                                      | 0       |                    |
| 17          | TDM RX Level<br>Control Level                  | 0 ~ 16 (-24 dB ~ +24 dB) (for VoIPDB mode) 2 ~ 14 (-18 dB ~ +18dB) (for Built-In VoIP mode) 0 = -24 dB (for VoIPDB mode only) 1 = -21 dB (for VoIPDB mode only) 2 = -18 dB : 8 = 0 dB : 14 = 18 dB 15 = 21 dB (for VoIPDB mode only) 16 = 24 dB (for VoIPDB mode only) | Normally not used. Select receive voice level. Effective when PRG 84-31-16 = 1  When the system used for Built-In VoIP (on the CPU) feature, the Voice Control level range will be changed to 2-14 (-18dB - +18dB) instead of 0-16 (-24dB - +24dB). | 8       |                    |
| 18          | TDM RX Auto-<br>matic Level Con-<br>trol Level | 0 ~ 12 (-42 dBm ~ -6<br>dBm)<br>0 = -42 dBm<br>1 = -39 dBm<br>:<br>7 = -21 dBm<br>:<br>11 = -9 dBm<br>12 = -6 dBm                                                                                                    | Normally not used. Select target gain. Effective when PRG 84-31-16 = 2 This program is only effective when a VoIPDB is used.                                                                                                    | 7       |                    |
| 37          | TDM Echo Can-<br>celler NLP mode<br>(4W)       | 0 = Disable<br>1 = Enable                                                                                                    | Select Echo Compression Mode for remaining echo. Effective when PRG 84-31-01 = 1                                                                                                    | 1       |                    |

### **Conditions**

Following Item No are only available when you use VoIPDB.
 It is unavailable when you use Built-in VoIP.
 84-31-07, -12, -14, -15, -18

## **Feature Cross Reference**

## **Program 84: Hardware Setup for VolPDB**

84-33 : FAX over IP Setup

Level:

## **Description**

This program sets the paramater of FAX over IP Function.

### **Input Data**

| Туре | 1 = H323 Trunk 2 = Networking 3 = SIP Trunk 4 = SIP Extension 5 = Reserved 6 = Reserved |
|------|-----------------------------------------------------------------------------------------|
|------|-----------------------------------------------------------------------------------------|

| Profile | 1 ~ 6 |  |
|---------|-------|--|
|         |       |  |

| Item<br>No. | Item                                      | Input Data                                                                  | Description                                                                                                    | Default |
|-------------|-------------------------------------------|-----------------------------------------------------------------------------|----------------------------------------------------------------------------------------------------|---------|
| 01          | FAX Relay Mode                            | 0 = Disable<br>1 = Enable<br>2 = Each Port Mode                             |                                                                                                    | 0       |
| 02          | T.38 Protocol mode                        | 0 = R/U<br>1 = U/R<br>2 = RTP<br>3 = UDPTL                                  |                                                                                                    | 1       |
| 04          | Maximum Jitter Buffer                     | 0 ~ 300 ms (for VoIPDB<br>mode)<br>10 ~ 300 ms* (for Built-In<br>VoIP mode) |                                                                                                    | 160     |
| 05          | T.38 RTP Format Payload Number            | 96 ~ 127                                                                    |                                                                                                    | 100     |
| 06          | T.38 FAX Max Speed                        | 0 = V.27ter; 4800 bps<br>1 = V.29; 9600 bps<br>2 = V.17; 14400 bps          |                                                                                                    | 2       |
| 07          | T.38 Data Error Correction Mode           | 0 = Redundancy<br>1 = FEC                                                   |                                                                                                    | 0       |
| 08          | T.38 Error protection depth for Signaling | 0~2                                                                         | This item is only available when you use VoIPDB. It is unavailable when you use Built-in VoIP, which depends on the data of Item No. 09. | 0       |
| 09          | T.38 Error protection depth for Data      | 0 ~ 2                                                                       |                                                                                                    | 0       |
| 10          | T.38 TCF Method                           | 1 = VOIPDB<br>2 = G3FE                                                      |                                                                                                    | 1       |
| 11          | T.38 ECM(Error Correction Mode) Mode      | 0 = Disable<br>1 = Enable                                                   |                                                                                                    | 1       |

| Item<br>No. | Item                  | Input Data                                                   | Description                                                                                                    | Default |
|-------------|-----------------------|--------------------------------------------------------------|----------------------------------------------------------------------------------------------------|---------|
| 12          | FAX Codec             | 1 = G.711 a-law<br>2 = G.711 u-law<br>3 = G726               |                                                                                                    | 2       |
| 13          | Payload Size          | 1 ~ 4 (10ms base)                                            |                                                                                                    | 2       |
| 14          | Jitter Buffer Mode    | 1 = Static<br>2 = Self adjusting                             |                                                                                                    | 1       |
| 15          | Minimum Jitter Buffer | 0 ~ 300 ms (for VoIPDB                                       |                                                                                                    | 80      |
| 16          | Average Jitter Buffer | mode)<br>10 ~ 300 ms* (for Built-In                          |                                                                                                    | 120     |
| 17          | Maximum Jitter Buffer | VoIP mode)                                                   |                                                                                                    | 160     |
| 18          | FAX RTP Payload Type  | 96 ~ 127 (Not Sip Trunk)<br>0, 2, 8, 96 ~ 127 (SIP<br>Trunk) | When the G,711 a-law is selected in Item 12, it is possible to set "8" in Item 18  When the G,711 u-law is selected in Item 12, it is possible to set "0" in Item 18  When the G,726 is selected in Item 12, it is possible to set "2" in Item 18 | 103     |
| 19          | FAX over IP Type      | 0 = Type 1<br>1 = Type 2                                     | SIP Trunk :<br>Type 1 : T.38<br>Type 2 : Path through                                                                                                    | 0       |

## Conditions

None

## **Feature Cross Reference**

## **Program 84: Hardware Setup for VoIPDB**

84-34: VoIPDB DTMF Setup

Level:

## **Description**

This program sets the basic paramater of DTMF.

### **Input Data**

| Туре | 1 = H323 Trunk 2 = Networking 3 = SIP Trunk 4 = SIP Extension 5 = Reserved 6 = Reserved |
|------|-----------------------------------------------------------------------------------------|
|------|-----------------------------------------------------------------------------------------|

| Profile | 1 ~ 6 |
|---------|-------|
|---------|-------|

| Item<br>No. | Item                                                    | Input Data                              | Default | Related<br>Program |
|-------------|---------------------------------------------------------|-----------------------------------------|---------|--------------------|
| 01          | DTMF Relay Mode : DTMF Relay                            | 0 = Disable<br>1 = RFC2833<br>2 = H.245 | 0       |                    |
| 02          | DTMF Payload Number :<br>DTMF Payload No.               | 96 ~ 127                                | 110     |                    |
| 03          | DTMF Detection Type : DTMF<br>Detect Type               | 1~5                                     | 1       | 84-37              |
| 04          | DTMF Transmit Type : DTMF<br>Transmit Type              | 1~5                                     | 1       | 84-36              |
| 05          | DTMF Relay (inband) Retransmit Type : DTMF ReTrans Type | 1~5                                     | 1       | 84-35              |

#### **Conditions**

None

## **Feature Cross Reference**

## **Program 84: Hardware Setup for VolPDB**

84-35 : VoIPDB RFC2833 Playout Setup

Level:

## **Description**

This program sets the DTMF playout paramater of reception RFC2833 packet from network side.

#### **Input Data**

| Туре | 1 = Type 1<br>2 = Type 2<br>3 = Type 3<br>4 = Type 4<br>5 = Type 5 |
|------|--------------------------------------------------------------------|
|------|--------------------------------------------------------------------|

| Item<br>No. | Item                              | Input Data                                 | Default | Related<br>Program |
|-------------|-----------------------------------|--------------------------------------------|---------|--------------------|
| 01          | RFC2833 Playout Level             | 0 = depend on RFC2833<br>1 = configuration | 0       | 84-34-01           |
| 02          | RFC2833 Playout Level High        | 1 = -33 dBm<br>:<br>28 = -6 dBm            | 28      | 84-35-01           |
| 03          | RFC2833 Playout Level Low         | 1 = -33 dBm<br>:<br>28 = -6 dBm            | 28      | 84-35-01           |
| 04          | RFC2833 Playout Transmit Duration | 0 = dpend on RFC2833<br>25 ~ 2000 (ms)     | 0       | 84-34-01           |
| 05          | RFC2833 Playout Pause Duration    | 0 = dpend on RFC2833<br>25 ~ 2000 (ms)     | 0       | 84-34-01           |

#### **Conditions**

None

### **Feature Cross Reference**

## **Program 84: Hardware Setup for VoIPDB**

84-36: VoIPDB DTMF Transmit Setup

Level:

## **Description**

This program sets the DTMF transmit paramater.

#### **Input Data**

| Туре | 1 = Type 1<br>2 = Type 2<br>3 = Type 3<br>4 = Type 4<br>5 = Type 5 |
|------|--------------------------------------------------------------------|
|------|--------------------------------------------------------------------|

| Item<br>No. | ltem                      | Input Data                                                                                                    | Default     | Related<br>Program |
|-------------|---------------------------|----------------------------------------------------------------------------------------------------|-------------|--------------------|
| 01          | DTMF Transmit Level       | 1 ~ 61 (-36 dB ~ 24 dB) (for VoIPDB mode)<br>1 ~ 37 (-36 dB ~ 0 dB) (for Built-In VoIP mode)<br>1 = -36 dB<br>2 = -35 dB<br>:<br>37 = 0 dB<br>:<br>60 = 23 dB<br>61 = 24 dB | 25 (-12 dB) | 84-34-01           |
| 02          | DTMF Transmit Duration    | 30 ~ 2000(ms)                                                                                                    | 100         | 84-34-01           |
| 03          | DTMF Transmit Twist Level | 1 ~ 49 (-24 dB ~ 24 dB)<br>1 = -24 dB<br>2 = -23 dB<br>:<br>25 = 0dB<br>:<br>48 = 23 dB<br>49 = 24 dB                                                                       | 25          | 84-34-01           |

#### **Conditions**

None

### **Feature Cross Reference**

## **Program 84: Hardware Setup for VolPDB**

84-37: VoIPDB DTMF Detection Setup

Level:

## **Description**

This program sets the DTMF detection paramater.

#### **Input Data**

| Туре | 1 = Type 1<br>2 = Type 2<br>3 = Type 3<br>4 = Type 4<br>5 = Type 5 |
|------|--------------------------------------------------------------------|
|------|--------------------------------------------------------------------|

| Item<br>No. | Item                             | Input Data                                                                                                    | Default     |
|-------------|----------------------------------|----------------------------------------------------------------------------------------------------|-------------|
| 01          | DTMF Detect Minimum Level        | 1 ~ 61 (-40 dB ~ -9 dB) (for VoIPDB mode)<br>10 ~ 30 (-30 dB ~ -9 dB) (for Built-In VoIP mode)<br>0 = -40 dBm<br>1 = -39 dBm<br>2 = -38 dBm<br>:<br>10 = -30dBm<br>:<br>31 = -9 dBm | 2 (-38 dBm) |
| 02          | DTMF Detect Twist Positive Level | 0 ~ 24 (dB) (for VoIPDB mode)                                                                                                    | 5           |
| 03          | DTMF Detect Twist Negative Level | 0 ~ 10 (dB) (for Built-In VoIP mode)                                                                                                    | 5           |
| 04          | DTMF Detect Minimum Duration     | 23 ~ 2000 (ms) (for VoIPDB mode)<br>35 ~ 100 (ms) (for Built-In VoIP mode)                                                                                                    | 30          |
| 05          | DTMF Detect Minimum SN Ratio     | 0 = -9 dB<br>1 = -8 dB<br>:<br>6 = -3 dB<br>7 = -2 dB<br>8 = -1 dB<br>9 = 0 dB                                                                                                    | 6 (-3 dB)   |

#### **Conditions**

None

## **Feature Cross Reference**

## **Program 84: Hardware Setup for VolPDB**

## 84-38 : VoIPDB Network Side Echo Canceller Setup

Level: MF

## **Description**

Use Program 84-38: VolPDB Network Side Echo Canceller Setup to set up the echo canceller parameters.

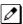

This program is only effective when a VoIPDB is used.

### **Input Data**

| Туре | 1 = H.323 Trunk 2 = Networking 3 = SIP Trunk 4 = SIP Extension 5 = Reserved 6 = Reserved 7 = IP-MLT |
|------|----------------------------------------------------------------------------------------------------|
|------|----------------------------------------------------------------------------------------------------|

| Item<br>No. | Item                                 | Input Data                                                                         | Default |
|-------------|--------------------------------------|------------------------------------------------------------------------------------|---------|
| 01          | Echo Canceller Mode                  | 0 = Disable<br>1 = Enable                                                          | 0       |
| 02          | Echo Canceller NLP Mode              | 0 = Disable<br>1 = Enable                                                          | 0       |
| 03          | Echo Canceller Comfort Noise<br>Mode | 0 = Disable<br>1 = Enable                                                          | 1       |
| 05          | Echo Canceller Tail Displacement     | 0 ~ 87 (0ms ~ 870ms)                                                               | 0       |
| 06          | Echo Canceller Tail Length           | 1 = 32ms<br>2 = 48ms<br>3 = 64ms<br>4 = 80ms<br>5 = 96ms<br>6 = 112ms<br>7 = 128ms | 7       |
| 07          | Echo Canceller Default ERL Level     | 0 ~ 6 (-9dB ~ 9dB)<br>0 = -9dB<br>1 = -6dB<br>2 = -3dB<br>:<br>5 = 6dB<br>6 = 9dB  | 5       |
| 08          | Echo Canceller Echo Type             | 1 = Line E. C.<br>2 = Accoustic E.C.                                               | 1       |
| 10          | TX Level Control                     | 0 = Disable<br>1 = Manual<br>2 = Auto<br>3 = HLC                                   | 0       |

| Item<br>No. | Item                             | Input Data                                                                                                    | Default |
|-------------|----------------------------------|----------------------------------------------------------------------------------------------------|---------|
| 11          | TX Level Control Level           | 0 ~ 16 (-24dB ~ 24dB)<br>0 = -24dB<br>1 = -21dB<br>2 = -18dB<br>:<br>8 = 0dB<br>:<br>14 = 18dB<br>15 = 21dB<br>16 = 24dB | 8       |
| 12          | TX Automatic Level Control Level | 0 ~ 12 (-42dBm ~ -6dBm)<br>0 = -42dBm<br>1 = -39dBm<br>:<br>7 = -21dBm<br>:<br>11 = -9dBm<br>12 = -6dBm                  | 7       |
| 13          | TX HLC Thresold                  | 0 ~ 42 (-42dBm ~ -0dBm)<br>0 = -42dBm<br>1 = -41dBm<br>:<br>42 = -0dBm                                                   | 41      |
| 14          | TX Signal Limiter Mode           | 0 = Disable<br>1 = Enable                                                                                                | 0       |
| 15          | TX Signal Limiter Threshold      | 0 ~ 42 (-42dBm ~ -0dBm)<br>0 = -42dBm<br>1 = -41dBm<br>:<br>42 = -0dBm                                                   | 41      |
| 16          | RX Level Control                 | 0 = Disable<br>1 = Enable<br>2 = Auto                                                                                    | 0       |
| 17          | RX Level Control Level           | 0 ~ 16 (-24dB ~ 24dB)<br>0 = -24dB<br>1 = -21dB<br>2 = -18dB<br>:<br>8 = 0dB<br>:<br>14 = 18dB<br>15 = 21dB<br>16 = 24dB | 8       |
| 18          | RX Automatic Level Control Level | 0 ~ 12 (-42dBm ~ -6dBm)<br>0 = -42dBm<br>1 = -39dBm<br>:<br>7 = -21dBm<br>:<br>11 = -9dBm<br>12 = -6dBm                  | 7       |

### **Conditions**

None

## **Feature Cross Reference**

Voice Over Internet Protocol (VoIP)

## **Program 84: Hardware Setup for VolPDB**

84-39 : SIP Trunk message customize

Level: IN

## **Description**

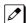

This program is not available for Web Programming or Telephone Programming. You can only change setting using Script Function of PC Programming.

Use Program 84-39: SIP Trunk message customize to check the Message customize.

#### **Input Data**

| Profile | 1 ~ 6 |
|---------|-------|
|---------|-------|

| Item<br>No. | Item      | Input Data | Default |
|-------------|-----------|------------|---------|
| 01          | Option 1  | 0 ~ 255    | 0       |
| :           | :         | :          | :       |
| 99          | Option 99 | 0 ~ 255    | 0       |

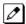

There are Items from 01 to 99. This chart only shows the beginning and end but Default, Input Data they are all same.

#### **Conditions**

None

#### **Feature Cross Reference**

## **Program 90 : Maintenance Program**

90-01 : Installation Date

Level:

## **Description**

Use **Program 90-01: Installation Date** to define the installation date of the system.

### **Input Data**

| Item<br>No. | Item  | Input Data | Default         |
|-------------|-------|------------|-----------------|
| 01          | Year  | 00 ~ 99    | 00 (No Setting) |
| 02          | Month | 00 ~ 12    | 00 (No Setting) |
| 03          | Day   | 00 ~ 31    | 00 (No Setting) |

#### **Conditions**

None

### **Feature Cross Reference**

## **Program 90 : Maintenance Program**

90-02 : Programming Password Setup

Level:

### Description

Use **Program 90-02 : Programming Password Setup** to set the system passwords. For password entry, the system allows eight users to be defined. Each user can have a:

- Unique alphanumeric name (up to 10 alphanumeric characters)
- Password entry of up to eight digits (using 0 ~ 9, # and \*)
- · Password level

The IN level password is used by the System Installer for system programming. The SA or SB level password cannot access the IN level programs. The reverse type (white on black) just beneath the Description heading is the program access level. You can only use the program if your access level meets or exceeds the level the program requires. (SA level password can access to SA or SB programs, and SB level password can access to SB programs only.)

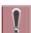

NEC Strongly recommended that the User Name and Password should change regularly to prevent your personal information from being stolen and misused.

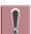

Before changing your numbering plan, use the PC Programming or WebPro Programming to make a backup copy of your system data.

#### **Input Data**

| User Number | 2 ~ 8 |
|-------------|-------|

| Item<br>No. | Item       | Input Data                                                                                                    | Default     |
|-------------|------------|----------------------------------------------------------------------------------------------------|-------------|
| 01          | User Name  | Maximum 10 characters                                                                                                    | Refer below |
| 02          | Password   | Up to eight digits                                                                                                    | Refer below |
| 03          | User Level | 0 = Prohibited User<br>2 = IN (Installer Level)<br>3 = SA (System Administrator A)<br>4 = SB (System Administrator B)<br>5 = UA (User Administator) | Refer below |

#### **Default**

| User No. | User Name | Password | Level  | Level Description                                     |
|----------|-----------|----------|--------|-------------------------------------------------------|
| 2        | tech      | 12345678 | 2 (IN) | Installer Level - Access to all IN level programs.    |
| 3        | ADMIN1    | 0000     | 3 (SA) | System Administrator Level 1 - Restricted Access      |
| 4        | ADMIN2    | 9999     | 4 (SB) | System Administrator Level 2 - More Restricted Access |

| User No. | User Name  | Password   | Level  | Level Description                        |
|----------|------------|------------|--------|------------------------------------------|
| 5        | USER1      | 1111       | 5 (UA) | User Programming Administer Mode Level 1 |
| 6        | No Setting | No Setting | 0 (PU) | -                                        |
| 7        | No Setting | No Setting | 0 (PU) | -                                        |
| 8        | No Setting | No Setting | 0 (PU) | -                                        |

### **Conditions**

• More than one extension can be in the programming mode.

## **Feature Cross Reference**

## **Program 90 : Maintenance Program**

90-03 : Save Data

Level:

<u>SA</u>

## **Description**

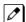

This program is available only via telephone programming and not through PC Programming.

Use **Program 90-03 : Save Data** to save the programmed data on the SD card. This program should be used after changing the programmed data.

#### **Input Data**

| Item<br>No. | Item                                     | Input Data | Description | Default |
|-------------|------------------------------------------|------------|-------------|---------|
| 01          | Save Data                                | 1 → Hold   | -           | -       |
| 02          | Save DIM log                             | 1 → Hold   | -           | -       |
| 03          | Save Statistical Infor-<br>mation of RTP | 1 → Hold   | -           | -       |

<sup>\*</sup> If only **Hold** key is pressed, then saving is canceled.

#### **Conditions**

None

### **Feature Cross Reference**

## **Program 90 : Maintenance Program**

90-04 : Load Data

Level:

<u>SA</u>

### **Description**

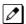

This program is available only via telephone programming and not through PC Programming.

Use **Program 90-04**: **Load Data** to load the system data from the inserted SD card to the Flash ROM in the system.

#### **Input Data**

| Item<br>No. | Item              | Input Data | Description | Default |
|-------------|-------------------|------------|-------------|---------|
| 01          | Load Data         | 1→Hold     | -           | -       |
| 02          | LCD External File | 1→Hold     | -           | -       |
| 03          | License Name File | 1→Hold     | -           | -       |

<sup>\*</sup> If only **Hold** key is pressed, then this copy is canceled.

#### **Conditions**

 After uploading the programming, reset the system and wait a few minutes for the system to reset completely before accessing any line or special system feature. Otherwise, some unusual LED indications may be experienced.

#### **Feature Cross Reference**

## **Program 90 : Maintenance Program**

90-05 : Slot Control

Level:

### **Description**

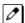

This program is available via telephone programming and WebPro not through PC Programming.

Use **Program 90-05 : Slot Control** to reset or delete (uninstall) Boards (slots 0 ~ 12).

Delete allows you to completely uninstall the board. You should do this if you want to remove a interface board and plug it into a different slot and still retain the port assignments. If a different type of interface board is being installed in a slot previously used, the slot should be deleted (option 1) first before installing the new interface board.

Reset allows you to send a reset code.

#### **Input Data**

| Menu Number | 1 = Delete<br>2 = Reset<br>3 = Set Busy Out<br>4 = Reset Busy Out<br>5 = Shutdown |
|-------------|-----------------------------------------------------------------------------------|
|-------------|-----------------------------------------------------------------------------------|

| Item<br>No. | Item         | Input Data                                                                       | Default |
|-------------|--------------|----------------------------------------------------------------------------------|---------|
| 01          | Slot Control | Slot Number 0 ~ 12<br>Slot Number<br>Slot No.0 apply to VoIPDB or Built-in VoIP. | -       |

#### **Conditions**

None

#### **Feature Cross Reference**

## **Program 90 : Maintenance Program**

90-06: Trunk Control

Level:

# 

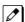

This program is available via telephone programming and WebPro not through PC Programming.

This command is used for the trunk maintenance.

#### **Input Data**

| Trunk Port Number | 1 ~ 128 |
|-------------------|---------|
|                   |         |

| Item<br>No. | Item          | Input Data                                    | Default |
|-------------|---------------|-----------------------------------------------|---------|
| 01          | Trunk Control | 0 = Set Busy Out<br>1 = Reset Busy Out (idle) | -       |

#### **Conditions**

None

### **Feature Cross Reference**

## **Program 90 : Maintenance Program**

90-07: Station Control

Level:

<u>SA</u>

## **Description**

This program is available via telephone programming and WebPro not through PC Programming.

Use **Program 90-07 : Station Control** for extension maintenance.

#### **Input Data**

| Menu Number | 1 = Hardware Reset<br>2 = Software Reset |
|-------------|------------------------------------------|
|-------------|------------------------------------------|

| Item<br>No. | ltem              | Input Data         | Default |
|-------------|-------------------|--------------------|---------|
| 01          | Extension Control | Up to eight digits | -       |

#### **Conditions**

None

### **Feature Cross Reference**

## **Program 90 : Maintenance Program**

90-08 : System Reset

Level:

<u>IN</u>

### **Description**

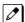

This program is available only via telephone programming and not through PC Programming.

Use Program 90-08 : System Reset to perform a system reset.

#### **Input Data**

| Item<br>No. | Item         | Input Data                                                                | Default |
|-------------|--------------|---------------------------------------------------------------------------|---------|
| 01          | System Reset | Dial <b>1</b> + press <b>Hold</b> (Press <b>Hold</b> key only to cancel.) | -       |

#### **Conditions**

• After restoring a customer database, the system must be reset using Program 90-08 or by powering down/powering up before all the restored programming takes affect.

### **Feature Cross Reference**

## **Program 90 : Maintenance Program**

90-09 : Automatic System Reset Time Setup

Level:

## **Description**

Use **Program 90-09 : Automatic System Reset Time Setup** to define the time for the system to automatically reset.

### **Input Data**

| Item<br>No. | Item                      | Input Data                                                                                                    | Description | Default |
|-------------|---------------------------|----------------------------------------------------------------------------------------------------|-------------|---------|
| 01          | Automatic System<br>Reset | 0 = Disable<br>1 = Enable                                                                                                    | -           | 0       |
| 02          | Month                     | 00 ~ 12  If the Month is set to 00 and Day is set, the system is automatically reset every month on the predefined day.                       | -           | 0       |
| 03          | Day                       | 00 ~ 31  If the Day is set to 00 and the Time (Hour and Minute) is set, the system au- tomatically resets every day at the pre- defined time. | -           | 0       |
| 04          | Week                      | 0 = No Setting 1 = Monday 2 = Tuesday 3 = Wednesday 4 = Thursday 5 = Friday 6 = Saturday 7 = Sunday                                           | -           | 0       |
| 05          | Hour                      | 00 ~ 23                                                                                                    | -           | 0       |
| 06          | Minute                    | 0 ~ 59                                                                                                    | -           | 0       |

#### **Conditions**

None

### **Feature Cross Reference**

## **Program 90 : Maintenance Program**

90-10 : System Alarm Setup

Level:

## **Description**

Use **Program 90-10 : System Alarm Setup** to assign a status to system alarms. You can designate an alarm as Major or Minor. This program also assigns whether or not the alarm information is reported to the predefined destination.

#### **Input Data**

| Alarm Number | 1 ~ 200 |
|--------------|---------|
|              |         |

| Item<br>No. | Item       | Input Data                                            | Default |
|-------------|------------|-------------------------------------------------------|---------|
| 01          | Alarm Type | 0 = Not Set<br>1 = Major Alarm<br>2 = Minor Alarm     | *1      |
| 02          | Report     | 0 = Not Report (No autodial)<br>1 = Report (autodial) | *1      |

#### **Table 2-22 Description of Alarm**

| Alarm<br>No. | Name                 | Item<br>No.01<br>de-<br>fault | Item<br>No.02<br>de-<br>fault | Content of alarm < generation timing >                                                                                            |                        | Cause                                                                                                    |                | Measures                                                                                                    | Recovery                                                                                                    | Alarm<br>Status |
|--------------|----------------------|-------------------------------|-------------------------------|----------------------------------------------------------------------------------------------------|------------------------|----------------------------------------------------------------------------------------------------|----------------|----------------------------------------------------------------------------------------------------|----------------------------------------------------------------------------------------------------|-----------------|
| 1            | PKG Initialize Error | 2                             | 0                             | It failed in the initialization of the package. The package was not able to be started normally. <the package="" starts=""></the> | <ol> <li>3.</li> </ol> | The unit doesn't insert firmly. The unit is taken out once, and it doesn't insert it again firmly. Because information on the unit that had been mounted before remains, a unit different from the information doesn't do the initialization completion. | 1.<br>2.<br>3. | Please insert<br>the unit firmly.<br>Please insert<br>the unit firmly.<br>Please delete<br>slot informa-<br>tion with<br>PRG90-05 and<br>insert the unit<br>again. | It doesn't re-<br>cover it au-<br>tomatically.<br>When the<br>unit is rec-<br>ognized<br>again, the<br>error is re-<br>covered. | ER C            |

| Alarm<br>No. | Name                                           | Item<br>No.01<br>de-<br>fault | Item<br>No.02<br>de-<br>fault | Content of alarm < generation timing >                                                                                                    |                                    | Cause                                                                                                    |                | Measures                                                                                                    | Recovery                                               | Alarm<br>Status |
|--------------|------------------------------------------------|-------------------------------|-------------------------------|----------------------------------------------------------------------------------------------------|------------------------------------|----------------------------------------------------------------------------------------------------|----------------|----------------------------------------------------------------------------------------------------|--------------------------------------------------------|-----------------|
| 2            | PKG<br>mounting<br>Error                       | 2                             | 0                             | The unit did not step on a regular procedure and it was pulled out. Or, it is not normally inserted. <the and="" it="" operate="" starts="" unit=""></the>       | 1.                                 | The package is half. The package is out of order.                                                                                                    | 1. 2. 3.       | Please insert<br>the package<br>firmly.<br>Please try<br>again after ini-<br>tializing the<br>system data<br>once when<br>LED doesn't<br>blink normally.<br>Exchange of<br>packages.                                                                                                    | When the unit is reconfirmed, the error is recovered.  | ERR<br>REC      |
| 3            | Communication fault between CPU and other PKGs | 2                             | 0                             | The error occurred when communicating with the package. When the package is broken, it recognizes it as a communication fault.  The unit starts and operate it > | <ol> <li>3.</li> <li>5.</li> </ol> | The unit is half. The power-supply voltage of the system is outside ratings. The equipment that generates the noise in the same power supply origin of the system is connected, and it malfunctions because of the power supply noise. The equipment to which it is adjacent to Tai of a main device, and has put out the radiation noise exists, and it malfunctions because of the radiation noise. The earth of the case is not correctly taken. | 1.<br>2.<br>3. | Please insert the unit firmly. The power-supply voltage must use another power supply when is in the range of ratings or measuring with the voltmeter, and deviating from the rated range. Please use the power supply besides the equipment with the possibility of the noise source. Please separate as much as possible and use a main device from the equipment by which you seem may generate the radiation noise. Please ground the earth of the case correctly. | When the unit is re-confirmed, the error is recovered. | ERR<br>REC      |

| Alarm | Name                                   | Item<br>No.01 | Item<br>No.02 | Content of alarm                                                                                                    | Cause                                                                                                    | Measures                                                                                                    | Recovery                                                                                                    | Alarm      |
|-------|----------------------------------------|---------------|---------------|----------------------------------------------------------------------------------------------------|----------------------------------------------------------------------------------------------------|----------------------------------------------------------------------------------------------------|----------------------------------------------------------------------------------------------------|------------|
| No.   |                                        | de-<br>fault  | de-<br>fault  | <pre>&lt; generation timing &gt;</pre>                                                                                               | 04.00                                                                                                    |                                                                                                    |                                                                                                    | Status     |
| 4     | PKG S/W<br>Download<br>Error           | 2             | 0             | The unit program was not able to be downloaded normally. The unit was not able to be started normally. <the starts="" unit=""></the> | <ul> <li>The package software is not stored in the downloaded SD card.</li> <li>The stored package software is illegal.</li> <li>Package information that had been installed before remains.</li> </ul> | Delete slot information that corresponds by PRG90-05-01 to delete package information that had been installed before.  There is a possibility that the unit program is broken though an external factor of the noise etc. is thought. Please load into the SD card and try again when you back up the unit program. Please inquire of the manufacturer when not restoring it.                                 | Please exchange units though it is likely to restore by mounting the unit again. When the unit program is normally downloaded, the error is recovered. | ERR<br>REC |
| 5     | Reserved                               | 0             | 0             |                                                                                                    |                                                                                                    |                                                                                                    |                                                                                                    |            |
| 6     | Blocking                               | 0             | 0             | The link of terminals connected with the ESI package came off. <it and="" it="" operate="" starts=""></it>                           | Breakdown of terminal Faulty wiring and wiring determination External noise Breakdown of ESI package                                                                                                    | Confirm the terminal connected with same ESI. If they work normally, confirm the breakdown or the wiring for the terminal.  Exchange the terminal that doesn't work and the working terminal, and confirm its working. An external factor of the noise etc. is thought.  Please reconfirm wiring and the installation, etc.  Please inquire of the manufacturer when the problem occurs after it confirms it. | The error is recovered when reconnecting or exchanging it.                                                                                             | ERR<br>REC |
| 7     | Power fail-<br>ure                     | 1             | 0             | The supply of<br>the commercial<br>power stopped.<br><operate it=""></operate>                                                       | <ul> <li>The power cable came off.</li> <li>Power failure</li> <li>The power supply unit broke down.</li> </ul>                                                                                         | Confirm the power supply outlet when the commercial power has not stopped. Please inquire of the manufacturer when the problem occurs after it confirms it.                                                                                                    | When the<br>commercial<br>power is re-<br>stored, the<br>error is re-<br>covered.                                                                      | ERR<br>REC |
| 8     | Memory<br>backup<br>battery er-<br>ror | 1             | 0             | The battery for<br>the backup of<br>the memory on<br>the CPU was<br>consumed or it<br>comes off.<br><operate it=""></operate>        | The battery for<br>the backup of the<br>memory on the<br>CPU board was<br>consumed or it<br>comes off.                                                                                                  | Confirm the normal insertion of the battery. If it is no problem, change the battery that has consumed. The battery longevity is five years.                                                                                                    | The error is recovered when changing a battery.                                                                                                    | ERR<br>REC |
| 9     | Reserved                               | 0             | 0             |                                                                                                    |                                                                                                    |                                                                                                    |                                                                                                    |            |

| Alarm<br>No. | Name                                    | Item<br>No.01<br>de-<br>fault | Item<br>No.02<br>de-<br>fault | Content of alarm < generation timing >                                       | Cause                                                                                                    | Measures                                                                                                    | Recovery                                                      | Alarm<br>Status |
|--------------|-----------------------------------------|-------------------------------|-------------------------------|------------------------------------------------------------------------------|----------------------------------------------------------------------------------------------------|----------------------------------------------------------------------------------------------------|---------------------------------------------------------------|-----------------|
| 10           | ISDN Link<br>Error                      | 0                             | 0                             | Layer1 link of<br>ISDN lines<br>came off.<br><operate it=""></operate>       | Connected determination of main device and ISDN line. Breakdown of DSU. The setting of PRG10-03 is not corresponding to an actual line. | Confirm the data of PRG10-03. Reconfirm wiring and the installation of DSU. Please inquire of the manufacturer when the problem occurs after it confirms it.                                                                                                    | When the connection returns normally, the error is recovered. | ERR<br>REC      |
| 11           | CTI Link<br>Error                       | 0                             | 0                             | The link with<br>the CTI server<br>came off.<br><operate it=""></operate>    | LAN cable cuts it. Connected HUB broke. The CTI server doesn't start normally.                                                          | Please reconfirm<br>the CTI server, wir-<br>ing, and the con-<br>nection.<br>Please inquire of<br>the manufacturer<br>when the problem<br>occurs after it con-<br>firms it.                                                                                                 | When the connection returns normally, the error is recovered. | ERR<br>REC      |
| 12           | ACD MIS<br>Link Error                   | 0                             | 0                             | The link with<br>ACD MIS client<br>PC came off.<br><operate it=""></operate> | LAN cable cuts it. Connected HUB broke. ACD MIS client PC doesn't start normally.                                                       | Please confirm ACD MIS client PC and connected part. Please inquire of the manufacturer when the problem occurs after it con- firms it.                                                                                                    | When the connection returns normally, the error is recovered. | ERR<br>REC      |
| 13           | Charge<br>manage-<br>ment link<br>error | 0                             | 0                             | The link with the charge management device came off. < Operate it >          | Problem of wiring to connect main device with charge management device.     Problem of PC.                                              | 1. It is confirmed that there is no problem in wiring to connect a main device with the charge management device. (Whether ping passes for LAN connection is confirmed.) 2. Restart the charge management software. 3. Reboot PC, and start the charge management software. | When the connection returns normally, the error is recovered. | ERR<br>REC      |
| 14           | LAN Link<br>Error                       | 0                             | 0                             | The link with LAN on CPU came off. < Operate it >                            | LAN cable cuts it. Connected HUB broke. Defect of CPU.                                                                                  | Confirm the operation of LAN connector, LAN cable, and HUB again.                                                                                                    | When the connection returns normally, the error is recovered. | ERR<br>REC      |

| Alarm<br>No. | Name                          | Item<br>No.01<br>de-<br>fault | Item<br>No.02<br>de-<br>fault | Content of alarm < generation timing >                                                                                                    | Cause                                                                                    | Measures                                                                                                    | Recovery                                                      | Alarm<br>Status   |
|--------------|-------------------------------|-------------------------------|-------------------------------|----------------------------------------------------------------------------------------------------|------------------------------------------------------------------------------------------|----------------------------------------------------------------------------------------------------|---------------------------------------------------------------|-------------------|
| 15           | Network<br>Keep Alive         | 0                             | 0                             | <ol> <li>The network connection has been cut.</li> <li>Network Keep Alive restoration.</li> <li>Response notification on network Keep Alive.</li> <li>Operate it &gt;</li> </ol> | LAN cable cuts it. Net side trouble. Packet block by firewall. Repetition of IP address. | Confirm whether to find abnormality on the net side. Confirm be unquestionable for the settings of HUB and the router, etc. HUB and the router, etc. operate correctly, and it is confirmed that it is unquestionable for wiring. | When the connection returns normally, the error is recovered. | ERR<br>REC<br>WAR |
| 16           | Reserved                      | 0                             | 0                             |                                                                                                    |                                                                                          |                                                                                                    |                                                               |                   |
| 17           | Denial of service             | 1                             | 0                             | The System received illegal packet.                                                                                                    | Service outage<br>(DoS Attack)                                                           | Confirm whether to find abnormality on the net side.                                                                                                    |                                                               | WAR               |
| 18           | (Draco ex-<br>clusive<br>use) | 1                             | 0                             |                                                                                                    |                                                                                          |                                                                                                    |                                                               |                   |
| 19           | Reserved                      | 2                             | 0                             |                                                                                                    |                                                                                          |                                                                                                    |                                                               |                   |
| 20           | Reserved                      | 0                             | 0                             |                                                                                                    |                                                                                          |                                                                                                    |                                                               |                   |
| 21           | Reserved                      | 0                             | 0                             |                                                                                                    |                                                                                          |                                                                                                    |                                                               |                   |
| 22           | Reserved                      | 0                             | 0                             |                                                                                                    |                                                                                          |                                                                                                    |                                                               |                   |
| 23           | Reserved                      | 0                             | 0                             |                                                                                                    |                                                                                          |                                                                                                    |                                                               |                   |
| 24           | VMTS Resync                   | 1                             | 0                             | Resync the Voice Mail timeslot. <operate it=""></operate>                                                                                                    | Memory bus con-<br>gestion occurred.                                                     | Especially, anything need not be done.                                                                                                    |                                                               | WAR               |
| 25           | DSP Resource<br>Busy          | 2                             | 0                             | The system couldn't get DSP resources such as DTMF Receiver, TONE Detector, and so on.                                                                                           | DSP resources are used by other ports.                                                   | Check the parameter (CPU or EXIFU) of this alarm. If the service which use DSP resources (such as SLT, COI, InMail, and so on) concentrate to one side, please move them the other.                                               |                                                               | WAR               |
| 26           | TSP Compatibility Error       | 1                             | 0                             | Incompatible<br>TSP was connected.                                                                                                    | The PC which TSP for SL2100 was installed in is connected.                               | Please install TSP for SL2100.                                                                                                    | The error is canceled when connected to TSP for SL2100.       | WAR               |
| 27           | Reserved                      | 1                             | 0                             |                                                                                                    |                                                                                          |                                                                                                    |                                                               |                   |
| 28           | Reserved                      | 0                             | 0                             |                                                                                                    |                                                                                          |                                                                                                    |                                                               |                   |

| Alarm<br>No. | Name                                       | Item<br>No.01<br>de-<br>fault | Item<br>No.02<br>de-<br>fault | Content of alarm < generation timing >                                                                                                    | Cause                                                                                                    | Measures                                                                                                    | Recovery                                                                                                    | Alarm<br>Status |
|--------------|--------------------------------------------|-------------------------------|-------------------------------|----------------------------------------------------------------------------------------------------|----------------------------------------------------------------------------------------------------|----------------------------------------------------------------------------------------------------|----------------------------------------------------------------------------------------------------|-----------------|
| 29           | Charge<br>manage-<br>ment buffer<br>full   | 0                             | 0                             | The temporary buffer for the charge management in main device was overflow, and a part of unoutput charge data disappeared because it was not able to output the charge management data. <operate it=""></operate> | 1. The charge data is printed and not deleted at the simple charge management. 2. The charge data is not output to PC for the charge management software. | <ol> <li>Please print and delete the charge data at the simple charge management.</li> <li>Please connect the charge management software for the charge management software and output the charge data.</li> </ol> | When the output is restarted, the error is recovered. However, the charge management data after the error occurs is not recorded. | ERR<br>REC      |
| 30           | SMDR buf-<br>fer full                      | 2                             | 0                             | The temporary buffer for SMDR in main device was overflow, and a part of unoutput SMDR data disappeared because it was not able to output SMDR data.                                                               | Problem of wiring to connect main device with PC.     Problem of PC.                                                                                      | Please confirm     whether there     is problem in     wiring to connect a main     device with     PC.     Please execute the reactivation of PC.                                                                 | When the output is restarted, the error is recovered. However, the SMDR data after the error occurs is not recorded.              | ERR<br>REC      |
| 31           | Sensor Au-<br>to Dial                      | 1                             | 0                             |                                                                                                    |                                                                                                    |                                                                                                    |                                                                                                    | INF             |
| 32           | Confirm Di-<br>al NoAns                    | 1                             | 0                             |                                                                                                    |                                                                                                    |                                                                                                    |                                                                                                    | INF             |
| 33           | Reserved                                   | 1                             | 0                             |                                                                                                    |                                                                                                    |                                                                                                    |                                                                                                    |                 |
| 34           | Reserved                                   | 0                             | 0                             |                                                                                                    |                                                                                                    |                                                                                                    |                                                                                                    |                 |
| 35           | Reserved                                   | 0                             | 0                             |                                                                                                    |                                                                                                    |                                                                                                    |                                                                                                    |                 |
| 36           | Reserved                                   | 0                             | 0                             |                                                                                                    |                                                                                                    |                                                                                                    |                                                                                                    |                 |
| 37           | Reserved                                   | 0                             | 0                             |                                                                                                    |                                                                                                    |                                                                                                    |                                                                                                    |                 |
| 38           | Reserved                                   | 0                             | 0                             |                                                                                                    |                                                                                                    |                                                                                                    |                                                                                                    |                 |
| 39           | Reserved                                   | 0                             | 0                             |                                                                                                    |                                                                                                    |                                                                                                    |                                                                                                    |                 |
| 40           | Reserved                                   | 0                             | 0                             |                                                                                                    |                                                                                                    |                                                                                                    |                                                                                                    |                 |
| 41           | License<br>Name File<br>Load error         | 1                             | 0                             | Can't show License Name, because System fails to load license name file with system boot up.                                                                                                    | License Name File is broken or file format is invalid.                                                                                                    | Execute PRG90-04-03 after copy valid license name file to SD Card again.                                                                                                    | Canceled<br>after valid li-<br>cense name<br>file is loa-<br>ded.                                                                 | ERR<br>REC      |
| 42           | 4W termi-<br>nals does<br>not start<br>up. | 2                             | 0                             | 308U or 008U<br>(WW) install to<br>Slot-4.                                                                                                    | 308U or 008U<br>(WW) install to<br>Slot-4.                                                                                                    | Especially, anything need not be done.                                                                                                    |                                                                                                    | INF             |
| 43           | 2W termi-<br>nals does<br>not start<br>up. | 2                             | 0                             | 082U install to<br>Slot-4.                                                                                                    | 082U install to<br>Slot-4.                                                                                                    | Especially, anything need not be done.                                                                                                    |                                                                                                    | INF             |
| 44           | Reserved                                   | 2                             | 0                             |                                                                                                    |                                                                                                    |                                                                                                    |                                                                                                    |                 |
| 45           | Reserved                                   | 0                             | 0                             |                                                                                                    |                                                                                                    |                                                                                                    |                                                                                                    |                 |

| Alarm<br>No. | Name                                                        | Item<br>No.01<br>de-<br>fault | Item<br>No.02<br>de-<br>fault | Content of alarm < generation timing >                                                                                                    | Cause                                                                                                    | Measures                                                                                                    | Recovery                                                                                                    | Alarm<br>Status |
|--------------|-------------------------------------------------------------|-------------------------------|-------------------------------|----------------------------------------------------------------------------------------------------|----------------------------------------------------------------------------------------------------|----------------------------------------------------------------------------------------------------|----------------------------------------------------------------------------------------------------|-----------------|
| 46           | Reserved                                                    | 0                             | 0                             |                                                                                                    |                                                                                                    |                                                                                                    |                                                                                                    |                 |
| 47           | Reserved                                                    | 0                             | 0                             |                                                                                                    |                                                                                                    |                                                                                                    |                                                                                                    |                 |
| 48           | Reserved                                                    | 0                             | 0                             |                                                                                                    |                                                                                                    |                                                                                                    |                                                                                                    |                 |
| 49           | Reserved                                                    | 0                             | 0                             |                                                                                                    |                                                                                                    |                                                                                                    |                                                                                                    |                 |
| 50           | System<br>start notifi-<br>cation                           | 1                             | 0                             | The system started. <system restarts=""></system>                                                                                                    | The system was started.                                                                                                    | Especially, anything need not be done.                                                                                   |                                                                                                    | WAR             |
| 51           | System da-<br>ta change                                     | 0                             | 0                             | The system data was changed. <operate it=""></operate>                                                                                                    | The system data<br>was changed.                                                                                                    | Especially, anything need not be done.                                                                                   |                                                                                                    | WAR             |
| 52           | Reserved                                                    | 0                             | 0                             |                                                                                                    |                                                                                                    |                                                                                                    |                                                                                                    |                 |
| 53           | Reserved                                                    | 0                             | 0                             |                                                                                                    |                                                                                                    |                                                                                                    |                                                                                                    |                 |
| 54           | license<br>manage-<br>ment table<br>full                    | 2                             | 0                             | A new TCP/IP terminal and the DSP board were not able to be added to the application license management table. • The license management table is registering full. <operate it=""></operate> | Maximum 512 license information on the TCP/IP terminal is registered, and a new terminal cannot be registered.                                                                                        | Please delete license information on an unnecessary TCP/IP terminal with PRG90-44.                                       |                                                                                                    | WAR             |
| 55           | Regular<br>mainte-<br>nance ex-<br>change no-<br>tification | 2                             | 0                             | The regular maintenance exchange day has passed. <operate it=""></operate>                                                                                                    | The regular<br>maintenance ex-<br>change day that<br>had been set<br>with PRG90-51<br>exceeded it.                                                                                                    | Please do the maintenance exchanges of pertinent parts, and set the next regular maintenance exchange day with PRG90-51. | The excess on the regular maintenance exchange day is canceled by changing PRG90-51 or when the function is invalidated, the error is recovered. | ERR<br>REC      |
| 56           | Reserved                                                    | 0                             | 0                             |                                                                                                    |                                                                                                    |                                                                                                    |                                                                                                    |                 |
| 57           | IP Collision                                                | 2                             | 0                             | The device which is set the same IP address as PRG 10-12-01/10-12 -09/84-26 in the same network exists in the same network as SL2100.                                                        | An IP address programmed in either 10-12-01, 10-12-09 or 84-26 is duplicated somewhere on the same segment of the network. The system will check every 5 minutes and is not a programmable increment. | Confirm that the addresses assigned in 10-12-01, 10-12-09, and 86-26 are not duplicated anywhere else on the network.    |                                                                                                    | WAR             |

| Alarm<br>No. | Name                                              | Item<br>No.01<br>de-<br>fault | Item<br>No.02<br>de-<br>fault | Content of alarm < generation timing >                                                                                                    | Cause                                                                                                    | Measures                                                                                                    | Recovery                                            | Alarm<br>Status |
|--------------|---------------------------------------------------|-------------------------------|-------------------------------|----------------------------------------------------------------------------------------------------|----------------------------------------------------------------------------------------------------|----------------------------------------------------------------------------------------------------|-----------------------------------------------------|-----------------|
| 58           | Outbound<br>IP connection for<br>program-<br>ming | 0                             | 0                             | Failure of Connection Adding Parameter: 01 = when connecting it by other 02 = Not setting IP Address (PRG90-69-01. 02) 03 = when caller ID is not match 10 = Failure of get IP Address 11 = Socket Open Error 12 = Socket Port setting Error 13 = TCP session Timeout          |                                                                                                    |                                                                                                    |                                                     |                 |
| 59           | Reserved                                          | 2                             | 0                             |                                                                                                    |                                                                                                    |                                                                                                    |                                                     |                 |
| 60           | SIP registration error notification               | 2                             | 0                             | <ol> <li>The registration of the SIP trunk to the SIP server failed.</li> <li>The registration of the SIP trunk to the SIP trunk to the SIP server failed in the authentication.</li> <li>There is no response from the SIP server to the SIP registration request.</li> </ol> | <ul> <li>The setting of the system data is wrong.</li> <li>The setting of the router is wrong.</li> <li>It is an error to the link of LAN.</li> <li>Net side trouble.</li> </ul> | <ol> <li>Reconfirm the following system data setting PRG10-12, 10-28, 10-29, 10-30, and 10-36.</li> <li>Confirm the setting of routers.</li> <li>Confirm whether abnormality occurs on the net side.</li> <li>Reconfirm the authentication system data setting.</li> <li>Reconfirm wiring and the system data setting.</li> <li>Please inquire an uncertain point of the maker.</li> </ol> | The error is recovered when normally connecting it. | ERR<br>REC      |

| Alarm<br>No. | Name                                | Item<br>No.01<br>de-<br>fault | Item<br>No.02<br>de-<br>fault | Content of alarm < generation timing >                                                                                                    | Cause                                                                                                    | Measures                                                                                                    | Recovery                                                      | Alarm<br>Status |
|--------------|-------------------------------------|-------------------------------|-------------------------------|----------------------------------------------------------------------------------------------------|----------------------------------------------------------------------------------------------------|----------------------------------------------------------------------------------------------------|---------------------------------------------------------------|-----------------|
| 61           | SIP extension trouble information   | 0                             | 0                             | It failed in the registration of the SIP extension terminal. The SIP extension terminal was not able to acquire DSP.  • At Resist to SL2100 of the SIP extension terminal.  • When you cannot acquire the DSP resource when it sends it.  • Operate it > | The registered port is used by other extension. The license is insufficient. DSP of VoIPDB was not able to be acquired. | Reconfirm wiring and the system data setting. Confirm whether each equipment such as access points works normally. |                                                               | ERR<br>REC      |
| 62           | DtermIP<br>trouble in-<br>formation | 0                             | 0                             | The error occurred by the DtermIP relation.  • When the error occurs while communicating with VoIPU or DtermIP.  • When it becomes impossible to do the communication between Asprie and DtermIP.  • When failing in the acquisition of DSP.             | The packet loss occurred on the network or the wiring cutting occurred. DSP of VoIP was not able to be acquired.        | Confirm whether each equipment such as wirings and HUB is normal.                                                  |                                                               | ERR<br>REC      |
| 63           | SIP-MLT<br>trouble in-<br>formation | 0                             | 0                             | The trouble occurred by the SIP-MLT relation.  The DSP resource was not able to be acquired at incoming/outgoing.  The negotiation with VoIPDB failed.                                                                                                   | The packet loss occurred on the network or the wiring cutting occurred. DSP of VoIP was not able to be acquired.        | Check network cable and connections, as well as Network switch port functionality.                                 |                                                               | WAR             |
| 64           | VoIPDB<br>LAN Link<br>Error         | 1                             | 0                             | The link of LAN of VoIPDB came off. <operate it=""></operate>                                                                                                    | LAN cable cuts it. Connected HUB broke. Defect of CPU.                                                                  | Check the LAN<br>Connections and<br>Wiring.                                                                        | When the connection returns normally, the error is recovered. | ERR<br>REC      |

| Alarm<br>No. | Name                                | Item<br>No.01<br>de-<br>fault | Item<br>No.02<br>de-<br>fault | Content of alarm < generation timing >                                                          | Cause                                            | Measures                                                                                                   | Recovery                                                                                       | Alarm<br>Status |
|--------------|-------------------------------------|-------------------------------|-------------------------------|-------------------------------------------------------------------------------------------------|--------------------------------------------------|----------------------------------------------------------------------------------------------------|------------------------------------------------------------------------------------------------|-----------------|
| 65           | VoIPDB<br>trouble in-<br>formation  | 0                             | 0                             | When DSP of<br>VoIPDB notifies<br>Error<br><operate it=""></operate>                            | Defect of<br>VOIPDB.                             | There is a defective possibility of hardware. Please inquire an uncertain point of the maker.              |                                                                                                | WAR             |
| 66           | SIP extension License Error         | 2                             | 0                             | More than the number of licenses to which the SIP extension terminal was turned on at REGISTER. | Lack of number<br>of licenses.                   | Confirm the number of licenses of SIP extension terminals. Please inquire an uncertain point of the maker. | When the number of registration of SIP extension terminals falls below the number of licenses. | WAR             |
| 67           | SIP Illegal<br>Packet re-<br>ceived | 0                             | 0                             | The System received SIP illegal packet.                                                         | A Client or net-<br>work was Illegal<br>state.   | Please inquire an uncertain point of the maker, when happening frequently when operating it.               |                                                                                                | INF             |
| 68           | VoIP ALL<br>DSP Busy                | 2                             | 0                             | The DSP resource was not able to be acquired at incoming/outgoing.                              | DSP of VolPDB<br>was not able to<br>be acquired. | Reconfirm wiring and the system data setting. Please inquire an uncertain point of the maker.              |                                                                                                | WAR             |
| 69           | Reserved                            | 0                             | 0                             |                                                                                                 |                                                  |                                                                                                    |                                                                                                |                 |
| 70           | SIP Stack<br>Reconfig<br>Alarm      | 2                             | 0                             | The SIP stack was initialized.                                                                  | The memory of SIP Stack might be leaked.         | Please inquire an uncertain point of the maker.                                                            |                                                                                                | WAR             |
| 71           | ACD CID<br>BUFF FULL                | 0                             | 0                             | Alarm of ACD<br>CID buffer was<br>exceeded.                                                     | Alarm of ACD<br>buffer was ex-<br>ceeded.        | Please wait for a buffer clear timer of CID to pass.     Please change the CID Buffer clear timer.         | When less<br>than buffer<br>size of ACD<br>CID, the er-<br>ror is recov-<br>ered.              | ERR             |

| Alarm<br>No. | Name                          | Item<br>No.01<br>de-<br>fault | Item<br>No.02<br>de-<br>fault | Content of alarm < generation timing >                                                                                                    | Cause                                                                                                    | Measures                                                                                                    | Recovery                                                      | Alarm<br>Status                                           |
|--------------|-------------------------------|-------------------------------|-------------------------------|----------------------------------------------------------------------------------------------------|----------------------------------------------------------------------------------------------------|----------------------------------------------------------------------------------------------------|---------------------------------------------------------------|-----------------------------------------------------------|
| 74           | TLS SIP Error Information     | 2                             | 0                             | 1. License is insufficient 2. Error in CA Certificate. 2. Error in CA Certificate. (PRG 84-14-22) 3. Error in Server Certificate (PRG 10-72-01) 4. Error in Private Key (PRG 10-72-02) 5. Error in Server Authentication a. The cert. not yet valid. b. The cert. has expired. c. Selfsigned cert. d. Can't prove server. | <ol> <li>Encryption license is not installed.</li> <li>Failed to validate CA Certificate.</li> <li>Failed to validate Server Certificate.</li> <li>Failed to validate Private Key.</li> <li>Failed to authenticate Server.         <ul> <li>and b. The certificate of PRG 84-14-22 is not yet valid or is expired. or the certificate received from SIP server is not yet valid or is expired.</li> <li>c. The certificate received from SIP server is Self-Signed certificate and same certificate is not set at PRG 84-14-22.</li> <li>d. Can't prove server with using a certificate of PRG 84-14-22.</li> </ul> </li> </ol> |                                                                                                    |                                                               | 1.<br>ERR/R<br>EC<br>2. WAR<br>3. WAR<br>4. WAR<br>5 .WAR |
| 75           | Update Error                  | 1                             | 0                             | Confirming or<br>downloading<br>the New update<br>software was<br>failed.                                                                                                    | The system may not connect to the internet correctly.                                                                                                    | Confirm as follows:  Connection of LAN cable  HUB, Router Settings  DNS Setting                                                                                                    |                                                               | INF                                                       |
| 76           | Option<br>Keep Alive<br>Error | 0                             | 0                             | 1. The net-work connection has been cut. 2. Network Keep Alive restoration. 3. Response notification on network Keep Alive. <operate it=""></operate>                                                                                                    | LAN cable cuts it. Net side trouble. Packet block by firewall. Repetition of IP address.                                                                                                    | Confirm whether to find abnormality on the net side. Confirm be unquestionable for the settings of HUB and the router, etc. HUB and the router, etc. operate correctly, and it is confirmed that it is unquestionable for wiring. | When the connection returns normally, the error is recovered. | ERR<br>REC                                                |

| Alarm<br>No. | Name                   | Item<br>No.01<br>de-<br>fault | Item<br>No.02<br>de-<br>fault | Content of alarm < generation timing >                                                            | Cause                       | Measures                                                                                                    | Recovery | Alarm<br>Status |
|--------------|------------------------|-------------------------------|-------------------------------|---------------------------------------------------------------------------------------------------|-----------------------------|----------------------------------------------------------------------------------------------------|----------|-----------------|
| 78           | SIP Deny<br>Table Full | 0                             | 0                             | Auto registration<br>of IP Address<br>blacklist has<br>been reached to<br>the limit of table.     | under attack.               | Check the blacklist registration in PRG 90-82-01 and delete unnecessary records. (Last updated date information in PRG 90-82-02 is useful to judge the records necessary.)                                           |          | WAR             |
| 79           | SIP Deny<br>Table Reg  | 0                             | 0                             | The IP Address<br>has been<br>registered in<br>blacklist (PRG<br>90-82-01) by<br>detecting fraud. | The system is under attack. | There is suspicious of unknown IP Terminal registration. Check the registered IP Address blacklist in PRG 90-82 and search IP terminal IP address. If there is unauthorized registration, remove the cause of fraud. |          | WAR             |
| 80 ~<br>200  | Reserved               | 0                             | 0                             |                                                                                                   |                             |                                                                                                    |          |                 |

## **Conditions**

None

# **Feature Cross Reference**

# **Program 90 : Maintenance Program**

90-11: System Alarm Report Setup

Level:

# **Description**

Use Program 90-11: System Alarm Report Setup to define the details of the system alarm report.

### **Input Data**

| Item<br>No. | Item                     | Input Data                          | Description                                                                                                    | Default    | Related<br>Program                              |
|-------------|--------------------------|-------------------------------------|----------------------------------------------------------------------------------------------------|------------|-------------------------------------------------|
| 02          | Report Method            | 0 = No Report<br>1 = E-mail Address | When alarm reports are e-mailed, set this option to 1. E-mail address set in 90-11-08.                                                                                                    | 0          |                                                 |
| 06          | SMTP Host Name           | Up to 255 Characters                | When alarm reports are e-mailed, set the SMTP name (ex: smtp.your-isp.com). Contact your ISP (internet service provider) for the correct entry if needed.                                                  | No Setting |                                                 |
| 07          | SMTP Host Port<br>Number | 0 ~ 65535                           | When alarm reports are e-mailed, set the SMTP host port number. Contact your ISP (internet service provider) for the correct entry if needed.                                                              | 25         |                                                 |
| 08          | To E-mail Address        | Up to 255 Characters                | When alarm reports are e-mailed, set this e-mail address to which the report should be sent.                                                                                                    | No Setting |                                                 |
| 09          | Reply Address            | Up to 255 Characters                | When alarm reports are e-mailed, set the e-mail address where replies should be e-mailed.                                                                                                    | No Setting |                                                 |
| 10          | From Address             | Up to 255 Characters                | When alarm reports are e-mailed, set this e-mail address for the station sending the report.                                                                                                    | No Setting |                                                 |
| 13          | Customer Name            | Up to 255 Characters                | When alarm reports are e-mailed, enter a name to identify the particular system.                                                                                                    | No Setting |                                                 |
| 14          | Change SMTP<br>Client    | 0 = No<br>1 = Yes                   | When enabled the system uses the programs in 47-18-xx for email server integration.                                                                                                    | 0          | 90-11-08<br>90-25-01<br>47-18<br>47-19<br>90-11 |
| 15          | DIMLOG Notifica-<br>tion | 0 = No<br>1 = Yes                   | When enabled, the system will send an email notification when a system fault occurs and DIMLast/DIMDump files are generated. If PRG 90-11-14 is also enabled the logs files will be attached to the email. | 0          | 90-11-14                                        |

#### **Conditions**

# **Feature Cross Reference**

# **Program 90 : Maintenance Program**

90-12 : System Alarm Output

Level:

## **Description**

Use **Program 90-12: System Alarm Output** to set the options for the alarm report. This program has two separate menu options. Define the output port to be used as the output for system alarm report and set the system alarm options. The system can have up to 50 reports.

#### **Input Data**

| Item<br>No. | Item             | Input Data               | Description                                                 | Default |
|-------------|------------------|--------------------------|-------------------------------------------------------------|---------|
| 01          | Output Port Type | 0 = No Setting<br>5 = SD | Indicate the type of connection used for the System Alarms. | 0       |

#### **Conditions**

None

### **Feature Cross Reference**

# **Program 90 : Maintenance Program**

90-16: Main Software Information

Level:

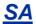

## **Description**

Use **Program 90-16: Main Software Information** to display the main software information on the CPU.

### **Input Data**

| Item<br>No. | Item         | Input Data           | Default |
|-------------|--------------|----------------------|---------|
| 01          | Version      | xx.xx.xx             | -       |
| 02          | Release Date | MMM dd yyyy hh:mm:ss | -       |

#### **Conditions**

None

## **Feature Cross Reference**

# **Program 90 : Maintenance Program**

90-17: Firmware Information

Level:

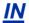

## **Description**

Use **Program 90-17 : Firmware Information** to display the firmware versions of the various system boards.

## **Input Data**

| Item<br>No. | ltem                     | Input Data                | Default |
|-------------|--------------------------|---------------------------|---------|
| 01          | DSP Firmware Version No. | 00.00.00.00 ~ 15.15.15.15 | •       |

### **Conditions**

None

## **Feature Cross Reference**

# **Program 90 : Maintenance Program**

90-19: Dial Block Release

Level:

<u>SA</u>

## **Description**

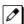

This program is available via telephone programming and WebPro not through PC Programming.

When the extension number is entered in **Program 90-19 : Dial Block Release**, the extension is released from the Dial Block restriction.

## **Input Data**

| Extension Number | Up to eight digits |
|------------------|--------------------|
|------------------|--------------------|

| Item<br>No. | Item               | Input Data | Description | Default |
|-------------|--------------------|------------|-------------|---------|
| 01          | Dial Block Release | 1→Hold     | -           | -       |

#### **Conditions**

None

### **Feature Cross Reference**

· Code Restriction/Toll Restriction

# **Program 90 : Maintenance Program**

90-20 : Traffic Report Data Setup

Level:

# **Description**

Use Program 90-20: Traffic Report Data Setup to define the details of the traffic report.

### **Input Data**

| Item<br>No. | Item                                                                                                    | Input Data                                                                              | Description                                                                     | Default |
|-------------|----------------------------------------------------------------------------------------------------|-----------------------------------------------------------------------------------------|---------------------------------------------------------------------------------|---------|
| 01          | 01 Call Traffic Output 0 = Not Measured 1 = Measure                                                            |                                                                                         |                                                                                 | 0       |
| 03          | All Line Busy Output                                                                                           | 0 = Not Detected<br>1 ~ 256<br>(Report when the data<br>reaches the defined val-<br>ue) |                                                                                 | 0       |
| 04          | DTMF Receiver Busy<br>Output                                                                                   | 0 = Not Detected<br>1 ~ 256<br>(Report when the data<br>reaches the defined val-<br>ue) |                                                                                 | 0       |
| 05          | Dial Tone Detector<br>Busy Output                                                                              | 0 = Not Detected<br>1 ~ 256<br>(Report when the data<br>reaches the defined val-<br>ue) |                                                                                 | 0       |
| 06          | Caller ID Receiver<br>Busy Output                                                                              | 0 = Not Detected<br>1 ~ 256<br>(Report when the data<br>reaches the defined val-<br>ue) |                                                                                 | 0       |
| 07          | Voice Mail Channel<br>All Busy Output                                                                          | 0 = Not Detected<br>1 ~ 256<br>(Report when the data<br>reaches the defined val-<br>ue) |                                                                                 | 0       |
| 09          | O9 Attendant Channel All Busy Output 0 = Not Detected 1 ~ 256 (Report when the data reaches the defined value) |                                                                                         |                                                                                 | 0       |
| 11          | Security Sensor Dial<br>Record                                                                                 | 0 = Not Recorded<br>1 = Recorded                                                        | Record Security sensor dialing and Remote Inspection dialing to security report | 1       |

### **Conditions**

# **Feature Cross Reference**

• Traffic Reports

# **Program 90 : Maintenance Program**

90-21 : Traffic Report Output

Level:

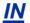

## **Description**

Use **Program 90-21 : Traffic Report Output** to define the output port to be used as the traffic report output.

### **Input Data**

| Item<br>No. | Item | Input Data                | Default |
|-------------|------|---------------------------|---------|
| 01          |      | 0 = No Setting<br>3 = LAN | 0       |

#### **Conditions**

None

## **Feature Cross Reference**

· Traffic Reports

# **Program 90 : Maintenance Program**

90-23 : Deleting Registration of IP Telephones

Level: IN

## **Description**

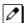

This program is available via telephone programming and not through PC Programming.

Use **Program 90-23 : Deleting Registration of IP Telephones** to delete the registered IP telephone from the system.

#### **Input Data**

| Extension Number | Up to eight digits |
|------------------|--------------------|
|                  |                    |

| Item<br>No. | Item                | Input Data | Description                                                                                                    | Default |
|-------------|---------------------|------------|----------------------------------------------------------------------------------------------------|---------|
| 01          | Delete IP Telephone | 1→Hold     | This assignment removes the station number association with the MAC address of the IP station. [Del.IP-Phone]: Dial 1 + press Hold (Press Hold only to cancel.) |         |

#### **Conditions**

None

### **Feature Cross Reference**

# **Program 90 : Maintenance Program**

90-24 : System Alarm Report Notification Time Setup

Level:

<u>IN</u>

## **Description**

Use **Program 90-24 : System Alarm Report Notification Time Setup** to set the date and time for the alarm report to print.

### **Input Data**

| Notification Number | 1 ~ 12 |
|---------------------|--------|
|---------------------|--------|

| Item<br>No. | Item   | Input Data            | Default |
|-------------|--------|-----------------------|---------|
| 01          | Month  | 00 ~ 12 (0 = Not Set) | 0       |
| 02          | Day    | 00 ~ 31 (0 = Not Set) | 0       |
| 03          | Hour   | 00 ~ 23               | 0       |
| 04          | Minute | 00 ~ 59               | 0       |

#### **Conditions**

None

## **Feature Cross Reference**

# **Program 90 : Maintenance Program**

90-25 : System Alarm Report CC Mail Setup

Level:

## **Description**

Use **Program 90-25 : System Alarm Report CC Mail Setup** to define the mail address to receive the system alarm report CC Mail setup.

### **Input Data**

| CC Number | 1 ~ 5 |
|-----------|-------|
|-----------|-------|

| Item<br>No. | Item            | Input Data           | Default    |
|-------------|-----------------|----------------------|------------|
| 01          | CC Mail Address | Up to 255 Characters | No Setting |

#### **Conditions**

None

### **Feature Cross Reference**

# **Program 90 : Maintenance Program**

90-26 : Program Access Level Setup

Level:

Description

Use **Program 90-26 : Program Access Level Setup** to define the password access level required to change a system program.

#### **Input Data**

| Program Numbers | 1001 ~ 9903 |
|-----------------|-------------|
|-----------------|-------------|

| Item<br>No. | Item              | Input Data                                                                           | Default                                                                                                    |
|-------------|-------------------|--------------------------------------------------------------------------------------|----------------------------------------------------------------------------------------------------|
| 01          | Maintenance Level | Level 1 = MF Level<br>Level 2 = IN Level<br>Level 3 = SA Level<br>Level 4 = SB Level | Refer to the Level indi-<br>cation for each individ-<br>ual program (located in<br>the upper left corner at<br>the beginning of each<br>program). |

#### **Conditions**

None

## **Feature Cross Reference**

# **Program 90 : Maintenance Program**

90-28 : User Programming Password Setup

Level:

<u>IN</u>

## **Description**

Use **Program 90-28 : User Programming Password Setup** to set the password used to enter the user programming mode.

### **Input Data**

| Extension Numbers Maximum eight digits | Extension Numbers | Maximum eight digits |
|----------------------------------------|-------------------|----------------------|
|----------------------------------------|-------------------|----------------------|

| Item<br>No. | Item     | Input Data        | Default |
|-------------|----------|-------------------|---------|
| 01          | Password | Fixed four digits | 1111    |

#### **Conditions**

None

### **Feature Cross Reference**

# **Program 90 : Maintenance Program**

90-31: DIM Access over Ethernet

Level:

## **Description**

Use **Program 90-31 : DIM Access over Ethernet** to enable DIM (Diagnostic Information Maintenance) access over the LAN, and to define the user name and password. DIM is a maintenance tool used by engineering to extract trace level information.

### **Input Data**

| Item<br>No. | Item            | Input Data                   | Default     |
|-------------|-----------------|------------------------------|-------------|
| 01          | Access Enabling | 0 = Disable<br>1 = Enable    | 0 (Disable) |
| 02          | Username        | 20 characters (alphanumeric) | SL2100      |
| 03          | Password        | 20 characters (alphanumeric) | 12345678    |

#### **Conditions**

None

### **Feature Cross Reference**

# **Program 90 : Maintenance Program**

90-34: Firmware Information

Level:

<u>IN</u>

# **Description**

Use **Program 90-34 : Firmware Information** to list the package type and firmware boards installed in the system.

### **Input Data**

| Slot Number | 00 ~ 12 |
|-------------|---------|
|-------------|---------|

| Item<br>No. | Item                     | Input Data                                                 | Default |
|-------------|--------------------------|------------------------------------------------------------|---------|
| 01          | Package Name             | PKG Name (Up to 15 characters)                             | -       |
| 02          | Firmware Version Number  | 00.00 ~ 15.15                                              | -       |
| 03          | VOIPDB Software Version  | DEV/PR/REL - 00.00.00.00.00<br>DEV/PR/REL - FF.FF.FF.FF.FF | -       |
| 04          | DSP Project Number       | 00000000 - FFFFFFF                                         | -       |
| 05          | Vocoder Firmware Version | 00.00.00.00 - FF.FF.FF                                     | -       |
| 06          | OCT1010ID Version        | 00.00.00.00 - FF.FF.FF                                     | -       |

### **Conditions**

None

## **Feature Cross Reference**

# **Program 90 : Maintenance Program**

90-36 : Software Update Time Setting

Level:

## **Description**

Use **Program 90-36 : Software Update Time Setting** to define the data for the firmware update feature. This data is available to set from the PC Programming FW update feature.

The following firmware is available to update with this feature:

- · main.bin
- Dspdbu.bin
- dsp.bin
- · intradbu.bin is not supported

### **Input Data**

| Item<br>No. | Item             | Input Data                                                                                                    | Default | Description                                                                  |
|-------------|------------------|----------------------------------------------------------------------------------------------------|---------|------------------------------------------------------------------------------|
| 01          | Automatic Update | 0 = Disable<br>1 = Enable                                                                                                    | 0       | Enable or Disable the Automatic Upgrade Feature.                             |
| 04          | Day of Week      | 1 = Monday<br>2 = Tuesday<br>3 = Wednesday<br>4 = Thursday<br>5 = Friday<br>6 = Saturday<br>7 = Sunday                                   | 2       | Assign the day of the week that the Automatic Update should take place.      |
| 05          | Hour             | 0 ~ 23 = Hour<br>(Default = 0)                                                                                                    | 23      | Assign the hour of the day the Automatic Upgrade to run.                     |
| 06          | Minute           | 0 ~ 59 = Minute<br>(Default = 0)                                                                                                    | 0       | Assign the minute of the hour for the Automatic update to run.               |
| 08          | Manual Update    | 0 = Disable<br>1 = Enable                                                                                                    | 0       | Enable or Disable the Manual Update.                                         |
| 09          | Month            | 1 = January 2 = February 3 = March 4 = April 5 = May 6 = June 7 = July 8 = August 9 = September 10 = October 11 = November 12 = December | 1       | Assign the month for the system reboot in case of manual update.             |
| 10          | Day              | 1 ~ 31                                                                                                    | 1       | Assign the day of the month for the system to reboot to update the software. |
| 12          | Hour             | 0 ~ 23                                                                                                    | 0       | Assign the hour of the day for the system to reboot to update the software.  |
| 13          | Minute           | 0 ~ 59                                                                                                    | 0       | Assign the Minute of the Hour for the system to reboot.                      |

| Item<br>No. | Item                   | Input Data                | Default | Description                                                                                                    |
|-------------|------------------------|---------------------------|---------|----------------------------------------------------------------------------------------------------|
| 14          | Automatic Update Check | 0 = Disable<br>1 = Enable | 1       | Enable or Disable the Automatic Update check.                                                                                              |
| 16          | Day                    | 1 ~ 31                    | xx      | Assign the day of month at which system check the server for new software every month.  Default value is system specific.                  |
| 18          | Hour                   | 0 ~ 23                    | xx      | Assign the hour of the day at which system check the server for new software every month.  Default value is system specific.               |
| 19          | Minute                 | 0 ~ 59                    | xx      | Assign the minute of the hour of the day at which system check the server for new software every month.  Default value is system specific. |

## **Conditions**

None

# **Feature Cross Reference**

# **Program 90 : Maintenance Program**

90-38 : User Programming Data Level Setup

Level:

## **Description**

Use **Program 90-38 : User Programming Data Level Setup** sets system data to turn on/off each User Programming Feature.

### **Input Data**

| Item<br>No. | Item                                | Input Data        | Description           | Default |
|-------------|-------------------------------------|-------------------|-----------------------|---------|
| 01          | Time setting                        | 0 = Off<br>1 = On | PRG10-01 (UA only)    | 1 = On  |
| 02          | Change of music on hold tone        | 0 = Off<br>1 = On | PRG10-04 (UA only)    | 1 = On  |
| 03          | Automatic Night Service Pattern     | 0 = Off<br>1 = On | PRG12-02 (UA only)    | 1 = On  |
| 04          | Weekly Night Service<br>Switching   | 0 = Off<br>1 = On | PRG12-03 (UA only)    | 1 = On  |
| 05          | Text Data for Night<br>Mode         | 0 = Off<br>1 = On | PRG12-07 (UA only)    | 1 = On  |
| 06          | Holiday Night Service<br>Switching  | 0 = Off<br>1 = On | PRG12-04 (UA only)    | 1 = On  |
| 07          | DISA User ID Setup                  | 0 = Off<br>1 = On | PRG25-08 (UA only)    | 1 = On  |
| 08          | Mail Box Setup                      | 0 = Off<br>1 = On | PRG40-02 (UA only)    | 1 = On  |
| 09          | Text Messages Setup                 | 0 = Off<br>1 = On | PRG20-16 (UA only)    | 1 = On  |
| 10          | Incoming Ring Group<br>Setup        | 0 = Off<br>1 = On | PRG22-04 (UA only)    | 1 = On  |
| 11          | Speed Dial Number and Name          | 0 = Off<br>1 = On | PRG13-04 (UA only)    | 1 = On  |
| 12          | Night-mode switching<br>Other Group | 0 = Off<br>1 = On | PRG11-10-12 (UA only) | 1 = On  |
| 13          | DSS Key Assignment                  | 0 = Off<br>1 = On | PRG30-03 (UA only)    | 1 = On  |
| 14          | Doorphone Ringing<br>Assignment     | 0 = Off<br>1 = On | PRG32-02 (UA only)    | 1 = On  |
| 15          | Extension Numbering                 | 0 = Off<br>1 = On | PRG11-02 (UA only)    | 1 = On  |
| 16          | Extension Name                      | 0 = Off<br>1 = On |                       | 1 = On  |
| 17          | Night-mode switching<br>Own Group   | 0 = Off<br>1 = On | PRG11-10-01           | 1 = On  |

| Item<br>No. | Item                                                | Input Data        | Description                | Default |
|-------------|-----------------------------------------------------|-------------------|----------------------------|---------|
| 18          | Call Forward-Immedi-<br>ate/No Answer /Both<br>Ring | 0 = Off<br>1 = On | PRG11-11                   | 1 = On  |
| 19          | Call Forward-Busy                                   | 0 = Off<br>1 = On | PRG11-11                   | 1 = On  |
| 20          | Trunk Incoming Ring<br>Tone                         | 0 = Off<br>1 = On | PRG15-02-02                | 1 = On  |
| 21          | Internal Incoming<br>Ring Tone                      | 0 = Off<br>1 = On | PRG11-11<br>PRG15-02-03    | 1 = On  |
| 22          | Display Language Selection                          | 0 = Off<br>1 = On | PRG15-02-01                | 1 = On  |
| 23          | Toll Restriction Over-<br>ride Password             | 0 = Off<br>1 = On | PRG21-07                   | 1 = On  |
| 24          | User Programming<br>Password                        | 0 = Off<br>1 = On | PRG90-28                   | 1 = On  |
| 25          | Programmable Function Key                           | 0 = Off<br>1 = On | PRG15-07                   | 1 = On  |
| 26          | Virtual Extension<br>Ring Assignment                | 0 = Off<br>1 = On | PRG15-09                   | 1 = On  |
| 27          | One Touch Key Assignment                            | 0 = Off<br>1 = On | PRG15-14                   | 1 = On  |
| 28          | Trunk Name                                          | 0 = Off<br>1 = On | PRG14-01                   | 1 = On  |
| 29          | Automatic Transfer per Trunk                        | 0 = Off<br>1 = On | PRG11-10-06<br>PRG11-10-07 | 1 = On  |
| 30          | SPD Area No.                                        | 0 = Off<br>1 = On | PRG24-04                   | 1 = On  |
| 31          | Telephone Data Copy                                 | 0 = Off<br>1 = On | (UA only)                  | 1 = On  |
| 32          | Dial in Name                                        | 0 = Off<br>1 = On | PRG22-11-03                | 1 = On  |
| 33          | LCD Line Key Name<br>Assignment                     | 0 = Off<br>1 = On | PRG15-20                   | 1 = On  |
| 34          | IntraMail Station Mailbox Options                   | 0 = Off<br>1 = On | PRG47-02                   | 1 = On  |
| 35          | UC User Information<br>Setting                      | 0 = Off<br>1 = On | Settable PRG20-57          | 1 = On  |
| 36          | Reserved                                            |                   |                            |         |
| 37          | Multi-Device Group<br>Setup                         | 0 = Off<br>1 = On | Settable PRG20-63          | 1 = On  |
| 38          | Ten key Backlit Control                             | 0 = Off<br>1 = On | Settable PRG15-02-01       | 1 = On  |

### **Conditions**

• Switch reset is required for changes to take effect.

## **Feature Cross Reference**

• Maintenance

# **Program 90 : Maintenance Program**

90-39 : Virtual Loop Back Port Reset

Level:

IN

## **Description**

This program is available only via telephone programming and not through PC Programming.

Use Program 90-39 : Virtual Loop Back Port Reset to reset to initial status.

#### **Input Data**

| Item<br>No. | Item                    | Input Data | Description                                                       | Default |
|-------------|-------------------------|------------|-------------------------------------------------------------------|---------|
| 01          | Virtual Loop Back Reset | 1→Hold     | [VLP-Reset] : Dial 1 + press Hold<br>(Press Hold only to cancel.) | -       |

#### **Conditions**

None

### **Feature Cross Reference**

PC Programming

# **Program 90: Maintenance Program**

# 90-41 : Server Setting to Update Terminal Local Data

Level:

# **Description**

This program defines the following server information.

- 1. DNS server
- 2. Data roming server
- 3. Data storage server to be downloaded / uploaded such a terminal local data that an address book and a call history and etc.
- 4. Tone Files storage server to be downloaded some call progress tones in the terminal.
- 5. Update information and programs storage server to be auto-updated soft phone application version by network use.
- 6. Server information for terminal menu to be downloaded
- 7. Presence Server information
- 8. XML Server information
- 9. FTP Server information
- 10. TFTP Server information

#### **Input Data**

| Server Information 1 ~ 13 |
|---------------------------|
|---------------------------|

| Item<br>No. | Item                | Input Data                                                                                                    | Default |
|-------------|---------------------|----------------------------------------------------------------------------------------------------|---------|
| 01          | Server Address Type | 0 = IPv4<br>1 = IPv6<br>2 = FQDN                                                                              | 0       |
| 02          | Server Address      | IPv4 form (xxx.xxx.xxx.xxx) IPv6 form (xxxx: xxxx: xxxx: xxxx) FQDN form → Max. 256 character Ex) ftp.aaa.com | None    |
| 03          | Port Number         | 0 ~ 65535                                                                                                    | 0       |

#### **Conditions**

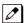

Do not set the following characters to "Server address", "Server account" and "Server password".

- back slash
- yen symbol
- Character that starts by "http://" and "ftp://".
- Em-size character
- platform dependent characters

The following characters can be used as a delimiter of the directory for "Remote directory".

- · yen symbol
- · back slash
- slash

Do not set the following characters to "File name" and directory name of "Remote directory".

- yen symbol, back slash, slash (uses it as a delimiter)
- double quart, semicolon, colon, question

# **Feature Cross Reference**

# **Program 90 : Maintenance Program**

90-42: IP MLT Version Information

Level:

# Description

Use **Program 90-42: IP MLT Version Information** to set the hardware version and firmware version of the IP Multiline Terminal.

### **Input Data**

| 1 ~ 3 = Not Used<br>4 = IP4WW-24TIXH<br>5 ~ 7 = Not used<br>8 = ITZ-*-*D<br>9 = ITZ-**CG<br>40 - ITX 6D |
|----------------------------------------------------------------------------------------------------|
| 10 = ITY-6D<br>11 = Not used<br>12 = IP7WW-8IPLD-C1                                                     |

| Item<br>No. | ltem             | Input Data                | Default  |
|-------------|------------------|---------------------------|----------|
| 01          | Software Version | 00.00.00.00 ~ FF.FF.FF.FF | 00.00.00 |
| 02          | Hardware Version | 00.00.00.00 ~ FF.FF.FF.FF | 00.00.00 |

#### **Conditions**

None

## **Feature Cross Reference**

# **Program 90 : Maintenance Program**

90-43 : Deleting Terminal License of IP MLT

Level:

| Description | ดท |
|-------------|----|

This program is available only via telephone programming and not through PC Programming.

Use **Program 90-43 : Deleting Terminal License of IP MLT** to delete the terminal license information delivered to the IP MLT terminal.

### **Input Data**

| Extension Number | Up to eight digits |
|------------------|--------------------|
|                  |                    |

| Item<br>No. | Item                    | Input Data                                                      | Default |
|-------------|-------------------------|-----------------------------------------------------------------|---------|
| 01          | Delete Terminal License | [Delete?] : Dial 1 + press Hold<br>(Press Hold only to cancel.) | -       |

### **Conditions**

None

## **Feature Cross Reference**

# **Program 90 : Maintenance Program**

# 90-44 : Deleting Terminal License of TCP Interface

Level:

| D | es | cr | ip | ti | O | n |
|---|----|----|----|----|---|---|
| _ | ~  | •  |    | •  | • | • |

| _ | ì |
|---|---|
| 7 | ı |
|   | ı |
| ₽ | ı |

This program is available only via telephone programming and not through PC Programming.

Use **Program 90-44 : Deleting Terminal License of TCP Interface** to delete the terminal license information delivered to the terminal with a TCP interface.

### **Input Data**

| License Delete Code | 000-000-000 |
|---------------------|-------------|
|                     | ~           |
|                     | 999-999     |

| Item<br>No. | Item                    | Input Data                                                      | Default |
|-------------|-------------------------|-----------------------------------------------------------------|---------|
| 01          | Delete Terminal License | [Delete?] : Dial 1 + press Hold<br>(Press Hold only to cancel.) | -       |

#### **Conditions**

None

### **Feature Cross Reference**

# **Program 90 : Maintenance Program**

90-45: Temporary Password Change for Multiline **Telephone** 

Level: IN

## **Description**

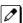

This program is available via telephone programming and WebPro not through PC Programming.

Use Program 90-45: Temporary Password Change for Multiline Telephone to change the Temporary Password that is set in the Encryption function.

### **Input Data**

| Item<br>No. | Item                              | Input Data       | Default |
|-------------|-----------------------------------|------------------|---------|
| 01          | Temporary Password Change Request | Change? (1: Yes) | -       |

#### **Conditions**

• This Program is activated when the Program 10-46-07 set to "1".

### **Feature Cross Reference**

# **Program 90 : Maintenance Program**

90-50 : System Alarm Display Setup

Level:

<u>IN</u>

# **Description**

Use Program 90-50: System Alarm Display Setup to set the system alarm report display.

### **Input Data**

| Index Number | 1 ~ 50 |
|--------------|--------|
| mack rames.  | . 33   |

| Item<br>No. | ltem                           | Input Data         | Default    |
|-------------|--------------------------------|--------------------|------------|
| 01          | System Alarm Display Telephone | Up to eight digits | No Setting |

### **Conditions**

None

## **Feature Cross Reference**

# **Program 90 : Maintenance Program**

# 90-51 : Alarm Setup for Maintenance Exchange

Level:

## **Description**

Use **Program 90-51 : Alarm Setup for Maintenance Exchange** to set the day for the maintenance exchange of parts that need regular maintenance.

#### **Input Data**

| Index | 1 ~ 10 |
|-------|--------|
|-------|--------|

| Item<br>No. | Item         | Input Data               | Default     |
|-------------|--------------|--------------------------|-------------|
| 01          | Display Name | Up to 16 characters      | Refer below |
| 02          | Year         | 0 ~ 99                   | 0           |
| 03          | Month        | 0 = No Setting<br>1 ~ 12 | 0           |
| 04          | Day          | 0 = No Setting<br>1 ~ 31 | 0           |

| Index  | Default        |
|--------|----------------|
| 1      | No Setting     |
| 2      | Backup battery |
| 3      | No Setting     |
| 4 ~ 10 | No Setting     |

### **Conditions**

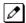

When the date of PRG90-01 is input, the date when the following periods passed at the date of PRG90-01 is automatically set as an exchange date.

| Index | Exchange time limit  |
|-------|----------------------|
| 1     | 2 years and 6 months |
| 2     | 3 years              |
| 3     | 5 years              |
| 4     | No Setting           |
| 5     | No Setting           |
| 6     | No Setting           |
| 7     | No Setting           |
| 8     | No Setting           |
| 9     | No Setting           |

| Index | Exchange time limit |
|-------|---------------------|
| 10    | No Setting          |

# **Feature Cross Reference**

# **Program 90 : Maintenance Program**

90-52 : System Alarm Save

Level: IN

# **Description**

This program is available only via telephone programming and not through PC Programming.

Use **Program 90-52 : System Alarm Save** for the system alarm output operation.

### **Input Data**

| Item<br>No. | Item                   | Input Data                                                             | Default |
|-------------|------------------------|------------------------------------------------------------------------|---------|
| 01          | Save All Alarm Reports | [PrnAll?(1:Yes)] : Dial 1 + press Hold<br>(Press Hold only to cancel.) | -       |
| 02          | Save New Alarm Reports | [PrnNew?(1:Yes)] : Dial 1 + press Hold<br>(Press Hold only to cancel.) | -       |

#### **Conditions**

None

## **Feature Cross Reference**

# **Program 90 : Maintenance Program**

90-53 : System Alarm Clear

Level:

IN

# **Description**

This program is available only via telephone programming and not through PC Programming.

Use **Program 90-53 : System Alarm Clear** to clear the system alarm.

#### **Input Data**

| Item<br>No. | Item                    | Input Data                                                                                  | Default |
|-------------|-------------------------|---------------------------------------------------------------------------------------------|---------|
| 01          | Clear All Alarm Reports | [All Clear?(1:Yes)] : Dial <b>1</b> + press <b>Hold</b> (Press <b>Hold</b> only to cancel.) | -       |

#### **Conditions**

None

## **Feature Cross Reference**

# **Program 90 : Maintenance Program**

90-54 : PC/Web Programming Setting

Level:

# **Description**

Use **Program 90-54 : PC/Web Programming Setting** sets parameters for PC and Web Programming.

## **Input Data**

| Item<br>No. | Item                            | Input Data                                         | Description                                                                                                    | Default | Related<br>Program |
|-------------|---------------------------------|----------------------------------------------------|----------------------------------------------------------------------------------------------------|---------|--------------------|
| 01          | Web Pro TCP port<br>number      | 0 ~ 65535                                          | The port number of TCP of the Web programming is set. The port number of new TCP is not reflected from the Web Pro to the logout of all users of the Web Pro who is logging in the system after data is changed in the setting.                                                                                   | 80      |                    |
| 02          | PC Pro TCP port<br>Number       | 0 ~ 65535                                          | The port number of TCP of the PC programming is set. The port number of new TCP is not reflected from the PCPro to the logout of all users of the PCPro who is logging in the system after data is changed in the setting.                                                                                        | 8000    |                    |
| 03          | Web Programming TCP Port(HTTPS) | 0 ~ 65535                                          | -                                                                                                    | 443     |                    |
| 04          | Certificate                     | 0 = Use default<br>1 = Use uploaded<br>certificate | Select the server certificate for HTTPS on WebProgramming and UC Web Application. When it is set "0: Use default", system uses default selt-signed certificate. When it is set "1: Use uploaded certificate", system uses an uploaded certificate set on PRG10-72. System reboot is needed to apply this setting. | 0       | 10-72              |

#### **Conditions**

None

## **Feature Cross Reference**

PC Programming

# **Program 90 : Maintenance Program**

90-55 : Free License Select

Level:

<u>IN</u>

# **Description**

Use Program 90-55: Free License Select to validate the Free License.

## **Input Data**

| Item<br>No. | Item               | Input Data            | Default |
|-------------|--------------------|-----------------------|---------|
| 01          | Start Free License | 0 = Stop<br>1 = Start | 0       |

### **Conditions**

None

## **Feature Cross Reference**

# **Program 90 : Maintenance Program**

90-56 : NTP Setup

Level:

<u>IN</u>

# **Description**

Use Program 90-56: NTP Setup to set the NTP.

## **Input Data**

| Item<br>No. | Item            | Input Data          | Default    |
|-------------|-----------------|---------------------|------------|
| 01          | NTP Synchronize | 0 = No<br>1 = Yes   | 0          |
| 02          | Server Address  | Up to 39 Characters | No Setting |

#### **Conditions**

None

## **Feature Cross Reference**

# **Program 90 : Maintenance Program**

90-60 : T1/ISDN Layer Status Information

Level:

IN

# **Description**

Use **Program 90-60 : T1/ISDN Layer Status Information** to display layer status information for T1/PRI/E1/BRI/CCH boards.

## **Input Data**

| Slot No. | 0 ~ 12 |
|----------|--------|
|          |        |

| Item<br>No. | Item        | Input Data                                             | Default |
|-------------|-------------|--------------------------------------------------------|---------|
| 01          | Link Status | - = No Link<br>0 = Link<br>n/a = No board seen in slot | None    |

#### **Conditions**

None

### **Feature Cross Reference**

# **Program 90 : Maintenance Program**

90-62 : Security ID Information

Level:

IN

# **Description**

This program is available only via telephone programming and not through PC Programming.

Use **Program 90-62**: **Security ID Information** to view the information for Security ID.

### **Input Data**

| Item<br>No. | Item        | Input Data                           | Default |
|-------------|-------------|--------------------------------------|---------|
| 01          | Security ID | 0 ~ 9, A ~ F (Maximum 32 characters) | -       |

### **Conditions**

None

## **Feature Cross Reference**

# **Program 90 : Maintenance Program**

90-63 : IP MLT Control

Level:

<u>IN</u>

# **Description**

Use Program 90-63: IP MLT Control to adjust settings of the IP Multiline Terminal.

## **Input Data**

|   | em<br>No. | ltem           | Input Data | Default |
|---|-----------|----------------|------------|---------|
| ( | 01        | Priority Timer | 0 ~ 255    | 80      |

#### **Conditions**

None

# **Feature Cross Reference**

# **Program 90 : Maintenance Program**

90-64 : SNMP Setup

Level:

# **Description**

Use **Program 90-64: SNMP Setup** to configure the SNMP function.

### **Input Data**

| Item<br>No. | Item                        | Input Data                      | Default |
|-------------|-----------------------------|---------------------------------|---------|
| 01          | SNMP                        | 0 = ON<br>1 = OFF               | 0       |
| 02          | Community Name              | Up to 12 characters             | public  |
| 03          | Target hosts 1 (IP Address) | **. **. **. **<br>(** = figure) | 0.0.0.0 |
| 04          | Target hosts 2 (IP Address) | **. **. **. **<br>(** = figure) | 0.0.0.0 |
| 05          | Target hosts 3 (IP Address) | **. **. **. **<br>(** = figure) | 0.0.0.0 |
| 06          | Target hosts 4 (IP Address) | **. **. **. **<br>(** = figure) | 0.0.0.0 |
| 07          | Target hosts 5 (IP Address) | **. **. **. **<br>(** = figure) | 0.0.0.0 |

### **Conditions**

The Ether Port on the VoIPDB does not support the TRAP message detection on the LAN link.

## **Feature Cross Reference**

# **Program 90 : Maintenance Program**

90-65 : 1st Party CTI Authentication Password Setup

Level:

<u>SA</u>

# **Description**

Use **Program 90-65 : 1st Party CTI Authentication Password Setup** to set the authentication password.

### **Input Data**

| Item<br>No. | Item     | Input Data          | Description                                                                                                    | Default |
|-------------|----------|---------------------|----------------------------------------------------------------------------------------------------|---------|
| 01          | Password | Up to 16 characters | Sets the authentication password when<br>the 1st Party CTI application is connected<br>to the system via a NAT router. If a pass-<br>word is not set, the system does not certify<br>it. | nec-i   |

#### **Conditions**

None

## **Feature Cross Reference**

# **Program 90 : Maintenance Program**

90-67 : Backup Data Auto-save Interval Time Set

Level:

# **Description**

Use **Program 90-67: Backup Data Auto-save Interval Time Set** to set time interval D-RAM data that is saved in F-ROM memory.

D-RAM memory: Configuration information such as call transfer and Do Not Disturb.

### **Input Data**

| Item<br>No. | Item          | Input Data                                                                                            | Default    |
|-------------|---------------|----------------------------------------------------------------------------------------------------|------------|
| 01          | Interval time | 0 ~ 255<br>0 = Do not Auto-save<br>1 = 30 min<br>2 = 60 min<br>3 = 90 min<br>:<br>255 = 127 hr 30 min | 48 (24 hr) |

## **Conditions**

None

## **Feature Cross Reference**

# **Program 90 : Maintenance Program**

90-68 : Side Tone Auto Setup

Level:

## **Description**

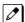

This program is available only via telephone programming and not through PC Programming.

Use Program **90-68**: **Side Tone Auto Setup** to setup the volume level of Side Tone for each Analog Trunk Port.

This program will change the setting of "PRG 81-07 CODEC Filter Setup for analog Trunk Port" If the Analog Port is in used or if it is other than a Analog Trunk Port then it will give out the error message.

#### **Input Data**

| Item<br>No. | Item             | Input Data                   | Description                                                                                                    | Default    | Related<br>Program                                                               |
|-------------|------------------|------------------------------|----------------------------------------------------------------------------------------------------|------------|----------------------------------------------------------------------------------|
| 01          | Adjustment Start | Trunk Port Number<br>1 ~ 128 | This will start the Adjustment of Side Tone for each Analog Trunk Port. If it is successful it will change the PRG 81-07. If it is successful it will ask to change it for all Analog Trunk Port If you select to change the Setting All Analog Trunk Port it will change all the Port in 81-07. | No Setting | 81-07-01<br>81-17-01<br>21-01-05<br>21-01-06<br>14-01-07<br>21-06-06<br>21-05-07 |
| 02          | 1 digit data     | Dial (1 dight)               | This setting will ask to use the digit after Line is retrieved.                                                                                                    | 0          | -                                                                                |

#### **Conditions**

- All phones and trunks must be idle in order to perform the Side Tone Auto Setup test. If any phone or trunk is in use, "Busy" will be displayed when trying to run 90-68-01.
- All phones will become unresponsive while the Side Tone Auto Setup tests are running.

### **Feature Cross Reference**

# **Program 90 : Maintenance Program**

90-77: LAN Link Speed Information

Level:

# Description

This command is used for LAN Link Speed Information.

## **Input Data**

| Item<br>No. | Item                      | Input Data                                                                                                    | Description                                                                                                    | Default |
|-------------|---------------------------|----------------------------------------------------------------------------------------------------|----------------------------------------------------------------------------------------------------|---------|
| 01          | LAN Link Speed of<br>CPU  | 0 = No Link<br>1 = 1Gbps - Full Duplex<br>2 = 1Gbps - Half Duplex<br>3 = 100Mbps - Full Duplex<br>4 = 100Mbps - Half Duplex<br>5 = 10Mbps - Full Duplex<br>6 = 10Mbps - Half Duplex | This command is used for LAN Link Speed Information of CPU. This PRG is changed only when a Link state has change.  | 0       |
| 02          | LAN Link Speed of<br>Voip | 0 = No Link<br>1 = 1Gbps - Full Duplex<br>2 = 1Gbps - Half Duplex<br>3 = 100Mbps - Full Duplex<br>4 = 100Mbps - Half Duplex<br>5 = 10Mbps - Full Duplex<br>6 = 10Mbps - Half Duplex | This command is used for LAN Link Speed Information of Voip. This PRG is changed only when a Link state has change. | 0       |

### **Conditions**

None

# **Feature Cross Reference**

# **Program 90 : Maintenance Program**

90-81 : SIP Access Reject Setting

Level:

|   | _ | _ | _ |   | • |   | 4 | • | _ |   |
|---|---|---|---|---|---|---|---|---|---|---|
| D | e | S | C | r | ı | n | t | ı | റ | n |
| _ | • | • | • | • | • | r | • | • | • |   |

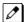

Version 3.00 or higher required

Use Program **90-81**: **SIP Access Reject Setting** to assign a SIP Access Reject function from an invalid SIP extension.

### **Input Data**

| Item<br>No. | Item                                     | Input Data                | Description                                                                                                    | Default | Related<br>Program |
|-------------|------------------------------------------|---------------------------|----------------------------------------------------------------------------------------------------|---------|--------------------|
| 01          | Reject Function                          | 0 = Disable<br>1 = Enable |                                                                                                    | 0       |                    |
| 02          | Maximum<br>Authentication Error<br>Times | 1~10                      | If the Rejection Function is set to 1 (Enable), this specifies a maximum authentication error time. If an error is counted more than the set times, the SIP extension's IP address will record to the Reject Table on PGR 90-82. | 3       | 90-82              |

#### **Conditions**

None

## **Feature Cross Reference**

# **Program 90 : Maintenance Program**

90-82 : SIP Access Reject Table

Level:

# **Description**

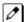

Version 3.00 or higher required

The items highlighted in gray are read only and cannot be changed.

Use Program **90-82**: **SIP Access Reject Table** to configure an invalid SIP extension IP address on the table. If the IP address on this table is accessed, the SL2100 will not respond to the SIP IP address.

#### **Input Data**

| _ |              |         |
|---|--------------|---------|
|   |              |         |
|   | Table Number | 1 ~ 100 |
|   | Table Number | 1~100   |
|   |              |         |

| Item<br>No. | Item                     | Input Data                                                                                                    | Description                                                                                                    | Default       | Related<br>Program |
|-------------|--------------------------|----------------------------------------------------------------------------------------------------|----------------------------------------------------------------------------------------------------|---------------|--------------------|
| 01          | IP Address               | 0.0.0.0~126.255.255.254<br>128.0.0.1~191.255.255.254<br>192.0.0.1~223.255.255.254                              |                                                                                                    | 0.0.0.0       |                    |
| 02          | Day/Time<br>Verification | Year: 0~99 Month: 0~12 Day: 00~31 Hour: 00~23 Minute: 00~59 Second: 00~59 Appearance Format: MM/DD/YY hh:mm:ss | When a request from a SIP IP address in this table is received, the date and time is automatically saved. This PRG displays the saved data and time for each table number. (This is a read only program) | No<br>Setting | 90-82-01           |

#### **Conditions**

None

### **Feature Cross Reference**

# **Program 92 : Copy Program**

92-01: Copy Program

Level: IN

## **Description**

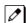

This program is available only via telephone programming and not through PC Programming.

Use **Program 92-01 : Copy Program** to copy the data for one program to another multiline terminal, port, group, or other number. Refer to the following charts to see which programs can be copied.

#### **Input Data**

| Program Number | XX ~ XX |
|----------------|---------|
|----------------|---------|

| Item No. | Item                      | Input Data                                                                                                    | Description                                                                                                    |
|----------|---------------------------|----------------------------------------------------------------------------------------------------|----------------------------------------------------------------------------------------------------|
|          | Source Number             | For Trunk Base : Trunk Port Number     1 ~ 128     For Trunk Group Base : Trunk Group                                           | Enter the extension, trunk, group or other number from which the data is to be copied.                                                                                                    |
|          | Destination Number (From) | Number 1 ~ 50 For Extension Base: Extension Number Maximum eight digits For Department Group Base: De-                          | Enter the first extension, trunk, group or other number to which the information is to be copied.                                                                                                    |
| 01       | Destination Number (To)   | partment Group Base: Department Group Number 1 ~ 50 For DSS: DSS Console Number 1 ~ 12 For Door Phone: Door phone number: 1 ~ 6 | Enter the last extension, trunk, group or other number to which the information is to be copied. If the information is being copied only to one extension, trunk, group or other number, enter the information entered in the Destination Number (From) entry. |

The Copy Program is applicable only for the following programs :

#### **Trunk Port Base**

| Program No. | Program Name                                 |
|-------------|----------------------------------------------|
| 14-01       | Trunk Basic Data Setup                       |
|             | Copy all data except Trunk Name (Item 01).   |
| 14-02       | Analog Trunk Data Setup                      |
| 14-04       | Behind PBX Setup                             |
| 14-08       | Music on Hold Source for Trunks              |
| 14-09       | Conversation Recording Destination for Trunk |
| 20-30       | Timer Class for Trunk                        |
| 21-03       | Trunk Group Routing for Trunks               |
| 21-12       | ISDN Calling Party Number Setup for Trunk    |
| 21-21       | Toll Restriction for Trunks                  |
| 21-22       | CO Message Waiting Indication                |

| Program No. | Program Name                                   |
|-------------|------------------------------------------------|
| 22-02       | Incoming Service Type Setup                    |
| 22-03       | Trunk Ring Tone Setup                          |
| 22-05       | IRG Assignment for Normal Ring Trunk           |
| 22-08       | Second IRG Setup for Unanswered DIL / IRG      |
| 31-05       | Incoming Ring Tone Audible on External Speaker |
| 81–07       | Codec Filter Setup for Analog Trunk Port       |

### **Extension Base**

| Program No. | Program Name                                           |
|-------------|--------------------------------------------------------|
| 15-01       | Extension Basic Data Setup (include Virtual Extension) |
|             | Copy all data except extension name (item 01).         |
| 15-02       | Multiline Telephone Basic Data Setup                   |
| 15-03       | Single Line Telephone Basic Data Setup                 |
| 15-06       | Trunk Access Map for Extension                         |
| 15-07       | Programmable Function Key                              |
| 15-08       | Incoming Virtual Extension Ring Tone Setup             |
| 15-09       | Virtual Extension Ring Assignment                      |
| 15-10       | Incoming Virtual Extension Ring Tone Order Setup       |
| 15-11       | Virtual Extension Delayed Ring Assignment              |
| 15-12       | Conversation Recording Destination for Extension       |
| 15-17       | CO Message Waiting Indication                          |
| 15-18       | Virtual Extension Key Enhancement Options              |
| 15-20       | LCD Line Key Name Assignment                           |
| 15-25       | DESI-less Page Setup                                   |
| 20-06       | Class of Service for Extension                         |
| 20-29       | Timer Class for Extension                              |
| 21-02       | Trunk Group Routing for Extensions                     |
| 21-04       | Toll Restriction Class for Extensions                  |
| 21-11       | Hotline Assignment                                     |
| 23-02       | Call Pickup Groups                                     |
| 23-03       | Ringing Line Preference                                |
| 23-04       | Ringing Line Preference for Virtual Extensions         |
| 24-03       | Park Group Assignment                                  |
| 31-02       | Internal Paging Group Assignment                       |
| 82-14       | Handset/Headset Gain Setup for Multi-Line Telephone    |

## **Department Base**

| Program No. | Program Name                                  |
|-------------|-----------------------------------------------|
| 16-01       | Department (Extension) Group Basic Data Setup |
|             | Copy all data except Group Name (Item 01).    |

#### **DSS Console Base**

| Program No. | Program Name               |  |
|-------------|----------------------------|--|
| 30-01       | DSS Console Operation Mode |  |
| 30-03       | DSS Key Assignment         |  |

#### **Door Box Base**

| Program No. | Program Name             |  |
|-------------|--------------------------|--|
| 32-02       | Door Box Ring Assignment |  |

### **Conditions**

Using this program to copy a multiline terminal Programmable Function Keys, copies all keys
whether or not they exist on the terminal to which the programming is being copied. This may
cause confusion when trying to define a key which is already defined but which does not exist on
the terminal (displays as DUPLICATE DATA). It is recommend to either clear these non-existent
keys or copy only from an extension which has the same or fewer numbers of keys than the
extension to which the programming is being copied.

### **Feature Cross Reference**

# **Program 92 : Copy Program**

92-02 : Delete All Extension Numbers

Level:

<u>IN</u>

# **Description**

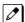

This program is available only via telephone programming and not through PC Programming.

Use **Program 92-02 : Delete All Extension Numbers** to delete all extension numbers <Program 11-02>, <Program 11-04>. However, the extension number of the first port is not deleted.

#### **Input Data**

| Item<br>No. | Item             | Input Data     | Description                                                          | Default |
|-------------|------------------|----------------|----------------------------------------------------------------------|---------|
| 01          | Extension Number | Delete Yes : 1 | [Dial 1] + <b>Hold</b> key (Only press <b>Hold</b> key is canceled.) | -       |

#### **Conditions**

None

## **Feature Cross Reference**

# **Program 92 : Copy Program**

92-03 : Copy Program by Port Number

Level: IN

# **Description**

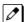

This program is available only via telephone programming and not through PC Programming.

Use Program 92-03 : Copy Program by Port Number to copy extension and the data of each outside line.

### **Input Data**

| Program Number | XX-XX |
|----------------|-------|

| Item No. | Item                      | Input Data                                                                                                    | Description                                                                                                    |
|----------|---------------------------|----------------------------------------------------------------------------------------------------|----------------------------------------------------------------------------------------------------|
| 01       | Source Number             | <ul> <li>1 ~ 128</li> <li>For Trunk Group Base : Trunk Group Number 1 ~ 50</li> <li>For Extension Number : 1 ~ 128</li> <li>For Department Group Base : Department Group Number 1 ~ 50</li> <li>For DSS : (DSS Console Number 1 ~ 12</li> </ul> | Enter the port number from where the data is to be copied.                                                                                                    |
| 02       | Destination Number (From) |                                                                                                    | Enter the first port number to where the information is to be copied                                                                                                    |
| 03       | Destination Number (To)   |                                                                                                    | Enter the last port number to where the information is to be copied. If the information is to be copied only to one port, enter the information entered in the Destination Number (From) entry. |

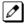

Refer to Program 92-01 Copy Program for program that can be copied.

#### **Conditions**

None

## **Feature Cross Reference**

# **Program 92 : Copy Program**

92-04 : Extension Data Swap

Level:

# **Description**

 $This\ program\ is\ available\ only\ via\ telephone\ programming\ and\ not\ through\ PC\ Programming.$ 

Use **Program 92-04**: **Extension Data Swap** to swap data between two extensions.

### **Input Data**

| Item No. | ltem                 | Input Data          | Default |
|----------|----------------------|---------------------|---------|
| 01       | 1st Extension Number | Up to eight digits. | -       |
| 02       | 2nd Extension Number |                     | -       |

The following table lists Programs that use the Extension Data Swap function.

| Program Number | Program Name                                     |
|----------------|--------------------------------------------------|
| 11-02          | Extension Numbering                              |
| 12-05          | Night Mode Group Assignment for Extensions       |
| 13-03          | Speed Dial Group Assignment for Extensions       |
| 13-06          | Station Speed Dial Number and Name               |
| 15-01          | Extension Basic Data Setup                       |
| 15-02          | Multi-Line Telephone Basic Data Setup            |
| 15-03          | Single Line Telephone Basic Data Setup           |
| 15-06          | Trunk Access Map for Extension                   |
| 15-07          | Programmable Function Key                        |
| 15-08          | Incoming Virtual Extension Ring Tone Setup       |
| 15-09          | Virtual Extension Ring Assignment                |
| 15-10          | Incoming Virtual Extension Ring Tone Order Setup |
| 15-11          | Virtual Extension Delayed Ring Assignment        |
| 15-12          | Conversation Recording Destination for Extension |
| 15-14          | Programming One-Touch Keys                       |
| 15-17          | CO-Message Waiting Indication                    |
| 15-18          | Virtual Extension Key Enhance Options            |
| 15-20          | LCD Line Key Name Assignment                     |
| 15-25          | DESI-less Page Setup                             |
| 16-02          | Department Group Assignment for Extensions       |
| 20-06          | Class of Service for Extension                   |
| 20-29          | Timer Class for Extensions                       |
| 21-02          | Trunk Group Routing for Extension                |

| Program Number | Program Name                                              |  |
|----------------|-----------------------------------------------------------|--|
| 21-04          | Toll Restriction Class for Extension                      |  |
| 21-07          | Toll Restriction Override Password Setup                  |  |
| 21-10          | Dial Block Restriction Class per Extensions               |  |
| 21-11          | Hotline Assignment                                        |  |
| 21-13          | ISDN Calling Party Number Setup for Extension             |  |
| 21-15          | Individual Trunk Group Routing for Extensions             |  |
| 21-18          | IP Trunk (H.323) Calling Party Number Setup for Extension |  |
| 21-19          | IP Trunk (SIP) Calling Party Number Setup for Extension   |  |
| 21-20          | SIP Trunk Call Discernment Setup for Extension            |  |
| 22-04          | Incoming Ring Group Setup                                 |  |
| 22-06          | Normal Incoming Ring Mode                                 |  |
| 23-02          | Call Pickup Group                                         |  |
| 23-03          | Ringing Line Preference                                   |  |
| 23-04          | Ringing Line Preference of Virtual Extension              |  |
| 24-03          | Park Hold Group Assignment                                |  |
| 24-09          | Call Forward Split Settings                               |  |
| 26-04          | ARS Class of Service                                      |  |
| 26-07          | LCR Cost Center Code Table                                |  |
| 31-02          | Internal Paging Group Assignment                          |  |
| 41-02          | ACD Agent Extension Assignment for ACD Group              |  |
| 41-17          | ACD Login Mode Setup                                      |  |
| 42-02          | Hotel Extension Basic Data Setup                          |  |
| 82-14          | Handset/Headset Gain Setup for Multi-Line Telephone       |  |
| 90-28          | User Programming Password Setup                           |  |
| 92-05          | Data Swap Password of each Extension Setup                |  |

# Conditions

None

# **Feature Cross Reference**

# **Program 92 : Copy Program**

92-05 : Extension Data Swap Password

Level:

IN

# **Description**

Use Program 92-05: Extension Data Swap Password to define the 4-digit password for each extension to allow Extension Data Swap.

## **Input Data**

| Item<br>No. | Item     | Input Data                                   | Description                                                                       | Default    | Related<br>Program |
|-------------|----------|----------------------------------------------|-----------------------------------------------------------------------------------|------------|--------------------|
| 01          | Password | Fixed four digits (No<br>Setting at default) | Password required on a per station basis when utilizing the station swap feature. | No Setting | 11-15-12           |

#### **Conditions**

None

### **Feature Cross Reference**

# **Program 92 : Copy Program**

92-06: Fill Command

Level:

IN

# **Description**

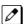

This program is available only via telephone programming and not through PC Programming.

Use **Program 92-06**: **Fill Command** to allocate the data of each extension number of each extension group or each table.

### **Input Data**

| Program Number | XX - XX |
|----------------|---------|
| _              |         |

| Item No. | Item                      | Input Data                                                                                         |  |
|----------|---------------------------|----------------------------------------------------------------------------------------------------|--|
| 01       | Source Number             | Each extension port = 1 ~ 128 (Program 11-02)                                                      |  |
|          | Destination Number (From) | Each virtual extension port = 1 ~ 50 (Program 11-04) Each extension group = 1 ~ 50 (Program 11-07) |  |
|          | Destination Number (To)   | Each ACD Group = 1 ~ 8                                                                             |  |

The following table lists Programs that use the Fill Command function.

| Program Number | Program Name                             |  |
|----------------|------------------------------------------|--|
| 11-02          | Extension Numbering                      |  |
| 11-04          | Virtual Extension Numbering              |  |
| 11-07          | xtension (Department) Group Pilot Number |  |
| 11-17          | ACD Group Pilot Number                   |  |

### **Conditions**

None

## **Feature Cross Reference**

# **Program 92 : Copy Program**

92-07: Delete Command

Level:

# **Description**

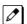

This program is available only via telephone programming and not through PC Programming.

Use **Program 92-07 : Delete Command** to delete the data of each extension number of each extension group or each table.

#### **Input Data**

| Program Number | XX - XX |
|----------------|---------|

| Item No. | Item                      | Input Data                                                                                                    |
|----------|---------------------------|----------------------------------------------------------------------------------------------------|
| 01       | Destination Number (From) | Each extension port = 1 ~ 128                                                                                           |
|          | Destination Number (To)   | Each virtual extension port = 1 ~ 50 (Program 11-04) Each extension group = 1~50 (Program 11-07) Each ACD Group = 1 ~ 8 |

The following table lists Programs that use the Delete Command function.

| Program Number | Program Name                              |  |
|----------------|-------------------------------------------|--|
| 11-02          | Extension Numbering                       |  |
| 11-04          | Virtual Extension Numbering               |  |
| 11-06          | ACI Extension Numbering                   |  |
| 11-07          | Extension (Department) Group Pilot Number |  |
| 11-08          | ACI Group Pilot Number                    |  |
| 11-17          | ACD Group Pilot Number                    |  |

#### **Conditions**

None

## **Feature Cross Reference**

# **Program 93: System Information**

93-01 : Day/Night Mode Information

Level:

<u>SA</u>

# **Description**

Use Program 93-01: Day/Night Mode Information to display day/night mode for night mode service group.

### **Input Data**

| Night Mode Service Group No. | 1 ~ 4 |
|------------------------------|-------|
|------------------------------|-------|

| Item<br>No. | Item           | Input Data                                                                                                   | Description                                                    | Default | Related<br>Program |
|-------------|----------------|----------------------------------------------------------------------------------------------------|----------------------------------------------------------------|---------|--------------------|
| 01          | Day/Night mode | 1 = Mode 1<br>2 = Mode 2<br>3 = Mode 3<br>4 = Mode 4<br>5 = Mode 5<br>6 = Mode 6<br>7 = Mode 7<br>8 = Mode 8 | Indicates current day/night mode per night mode service group. | *1      | 12-XX              |

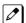

To indicate the present mode, there are no concepts as defaults.

### **Conditions**

None

## **Feature Cross Reference**

Maintenance

# **Program 93 : System Information**

93-02: Trunk Information

Level:

SA

# **Description**

Use **Program 93-02 : Trunk Information** to display the setting of each trunk.

## **Input Data**

| Trunk Port Number | 1 ~ 128 |
|-------------------|---------|
|-------------------|---------|

| Item<br>No. | Item                                       | Input Data                | Description                                       | Default | Related<br>Program |
|-------------|--------------------------------------------|---------------------------|---------------------------------------------------|---------|--------------------|
| 01          | Set Automatic<br>Transfer to<br>Transfer   | 0 = Disable<br>1 = Enable | Indicates Automatic Trunk Trasfer setting status. | 0       | 11-10-06           |
| 02          | Trunk Port Disa-<br>ble by Service<br>code | 0 = Disable<br>1 = Enable | Indicates Trunk Port Disable (Busy out) status.   | 0       | 11-10-27           |

#### **Conditions**

None

## **Feature Cross Reference**

Maintenance

# **Program 93 : System Information**

93-03 : Extension Information

Level:

# **Description**

Use **Program 93-03: Extension Information** to display the settings of each extension.

## **Input Data**

| Extension | Up to 8 digits |  |
|-----------|----------------|--|
|           |                |  |

| Item<br>No. | Item                                                                    | Input Data                                                                                                    | Description                                                                         | Default    | Related<br>Program                                                   |
|-------------|-------------------------------------------------------------------------|----------------------------------------------------------------------------------------------------|-------------------------------------------------------------------------------------|------------|----------------------------------------------------------------------|
| 01          | Call Forward-<br>All/No Answer/<br>BothRing                             | 0 = Call Forwarding off<br>1 = Call Forwarding<br>with Both Ringing<br>2 = Call Forwarding<br>when No Answer<br>3 = Call Forwarding All<br>Call | Indicates Call Forward-All/No Answer/BothRing setting statsus per extension.        | 0          | 11-11-01<br>11-11-03<br>11-11-04<br>11-11-05<br>20-01-15<br>24-09-01 |
| 02          | Call Forwarding<br>Destination for<br>Both Ring, All<br>Call, No Answer | 0 ~ 9, *, #, P, R, @<br>(Up to 24 digits)                                                                                                    | Indicates Call Forward-All/No Answer/BothRing destination number set per extension. | No Setting | 11-11-01<br>11-11-03<br>11-11-04<br>11-11-05<br>24-09-02             |
| 03          | Call Forward-<br>Busy                                                   | 0 = Call Forward-Off<br>1 = Call Forward-Busy<br>or No answer<br>2 = Call Forward-Busy                                                          | Indicates Call Forward-Busy setting status per extension.                           | 0          | 11-11-02<br>11-11-04<br>20-01-15<br>24-09-01                         |
| 04          | Call Forwarding<br>Busy destination                                     | 0 ~ 9, *, #, P, R, @<br>(Up to 24 digits)                                                                                                    | Indicates Call Forward-Busy destination number set per extension.                   | No Setting | 11-11-02<br>11-11-04<br>24-09-04                                     |
| 05          | Call Forwarding - Follow-Me                                             | 0 = Disable<br>1 = Enable                                                                                                    | Indicates Call Forward-Follow-Me setting status per extension.                      | 0          | 11-11-07                                                             |
| 06          | Call Forwarding Follow-Me destination                                   | Extension Number (Up to 8 digits)                                                                                                    | Indicates Call forwarding follow-me extension number set per extension.             | No Setting | 11-11-07                                                             |
| 07          | Do Not Disturb                                                          | 0 = No Setting<br>1 = DND External<br>2 = DND intercom<br>3 = DND Transfer<br>4 = DND All                                                       | Indicates DND setting status per extension.                                         | 0          | 11-11-08                                                             |
| 08          | Message Waiting (Set)                                                   | Extension Number (Up to 8 digits)                                                                                                    | Indicates extension number which you set Message Waiting.                           | No Setting | 11-11-09                                                             |
| 09          | Message Waiting (Rec)                                                   | Extension Number (Up to 8 digits)                                                                                                    | Indicates extension number when left Message Waiting.                               | No Setting | 11-11-09                                                             |
| 10          | Alarm Clock 1                                                           | 0 = Disable<br>1 = Enable                                                                                                    | Indicates Alarm Clock 1 setting status.                                             | 0          | 11-11-12                                                             |

| Item<br>No. | Item                                       | Input Data                                                                              | Description                                                               | Default | Related<br>Program   |
|-------------|--------------------------------------------|-----------------------------------------------------------------------------------------|---------------------------------------------------------------------------|---------|----------------------|
| 11          | Preset time at<br>Alarm 1                  | Time set in Alarm Clock 1.  When PRG93-03-11 is "0", \[ \sigma 00 : 00 \] is indicated. | Indicates the time set in Alarm Clock 1.                                  | 0       | 11-11-12             |
| 12          | Alarm Clock 2                              | 0 = Disable<br>1 = Enable                                                               | Indicates Alarm Clock 2 setting status.                                   | 0       | 11-11-12             |
| 13          | Preset Time at Alarm 2                     | Time set in Alarm Clock 2.  When PRG93-03-11 is "0", \[ \sqrt{00} : 00 \] is indicated. | Indicates the time set in Alarm Clock 2.                                  | 0       | 11-11-12             |
| 14          | Forced Intercom<br>Ring (ICM Call<br>Type) | 0 = Disable(Voice1)<br>1 = Enable(Signal)                                               | Indicates ICM Call Type per extension.                                    | 0       | 11-11-15<br>11-11-16 |
| 15          | BGM                                        | 0 = Disable<br>1 = Enable                                                               | Indicates BGM setting status per extension.                               | 0       | 11-11-18             |
| 16          | Key Touch Tone                             | 0 = Disable<br>1 = Enable                                                               | Indicates Key Touch Tone setting status per extension.                    | 0       | 11-11-19             |
| 17          | Dial Block                                 | 0 = Disable<br>1 = Enable                                                               | Indicates Dial Block setting status per extension.                        | 0       | 11-11-33             |
| 18          | Repeat Dial                                | 0 = Disable<br>1 = Enable                                                               | Indicates Repeat Dial setting status per extension.                       | 0       |                      |
| 19          | Headset Mode<br>Switching                  | 0 = Disable<br>1 = Enable                                                               | Indicates Headset Mode Switching setting status per extension.            | 0       | 11-11-65             |
| 20          | Headset Ringing<br>Mode Switching          | 0 = Disable<br>1 = Enable                                                               | Indicates Headset Ringing Mode<br>Switching setting status per extension. | 0       | 11-11-43             |

## **Conditions**

None

# **Feature Cross Reference**

• Maintenance

# **Program 93 : System Information**

93-04 : Redial List

Level:

<u>SA</u>

# **Description**

Use **Program 93-04**: **Redial List** to display the redial list of each extension.

### **Input Data**

| Extension Number   | Up to 8 digits |
|--------------------|----------------|
|                    |                |
| Redial Last Number | 1 ~ 10         |

| Item<br>No. | Item        | Input Data                                                | Description                                           | Default    | Related<br>Program   |
|-------------|-------------|-----------------------------------------------------------|-------------------------------------------------------|------------|----------------------|
| 01          | Redial Data | Dial Data<br>1 ~ 9, 0, *, #, P, R, @<br>(Up to 24 digits) | Indicates the number stored in Outgoing call history. | No Setting | 15-02-13<br>15-02-39 |
| 02          | Name        | Up to 12 characters                                       | Indicates the name stored in Outgoing call hitory.    | No Setting | 15-01-01<br>13-04-02 |

### **Conditions**

None

## **Feature Cross Reference**

Maintenance

# **Program 93 : System Information**

93-05 : Department Group Information

Level:

<u>SA</u>

# **Description**

Use **Program 93-05 : Department Group Information** to display the settings of each department group.

### **Input Data**

| Department Group Number | 1 ~ 50 |
|-------------------------|--------|
|-------------------------|--------|

| Item<br>No. | Item                                                       | Input Data                | Description                                                       | Default | Related<br>Program |
|-------------|------------------------------------------------------------|---------------------------|-------------------------------------------------------------------|---------|--------------------|
| 01          | Set Automatic<br>transfer at De-<br>partment Group<br>call | 0 = Disable<br>1 = Enable | Indicates Automatic transfer setting status per Department Group. | 0       | 11-11-25           |
| 02          | Set Delayed<br>transfer at De-<br>partment Group<br>call   | 0 = Disable<br>1 = Enable | Indicates Delayed transfer setting status per Department Group.   | 0       | 11-11-28           |
| 03          | Set DND at Department Group call                           | 0 = Disable<br>1 = Enable | Indicates DND setting status per Department Group.                | 0       | 11-11-30           |

#### **Conditions**

None

## **Feature Cross Reference**

Maintenance

# **Program 93 : System Information**

93-06 : IP Address list for 1st Party CTI connection

Level:

# Description

1st Party Connection list can be checked on this command.

## **Input Data**

| Extension Number | Up to 8digits |
|------------------|---------------|
|                  | ·             |

| Item<br>No. | Item                                      | Input Data                         | Default |
|-------------|-------------------------------------------|------------------------------------|---------|
| 01          | IP Address on the 1st Party CTI Client    | IP Address : XXX.XXX.XXX           | 0.0.0.0 |
| 02          | Availabilbity of 1st Party CTI connection | 0 = Not Available<br>1 = Available | 0       |

#### **Conditions**

None

## **Feature Cross Reference**

# **MEMO**

# **SL2100**

# **Programming Manual**

NEC Platforms, Ltd.

ISSUE 4.1